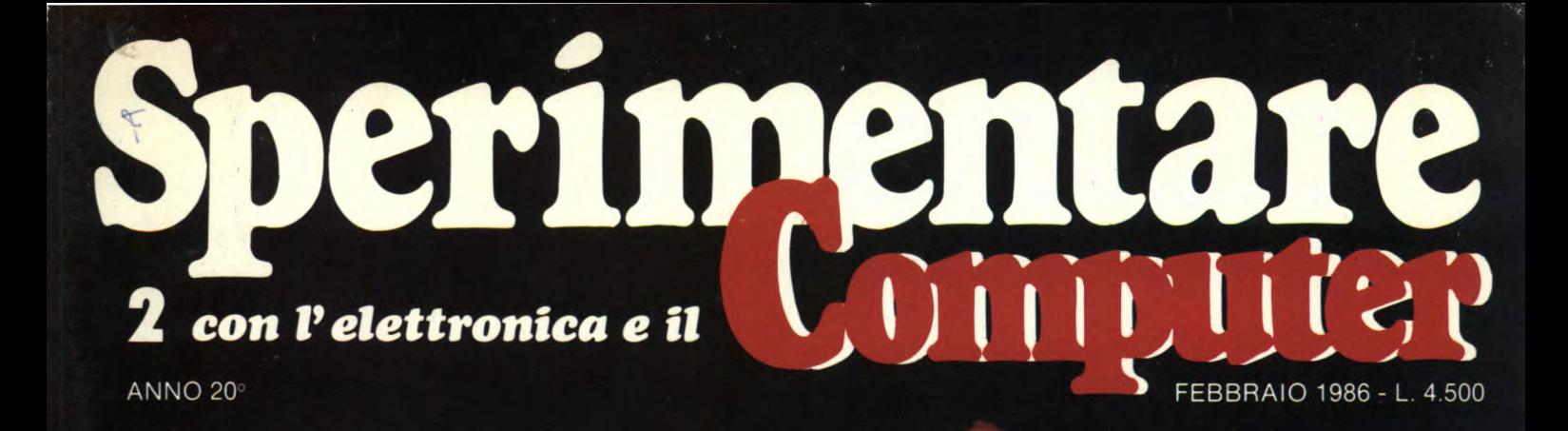

## **SPECIALE TUTTO SUL COMPUTER IN MEDICINA**

**HARDWARE EMULATORE DI EPROM** 

## **ATTUALITA' MAC-FESTIVAL DI BOSTON**

DIETOSYSTEM

\*\*\*\*\*\*\*\*\*\*\*\*\*\*\*\*\*\*\*\*\*

Spedizione in Abb. Postale Gruppo III/70

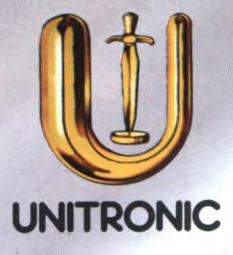

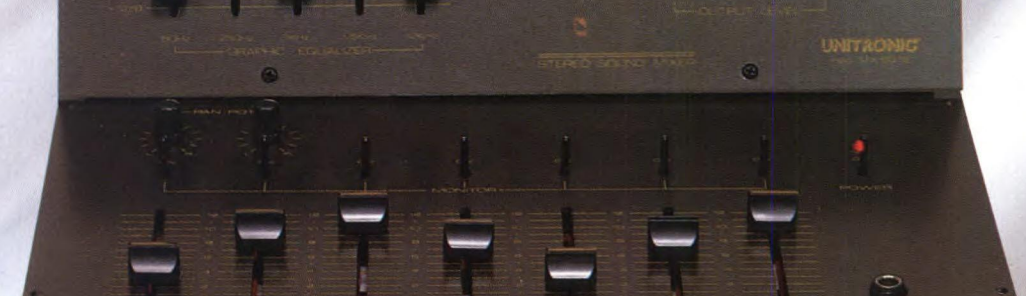

UNITRONIC

## **MUSIC PROGRAM CONTROL MX60 TN - MX60 TE**

A casa tua come nei più grandi studi di registrazione con i rivoluzionari mixer Unitronic MX60: eclettici, facili da usare e dal design svelto e grintoso, con i loro sei canali tutti dotati del proprio pan-poi professionale, possono davvero far miracoli quando devi inventare o registrare la "tua" musica. Per incidere perfettamente su nastro i tuoi brani preferiti o la discodance del momento, per la grande festa casalinga, la radiolibera neonata, il complessino rock degli amici non hanno pari, e il modello MX60 TE possiede un sensazionale equalizzatore parametrico a cinque bande che ti consente di impiegarlo anche per registrazioni a carattere professionale.

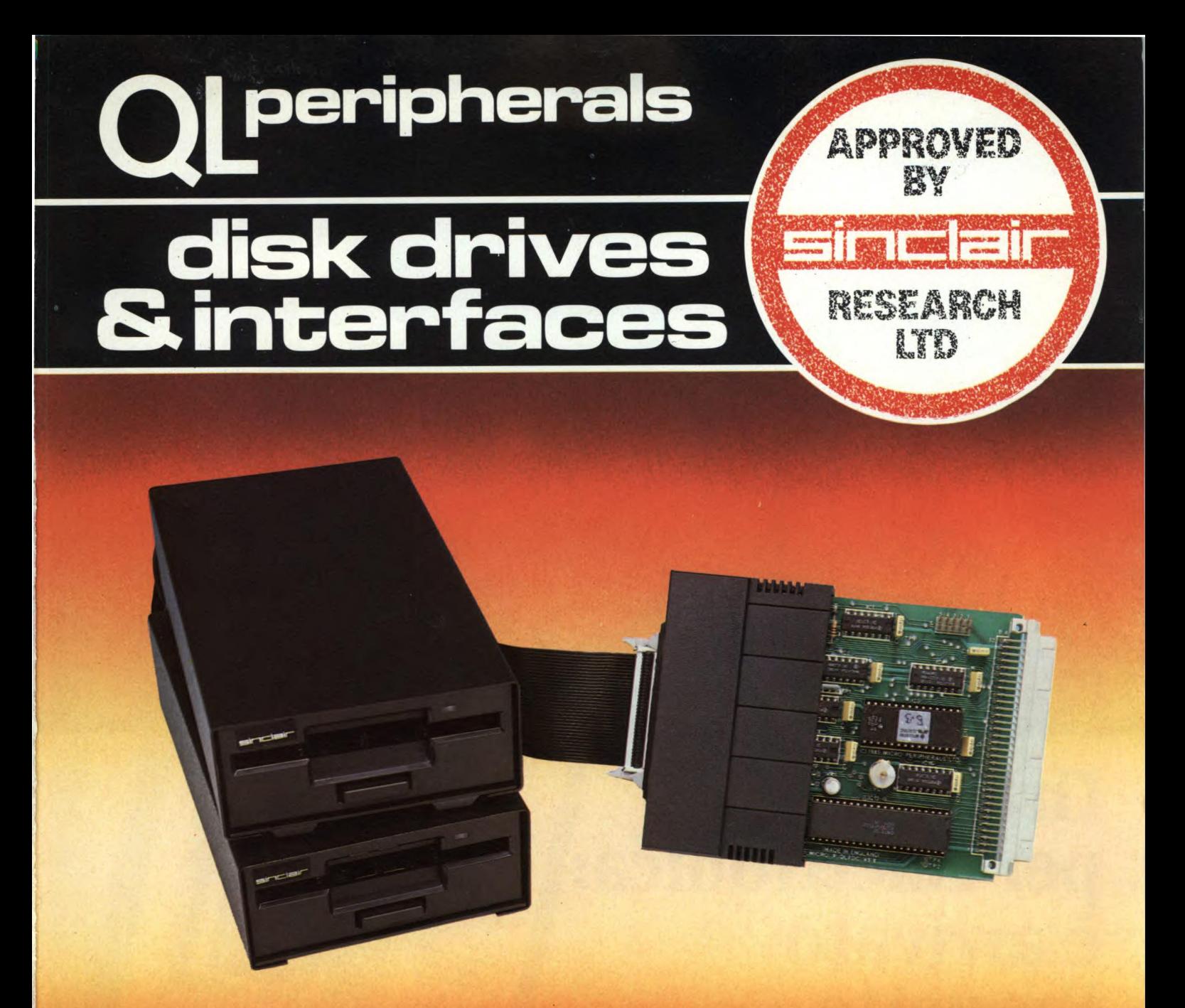

#### Con il sistema MICROFLOPPY 3,5" della

#### **ITP** Micro Peripherals Ltd

è finalmente sfruttabile tutta la potenza e velocità del computer QL. Studiato e realizzato secondo gli standard QDOS, utilizzando le caratteristiche multitasking, questo sistema è quanto di più valido e tecnologicamente avanzato ci si potesse aspettare per migliorare significativamente le prestazioni del QL. L'interfaccia di controllo può gestire da 1 a 4 drive da 3,5" con capacità di 720 Kbyte formattati per un totale di 2,88 Mbyte. L'estrema facilità d'uso, l'emulazione Microdrive, il collegamento diretto e l'eccezionale rapporto PREZZO/BYTE fanno di questo sistema l'unico e ideale complemento del QL, al punto che la SINCLAIR stessa ha deciso di certificarlo con il proprio marchio.

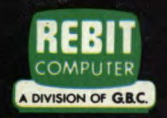

Tutti i prodotti distribuiti dalla GBC Divisione Rebit. sono corredati da regolare certificato di garanzia italiana.

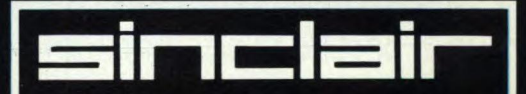

Distribuzione esclusiva: GBC Divisione Rebit.

## **Grande festa**  per l'elettronica: **è arrivato Progetto.**

Occhio all'edicola, è arrivato Progetto. Non la nuova rivista di elettronica, ma la rivista della nuova elettronica da costruire. Ogni mese, un vero manuale di elettronica applicata da leggere, usare, conservare gelosamente. Perché trenta giorni non ti bastano per realizzare tutti i fantastici schemi che scoprirai pagina dopo pagina. E non ti sarà facile scegliere quale realizzare prima, perché ci sono articoli per gli innamorati dell'alta

frequenza, per coloro che fremono per e per chi adora ciò che è utile per la casa

PER HOBBISTI, RADIOAMATORI, CB, HI-FI

ELETRONICA DA COSTRUIRE

e per la macchina. Se decidi di abbonarti, fallo subito, puoi avere condizioni irripetibili e, in più, un magnifico regalo. **Progetto è un periodico JCE** 

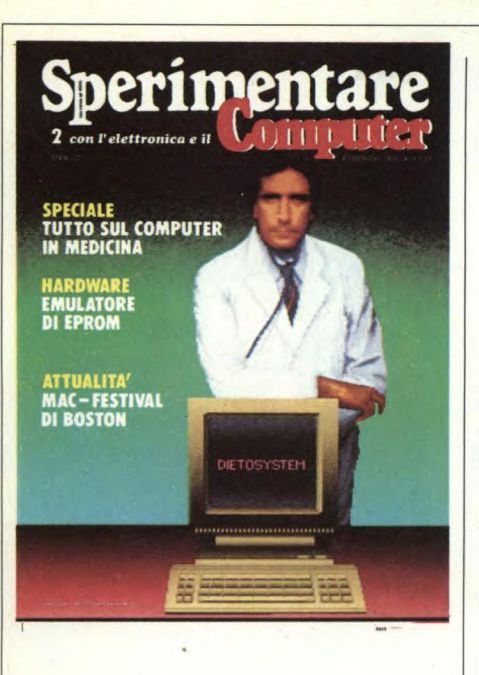

*Copertina: illustrazione elaborata da EQUART* 

#### INDICE INSERZIONISTI

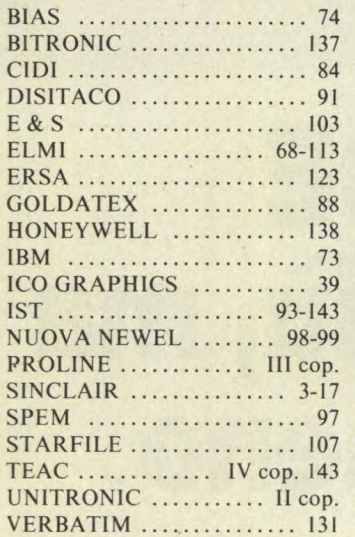

Per la Vostra pubblicità su Sperimentare

## studio BIZ<sub>s.r.l.</sub>

Via Ferri 6 20092 Cinisello Balsamo Tel. 02/61.23.379 - 61.72.641 Roma: 06/86.19.48 - Bologna: 051/ 58.11.51

#### FEBBRAIO 1986 N 2

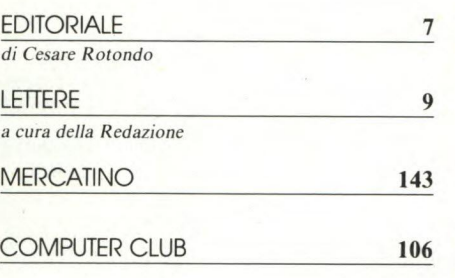

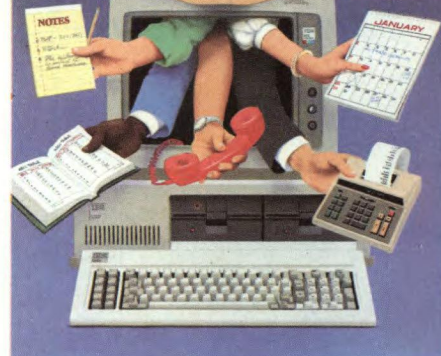

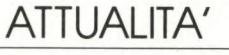

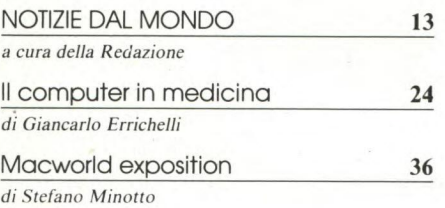

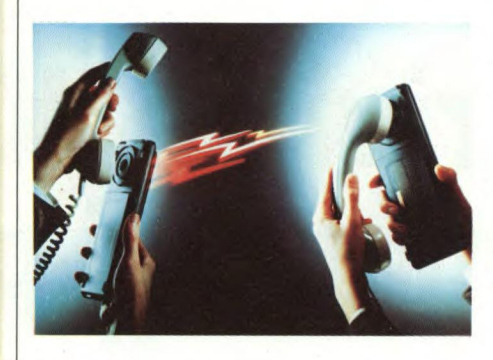

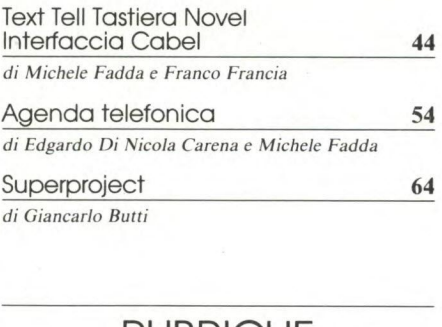

#### RUBRICHE

**SOFTWARE** *novità del mercato* 

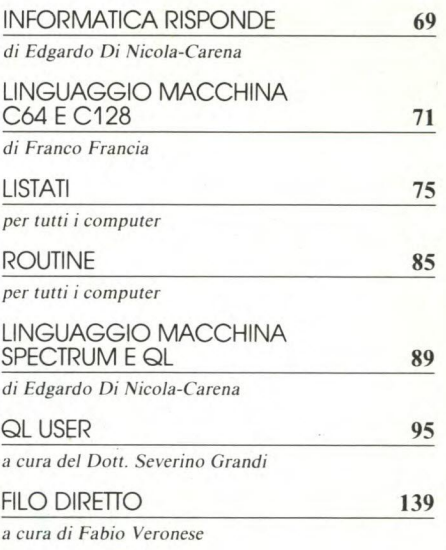

#### **HARDWARE**

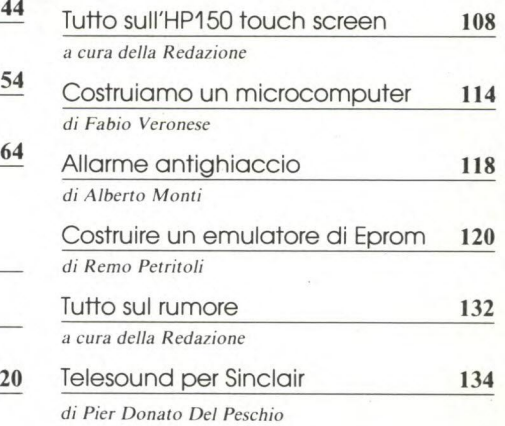

## **SOMMARIO**

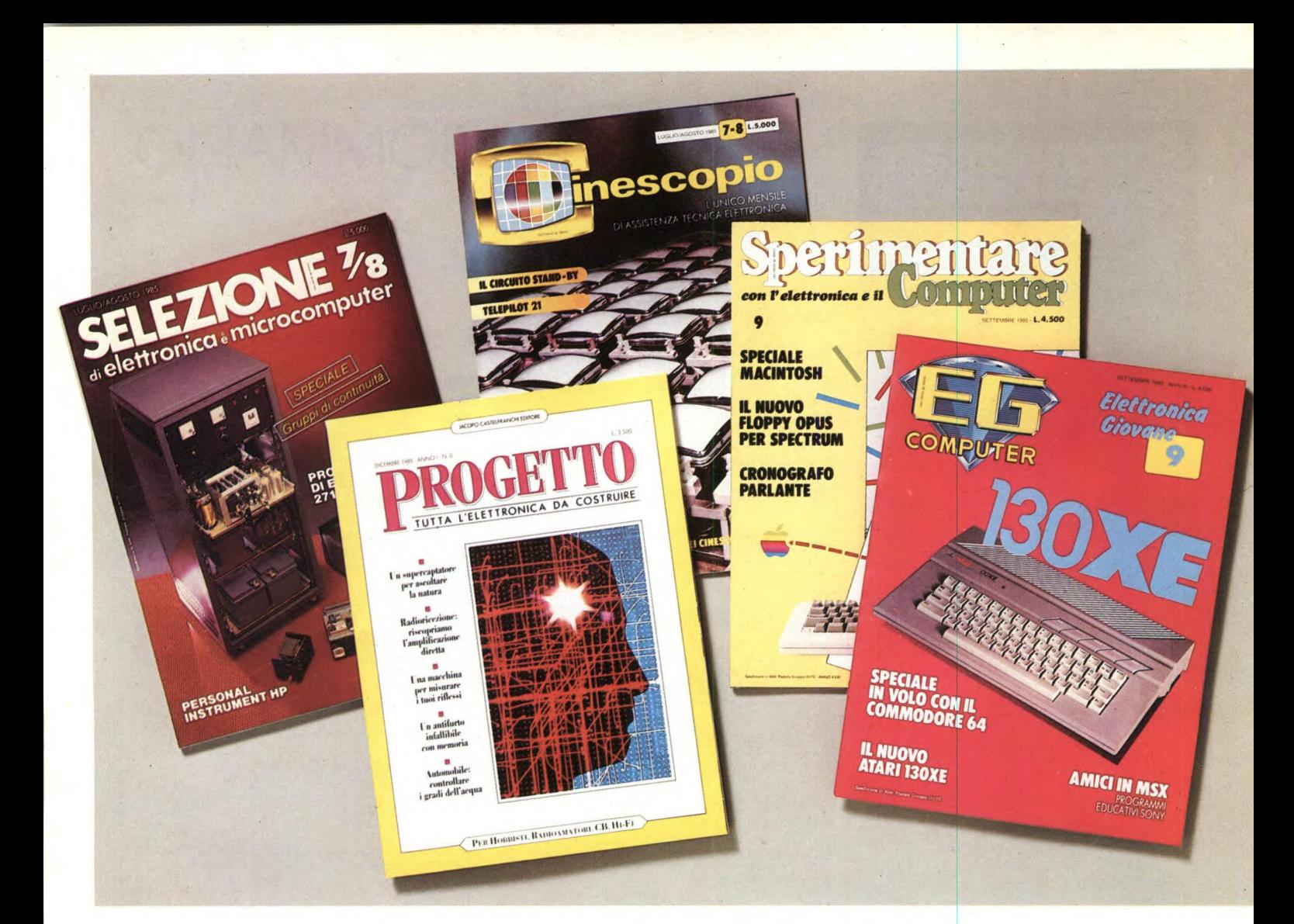

# **Le riviste JCE ti informano di più, ma ti costano di meno**

#### **Selezione abbonamento annuo L. 54-70001... 49.500**

La rivista di elettronica professionale più diffusa in Italia tra i tecnici e gli operatori del settore. In dono agli abbonati una elegante agenda settimanale. Prezzo di copertina L. 4.500

#### **Cinescopio**  abbonamento annuo L. 54.000 L. 49.200

La rivista di service più diffusa tra gli installatori di impianti di ricezione teleradiofonica. Accoglie una estesa rubrica dedicata all'installazione di antifurti. In dono agli abbonati il libro "L'ITALIA DELLE TV LOCALI atlante guida per il tecnico e l'installatore".

Prezzo di copertina L. 4.500.

#### **Sperimentare**  abbonamento annuo L. 54.000 L. 49.000

La rivista di elettronica applicata al computer. Si rivolge agli amatori appassionati sia della progettazione elettronica, che della programmazione informatica. In dono agli abbonati un giubbino antivento firmato ATARI Computer. Prezzo di copertina L. 4.500

#### **Progetto**  abbonamento annuo L. 42.000 L. 35.000

La rivista dedicata totalmente alle classiche applicazioni di elettronica. Si rivolge ai progettisti, ai CB, ai radioamatori e gli appassionati di Hi-Fi. In dono agli abbonati la scatola di montaggio di un Microtrasmettitore FM che consente di far sentire la propria voce sulla gamma FM. Prezzo di copertina L. 3.500.

#### **EG Computer abbonamentoannuo** L..48.00Cr **L. 39.000**

Rivista di home e personal computer. Si rivolge agli appassionati ai prodotti della piccola informatica. In dono agli abbonati uno splendido portafoglio da vela riportante sul dorso il marchio di EG Computer. Prezzo di copertina L. 4.000.

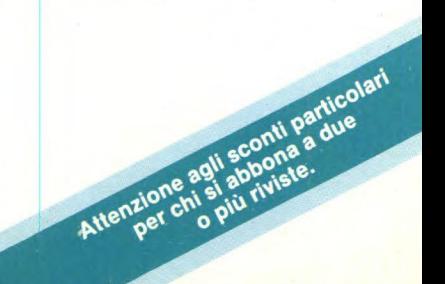

## **EDITORIALE**

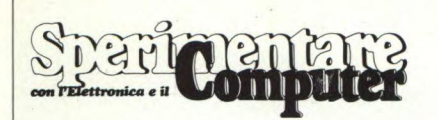

#### MENSILE TECNICO APPLICATIVO

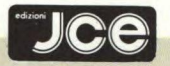

DIRETTORE RESPONSABILE Ruben Castelfranchi

**DIRETTORE** Cesare Rotondo

ART DIRECTOR Sergio Cirimbelli

CAPO REDATTORE Marco Fregonara

. CONSULENZA Enza Grillo, Giuseppe Castelnuovo, Luciano De Bortoli

GRAFICA E IMPAGINAZIONE Franco Tedeschi, Wanda Ponzoni

CORRISPONDENTI

*Roma:* Giommaria Monti; *Londra:* Joseph Militello; *Parigi:* Patrice Lhuillier: *USA: Daniela* Grancini; *Bruxelles:* Filippo Pipitone; *Francoforte:* Claudio Conego

#### HANNO COLLABORATO A QUESTO NUMERO

Alessandro Barattini, Amedeo Bozzoni, Giancarlo Butti, Pier Donato Del Peschio, Edgardo Di Nicola-Carena, Giancarlo Errichelli, Michele Fadda, Giorgio Ferrero, Franco Francia, Severino Grandi, Renzo Messori, Luigino Minnucci, Stefano Minotto, Alberto Monti, Remo Petritoli, Fabio Veronese

JACOPO CASTELFRANCHI EDITORE *Sede, Direzione, Redazione, Amministrazione:via* Ferri, 6- 20092 Cinisello Balsamo (Mi) tel. 02/61.72.671 - 61.72.641

*Direzione Editoriale:* Cesare Rotondo; *Direzione Amministrativa:* Walter Buzzavo: *Ab-bonamenti:* Rosella Cirimbelli; *Spedizioni:*  Daniela Radicchi, Pinuccia Bonini.

SPERIMENTARE - *Rivista Mensile*  Una copia L. 4.500; numeri arretrati L. 6.300; Pubblicazione Mensile registrata presso il Tribunale di Monza n. 258 del 28.11.74. *Testi, Fotografie e Disegni:* riproduzione vietata Copyright ©. La JCE ha i diritti esclusivi per l'Italia delle pubblicazioni della casa editrice *Franzis' Verlag. Fotocomposizione:* Scrib Center Graphotek, via Astesani, 16- Milano. *Stampa:* Gemm Grafica S.r.l. Paderno Dugnano (Milano). *Diffusione:* concessionario eslusivo per l'Italia Sodip via Zuretti 25 - Milano. *Concessionaria della pubblicità:* Studio BIZ s.r.l. *via* Ferri, 6 Cinisello Balsamo (Mi-lano) tel. 02/61.23.397. Bologna: Publidpi *via*  Castiglione, 132 - tel. 051 /581151. Roma: Pu-blindex via Tagliamento, 25 - tel. 06/861948.

ABBONAMENTI: annuale L. 49.000; per l'estero L. 73.500. I versamenti vanno indirizzati *a: Jacopo Castelfranchi Editore* via Ferri, 6 - 20092 Cinisello Balsamo (Milano), mediante l'emissione di assegno circolare, cartolina vaglia o utilizzando il c/c postale n. 315275. Per i cambi d'indirizzo allegare alla comunicazione l'importo di L. 1.000, anche in francobolli e indicare insieme al nuovo anche il vecchio indirizzo.

La JCE ha diritto esclusivo per l'Italia di tradurre e pubblicare articoli dalle riviste ELO e FUNKSCHAU.

ari lettori, vi siete mai sofiermati sul<br>significato della nostra testata? Spe-<br>rimentare significa, vocabolario alla<br>mano, "sottoporre qualche cosa a esperiari lettori, vi siete mai soffermati sul significato della nostra testata? Sperimentare significa, vocabolario alla mento allo scopo di verificarne le caratteristiche la funzionalità e l'efficacia".

In vent'anni dall'esordio, Sperimentare conserva e conferma il ruolo indicato dal termine; si evolvono le tecnologie e mutano gli argomenti ma rimane costante l'essenza della rivista. Vent'anni di attività sono una solida base a sostegno della vitalità. Per 240 mesi si è ripetuta, infatti, una consuetudine in cui la sperimentazione è protagonista del vostro tempo libero dedicato all'acquisizione di nuove piccole esperienze elettroniche e informatiche.

Elettronica e informatica; l'abbinamento, tutt'altro che dualistico, ripropone un antico dilemma popolare: è nato prima l'uovo o la gallina? L'informatica è uno dei prodotti più logici e puri di cui l'umanità si sia appropriata. È scienza delle relazioni e in quanto tale, da sempre insita nelle cose.

L'elettronica è lo strumento che ha permesso lo sviluppo della materia informatica e il suo utilizzo in tutti i campi dell'attività umana. Le due cose si integrano, influendo ciascuna sull'evoluzione dell'altra: è un esempio assai evidente di interazione.

Sperimentare è interattiva; lo è nei confronti dei propri lettori in quanto cresce insieme a loro in un rapporto in cui soggetto e oggetto, a turno si scambiano il ruolo reciprocamente.

nche questo mese gli argomenti proposti da Sperimentare sono di estremo interesse e attualità. Lo speciale è dedicato alle applicazioni dell'enche questo mese gli argomenti proposti da Sperimentare sono di estremo interesse e attualità. Lo lettronica, dell'informatica e della telematica in medicina. Una panoramica essenziale offre un quadro completo delle principali applicazioni e degli strumenti.

Dedicato ai possessori di Macintosh e in generale a chi segue il mercato del personal, l'articolo sulla prima edizione della "Macworld Exposition". Svoltasi recentemente a Boston, la mostra è interamente dedicata al Macintosh. Vengono presentati moltissimi prodotti totalmente inediti per il mercato italiano: una vera anteprima!

Questo mese abbiamo provato per voi due prodotti Text Teli, la tastiera musicale Novel, l'interfaccia monitor Cabel e il pacchetto applicativo Superproject per IBM PC. Nella parte dedicata alla programmazione

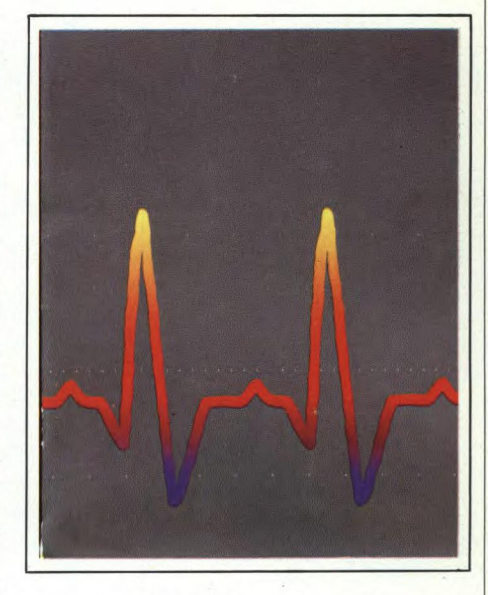

spicca un utile "agenda telefonica" proposta nelle versioni per QL, IBM PC e Apple II. La teoria che regola il funzionamento del Touch Screen, introduce l'ultima parte della rivista che come sempre è dedicata all'hardware.

Si conclude in questo numero, il progetto di un microcomputer già proposto in due puntate precedenti: l'ultima fase prevede l'assemblaggio e il collaudo finale.

Inoltre: progettare e costruire un programmatore di Eprom seguendo il nostro articolo didattico applicativo; utilizzate al meglio i moduli preforati; arginate il rumore che spesso si insinua nell'impianto di alta fedeltà e infine, realizzate il progetto di un semplice rilevatore antighiaccio per auto.

Gli argomenti sono molti, forse non tanti quanto vorreste trovarne ogni mese, ma sufficienti per occuparvi gran parte del mese.

Mentre leggete, ovviamente, stiamo costruendo il prossimo numero del quale, però, è ancora presto accennare qualcosa: ne riparleremo tra un mese.

Use Port

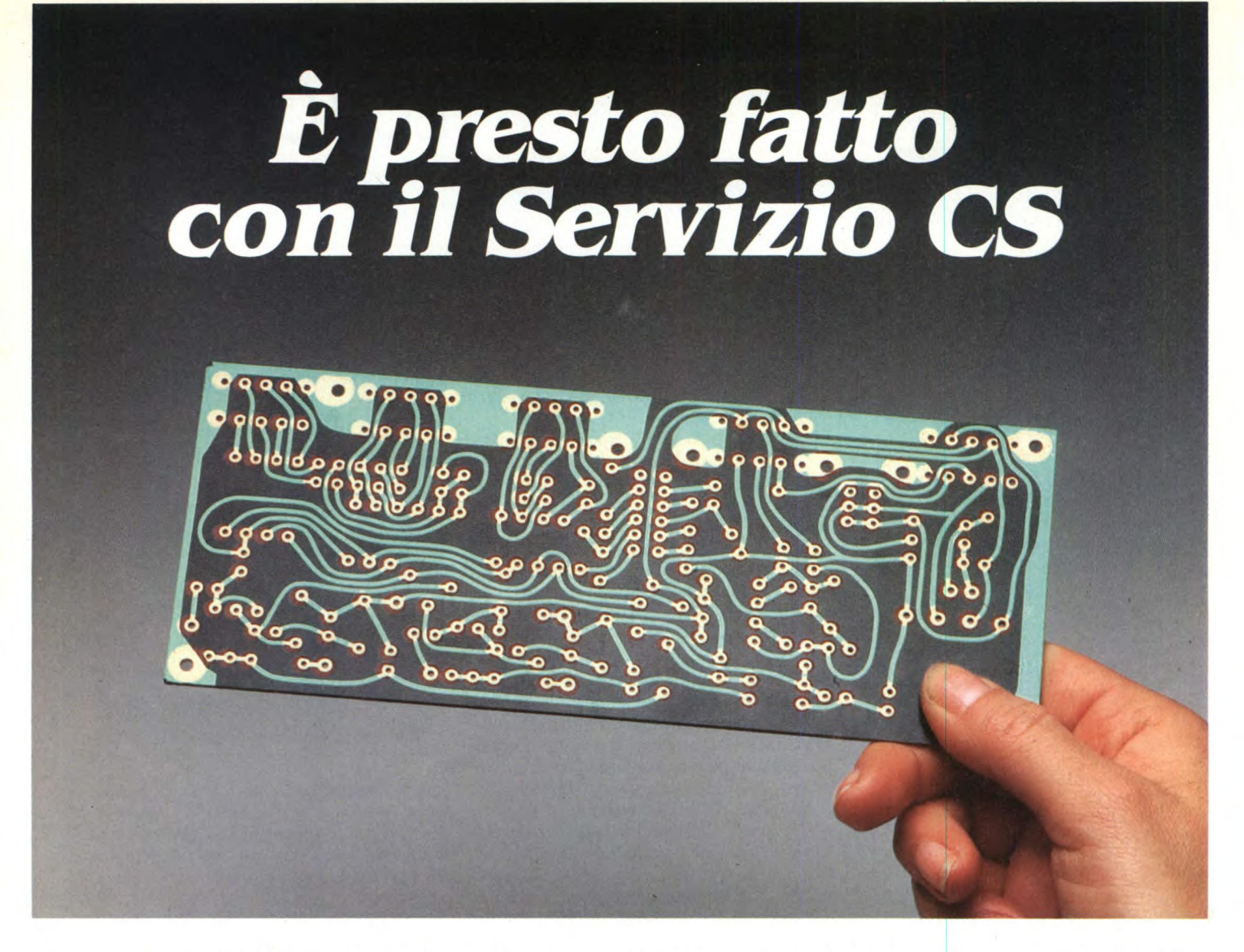

*Da oggi, puoi ricevere direttamente a casa tua, già incisi e forati, tutti i circuiti stampati che ti servono per realizzare i nostri progetti, a prezzi assolutamente stracciati.* 

*E un'attenzione speciale con cui la JCE premia gli amici più fedeli, aiutandoli a trasformare subito i loro sogni elettronici in realtà.* 

#### *COPIE RICHIEDERLI*

*E' facilissimo. Innanzitutto, verifica sempre che, nel corso dell'articolo, sia pubblicato il riquadro di offerta del circuito stampato che ne indica anche il numero di codice e il prezzo. Se c'è, compila il modulo d'ordine, riportato qui a destra, in modo chiaro e leggibile. Se sei un abbonato JCE usufruirai di uno sconto del 10%, ricordati quindi di trascrivere anche il numero del tuo abbonamento, lo troverai sulla fascetta* 

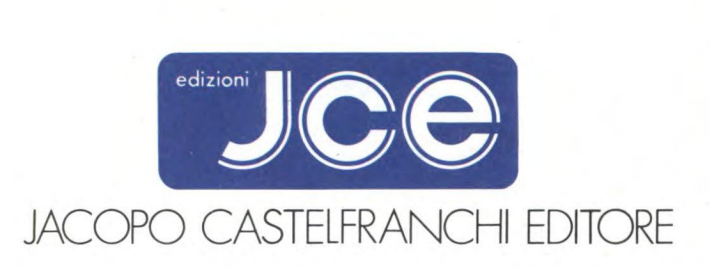

*celo fanata con ciascuna rivista. Spedisci il tutto alla Ditta Adeltec, via Boncompagni, 4 20139 Milano, insieme alla fotocopia della ricevuta di versamento sul conto corrente postale numero 1435207 intestato alla Adeltec, via Boncompagni 4, 20139 Milano. Con i nostri supermoduli, tutti su fibra di vetro ed eseguiti professionalmente, i tuoi montaggi saranno sempre da 10 e lode.* 

#### **Compila in modo chiaro e completo questo modulo d'ordine:**

Cognome e nome Indirizzo CAP Città Codice fiscale\_

Abbonato a n abbon.

**Vi prego di inviarmi i seguenti circuiti stampati:** 

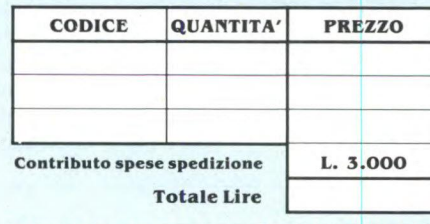

**Allego fotocopia del versamento effettuato sul C.C.P. 1435207 intestato alla Adeltec. Via Boncompagni. 4 20139 Milano** 

# **LETTERE**

**5 conoun vostro lettore anche se non abbonato**, ero molto soddisfatto dell'inserto "A tutto Commodore" dedicato ai soli possessori (come me) abbonato, ero molto soddisfatto dell'inserto "A tutto Commododi tale computer; al riguardo debbo fare una piccola protesta: perché l'inserto è stato eliminato? Vi scrivo perché ho bisogno del vostro aiuto per alcuni problemi che riguardano dei programmi. Sto eseguendo un programma di archivio e per squadrare il video uso il seguente programma:

#### PRINT"shift 0-37 ctrl Y-shift P" FORI=0T020:PRINT"ctrl H-37 spazi-ctrl N": NEXTI

PRINT"shift L-37 ctrl P-shift@"

che funziona benissimo. Successivamente per risparmiare memoria ho deciso di utilizzare alcune istruzioni POKE per scrivere direttamente nella memoria di schermo e precisamente il seguente sottoprogramma che squadra il video nella forma da me desiderata:

FORI=1T038:POKE1024,79: POKE1054,80

POKE1063,80:P0KE1984,76:POKE 2014,122:P0KE2023,122

P0KE1024+1,119:P0KE1984+i,111:NEXTI FORX=0T022:K=40:L=L+K:

POKE1024+L,101:POKE1054+L,103

POKE1063+L,103:NEXTX:RETURN Richiamando per la prima volta il sottoprogramma con l'istruzione GOSUB va tutto bene ma, se tento di richiamarlo altre volte, il computer mi va in tilt modificando automaticamente il listato da me scritto e non eseguendo il RUN. Perché? Come si può ovviare all'inconveniente? Nell'istruzione PRINT"crsr a dex — 6 crsr giù — CBM 64" non esiste un metodo che mi dia lo stesso risultato evitando le numerose Q in campo inverso e gli altri codici caratteri?

Come si fa a visualizzare l'orologio durante il funzionamento di un programma?

Spero di essere stato chiaro nell'esposizione dei miei problemi; attendo con ansia la vostra risposta e approfitto di questa lettera per porgervi i miei auguri e congratularmi con voi per la riuscita rivista.

#### **Mario Esposito — Albino**

*Caro Mario, l'inserto "A tutto commodore" di cui senti la mancanza, lo puoi leggere nuovamente su "EG Computer", una delle riviste della nostra casa editrice.* 

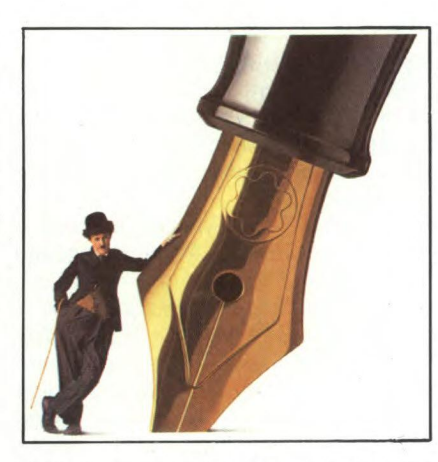

*Abbiamo provato il sottoprogramma senza riscontrare alcun difetto, anche richiamandolo più volte. Non possiamo quindi aiutarti nel risolvere il problema che ci poni; piuttosto, ti consigliamo di spostare le prime sei POKE alla fine del sottoprogramma, per evitare di ripetere più volte la stessa istruzione e velocizzare il programma (è buona regola non inserire nei cicli FOR-NEXT istruzioni non interessate allo sviluppo del ciclo). Per quello che riguarda l'istruzione PRINT ecc. esiste un semplice metodo: andare a modificare i puntatori alla linea corrente e alla posizione del cursore che sono 214 e 211 rispettivamente. Per ottenere un salto ad una qualsiasi posizione fai:* 

10 POKE 214,n. linea desiderato—i: POKE 211, pos cursore:PRINT

20 PRINT "CBM 64"

*Nel computer esiste una variabile T1\$ che, una volta attivata, può funzionare da orologio; per attivarla fai T1\$="000000" dove le prime due cifre corrispondono all'ora, le seconde ai minuti e le terze ai secondi. Una volta che l'ora è stata settata si può visualizzare in qualsiasi momento con una semplice PRINT T1\$.Sperando che le risposte che abbiamo dato siano esaurienti, ti ringraziamo per i complimenti che fai alla nostra rivista e... continua a seguirci fedelmente.* 

**Solution** ou un vostro abbonato e mi trovo in difficoltà nell'uso di una stampante "SEIKOSHA GP-500AS".<br>La stampante viene collegata allo Specono un vostro abbonato e mi trovo in difficoltà nell'uso di una stampante "SEIKOSHA GP-500AS". trum tramite l'interfaccia 1 (via R5232) e se non vado errato i primi comandi che devo fare sono FORMAT "b";9600 e OPEN # 4;"T" e qui mi fermo. Le do-

mande che vorrei porvi sarebbero molte ,ma vedrò di ridurle all'essenziale.

1) Per fare dei copy di listing o altro (testi scritti da me o da altri) come devo fare? 2) Per copiare gli SCREEN\$ come faccio?

3) Che modifiche devo fare sul Master File visto che tutti i miei archivi sono stati fatti con questo programma?

4) Esiste una cassetta di software per la stampante?

Ringraziandovi per la collaborazione vi pregherei una sollecita risposta dato che sono praticamente fermo! Supersalutissimi.

#### **Alberto Schmuckher — Genova**

*Rispondiamo alle domande con ordine: I) Una volta aperto il canale di stampa con OPEN # 4,"T" basta dare LIST # 4 per ottenere il listato. Per ciò che riguarda dei testi bisogna vedere se il wordprocessor permette la stampa di documenti via* 

*RS232.* 

*2) Non è possibile ottenere hardcopy del video se non costruendo un programma specifico.* 

*3) Anche per Master File occorre un programma specifico!* 

*4) Esistono varie cassette di software per questa stampante compreso software che permette l'hardcopy del video.* 

> o digitato il programma TO-(ENALOTTO-

**Henry Controllato in programma TO-<br>
TOCALCIO (ENALOTTO-<br>
TOTIP) copiandolo, ritengo fe-<br>
delmente (l'ho controllato più volte), dal** TOTIP) copiandolo, ritengo fen. 11 del 1984, ma non sono riuscito a farlo "girare".

Il programma ottenuto riesce a sviluppare tutte le schedine che si hanno operando sui segni immessi, ma contrariamente a quanto previsto dallo stesso, non ne riduce il numero nel rispetto ai parametri programmati.

Durante le correzioni degli errori fatti nel corso della prima digitazione, ho notato che gli elementi "DATA" del primo dei due programmi, quello atto a generare il linguaggio macchina, contrariamente a quanto esposto nel listato non sono nel numero di 504 previsto alla linea 9500, ma unicamente 414. Apportando al programma le opportune modifiche atte a leggere il numero dei "DATA" presenti ho infatti eliminata la segnalazione di errore che il primo programma, una volta

## LETTERE

lanciato, presentava, ma, forse proprio per la mancanza degli elementi "DATA" indicati nello stesso programma pubblicato, questo non riesce a ridurre il numero delle combinazioni generate, rendendo inutile tutta la programmazione effettuata.

Sono pertanto a pregare codesta spett. Redazione di voler inviarmi, qualora l'ipotesi sopra formulata risulti esatta, il listato degli elementi "DATA" mancanti, o a fornirmi utili consigli atti a far funzionare il programma.

In attesa di Vs. notizie ringrazio anticipatamente ed invio distinti saluti.

#### **Giustino Lorenzi — Scandicci**

*Come vedi, Giustino, le tue richieste sono state esaudite, anche se risultano essere superflue, in quanto con una più accorta lettura del programma avresti individuato l'errore che hai commesso nella stesura. Eh si, caro Giustino, l'errore non è nel programma da noi pubblicato, ma nella copia che hai effettuato. Infatti, i valori delle istruzioni "DATA" sono 504 come devono essere e non 414 come tu ci hai segnalato; quindi prova a ricontrollare più accuratamente la copia che hai in tuo possesso e confrontala con il listato originale. Un consiglio che vorremmo darti è di concedere un po' più di fiducia ai programmi pubblicati (il cui funzionamento viene controllato più volte) prima di effettuare drastiche correzioni che ne pregiudicano poi il corretto funzionamento. Invitandoti a seguire costantemente la nostra rivista e a scriverci ancora nel caso avessi problemi, ti facciamo i nostri migliori auguri per le future vincite al TO-TOCALCIO.* 

sono un ragazzo di quindici anni,<br>possiedo uno Spectrum 48K da<br>circa un anno. Vi scrivo come tan-<br>ti altri per porvi alcune domande alle quapossiedo uno Spectrum 48K da circa un anno. Vi scrivo come tanti altri per porvi alcune domande alle quali non ho saputo dare una risposta:

1) Mi interesserebbe sapere quale tecnica usa il mio computer per disegnare cerchi ed archi di cerchio; cioè quali calcoli esegue, perché li esegue ecc. magari facendolo vedere in BASIC.

2) Ho un televisore a colori che è anche monitor, ma non so come si colleghi lo Spectrum ad un monitor e sarei lieto se me lo spiegasse. Nel caso vi sia bisogno di un'interfaccia potreste comunicarmene nome e prezzo?

3) Ho acquistato il vostro libro sul linguaggio macchina e mi è parso molto interessante però non ho trovato notizie

sulle routine presenti in ROM per eseguire i calcoli in virgola mobile e mi piacerebbe trovare in uno dei prossimi numeri un articolo che ne parlasse e spiegasse il loro uso.

Sperando che le mie richieste non siano eccessive, vi saluto cordialmente fiducioso in una vostra risposta ed aggiungo i miei complimenti per la vostra rivista che dopo i recenti cambiamenti è ancora più interessante.

#### **Francesco Torelli - Torre Annunziata**

*Caro Francesco, ti ringraziamo per i complimenti alla rivista e lasciaci dire che ci ha fatto molto piacere riscontrare interesse in un giovane lettore per una parte del calcolatore (ROM) che spesso non viene abbastanza considerata, anche perché difficile da analizzare. Per quel che riguarda la prima e la terza domanda ti segnaliamo un libro "Spectrum ROM dissassembly" di Ian Logan e Frank O'Hara, dove vengono esaminate una per una tutte le routine presenti in ROM e quindi anche quelle a cui sei interessato. L'unica difficoltà sta nel fatto che il libro è scritto in inglese. Il collegamento dello Spectrum ad un monitor va fatto tramite un semplice cavo coassiale o simile con l'interno dello Spectrum. Vediamo come: apri lo Spectrum, sulla sinistra, in alto vi è una scatolina di metallo (modulatore) che presenta sul lato sinistro due collegamenti con lo stampato. Prendi il cavo e collega il filo più interno (quello formato da un conduttore unico e non da una maglia a rete) con il collegamento del modulatore con lo stampato che sta verso la parte bassa del computer (sono solo due, quello più esterno). Fatto questo collega l'altro filo (la maglia a rete) con il rivestimento in metallo del modulatore; a questo punto metti all'altro capo del filo uno spinotto di collegamento con il monitor e avrai quello che desideri. Se la presa sul monitor è a 5 ingressi, dovrai fare alcune prove per trovare i due pin che ti servono. Nel caso non riuscissi a fare il collegamento, scrivici ancora e segnalaci dove trovi difficoltà, magari accompagnando la lettera con uno schemino.* 

Sono un possessore di Commodore<br>64 di cui sono molto soddisfatto<br>e avrei appunto una domanda da<br>porvi su di esso. Per prima cosa però laono un possessore di Commodore 64 di cui sono molto soddisfatto e avrei appunto una domanda da sciatemi fare i migliori auguri per la rivista che reputo eccellente sotto tutti i punti di vista. Adesso veniamo al quesito: so-

no sicuro che quando viene dato un comando NEW il calcolatore non cancelli completamente il programma ma lo tenga in una zona dimenticata della memoria in modo da non creare alcun problema ai comandi che stanno per essere digitati. Quello che vorrei sapere è se esiste una SYS o una POKE che mi faccia riottenere il listato senza imperfezioni senza dover copiare lunghi programmi in linguaggio macchina atti allo scopo. In caso non esistesse un metodo rapido atto allo scopo, vorrei sapere se il fortunato scopritore di questa POKE o SYS che sia, possa avvantaggiarsene dal punto di vista economico e a chi possa interessare. Sicuro e fiducioso nella vostra risposta vi saluto e mi complimento ancora.

#### **Fabrizio Sarda**

*Quando viene dato il comando NEW il calcolatore non cancella il programma presente in memoria ma resetta semplicemente alcuni puntatori del sistema; quindi, per recuperare il programma, basta risistemare questi puntatori. A tale scopo troverai in uno dei numeri della nostra rivista il programma RECUPERA TE-STI, semplice e corto, che non solo recupera i programmi dopo un reset della macchina ma che è molto utile nel caso di caricamenti incompleti da nastro o da disco. Per quel che riguarda il vantaggio economico che ne può derivare non sapremmo che dirti dato che tutti i nostri lettori possono trovare il programma sopradescritto semplicemente sfogliando le pagine della nostra rivista.* 

**VALUA CONCRETE SURFERENCE SOURIES CONCRETE SOURCE SURFERENCE SURFERENCE SURFERENCE SURFERENCE SURFERENCE SURFERENCE SURFERENCE SURFERENCE SURFERENCE SURFERENCE SURFERENCE SURFERENCE SURFERENCE SURFERENCE SURFERENCE SURFER** orrei sapere se le tre stampanti<br>"Seikosha GP-500AS: GP-'Seikosha GP-500AS; 500A; GP-550A" hanno di serie Spectrum o se invece è a parte. Inoltre delle tre stampanti quale è la più adatta per stampare documenti, lettere ecc.? In attesa di risposta vi saluto cordialmente. **Luciano Travaglia — Gualdo Tadino** 

*La stampante GP-500AS è predisposta di interfaccia seriale RS232C che consente il collegamento diretto all'interfaccia 1 dello Spectrum. La GP-500A è equipaggiata con interfaccia parallela Centronics e per il collegamento con lo Spectrum necessita di interfaccia. La GP-550A è sicuramente la migliore delle tre da te elencate, necessita di interfaccia di collegamento e software per la gestione; sul mercato è presente del software che permette anche l'hardcopy del video.* 

# **JceSoftware PROGRAMMI COMPUTER**

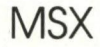

**OL OL GRAP** 

JeeSoffware **SONTFILES** 

 $UC^2$ 

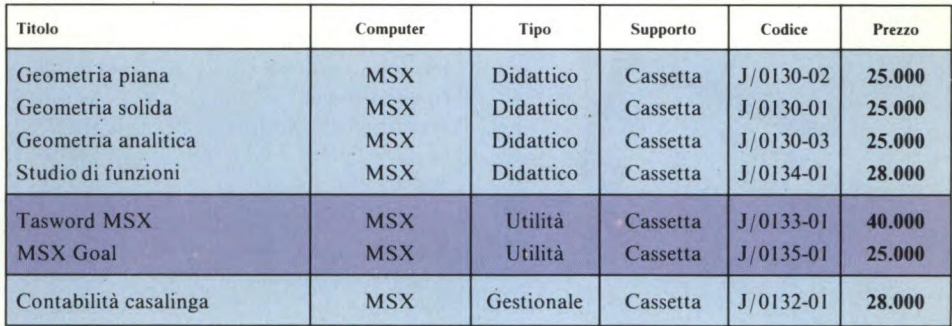

### SINCLAIR SPECTRUM

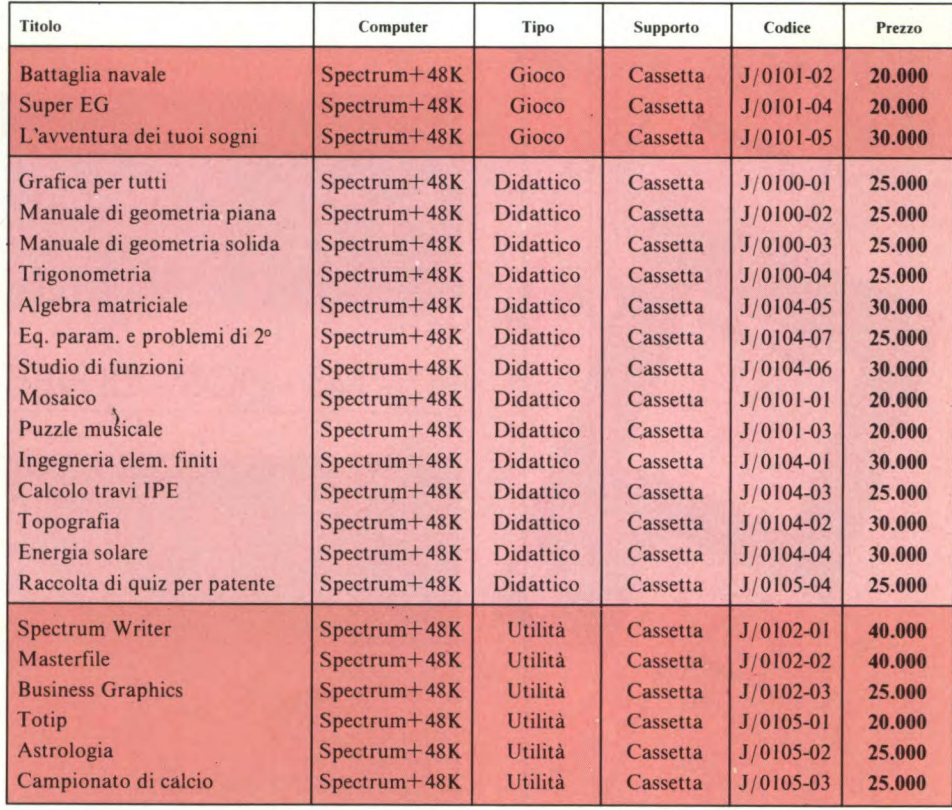

#### ATARI

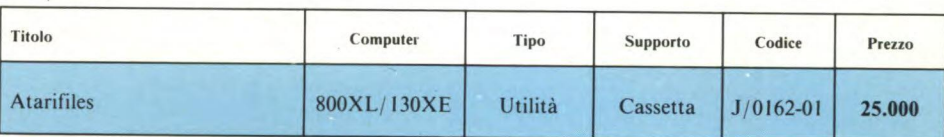

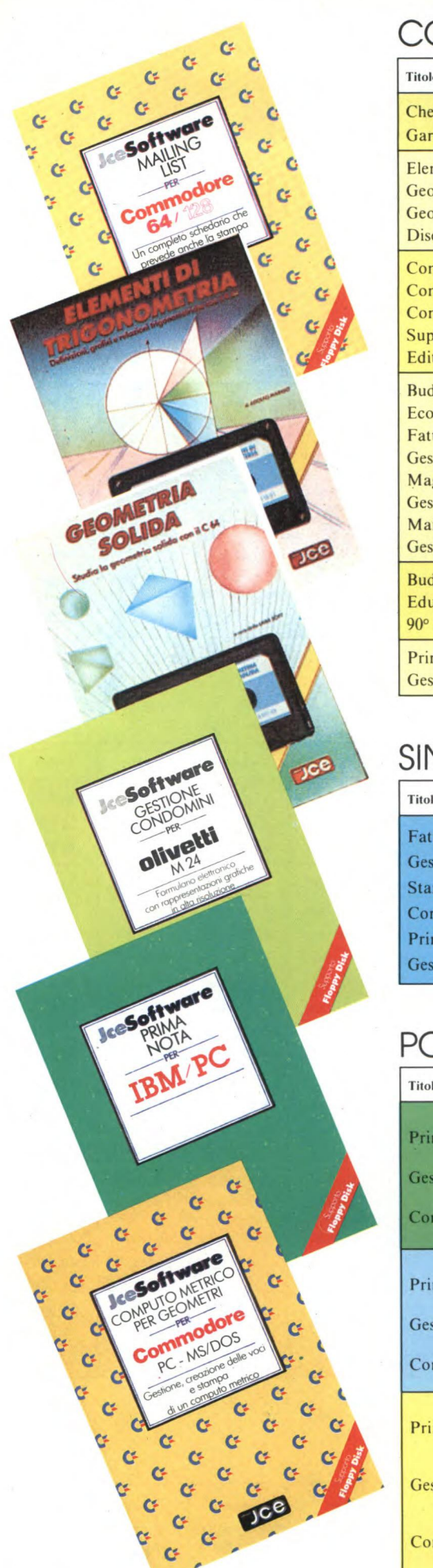

O

## COMMODORE C16/C64/C128

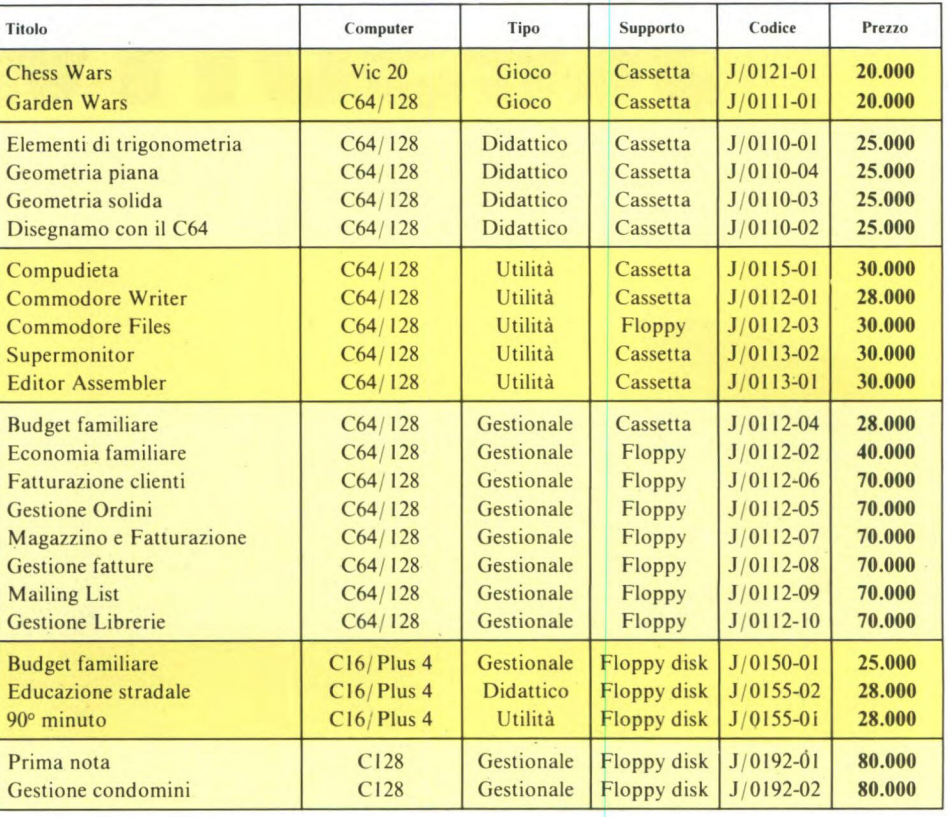

## SINCLAIR QL

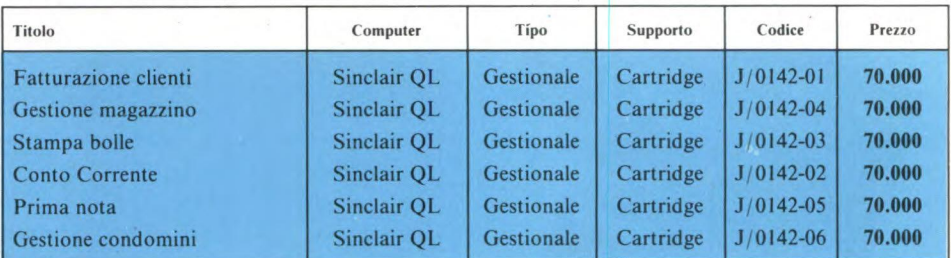

## PC - MS - DOS - OLIVETTI - IBM

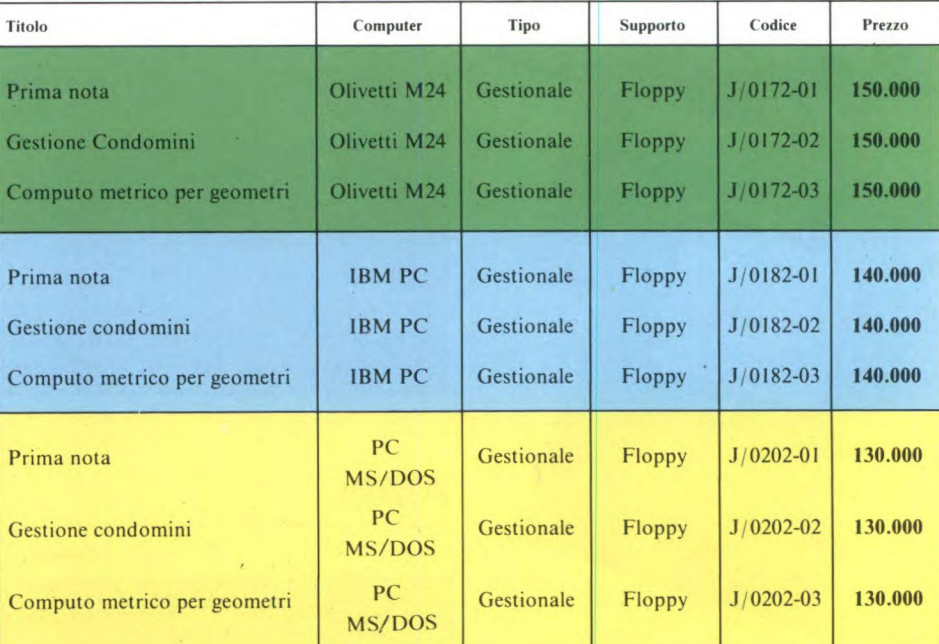

### NOTIZIE DAL MONDO

#### **PROGRAMMARE IN BASIC CON COMMODORE 64.**

Il Basic è il linguaggio di programmazione più diffuso, più facile da imparare e che consente di guidare tutti i computer di larga diffusione. Impararlo è importante per chi voglia utilizzare meglio un computer, o voglia semplicemente saperne di più sull'informatica, l'elemento chiave delle nuove tecnologie che investono impetuosamente tutti gli aspetti della nostra vita.

Prendere per mano chi si avvicina al computer e guidarlo passo dopo passo nell'affascinante mondo della programmazione in Basic è un obiettivo importante ed ambizioso, che nella maggior parte dei casi implica un'organizzazione accurata e la presenza di un insegnante per un numero limitato di allievi. Ciò, a meno che non si utilizzino in modo efficace e professionale le tecniche di autoapprendimento offerte dai mezzi audiovisivi più avanzati, come il computer e il videoregistratore.

Da questa integrazione tecnologica è finalmente nato PROGRAMMARE IN BASIC CON COMMODORE 64, il primo corso di Basic su videocassetta, realizzato dalla Commodore Italiana in collaborazione con Etnoteam, e destinato alle migliaia di appassionati e neoutenti di tutti i computer.

PROGRAMMARE IN BASIC CON COM-MODORE 64 è a disposizione dei punti vendita Commodore, o di circoli, associazioni o privati che vogliano utilizzarlo. Organizzare un corso con questi materiali è veramente facile. Basta trovare una stanzetta o un angolo del negozio per creare una piccola aula composta da videoregistratore VHS e da un

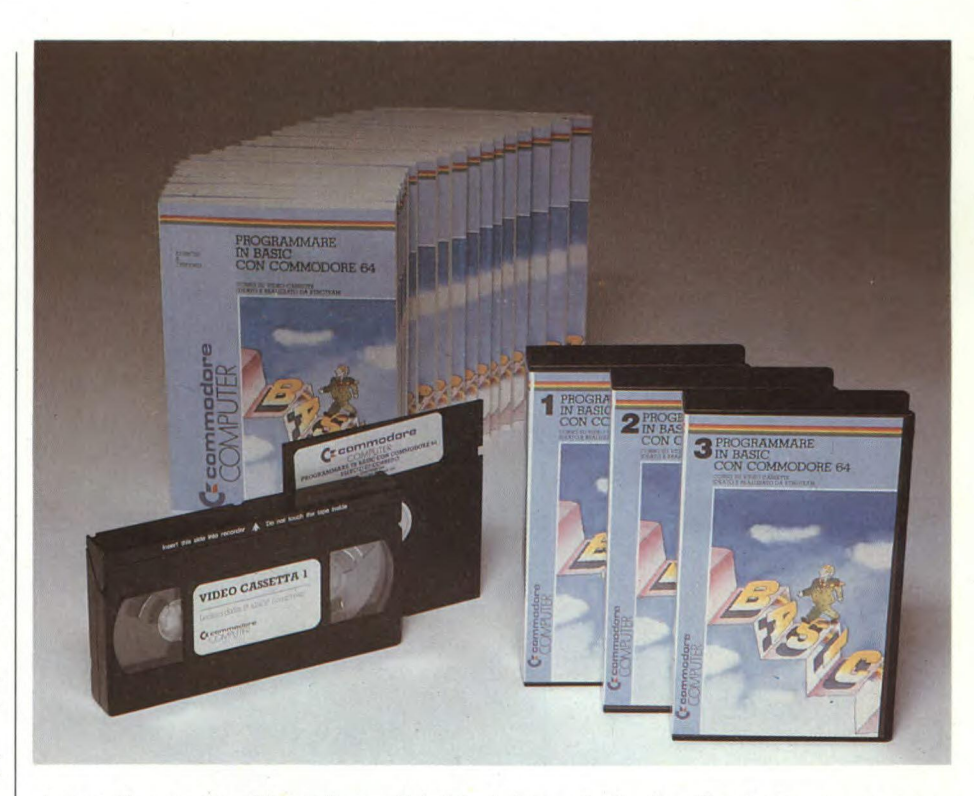

sistema Commodore 64, monitor e disk drive, per ogni coppia di allievi che svolgerà gli esercizi proposti dal televisore e registrati su un dischetto magnetico.

Il corso di Basic è organizzato in modo da garantire l'autonomia degli allievi: non è pertanto necessaria la presenza di un istruttore durante le lezioni. Dopo una brevissima introduzione, gli allievi sono in grado di proseguire da soli, interamente guidati dalla spiegazione su nastro.

PROGRAMMARE IN BASIC CON COM-MODORE 64 prevede quindici lezioni della durata indicativa di un'ora e mezza ciascuna. Ogni filmato è diviso in sezioni, separate ciascuna da una pausa per permettere agli altri allievi di eseguire gli esercizi proposti nel filmato.

Il "pacchetto", composto da tre videocassette VHS contenenti le quindici lezioni, il dischetto per gli esercizi e venti manuali per gli allievi, costa Lit. 500.000,

*COMMODORE ITALIANA S.P.A. Via F.11i Gracchi, 48 — 20092 Cinisello Balsamo (Mi) Tel. 02/618321.* 

#### **NUOVO MICROSCOPIO SVILUPPATO DALLA IBM**

Un nuovo prototipo di microscopio a "effetto tunnel" è stato messo a punto dai ricercatori del Laboratorio IBM di Zurigo. Il dispositivo, abbastanza piccolo da stare sul palmo di una mano, consente di "vedere" atomi e molecole e di studiarne la disposizione in diversi tipi di materiali. Grazie alle ridotte dimensioni, può essere abbinato a un micro-

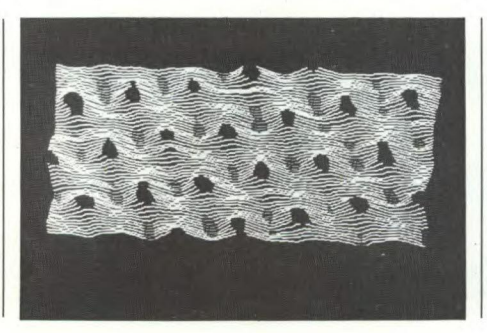

scopio convenzionale per ottenere successivi ingrandimenti di particolari aree di una superficie: si realizza così uno "zoom" capace di penetrare progressivamente nella struttura della materia fino a rivelarne i componenti fondamentali.

La microscopia a effetto tunnel è una tecnica d'indagine ideata dai ricercatori IBM nel 1981. Si basa sulla possibilità, prevista dalla fisica quantistica, che un certo numero di elettroni, pur dotati di bassa energia, sfuggano come attraverso un tunnel dalla superfi-

cie di un solido in presenza di una determinata differenza di potenziale elettrico. Una sottile punta metallica esplora la superficie da osservare e, rilevando le variazioni di questa debole corrente elettrica, ne fornisce un'immagine che può definirsi "topografica": è infatti una sorta di mappa in cui colline e avvallamenti denotano la posizione degli atomi. L'analisi può avvenire sia alla normale pressione atmosferica sia in ambiente ad alto vuoto, dove si ottiene la massima capacità di risoluzione: 0,1 Angstrom in direzione verticale e 2 Angstrom in direzione orizzontale (un Angstrom equivale a un decimilionesimo di millimetro; un atomo ha normalmente un diametro di circa 3 Angstrom). Poiché le superfici analizzate sono riquadri di poche decine d'atomi dilato, con i prototipi finora realizzati era difficile localizzare oggetti a punti particolari. Ora invece, grazie alla miniaturizzazione del complesso dispositivo di analisi, il microscopio a effetto tunnel si può collegare a un microscopio convenzionale, che permette al ricercatore di individuare con maggior precisione l'area da analizzare.

Il microscopio a effetto tunnel è già impiegato dalla IBM per studiare le proprietà delle pellicole sottili, della struttura superficiale di materiali come il silicio e l'arseniuro di gallio, di elementi di giunzione tra materiali diversi: si tratta di ricerche determinanti per lo sviluppo dei circuiti sempre più piccoli e veloci che verranno usati nei futuri elaboratori elettronici. Ma il microscopio a effetto tunnel è stato sperimentato anche in altri campi di ricerca, per esempio in biologia molecolare, in metallurgia, nella fisica delle basse temperature.

*IBM ITALIA 20090 Segrate (Mi) Tel. 02/75484550* 

#### STAMPANTI FACIT

Se la professionalità dovesse essere misurata con il tempo, la FACIT non avrebbe certamente rivali.

Infatti la Casa svedese oggi leader nella produzione di periferiche per computer, nasce nel lontano 1413 come Società fornitrice di materiale per scavi minerari.

Cinque secoli di presenza commerciale non è certo un fattore comune.

Dettando gli standards delle periferiche per le macchine a controllo numerico, si è imposta in questo mercato per la precisione e la affidabilità dei suoi prodotti, e vanta oggi più di centomila installazioni in questo settore.

Il mondo dei terminali asincroni è un altro campo in cui la FACIT si distingue per l'ergonomia e la funzionalità delle apparecchiature di sua produzione.

Affidabilità, precisione e funzionalità sono anche le doti che compongono la parola d'ordine per le stampanti: "LA QUALITA'".

La Casa Madre è situata a Stoccolma, il mercato statunitense fa capo a Merrimack nel New Hampshire, mentre nel mercato europeo la presenza è capillare con 16 filiali.

La FACIT è presente sul mercato italiano

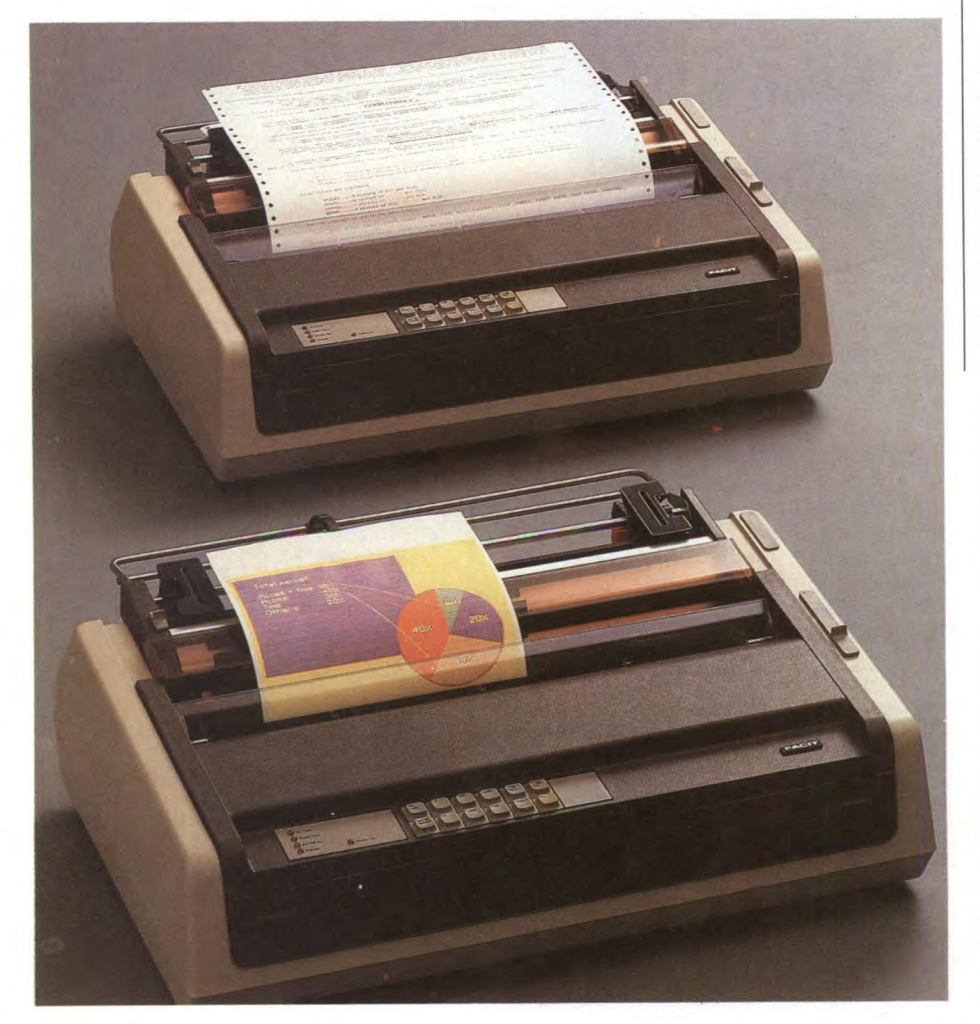

sin dal 1970 con una gamma di prodotti tale da soddisfare le esigenze degli utenti.

In quindici anni di attività la FACIT ha saputo conquistare una posizione leader grazie a scelte dettate dall'esperienza ed al frutto di accurate ricerche, fino all'assistenza post vendita, fiore all'occhiello della Società.

Il risultato di tutto ciò è rappresentato dalle nuove stampanti della Linea C 5500 e 7500 integrabili in applicazioni PC o come unità di sistema.

Di tutto rilievo sono le caratteristiche tecniche: una velocità di 400 cps per il modello 7500 e 250 cps per il modello 5500, grazie all'uso di testine da 9 e 18 aghi possono essere ottenute alte risoluzioni grafiche, con 7 e 15 colori.

La filiale italiana si basa su nove punti di vendita e centri di assistenza tecnica che coprono tutto il territorio nazionale e le isole; questi punti sono supportati dalla sede centrale sita ad Agrate Brianza, nel modernissimo Centro Colleoni.

La FACIT è a disposizione per qualsiasi chiarimento:

**FACIT DATA PRODUCTS SPA** *Centro Direzionale Co/leoni Palazzo Orione Ingresso 1 20041 Agrate Brianza (Mi) Tel. 039/636331* 

#### NUOVO SISTEMA DI CONTROLLO PER I TRASPORTI PUBBLICI

L'impianto pilota per il controllo dei trasporti pubblici di Torino è stato presentato al Sitel (Salone tecnologico enti locali). Il nuovo impianto, che consentirà un servizio più regolare e veloce, è realizzato dal Consorzio per il Sistema informativo del servizio (Sis), cui partecipano l'Azienda tranvie municipali (Atm) di Torino, la Italtel, che fornisce il sistema radiomobile Avm 102, e la Mizar Automazione, società di consulenza nel settore del software.

Il Sistema informativo del servizio è in fase di sviluppo: il funzionamento sperimentale inizia in questo periodo su seisette linee della rete urbana torinese, per

#### NUOVE UNITA' PER I MODULI CONTINUI

La necessità di un recupero di efficienza è sempre più urgente nelle attività di postelaborazione. È questo infatti l'anello più debole della intera catena del trattamento e gestione di dati nei moderni centri EDP. Le unità prodotte dalla **After Print Machine** e distribuite dalla Datamatic consentono il trattamento automatico dei moduli continui, con un alto guadagno di efficienza. La STRAPPERINA ELETTRONICA STP 50 effettua il distacco dei moduli continui in fogli singoli e la possibile rifilatura dei bordi perforati. Il modulo continuo, anche in più copie, viene staccato ad elevata velocità. Dei coltelli laterali regolabili ne rifilano i bordi perforati e, in più, un coltello centrale può eseguire tagli longitudinali. La strapperina elettronica è dotata di un cestello di raccolta che può essere a movimento graduale automatico su comando di una fotocellula. Tale caratteristica si apprezza nel confezionamento di pacchi di carta con altezza notevole, fino a 21 centimetri.

silenzioso, dimensioni compatte e consumi ridotti sono altri aspetti positivi di queste unità.

Sempre della **After Print Machine** sono gli SCARBONATORI SEPARATORI SCB 50 e 150, in versione normale ed elettronica, rispettivamente. Essi effettuano la separazione dei moduli continui in due o più copie e l'eventuale eliminazione della carta carbone. Quest'ultima viene accumulata su degli avvolgitori a frizione per un'agevole eliminazione. Nella configurazione base gli Scarbonatori Separatori SCB 50 e 150 consentono la separazione dei moduli con due copie, con o senza carta carbone. L'applicazione degli elementi aggiuntivi, sul modello SCB 150, consente di trattare moduli fino a cinque copie in un'unica passata.

Lo Scarbonatore Elettronico SCB 150 disporre di un sistema di trascinamento a trattore del modulo continuo e di coltelli laterali che consentono la rifilatura dei bordi perforati. Un eventuale coltello centrale circolare può eseguire tagli longitudinali.

L'abbinamento tra **Strapperina Elettronica STP 50** e **Scarbonatore-Separatore SCB 50 o 150,** permette un reale e notevole recupero di efficienza nelle attività di postelaborazione.

Interessanti sono pure le due opzioni di offerta: vendita o locazione.

*DATAMATIC SPA Via Volturno 46 20124 Milano Tel. 02/6074876* 

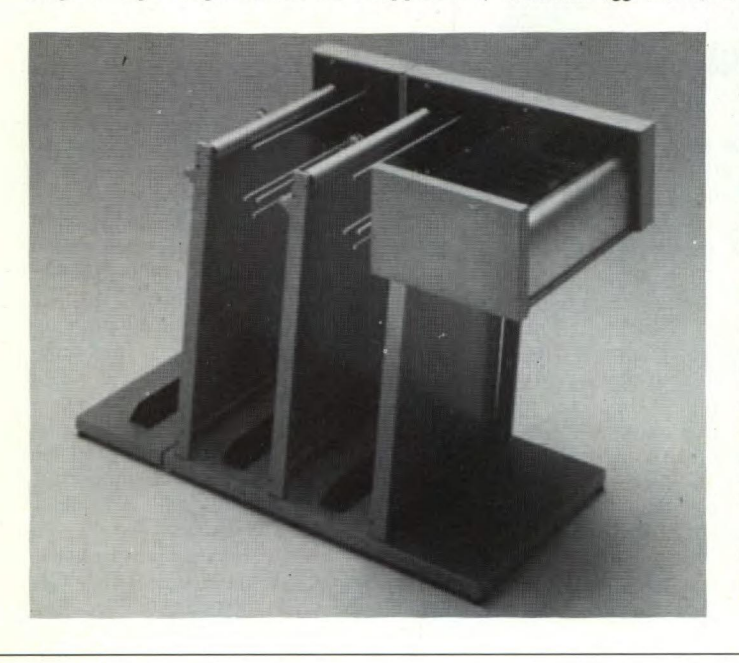

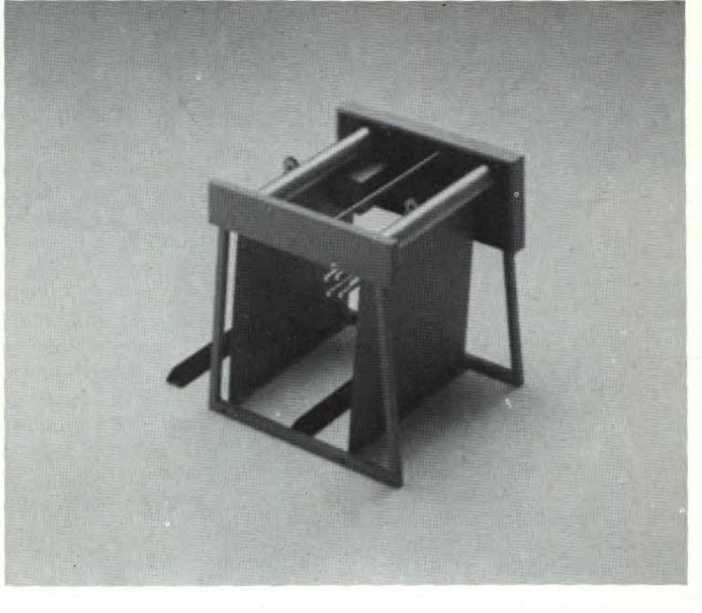

un totale di circa duecento veicoli. Tram e autobus hanno a bordo un apparato radio per comunicare automaticamente al computer del centro di controllo il numero dei passeggeri e i dati di funzionamento e di localizzazione del veicolo. Eventuali ritardi verranno rilevati sulla base della posizione in cui si trova ciascun veicolo.

Per eliminare le irregolarità nel servizio, il sistema provvede a segnalare al conducente la necessità di accelerare o rallentare oppure chiedere l'intervento di veicoli di riserva. Il sistema è inoltre collegato ai computer che gestiscono il traffico per predisporre al verde i semafori sui percorsi preferenziali per i veicoli di trasporto pubblico.

Entro il 1985, la Italtel ha fornito anche all'Azienda dei trasporti pubblici di Roma (Atac) un sistema analogo per la teleregolazione centralizzata dei veicoli. Al Sitel '85, nello stand dell'Atm di Torino, è simulato un posto di guida, dotato di un sistema di bordo Italtel in funzione. **Note Tecniche** 

Il Sis (Sistema informativo del servizio) è un sistema di comunicazione voce e dati tra i veicoli per il trasporto pubblico e un centro di controllo. Permette un servizio più regolare e veloce per gli utenti dei trasporti pubblici torinesi e un miglior utilizzo dei veicoli disponibili, con conseguente riduzione dei costi di esercizio. I vantaggi offerti dal sistema sono:

— regolarità del servizio e miglioramento della velocità commerciale dei veicoli: i dati inviati via radio dai veicoli al centro di controllo aggiornano in tempo reale le condizioni del servizio e consentono di intervenire tempestivamente immettendo veicoli di riserva, regolando le partenze dai capolinea e dando priorità ai veicoli pubblici agli incroci semaforici;

— assistenza al conducente: in base ai messaggi codificati, inviati al centro di controllo, che segnalano le condizioni di funzionalità del veicolo, il conducente riceve istruzioni e informazioni per evitare ingorghi o problemi meccanici;

— razionalizzazione della gestione: i dati raccolti e elaborati dal centro consentono di seguire costantemente gli spostamenti dei veicoli lungo il percorso; servono anche di supporto alla gestione dei turni del personale, dei servizi di manutenzione e, in generale, alla migliore pianificazione del servizio.

*ITALTEL* 

*Via A. di Tocqueville, 13 20154 Milano Tel. 02/43885388-43885179* 

#### **MEMOREX RINNOVA IL "LOOK" DEI DISCHETTI**

Dopo aver allargato la propria penetrazione sul mercato "end user" italiano ed europeo dei dischetti per computer fino a conquistare una delle prime posizioni, la Memorex ha accompagnato l'annuncio di una nuova strategia commerciale con l'introduzione di un nuovo marchio che caratterizzerà tutti i suoi prodotti magnetici flessibili.

Sviluppata dalla Landor Associates, uno dei maggiori studi mondiali di "corporate identity", che in Italia ha progettato anche i nuovi marchi Montedison e Alitalia, la linea grafica dei "flexible disk" Memorex risponde ad alcuni precisi obiettivi, quali la proiezione di un messaggio giovanile e dinamico, e l'immediata identificazione anche sul punto vendita, con messaggi chiari che danno subito l'informazione richiesta circa le caratteristiche essenziali del contenuto della confezione.

#### "In questi anni il consumatore di dischetti è profondamente cambiato", spiega Gian Piero Cattaneo, direttore della divisione Computer Media della Memorex Italia. "La rapi-

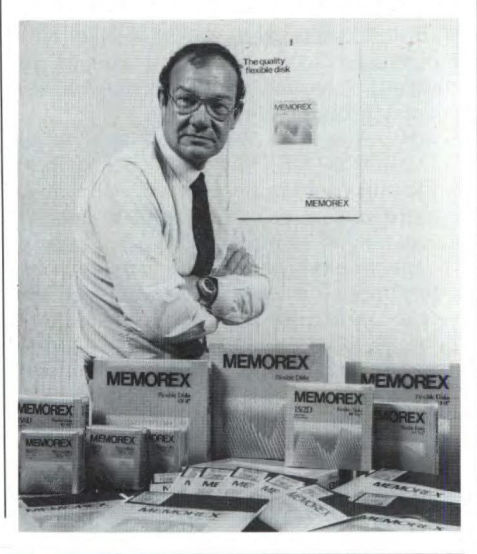

#### LA NCR PRESENTA DUE NUOVI MODELLI PC

La linea di Personal Computers NCR aumenta la sua competitività con due nuovi modelli: il PC6 ed il PC8 che vanno ad aggiungersi ai già esistenti DM V e PC4.

"Con l'introduzione di questi prodotti confermiamo la nostra ferma intenzione di accrescere il nostro ruolo nel mercato dei Personal", ha dichiarato Piero Toso, Direttore Generale della NCR. "NCR presenta ora una delle più complete linee di PC esistenti sul mercato".

L'NCR PC8 è un personal di alto livello che può essere utilizzato come unità "standalone", operando in NCR DOS 3.1 (il sistema operativo compatibile PC DOS), come unità multiutente, come sistema in multiprogrammazione, operando in Xenix, oppure come file server per una rete locale. In ambiente multiutente possono essere collegati fino a 16 utilizzatori. In un ambiente di rete locale, utilizzando il prodotto PC 2 PC, fino a 63 personal possono essere collegati al PC8.

Costruito intorno al microprocessore IN-TEL 80286, il PC8 può utilizzare virtualmente tutto il software disegnato per l'IBM AT senza alterazioni, ed è compatibile con le interfacce hardware IBM.

UNCR PC6 è un personal computer compatibile a 16 bit modulare che usa il microprocessore INTEL 8088-2 per processare le informazioni con una velocità superiore del 38% ai modelli similari della sua classe.

*NCR ITALIA V.le Cassala 22 20143 Milano Tel. 02/838741* 

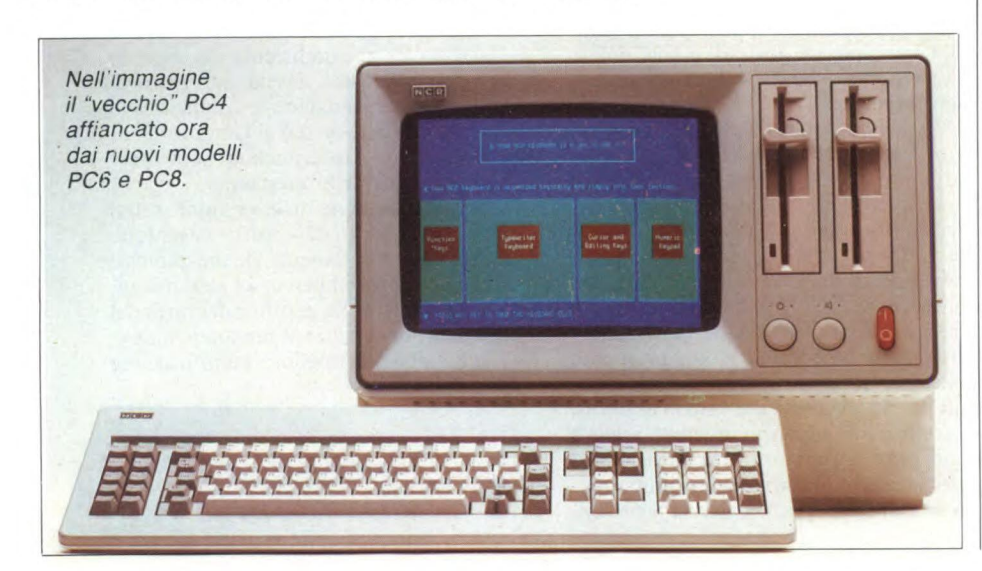

da diffusione di personal e microcomputer ha creato una nuova generazione di utenti che è progressivamente maturata, ha imparato a riconoscere il prodotto di qualità, e non considera più il dischetto come un prodotto indifferenziato. Nello stesso tempo la gamma dei prodotti si è significativamente allargata e Memorex dispone oggi di 15 tipi di dischetti da 8" a singola e doppia faccia, singola e doppia densità, e più di venti dischetti da 5,25" nelle versioni a singola e doppia faccia, singola, doppia e quadrupla densità (oltre al modello High Density), oltre a due tipi di dischetti da 3,5".

"Contemporaneamente, sottolinea Cattaneo, Memorex ha orientato in misura crescente i propri sforzi verso il mercato dell'utente finale, che ora rappresenta una quota superiore a quella ricoperta dal mercato Oem, cioè dei prodotti rivenduti con proprio marchio dai venditori di hardware. In un mercato dove l'utente è sempre più maturo, come ormai è quello dei dischetti, l'apprezzamento del marchio ha un'importanza sempre maggiore e Memorex intende fare della tradizionale arma della qualità lo strumento per consolidare le proprie posizioni presso l'end user. Basterà dire a questo proposito che Memorex non solo fornisce una 'garanzia a vita" sul prodotto e sottopone a test ogni dischetto e ogni traccia in esso contenuta, ma tra i maggiori produttori del settore è l'unico a utilizzare attualmente la tecnologia della sigillatura completa del bordo del supporto magnetico, con il doppio vantaggio di una maggiore rigidità e di una superiore protezione contro l'ingresso di corpi estranei".

Insieme con il nuovo marchio, Memorex ha annunciato l'ingresso dell'ultimo prodotto della propria linea di dischetti magnetici, con la versione a doppia faccia del microfloppy da 3,5". I nuovi dischetti si rivolgono in modo particolare alle più recenti generazioni di computer portatili (tra cui Data General DG One, Texas Instruments Pro-Lite, Apricot), oltre ai modelli da tavolo che utilizzano i nuovi drive. Grazie alle caratteristiche di alta coercitività (630 Oersted) consentono di memorizzare 500 mila byte per ogni faccia, per I milione di byte complessivi. Un robusto cartridge rigido di protezione preserva al meglio l'integrità del supporto magnetico e dei dati contenuti.

Contemporaneamente Memorex ha annunciato la progressiva concentrazione dell'attività di produzione su scala mondiale di dischetti magnetici nello stabilimento di Clondalkin (Irlanda), dove sono stati pianificati nuovi investimenti per oltre 30 milioni di dollari e che nel tempo assorbirà anche la parte di produzione oggi realizzata nello stabilimento di Santa Clara (California).

Per ulteriori informazioni: *MEMOREX ITALIA Via Ciro Menotti, 14 20129 MILANO Tel. 02/718551* 

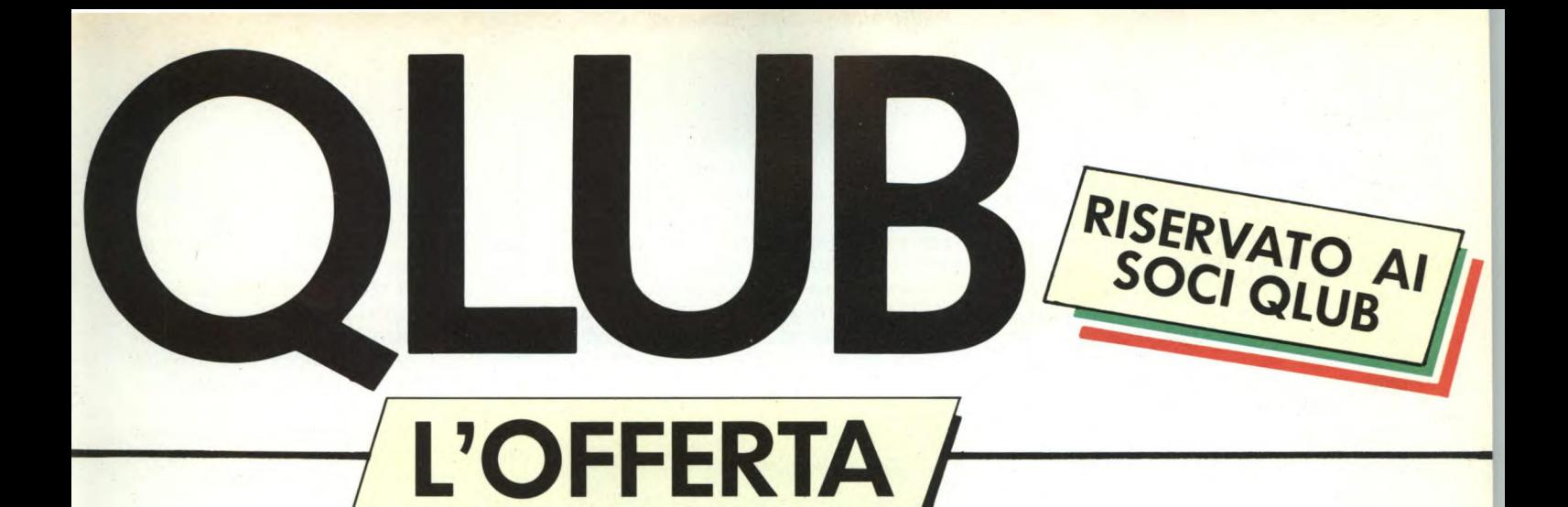

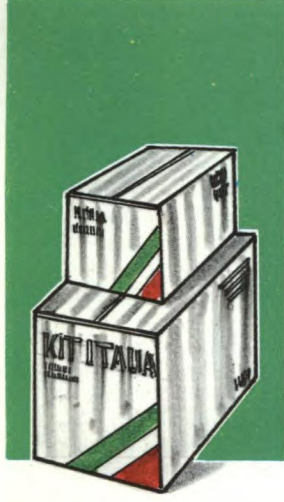

FIRMA

# **QL KIT ITALIA** comprende:

MODIFICA DELLA TASTIERA - **QWERTY/QZERTY 2** ROM ITALIA VERS. MGI **1** MANUALE D'USO IN ITALIANO

**4** PROGRAMMI **PSION** VERS. 2,23 ITALIA

# **IL KIT ITALIA da diritto a**

**FAR ESEGUIRE LA TRASFORMAZIONE** PRESSO I CAT-SINCLAIR SENZA NESSUN ADDEBITO

**2** ALL'ESTENSIONE DELLA GARANZIA **QL** PER 6 MESI DALLA DATA DELL'AVVENUTA TRASFORMAZIONE

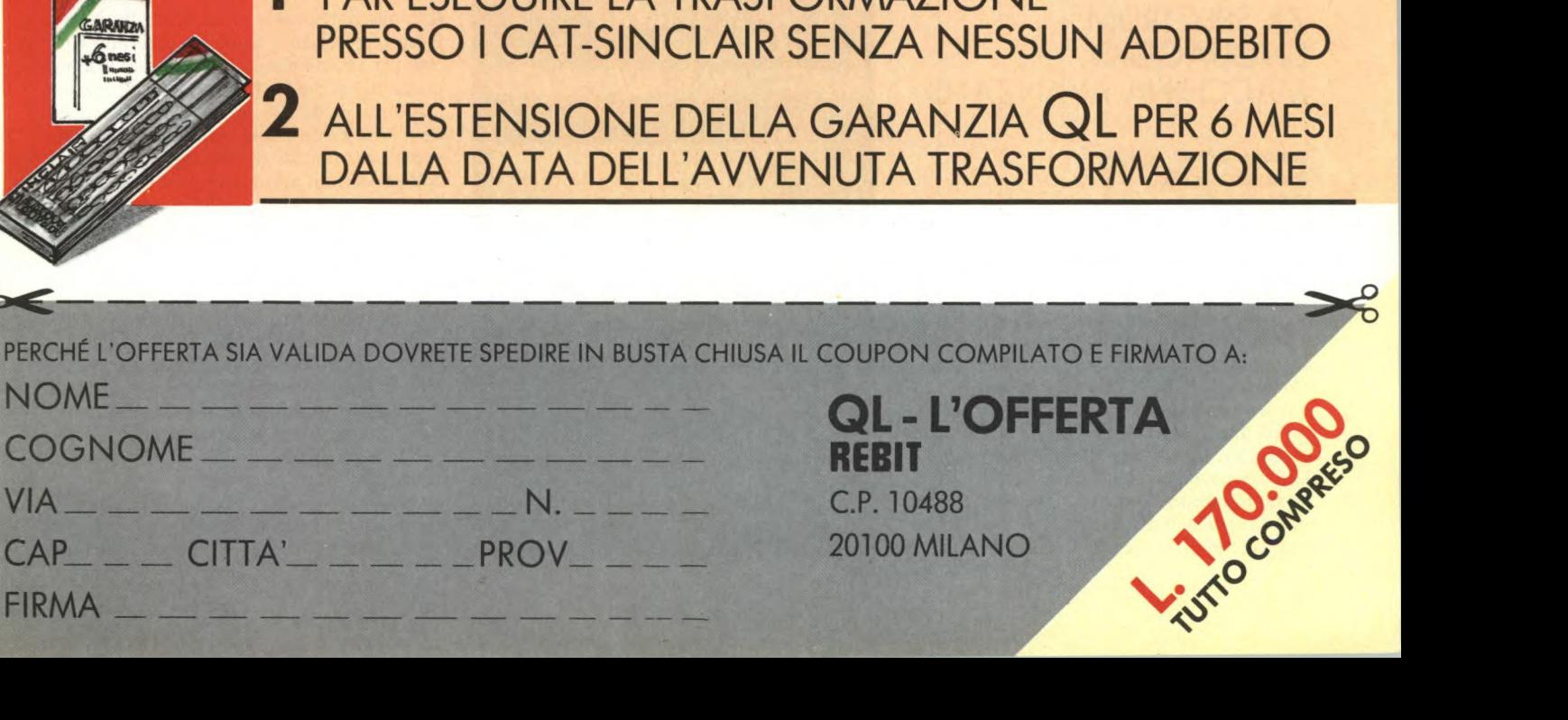

#### FIERA INTERNAZIONALE DEL LIBRO A FRANCOFORTE

Si è svolta l'annuale fiera del libro di Francoforte.

Dopo la seconda guerra e la divisione della Germania, gli editori della Repubblica Federale Tedesca ebbero la necessità di cercare un surrogato per la Fiera del Libro di Lipsia, e nel 1949 presentarono i loro prodotti alla Pauluskirche (chiesa di Paolo): la Fiera di Francoforte era nata.

Gli espositori erano 205, oggi sono la bellezza di 6440.

Bando alle ciance, tenteremo di dare un'idea delle tendenze circa i libri sull'informatica. Alla nostra domanda ad editori italiani sulla realizzazione, in un prossimo futuro, di ROM DISC (COMPACT DISC per la lettura tramite un lettore CD opportunamente interfacciato con un personal computer), le possibilità sono vocabolari, enciclopedie, etc, mi è stato detto che a una richiesta di mercato verranno realizzati. Comunque calcolatori vengono usati presso editori per la realizzazione di enciclopedie, vocabolari, glossari, etc. L'anno scorso si trovavano molti più home e personal computer negli stand rispetto a quest'anno.

Il Vogel Verlag ha presentato molte novità librarie riguardo allo standard MSX e per SCHNEIDER, meglio conosciuto in Italia come Amstrad, che lentamente ma sicuramente supererà il C-64. Anche Markt und Technik ha presentato le sue novità: libri sul Commodore 128, Atari 520.

Il mercato del libro per l'home e personal Computer ha avuto in Germania e Inghilterra un inclinamento, non tutto viene comprato come una volta, il cliente non è più disposto a comprare tutto ciò che viene offerto, il computer freak ricerca ora conoscienze sicure attuabili sul suo apparecchio, e il principiante esplicite spiegazioni sul suo personal, non più solo listati da digitare; comunque esiste ancora una possibilità per piccoli editori di immettersi sul mercato con informazioni specializzate su particolari e possibilità di molti apparecchi. Il mercato hardware e

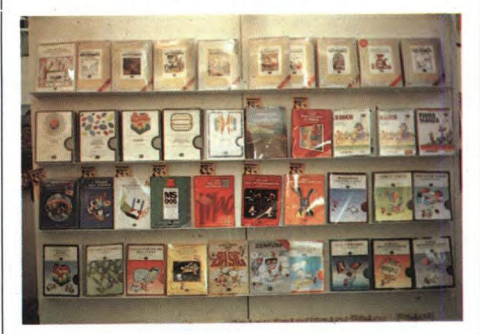

software spagnolo, fin' ora inesistente, è al nostro livello di tre' anni fa. Interessante è anche l'offerta del SYBEX Verlag, di un programma di testo, su floppy disk, che in Germania ha ricevuto ottime critiche da innumerevoli riviste, dal prezzo veramente eccezionale per le sue grandi possibilità.

Ecco alcune possibilità del programma: editare (caratteri o blocchi), centrare il testo,

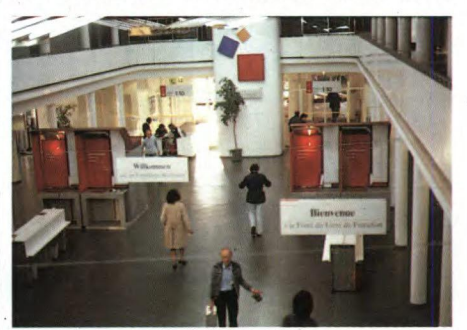

connessione con molte interfacce per stampante, copiare parti di testo, 80 caratteri per riga, STARFONT che dà la possibilità di generare i propri caratteri, premendo i tasti CBM e SHIFT si ha la possibilità di vedere il testo in caratteri più piccoli ma completo negli 80 caratteri, funzioni in offerta come caratteri in grassetto e sottolineare, non vengono mostrate sullo schermo; un tabulatore in alto mostra l'esatta posizione del proprio cursore, attraverso la stampante è possibile portare su carta qualsiasi carattere generato anche su stampanti EPSON e STAR.

Miller International Schallplatten GmbH uno dei grandi pubblicatori di cassette musicali (fiabe, racconti su cassetta) del mercato tedesco, ha iniziato a pubblicare programmi col nome EUROPA Computer-Club. Questi programmi, originali tedeschi, di strategia, di reazione, di simulazione su cassetta per Atari 800 XL e C-64, sono commercializzati a un prezzo concorrenziale.

Presso la AMZ di Milano abbiamo visto e letto un libro a fumetti dal titolo "Alla scoperta del computer con la Pantera Rosa", ha entusiasmato; con un vocabolarietto finale è un libro ideale per principianti senza nozioni, di qualunque età; qualcosa di simile è pubblicato in più volumi a fumetti dalla Mondadori.

Qualcosa di nuovo nel suo genere l'abbiamo visto presso l'RV Verlag, che produce carte stradali, carte topografiche, etc. Si tratta di un sistema di guida per l'automobile, il principio è quello del gioco di battaglia navale. L'automobile deve essere appositamente attrezzata e tramite un lettore a barre si immette da una speciale cartina topografica, che si può leggere comunemente, il punto di partenza e il punto d'arrivo, tramite una freccia che mostra costantemente la direzione necessaria per giungere alla meta, a duecento metri lampeggia. Purtroppo ha un grave inconveniente: bisogna guidare!!

#### ZX SPECTRUM + LINGUAGGIO<sup>®</sup> MACCHINA AVANZATO

**Autore:** DAVID WEBB **Prezzo:** L. 30.000 **Editore:** JCE

La JCE, prima casa editrice italiana a pubblicare un libro dedicato al linguaggio macchina per lo ZX Spectrum, presenta, con quest'ultimo libro, una continuazione relativa allo stesso tema che ha destato un grande interesse generale.

Ovviamente il libro tratta il linguaggio macchina avanzato, ovvero il linguaggio macchina ad alto livello che sta dietro a molti dei giochi più famosi per tale microcomputer. Ciò nonostante, alcune delle tecniche illustrate in questo libro sono totalmente originali ed al di là di qualunque tecnica già applicata ad un gioco per lo Spectrum, almeno

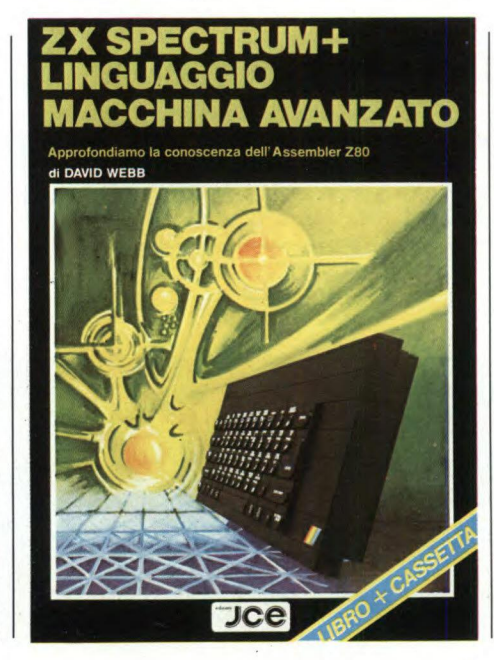

sino alla pubblicazione del libro stesso.

È giusto precisare che questo libro non è inteso per i principianti, dato che per la comprensione di questo testo si richiede una conoscenza piena del set di istruzione dello Z80. Non è comunque essenziale avere imparato o praticato il linguaggio macchina dello Spectrum ai massimi livelli.

Tutte le novità dell'argomento trattato nel libro sono descritte nei particolari, senza che sia richiesta alcuna previa conoscenza di essi.

Per scrivere qualcosa che non sia una brevissima routine in linguaggio macchina è preferibile usare un assemblatore. Tutti i listati contenuti nel libro sono in linguaggio assembler, e si è volutamente limitato l'uso di pseudo-istruzioni (quelle cioè che non sono nel set di istruzioni standard dello Z 80) alle operazioni di ORG, DEFB, DEFW e EQU, che qualunque assemblatore che valga il prezzo del nastro su cui è inciso è capace di riconoscere. L'assemblatore deve inoltre avere la possibilità di calcolare i salti relativi

in entrambi i sensi ed essere in grado di riconoscere le etichette, le quali dovrebbero preferibilmente poter essere di sei o più caratteri.

All'inizio del listato sono riportati alcuni commenti, il cui scopo è quello di ricordare i parametri che dovrebbero essere contenuti nei registri all'inizio dell'esecuzione della routine. Sono anche elencati alcuni dei valori più significativi contenuti nei registri una volta che la routine sia stata eseguita e un commento su quali registri vengono conservati.

Nel caso in cui nulla viene specificato, si può assumere che i registri alternativi AF, BC', DE', HL', lo stack pointer SP, i registri indicizzati IX e IY ed il registro vettore delle interruzioni I sono conservati dalla routine.

1 molti commenti contenuti in tutte le routine di questo libro, escluse le più semplici, sono stati inseriti a vostro esclusivo beneficio, nella speranza che voi possiate raggiungere la comprensione di un intero argomento a mezzo degli esempi. Sono naturalmente privi di qualunque utilità per la routine e possono essere omessi quando battete il listato, alla stessa maniera in cui si omette il comando REM battendo i listati BASIC per risparmiare memoria.

E veniamo ora agli argomenti trattati.

La prima parte si occupa della descrizione dettagliata dello schermo dello Spectrum. Viene preso in considerazione anche uno sviluppo diverso per la routine di PRINT. Le istruzioni seguenti analizzate dal libro sono PLOT e DRAW.

Nel libro viene sviluppata una routine che permetterà di disegnare un punto in una qualsiasi zona dello schermo ed una che permetterà di tracciare, usando coordinate assolute, una linea tra due punti dello schermo. Si continua con la produzione di schermi animati durante il caricamento di un programma. Inoltre viene spiegato come è divisa la tastiera e come leggere tasti o gruppi di tasti da linguaggio macchina, già predefiniti o definiti dall'utente.

Un argomento della massima importanza viene spiegato chiaramente da questo libro e riguarda le INTERRUPT.

E sfruttando le caratteristiche di questo elemento, il libro propone fra gli effetti grafici più appariscenti mai visti prima: le immagini in alta risoluzione, cioè con otto colori presenti in un quadratino di 8x8 pixels, le immagini disegnate sul bordo, ed una gestione di sprite con scroll quasi perfetto.

Per ultimo, citiamo la cassetta allegata al libro che contiene registrata la maggior parte di routine descritte nel libro. E non solo, le routine sono state anche montate assieme per poter dare un esempio pratico di che cosa si può fare con i programmi descritti nel libro.

Inoltre le routine registrate nella cassetta hanno un duplice scopo: quello di poter essere disassemblate e quindi sezionate, analizzate e sfruttate in altro modo, e quello di poter essere di esempio per capire di quali effetti speciali è capace il Vostro Spectrum.

#### **MANUALE MS-DOS**

**Editore:** MC GRAW HILL **Prezzo:** L. 25.000 **Autori:** P. HOFFMAN T. NICOLOFF

La MC Graw Hill presenta il suo "Manuale MS-DOS" già disponibile in libreria a L. 25.000,. Gli autori sono i già noti Hofman e Nicoloff.

Questo libro si rivolge a chi possiede un computer dotato del sistema operativo MS-DOS, come il PC-IBM, l'Olivetti M24 o l'HP 150; esso spiega cos'è I'MS-DOS, quali sono le sue caratteristiche, come fornirgli i comandi e così via.

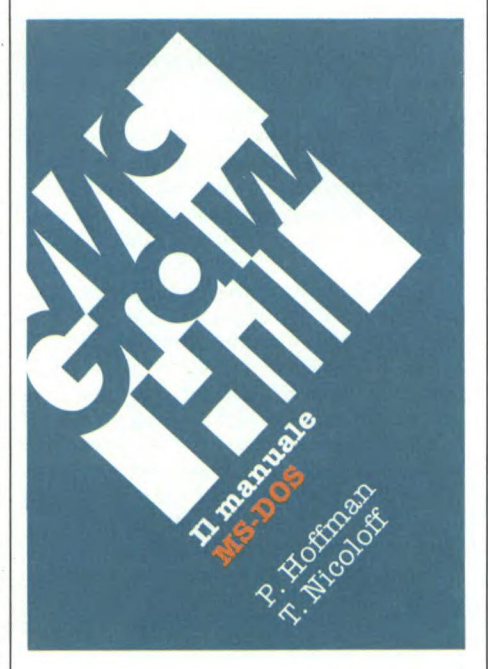

Benché questo testo sia stato scritto prima di tutto per utenti non esperti, vi potete trovare un gran numero di informazioni utili anche ai più competenti e può esservi anche di grande aiuto se trovate difficoltà a utilizzare il manuale fornito col DOS.

Alcune industrie hanno prodotto versioni dell'MS-DOS adattate ai loro computer, in alcuni casi cambiandone addirittura il nome (per esempio PC-DOS per il PC-IBM). Co- munque queste variazioni sono di solito trascurabili e questo libro tiene conto di tutti i tipi di MS-DOS nelle versioni 1-2.

Gli autori sono ben consapevoli di quanto sia difficile accostarsi ai computer e di quanto possano essere frustanti le prime esperienze se non si possiede una buona guida. Perciò nel libro abbondano nozioni pratiche e non solo descrizioni del sistema operativo. Il suo stile e la sua articolazione permettono inoltre una comprensione semplice ed immediata per cosentirvi di usare i comandi dell'MS-DOS il più rapidamente possibile. I primi due capitoli presentano le conoscenze

di base di cui avete bisogno per cominciare ad usare I'MS-DOS; il resto del libro fornisce metodi specifici per lavorare con il sistema. Il modo migliore per accostarsi al libro è di leggere i tre capitoli iniziali e sfogliare le parti restanti.

Gli utenti esperti possono prendere rapida visione dei primi due capitoli e concentrare la loro attenzione sui comandi; comunque è bene che leggiate almeno l'introduzione ad ogni capitolo per sapere se le nozioni che contiene vi sono nonte oppure no.

Riassumiamo qui di seguito il contenuto dei singoli capitoli e delle appendici.

Il capitolo I presenta un'introduzione al sistema operativo MS-DOS rispondendo contemporaneamente a comuni quesiti del tipo: "Cos'è un sistema operativo?"; oppure: "Come lavorare con I'MS-DOS?". Inoltre potrete sapere come I'MS-DOS gestisce le varie parti dell'hardware del vostro sistema. Il capitolo § dedicato ai principianti, ma può essere utile anche a chi abbia già usato sistemi operativi diversi dall'MS-DOS, per esempio il CP/M.

**Il** capitolo 2 illustra l'uso corrente dei comandi MS-DOS, spiega le nozioni fondamentali relative al funzionamento dello stesso MS-DOS e introduce l'uso dei file, dei cataloghi e dei file batch. Alla fine del capitolo un semplice esempio mostra come potete utilizzare ciò che avete appena appreso.

L'interazione tra voi e il vostro computer avverrà, nella maggior parte dei casi, attraverso comandi MS-DOS.

Il capitolo 3 contiene appunto una descrizione completa di tali comandi, raggruppati in base alla loro funzione (per esempio, un gruppo di comandi che mostra i contenuti dei vostri file). Dal momento che i comandi usati più spesso vengono presentati per primi, gli utenti meno esperti possono limitare la lettura ai primi tre gruppi funzionali (manutenzione dei file, output dei file e manutenzione dei dischi), per riuscire ad utilizzare la maggior parte delle caratteristiche del-I'MS-DOS.

Il capitolo 4 presenta informazioni sul sistema ad un livello più avanzato, includendo la struttura ad albero dei cataloghi presente nella seconda versione. Il capitolo è utile sia agli utenti più esperti MS-DOS, sia ai principianti. Comunque, i meno esperti non hanno bisogno di leggere questa parte prima di adoperare I'MS-DOS.

Dopo qualche settimana di uso dell'MS-DOS avrete bisogno, probabilmente, di leggere il capitolo 5, in cui vengono discussi i casi di emergenza, la loro prevenzione e il modo in cui fronteggiarli.

L'Appendice A contiene una guida rapida in ordine alfabetico dei comandi di MS-DOS e fornisce una sintetica descrizione di tutti i comandi, la loro funzione e la sintassi. Infine l'Appendice B descrive le differenze tra le varie versioni dell'MS-DOS.

•

#### **Ifigonia**

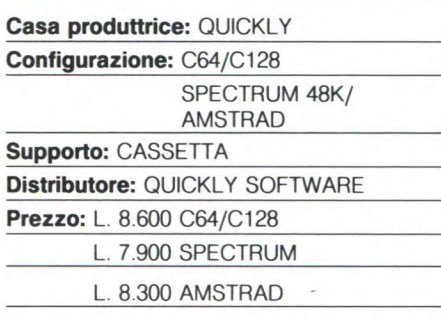

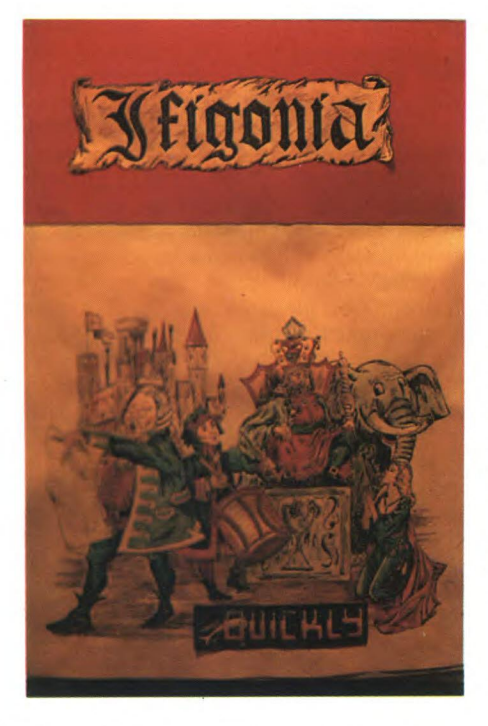

Ifigonia è un gioco di nuova concezione che si ispira ad una tragedia in versi a sfondo erotico.

La sensualità è forse un po' troppo calcata ma nell'era informatica non ci si può scandalizzare dinnanzi ad un semplice gioco. Questa novità sarà certamente apprezzata e divertirà anche coloro che sono stanchi e annoiati dai soliti giochi.

La tragedia scritta da D'Annunzio rimase sconosciuta, a causa della eccessiva scabrosità, fino al periodo della Gogliardia.

I versi censurabili tutt'oggi, D'Annunzio li scrisse in un periodo particolarmente difficile della sua vita e non li firmò mai.

Nel testo troviamo parecchi riferimenti alla vita di D'Annunzio che era sempre alla ricerca di nuove sensazioni in nome di un compiaciuto erotismo.

L'opera si può datare nel secondo decennio del 1900 come testimoniano i versi:

... Col culo pieno d'aglio novel volante ebreo i batterò alla corsa le Rosse ALFARO-MEO..." e, più precisamente nel 1913, che il poeta per superstizione aveva sempre indicato come 1912+1, un anno in verità non fausto, nel quale aveva mietuto più insuccessi che successi ma dal quale sperava di passare a nuova vita e a nuova sorte "Lo spirito è sempre giovane e la carne deve obbedire".

In questi anni riannodò i fili dei suoi vari intrighi amorosi e ne intrecciò dei nuovi. Una sera a Saint Cloud assistette con lo scultore Rodin alle danze ideiste inventate da Valentine de Saint Point indicate nella tragedia come "le danze della mano piena". Ifigonia stessa con ogni probabilità non era altri che Sibilla Aleramo anch'essa sempre alla ricerca di uomini per soddisfare i suoi perversi istinti erotici.

D'Annunzio si accanì contro di lei quando scoprì che essa a Venezia era in affari con una certa Grimani che gestiva presso la Giudecca un casino fabbricato nell'Aprile del 1747 dalla Nobil Donna Barbarigo.

Queste notizie sono state fornite all'autore del giuoco, il quale sostiene che un Video game deve oltre che divertire comunicare anche un messaggio e trasmettere una sorta di cultura proprio come un quadro o una poesia.

Nel gioco è una avventura con più personaggi come: il RE DI CORINTO, la figlia IFI-GONIA, il Gran Cerimoniere SEMPR'IN MAN, il POPOLO, i GUERRIERI, le VER-GINI e moltissimi altri; il giocatore deve prendere la parte dei vari pretendenti e superare le varie prove di abilità e di ingegno, per sposare la bellissima Ifigonia, Meritevole di nota è anche la grafica che utilizza tecniche miste di animazione e fumettistica.

Come è nostro obbligo consigliamo l'acquisto ai maggiori di diciotto anni. IFIGONIA è distribuito da:

*QUICKLY SOFTWARE Via Mac Mahon, 209 20155 Milano Tel. 02/361101* 

#### **Gato**

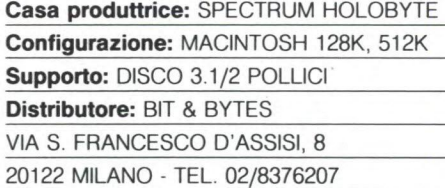

**Prezzo:** L. 149.000 + IVA

Il programma di simulazione che quest'anno ha scalzato il "classico" Flight Simulator dal posto di supremazia che manteneva da tempo, ha un nome che a chi non si intende di storia moderna sembra quantomeno ridicolo: "GATO" richiama infatti alla memoria, più che immagini di guerra, il micio a cui abbiamo dato qualche carezza (o calcio, a seconda dei gusti!). Prendendo in mano il

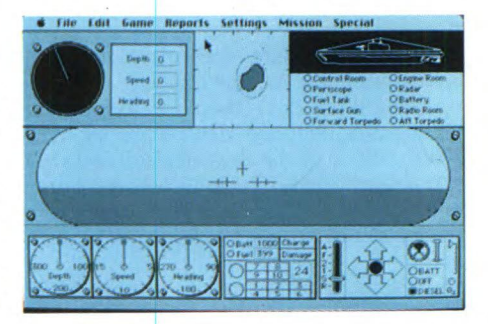

manuale del gioco scopriamo invece che è il nome di una classe di sottomarini che tra il 1940 ed il 1943 scorrazzavano il Pacifico agli ordini del ComSubPac americano (Comando Sottomarini Pacifico, per chi non ha familiarità con le sigle militari). 11 gioco riproduce fino al più piccolo dettaglio le attività di comando di uno di questi sottomarini, esattamente il Growler (e "to growl" vuol dire ruggire, quindi ecco il legame con i felini...): abbiamo così una completa plancia di comando con tutti gli strumenti necessari alla navigazione, mentre i menu a discesa sempre presenti permettono di accedere alle numerose opzioni:

— scegliere situazioni predefinite

— ottenere rapporti dalla sala Radar o dalla sala motori e controllare il giornale di bordo con gli obiettivi raggiunti (affondamenti, missioni di soccorso o posa di mine)

— scegliere il livello di gioco, le caratteristiche del sommergibile e delle navi e persino se la missione deve svolgersi di notte o di giorno

— la scelta di un tipo particolare di missione

— conoscere la storia di questo tipo di unità da guerra

— la possibilità di accelerare il gioco (particolarmente apprezzata quando occorrono lunghi trasferimenti per raggiungere l'obiettivo

— effettuare un veloce corso di alfabeto Morse

— l'invio di messaggi di soccorso.

Sulla plancia abbiamo in varie finestre, contrariamente a quanto accade ad esempio sulla versione IBM che usa diverse videate successive, il radar, la mappa del quadrante in cui il Growler sì trova, il rapporto dei danni, la finestra "sul mare" che può essere diretta o tramite periscopio od i vari indicatori e comandi che, con il solito sistema del mouse, sono di uso estremamente semplice. La grafica è usata al meglio delle sue possibilità, le navi e il paesaggio sono molto dettagliati, e ciò che importa di più è che tutto ciò non è stato ottenuto attraverso una estenuante quanto improbabile programmazione in linguaggio macchina ma, come si dice nella videata di Copyright, usando un linguaggio ad alto livello come il "C" della Consulair, che si dimostra così perfettamente in grado di costruire programmi commerciali di successo anche nel campo dei giochi.

Prendiamo confidenza ora con i vari coman-

di iniziando una missione: riceviamo quindi il messaggio che il ComSubPac ci invia con il menù a discesa "Radio new" (attenzione, ai livelli più alti il messaggio è SOLO in Morse!!!) e iniziamo: cliccando sulla piccola mappa in alto otterremo la mappa della nostra zona di azione (20 quadranti) dove localizzeremo le navi avversarie e la nostra nave appoggio che ci servirà per rifornirci (al sottoscritto è capitato di affondarla, ricevendo di conseguenza un beffardo messaggio dal Mac sul tono "bravo, bel colpo, ma quella era la nave appoggio!!"). Se abbiamo scelto un livello alto non appariranno le scie degli avversari, visibili (ed utili...) ai livelli più bassi. Dirigiamoci quindi verso le future vittime (oppure, per i pacifisti c'è la possibilità di missioni di soccorso), restando in principio in emersione ed usando i motori diesel, che è la condizione di default, ed immergendoci in prossimità dei cacciatorpediniere nemici (per la cronaca sono navi giapponesi ed hanno tutte nomi storici) utilizzando i motori elettrici. Ricordate che non è possibile restare in immersione troppo tempo, poiché i motori elettrici consumano molta energia e l'ossigeno, indicato in basso all'estrema destra, non è poi molto. Se i caccia ci intercettano e ci danneggiano vedremo apparire sul quadro dei danni puntini neri a fianco delle varie funzioni elencate che non vogliono dire niente di buono...

Se riusciamo a non rimanere vittime dei caccia e a non arenarci, probabilmente arriveremo a tiro di una nave che, e qui parlo in prima persona, sarà un vero piacere silurare: apriamo i portelloni dei siluri e clicchiamo al momento giusto in direzione del nostro bersaglio una o meglio due volte sui numeri che rappresentano i tubi lanciasiluri (attenzione, è inutile mirare in avanti se si usano i tubi posteriori!). Con un po' di fortuna dopo qualche secondo l'esplosione sul video ci confermerà che, dopotutto, abbiamo ancora una buona mira, e a chi si vanta di aver abbattuto due pernici, potremo rispondere che noi siamo tipi da cacciatorpediniere...

#### **Flight Simulator 11°**

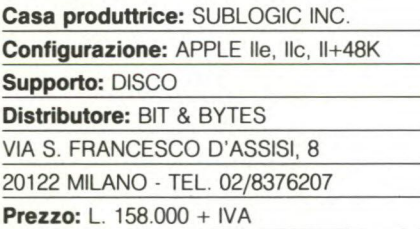

Il FLIGHT SIMULATOR II° è il gioco di Simulazione per eccellenza della SubLogic. Si tratta senz'altro di uno dei più interessanti giochi di simulazione in circolazione, se non il migliore in assoluto.

Disponendo di un monitor a colori, il giocatore prova infatti la netta sensazione di essere veramente il pilota di un aereo, quasi che la fantasia diventasse lo strumento attraverso il quale si dimostra la realtà.

La simulazione è talmente realistica da creare lo stesso stress di un vero pilotaggio: effetto-vento, oscurità, cumuli di nuvole, e via dicendo, disponendo di un campo d'azione compreso fra più di 10.000 miglia quadrate nell'interno degli Stati Uniti.

Si dispone di tutti gli indicatori di volo necessari per decollare, rilevare la quota, planare, atterrare, controllare le coordinate, l'altezza da terra, la linea dell'orizzonte,... insomma, ci si trova a dirigere un vero e proprio aereo, con tutte le difficoltà del caso.

Fortunatamente, il manuale in italiano a corredo del programma spiega la dinamica dell'azione.

Ciò che comunque attrae di più nel Flight Simulator II° è la complessità... scenografica.

Oltre ad avere disponibili ben 80 aeroporti collegati via radio per l'atterraggio, si possono compiere meravigliose evoluzioni attorno alla Statua della Libertà di New York o alla Sears Tower di Chicago.

Inoltre, è possibile scegliere di volare di notte, o addirittura all'alba, oltre che di giorno. Ma scendiamo un po' nel particolare. I dettagli da tenere sempre sotto controllo sono tal-

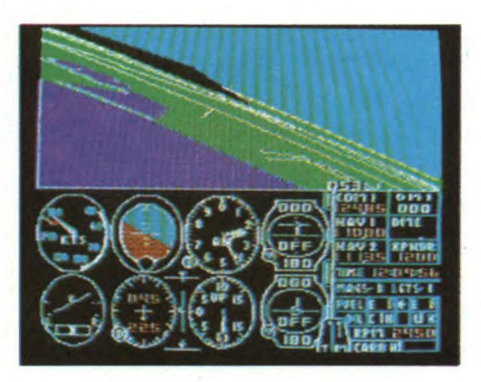

mente numerosi da non lasciare tempi morti all'azione.

La strumentazione di bordo è comandata da tastiera o attraverso l'utilizzo di uno o due joystick: il primo per il controllo degli alettoni e del timone di profondità, il secondo (opzionale) per l'afflusso del carburante.

A bordo del nostro Piper PA-28-18 I Archer Il, non avremo quasi la possibilità di ammirare la spettacolare scenografia che si presenta guardando attraverso le finestre dell'aereo. La seconda versione del Flight Simulator permette di vedere in tutte le direzioni: di fronte (tasti 5-T), sul retro (5-B), a sinistra (5-F) e perfino al di sotto dell'aereo (tasto 4). Per decollare ed effettuare un breve volo, sarà opportuno azionare tre volte il tasto B in rapida successione per sollevare il timone di profondità. Fatto questo, si deve dare il massimo afflusso di carburante ai motori per iniziare il rullaggio sulla pista e finalmente decollare (tasto parentesi quadra in rapida successione per 16 volte o tasto "/" solo una volta). È possibile alzare ed abbassare i Flaps ( 4 posizioni) in sede di decollo con il tasto per alzarsi in volo e "N" per atterrare il più velocemente possibile.

A questo punto, tutta la strumentazione sul monitor consentirà di controllare la navigazione.

Per virare, agire sul tasto "F", per stabilizzare la virata premere il tasto "G".

Il radar è azionabile con i tasti CTL - 4, e regolabile con i comandi ">" e "<"

Per cabrare, agire sul tasto "B", per scendere in picchiata usare il tasto "T", sempre tenendo conto che i comandi sono molto sensibili, da usare con molta attenzione.

Durante il volo, che si svolge in tempo reale, è possibile passare dai paesaggi costellati da fattorie e campi coltivati caratteristici del Nord - America, alle megalopoli in cemento armato ed ai picchi aguzzi delle Montagne Rocciose. In più, il radar permette di focalizzare ed ingrandire determinati dettagli della scena.

Decollati, ad esempio, da Chicago, dovremo affrontare lunghissime ore di volo per raggiungere New York, superando difficoltà non sempre prevedibili ed arginabili.

Quando saremo finalmente sulla verticale della "Big Apple", sarà eccitante planare tra le sagome simulate dell'Empire State Building, del fiume Hudson, dei Twins, i Gemelli del World Trade Center. Potrebbe essere molto rischioso, ma spettacolare, tentare di volare tra i due grattacieli più famosi del mondo. Ma se l'impresa non riesce, si viene sbattuti violentemente contro di essi. Quindi, le precauzioni non saranno mai sufficienti.

Per far fronte alle difficoltà, è necessario optare nei primi tentativi di volo per il livello più facile, e passare solo in un secondo tempo al modello reale, che presenta difficoltà elevate quali, ad esempio, una battaglia da combattere contro uno squadrone nemico controllato da computer (da scegliere nell'Editor sotto il nome di EUROPE 1917).

È possibile congelare l'azione in corso e riprendere quella interrotta premendo i tasti  $CTL - P$ .

Per bloccare e richiamare l'insieme delle situazioni di volo, bisogna invece azionare i tasti  $CTL -+$ 

Certamente l'impresa più difficile è l'atterraggio: è consigliabile durante i primi tentativi scegliere un campo aperto, come ad esempio un prato, e scendere solo col tempo sugli aeroporti, dato che spesso questi hanno piste strette e traffico intenso.

Toccato terra, per frenare si adopera la barra spaziatrice.

Il tutto, rende il Flight Simulator II° della SubLogic molto più che un semplice gioco: è un vero e proprio programma, che consigliamo di avere nella vostra biblioteca personale del Software.

#### **Calc Result**

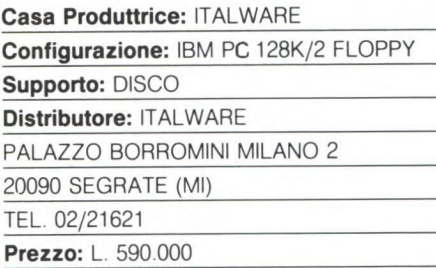

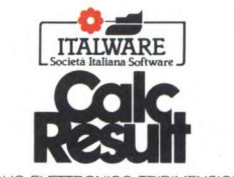

IL FOGLIO ELETTRONICO TRIDIMENSIONALE

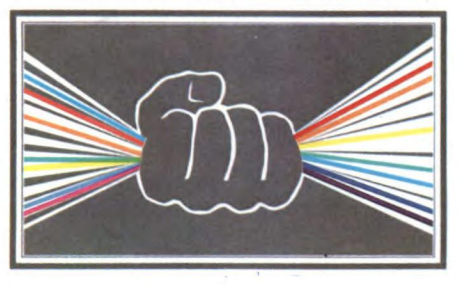

Due programmi in italiano della ltalware per IBM pc strettamente rivolti ad una fascia di mercato commerciale dei professionisti, degli imprenditori e dei responsabili d'azienda. Il primo deve essere considerato un vero e proprio tabellone elettronico tridimensionale attraverso il quale l'utente può effettuare svariate operazioni che evadono dalla contabilità e dal semplice calcolo degli interessi. Infatti CALC RESULT permette di ottenere anche delle stime molto interessanti come stime di trend, budget, simulazioni ecc. Tra le caratteristiche più interessanti di questo

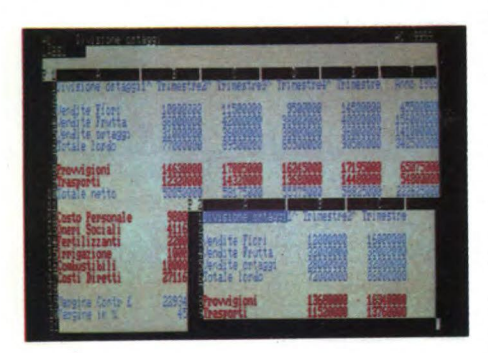

programma ricordiamo: possibilità di creare grafici (a torta, a barre ecc.), gestione a finestre e sottofinestre, funzioni di ordinamento, scrittura, stampa, funzioni matematiche di minimo, massimo, media, varianza, attua-

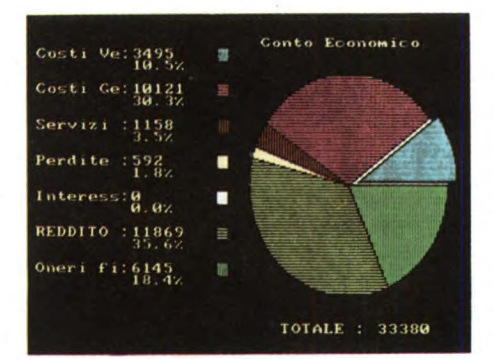

lizzazione, trigonometria, comparazione, funzioni logiche, condizionali, logaritmiche ecc... Il secondo programma è un completo word processor, cioè un elaboratore di testi attraverso il quale è possibile scrivere e correggere testi direttamente su video ottenendo quindi una copia corretta su stampante. Anche questo, come il programma precedente è completamente in italiano con la possibilità di richiamare un file di "help". La stesura dei testi avviene su un piano di lavoro che ha le seguenti dimensioni: 255 caratteri per riga, 255 righe per pagina, 19 righe sullo schermo, 80 caratteri per riga visualizzabili sullo schermo. Il trasferimento del testo alla memoria è automatico e continuo durante il lavoro. Una grande quantità di comandi facilita e velocizza le operazioni di stesura dei testi (marginature, giustificazioni, ricerca/ sostituzione, stampa in grassetto, sottolineato, condensato, sottoscritto, sovrascritto ecc.).

#### **Contabilità Macintosh**

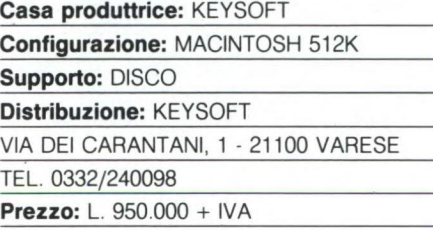

La gestione delle aziende attraverso il computer ha notevolmente velocizzato molte operazioni e ha dato la possibilità a molti manager di fare delle previsioni di mercato impensabili fino fino ad ora. L'unico problema che ha sempre suscitato il computer è stato il timore di avvicinarsi al suo modo poco "umano" di pensare. Il programma "Contabilità Macintosh" nasce proprio in funzione di rendere facile e "user frendly" l'utilizzo del computer in campo commerciale visto e considerato questo specifico campo di applicazione. In questo senso un primo aiuto viene dal fatto che il programma è completamente in italiano, quindi comprensibile a tutti. Un secondo aiuto risiede

proprio nella struttura del programma. Durante tutte le operazioni l'utente è guidato ed aiutato eliminando praticamente la possibilità anche remoto di commettere un errore derivante dalla cattiva interpretazione di un comando o di una particolare funzione. Sostanzialmente "Contabilità Macintosh" offre le seguenti operazioni: Contabilità ordinaria (comunemente denominata partita doppia) multiaziendale con autodimensionamento, piano dei conti a tre livelli, visualizzazione della prima nota, bilanci di verifica immediati, estratti conto immediati, chiusura e

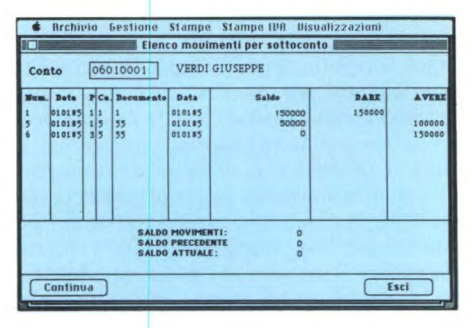

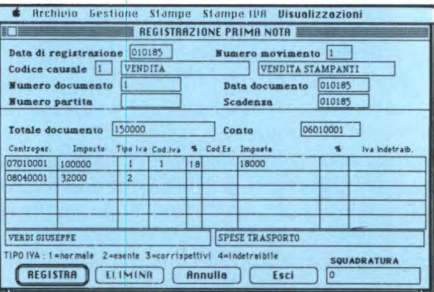

riapertura dell'esercizio in automatico, situazione dichiarazione IVA, allegati mensili ed annuali, aggancio a bollettazione e fatturazione e aggancio a gestione magazzino. Nell'ottica di tutte queste operazioni l'utente ha la possibilità di lavorare avendo a disposizione i seguenti volumi: 500 clienti, 500 fornitori, piano dei conti con 200 voci e possibilità di effettuare 1000 operazioni nella prima nota.

#### **Agenda appuntamenti**

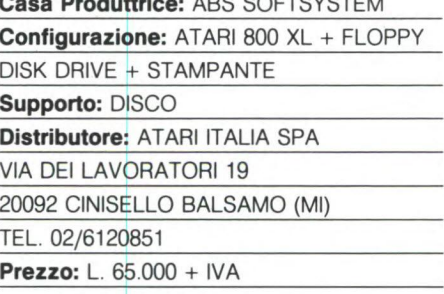

**Casa Produttrice:** ABS SOFTSYSTEM

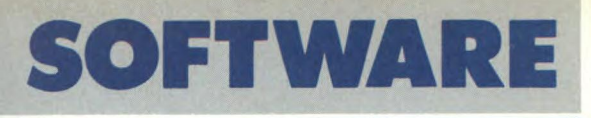

**50D. = r = AMD #502** 

**= 090 600000**<br> **DPE CAN**<br> **DPD DDDA**<br> **DPD DDDA**<br> **conotic 50010C**<br> **conotic 51<br>** <br> **DPF ADODC** LL<br> **DPF ADODC** LL<br> **DPF ADODC** LL<br> **DPF ADODC** LL<br> **DPF ADODC** LL<br> **DPF 020.4 p 0157** 

 $\frac{1007}{1009}$ 

**ODO + 2.5E1 2.5E1 2.5E1 2.5E1 2.5E1 2.5E1 2.5E1 2.5E1 2.5E1 2.5E1 2.5E1 2.5E1 2.5E1 2.5E1 2.5E1 2.5E1 2.5E1 2.5E1 2.5E1 2.5E1 2.5E1 2.5E1 2.5E1 2.5E1 2.5E1 2.5E1 2.5E1 2.5E1 2.5E1 2.5E1 2.5E1 2.5E1 2.5E1 2.5E1 2.5E1 2.5E1** 

**Mb •** 

SP4<br>SEDE 8 **25. 510.0** 

 $rac{596}{900}$ 

**eli 7. SI I 10001. J5e %DK ,0ROMM, 5.00 O. 050e 514 = Z1 :O'l'r":010 = 500** 

*E il IP •LOIIIPUTER* 

**CORSO DI ASSEMBLER II** 

**PER CBM64** 

**eSS6** 574 556<br> **eOD2** 200FBC 358 5800F<br> **EOOS** 4561 L.DA 561<br> **EOO7 C958 CMP #555<br>
<b>EOO9 9003 BCC 5EOOE 'RS'r 5=O0 0501** 

 $\frac{8505}{569}$ 

IN 6981<br>In 1011 1011<br>B5401 412 6541 EOSO

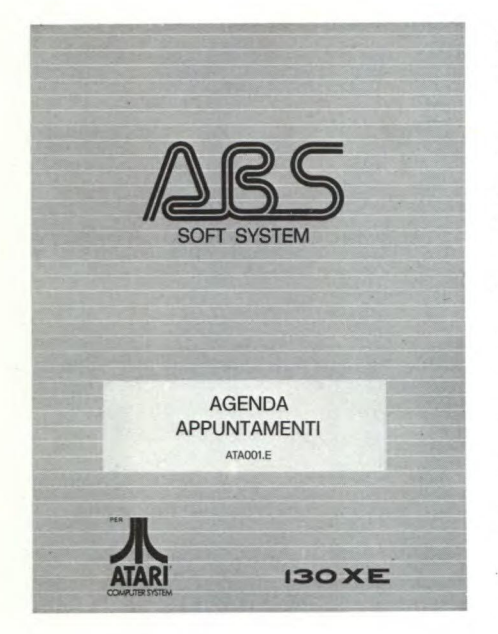

Trattasi di agenda elettronica adatta a qualsiasi tipo di attività, capace di gestire circa 6 mesi di appuntamenti e predisposta per date comprese tra il I/1/1985 e il 31/12/ 2084.

Il sistema funziona prendendo in considerazione la data di lavoro, richiesta in inizio di programma, e la data in esame che verrà scelta da noi.

Nella prima seduta di lavoro sarà utile assegnare le fasce orarie disponibili; la giornata lavorativa viene suddivisa in fasce di 30' ciascuna, dalle ore 8.00 alle 19.30 per un totale

#### STAMPA APPUNTAMENTI DELLA GIORNATA IN ESAME

**APPUNTAMENTI DEL 05/11/85 - MARTEDI'** 

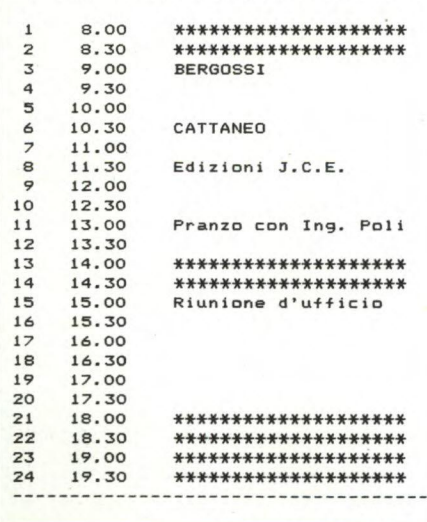

di 24 appuntamenti giornalieri.

D'ora in poi le fasce orarie non disponibili saranno visualizzate con una serie di asterischi.

A questo punto possiamo inserire gli appuntamenti ed ogni volta che lo faremo, il programma ci darà la possibilità di stampare un talloncino promemoria da rilasciare al cliente recante, oltre ai dati necessari, anche la personalizzazione dell'utente dell'agenda, purché sia stata fatta precedentemente.

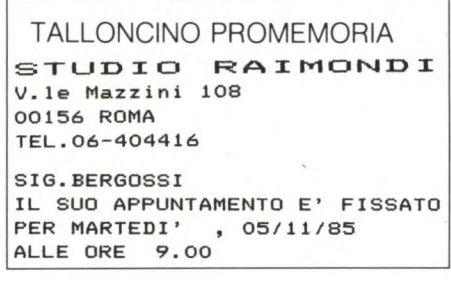

Oltre alla stampa del talloncino è anche prevista la stampa dell'intera giornata di lavoro con i relativi appuntamenti. A completare le funzioni disponibili nel programma ci sono: eliminazione appuntamento; eliminazione intera giornata dal file; help di riepilogo dei comandi di sistema.

CONCLUSIONI: siamo di fronte ad un programma buono ma non eccezionale, due i suoi punti deboli:

1. la limitatezza dello spazio riservato alla descrizione dell'appuntamento (solo 20 caratteri);

2.1a relativa lentezza perché realizzato in Basic.

Inoltre non accetta risposte date con caratteri minuscoli.

Rappresenta particolare curioso l'apposizione di "studio" nella intestazione personalizzata relativa al talloncino.

Questo programma fa parte di una serie di pacchetti gestionali realizzati da ABS SOFT SYSTEM per l'Atari 800 XL e 130 XE.

#### **Corso di Assembler Il per CBM 64**

**Casa produttrice:** EVM COMPUTER **Configurazione:** CBM 64 **Supporto:** LIBRO + CASSETTA **Distributore:** EVM COMPUTER VIA MARCONI 9/A 52025 MONTEVARCHI (AR) **Prezzo:** L. 38.000

Per conoscere e quindi poter utilizzare al meglio le possibilità offerte da un computer è necessario programmare nel linguaggio di-

1<br>10 - Acodo - Ingolar La Schard de Thétien in Attesa de Unitato Premio<br>20 - 2000 - Ingolar Cella in Theory<br>10 - 200 Septembria Loc, Indiense dal Altanongo Bayer<br>10 - 200 - International Loc, Indiense dal Altanongo Bayer<br>1 rettamente conosciuto dai microprocessori che viene comunemente chiamato linguaggio macchina. Il libro "Corso di Assembler Il per CBM 64" non si limita all'insegnamento dell'Assembler specifico per il Commodore 64, ma tenta di applicarlo ad altri microprocessori dando così le basi per programmare anche altri computer. Alcuni argomenti trattati presuppongono una certa conoscenza del BASIC da parte del lettore (cosa del resto non indispensabile per arrivare a capire l'Assembler). Tutti gli argomenti che vengono presi in considerazione hanno la caratteristica di essere spiegati in maniera molto chiara ed in particolare vorremmo sottolineare l'importanza dei numerosi esercizi, utilissimi per vedere realmente cosa si sta imparando. Naturalmente si comincia con la spiegazione della struttura e di come lavora il 6502 (microprocessore del C64) per passare poi alle varie numerazioni (decimale, esadecimale, ottale, binaria) fino a prendere in considerazione argomenti molto più tecnici come i registri, gli indirizzamenti, gli operatori logici ecc. Il libro è corredato di una cassetta contenente un assemblatore molto potente (AUTO, DELETE, FIND, FORMAT, TABLE, ASSEMBLER, DISAS-SEMBLER ecc.), indispensabile per scrivere programmi in assembler. Nelle 17 lezioni contenute nel libro il lettore ha la possibilità di consultare 75 pagine di appendice, 72 programmi ampiamente commentati e 23 esercizi con relative soluzioni. In definitiva "Corso di Assembler II per CBM 64" è una guida indispensabile per la programmazione del 6502.

## PROFESSIONE COMPUTER

# **IL COMPUTE IN MEDICINA**

L'informatica nella scienza medica si rivela un prezioso strumento di sviluppo nei settori della ricerca, dell'archiviazione, della diagnostica e della terapia. A difesa della salute dell'uomo la Medicina ha oggi una nuova arma: il Computer.

DI GIANCARLO ERRICHELLI

**N** terapia; il medico ha visto affiancarsi sempre egli ultimi anni la Medicina ha fatto grossi passi in avanti nell'ambito della ricerca, della diagnosi e della più un assai valido collaboratore: il Computer.

Il Computer nella Medicina è ormai un dato di fatto, la sua presenza in ospedali, laboratori, studi specialistici è giustificata assai più di quanto non si creda per i numerosi campi di applicazione. Si pensi alla eccezionale velocità nella elaborazione dei dati, alla sempre crescente capacità di memorizzazione, nonché alle impensabili possibilità grafiche.

Per cominciare dal caso più comune, il Computer serve al medico di base, altrimenti detto medico generico, per memorizzare tutti i dati relativi ai propri pazienti a partire dai dati anagrafici per arrivare alle importanti annotazioni anamnestiche e obiettive che potranno essere protette da opportune chiavi di accesso segrete nella consultazione per salvaguardare il segreto professionale.

Tutti questi dati possono venire memorizzati ed essere richiamati in brevissimo tempo premendo gli opportuni tasti per la ricerca (niente più scartabellare tra montagne di carta!). Un medico gradisce molto la collaborazione di uno strumento che gli riporta subito, visivamente o stampati, dati che, altrimenti, richiederebbero parecchi minuti per la loro consultazione. Ma non è solo la velocità del computer ad affascinare ed attirare il professionista bensì anche le grosse doti di memorizzazione dei dati. Poter avere tutte le indicazioni relative ad un migliaio di pazienti in un solo dischetto (per fare un esempio) vuol dire un grande risparmio di spazio; niente più cartelline volanti facilmente deteriorabili e perdibili.

Ma se questo è un aspetto dell'utilizzo dell'informatica in campo medico noto a molti, ci sono tante altre possibilità non note. Il calcolatore può essere un validissimo aiuto nel settore diagnostico senza per questo desautorare il presidio medico "umano". Tutti conoscono la "T.A.C." (Tomografia Assiale Computerizzata), ma non tutti forse sanno i rilevanti progressi e vantaggi che essa ha portato alla medicina. Basti pensare ai grossi passi avanti fatti nella prevenzione e terapia dei tumori localizzati in posti prima difficilmente visualizzabili. La Tomografia Assiale Computerizzata utilizza un fascio di radiazioni ionizzanti (raggi Roengten) di particolare lunghezza d'onda (pochi Angstrom) convogliate su un piano di sezione. Una piastra sensibile si trova posteriormente alla zo-

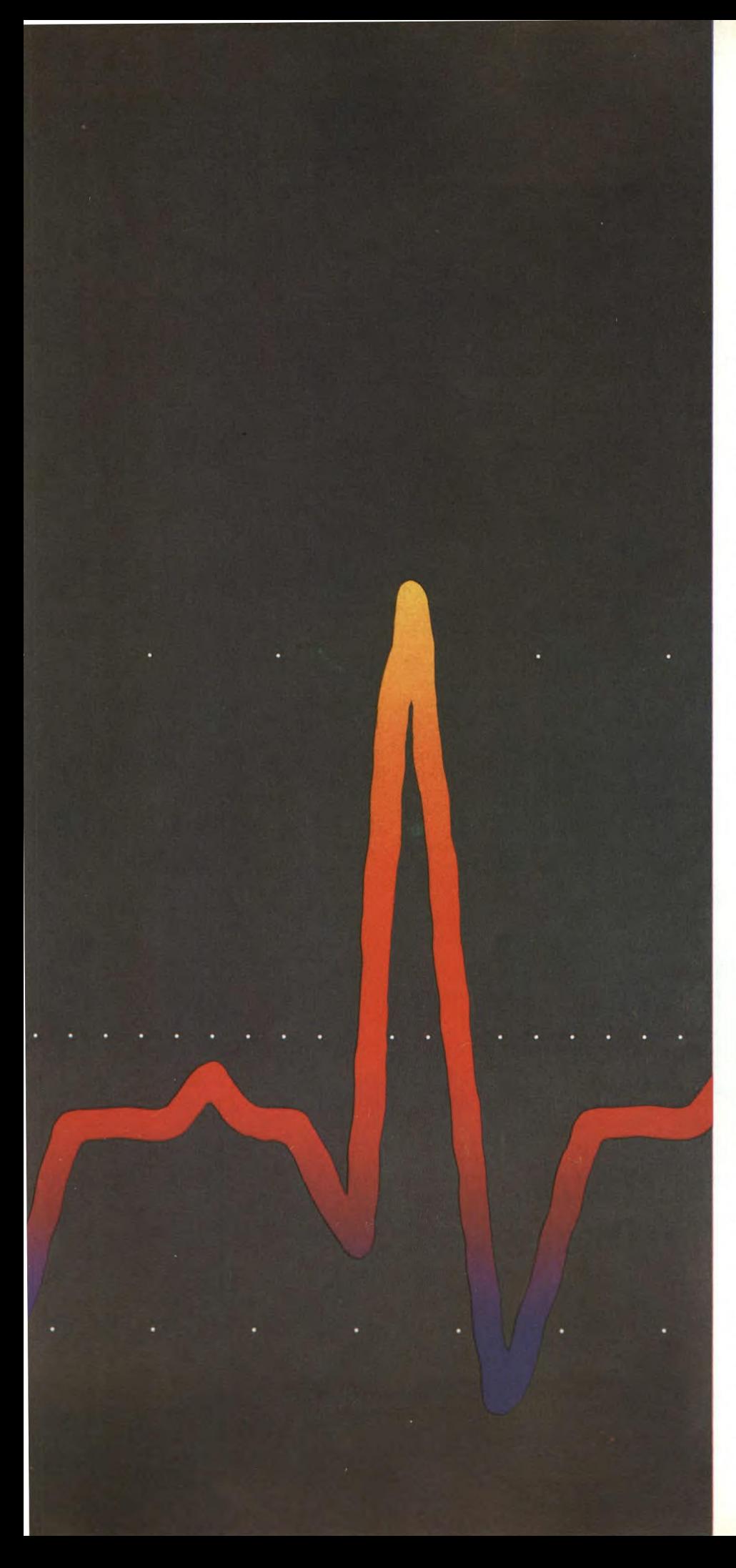

na irrorata e viene impressionata maggiormente quanto più "trasparente" è il tessuto attraversato dai raggi X. Queste piastre mandano i dati come piccole telecamere a un calcolatore che provvede a ordinarli, elaborandoli e restituendoli sotto forma di immagine radiografica.

Esistono però oggi nuove macchine in grado di svolgere gli stessi compiti in maniera molto meno dannosa sfruttando gli ultrasuoni. Il risultato finale, frutto di una miriade di calcoli sull'immagine digitalizzata, è addirittura migliore permettendo una maggiore risoluzione grafica.

È infatti di grandissima importanza anche questo aspetto oltre ai già citati parametri memoria e velocità.

Una volta creata l'immagine definitiva relativa all'esame effettuato, è possibile modificarla per ottenerne altre più utili ai fini diagnostici. Nel campo neuro-vascolare è innegabile l'apporto di un calcolatore nelle diagnosi di trombosi dell'arteria carotide, vertebrale, ischemia e infarto cerebrale. È infatti possibile sommare o sottrarre immagini per ottenerne altre più definite e di più facile consulto.

Possono essere visualizzate immagini di organi interni a falsi colori (colori cioè creati dal calcolatore) per evidenziare ad esempio una ciste o una neoformazione o una ulcera ecc.

Uno studio simile viene fatto nella Mammografia digitalizzata in cui il calcolatore analizza tramite sensori la temperatura superficiale della mammella e riporta il grafico relativo a colori con eventuali commenti e calcoli.

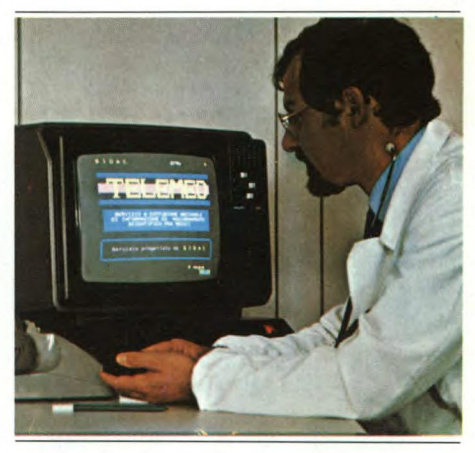

*Telemed — è un servizio di aggiornamento per medici che si basa sull'interattività tra l'utente e la banca dati nella ricezione e trasmissione delle informazioni.* 

Nel campo oculistico il calcolatore è entrato di prepotenza nella chirurgia della cataratta e nella correzione di alterazioni retiniche. Il *Laser* (Light Amplification by Simulated Emission of Radiation = amplificazione della luce per mezzo dell'emissione stimolata di radiazioni) è una emissione di energia sotto forma di luce avente però una particolare lunghezza d'onda e una particolare frequen-

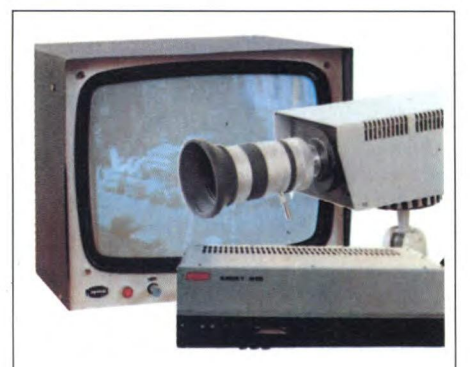

*Videolento - Un sistema di trasmissione dati a distanza in modo bidirezionale è il videolento. Esso è composto di una telecamera, un monitor e un modem e permette la trasmissione di bioimmagini quali scintigrafie, tomografie, radiografie, T.A.C., flebogrammi, coronarografie, ecc.* 

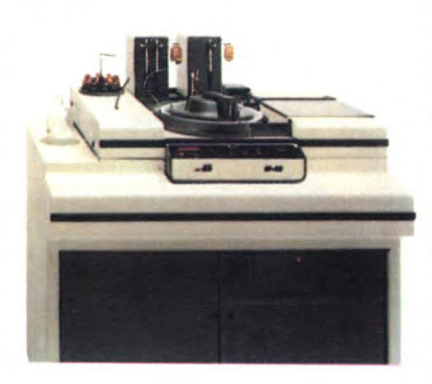

*Analizzatore M90 - L'analisi automatica computerizzata è possibile oggi con l'Analizzatore M90 che consente la cernita di campioni tarati anche in microquantità. I test sono programmabili in tutti i parametri richiesti: temporizzazione, prove cinetiche, reazioni differenziali, analisi colorimetriche, ecc.* 

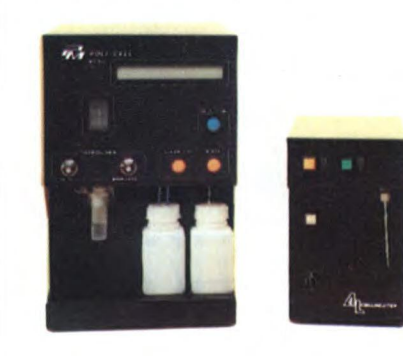

*Contaglobuli - In molte malattie del sangue la conta dei globuli rossi e bianchi riveste enorme importanza. La possibilità di effettuarlo automaticamente con un sistema computerizzato assicura una accuratezza prima difficilmente raggiungibile con le comuni tecniche di laboratorio.* 

za. È un dispositivo che consente di ottenere fasci di luce estremamente concentrati e quindi flussi enormi di energia in sezioni piccolissime.

Il principio di funzionamento del Laser si basa sull'eccitazione di molecole e atomi di una sostanza mediante una sorgente di luce monocromatica. Le particelle eccitate irradiano energia mentre tornano a livelli energetici più bassi di energia.

Il Laser viene utilizzato in campo medico per la possibilità che ha di attraversare corpi trasparenti e di scaricare l'energia ad una distanza ben definita dalla sorgente di emissione. La regolazione viene fatta ultimamente da un microelaboratore che provvede anche a calcolare l'intensità del fascio luminoso in base a parametri predefiniti.

Ne deriva che il Laser si può utilizzare per "incidere" ad una certa distanza senza intaccare i tessuti che si trovano nel percorso della luce.

La cataratta secondaria è data da un opacamento dei residui della capsula che riveste il cristallino e che non è stata tolta durante un precedente intervento di cataratta detto "extracapsulare".

Questa complicanza può essere facilmente eliminata con un secondo intervento chirurgico che elimini la porzione di capsula opacata che ostruisce la visione oppure con l'applicazione della Laser-terapia. In tal modo si evita di creare soluzioni di continuo nel bulbo oculare evitando numerose e, talvolta pericolose, complicazioni.

L'utilizzo del Laser è indolore e non lascia postumi cicatriziali o funzionali.

Nella Retinopatia diabetica il Laser permette di bloccare le microemorragie che avvengono sul piano retinico, arrestare le emorragie di maggiore entità attuando uno sbarramento a livello vasale. Infatti le radiazioni vengono molto ben assorbite dai globuli rossi.

Un'altra applicazione del Laser si ha nel distacco di retina dove viene attuata una fotocoagulazione della retina sollevata sui piani sottostanti.

In campo pediatrico il Computer ha visto il suo utilizzo in una delicatissima analisi dei gas (ossigeno, anidride carbonica e azoto) che devono essere respirati dai bambini prematuri nelle incubatrici. Fino a pochi anni fa questo compito era demandato a personale medico e paramedico che doveva sorvegliare il neonato in continuazione, notte e giorno, ventiquattr'ore su ventiquattr'ore. Il personale addetto aveva il compito di variare le concentrazioni di ossigeno e altri gas in base al rilevamento della loro concentrazione nel sangue. Ciò poteva comportare ritardi e rischi anche gravi dovuti all'umana fallibilità.

Oggi il Computer analizza, tramite sonde, la composizione del sangue e, in base a parametri prefissati, elabora i dati e opera in tempo reale alla correzione della concentrazione dei gas presenti nell'incubatrice. Con queste operazioni che si svolgono in frazioni di secondo si scongiurano, o si riducono assai notevolmente, i rischi legati a concentrazione

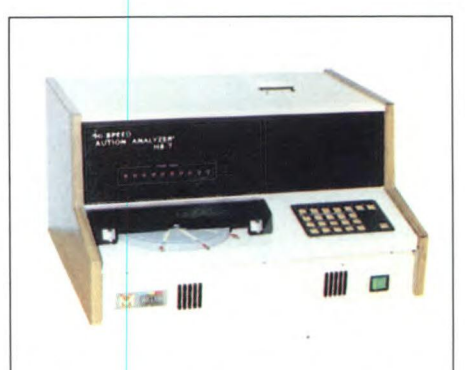

*Analizzatore per le urine - Una cellula fotoelettrica permette di analizzare un campione di urine, Il procedimento automatico consente di rilevare il Ph, la presenza di glucosio, proteine, emoglobina, corpi chetonici ecc.* 

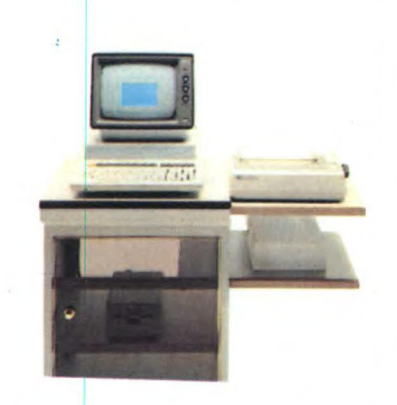

*Terminale dati - Il terminale dati permette l'accesso alle banche dati contenenti tutti i dati concernenti i pazienti, le presenze ospedaliere, gli appuntamenti ambulatoriali, la programmazione degli interventi chirurgici, ecc.* 

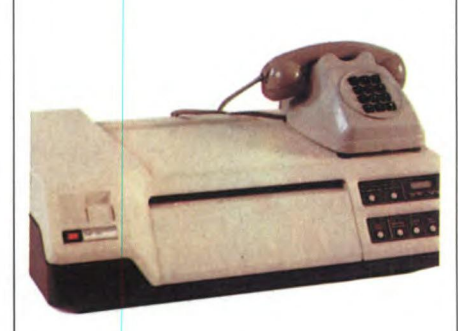

*Facsimile - Per la trasmissione a distanza il Facsimile permette di inviare impulsi codificati corrispondenti a immagini digitalizzate di documenti sanitari quali cartelle cliniche, tracciati ECG (elettrocardiografici), tracciati EEG (elettroencefalografici), diagnosi, ecc.* 

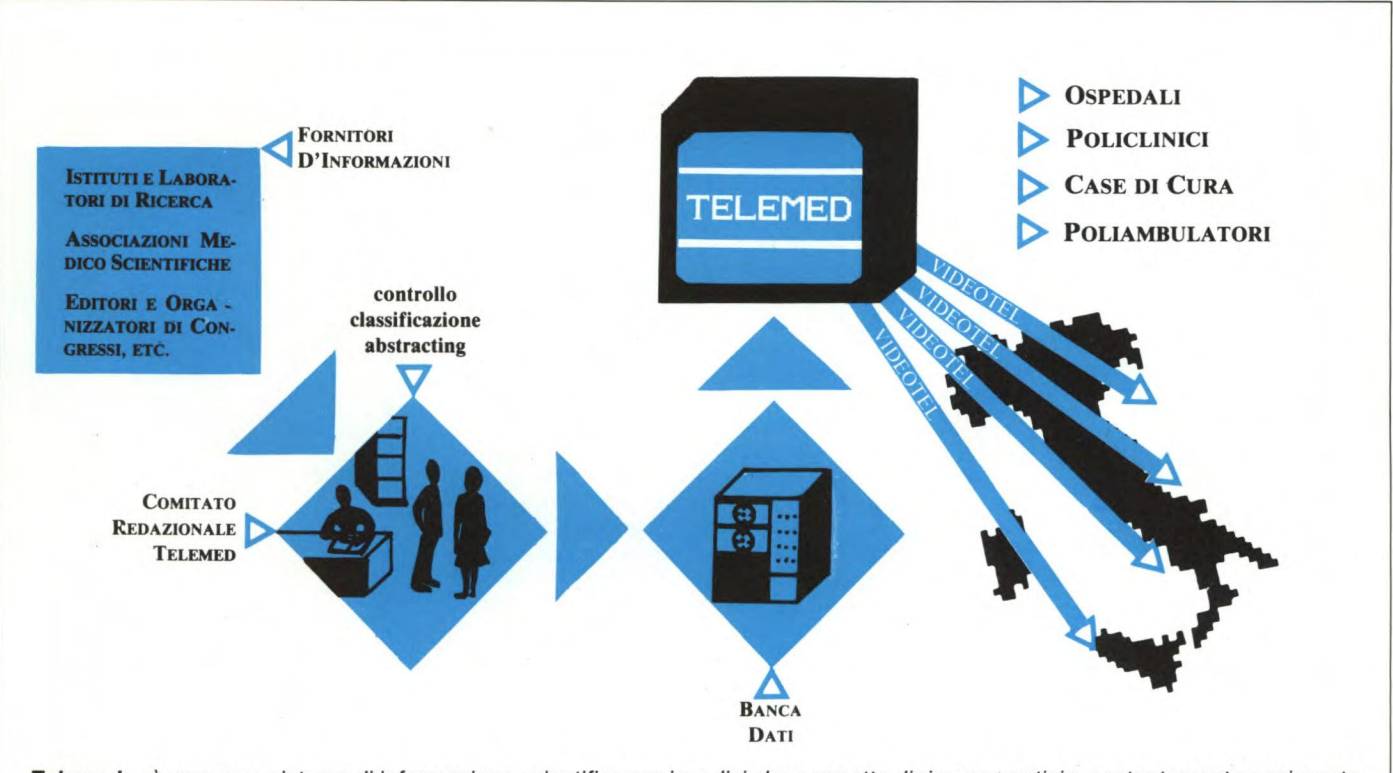

*Telemed — è un nuovo sistema di informazione scientifica per i medici che permette di ricevere notizie, costantemente aggiornate e verificate, attraverso un terminale video collegato con il sistema Videotel. Le informazioni contenute in una banca dati vengono così trasmesse in tutto il territorio nazionale e possono venir consultate anche da Ospedali, Policlinici, Case di Cura, Poliambulatori. La consultazione avviene tramite il telecomando fornito con il terminale Videotel, componendo il numero 165.* 

#### TRACCIATO ECG.

In un tracciato elettrocardiografico il computer è in grado di leggere i parametri più importanti e riportarne alterazioni in forma assoluta o relativa. Nel tracciato in figura si possono vedere le 12 derivazioni standard sulle quali viene studiato il tracciato.

In alto a sinistra sono riportati i valori di frequenza cardiaca (RATE), gli intervalli tra gli impulsi elettrici cardiaci (PR, QRSD, QT, QTC), gli assi degli impulsi stessi.

Del tracciato viene letto il ritmo, i complessi rapidi, la conduzione degli impulsi nervosi lungo il fascio di His, eventuali deviazioni dell'asse elettrico cardiaco elettrico ed eventuali ipertrofie o ischemie. I due "orologi" in alto a sinistra sono, in realtà, la rappresentazione su un piano rispettivamente orizzontale e frontale degli assi elettrici ottenuti leggendo le onde P,T e il complesso rapido QRS.

Per chi non sapesse come è strutturato un tracciato ECG, diciamo brevemente che le onde si dividono in P, Q, R, S, T, in ordine di... apparizione sul tracciato.

Ad ogni onda corrisponde un impulso elettrico originato da opportuni "pacemaker" cardiaci localizzati a livello atrioventricolare e chiamati "Nodo seno-atriale" e "Nodo atrio-ventricolare".

Solitamente un'onda P di depolarizzazione atriale ha una durata di circa un deci-

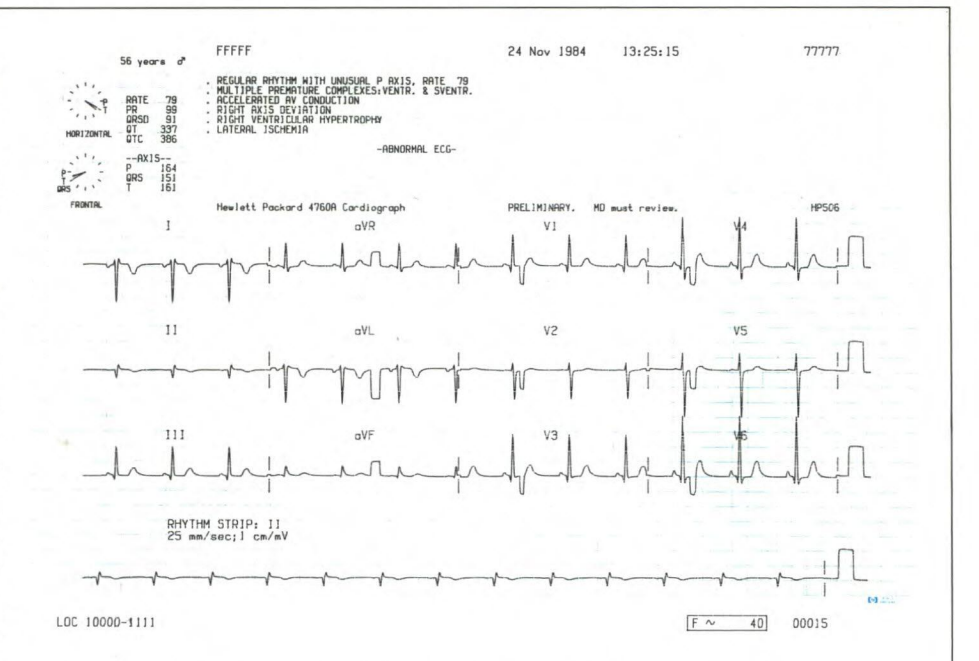

mo di secondo e un'ampiezza di 0.1 mV e corrisponde alla contrazione degli atrii. Dopo 0.14 — 0.16 secondi compare il "complesso rapido" QRS di ampiezza variabile intorno al millivolt e durata di circa 0.25 sec.; esso rappresenta la contrazione dei ventricoli. Segue un'onda T che rappresenta la ripolarizzazione delle fibre musco-

lari cardiache ventricolari (la ripolarizzazione delle fibre atriali viene coperta dal complesso rapido QRS).

Tutti questi dati, qui riassunti in modo semplificato, possono essere analizzati da un calcolatore adeguatamente programmato con il risultato finale di una diagnosi medica computerizzata.

di ossigeno troppo elevate (es: Fibroplasia retrolentale, alterazioni nello sviluppo di organi, ecc.).

Nei rilevamenti elettrocardiografici il Computer oggi riesce a "leggere", memorizzare e "commentare" un tracciato elettrocardiografico anche di complessa struttura.

Abbiamo avuto modo di vedere all'opera un Cardiografo Hewlett Packard 4760A e dobbiamo ammettere di essere rimasti molto colpiti dal suo funzionamento. Pur essendoci preparati ad assistere a operazioni fantascientifiche, il risultato che abbiamo sperimentato ci ha sorpreso. La macchina (che è portatile - fatto di grande importanza in campo ospedaliero e specialistico) ha simulato un elettrocardiogramma con onde anomalie per ampiezza e durata secondo le 12 derivazioni standard di un comune tracciato elettrocardiografico.

Alla fine di questo "plottaggio", peraltro assai preciso pur in condizioni non ideali di stazionamento, la macchina ha riportato tutte le informazioni relative al tracciato: ritmo, complessi rapidi, extrasistolie, accelerazioni o rallentamenti della conduzione atrioventricolare, asse elettrico cardiaco con rilevamento di eventuali deviazioni (con relativo valore e disegno dell'asse), ipertrofie o ipotrofie di atrii o ventricoli, fatti ischemici.

Prescindendo dalla "pigrizia" o meno del medico che deve commentare i tracciati elettrocardiografici da includere nella cartella clinica, il tutto si traduce in un notevolissimo risparmio di tempo. Infatti il Calcolatore può memorizzare fino a 6 tracciati (e chi dice che in futuro non ce ne possano stare varie decine?) che elabora nel giro di dieci minuti circa, il tempo di visitare un paziente in corsia!

Oltre alla possibilità di tracciare e commentare un elettrocardiogramma, esiste la possibilità per molti computer di monitorare un paziente cardiopatico in continuazione. Ciò può essere fatto sia al letto del malato sia seguendo il malato in giro per il... reparto o, addirittura seguendolo durante le comuni attività della giornata. É infatti possibile collegare nel primo caso opportuni apparecchi di conversione dei segnali elettrici cardiaci (sono in genere convertitori analogico-digitale) a una unità di elaborazione dati che provvederà alla loro elaborazione e analisi.

Da ciò si potranno ottenere informazioni in tempo reale sullo stato di salute del paziente, segnali di allarme in caso di alterazione del ritmo cardiaco (ad esempio) e molte altre segnalazioni senza contare la possibilità di memorizzare tutti gli eventi anomali e richiamarli successivamente per una loro analisi dettagliata.

Nel caso si volesse controllare la funzionalità cardiaca sotto sforzo o durante movimento ( attività fisica) è possibile monitorare il paziente consentendogli di muoversi liberamente entro un raggio di diversi metri dall'apparecchio ricevente. Quest'ultimo riceverà i dati, li elaborerà e li memorizzerà per un ulteriore seguente riscontro.

Nel terzo caso si può lasciare il paziente completamente libero di fare ciò che vuole

#### RILASSARSI CON L'ELETTRONICA

In un periodo di stress come quello che stiamo vivendo oggi, anche il computer e l'elettronica possono darci una mano a vivere meglio. La Thought Technology ltd canadese ha sviluppato un sistema chiamato Biofeedback tramite il quale è possibile mantenere sotto controllo cinque importanti parti del nostro corpo sensibili all'azione degli stress: cute, cuore, muscolatura, apparato respiratorio ed encefalo.

La resistenza elettrica della cute viene riportata da uno strumento (GSR) che rileva le fluttuazioni legate all'attività simpatica in relazione agli stress e le traduce in toni acustici visualizzandoli tramite uno strumento analogico o digitale.

EMG riporta la elettromiografia per aree muscolari selezionabili offrendo una valida assistenza nell'allenamento, nel rilassamento e nella riabilitazione muscolare. Questo strumento rileva segnali elettrici di tensione inferiori a 0.3 microvolt RMS e li visualizza con un'accuratezza dichiarata dell'1%

HR/BVP 100T è uno strumento con doppia funzione che provvede a riportare il numero assoluto di pulsazioni e le pulsazioni relative alle variazioni di ampiezza della portata cardiaca.

L'ultima risposta è estremamente importante in quanto registra i cambiamenti dei battiti e dell'apporto pressorio in relazione a variazioni dell'attività del sistema simpatico, molto più rapidamente della temperatura.

Il Calmset 3 è uno strumento che racchiude al suo interno tre strumenti visti prima e cioè il GSR 2, il TEMP 2 e l'EMG 100T; questi strumenti sono racchiusi in una cuffia tipo acustico corredata di sensori cutanei posti frontalmente.

Questi sensori sensibilissimi possono

(entro gli opportuni limiti!).

Un registratore tascabile collegato ad elettrodi posti sul torace registrerà gli impulsi elettrici opportunamente convertiti, in tutti quei momenti in cui il paziente sta effettuando sforzi o semplicemente ogni qual volta il paziente avverta disturbi, semplicemente premendo un tasto.

Alla fine della giornata il nastro registrato verrà analizzato da un Calcolatore che, ad alta velocità, lo farà scorrere rivelando la presenza di eventuali alterazioni del tracciato elettrocardiografico.

Sempre nel campo della cardiologia la SIP si è impegnata per aiutare la medicina a livello di diagnosi computerizzata con l'introduzione di nuovissimi sistemi che consentano una maggiore rapidità e precisione del consulto medico.

Vediamo quali sono questi strumenti.

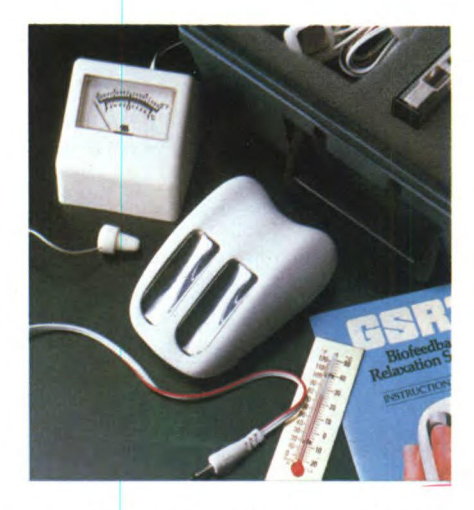

*Il set GSR/TEMP 2 permette di controllare la temperatura e la conducibilità elettrica cutanea. Tutto il materiale è contenuto in una pratica confezione portatile e comprende il sensore, lo strumento, un manuale di istruzioni e vari collegamenti.* 

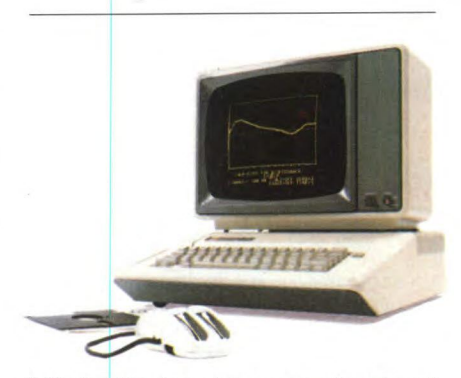

*Il Biofeedback può essere collegato ad un personal computer Apple per la visualizzazione di grafici e istogrammi in tempo reale.* 

#### **Cardiobip**

Il Cardiobip è un dispositivo per l'acquisizione, la memorizzazione e la trasmissione di segnali elettrocardiografici. Consente ai cardiopatici affetti da aritmie, fatti ischemici (cioè carente ossigenazione delle fibre muscolari cardiache), la registrazione della crisi al suo insorgere e la successiva trasmissione del segnale mediante un semplice accoppiamento acustico con il telefono, ad un centro specialistico di ascolto munito di apparato ricevente.

La rilevazione del segnale viene effettuata attraverso gli elettrodi fissati al contenitore dello strumento, essi devono essere tenuti premuti contro il petto del paziente.

Il segnale memorizzato può essere riprodotto acusticamente tramite un piccolo altoparlante racchiuso nel Cardiobip. Il paziente comanda le varie operazioni con due pulsanti essere utilizzati tramite opportune"prolunghe" per controllare altre aree corporee. E possibile collegare uno strumento Biofeedback al Computer per ottenere un grafico dei valori rilevati dallo strumento.

Per il momento la Thought Technology ha approntato un programma compatibile con i computer Apple Il che permette di leggere i dati riportati dallo strumento che rileva la resistenza cutanea, cioè il GSR. In questo programma il computer rileva i livelli di stress in tempo reale visualizzandoli in forma di grafici a barre.

Inoltre il Calmpute comprende esercizi di rilassamento che aiutano a controllare i livelli di tensione attraverso particolari giochi da fare con il computer. Il Calmpute comprende, nella versione base, un biosensore GSR, un disco di programma con istruzioni, un manuale di uso corredato di programma, un test di stress fisico, un questionario psicologico, un programma di associazione verbale, un display tipo oscilloscopio con possibilità di visualizzazione di cinque livelli di sensibilità in tempo reale. Questo strumento può essere usato affiancato al computer per un periodo di tempo continuato di due ore. Sono già allo studio pacchetti software per l'applicazione degli altri componenti al computer, quali I'EMG 100T, HR/BVT 100T e vari altri sensori per la respirazione e la temperatura.

Tra gli accessori del Biofeedback ci sono sistemi di accoppiamento acustico per integrare lo strumento allo stereo di casa o a riproduttori tripo Walkman.

Applicazioni del Biofeedback:<br>1- Misurazione dell'efficienza

Misurazione dell'efficienza cardiovascolare nell'ambito, ad esempio, della ginnastica aerobica.

2- Misurazione della resistenza muscolare ad una serie di esercizi ripetitivi di durata. 3- Calcolo e sviluppo di diete dimagranti. 4- Misurazione del Volume Respiratorio, Capacità Vitale, Volume Residuo, Volume

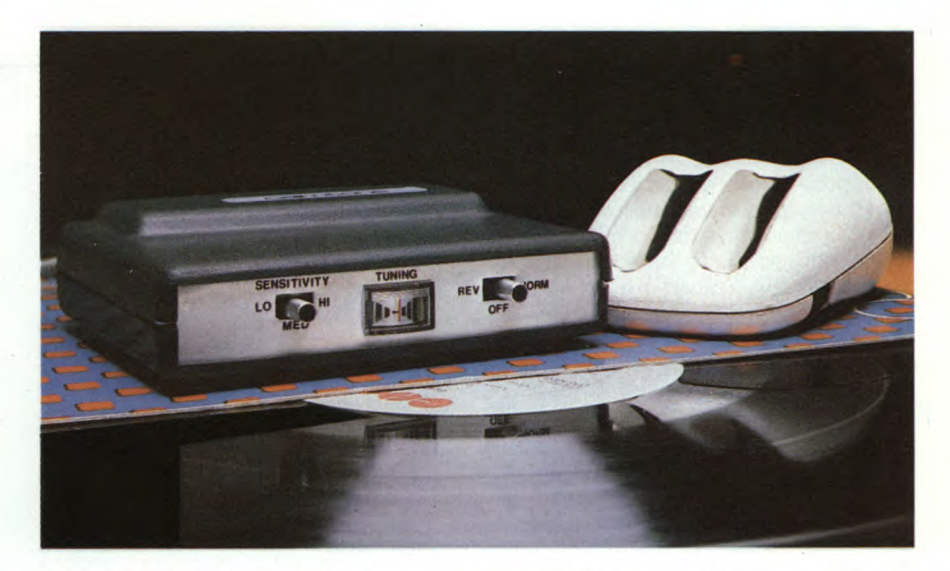

GSR 2 viene fornito anche di software per l'applicazione domiciliare secondo il programma "MIND OVER MUSCLE'

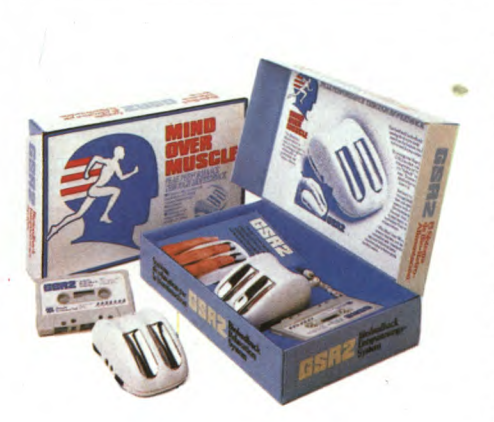

Il Calmtone permette di regolare il volume della musica che si sta ascoltando secondo il proprio stato psicofisico.

Inspiratorio Massimo e Volume Espiratorio Massimo.

5- Valutazione di programmi nutrizionali statistici che provvedano all'efficienza fisica basata sul calcolo calorico delle entrate e delle uscite.

Un esempio dell'applicazione del Biofeedback sono state le ultime olimpiadi di Los Angeles dello scorso 1984.

Quindici concorrenti della Polizia di Montreal hanno corso per 7000 Km dal Canadà fino alla costa ovest degli USA sotto il costante controllo di una equipe medica dotata di Biofeedback. Durante la corsa si è potuto sviluppare un sistema di rilassamento muscolare pre-gara chiamato Peak Performance con un controllo mentale tipo auto-ipnosi.

Se il nostro corpo è stanco prendiamoci 10 minuti di vacanza con la mente e con il Biofeedback.

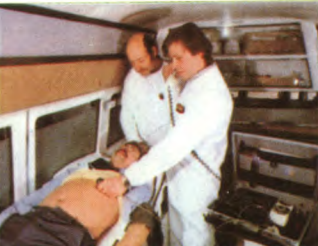

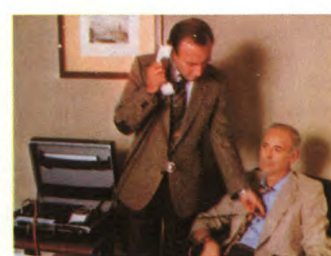

Attraverso il cardiotelefono è possibile inviare tracciati elettrocardiogrammi a distanza semplicemente collegandosi attraverso la presa

di un comune telefono.

Sperimentare n. 2 1986 29

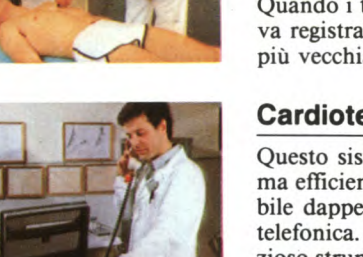

che servono rispettivamente per l'acquisizione del segnale e per la sua trasmissione. La memoria disponibile per la registrazione del segnale è suddivisa in 3 banchi di capacità singola di circa 27 secondi di memorizzazione. Una registrazione può essere memorizzata in un banco di memoria alla volta. Quando i tre banchi sono esauriti, una nuova registrazione viene sovrapposta a quella più vecchia che viene così cancellata.

#### **Cardiotelefono**

Questo sistema è composto da una piccola ma efficiente unità ricetrasmittente utilizzabile dappertutto sfruttando la comune rete telefonica. Associato al telefono, questo prezioso strumento permette il collegamento di studi medici o anche di semplici abitazioni con centri ospedalieri specializzati. Il Cardiotelefono garantisce un efficace e regolare

#### HEWLETT PACKARD: MEDICINA E COMPUTER

La Hewlett Packard è nel settore medico da 25 anni, da quando cioè ha assorbito una società tedesca che produceva strumentazione medica da circa dieci anni.

Associando la tradizione Hewlett Packard nel campo della misura e del calcolo con la conoscenza medica acquisita, si è avuta una notevole evoluzione tecnologica al servizio della scienza medica.

Tra le più importanti applicazioni mediche, senz'altro la maggiormente seguita è la cardiologia a cui la Hewlett Packard ha rivolto le proprie conoscenze e i propri sforzi ottenendo risultati strabilianti e aiutando i medici nell'esplicamento della loro missione.

Oggi gli ospedali e, soprattutto, le unità di terapia intensiva e rianimazione, non possono fare a meno di una strumentazione di monitoraggio più che sofisticata che si affianchi al sanitario indicandogli tutto ciò che è indispensabile per salvaguardare la vita del paziente. Spesso infatti uno o più sanitari non riescono a salvare una vita umana semplicemente per la impossibilità di arrivare a diagnosticare tempestivamente una qualsiasi complicazione improvvisa.

Si parla di monitoraggio quando un'apparecchiatura più o meno sofisticata viene posta a controllo di funzioni vitali dell'organismo umano affidando ad essa il compito di rilevare ogni più piccola anomalia nell'ambito della funzione analizzata.

La Hewlett Packard ha realizzato, forte della sua esperienza pluriennale, diversi sistemi di monitoraggio; vediamone alcuni.

HP 78353B: Si tratta di un sistema capace di monitorare contemporaneamente più di 5 funzioni dell'organismo umano.

La caratteristica standard di questa macchina è la possibilità di espandere la capacità dello strumento da una configurazione base che analizza il tracciato Elettrocardiografico, il Pletismogramma e la temperatura fino ad una configurazione ben più complessa che comprenda varie altre funzioni come vedremo successivamente.

In una sala di rianimazione è indispensabile conoscere i parametri concernenti la pressione cardiaca in ogni momento della degenza del paziente, questo per essere pronti ad affrontare qualsiasi complicazione in tempo utile e conoscendone la causa. I sistemi di monitoraggio Hewlett Packard consentono di visualizzare non solo la pressione arteriosa, massima, minima e la media ponderata in ogni momento, ma anche di riportare qualsiasi anomalia che verrà segnalata acusticamente ed eventualmente memorizzata per consentire al sanitario di analizzarla successivamente con calma. Questa caratteristica, se da un

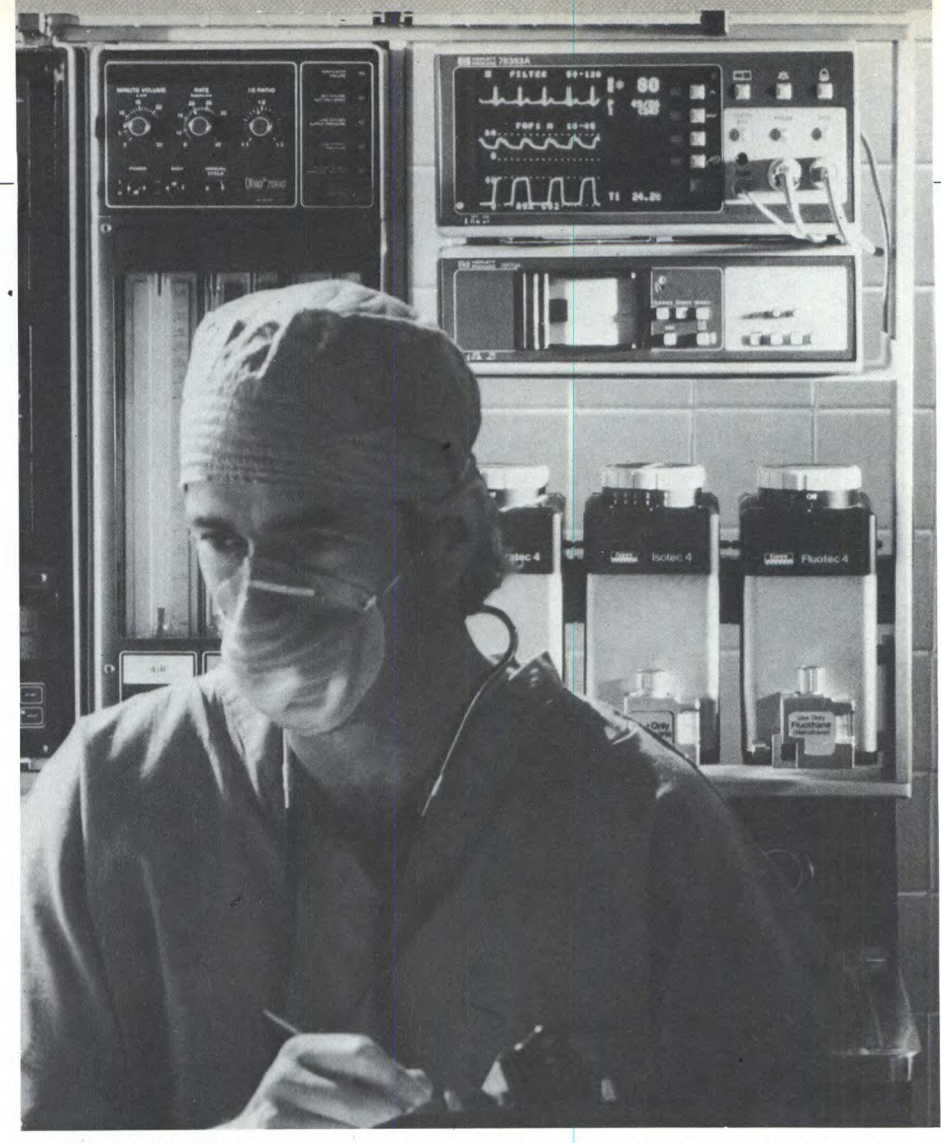

lato può colpire come capacità della macchina, dall'altro rappresenta un sussidio basilare per il sanitario che può così stilare in un tempo successivo la corretta terapia non viziata dalla fretta dell'intervento tempestivo.

Il controllo della macchina può compietarsi con il monitoraggio della respirazione che non si limita ai mero conteggio degli atti respiratori (di per sé già utile), consentendo di analizzare io stato dei gas respiratori nella concentrazione delle singole parti e nella misurazione delle pressioni parziali di Ossigeno ed Anidride Carbonica (CO2, biossido di carbonio).

Canali ausiliari possono consentire il collegamento con altri sensori, qualora fosse richiesto.

I sistemi HP di monitoraggio possono essere collegati ad un'apposita scrivente che riporta su carta i dati visualizzati sia al letto del paziente sia presso la stazione centralizzata di monitoraggio. E inoltre possibile collegare fra loro i sistemi di monitoraggio attraverso una rete di Network chiamata HP-CARE NET basata su un Serial Distributor Network della Hewlett Packard. Questa rete Network consente la trasmissione di dati tra i posti letto, una stazione centrale, i computer, i registratori ed altre interfacce in forma digitale.

Il Monitor/Terminale HP 78534A consen-

te il monitoraggio di pazienti in condizioni molto critiche. Esso consente la visualizzazione e la misura di ben 9 parametri nella configurazione più estesa. Possono essere inseriti 3 moduli programmabiii che estendono l'analisi dei dati a decorsi, tabelle e calcoli fisiologici.

Un altro impiego molto utile riguarda la possibilità di analisi emodinamiche di fondamentale importanza per i centri chirurgici specializzati.

Come detto, tutti i dati possono essere inviati a centri di elaborazione dati dove possono essere tenuti sotto controllo da 4 a 8 pazienti contemporaneamente; di essi possono essere osservate le forme d'onda ed i parametri vitali. Per ogni parametro verranno forniti gli allarmi e tutti i messaggi di stato dei sistemi.

Oltre al monitoraggio in unità coronarica, sala di rianimazione e in sala operatoria, la Hewlett-Packard si è dedicata alla produzione di apparecchiature per il monitoraggio fetale, materno e neonatale.

Nella moderna ostetricia il monitoraggio fetale e materno hanno un ruolo fondamentale per la prevenzione di lesioni e decessi. La Hewlett-Packard ha presentato nel 1967 il primo monitor fetale-cardiotocografo. Per lo studio ostetrico ospedaliero la linea di strumenti HP comprende i monitor fetali per i periodi antecedenti il parto e per il monitoraggio del parto stesso. Questi sistemi collegati ad un personal computer centrale forniscono dati, anche tramite sistemi di telemetria, che vengono analizzati e memorizzati.

Il monitor fetale ante-partum HP 8041 permette la misurazione del ritmo cardiaco fetale tramite un sistema ad ultrasuoni (RCF Doppler) e dell'attività uterina tramite un sensore locale di superficie. Il segnale viene anche in questo caso analizzato da un calcolatore.

Il monitoraggio fetale intra-partum consente di monitorare e registrare contemporaneamente il battito fetale e l'attività uterina memorizzandone gli eventi in successione temporale selezionabile permettendo una annotazione ai fini medico-legali.

Anche in neonatologia la HP si è impegnata alla progettazione e costruzione di monitor specifici per l'osservazione e la cura intermedia ed intensiva. I sistemi di monitoraggio HP 78831, 78832 e 78833 consentono l'analisi e la registrazione dei tracciati Elettrocardiografici, respiratori e il monitoraggio della temperatura cutanea. Tutti questi sistemi contemplano un sistema di allarme pressoché istantaneo in correlazione a episodi di apnea, blocco cardiaco ecc.

Sempre in campo cardiologico la Hewlett-Packard è presente con i suoi strumenti di telemetria che consentono l'osservazione dell'attività cardiaca del paziente a distanza.

Questo sistema di monitoraggio offre notevoli vantaggi, primo dei quali la libertà di movimento per il paziente che può muoversi liberamente svolgendo la propria attività professionale o riabilitativa qualora si trattasse di un ex-infartuato. Questo sistema, d'altronde, è in uso in diversi ospedali dal 1970. Il sistema di telemetria può essere collegato a registratori, a sistemi di distribuiti o centralizzati per l'elaborazione dei dati. Il sistema HP di telemetria è composto dal trasmettitore tascabile HP 78100 A e dal ricevitore modulare HP 78101 A. Ogni sistema Trasmettitore/Ricevitore lavora su una propria frequenza che perciò non interferisce con le altre. La linea modulare consente l'aggiunta o il cambiamento delle aree di monitoraggio.

Nel campo della Ecografia la HP presenta i suoi sistemi ad ultrasuoni serie 40, 50, 60 e 70. Questi sistemi utilizzano frequenze comprese fra i 2.25 e 7.5 Mhz.

Utilizzando il sistema Doppler, questi sistemi sono particolarmente adatti ad applicazioni Ostetrico-ginecologiche e vascolari. Consentono di visualizzare con accurata precisione tutti i parametri più importanti.

Oltre alla semplice visualizzazione, questi sistemi consentono la registrazione, anche su carta, delle immagini che possono venir analizzate digitalmente con l'ausilio del computer che provvederà anche all'analisi dei dati e alla restituzione di eventuali segnali di allarme.

I sistemi appena visti si inseriscono in un'ottica tipicamente ospedaliera, non solo per le peculiari caratteristiche viste, ma anche per il costo non indifferente delle stesse.

Ultimamente la Hewlett-Packard ha messo a disposizione dell'utente medico ed in particolar modo dell'unità ospedaliera un pacchetto software per la gestione computerizzata delle cartelle cliniche. Si tratta del PAMELA che permette di archiviare ed analizzare i dati clinici ed epidemiologici dei pazienti.

Il pacchetto software è compatibile con l'HP 150 dotato di schermo interattivo sensibile al tocco.

Il PAMELA permette di definire interattivamente la struttura dei protocolli sperimentali di registrazione dei dati, introdurre dati sperimentali sotto la supervisione del sistema, selezionare rapidamente le schede in archivio sulla base di una qualunque

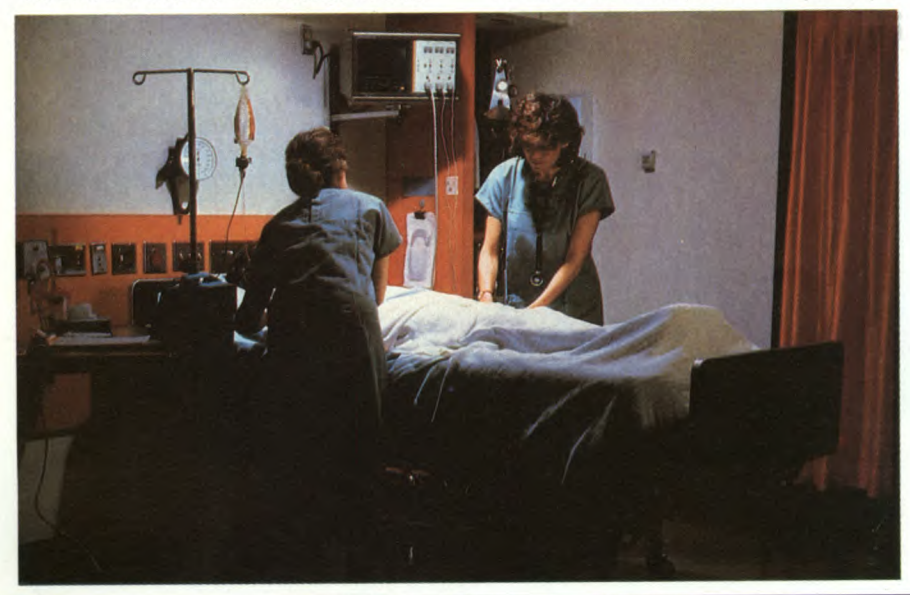

combinazione di codici o di valori numerici presenti sulla scheda, estrarre, dalle schede in archivio selezionate precedentemente, sottoinsiemi di dati direttamente utilizzabili dai programmi di analisi statistica e di presentazione grafica.

In fase di definizione del protocollo, il sanitario introduce da tastiera il titolo dei vari paragrafi che costituiscono la scheda clinica, il testo delle domande che verranno poste all'operatore all'atto della introduzione dei dati e gli spazi dei campi destinati alle note e commenti.

In fase di inserimento dati, le risposte da inserire sono di tre tipi, rispettivamente in un campo-codice, in un campocommento ed in un campo-numerico.

Ogni paragrafo della scheda può essere controllato prima della sua memorizzazione ed essere duplicato più volte.

Le schede possono essere richiamate singolarmente, corrette e stampate. La selezione delle schede può essere operata in base a nominativi o codici, avendo la possibilità di creare proprie chiavi di ricerca. Possono essere così cercati dati in base alla loro esistenza o anche in base alla loro "non-esistenza".

L'analisi statistica dei risultati consente di ottenere una visualizzazione grafica riproducibile su plotter o stampante in forma di Hard-Copy.

Tra le possibilità di analisi abbiamo quella di ricerca a blocchi random, split-plot e mirata.

Per favorire la conoscenza dell'informatica in campo medico e, soprattutto, per farne apprezzare l'utilità pratica, la Hewlett-Packard ha organizzato seminari e corsi di formazione all'utilizzo del Calcolatore.

Alla fine di ottobre ha avuto inizio presso l'Ospedale Niguarda a Milano un corso di informatica medica. Obiettivo del corso è quello di portare una "alfabetizzazione" del personale medico e paramedico finalizzato all'applicazione di gestione delle cartelle cliniche, inserimento dati, ricerca, aggiornamento, stampa e analisi statistiche.

Il corso si propone di insegnare ai partecipanti come utilizzare i sistemi di archiviazione dei dati, creare un archivio personale, presentare grafici di dati numerici, utilizzare i programmi per la gestione di cartelle cliniche, definire analisi statistiche.

Il corso si articola in dieci lezioni teoricopratiche che prevedono l'utilizzo di Personal Computer Hewlett-Packard.

L'iniziativa si integra come parte del programma di collaborazione ospedale/ industria che è iniziato nel maggio 1985 con la teleconferenza sul tema "Ospedale-Industria-ricerca".

HEWLETT-PACKARD ITALIANA S.p.A. Via G. Di Vittorio, 9 20063 Cernusco sul Naviglio (Ml) Tel. 02/923691

#### LA ITALTEL AL CONVEGNO SULL'INFORMATICA NELLA SANITÀ IL PRONTO SOCCORSO **TELEMATICO**

Un terminale installato nel pronto soccorso può assegnare posti letto, ricercare medicinali e dare informazioni in tempo reale sulle attrezzature sanitarie specializzate per i casi di urgenza; è una delle possibilità che offre la telematica (integrazione tra telecomunicazioni e informatica).

Le applicazioni telematiche in campo sanitario, genericamente raggruppate sotto il nome di "telemedicina", mettono a disposizione di chi ne ha necessità le capacità mediche specialistiche attraverso i sistemi di telecomunicazione. Vengono così trasportate le informazioni (voce, dati, segnali bioelettrici) necessarie alle diagnosi e alle cure

Oggi la telemedicina è in primo piano per quanto riguarda lo studio e la realizzazione di interventi sanitari che vadano al passo con i tempi: ad esempio, il telegoverno delle ambulanze, cioè la realizzazione di sistemi radiomobili che consentano di effettuare consulti specialistici e interventi terapeutici durante il trasporto del paziente: il collegamento per teleconsulto, telediagnostica e teleterapia tra comunità remote e centri ospedalieri con differenti capacità di diagnosi e di intervento: la gestione di posti letto attraverso sistemi informativi videotex

Un esempio di telemedicina realizzato dalla Italtel in Lombardia, a Erba, con la collaborazione della Sip di Como, è un sistema che consente alle persone sole e agli anziani di ricevere, in caso di necessità, un soccorso immediato. Ciascuno di loro può essere costantemente collegato via radio, mediante un microtrasmettitore e un computer, con chi è in grado di garantire il pronto soccorso. L'esperienza della ltaltel nelle trasmissioni via radio ha dato altri risultati concreti nel settore della teleassistenza; nella provincia di Trento è stata realizzata una rete di telecomunicazioni d'emergenza, che consente di organizzare la protezione civile anche in caso di interruzione delle normali comunicazioni.

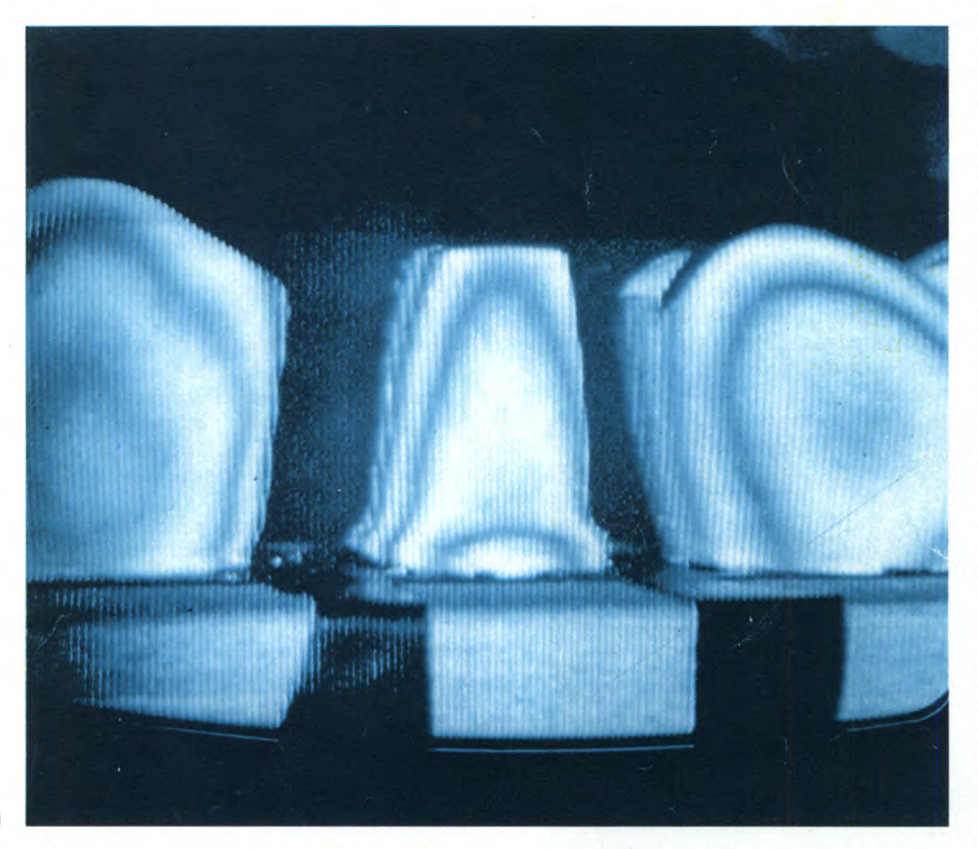

Odontoiatria - L'applicazione del calcolatore riguarda anche settori specialistici quali l'odontoiatria. Oltre al comune utilizzo a livello di archiviazione dati, il Computer sta facendo capolino nella realizzazione di protesi dentarie ad alto grado di precisione. In figura si vede, sul monitor, una visualizzazione grafica tridimensionale ad alta risoluzione del dente da curare e delle curve di variabilità: segnali visivi che permettono di scegliere l'impronta perfetta del dente.

*controllo dell'elettrocardiogramma, permette di stilare diagnosi precise con l'aiuto di centri specialistici. Il Cardiotelefono può essere utilizzato in Ospedali, USL, scuole, fabbriche, aerei, navi, ambulanze.* 

*Con questo strumento si riesce perciò a soddisfare, il più delle volte la norma di tempestività che regola la diagnositerapia di molte cardiiopatie (ischemia, infarto).* 

*La Telemedicina viene intesa come la trasmissione di dati e nozioni di carattere medico a distanza. Anche in questo campo gli ultimi anni hanno segnato un notevole sviluppo che ha permesso un sempre più semplice suo utilizzo nella vita di tutti i giorni anche a coloro che non sono addentro nella specifica professione. Bastano solo alcuni nomi: Teleconsulto, Teleanalisi e Telemed. Vediamo di che si tratta.* 

*Il Teleconsulto si può intendere come una delle più interessanti applicazioni della Telemedicina.* 

*Si compone di un insieme di apparati e consente la trasmissione a distanza di qualsiasi tipo di dato e di immagini. E possibile così trasmettere radiografie, T.A.C., ecografie, scintigrafie, endoscopie, ecc, ma anche scambiarsi informazioni e documenti tramite lo strumento Facsimile e reperire i dati necessari alla diagnosi e alla compilazione di cartelle attraverso le banche dati. Questo sistema consente inoltre di effettuare consulti tra specialisti ed evitare ad esempio, il ricovero di pazienti non facilmente trasportabili. Sempre nell'ambito di questa applicazione rientra la possibilità di collegarsi a emoteche per la ricerca veloce e sicura di sangue; è così possibile evitare incresciose situazioni dovute spesso alla impossibilità di reperimento di sangue non comune per la trasfusione.* 

*Il Teleconsulto è composto dai seguenti apparati:* 

*- Videolento: che è formato da una telecamera, un monitor e un modem per la rice trasmissione dei dati. Il Videolento è utilizzato per la trasmissione bidirezionale, a scansione lenta, di bioimmagini quali: radiografie, scintigrafie, ecografie, T.A.C., ecc.* 

*- Viva voce apparecchio telefonico amplificato per il dialogo senza l'uso del microtelefono.* 

*- Terminale dati: ha funzioni di accesso alle banche dati contenenti tutti i dati relativi ai pazienti, perciò anagrafe, anamnesi, obiettivita, diagnosi, terapia, tempi di degenza, tipo di assistenza, ecc.* 

*La Teleanalisi consente di effettuare a distanza, mediante la comune rete telefonica, analisi complete del sangue sia nella parte corpuscolata con il conteggio dei globuli rossi e bianchi (per fare un esempio), sia nella parte plasmaticosierologica, come anche l'analisi delle urine.* 

*Tutti gli ambulatori periferici, gli stessi ospedali, se privi di laboratorio di analisi, posti di pronto soccorso, trovano nella Teleanalisi un sussidio indispensabile per eseguire in tempo reale esami atti a risolvere problemi di urgenza. Il sistema di analisi a distanza è costituito, nelle unità periferiche, da apparecchi trasmittenti utilizzati da medici o pa-*

#### IL COMPUTER IN **DIETOLOGIA**

Il medico fino ad oggi si è trovato in grosse difficoltà nella prescrizione di diete.

Da qualche anno la soluzione tecnologicamente più avanzata è apparsa essere la dieta con il computer. Infatti il computer è uno strumento nel campo della dietetica e della nutrizione che in breve tempo ha suscitato in molti paesi un largo consenso ed è attualmente utilizzato sia nella pratica medica che ospedaliera per la formulazione di diete terapeutiche.

L'utilizzo del computer nel campo della diagnosi e della terapia è ormai noto a tutti.

Più recente è invece il suo impiego nella elaborazione della terapia dietologica.

Il computer ha la possibilità di analizzare in breve tempo e con la massima precisione una grande massa di dati sulla risoluzione di un problema: in questo caso specifico la dieta. Il computer infatti è in grado di elaborare velocemente ed organizzare i dati relativi ai molti principi nutritivi contenuti negli alimenti ed i dati antropometrici, patologici e le preferenze alimentari del paziente.

Applicato alla dietetica, è in grado di elaborare una serie di diete adatte sia all'uomo sano, per il mantenimento dello stato ottimale di salute, sia a chi invece necessita di una dietoterapia, per la cura di un particolare tipo di patologia.

A questo scopo il computer si serve di alcuni importanti parametri che solo il medico curante può stabilire come: età, altezza, peso, sesso, tipo di attività fisica, numero dei pasti, e soprattutto la diagnosi. Dopo l'inserimento di questi dati indispensabili, che solo il medico può fornire, il computer in breve tempo elaborerà un tabucolato con:

una serie di istruzioni e regole alimentari per il paziente in forma personalizzata; una serie di diete-giorno (da 10 a 30 giorni

in funzione degli stati di patologia), con pasti tutti diversi gli uni dagli altri. I vantaggi offerti dal computer sono stret-

tamente correlati alla sua altissima capacità di calcolo e di memorizzazione. Questo, nel campo della dietoterapia, permette al

#### medico di:

1 - Stabilire una dieta il più adatta possibile alle condizioni particolari del paziente, che tenga quindi conto di tutti i problemi di carattere patologico e delle esigenze particolari di gusto, distribuzione dei pasti, e stagionabilità degli alimenti.

2 - Ottenere una dietoterapia anche in casi estremamente complessi caratterizzati dalla contemporanea presenza di diversi stati patologici

3 - Avere un minimo dispendio di tempo per formulare le diete anche le più complesse. Il computer esegue, e ripete il controllo, una gran quantità di calcoli con una velocità non eguagliabile dal cervello umano e, soprattutto, con un'altissima capacità di escludere l'errore,

4 - Potenziare la sua attività professionale e la qualità delle sue prestazioni. Infatti offre la possibilità di avviare ad una non facile ricerca dei dati relativi alla composizione degli alimenti ed ai calcoli manuali che devono portare alla formulazione di una dieta ottimale.

La dietologia è un mezzo di cura e di prevenzione attualmente considerato es-

L'analizzatore M90 è regolato da microprocessore. Permette un'accurata analisi computerizzata di microquantità con cernita dei campioni per la determinazione delle analisi colorimetriche, cinetiche, reazioni a tempo e differenziali.

I test possono essere programmati in sequenza e i risultati possono essere stampati su schede risposta prestampate o su fogli di lavoro. Il sistema fornisce numerosi parametri tra cui: acido urico, albumina, alta amilasi, bilirubina, colesterolo, glucosio, proteine totali e frazionate, trigliceridi, urea, elettrolitisenziale nel trattamento di molte torme morbose

L'elaborazione di una dieta personalizzata, richiede molto tempo ed una serie di calcoli che tengono conto di fattori caratteristici (età, altezza, peso, sesso, struttura, attività), delle patologie e delle preferenze organolettiche dei pazienti

La terapia dietetica, un tempo considerata la "cenerentola" delle discipline mediche, sta via via assumendo un ruolo di grande importanza nell'ambito della medicina. Fino a qualche anno fa la terapia farmacologica era considerata l'unico e possibile mezzo di cura; solo in tempi recenti si è rivalutata nel mondo l'importanza della dieta, sia in maniera complementare quando non addirittura sostitutiva.

L'importanza della terapia dietetica è dovuta al tatto che essa rende possibile un più razionale impiego dei farmaci ed il potenziamento della loro stessa attività. Basta pensare come una dieta adeguata permetta di abbassare il dosaggio dell'insulina nei pazienti ipercolesterolemici.

Una dieta corretta e il più possibile adeguata alle esigenze dei pazienti può talvolta sostituirsi al farmaco

A questo proposito si possono aggiungere molti esempi, come l'efficacia del trattamento ipocalorico nella terapia del diabete florido o del regime iposodico nell'ipertensione.

La moderna scienza dell'alimentazione ha confermato che una dieta corretta costituisce un valido strumento di prevenzione contro la maggior parte delle malattie molto diffuse nella nostra società come le malattie cardiocircolatorie, le malattie epatiche e l'obesità. Alimentarsi in modo adeguato non significa, inoltre, solo prevenire le malattie ma anche garantire all'organismo un potenziamento delle proprie capacità e un benessere completo sia dal punto di vista fisico che mentale.

Per maggiori informazioni.

**DIETOSYSTEM** Corso Indipendenza, 18 20129 Milano Tel. 02/7426546-719313

ci, G.O.T., G.P.T., ecc.

Il contaglobuli elettrolitico è anch'esso gestito da un microprocessore per il conteggio e la lettura dei globuli rossi, globuli bianchi, emoglobina, ematocrito, valore corpuscolare medio (MCV), concentrazione corpuscolare media di emoglobina (MCHC), ecc.

L'analizzatore per le urine permette l'esame delle urine tramite lettura con cellula fotoelettrica. Fornisce la stampa di risultati quali: Ph, glucosio, proteine, emoglobina, corpi chetonici, bilirubina e urobilinogeno.

Sempre nell'ambito della telemedicina tro-

ramedici e, nel laboratorio centralizzato, da apparecchiature riceventi presidiate da specialisti.

Il sistema di Teleanalisi si avvale delle seguenti apparecchiature: Terminale HP86B, Analizzatore M90, Contaglobuli, Analizzatore per le urine.

Il Terminale HP86B della Hewlett Packard ha una memoria di 128 Kbytes, capacità grafiche ad alta risoluzione, orologio interno di sistema, Basic residente con possibilità di autodiagnosi, floppy disk 5,25 pollici, stampante 80 colonne.

#### LA GRAFICA COMPUTERIZZATA NELLE APPLICAZIONI **BIOMEDICALI**

Le più nuove tecniche grafiche sviluppate su personal computer e le loro applicazioni pratiche in medicina sono state illustrate e discusse a Milano durante il convegno "Uso dei calcolatori in chirurgia", tenutosi sotto il patrocinio della Società Lombarda di Chirurgia

La Sigraph di Milano ha presentato, in collaborazione con il reparto Il<sup>o</sup> Chirurgia Ospedale Sesto San Giovanni, (primario Prof. M. Galeone) unitamente al Centro di Ricerche e Studi gastroenterologici "A. 01 drini', un nuovo metodo per acquisire le immagini da endoscopia e memorizzarle nella banca dati del personal computer.

Il sistema si basa su un personal computer IBM o compatibile, una scheda di acquisizione (ICB o TARGA 16 della AT&T) ed una telecamera collegata direttamente all'endoscopio

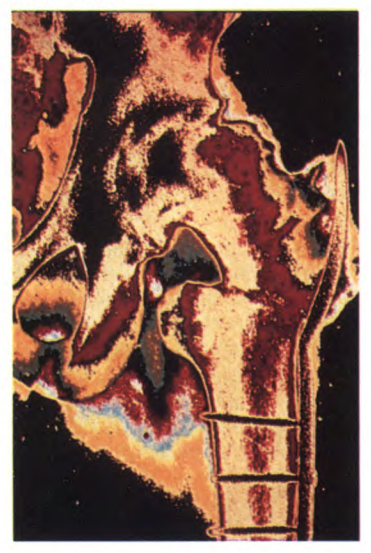

Durante l'esame endoscopico l'immagine viene riprodotta, già digitalizzata, in tempo reale (32.768 colori in contemporanea), con una risoluzione di 256>256 o 512x512 punti su monitor policromatico: l'immagine interessante ai fini diagnostici viene fissata e memorizzata insieme ai dati anagrafici e medici del paziente e richiamata in tempi successivi attraverso la chiave di identificazione o per mezzo di codici alternativi.

Il sistema che la Sigraph distribuisce in tutta Italia ad un prezzo particolarmente conveniente, si presta ad una vasta serie di applicazioni fra cui termoscopie e radiografie in genere. SIRIO INFORMATICA S.p.A. V.le Certosa, 148 20156 Milano Tel. 02/3010051

#### APPLICAZIONI DEL COMPUTER ALLA CHIMICA **FARMACEUTICA**

Come sta succedendo in molti campi di studio, anche nella CHIMICA FARMACEU-TICA e più in generale nella MEDICINA, il computer sta prendendo piede, e in alcuni settori è già un elemento indispensabile.

Gli spazi applicativi si possono suddividere essenzialmente in 3 settori ben distinti.

1) GESTIONE COMPUTERIZZATA DEL-L'ARCHIVIO CLINICO

2) ORIENTAMENTO DIAGNOSTICO IN SVARIATE PATOLOGIE

3) APPLICAZIONE ALLA SINTESI Dl NUO-VI FARMACI

Il primo settore ha lo scopo di fornire al medico uno strumento che gli consenta di raccogliere, in forma completa e sistematica, tutti i dati clinici, i referti diagnostici e le prescrizioni terapeutiche relative ai pazienti in cura. Il medico ha quindi la possibilità di seguire un iter di domande per conoscere più a fondo il paziente, per tenere presenti la patologia familiare e personale del paziente stesso e per assicurare un trattamento omogeneo a tutti i pazienti.

Pertanto un software di questo tipo comprende.

a) Archivio Clinico comprendenti i dati anagrafici del paziente, l'anamnesi familia-

#### viamo il Telemed.

Questo strumento a diffusione nazionale permette a tutti coloro che fossero abbonati al Videotel, di ricevere dati e informazioni con la comune televisione di casa.

Il servizio è nato con lo scopo di permettere un continuo e aggiornato servizio di aggiornamento per i medici. Le notizie emesse dal Telemed sono continuamente verificate e aggiornate da una equipe di specialisti, sono archiviate in una banca dati e giungono al medico direttamente al posto di lavoro o nella sua abitazione tramite un terminale video collegato alla rete telefonica.

Sono qui chiari i vantaggi di un simile sistema: si tratta di una rapida consultazione direttamente a casa, che evita lunghe e noiose ricerche in librerie o biblioteche che possono poi anche risultare infruttuose. Questo sistema di aggiornamento era già in vigore negli USA (come al solito!); e i medici ne hanno tratto un enorme vantaggio. A riprova di ciò basti pensare alla enorme letteratura medico-scientifica proveniente da oltre oceano. La rapidità di consultazione si associa a tempestività di aggiornamento delle notizie, alla semplicità di consultazione che limita le ope-

razioni all'uso di un semplice telecomando (quello dato in dotazione agli utenti del Videotel). Inoltre le notizie di particolare carattere specialistico possono venir riservate a ristretti gruppi di utenti qualificati forniti di re, l'anamnesi personale fisiologica, la patologia remota, la patologia prossima, l'esame obiettivo generale e gli accertamenti diagnostici.

b) Stampa Certificati comprendente certificati di malattia, idoneità fisica, visita, fatturazione.

c) Funzioni di Utilità comprendenti l'inserimento di dati medici, l'ordinamento dei pazienti, il trasferimento dei dati su altre periferiche ecc.

Il secondo settore, di recente introduzione in campo medico, costituisce uno strumento ausiliario all'attività professionale vera e propria del medico, sia generico che specialistico.

In questo caso il ruolo del computer è solo quello di un ausilio al primo approccio, (esclusivamente clinico), con il paziente al solo scopo di favorire un orientamento diagnostico che consenta un iter di accertamenti più razionale e completo.

Esistono già in circolazione alcuni programmi che si occupano di determinate branche mediche, come per es. gastroenterologia, oculistica. Un software di questo tipo acquisisce dati clinici sotto forma di variabili standardizzate e li elabora in un indice di probabilità diagnostica (I.P.D.) e, dal punto di vista clinico, in un modello predittivo che consente di stabilire un rischio di patologia, a partire da un sintomo predominante. Considerata la vastità e complessità di questi settori di applicazione è stato necessario procedere alla strut-

uno speciale codice di accesso. Il dato più importante, a nostro avviso, è quello di poter inviare messaggi predeterminati al gestore del servizio o ai fornitori di informazioni e rispondere a questionari o inoltre richieste.

Telemed è strutturato in quattro rubriche: **1) Attualità medico-scientifica.** 

- 
- **2) In** diretta dai congressi.
- 3) Filo diretto con le organizzazioni.

**4) Bibliografia medico-scientifica.** 

La prima rubrica è composta, a sua volta, da due sottorubriche: a) *Novità,* che tratta notizie sulle ultime scoperte nel campo delle scienze mediche; b) *Specializzazioni,* dove è possibile trovare notizie riguardanti uno specifico settore della medicina.

La seconda rubrica è suddivisa anch'essa in due parti:

*a) Calendario dei congressi,* che comprende un elenco costantemente aggiornato per specializzazioni e per date dei principali congressi che si tengono in Italia e all'Estero, corredato da tutte le informazioni sulle modalità per la partecipazione; b) *Resoconti e commenti: i* congressi più importanti vengono seguiti nel loro svolgimento e ne vengono riportati tempestivamente interventi e conclusioni in forma estremamente sintetica (Abstract) che ne permetta una più immediata e facile consultazione.

La terza rubrica è suddivisa in tre parti: a)

34 Sperimentare n. 2 1986

turazione empirica del modello, data l'impossibilità di derivare in modo statisticomatematico i coefficienti da assegnare alle variabili

In questo senso vengono individuati i sintomi che possono presentarsi come predominanti in un determinato quadro clinico; successivamente si evidenziano, per ogni sintomo, tutte le patologie distinguibili in cui il sintomo stesso può presentarsi come predominante. In seguito vengono estrapolate dai dati della letteratura le variabili ritenute significative correlate sia alle diverse patologie sia ai singoli sintomi. Alle variabili sono attribuite priorità con un range da -10 a +10. In tal modo è possibile ottenere, inserendo i sintomi predominanti nel computer, tre possibilità di scelta tra le patologie indicate dal computer. In ogni caso l'ultima parola è sempre del medico.

Il terzo settore-senz'altro il più complesso e vasto-offre un valido contributo al chimico farmaceutico per lo sviluppo di un farmaco. L'applicazione del computer investe essenzialmente tre campi:

1) PROGETTAZIONE DELLA STRUTTU-RA CHIMICA

2) PROGETTAZIONE DELLA SINTESI O DELL'ISOLAMENTO DELLE SOSTANZE MESSE A PUNTO

3) REALIZZAZZIONE DELLA SINTESI (ancora in via sperimentale)

Dalla progettazione alla realizzazione di un farmaco decorrono solitamente 10 anni o più. È evidente quindi che un'applicazione razionale di una procedura di ricerca e di sviluppo accorcerebbe notevolmente i tempi e soprattutto i costi. Un'analisi sulla relazione struttura-attività di un farmaco può essere retrospettiva ed ha lo scopo di nazionalizzare i risultati ottenuti oppure di programmare per raggiungere uno scopo terapeutico. L'analisi struttura-attività è una funzione della natura delle sostanze che reagiscono. Però anche se si conoscono le sostanze che reagiscono a livello biologico, non sempre di esse è conosciuta l'esatta struttura. Possono esistere infatti vari fenomeni e varie specie prototropiche diverse tra di loro. Per conoscere esattamente questi parametri bisogna ricorrere a un'analisi strutturale che può risultare molto complessa. Si possono usare i metodi conosciuti quali la spettroscopia a neutroni, l'analisi ai raggi X. i metodi N.M.R. e inoltre i vari metodi quantomeccanici oggi esistenti come EHT (Extended Huckel Theory), PCILO (Perturbation Configuration lnteraction using Calcolised Orbitals), CNDO (Complete Neglect of Differential Overlop) ecc. Questi metodi di analisi permettono una caratterizzazione elettronica completa delle sostanze

Con il nuovo metodo di analisi PEM (Potenziale elettrostatico molecolare) si può riconoscere la redistribuzione elettronica dopo l'interazione di una sostanza con una carica o un'altra molecola.

L'avvento di raffinati metodi teorici ha

#### **COMPUTER IN MEDICINA**

permesso di avere a disposizione modelli strutturali conformazionali tramite l'elaborazione elettronica con possibilità di proiezioni tridimensionali delle strutture molecolari. La disponibilità di un sempre maggiore numero di strutture molecolari date dall'analisi con raggi X e con gli altri metodi ha permesso l'utilizzo di elaboratori elettronici per ottenere strutture molecolari mediante grafica computerizzata. Sullo schermo appaiono immagini tridimensionali di molecole rappresentate o con il solito modello molecolare o come superfici a punti o maglie che tengono conto dei volumi non accessibili perché già occupati da altri raggruppamenti.

Questi programmi però sono molto complessi e costosi. Richiedono computer molto potenti e pochissimi laboratori americani li posseggono. In Italia si usa invece il programma BMFIT con cui si opera mediante sovrapposizione di strutture complesse, flessibili. Dalle condizioni di sovrapponibilità si possono ricavare utili informazioni sull'interazione con i recettori, un po' come avviene con gli enzimi.

In conclusione oggi la tendenza è quella di esaminare le molecole come strutture dinamiche da considerare in tutti i loro aspetti. Per questo si usano complessi sistemi di elaborazione.

*Comunicazioni di organismi pubblici* contenente iniziative, comunicati, sentenze, attività legislativa, concorsi, regolamenti, ecc.; *b) Attività delle associazioni, cioè* assemblee, trattative, congressi, ecc.; c) *Aggiornamento professionale* dove possono trovarsi informazioni riguardanti scuole, corsi, seminari, ecc.

La biblioteca medico-scientifica tratta informazioni scientifiche relative a ricerche, interventi, sperimentazione di particolare interesse, provenienti da tutto il mondo, in forma di "Abstract", con la possibilità di ricerca specifica tramite opportune bibliografie.

Il servizio, come già detto, *è* affiliato al Videotel ed *è* facilmente accessibile in tutta Italia componendo il 165 sul telefono del terminale, collegandosi così al centro Videotel.

Come si comportano gli altri paesi nei confronti dell'avanzata dell'informatizzazione in campo medico?

In Svezia, per fare un esempio, le spese affrontate per l'inserimento della computerizzazione negli ospedali hanno portato attualmente ad un risparmio economico rilevante, oltre ad avere notevolmente migliorato il livello di assistenza sanitaria nel suo complesso.

Negli Stati Uniti l'informatizzazione medica è ormai un dato di fatto con l'inserimento del computer non solo negli ospedali, ma anche nei laboratori, negli studi medici, negli istituti universitari e con il collegamento di tutti i terminali con unità centrali.

In Italia si stanno facendo grossi passi avanti sulla scia degli altri stati, anche pensando a dati statistici che riportano una diminuzione di oltre il 40% degli errori nelle trascrizioni a livello amministrativo ospedaliero dei termini medici con evidente miglioramento del servizio medico globale. I computer hanno potuto realizzare la codifica dei dati medici chiave efficacemente, con alta accuratezza ed elevata coerenza. Il computer può oggi sostituire centinaia di addetti alla codifica manuale, incrementando così la velocità e la correttezza delle registrazioni. Oggi si può utilizzare questo codificatore che contiene oltre 35.000 termini medici.

Si potrebbe andare avanti ancora nella esposizione di nuove possibilità che il Computer offre alla scienza medica, ma già molti si chiederanno a questo punto come possa essere possibile per chi non è così "addentro" ai servizi utilizzare il computer e sfruttarne le capacità. E qui ci rivolgiamo ai possessori di home e personal computer che desiderano magari stilare il proprio programma di gestione o di statistica. Infatti sono questi i livelli più accessibili all'utente medio. Molti medici intervistati rispondono così alla domanda: "Mi piacerebbe usare un computer, ma non ci capisco niente!", forse pensando al computer come a qualcosa di misterioso e incomprensibile.

Ormai sono in commercio personal computer di facile utilizzo con grosse possibilità di memoria e di grafica: senza andare lontano basti pensare alle possibilità di personal computer quali Sinclair ZX Spectrum, Commodore 64, AppleIl, MSX, Sinclair QL, ecc. Non è difficile crearsi un proprio programma che gestisca, per esempio, un archivio di medicinali con tutti i dati riguardanti le indicazioni, le controindicazioni, la posologia, il costo, ecc., oppure un piccolo archivio dei propri pazienti "fatto in casa". Se però la pigrizia ha il sopravvento, si possono sempre usare programmi del tipo Master File che permettono la creazione di schedari specifici per ogni esigenza.

Il computer permette inoltre di creare grafici più o meno complessi di tipo statistico (per fare un esempio) dove possono essere riportati i casi di malattia per anno o per età del paziente o ancora per classe lavorativa e chi più ne ha più ne metta! Tutto ciò non *è* fine a sé stesso permettendo al medico di avere un valido strumento personale di aiuto sia nel campo della diagnostica sia in quello della ricerca, e non *è poco!* 

 $\overline{ }$ 

## MACINTOSH FESTIVAL DI BOSTON

# **~CWORLD EXPOSITON**

DI STEFANO MINOTTO

**Si è svolta a Boston la Macworld Exposition, una mostra di prodotti dedicati esclusivamente al Macintosh. Molto interessanti e numerose le novità presentate, a dimostrazione dell'attenzione con cui negli Stati Uniti viene seguito il Macintosh, che per il momento non risente minimamente della crisi del settore.** 

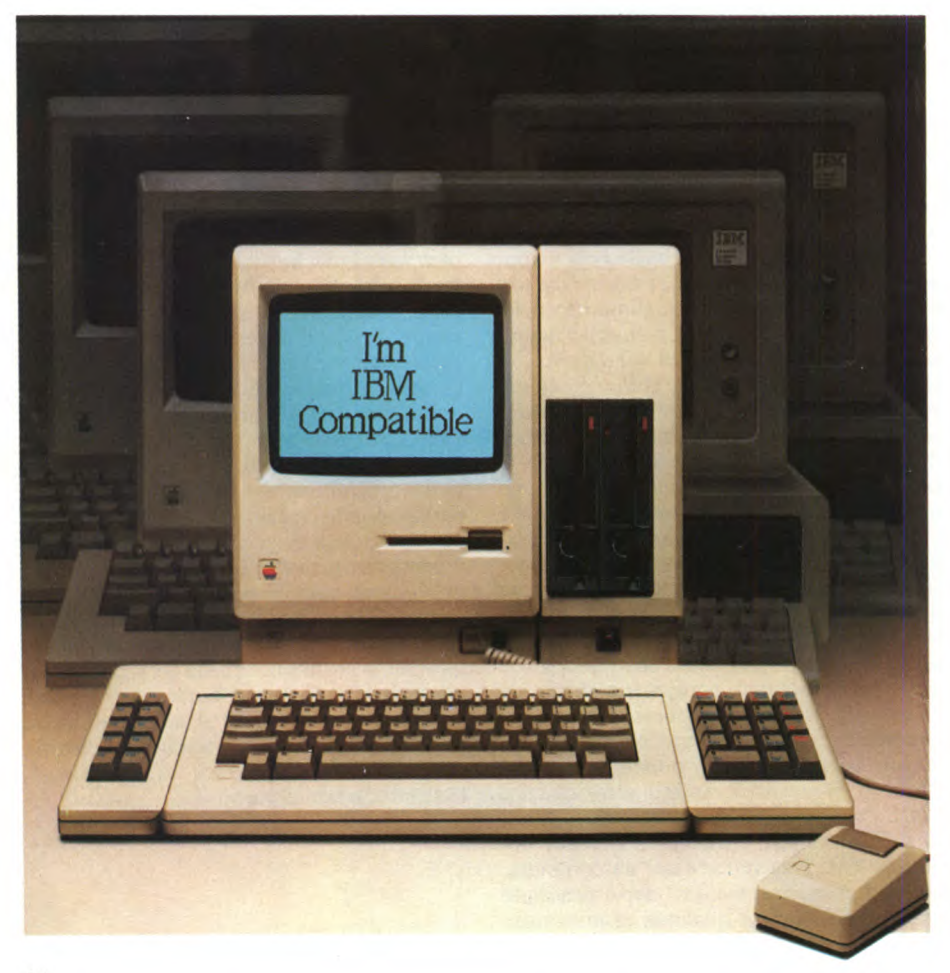

del Macintosh ci siamo recation al Bayside Exposition al Bayside Exposid oltre un anno dall'introduzione sul mercato del Macintosh ci siamo recati a Boston per la prima edizione tion Center, una manifestazione interamente dedicata al Macintosh.

La nostra visita era motivata dalla possibilità di verificare di persona l'importanza e l'interesse relativo al Macintosh mentre si fanno sempre più insistenti le voci di una grave crisi della Apple e dei suoi vertici dirigenziali. E bastato mettere piede nella mostra, che vedeva rappresentata la grande maggioranza delle società e delle organizzazioni che lavorano attorno al Macintosh, per rendersi immediatamente conto, data anche la quantità e la qualità delle novità presentate, dell'enorme base di interesse che negli Stati Uniti si è creata per questa macchina. A giudicare da alcuni dei nuovi strumenti messi a disposizione degli utenti sembra che il Mac sia destinato, come la Apple si augura caldamente, a fare il suo ingresso sul mercato "business" e gestionale, anche se difficilmente potrà impensierire più di tanto l'IBM sul suo terreno più congeniale.

La roccaforte del Mac resta comunque, negli USA, il settore hobbistico e dell'elaborazione personale. Del resto non è difficile capirlo: caratterizzati da un potere d'acquisto che, fatte le debite proporzioni, può essere valutato in circa quattro volte il nostro, gli americani relegano l'intramontabile Apple 1/ a scopi educativi e di puro passatempo, sostituendolo sul loro tavolo con il più recente Mac. Poco importa se il Mac, al contrario del suo predecessore, è contraddistinto da una architettura "chiusa", ed è poco disponibile nei confronti delle espansioni tanto care ai vecchi Applisti: una ditta specializzata in schede hardware garantiva di poter inserire dentro al vostro Macintosh dall'aria innocua, una espansione di memoria da 4 Megabyte, oltre ad un hard disk da 20 Mega, un alimentatore potenziato ed una ventola.

Il Mac riscuote inoltre grande successo nelle grosse università: i gruppi di utenti di Berkeley o Harvard contano migliaia di aderenti. Le stime della Apple riguardanti i Mac venduti parlano, almeno ufficiosamente, di oltre 500.000 unità, con la convinzione (o almeno la speranza) di arrivare a 750.000 per la fine di quest'anno.

La domanda che in molti si pongono attualmente è la seguente: riuscirà effettivamente il Macintosh a consolidare ulteriormente la sua presenza sul mercato, o gli effetti della sfida lanciata da altre marche con i nuovi, potenti Mac-like (principalmente Atari 520 e Commodore Amiga), farà sentire i suoi influssi negativi sull'andamento delle vendite?

Rispondere non è facile; di certo, i concorrenti del Mac possono contare su alcuni elementi a favore, riassumibili sostanzialmente in un rapporto prezzo/prestazioni decisamente più favorevole. Del resto la Apple, intenta a proporre la macchina ad un pubblico sempre più professionale, non sembra avere affatto l'intenzione di ribassare drasticamente i suoi listini.

Il risultato di questa lotta che si profila al-

Sperimentare n. 2 1986
l'orizzonte dipenderà molto probabilmente anche dalle capacità che le Case mostreranno nel supportare adeguatamente i loro prodotti con software abbondante e valido, assistenza capillare, immagine adeguata.

In attesa che i posteri, ossia le generazioni informatiche dei secondi anni '80, emettano l'ardua sentenza, accontentiamoci di esaminare in dettaglio le novità proposte a Boston, che troverete di seguito raggruppate per argomenti.

#### **Hardware**

#### HARD DISK

Numerosissimi gli hard disk disponibili per il Mac. Cominciamo da quello che forse destava il maggior interesse, almeno di massa; si tratta dell'Hyperdrive, un disco da 10 Mbyte montato internamente, che ha i pregi di essere molto veloce e di non occupare una delle porte seriali esterne.

Disponibile anche una versione da 20 Mega. Altro hard disk che destava molta attenzione, era il Paradise Mac 10; piccolo (formato 3 pollici e 1/2), molto elegante e soprattutto poco costoso, si abbinava perfettamente all'estetica "giovane" del Mac.

Di aspetto senz'altro singolare il MacBottom, un altro hard disk da 3 pollici e 1/2 con 10 Mega di capacità, che si posiziona sotto al Mac intonandosi in pieno al "look" del computer; contiene fra l'altro un microprocessore Motorola 68008.

Nell'ambito di applicazioni più spiccatamente gestionali, da segnalare il Corvus Omnidrive, già conosciuto anche in Italia, ed il Keeper della Microdesign, dotato di file server incorporato per la gestione di più Macintosh collegati in rete.

#### DISK DRIVE

Nonostante le molte voci che circolavano in proposito, nessun annuncio ufficiale della Apple riguardante i disk drive a doppia faccia, attesi da parecchio tempo. In compenso, erano abbastanza numerosi i produttori indipendenti che li proponevano, fra gli altri Abaton e Haba Systems. I drive presentati, oltre ad avere una capacità doppia di quelli standard, potevano leggere i dischetti convenzionali, e costavano meno degli originali Apple.

#### ESPANSIONI DI MEMORIA

L'offerta di espansioni di memoria era particolarmente fiorente. Si andava dal classico upgrade da 128 a 512 Kbyte per poco più di 160 dollari, alle espansioni da 4 Mbyte. Queste ultime venivano pubblicizzate come compatibili (per quanto riguarda lo spazio, ovviamente), con l'Hyperdrive: ve lo immaginate un Mac con 4 Mega di memoria centrale, e 20 Mega su disco? Nemmeno lontano parente della macchina con 128K e un solo disk drive da 400K. La norma era comunque costituita dalle espansioni da 1 o 2 Mega. L'installazione non presenta particolari difficoltà: si tratta di dissaldare alcuni integrati, in modo da poter ricavare le connessioni per una piccola scheda che si monta superior-

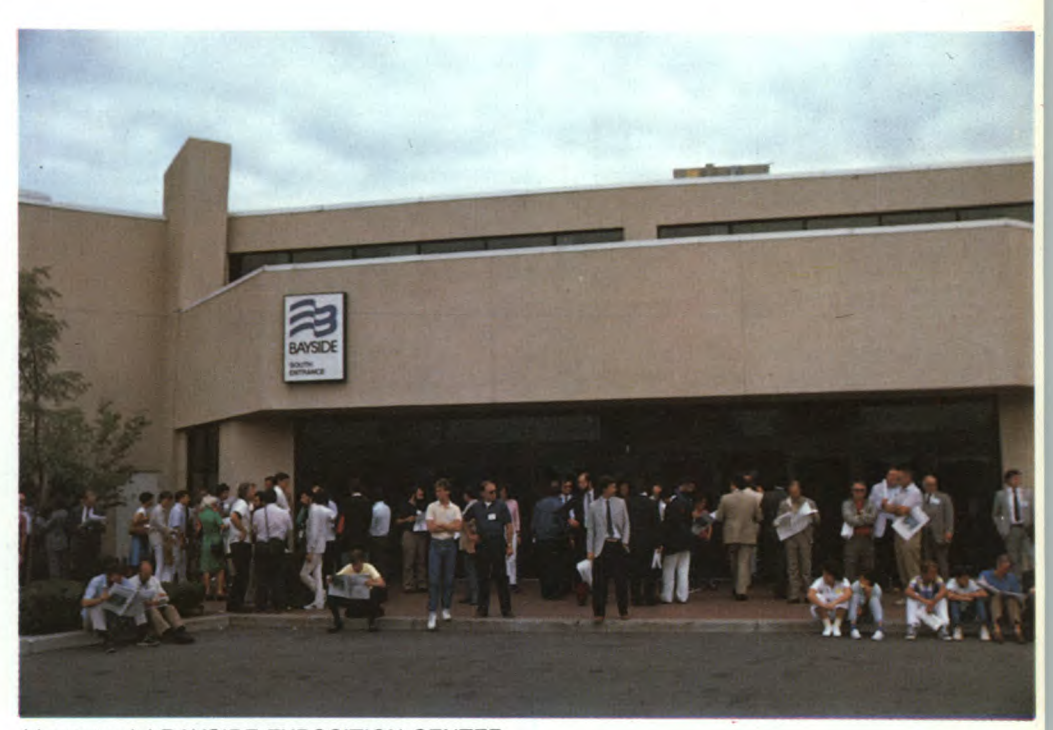

L'entrata del BA YSIDE EXPOSITION CENTER.

mente, e che porta gli integrati di memoria da 256 Kbit. Da notare che quasi tutti i costruttori proponevano anche alcune ROM modificate, per permettere una più efficiente gestione della memoria. I prezzi, visto il declino costante del costo degli integrati, sono senz'altro destinati a calare.

#### STAMPANTI

I tempi in cui il Mac poteva lavorare esclusivamente con l'Imagewriter sono decisamente finiti. Nei vari stand lo si poteva trovare collegato alle stampanti più disparate. Da ci-

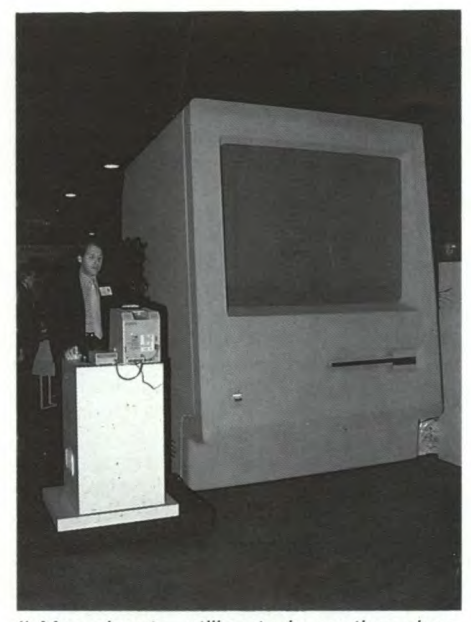

Il Mac gigante, utilizzato in continuazione per dimostrazioni software.

tare fra tutte, la Color Pinwriter della NEC; pilotata da un apposito pacchetto software chiamato Colormate, era in grado di produrre ottimi disegni a 6 colori, oltre ad esibire una velocità di 180 cps in stampa normale. Un capitolo a parte meritano le stampanti a laser, che si stanno diffondendo molto rapidamente (almeno negli Stati Uniti). La Laserwriter della Apple era ovviamente la più osservata, ma un interesse particolare meritava anche la Laser Jet della Hewlett Packard, che veniva pilotata dal Mac senza alcun problema grazie ad apposito software.

#### DIGITALIZZATORI D'IMMAGINE

Fra le varie possibilità offerte, spiccava un dispositivo professionale della Abaton, esteriormente simile ad una stampante, che consentiva di ottenere risultati assolutamente impensabili in termine di risoluzione e di sfumature di grigio. Il prezzo era sotto i 2000 dollari,

#### TAVOLETTE GRAFICHE E DIGITIZER

La Kurta, presentava una nutrita schiera di digitizer, di varie dimensioni, tutti molto precisi ed affidabili. Il più piccolo disponeva di un'area di lavoro di 6 x 9 pollici. Prezzi dai 395 dollari in su.

#### APPARECCHIATURE SPECIALI

Fra i vari dispositivi, mi ha colpito in particolare un sofisticato controller grafico della Dunn Instruments, che consentiva di ottenere immagini a colori di altissima qualità a partire da normali disegni o grafici eseguiti, ad esempio, con Microsoft Chart, e di trasferirle direttamente su diapositiva.

#### MAC CHARLIE

Nel corso della MacWorld Exposition, è stato presentato ufficialmente alla stampa MacCharlie, senz'altro una delle novità più attese. MacCharlie, prodotto dalla Dayna Corporation, consiste in un'espansione hardware da affiancare al Macintosh, al quale si collega posteriormente mediante la porta seriale. L'espansione comprende due disk drive da 5 pollici e 1/4 dalla capacità di 360 Kbyte, e contiene un microprocessore Intel 8088 con 640 Kbytes di memoria centrale. Esiste inoltre una estensione della tastiera originale del Mac comprendente sulla parte destra 10 tasti di funzione, e sulla sinistra un tastierino numerico a 18 elementi. Queste informazioni avranno probabilmente già fatto capire qual è lo scopo di MacCharlie. Rendere il Mac compatibile con il software IBM. Questo risultato, affascinante sulla carta, è stato raggiunto dai progettisti adoperandosi in lunghi mesi di studi, ed accettando ovviamente qualche compromesso, data

#### MAC CHARLIE: SCHEDA TECNICA

**Microprocessore:** Intel 8088 a 16 Bit, frequenza di clock 4.77 MHertz.

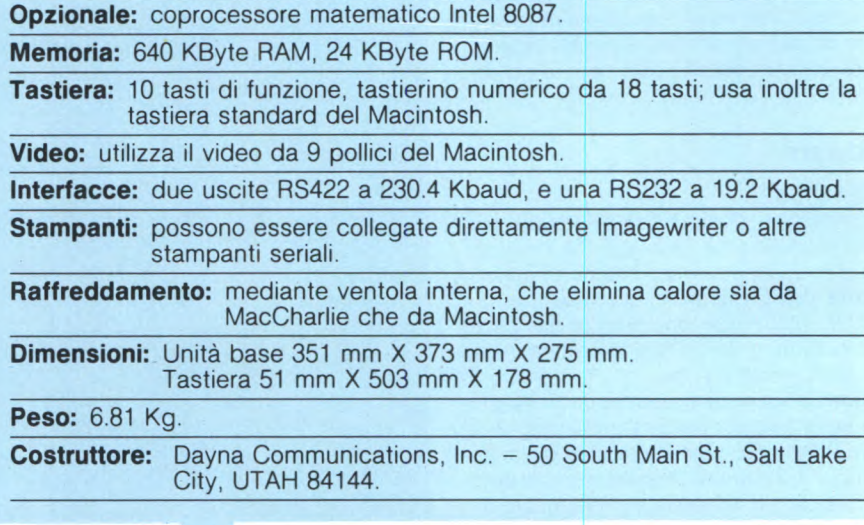

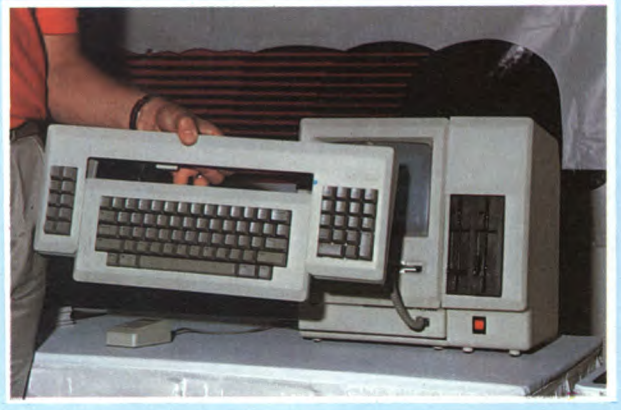

Alla tastiera del Mac vanno aggiunti un tastierino numerico ed i tasti di funzione, caratteristici del PC IBM.

l'estrema diversità delle due macchine in questione. MacCharlie consente dunque di far girare migliaia di programmi concepiti per il PC IBM direttamente sul Mac, semplicemente introducendo i dischetti originali nei drive da 5 pollici e 1/4; l'applicazione viene visualizzata sullo schermo del Macintosh, ed appare come una delle finestre normalmente utilizzate: con il mouse si può addirittura spostarla o modificarne la dimensione. Per quanto riguarda la definizione e le capacità grafiche, lo schermo del Mac viene gestito esattamente come se si trattasse dello schermo monocromatico di un PC IBM. E possibile far girare contemporaneamente programmi su Macintosh e MacCharlie, avendo cura di chiudere la finestra generata da quest'ultimo, nel momento in cui si vuole ritornare al programma Mac originario, oppure se si vuole lanciarne uno di nuovo. Naturalmente, è possibile utilizzare in connessione a MacCharlie una buona parte delle periferiche concepite per il PC IBM. In particolare,

hard disk, modem, digitizer, plotter, e addirittura monitor a colori, possono essere collegati mediante un box esterno di espansione, che consente di inserire le relative schede di interfacciamento. Un'altra interessante opportunità è data dal collegamento alle reti locali studiate per il PC IBM e compatibili, ottenendo così accesso a numerose occasioni di scambio dati e trasmissione di informazioni a distanza. Va infine segnalata la possibilità di trasferire file ASCII dai dischetti da 5 pollici e 1/4 del PC, ai dischetti da 3 pollici e 1/2 del Macintosh, e viceversa. Inoltre, parti di testo possono essere copiate da documenti creati su MacCharlie, e spostate in documenti Macintosh mediante l'uso della clipboard del Mac. Il grado di integrazione ottenibile fra le due macchine non oltrepassa comunque una certa soglia, che può peraltro essere già considerata più che accettabile: ad esempio non si riesce ad utilizzare il mouse del Mac con programmi IBM, anche se questi prevedono

Le connessioni posteriori fra MACINTOSH e MAC CHARLIE.

l'uso di un analogo dispositivo (prodotto dalla Microsoft o della Mouse System), per insuperabili diversità a livello hardware. I tecnici della Dayna stanno comunque lavorando per aumentare questo grado di integrazione, e per rendere più semplici le modalità operative del sistema. Fra le novità annunciate, la capacità da parte di Mac-Charlie, e quindi dei programmi che girano su di esso, di sfruttare l'hard disk del Macintosh, e l'implementazione di una routine che consenta di effettuare stampe d parti di testo selezionate direttamente dallo schermo. Infine Switcher, il software che consente di mantenere nella memoria del Mac più programmi contemporaneamente, con la capacità di passare immediatamente dall'uno all'altro, sarà in grado di "vedere" l'applicazione in uso su MacChar lie alla pari di quelle del Macintosh.

MacCharlie viene fornito completo di sistema operativo MS - DOS 3.1 e GWBA-SIC, e viene venduto negli Stati Uniti a 1795 dollari.

# **LA COMPUTER GRAPHICS NEL 1986 SI CHIAMERÀ**

Convegno Internazionale e Mostra sulle applicazioni della Computer Graphics nella produzione, progettazione e gestione

5 - 9 **maggio / 1986**<br>E. A. FIERA MILANO

**EUNICA MANIFESTAZIONE IN ITALIA ESCLUSIVAMENTE** DEDICATA ALLA RICERCA, ALL'APPLICAZIONE E ALLO SVILUPPO **DELLA COMPUTER GRAPHICS** 

Promosso da:

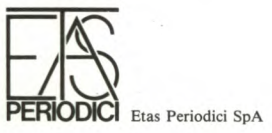

Con il patrocinio di:

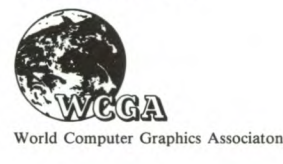

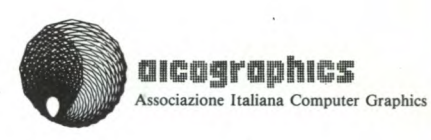

**Informazioni** - I-CO-GRAPHICS - ETAS PROM-Via Mecenate 87/6 - 20138 Milano - Telef. 02/5075 - Telex 331342 ETASKO I ICO

#### **MACWORLD EXPOSITION**

#### **ACCESSORI**

Anche se definirli accessori è forse un po' improprio, faccio rientrare in questa categoria anche tutti gli apparecchi atti a sostituire od affiancare il mouse nella sua ormai tradizionale opera. Ad esempio il Qickstick della Kraft, molto pubblicizzato, ma in sostanza null'altro che un classico joystick per il Mac. Oppure la trackball della Assimilation, interessante in particolare perchè non "ruba" spazio sulla scrivania, disponibile anche in versione dotata di tastierino numerico.

Per quanto riguarda gli accessori veri e propri, bisogna dire che negli Stati Uniti vi è una specie di culto per gli oggetti che da noi verrebbero considerati poco più che inutili. Accanto ad una marea di basamenti per stampanti, borse per il trasporto del Mac, tappetini in gommapiuma su cui far scorrere il mouse, ventole di areazione di tutti i tipi, qualcosa di decisamente divertente: erano in vendita nastri speciali per la Imagewriter, dotati di inchiostro in grado di fissarsi al tessuto con il calore; servivano in pratica per confezionarsi da soli ed in poco tempo, magari con il solo aiuto del MacPaint e di un ferro da stiro, le più fantasiose magliette personalizzate!

#### **Software**

I giorni in cui gli unici programmi disponibili per il Mac erano il MacWrite e il MacPaint, sono ormai un lontano ricordo. Era esposta una grandissima varietà di software applicativo, che polarizzava l'interesse dei visitatori.

Elenchiamo i "pezzi" più significativi.

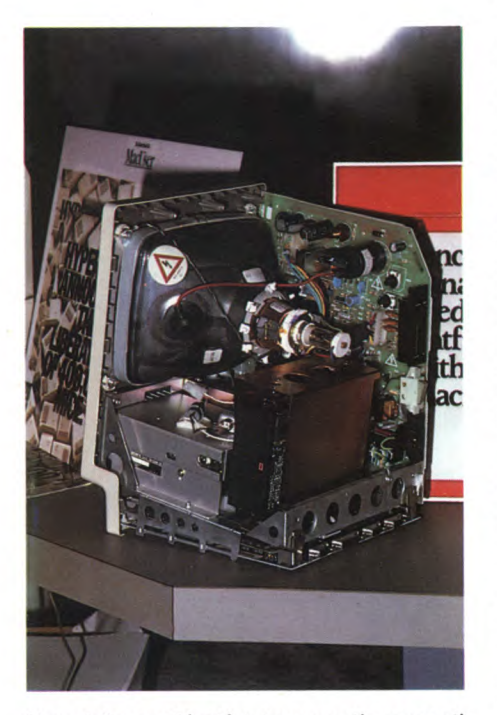

Una delle novità più interessanti era costituita dalI'Hyperdrive, un hard disk da 10 Mbyte che si monta internamente al Macintosh.

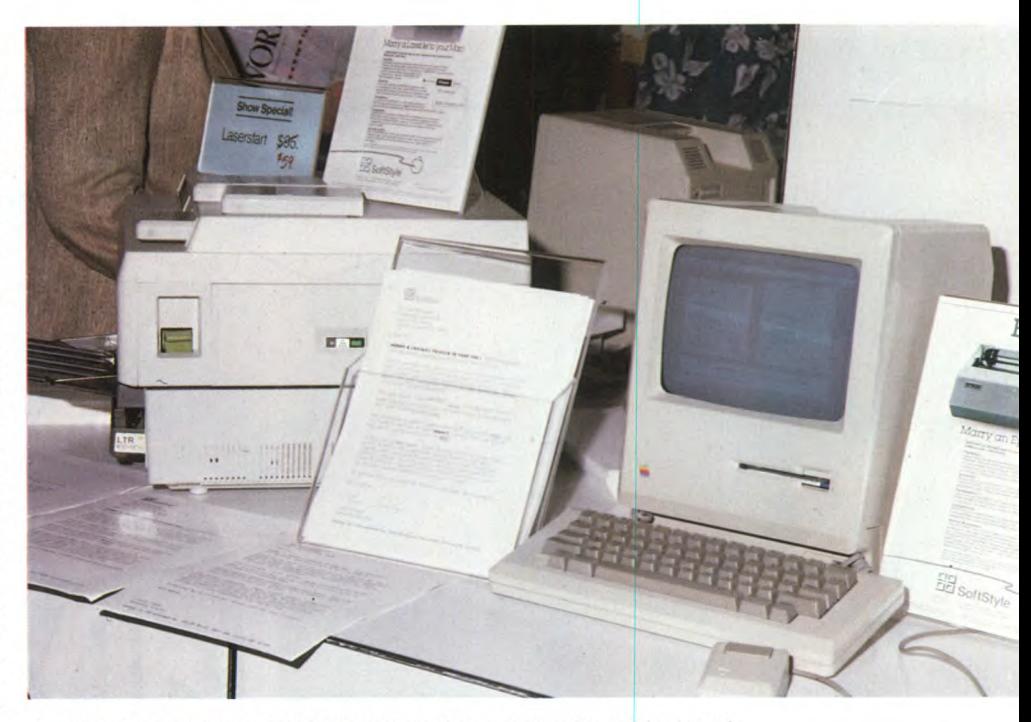

La stampante a laser della Hewlett Packard, collegata al Macintosh.

#### INTEGRATI

Fra i pacchetti integrati la parte del leone la faceva naturalmente Jazz, della Lotus Development Corporation. Sebbene Jazz non si sia finora rivelato quel grande successo che forse i produttori si aspettavano (si parla di 50.000 pezzi venduti, che comunque non sono pochi), è fuor di dubbio che si tratta del programma attualmente più completo e potente nel settore degli integrati.

Ad insidiare da vicino la popolarità di Jazz era Excel, il nuovo nato in casa Microsoft. Anche se non si può definirlo un vero e proprio integrato, dato che mancano funzioni di word processor e comunicazione, Excel si segnala egualmente per potenza e flessibilità. Lo spreadsheet è infatti di enormi dimensioni, ossia 16384 righe per 256 colonne (questo dato è teorico, essendo influenzato dalla quantità di memoria disponibile); possiede inoltre eccellenti capacità di rappresentazione grafica, visto che utilizza ben 42 grafici predefiniti. Lo si può insomma considerare alla stregua di un vecchio Lotus 1-2-3, ma con potenza e facilità d'uso enormemente superiori.

#### DATA BASE

Sul fronte degli archivi elettronici, la novità di rilievo era costituita soprattutto da Filemaker, della Forethough. La caratteristica forse più significativa di questo programma è la capacità di inserire disegni, creati con MacPaint o altri programmi grafici, o addirittura immagini digitalizzate, direttamente nei campi. Fra l'altro Filemaker è in grado di produrre rapporti molto efficaci e curati dal punto di vista dell'immagine, consentendo di variare molto semplicemente il layout della stampa, mischiando figure, testo, elementi grafici, oltre ad offrire una vasta scelta

#### di caratteri.

Erano poi presenti le nuove versioni di Filevision della Telos, e di Overvue della Provue. Il primo, in particolare, consente ora di anche disegni creati col MacPaint.

#### LINGUAGGI

Molto numerosi erano i linguaggi di ogni tipo. La parte principale era sostenuta dai vari compilatori "C", presentati da almeno 5 diverse software house. Uno dei più validi è indubbiamente quello della Consulair, fornito assieme ad un completo set di accessori, che ne fanno uno strumento estremamente versatile e professionale, molto apprezzato negli U.S.A. Rimarchevole anche il "C" della Hippopotamus, esistente in due diverse versioni: il Livello 1, adatto per scopi didattici e per tutti coloro che vogliono avvicinarsi a questo affascinante ma non semplice linguaggio di programmazione; il Livello 2, che si segnala invece come un completo sistema di sviluppo dalle elevate prestazioni. Da tener presente anche il "C" della Man, una organizzazione ormai molto nota per aver prodotto un analogo compilatore per il PC IBM e compatibili, con versioni ridotte addirittura per Apple// e Commodore 64.

Di buona fama godono inoltre negli Stati Uniti i prodotti della Softworks e della Megamax.

La Expertelligence, un'organizzazione con particolare propensione verso l'intelligenza artificiale, esponeva Experlogo ed Experlisp. Una delle caratteristiche principali di quest'ultimo, è data dall'estrema velocità, derivante da un approfondito sfruttamento delle capacità del microprocessore 68000 che equipaggia il Mac.

Nello stand della Creative Solutions, produttrice di MacForth, si poneva l'accento so-

#### **MACWORLD EXPOSITION**

prattutto sul crescente numero di applicazioni sviluppate utilizzando appunto il Forth (MacCash e MacLion, tanto per fare qualche esempio). Era disponibile il Livello 3, adatto a scopi professionali, ad un prezzo di listino di 499 dollari.

#### GRAFICA

Molte novità anche nel settore della grafica, a tutti i livelli. Per quanto riguarda la composizione di testi, oltre al già noto MacPublisher, che consente di creare ed impaginare articoli, grafici, disegni, fino ad ottenere realizzazioni di stampo giornalistico, erano presenti nuove versioni di Ready Set Go, della Manhattan Graphics, e di Pagemaker, della Aldus, simili al primo per caratteristiche e prestazioni.

Relativamente al CAD, va citato MacDraft. Questo programma permette di scegliere 16 diverse scale di disegno, di effettuare operazioni di zoom, di ruotare oggetti a partire da un grado per volta, di lavorare con quattro diversi elaborati sullo schermo contemporaneamente, di utilizzare funzioni di autodimensionamento. Inoltre è in grado di gestire disegni creati con MacPaint o MacDraw. E prodotto dalla Data Design.

#### DESK ACCESSORY

I desk accessory, o accessori della scrivania, sono quegli strumenti che, al pari della calcolatrice o dell'orologio sveglia, possono essere installati all'interno di un'applicazione del Mac, e rendersi disponibili in qualunque momento, senza interferire con l'applicazione stessa mentre essa è in uso, eventualmente potenziandone le capacità.

Esisteva una grande varietà di questi accessori, adatti agli scopi più vari. Sideckick, del-

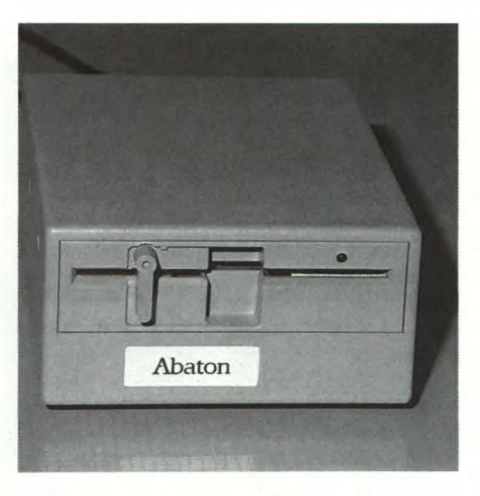

Parecchi produttori indipendenti, stanno già producendo disk drive, a doppia faccia (800K di capacità), compatibili con i dischetti già esistenti; questo è della Abaton.

rati. Il secondo estende notevolmente le possibilità di MacPaint, permettendo di ruotare i disegni, alterarne le dimensioni, costruirne ed elaborarne la prospettiva in modo estremamente versatile.

#### GIOCHI

Una delle grosse lacune del software Mac, almeno per coloro che lo usano anche per scopi "ludici", era la scarsità di giochi e di programmi di intrattenimento disponibili. Anche questo problema può dirsi risolto, data la massa di novità in arrivo. Molte software house specializzate in questo campo stanno lavorando alacremente, e i risultati si vedono.

La Aegis presentava, oltre alla già nota avventura Pyramid of Peryl, il nuovo Mac-Challenger. Si tratta di un simulatore di volo un p0' particolare, visto che bisogna pilotare lo Space Shuttle, la famosa navetta spaziale, dal momento dell'uscita dall'orbita fino al totale atterraggio, utilizzando la completa strumentazione di bordo.

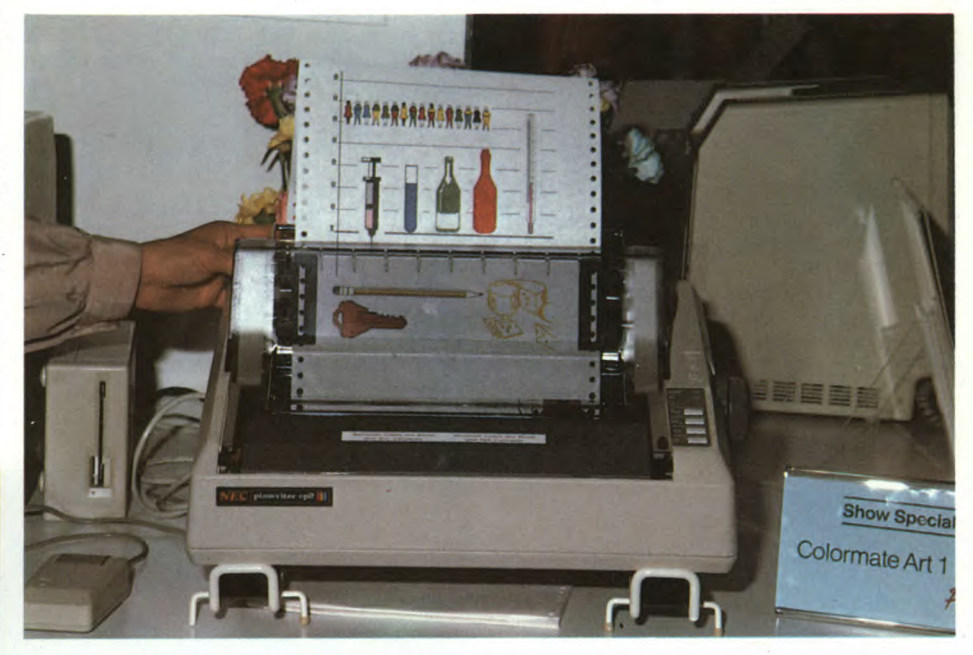

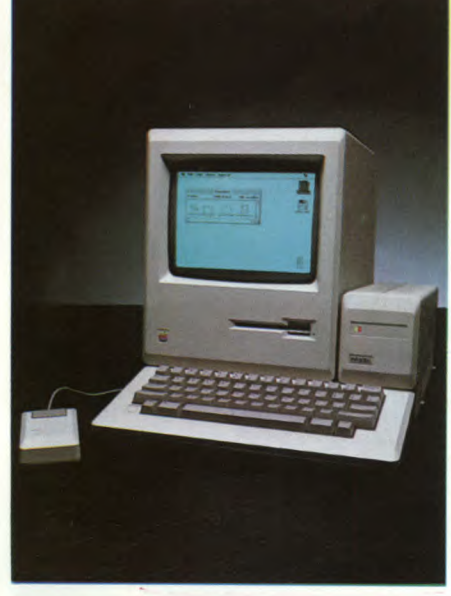

Particolarmente interessante, l'hard disk da 10 Mbyte da 3 pollici e 1/2 della PARADI-SE.

Con il programma Colormate e la stampante a colori della NEC è possibile ottenere eccellenti stampe a 6 colori.

la Borland, già famosa per un analogo prodotto su PC IBM, mette a disposizione un mini word processor, un programma di comunicazione via modem, una calcolatrice matematico-finanziaria, uno spooler di stampa ( per poter stampare mentre si fanno girare altri programmi), un'agenda personale, un orologio sveglia programmabile, una nota spese, ed un programma di gestione assegni, carte di credito ed effetti personali. La T/Maker Graphics, proponeva ClickOn Worksheet e Click Art Effects. Il primo con-

siste in uno spreadsheet di 50 righe per 20 colonne, con la capacità di produrre semplici grafici commerciali a partire dai dati elaboLa Mindscape aveva a catalogo numerose avventure e giochi di simulazione, come Racter, Steven King, Balance of Power, James Bond 007 a View io a Kill, ecc tutti molto curati sotto il profilo grafico.

La Miles Computing proponeva Harrier Strike Mission, un tipico combattimento aereo in cui, mescolando azione e strategia, con l'ausilio delle capacità grafiche tridimensionali del Mac, si ha veramente l'impressione di diventare provetti piloti da caccia.

Altro gioco nel quale azione e strategia si mescolano indissolubilmente è Gato, della Spectrum Holobyte; in questo caso si tratta di guidare un sommergibile verso la distru-

#### **MACWORLD EXPOSITION**

#### I CLUB

Al Bayside Exposition Center erano presenti anche parecchi club americani (più esattamente Macintosh User's Group).

I club americani riscuotono in genere parecchio consenso e sono molto diffusi, probabilmente a causa di una notevole differenza di mentalità e di cultura di base dell'utente medio statunitense rispetto a quello di altri Paesi. Infatti, non soltanto hobbisti, ma anche persone che usano il computer da un punto di vista professionale, frequentano abitualmente gli affollati meeting periodici dei vari club, e non esitano a condividere conoscenze, dubbi e problematiche con gli altri soci presenti.

I servizi e la possibilità offerti dai vari club sono assai simili: la maggior parte di essi stampa un bollettino informativo o newsletter, per dirla all'americana; molti dispongono di una biblioteca di public domain software a disposizione dei soci. I programmi che compongono queste biblioteche non sono coperti da diritti d'autore, e possono quindi essere copiati e distribuiti liberamente; si tratta principal-

zione dell'obiettivo assegnato, ovviamente dopo aver eluso i sistemi di intercettazione posti a difesa del bersaglio.

La Silicon Beach Software proponeva Airbornel, un tipico arcade in cui il giocatore deve contrastare con la mitragliatrice a disposizione l'offensiva delle truppe aviotrasportate nemiche.

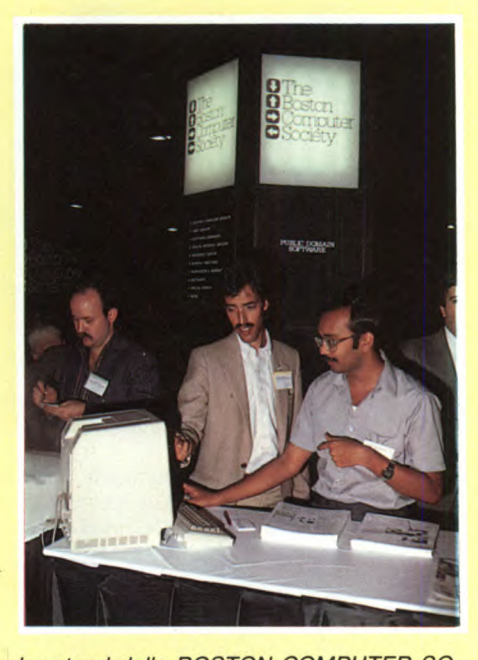

Lo stand della BOSTON COMPUTER SO-CIETY, un club che conta, diviso in varie sezioni, ben 25000 soci!

mente di utilità, dimostrativi, eccetera, spesso interessanti e di buona fattura.

Fra i vari club presenti spiccavano Berkeley Macintosh User's Group, Club Mac, Boston Computer Society. Questi tre possono essere tranquillamente presi ad esempio perché rappresentano aspetti diversi di una stessa realtà di base.

I ragazzi di Berkeley costituiscono il tipico gruppo di estrazione universitaria, forte di oltre 3.000 soci. Nelle università l'interesse per il Mac è molto diffuso. La Drexel University di Philadelphia ha addirittura adottato il Macintosh come computer "ufficiale" e lo fornisce ai suoi allievi, all'atto dell'iscrizione.

Il Club Mac è invece un'organizzazione a carattere nazionale, impostata in maniera nettamente più professionale. Si segnalava per una serie di servizi particolarmente interessanti forniti ai soci, fra i quali un efficiente Bullettin Board: si tratta in pratica di una piccola banca dati a cui è possibile accedere via modem, e in cui sono contenute notizie inerenti il Club, programmi applicativi liberamente accessibili, informazioni relative al Macintosh; il Bullettin Board può anche funzionare come siste-

#### **Editoria**

#### LIBRI

Moltissime le novità anche nel campo dell'editoria.

La Hayden Books, una delle più grosse case editrici, molto attiva anche nella produzione software, lanciava la sua Macintosh Library, composta da numerosi nuovi testi. I più interessanti sono probabilmente i due libri "Macintosh Revealed", nei quali vengono svelati tutti i segreti del Toolbox del Mac, con interessanti notizie per i programmatori. Altri libri, molto curati anche nella veste editoriale e tipografica, hanno come argomenti il Multiplan, il Basic Microsoft, il Pascal, e

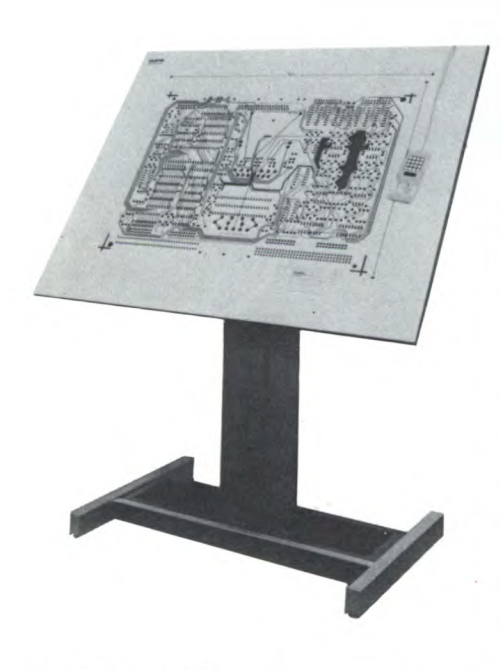

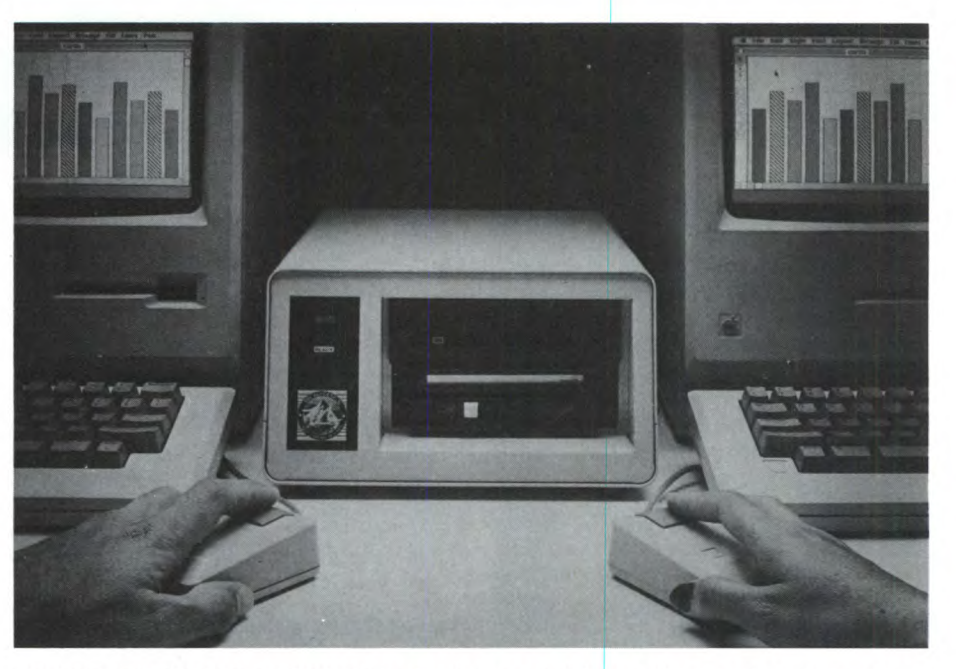

La KURTA presentava vari formati di digiti- KEEPER della MICRO-DESIGN. Si tratta di un hard-disk con file-sever incorporato per la<br>zer per il Macintosh, tutti molto precisi. gestione di più Macintosh collegati in rete. (ve gestione di più Macintosh collegati in rete. (vedi)

#### **MACWORLD EXPOSUTUON**

ma di posta elettronica per scambiare messaggi fra gli utenti.

La Boston Computer Society, infine, costituisce un caso abbastanza atipico anche nel frastagliato universo della microinformatica americana. Si tratta di un'organizzazione molto grossa, che riunisce i propri soci in una quarantina di sezioni, dedicate ognuna ad un particolare tipo di computer (Apple//, PC IBM, Macintosh, fino a comprendere anche Wang e Dec Rainbow). Queste sezioni possono poi essere divise in ulteriori sottosezioni (o Interest Group), secondo appunto gli specifici interessi degli utenti (grafica, data base, programmazione ecc.). Il responsabile della sezione Mac, Jack Hodgson, ci ha spiegato che questa organizzazione conta complessivamente circa 25,000 soci e che le persone attive nella collaborazione alle varie iniziative sono oltre 350. Le varie attività comprendono, fra l'altro, corsi di programmazione e seminari tecnici specialistici, oltre a periodiche presentazioni di novità hardware e software per le varie macchine, effettuate da personale specializzato.

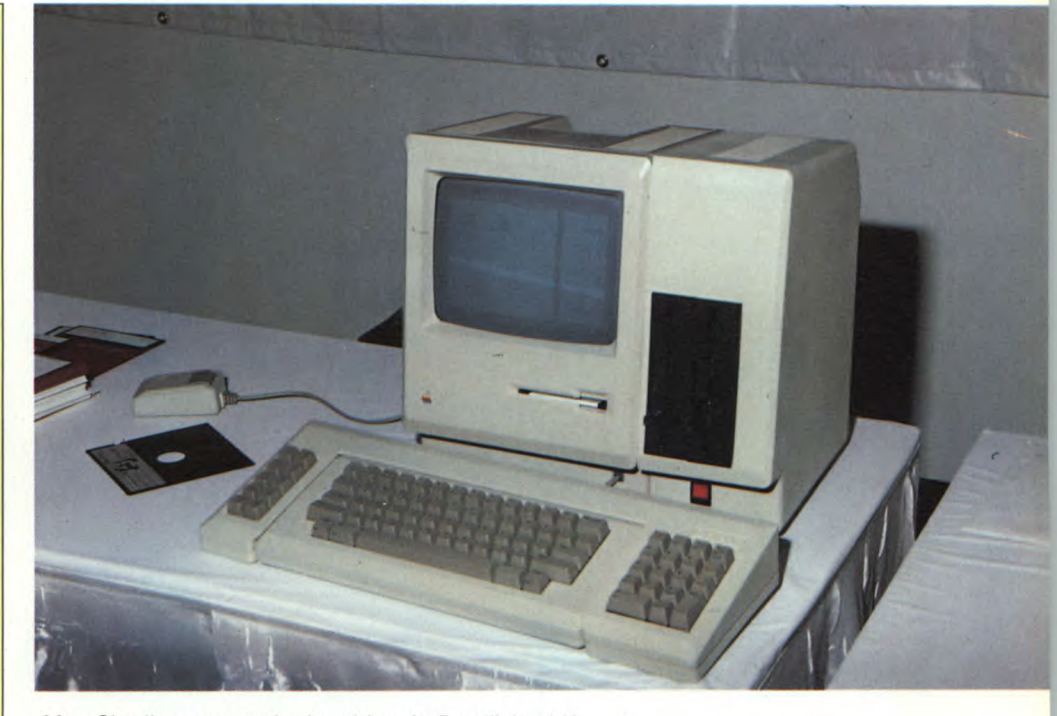

Mac Charlie comprende due drive da 5 pollici e 1/4, e si affianca alla sagoma del MAC.

la programmazione in linguaggio macchina del Motorola 68000.

Numerosissime le nuove presentazioni anche da parte della Osborne-McGraw Hill, della Sams, e degli altri colossi dell'editoria americana.

RIVISTE

Una delle cose che comunque stupiva di più

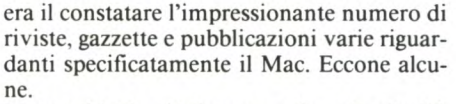

Macworld è la più famosa, e forse la più diffusa. Il primo numero è uscito ancor prima che il Mac fosse presentato ufficialmente, e da allora non ha mai abbandonato la leader-

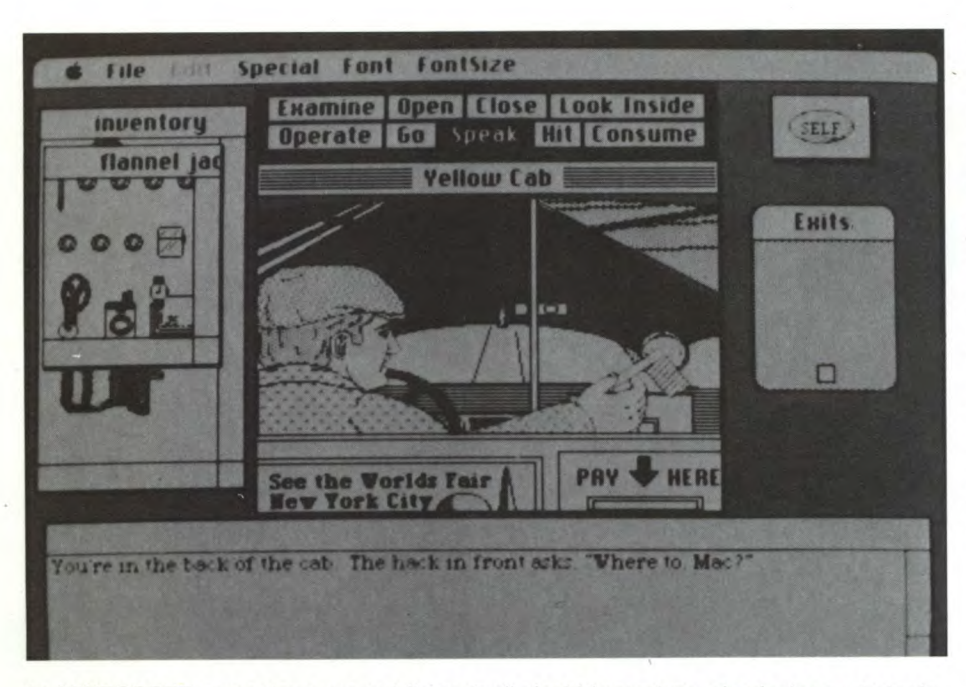

La MINDSCOPE presentava una nutrita serie di giochi (avventura, simulazione, strategia, ecc.) molto curati sotto l'aspetto grafico.

ship conquistata. Tratta gli argomenti secondo un'ottica prevalentemente commerciale, ma non tralascia di addentrarsi se occorre nel campo tecnico.

MaCazine è decisamente più tecnica, e lascia ampio spazio a notizie riguardanti i Club e le attività hobbistiche in genere.

MacMag, edita in Canadà, viene interamente preparata con LaserWriter, ed è piena di note tecniche e consigli per Mac-entusiasti. MacUser, che esponeva il suo primo numero, lasciava trasparire intenzioni bellicose, mettendosi sulla stessa scia di MacWorld, seguendone anche nettamente l'impostazione.

MacTutor, anch'essa canadese, è diretta ad un pubblico di esperti e di programmatori, sviluppando argomenti inerenti ai vari linguaggi e compilatori.

MacBrief esce bimestralmente, e si propone il compito di aggiornare un indice contenente informazioni e cenni relativi a tutti gli articoli riguardanti il Mac, usciti sulla stampa specializzata.

Esistono inoltre moltissime newsletter e bollettini, come Club Mac News, The Mac Street Journal, Show Page, ecc. che vengono redatte da club ed organizzazioni private. Generalmente vengono inviate in abbonamento ai soci, e contengono spesso informazioni valide ed originali.

T

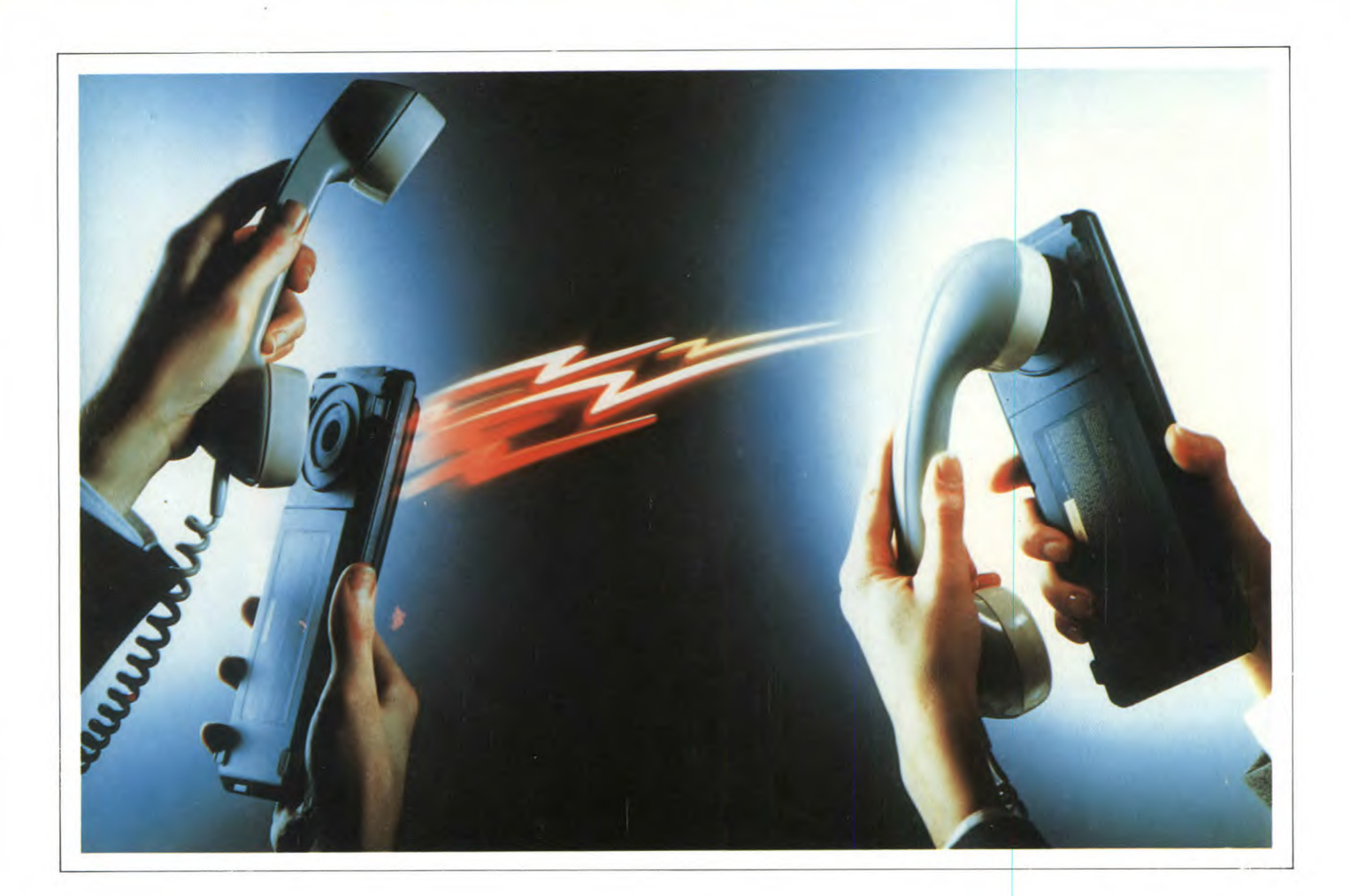

# **TEXT TELL TASTIERA NOVEL INTERFACCIA CABEL**

DI MICHELE FADDA E FRANCO FRANCIA

In questo articolo vi presentiamo tre nuovi prodotti. Text Tell PX 1000, un piccolo attrezzo informatico adatto anche a "non informatici". Interfaccia audio-video per migliorare i segnali d'uscita dello Spectrum. Music 64, una tastiera con il relativo programma di gestione per trasformare il C64 in un vero sintetizzatore.

IP<br>Dig<br>
all'extrasmis<br>
dovrem l PX 1000, distribuito in Italia dalla ditta Digitek, è un microcomputer dedicato all'elaborazione di brevi testi e alla loro trasmissione a distanza. Per essere precisi, dovremmo dire che il PX 1000 non è un vero e proprio computer, in quanto non può venire riprogrammato dall'utente. Si presenta come una robusta scatola di plastica nera che, una volta aperta, rivela due moduli separati, uniti meccanicamente da una cerniera ed elettricamente da una piattina fotoincisa quasi completamente nascosta. Il modulo inferiore reca la tastiera e il microfono/ altoparlante del modem. Il display si trova inserito nel modulo superiore, che funge anche da coperchio. L'impressione esterna è di una certa solidità nella costruzione e di un design abbastanza gradevole esteticamente. È indovinata la presenza di istruzioni all'esterno della macchina, che rendono superflua la consultazione del manuale, sempre che si conosca l'Inglese. La documentazione fornita insieme alla macchina è abbastanza completa e tradotta in Italiano (viene comunque fornita anche la documentazione originale in Inglese); sono disponibili anche informazioni tecniche sull'interfacciamento del PX 1000 ad una stampante con interfaccia seriale diversa dalla PXP 40 o ad un computer vero e proprio.

Le dimensioni del PX 1000 chiuso sono veramente ridotte: 2,8 cm di spessore, 22 cm di larghezza e 9,2 cm di profondità.

La documentazione pervenutaci sul PX 1000 parla di capacità di WORD PROCES-SING, il che è un po' azzardato: il PX 1000 è dotato di un TEXT EDITOR decisamente sofisticato, ma non certo confrontabile con un word processor "classico" come WOR-DSTAR e neanche con un semplice Easy Script. Utilissimo il word wrap automatico, purtroppo assente la possibilità di giustificare un testo.

Il contenitore del PX 1000 reca all'esterno due soli connettori: a sinistra il collegamento con l'apposito alimentatore a 12 volt per la ricarica delle batterie incorporate e con la stampante (sissignori, tutto con lo stesso connettore jack); a destra la presa per il collegamento con un registratore a cassette. Inserendo anche la stampante dedicata PXP 40, questa si incastra formando un tutto unico con il PX 1000. In questo caso, la tensione di alimentazione del PX 1000 verrà fornita

in "daisy chain" dalla stampante, sempre che questa sia collegata all'alimentatorino esterno fornito insieme al PX 1000.

Il PX 1000, sul retro, vicino ad una delle sei viti che tengono unito il modulo della tastiera, ha anche un minuscolo pulsantino di reset, che può venire azionato usando un oggetto stretto e appuntito come la punta di una Tratto Clip o di un Rapidograph. Il pulsante di reset si rivela utile quando il PX 1000 non dovesse più rispondere ai comandi, cosa che si può verificare se si continua ad usarlo ignorando la comparsa sul display del warning BATTERIES LOW. Non c'è un pulsante di spegnimento, del resto inutile in una macchina che si spegne automaticamente dopo 50 secondi di inattività.

La stampantina termica dedicata PXP 40, è una normalissima stampante termica a 40 colonne, monodirezionale, con trazione a frizione, capace di 24 caratteri al secondo. Stampa, per ragioni di ingombro e di velocità, caratteri che su qualsiasi altra stampante si sarebbero definiti "modo condensato", però ben leggibili e ben definiti, anche se privi di "discendenti".

Sia il PX 1000 che la stampante PXP 40 sono completi di appositi borselli in plastica morbida, molto pratici in viaggio. Per dimostrare le potenzialità del PX 1000, vi diremo che buona parte di questo articolo è stata scritta in viaggio con un PX 1000 e poi trascritta sotto Wordstar e quindi riveduta, corretta e abbellita con calma a casa.

Vediamo ora di fare un esame approfondito delle varie parti che compongono il PX 1000:

#### **Tastiera**

Il TEXT TELL PX 1000 ha una tastiera di 65 tasti. La tastiera è a membrana, con i cappucci dei tasti in plastica rigida. Purtroppo le dimensioni dei tasti non sono standard, ma questo sarebbe stato impossibile, se si considera che il TEXT TELL è di dimensioni inferiori a quelle della superficie necessaria per una tastiera "standard". L'escursione dei tasti è ovviamente molto ridotta, ma in compenso si ha un discreto feedback acustico dal beeper del PX 1000. Ad un singolo tasto corrispondono da una a tre funzioni. Per i tasti a due funzioni, non fa alcuna differenza premere lo SHIFT destro anziché quello sinistro. Per i tasti a tre funzioni, quella in alto a sinistra verrà selezionata premendo contemporaneamente SHIFT sinistro e il tasto corrispondente, viceversa per le funzioni in alto a destra.

Il movimento del cursore è possibile per caratteri, per linee e per blocchi di testo. Sono inoltre possibili spostamenti ad inizio e fine riga, così come ad inizio e a fine testo. La tastiera è inoltre dotata di autorepeat su tutti

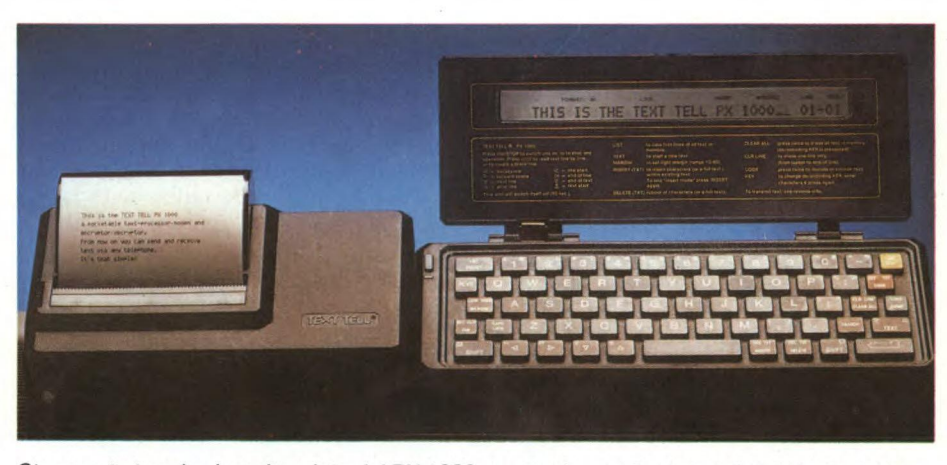

*Stampante termica inserita a lato del PX 1000 con tastiera e display visibili, vista frontale. Il PX 1000 e la piccola stampante termica dedicata monodireziona le PXP 40. Notare la compattezza dell'insieme.* 

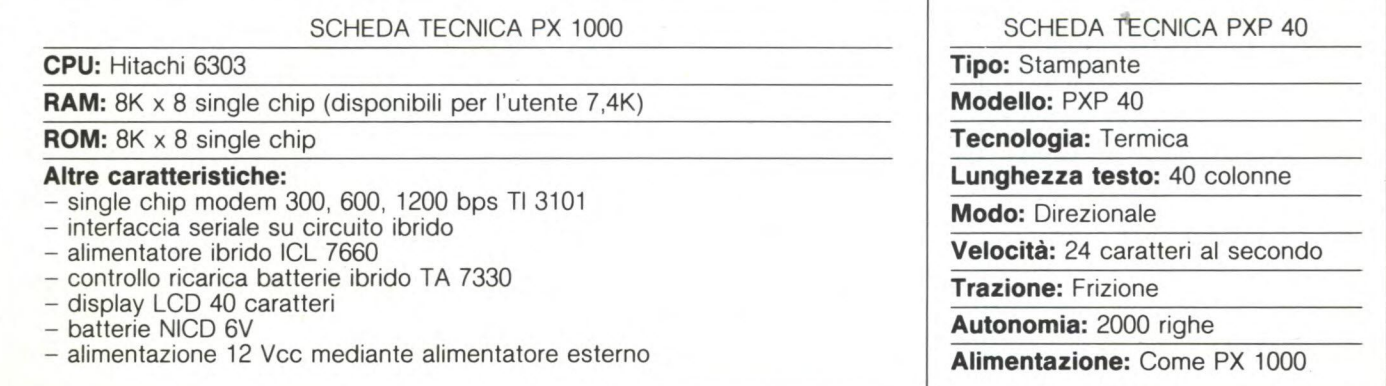

#### i tasti.

Non essendo un vero e proprio computer, tutti i comandi vengono impostati servendosi non di parole chiave ma di appositi tasti di funzione. A seconda del tasto di funzione selezionato, il PX 1000 richiede conferma prima di eseguire il comando, cosa che si ottiene premendo una seconda volta lo stesso tasto. Per revocare un ordine, è sufficiente premere il tasto giallo ON/STOP, lo stesso utilizzato per accendere il TEXT TELL PX 1000.

Del PX 1000 vi sono due modelli: A e B. Il modello A, oltre che elaborare, trasmettere e ricevere testi, è in grado di valutare semplici espressioni aritmetiche con parentesi; il modello B, a nostro parere molto più interessante, è dotato di un algoritmo di codifica e decodifica criptografico sviluppato dalla Philips, il codice PX. La tastiera del modello A si differenzia da quella del modello B per la presenza, al posto del tasto rosso per la criptografia, di un tasto azzurro CALC. Per tutto il resto, i due modelli sono identici.

#### **Display**

Il PX 1000 è dotato di un display in grado di visualizzare una sola riga di testo a 40 colonne, con una matrice 5x7. Nella parte superiore del display sono inoltre presenti dei particolari "warning". Nell'ordine procedendo da sinistra, tali segnalazioni sono: una piccola cornetta telefonica, che appare durante le operazioni via modem; quattro quadratini che danno un'indicazione sulla bontà del segnale ricevuto; l'indicatore del formato del display, che può essere 40 o 80 colonne; l'indicatore di batterie scariche; gli indicatori di SHIFT e CAPS LOCK; altri quattro quadratini che indicano la memoria disponibile nello stesso modo in cui, nei videogames, viene indicato il carburante rimasto; le scritte LINE e TEXT che, insieme agli ultimi sei caratteri del display indicano, se il cursore non si trova verso fine linea, la linea e il blocco di testo correnti.

Se si imposta un formato del display più lun-

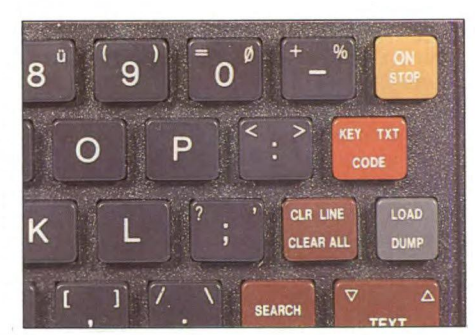

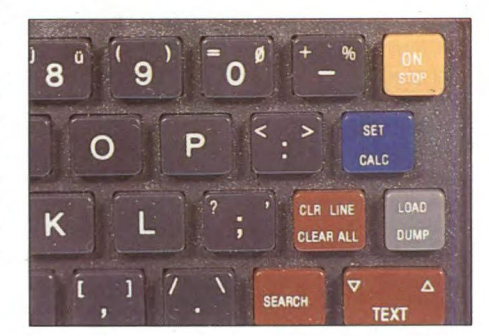

*I due modelli del PX 1000 sono riconoscibili dalla tastiera: sul modello A è presente il tasto blu CALC, sul modello B è invece presente al suo posto il tasto rosso CODE.* 

go di 40 caratteri, il display viene utilizzato come una finestra a scorrimento su di una linea virtuale lunga fino ad 80 caratteri. Dato che il PX 1000 è normalmente in wrap mode (va a capo automaticamente senza dividere le parole), se si impiega la minuscola stampantina termica a 40 colonne, è bene rimanere nel formato a 40 colonne, che è anche il più pratico da utilizzare in fase di editing del testo.

#### **Text Editing**

Definirlo un word processor è senza dubbio eccessivo, il PX 1000 è invece sostanzialmente un apparecchio dotato di un text editor abbastanza completo e molto facile da usare (basta un pomeriggio per conoscere a fondo il PX), dotato anche di funzioni di ricerca di parole chiave e di spostamenti di interi blocchi di testo, numerati da 1 a 99. La memoria disponibile sul PX è di soli 7 K circa, un po' pochi, si tenga però conto che sono più che sufficienti per lavorare su testi lunghi fino a quattro o cinque cartelle, dato che tutto il software di gestione del PX 1000 è presente in ROM e non occupa RAM utente. Questo apparecchio non è certo adatto per scrivere romanzi, ma è invece adattissimo per un reporter che debba scrivere il suo articolo "sul campo" e spedirlo in fretta e furia al giornale da un'angusta cabina telefonica. Tanto per darvi un'idea comparativa, vi diciamo che un articolo molto lungo su Sperimentare di rado supera in lunghezza le 8 cartelle.

#### **Il PX 1000 come Modem**

La caratteristica più interessante del PX 1000 è il suo modem incorporato, che può funzionare a 300, 600 e 1200 bps, corrispondenti a circa 30, 60 e 120 caratteri al secondo (un modem è più veloce di un telex). La commutazione di velocità è automatica in ricezione, mentre deve venire impostata manualmente in trasmissione. Il modem incorporato del PX è del tipo HALF DUPLEX, vale a dire che non può ricevere e trasmettere contemporaneamente. Il PX 1000 non può quindi venire utilizzato per consultare una banca dati remota durante una sessione interattiva. Questa è una limitazione che non nasce però da scelte di economicità di progetto ma da esigenze di ingombro e di praticità d'uso, che avrebbero reso inutilizzabile il PX 1000 collegato ad un modem FULL DUPLEX (come, per esempio, quello dell'Olivetti MIO) in ambienti tipo cabina telefonica o simili.

Trasmettere è semplicissimo: si posiziona il cursore all'inizio del testo da trasmettere, si preme il pulsante SEND (di colore nero e senza scritte, esterno alla tastiera principale

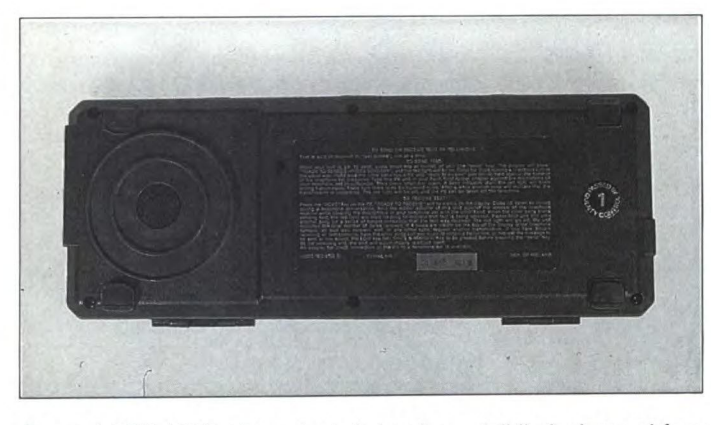

*Retro del PX 1000, altoparlante/microfono visibile insieme al foro del pulsante di reset e alle scritte. Retro del PX 1000, notare il gruppo altoparlante/microfono del modem incorporato e il quasi introvabile foro del pulsante di reset. Le scritte presenti sulla macchina quasi rimpiazzano il vero e proprio manuale.* 

000090äx+<sKdEjst u,55W\$v#I0b#%\$W'0)G:B# L, 96x0b, i ! Mäa JG%n6 I ) wR0, pkLä loAP J@06Ae7n M9M700WAAtl(0pü0'1, h30ApCB.PJJ9bUFJXös&A AJ#0Y50A=A@AHIUoa0A519w7>£1Tw=XU&oSmiBIQ L7+D' dui 90#\Lcz0w0, w&XUDt"; EAAt: 1tJ' 0>0Y z0Q0eZDUIuj610[0on, W9d6. LLdfOM\)8A(KAP\]

*Esempio di testo criptogra fato ottenuto con la stampante PXP 40 collegata al Text Tell 1000* 

e accessibile anche quando il PX è chiuso). Il PX 1000 invita allora a confermare l'ordine premendo di nuovo il tasto SEND, cosa che si provvederà a fare dopo averlo richiuso ed appoggiato al microfono della cornetta telefonica. Durante la trasmissione lampeggerà il led rettangolare rosso posto proprio sotto il pulsante SEND. Se, anziché a velocità normale, si intende trasmettere a bassa o ad alta velocità, la prima volta, anziché SEND, si selezionerà il comando LOW o, a seconda del caso, il comando HIGH. In ricezione, tale commutazione è, come dicevamo, automatica. L'affidabilità da noi verificata è elevata, anche in condizioni non proprio ideali: non abbiamo avuto modo di constatare la presenza di errori di trasmissione neanche su testi lunghi (fino a tre o quattro kilobyte). Testi codificati criptograficamente da un modello B non possono venire nemmeno ricevuti da un modello A, che, in tali circostanze, si limita a segnalare un laconico "BAD TEXT", accettando O bytes. Il modello B riceve senza problemi testi codificati criptograficamente da un altro modello B. Non si può decodificare il messaggio se non si è in possesso della chiave criptografica ori-

ginale. Per quanto riguarda la ricezione, le operazioni da compiere sono ancora più semplici: tutto quello che occorre fare è premere il pulsante RCVE, chiudere il TELLCOM PX 1000, appoggiarlo all'auricolare della cornetta telefonica e aspettare la fine del messaggio (la spia rossa lampeggerà anche durante la ricezione). Una volta ricevuto un messaggio, il PX segnala sul display il numero di byte ricevuti. Per poter leggere il messaggio ricevuto, sarà necessario premere prima il pul-

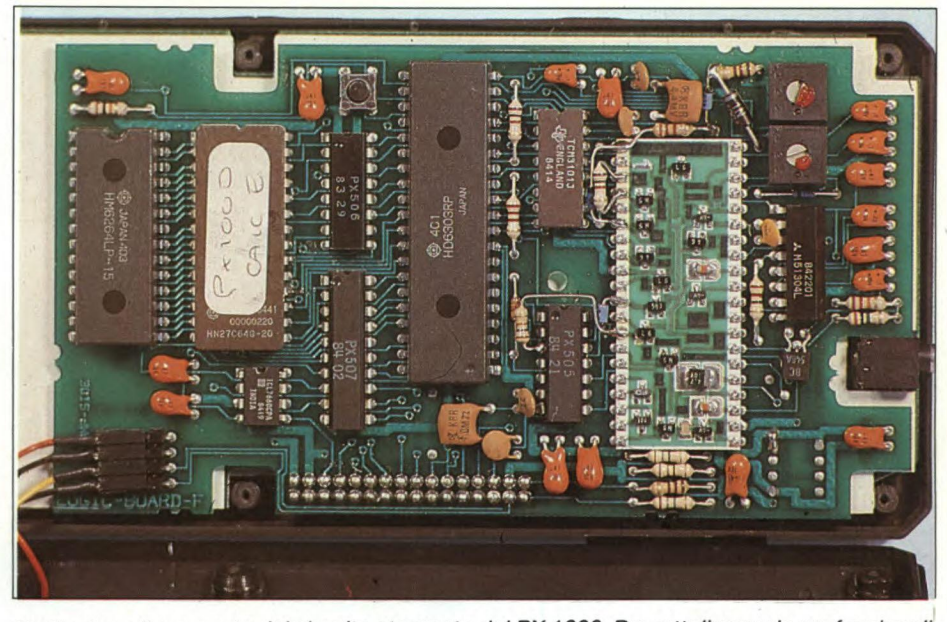

*Particolare di una parte de/circuito stampato del PX 1000. Da sottolineare la professionalità nell'assemblaggio.* 

sante ON/STOP. Il messaggio ricevuto potrà poi venire ritrasmesso, editato, criptografato (solo modello **B),** salvato su cassetta (comandi DUMP e LOAD) e stampato su carta (comandi PRINT e LIST).

Complessivamente, il nostro parere sul PX 1000 è positivo. In particolare, se prendiamo in considerazione la sua fascia di utenti: reporter, legali, manager e tutti coloro che debbano prendere appunti in fretta e furia "sul campo" per poi ritrasmetterli immediatamente e in tutta segretezza tramite collegamento telefonico. Tra le poche note negative, dobbiamo inserire il fatto che il PX 1000 possa venire interfacciato tramite un'interfaccia RS-232 solo in output: è possibile trasferire direttamente la memoria del PX 1000 su un calcolatore non è invece possibile fare il passaggio inverso: passare dei file testo al PX 1000 tramite interfaccia seriale. Il prezzo del PX 1000 appare quindi giustificato, se si pensa alla validità di uno strumento come questo, che occupa meno di un terzo dello spazio di un tradizionale **portable computer**  e che forse è più utile di quest'ultimo per lo scopo per cui è stato progettato: scrivere appunti e trasmetterli a distanza, via telefono o via radio.

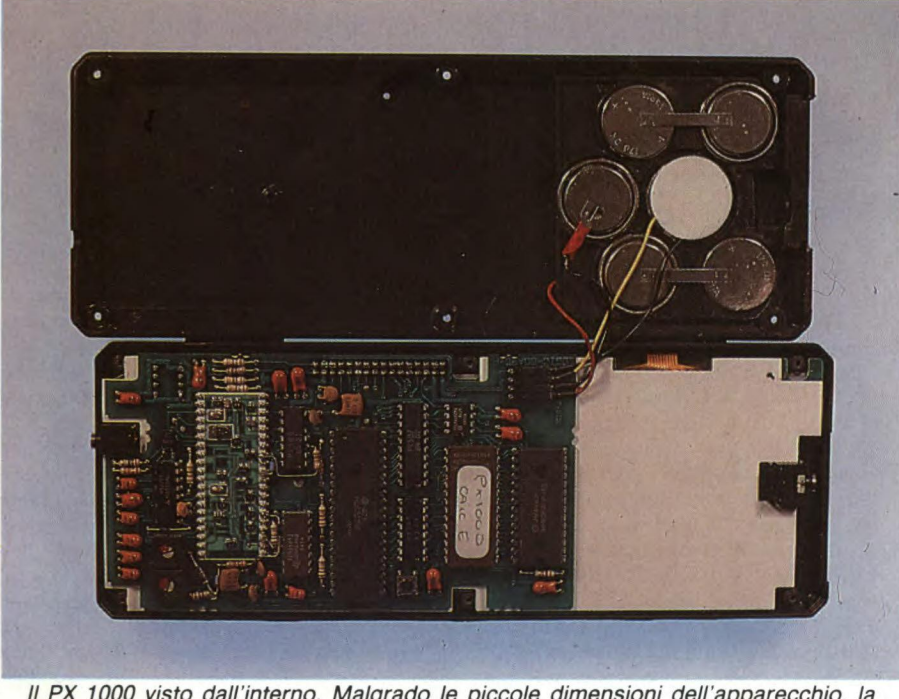

*Il 1000 visto dall'interno. Malgrado le piccole dimensioni dell'apparecchio, la componentistica e la circuiteria interna risultano molto ordinate.* 

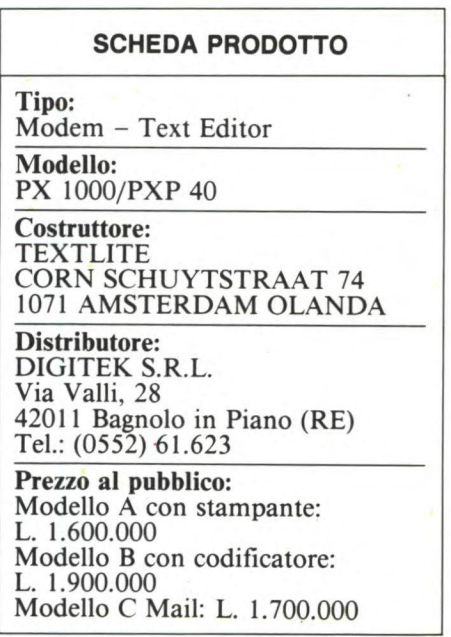

#### **Tastiera Novel**

Questo articolo rappresenta una recensione della tastiera musicale "MUSIC 64", prodotta dalla NOVEL INTERNATIONAL di Recanati. Dopo una presentazione generale, illustreremo più approfonditamente le varie caratteristiche di questo sintetizzatore, commentando al tempo stesso il software in dotazione. Tratteremo in seguito la sezione ritmica aggiuntiva, concludendo infine con delle considerazioni personali dell'autore. In aggiunta vengono allegati alcuni boxes riguardanti il software complementare.

Tutti voi possessori di un COMMODORE 64 conoscete le immense possibilità di questo calcolatore in campo musicale. Esso dispone infatti di uno dei più completi, versatili e perfezionati chip di sintesi sonora e musicale mai incorporati in un microcomputer: stiamo parlando del 6581 SID (Sound Interface Device).

Solo per citare le principali caratteristiche di questo formidabile integrato, vi diciamo che è provvisto di ben ventinove registri di controllo, i quali si occupano di gestire tre distinti oscillatori indipendentemente programmabili. Tali oscillatori sono in grado di ricoprire una gamma di otto ottave ciascuno (da O a circa 4 kHz). Il 6581 SID chip comprende inoltre:

- Quattro forme d'onda per oscillatore
- Tre modulatori d'ampiezza (gamma di 48 dB)
- Tre generatori di struttura dell'onda
- Sincronizzazione
- Modulazione a squillo
- Risonanza
- Tre diversi tipi di filtratura

Ingresso audio per sorgente esterna Purtroppo, tanta meraviglia risulta penalizzata da un BASIC povero di comandi e lento nell'esecuzione. Per non perdersi in un mare di POKE, l'unica alternativa di programmazione è il linguaggio macchina, con il quale si guadagnerà senza dubbio in velocità ma non certo in semplicità e chiarezza.

Perché allora non cercare di trasformare questo benedetto COMMODORE 64 in un vero e proprio strumento musicale? In tal modo, chiunque avrebbe la possibilità di sfruttare pienamente tutte le meravigliose caratteristiche del 6581 SID chip con le proprie mani. Non sarebbe più necessario, dunque, sprecare tempo e memoria od essere dei cervelloni per poter comporre ed eseguire della buona musica.

A questa conclusione è giunta la NOVEL INTERNATIONAL di Recanati, una ditta italiana specializzata nella produzione di strumenti musicali elettronici, la quale ha pensato bene di abbinare la maneggevolezza e la praticità di una tastiera alla potenza ed alla versatilità di un vero computer. Il risultato di questa geniale intuizione.è il MUSIC 64, un sistema completo che, in abbinamento al COMMODORE 64, permette di emulare due diversi dispositivi sonori: un sintetizzatore monofonico ed una tastiera polifonica a tre voci.

Quello che ci rende particolarmente soddi-

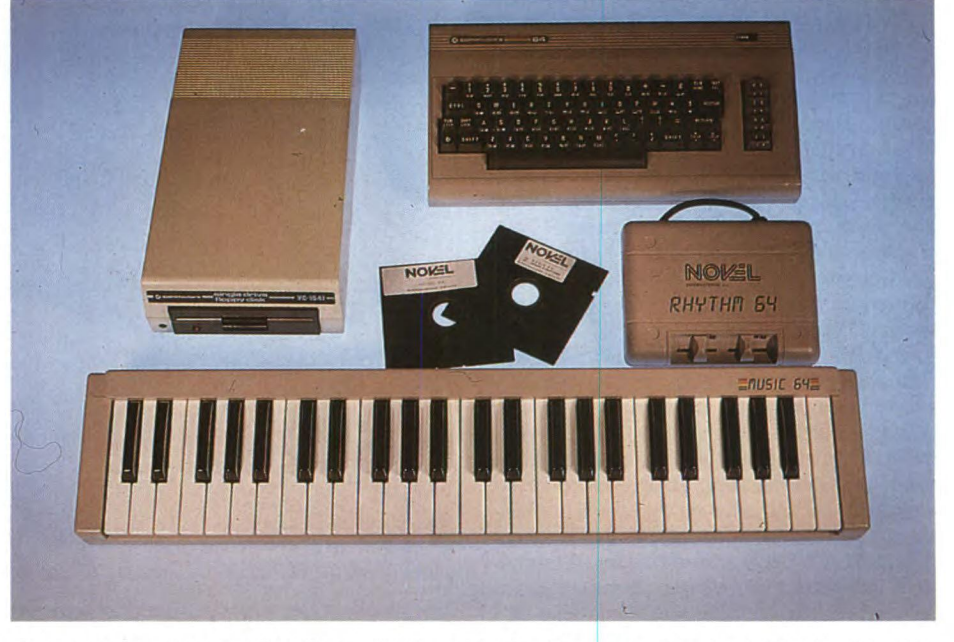

**Sistema completo MUSIC 64 + Rhythm 64.** Quello che vedete rappresenta il nostro *sintetizzatore al completo. Sono visibili il computer C64, il disk drive, la tastiera MUSIC 64 ed il generatore di ritmi Rhythm 64.* 

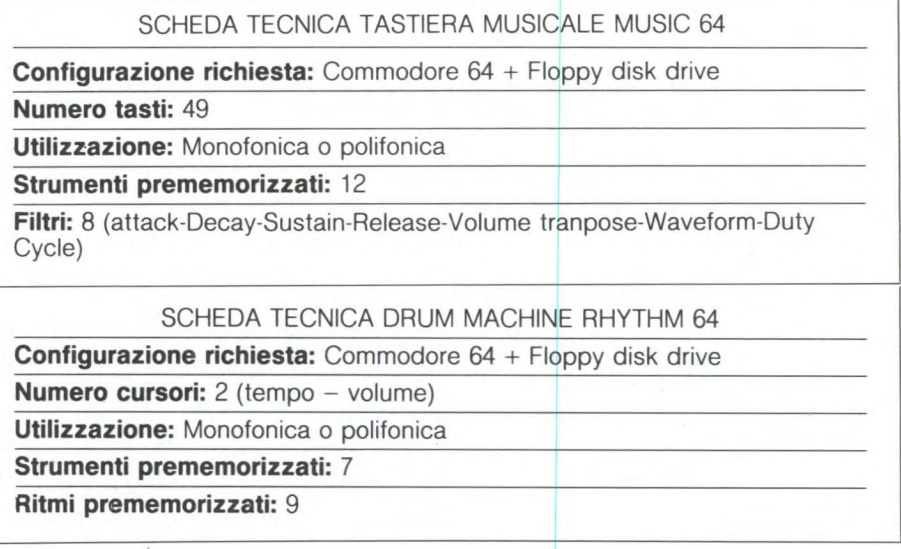

sfatti è il poter constatare come anche nel nostro Paese esistano industrie e tecnici che non hanno nulla da invidiare ai loro colleghi americani e britannici. Oltre a tutto questo, la NOVEL INTERNATIONAL si è presa il lusso di bruciare sul tempo l'agguerritissima concorrenza straniera ideando, producendo e commercializzando la splendida tastiera mentre dall'altra parte dell'oceano si stava ancora giocando con sistemi tutto sommato poco professionali e, comunque, assai inferiori (vedi SIGHT & SOUND, Sperimentare, Novembre 1984, pagine 124-127).

Non dilunghiamoci in considerazioni scontate e procediamo subito alla "prova su strada" di MUSIC 64. La confezione, una robusta ed elegante scatola di cartone bianco, contiene vari componenti. Il sistema completo comprende infatti una bellissima tastiera musicale estesa su quattro ottave, un adattatore per il collegamento della medesima al computer, il software di gestione (fornito sia su disco che su cassetta) ed infine un manualetto d'istruzioni che ad occhio e croce ci pare troppo ridotto.

Per utilizzare MUSIC 64 è necessario disporre di un computer COMMODORE 64, SX 64 EXECUTIVE o COMMODORE 128 (in 64 mode), di un monitor o televisore preferibilmente a colori, nonché di una memoria di massa quale l'unità a cassette od il floppy disk drive. Naturalmente questi componenti non vengono forniti insieme alla tastiera ma devono già essere disponibili presso l'utente.

Procediamo ora alla installazione. Innanzitutto è necessario predisporre correttamente il computer e le sue periferiche, assicurandosi che tutte le apparecchiature risultino spente. Fatto ciò, possiamo disimballare la tastiera, appoggiarla su una superficie piana in prossimità del computer e collegare quindi il multicavo grigio che fuoriesce all'adattatore, facendo attenzione a montarlo nel verso giusto e a non danneggiare i piedini di contatto. L'adattatore in questione ricorda molto da vicino una cartuccia di espansione, e va inserito nell'apposito alloggiamento situato nella parte posteriore destra del COM-MODORE 64 (cartridge expansion port), rispettando l'indicazione UP (alto) riportata sullo stesso. A questo punto dobbiamo solo accendere le varie apparecchiature perché MUSIC 64 risulti pronto per essere utilizzato. L'ultima operazione da eseguire, prima di poter finalmente suonare la tastiera con le nostre dita, riguarda il caricamento del software di gestione, fornito tanto su nastro magnetico quanto su dischetto. Dobbiamo complimentarci con la NOVEL INTERNA-TIONAL per avere tenuto conto di chi possiede soltanto il registratore a cassette, favorendo contemporaneamente tutti quei fortunati utenti che dispongono anche di un floppy disk drive. Entrambi i supporti magnetici contengono due diversi programmi: MONO 64 e POLY 64. Il primo di essi provvede a sovraintendere al funzionamento della tastiera sotto forma di sintetizzatore monofonico, mentre il secondo programma si occupa di gestire l'esecuzione musicale in polifonia, permettendo in tal modo di suonare fino a tre note simultaneamente. È necessario precisare che tastiera e software non possono essere utilizzati indipendentemente l'una dall'altro. In effetti, la tastiera non è in grado di funzionare senza che uno dei due programmi sia presente nella memoria del computer, così come il software mandato da solo in esecuzione non serve a niente senza che la tastiera risulti contemporaneamente collegata. Tutto questo per farvi comprendere a priori quanto eventuali carenze o limitatezze riguardanti i programmi di controllo possano offuscare le brillanti qualità che contrad-

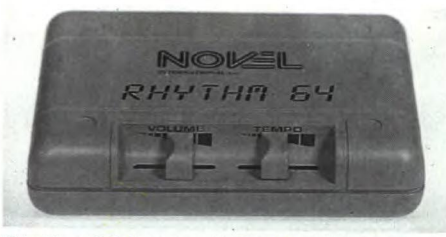

*Rhyilim 64: i controlli Sono visibili in primo piano i due cursori di Rhythm 64 addetti rispettivamente al controllo del volume d'uscita e del tempo ritmico.* 

distinguono un perfezionato dispositivo elettronico quale è la tastiera in nostro possesso. In sostanza, riteniamo sia preferibile disporre di un mediocre strumento musicale gestito da ottimo software piuttosto che avere a portata di mano la migliore elettronica affidata al controllo di un programma scadente. Per fugare ogni dubbio, niente di meglio che andare a controllare di persona. Inseriamo il dischetto nel lettore e carichiamo MONO 64, il sintetizzatore monofonico. Notiamo subito che il programma non solo non è protetto (sarebbe infatti del tutto inutile), ma risulta inoltre perfettamente listabile e quindi teoricamente modificabile da chiunque si senta in grado di poterlo arricchire o migliorare. Questo è un dato positivo in quanto il sistema rimane aperto a eventuali interventi esterni; il guadagno in versatilità è considerevole.

Dopo avere digitato il fatidico RUN, sullo schermo appare un messaggio di attesa che segnala all'utente l'ulteriore caricamento di routines in linguaggio macchina. Ancora qualche istante di attesa, ed ecco arrivare il pannello di comando. Quest'ultimo mostra all'operatore i differenti parametri di controllo raggruppati in base alla funzione assolta. Nella parte bassa dello schermo troviamo invece gli indicatori dei vari strumenti preimpostati (presets), ciascuno associato ad una cifra od una lettera. Inizialmente sono

#### **PROVA SU STRADA**

disponibili i seguenti strumenti:

- (0) Trumpet (tromba)
- (1) Brass (ottoni)
- (2) Clarinet (clarinetto)
- (3) Bells (campane)
- (4) Flute (flauto)
- (5) Guitar (chitarra elettrica)
- (6) Wha-brass (ottoni modulati)
- (7) Strings (strumenti ad arco)
- (8) Piano (pianoforte)
- (9) Electric organ I (organo elettronico 1)
- (A) Electric organ 2 (organo elettronico 2)
- (B) Accordion (fisarmonica)
- (C) Random (suono casualmente elaborato)

Come si può ben vedere, abbiamo a portata di mano una varia e nutrita serie di effetti musicali, ciascuno richiamabile premendo il tasto con la cifra o la lettera corrispondente. Dopo aver scelto con quale strumento suonare, accendiamo la tastiera premendo il tasto "†". A questo punto non ci resta altro da fare che mettere in movimento gli ingranaggi della nostra fantasia. MUSIC 64 è finalmente pronto per eseguire tutto quello che le mani del musicista gli ordinano. Con questo programma non sarà comunque possibile emettere più di una singola nota alla volta: si tratta infatti di un sintetizzatore monofonico. Naturalmente, non siamo vincolati a utilizzare soltanto uno dei tredici strumenti preprogrammati, ma abbiamo la facoltà di alterare a nostro piacimento i differenti parametri in modo da creare nuovi interessanti e personali effetti sonori. Lo scopo della musica elettronica non è infatti limitato alla sola riproduzione di sorgenti sonore reali, in quanto la migliore delle imitazioni risulterebbe comunque meno fedele di qualsiasi originale. Il grosso vantaggio di avere sottomano un computer consiste nell'avere la facoltà d'inventare qualcosa di nuovo, effetti sonori che non hanno alcun riscontro nella realtà, che non vogliono imitare nessuna sorgente già esistente.

Il secondo programma, POLY 64, è senza dubbio più appariscente del primo. Anche se

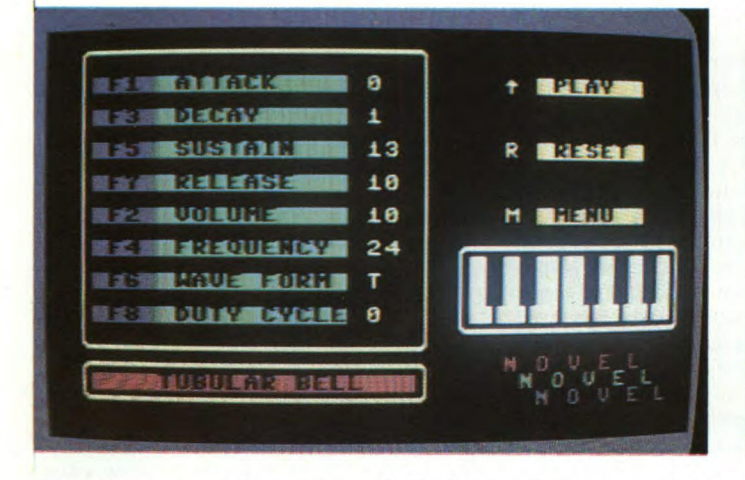

*Mono 64 - Il pannello dei comandi. Notiamo nella parte alta dello schermo i sei riquadri comprendenti i diversi parametri modificabili relativi ad ogni singolo strumento preimpostato.* 

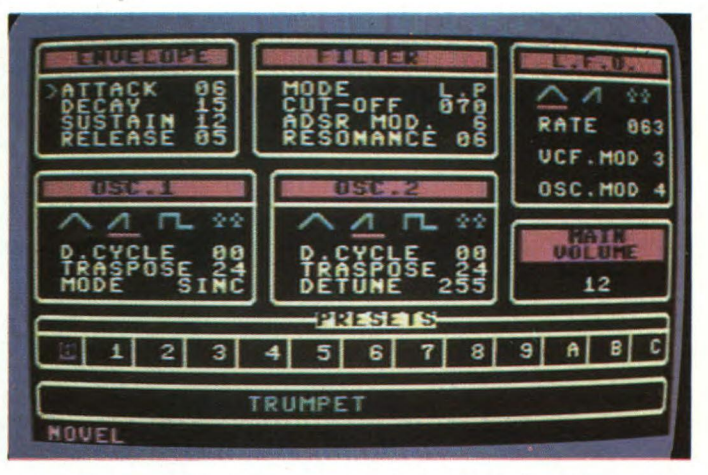

*Poly 64. Quadro di modifica dei parametri sonori. Ogni strumento preimpostato può essere liberamente modificato o addirittura riprogrammato in questo quadro per mezzo degli otto tasti di funzione.* 

#### SEQUENCER

Questo programma, distribuito dalla NOVEL INTERNATIONAL, è utilizzabile in abbinamento alla tastiera MUSIC 64. Si tratta in breve di un sofisticato sintetizzatore sonoro, la cui caratteristica principale consiste nella possibilità di registrare le proprie composizioni eseguite alla tastiera, per poi riascoltarle ed eventualmente modificarle in un secondo tempo. L'operatore ha la possibilità d'intervenire su tutti i consueti parametri sonori del 6581 SID chip attraverso la semplice pressione del tasto corrispondente. Inizialmente vengono forniti ben quindici brani musicali dimostrativi, la cui fedeltà acustica è sorprendente. Il programma comprende inoltre un'utilissima routine di hardcopy dello schermo su stampante ed infine un metronomo. La documentazione tecnica risulta purtroppo scarsa.

L'immagine rappresenta il quadro di controllo. Sullo schermo sono visualizzati in questo momento i valori assegnati ai vari parametri che gestiscono la timbrica della tastiera. Tali valori possono essere modificati per mezzo di ripetute pressioni

gli strumenti preprogrammati sono soltanto cinque, la possibilità di suonare fino a tre note contemporaneamente ci proietta in una dimensione musicale più coinvolgente, avvicinandoci sempre più ad un risultato acustico paragonabile alla vera musica commerciale. Gli strumenti che POLY 64 ci mette a disposizione pronti per l'uso sono i seguenti:

- (1) Spinet (spinetta)
- (2) Accordion (fisarmonica)
- (3) Tubular bell (campana tubolare)
- (4) Flute (flauto)
- (5) Banjo

Non possiamo eccedere troppo con i complimenti in quanto ci pare doveroso segnalare ai lettori una nota dolente. Non abbiamo infatti ancora avuto il piacere d'incontrare una sola parola in italiano in nessuno dei due programmi di gestione. Riteniamo sia stato un vero peccato non essersi preoccupati d'italianizzare il più possibile un prodotto tecnicamente vincente come MUSIC 64. Da un lato ci sembra che l'abbondanza di termini stranieri comunque traducibili tolga personalità ed immagine a quella che avrebbe potuto essere una bandiera, un vanto dell'industria elettronica italiana nei confronti dei maestri anglosassoni.

Ritorniamo ora a parlarvi di quel gioiellino tecnologico con il quale stavamo spensieratamente giocando pochi istanti orsono (per fortuna l'elettronica è internazionale...). Sarà anche bello suonare la tastiera, ma senza un'adeguata base ritmica non possiamo illuderci di aver sotto le dita un vero organo elettronico. Qualcuno obietterà dicendo: "ma con un computerino come il 64 che cosa

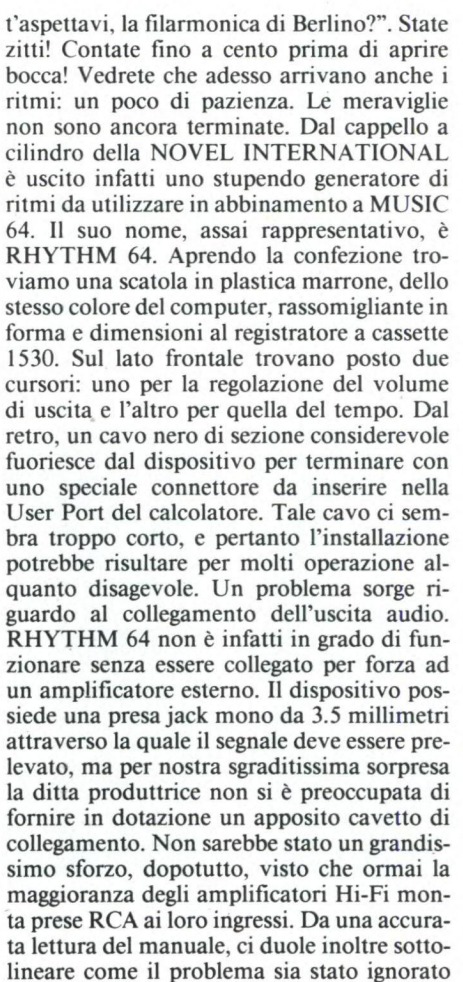

del tasto corrispondente. Istruzioni: Disco 05

**BODE:** 

Load "Loader", 8,1 (Return) Attendere il caricamento del programma per circa novanta secondi, quindi fotografare lo schermo grigio intitolato MUSIC 64 — SEQUENCER che compare immediatamente appena si spegne il led rosso del drive.

O. **1911**<br>O. 1910 - C

 $1000$ 

• e e • • **• • • • • • • • lig e • • e • •** 

LFO**i:AR MEY LIFO2:AR** 

**TRIN FOR CONNAND FOR HELP** 

 $\blacksquare$ ti 6 U

**IC & THE SECOENCE rI** 

> anche dal semplice punto di vista verbale. In poche parole, l'utente viene abbandonato a se stesso. La banalità di un simile problema non rappresenta ad ogni modo una valida giustificazione. Occupiamoci della messa in funzione del-

l'intero sistema. Un dischetto contenente un nuovo programma di gestione viene allegato alla scatola di ritmi. La versione su cassetta questa volta non è compresa in quanto il software è molto più ampio ed elaborato (brutte notizie per chi non possiede il floppy disk drive...). Dopo aver verificato tutte le connessioni, possiamo procedere al caricamento di quest'ultimo. Il primo quadro che ci appare sul video rappresenta l'editor dei ritmi (naturalmente tutto in inglese, why not?). In questa sezione è possibile:

- (A) Creare un banco di nove diversi ritmi, ciascuno comprendente una sequenza principale ripetitiva ed uno stacco.
- (B) Modificare dei ritmi già esistenti.
- (C) Dare un nome a ciascun ritmo creato.
- (D) Registrare su disco un banco di ritmi.
- (E) Caricare dal disco un banco di ritmi preprogrammati.
- (F) Ascoltare il ritmo durante la sua costruzione.

Lo schermo risulta suddiviso in tre distinte zone. In quella superiore sono contenuti i nomi degli strumenti e la suddivisione della battuta; in quella centrale troviamo l'elenco dei ritmi in memoria; in quella inferiore, infine, si sposta orizzontalmente il cursoremetronomo. Il disegno ritmico viene visualizzato per una estensione massima di trentadue e definito a partire da sette diversi strumenti:

#### **PERIFERICHE**

|                    | <b>RHYTHM 64</b>            |
|--------------------|-----------------------------|
|                    | 7890123456<br>890<br>♦<br>÷ |
|                    |                             |
|                    |                             |
|                    |                             |
|                    |                             |
|                    | <b>YTHMS</b><br>'R'H        |
| <b>U HALTZ</b>     | 3 MARCH<br>2 TANGO 1        |
| 4 SHING            | <b>6 POLKA</b><br>5 TANGO 2 |
| <b>7 THIST</b>     | <b>9 CUSTOM</b><br>8 SAMBA  |
|                    |                             |
| <b>BEATS</b><br>÷. |                             |
|                    |                             |
|                    |                             |
|                    |                             |

*Organ & Rhythms - Quadro di costruzione dei ritmi Lo schermo è suddiviso in tre sezioni. Notiamo la zona superiore comprendente i sette strumenti utilizzabili e la suddivisione della battuta, quella centrale con i nomi dei ritmi presenti in memoria, infine quella inferiore nella quale si sposta orizzontalmente il cursore-metronomo.* 

- $(1)$  Claves
- (2) Low bongo
- (3) High bongo
- (4) Cymbal
- (5) Snare drum
- (6) Hi-hat
- (7) Bass drum

Premendo F8 passiamo all'editor strumentale, nel quale possiamo costruire o richiamare un'impostazione timbrica di MUSIC 64. Il dischetto fornito dalla NOVEL INTERNA-TIONAL comprende già quattro banchi preprogrammati di nove ritmi ciascuno e tre ulteriori banchi di nove strumenti preimpostati. Chiunque fosse troppo pigro per costruirseli da sè, può consolarsi con il materiale fornito a corredo.

Il nostro giudizio conclusivo sulla tastiera elettronica MUSIC 64 non può che essere positivo. Ci troviamo infatti davanti ad uno strumento musicale in grado di riprodurre combinazioni infinite di effetti sonori. Quarantanove tasti, un'estensione di quattro ottave da DO a DO, una costruzione robusta e funzionale, un'estetica affascinante fanno di MUSIC 64 un prodotto vincente. Il nostro entusiasmo viene in parte raffreddato dal software di gestione di cui è dotata la tastiera: scritto interamente in inglese, non viene per niente commentato attraverso adeguata documentazione. Il suo utilizzo è per fortuna molto intuitivo, ma questo non giustifica la scarsità tecnica del manualetto d'istruzioni allegato alla confezione.

Per quanto riguarda RHYTHM 64, il generatore di ritmi aggiuntivi, ne siamo entusiasti. Il risultato acustico globale è incredibile; senza esagerare, l'accoppiata MUSIC 64-

DIDACTIC SEQUENCER È un programma che, come il nome

stesso indica, si occupa d'insegnamento musicale. Richiede la presenza della tastiera MUSIC 64 per poter essere eseguito. È composto da due diversi quadri visivi. Il primo di essi contiene tutti i parametri sonori, modificabili attraverso i quattro tasti di funzione. Il secondo, molto più interessante, viene denominato TEACHER-PLAYBACK. Esso comprende un pentagramma completo sul quale vengono rappresentate le note riprodotte da ciascuno dei tre oscillatori, mentre nella parte bassa troviamo una fedele riproduzione della nostra tastiera. Su quest'ultima vengono indicati in fase di riproduzione tutti i vari tasti da premere per eseguire correttamente la musica memorizzata. La commutazione dei due schermi avviene mediante la pressione della barra spaziatrice. In sostanza, si tratta di un ottimo programma didattico comprendente interessanti soluzioni grafiche. Purtroppo, siamo di nuovo molto rammaricati a causa della mancanza di una specifica documentazione di supporto.

RHYTHM 64 non ha nulla da invidiare ad un vero organo elettronico. L'unico neo consiste nella dipendenza di RHYTHM 64 da un amplificatore esterno; sinceramente non comprendiamo perché il costruttore non abbia pensato di sfruttare l'ingresso audio

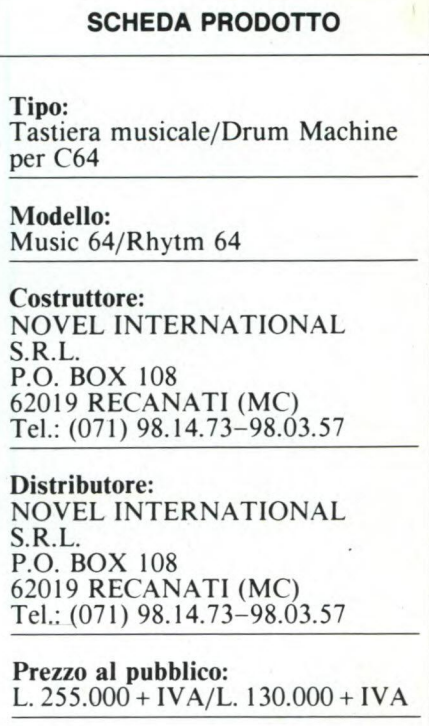

esterno del COMMODORE 64, miscelando in tal modo le due sorgenti sonore. Sul software, niente da eccepire circa la qualità tecnica. Ci rammarichiamo soltanto per la scelta dell'inglese come lingua di comunicazione con l'utente.

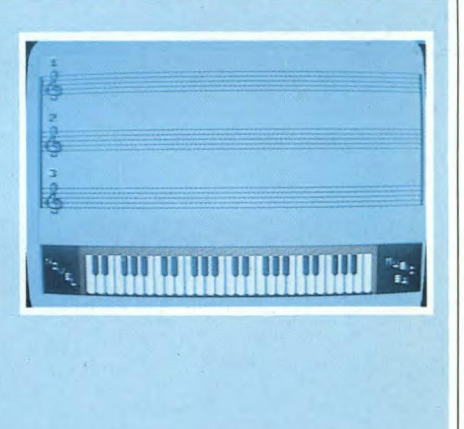

Didactic sequencer - Schermo Teacher/Playback.

In questo schermo vengono riprodtti i brani musicali preregistrari, oppure compaiono sulla tastiere in basso le diverse note che l'utente deve correttamente eseguire.

Prepararsi a fotografare il pentagramma appena compare sul video mentre ancora il programma si sta caricando. Sbrigarsi perché si hanno solamente pochi secondi a disposizione per scattare

#### **PERIFERICHE**

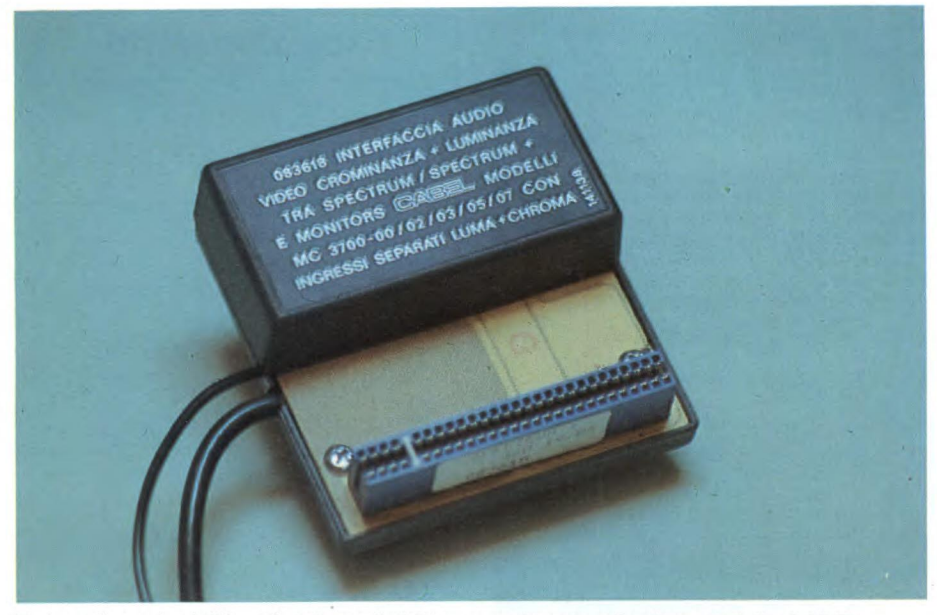

*Visione frontale dell'interfaccia audio/video crominanza e luminanza della CABEL.* 

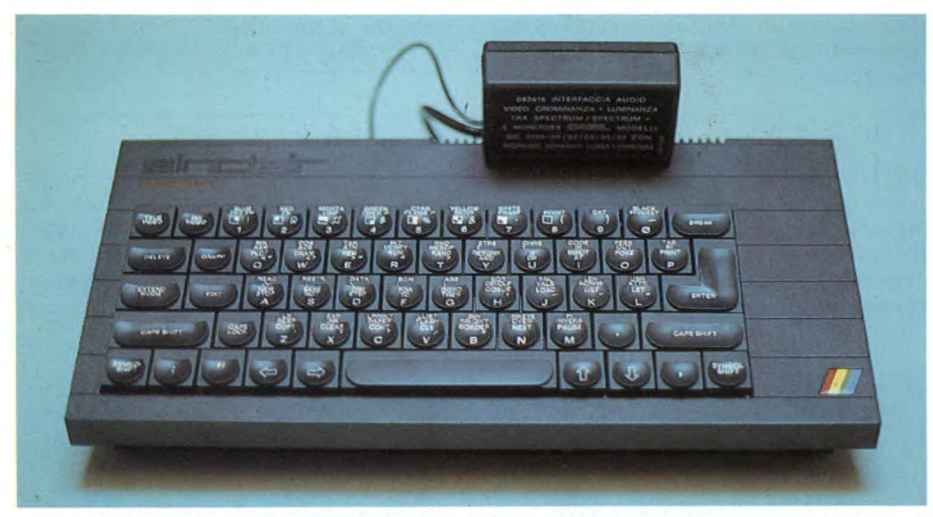

*L interfaccia monitor collegata allo Spectrum Plus, nulla viene tolto alla bella estetica del computer.* 

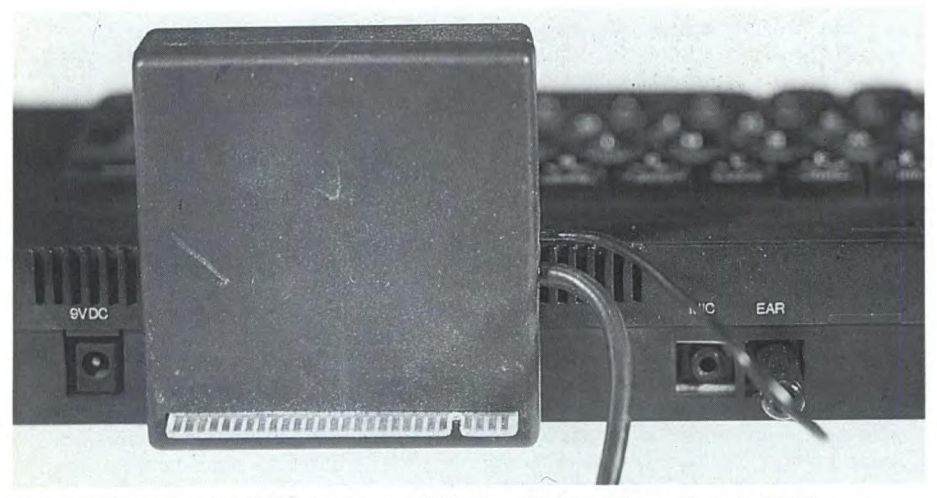

*Retro dell'interfaccia audio video della CABEL collegata ad uno Spectrum Plus. Dall'interfaccia escono due cavetti, uno va collegato al monitor e l'altro alla presa EAR del computer.* 

#### **Interfaccia monitor per Spectrum**

È ormai una certezza appurata che l'uscita video dello Spectrum non è mai stata particolarmente pulita. Tutti gli sforzi della Sinclair Research di migliorare la visualizzazione del suo micro attraverso le varie versioni proposte, tra le quali ricordiamo anche la ISSUE 6 dello Spectrum Plus, si sono risolti in un nulla di fatto. A questo proposito molte ditte sia straniere che italiane si sono mosse per garantire all'utente un'uscita video discreta, ma a dir la verità molti sforzi sono risultati insufficienti o vani. Una buona soluzione al problema viene proposta dalla CABEL con questa interfaccia monitor che viene inserita direttamente nello slot per interfacciamenti dello Spectrum senza altri collegamenti hardware, l'interfaccia ha ingressi seperati luma e chroma che permettono una visualizzazione molto nitida senza sbavature o effetti ombra. Oltre che trasportare il segnale video, il modello 083681 (questa la sigla dell'interfaccia), permette il collegamento audio attraverso un piccolo jack che viene direttamente collegato all'uscita EAR dello Spectrum dando così la possibilità di ascoltare il suono dall'altoparlante del monitor e non attraverso il piccolo altoparlante in dotazione alla macchina. In particolare vorremmo far notare che anche il colore viene riprodotto in maniera molto soddisfacente, elemento da non trascurare visti gli stupendi colori che ha lo Spectrum. L'interfaccia è stata appositamente costruita per l'interfacciamento dello Spectrum/Plus con i monitor CABEL modelli MC 3700-00/02/ 03/05/07, ma in effetti può essere utilizzata su qualsiasi monitor che preveda un'entrata luma/chroma. Una semplice interfaccia che migliora notevolmente l'uscita video dello Spectrum e dello Spectrum Plus.

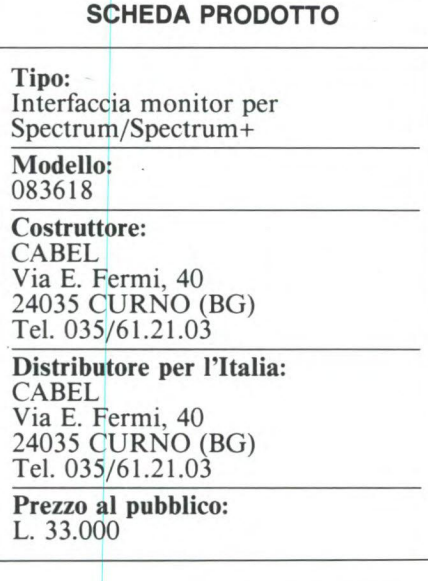

# *Computer-Rack. Comodo per il tuo computer.*

Il posto giusto per mettere il tuo computer si chiama Computer-Rack. E creato per ospitare un sistema completo, non solo una tastiera ma anche un monitor, un floppy, una stampante, e i programmi e i manuali cheti servono di più. E comodo, perchè puoi regolare l'altezza delle mensole. È bello, il suo disegno essenziale si inserisce bene sia in casa che in ufficio. È compatto: 90 x 90 x70 centimetri. Computer-Rack è un'idea Commodore Habitat, e costa solo 99.000 lire.

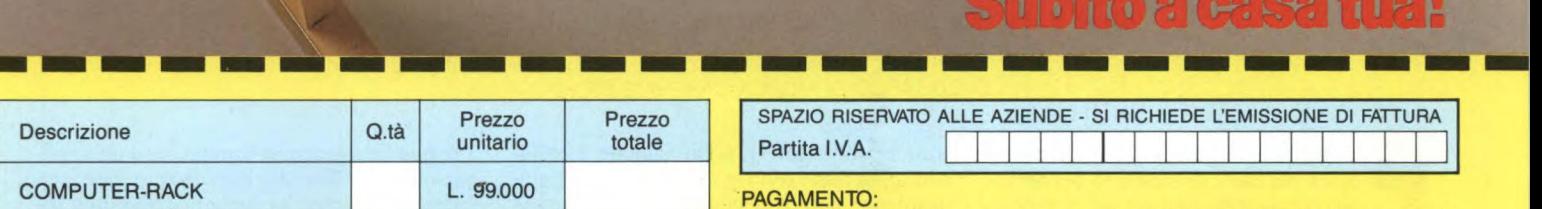

**Solo** 

**99.000** 

**lire** 

E

Desidero ricevere il materiale indicato nella tabella, a mezzo pacco postale contro assegno, al seguente indirizzo:

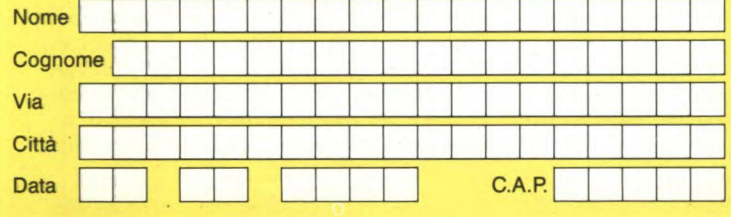

SPAZIO RISERVATO ALLE AZIENDE - SI RICHIEDE L'EMISSIONE DI FATTURA Partita I.V.A.

PAGAMENTO:

A) Anticipato, mediante assegno bancario per l'importo totale dell'ordinazione.

B) Contro assegno, in questo caso, è indispensabile versare un acconto **di**  almeno il 50% dell'importo totale mediante assegno bancario. Il saldo sarà regolato contro assegno.

AGGIUNGERE: **L.** 5.000 per contributo fisso.

I prezzi sono comprensivi di I.V.A.

DIVIS.

**EXELCO** Via G. Verdi, 23/25 20095- CUSANO MILANINO - **Milano** 

SI ACCETTANO FOTOCOPIE DI QUESTO MODULO D'ORDINE

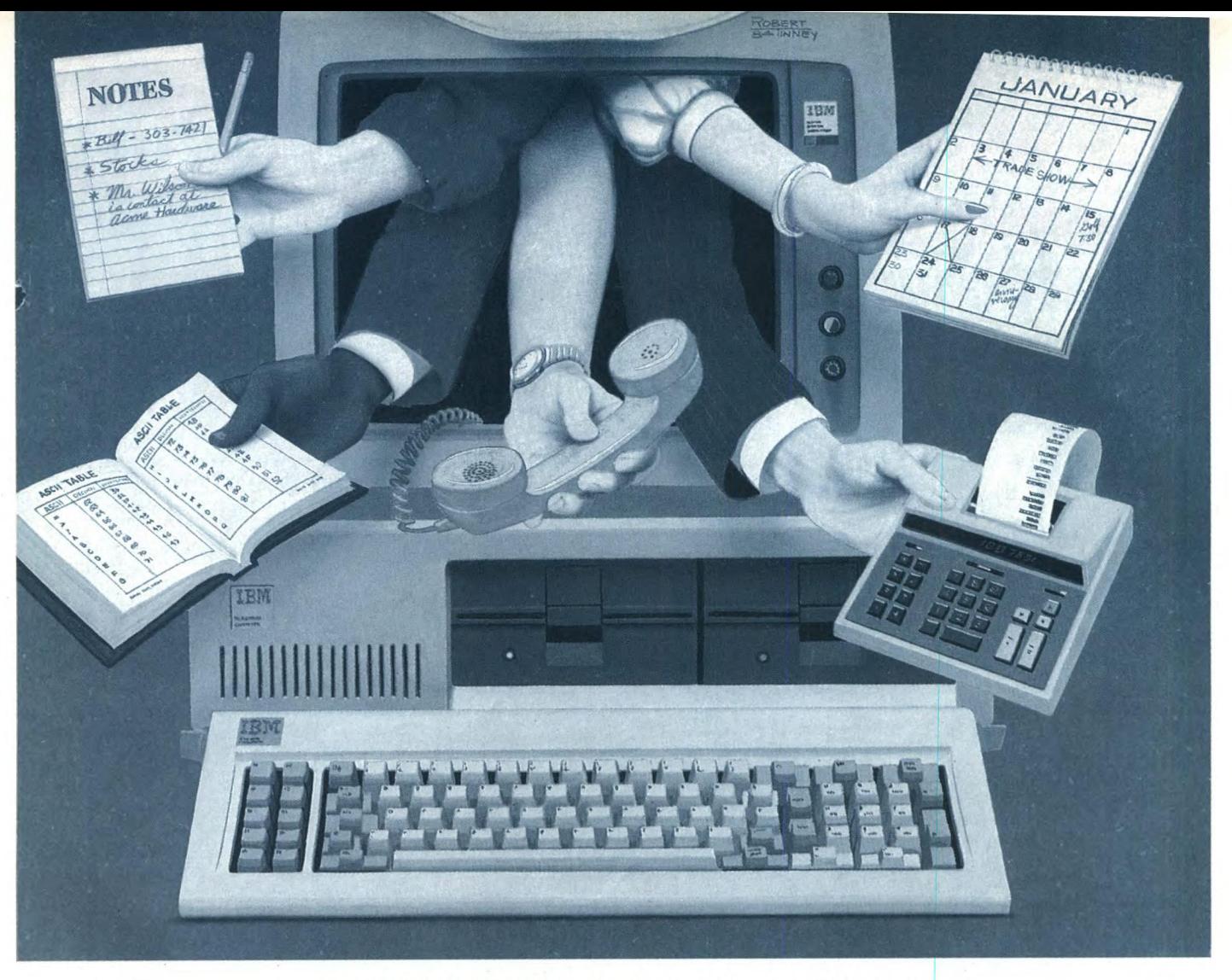

## SINCLAIR QL, PC IBM, APPLE //

# **AGENDA TELEFONICA**

**Questo mese analizziamo un'applicazione ben conosciuta ed utilizzata da ogni possessore di un personal computer, l'archiviazione di dati. Il programma, di cui pubblichiamo le versioni per tre personal computer, permette di inserire e ritrovare velocemente nome, indirizzo e numero di telefono delle persone. Anche questa volta il miglior risultato ci sembra sia stato ottenuto sul QL.** 

DI EDGARDO DI NICOLA CARENA E MICHELE FADDA

**per verificare concretamente le possibilità del Basic di ciascuno dei perso-<br>
nal considerati e metterne in luce le<br>
peculiarità, abbiamo scelto un tema classico** er verificare concretamente le possibilità del Basic di ciascuno dei personal considerati e metterne in luce le nella letteratura del computer, ovvero l'archiviazione dei dati. Se avessimo inteso fornire ai lettori un programma di archiviazione completo ed adatto per ogni tipo di applicazione, avremmo dovuto proporre listati molto lunghi, parzialmente redatti in linguaggio Assembler ed il valore didattico della rubrica sarebbe andato perso. Inoltre pro-

grammi sofisticati di archiviazione, i cosiddetti *data base,* sono già stati sviluppati praticamente per ogni computer. Riportiamo qualche esempio: Masterfile per lo Spectrum, Archive per il QL, DBASE III per IBM e compatibili.

Produrre data base completi per questi personai avrebbe significato non solamente creare qualcosa già esistente, ma soprattutto dei programmi certamente inferiori per velocità e possibilità d'uso a quelli esistenti sul mercato.

Per questa ragione vi proponiamo un'applicazione specifica del data base e cioè una rubrica telefonica. Le opzioni disponibili sono pressapoco identiche su tutti i computer: abbiamo una fase di inserimento dei dati all'interno dell'archivio, inserimento che avviene in modo da mantenere ordinati alfabeticamente i record, secondo il cognome; un'opzione particolarmente utile permette poi una visione rapida ed immediata dei cognomi e dei relativi numeri di telefono, simulando l'uso di una tradizionale rubrica telefonica; la ricerca, più o meno versatile a seconda dei modelli, dà invece la possibilità di leggere ed eventualmente modificare il contenuto di tutti i campi del record considerato; infine sono naturalmente presenti le procedure per salvare e caricare tutti i dati per mezzo di una memoria di massa.

Su quasi tutti i computer abbiamo tentato di rendere le procedure veloci ed immediate, con l'uso dei tasti cursore nella selezione delle opzioni. La presentazione delle informazioni sullo schermo è stata il più possibile abbellita con l'uso delle finestre, anche se solo sui modelli Sinclair è stato possibile l'uso del modo grafico al posto del modo testo. Analizziamo ora brevemente l'implementazione su ognuno dei quattro modelli i cui programmi sono stati pubblicati questo mese. Pubblicheremo gli altri quattro programmi ed i relativi commenti nella prossima puntata di questa rubrica.

#### **QL: la grafica migliore ottenuta in Superbasic**

Sul QL è stato assolutamente d'obbligo sfruttare le stupende potenzialità del suo sistema operativo. Ogni menu viene visualizzato in una finestra marroncina, sulla quale solo le opzioni possibili in quella determinata fase

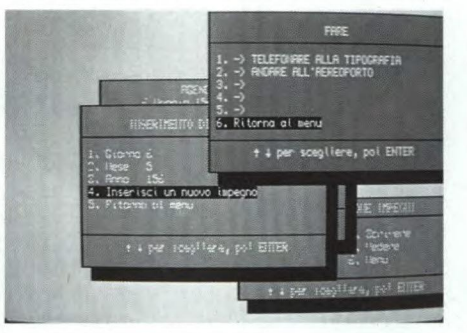

del programma sono perfettamente leggibili, mentre quelle non disponibili si confondono leggermente con il fondo. Ad esempio sul menu iniziale, subito dopo che si è avviato il programma, non sono leggibili le opzioni "ricerca di un indirizzo" e "visione rapida degli indirizzi" in quanto ancora non è presente alcun archivio in memoria. Inoltre il cursore, mosso dai tasti con le frecce in sù ed in giù, "scavalca" tali opzioni, evitando così la comparsa di un messaggio di errore, a seguito della loro scelta errata.

In tutto ciò è a tutti i lettori evidente il richiamo alla tecnica di visualizzazione del McIntosh.

La ricerca è effettuata tramite una chiave ed il risultato è la visualizzazione di tutti i records che contengono all'interno di uno qualsiasi dei loro campi, la stringa considerata. Ciò significa che possiamo usare la stringa "izz" per reperire tutte le persone abi-

#### AGENDA TELEFONICA PER QL

```
100 REXark archivio telefonico 
110 REXark di Edgardo Di Nicola-Carena 
120 : 
130 iniz:menu 
140
150 REXark inizializzazzione 
160 DEFine PROCedure iniz 
170 OPEN #3,scr_256x128a85x24 
180 OPEN #4,con_256x128a43x64 
190 OPEN #5,con_256x128a213x102 
200 OPEN #6,scr_256x128a95x34 
210 OPEN #7,scr_256x128a53x74 
220 OPEN #8,scr_256x128a223x112 
230 OPEN #9,scr_246x60a219x138:PAPER #9, 
4,2:INK #9,7 
240 f$=":1cog=15:11nd=30:1te1=60:nf$="a 
rchivio":per$="fdkl_":modifica=0 
250 WINDOW 512,256,0,0:PAPER 7 
260 SCALE #3,128,0,0:SCALE #4,128,0,0:SC 
ALE #5,128,0,0 
270 DIM t$(20,41):DIM r$(4,27):RESTORE 3
00280 FOR 1=1 TO 20:READ t$(1) 
290 END DEFine 
300 DATA "l. Inserimento di nuovi indir1 
zzi","2. Ricerca di un indirizzo","3. Vi 
sione rapida dei numeri","4. Operazioni 
su memoria di massa","5. Uscita dal prog 
ramma", " \leftarrow \rightarrow per \; scegliere, \; poi \; ENTER"310 DATA "l. Nome","2. Cognome","3. Via" 
,"4. N. tel.","5. Introduci","6. Torna a 
l menu" 
320 DATA "l. Nome del file:","2. Registr 
a l'archivio","3. Leggi un archivio","4. 
 Cancella l'archivio in memoria","5. Tor 
na al menu" 
330 DATA "1.'Chiave:","2. Ricerca","3. T 
orna al menu" 
340 REXark menu principale 
350 DEFine PROCedure menu 
360 CLS
```
370 REPeat prog 380 CLS #6 390 BORDER #3,0:PAPER #3,4,2:CLS #3:INX #3,0:BORDER #3,1,0:LINE #3,0,103 TO 190, 103:LINE #3,0,25 TO 190,25:BORDER #3,4 400 INK #3,7:CURSOR #3,74,7:PRINT #3,"AR CHIVIO INDIRIZZI" 410 INK #3,7:STRIP #3,0:AT #3,3,0:PRINT #3,t\$(1):STRIP #3,4,2 420 IF f\$=" THEN INK #3,0: ELSE INK #3, 7 430 PRINT #3,t\$(2) 440 PRINT #3,t\$(3) 450 INK #3,7:PR1NT #3,t\$(4) 460 IF modifica THEN INK #3, 0 470 PRINT #3,t\$(5) 480 INK #3,7 490 CURSOR #3,38,103:PRINT #3,t\$(6) 500 i=1 510 REPeat muove 500 i=1<br>510 REPeat muc<br>520 k\$=INKEY\$<br>520 IE k\$=CUP\$ 530 IF k\$=CHR\$(208) AND 1>1 THEN<br>540 STRIP #3,4,2:INK #3,7:AT #  $STRIP$  #3, 4, 2: INK #3, 7: AT #3, 2+1, 0: PRINT #3,  $t$ \$(i)<br>550 i=i-1 550  $i=i-1$ <br>560 IF  $i=$ 560 IF i=3 AND f\$="" THEN i=1<br>570 STRIP #3.0:INK #3.7:AT #3  $STRIP$  #3,0:INK #3,7:AT #3,2+1,0:PR INT #3,t\$(1) 580 END IF 590 IF k\$=CHR\$(216) AND (1<4 OR (1=4 AND NOT modifica)) THEN<br>600 STRIP #3,4,2:I 600 STRIP #3,4,2:INK #3,7:AT #3,2+1,0: PRINT #3, t\$(1)<br>610 1=1+1  $610$   $1=1+1$ <br> $620$  IF  $1=$ 620 IF 1=2 AND f\$="" THEN 1=4<br>630 STRIP #3,0:INK #3,7:AT #3 630 STRIP #3,0:INK #3,7:AT #3,2+1,0:PR INT #3,t\$(1) 640 END IF 650 IF k\$=CHR\$(10) THEN EXIT muove 660 END REPeat muove 670 BORDER #3,1:RECOL #3,0,0,0,0,7,7,7,7 680 SELect OR i 690 =1:inserim

 $700 = 2:$ ricerca  $710 = 3:numer1$  $720 = 4 : massa$ 730 = 5: EXIT prog 740 END SELect 750 END REPeat prog 760 END DEFine 770 REMark registra una copia sul disco 780 DEFine PROCedure registra 790 DELETE fdk1\_archivio 800 SAVE fdk1\_archivio 810 END DEFine 820 830 REMark inserimento di nuovi indirizz 840 DEFine PROCedure inserim 850 CLS #7 860 BORDER #4,0:PAPER #4,4,2:CLS #4:INK #4,0:BORDER #4,1,0:LINE #4,0,103 TO 190, 103:LINE #4,0,25 TO 190,25:BORDER #4,4 870 INK #4,7: CURSOR #4, 47, 7: PRINT #4; "IN SERIMENTO NUOVI INDIRIZZI" 880 STRIP #4,0:AT #4,3,0:PRINT #4, t\$(7): STRIP #4,4,2 890 FOR 1=2 TO 6: PRINT #4, t\$(6+1) 900 CURSOR #4,38,103: PRINT #4, t\$(6)  $9101=1$ 915 FOR n=1 TO 4:r\$(n)="" 920 REPeat introduce 940 REPeat muove 950 k\$=INKEY\$ 960 IF k\$=CHR\$(208) AND 1>1 THEN 970 STRIP #4, 4, 2: AT #4, 2+1, 0: PRINT #4,  $t$(1+6):1=1-1$ 980 AT #4,2+1,0:STRIP #4,0:PRINT #4,t\$  $(1+6)$ 990 END IF 1000 IF k\$=CHR\$(216) AND i<6 THEN incr 1010 IF k\$=CHR\$(10) THEN EXIT muove 1020 END REPeat muove 1030 SELect ON 1 1040 = 1 TO 4:AT #4,2+1, 12: STRIP #4, 4, 2 :PRINT #4, FILL\$(" ", 28): AT #4, 2+1, 12: INP UT  $#4, r$(1):$  incr 1050 =5:  $f1=0$ : FOR cont=0 TO LEN( $f$ \$)-1 **STEP 108** 1060 IF r\$(2)<f\$(cont+28 TO cont+55) THEN fl=1:st=cont:EXIT cont 1070 END FOR cont 1080 IF NOT fl THEN 1090  $st=LEN(f$)$ 1100 f\$=f\$&FILL\$("",108) 1110 **ELSE** 1120 f\$=f\$(1 TO st)&FILL\$("",108)&f  $$(st+1 T0)$ 1130 END IF FOR  $c=0$  TO 3: f\$ $(st+cX27+1$  TO st+c 1140  $127+27)=r$(c+1)$ 1150 BLOCK #4,180,40,60,30,4,2:modifica=  $\mathbf{1}$ STRIP #4,4,2:AT #4,7,0:PRINT #4,t 1160  $$(11)$ STRIP #4,0:AT #4,3,0:PRINT #4, t\$( 1170  $7):1=1$ 1180  $=6:EXIT$  introduce

1190 END SELect 1200 END REPeat introduce 1210 BORDER #4,1:RECOL #4,0,0,0,0,7,7,7, 1220 END DEFine 1230 DEFine PROCedure incr STRIP #4, 4, 2: AT #4, 2+1, 0: PRINT #4 1240  $, t$ \$(1+6):1=1+1 1250 AT #4,2+1,0:STRIP #4,0:PRINT #4,t  $$(1+6)$ 1260 END DEFine 1270 : 1280 REMark proc visione rapida dei nume ri telefonici 1290 DEFine PROCedure numeri 1300 CLS #8 1310 BORDER #5,0: PAPER #5, 4, 2: CLS #5: INK #5,0:BORDER #5,1,0:LINE #5,0,103 TO 190 103:LINE #5,0,25 TO 190,25:BORDER #5,4 1320 INK #5, 7: CURSOR #5, 53, 7: PRINT #5, "V ISIONE RAPIDA DEI NUMERI" 1330 CURSOR #5,29,103: PRINT #5,"← → per spostarsi, ESC per uscire" 1340 punt=0 1350 fine=5:IF LEN(f\$)/108<fine+1 THEN f  $ine=LEN(f$)/108-1$ 1360 AT #9,0,0:FOR 1=0 TO fine:PRINT #9, f\$(108%1+28 TO 108%1+47);" ";f\$(108%1+82 TO 108%1+101): 1370 REPeat scorre 1380 k\$=INKEY\$ 1390 IF k\$=CHR\$(208) AND punt>0 THEN 1400 punt=punt-1:SCROLL #9,10:AT #9,0, 0: PRINT #9, f\$(108Xpunt+28 TO 108Xpunt+47 );" ";f\$(108%punt+82 TO 108%punt+101);<br>1410 END IF 1420 IF k\$=CHR\$(216) AND punt+6<LEN(f\$) /108 THEN 1430 punt=punt+1:SCROLL #9,-10:AT #9,5 ,0:PRINT #9, f\$(108%(punt+5)+28 TO 108%(p unt+5)+47);" ";f\$(108%(punt+5)+82 TO 108  $X$ (punt+5)+101): 1440 END IF 1450 IF k\$=CHR\$(27) THEN EXIT scorre 1460 END REPeat scorre 1470 BORDER #5,1:RECOL #5,0,0,0,0,7,7,7, 1480 END DEFine 1490 : 1500 REMark operazioni su memoria di mas sa 1510 DEFine PROCedure massa 1520 CLS #7 1530 BORDER #4,0: PAPER #4, 4, 2: CLS #4: INK #4,0:BORDER #4,1,0:LINE #4,0,103 TO 190 ,103:LINE #4,0,25 TO 190,25:BORDER #4,4 1540 INK #4,7:CURSOR #4,38,7:PRINT #4,"O PERAZIONI SU MEMORIA DI MASSA" 1550 CURSOR #4,38,103: PRINT #4, t\$(6) 1560 REPeat operazioni 1570 STRIP #4,0:AT #4,3,0:PRINT #4,t\$(13); STRIP #4,4,2:PRINT #4," "; nf\$<br>1580 IF f\$<>"" THEN INK #4,7:ELSE INK #4 1590 PRINT #4.t\$(14)

1600 IF f\$="" THEN INK #4,7:ELSE INK #4,  $\Omega$ 1610 PRINT #4,t\$(15) 1620 IF (f\$<>"" AND NOT modifica) THEN I NK #4,7:ELSE INK #4,0 1630 PRINT#4, t\$(16) 1640 INK #4,7:PRINT #4,t\$(17) 1650 1=1 1660 REPeat muove 1670 k\$=1NKEY\$ 1680 IF k\$=CHR\$(208) AND 1>1 THEN 1690 STRIP #4,4,2:AT #4,i+2,0:PRINT #4,t \$(1+12) 1700 1=1-1:IF i=4 AND (f\$="" OR modific a) THEN  $1=3$ 1710 IF 1=3 AND f\$<>"" THEN 1=2 1720 IF 1=2 AND f\$="" THEN 1=1 1730 STRIP #4,0:AT #4,2+1,0:PRINT #4,t\$  $(1+12)$ 1740 END IF 1750 IF k\$=CHR\$(216) AND 1<5 THEN 1760 STRIP #4,4,2:AT #4,i+2,0:PRINT #4, t\$(1+12) 1770 1=1+1:IF 1=2 AND f\$="" THEN 1=3 1780 IF  $1=3$  AND  $fs \leftrightarrow m$  THEN  $1=4$ 1790 IF 1=4 AND (f\$="" OR modifica) THE  $N$  1=5 1800 STRIP #4,0:AT #4,2+1,0:PRINT #4,t\$  $(1+12)$ 1810 END IF 1820 IF k\$=CHR\$(10) THEN EXIT muove 1830 END REPeat muove 1840 SELect ON i 1850 =1:AT #4,3,18:STRIP #4,4,2:PRINT # 4,F1LL\$(" ",16):AT #4,3,18:INPUT #4,nf\$ 1860 IF LEN(nf\$)>15 THEN nf\$=nf\$=nf\$ (l TO 15) 1870 =2:nf2\$=nf\$:IF LEN(nf\$)>4 THEN<br>1880 IF nf\$(5)<>" "THEN nf2\$=per\$ IF  $nfs(5)\left\langle \right\rangle$ " THEN  $nfs2s=per\$ 8nf2 1890 ELSE<br>1900 nf: 1900 nf2\$=per\$8mf2\$ 1910 END IF<br>1920 nf2\$ nf2\$=nf2\$&" tel":DELETE nf2\$ 1930 OPEN\_NEW #10, nf2\$<br>1940 FOR i=1 TO LEN(f\$) 1940 FOR 1=1 TO LEN(f\$) STEP 108:PRI NT #10,f\$(1 TO 1+107)<br>1950 CLOSE #10 1950 CLOSE #10<br>1960 modifica=0  $modifica=0$ 1970 =3:nf25=nf\$:IF LEN(nf\$)<5 OR nf\$(5  $\rangle$  < $\rangle$ " THEN nf2\$=per\$&nf\$<br>1980 nf2\$=nf2\$&" tel" nf2\$=nf2\$&" tel":OPEN\_IN #10,nf 2\$ REPeat legge 2000 modifica=0 2010 f\$=f\$81FILL\$(" ",108):INPUT #10 ,k\$:f\$(LEN(f\$)-107 TO LEN(f\$))=k\$ 2020 IF EOF(#10) THEN EXIT legge<br>2030. BND REPeat legge END REPeat legge 2040 CLOSE #10 2050 =4:f\$="":modifica=0 2060 =5:EXIT operazioni 2070 END SELect 2080 END REPeat operazioni 2090 BORDER #4,1:RECOL #4,0,0,0,0,7,7,7,

7 2100 END DEFine 2110 : 2120 REXark ricerca di un certo indirizz o 2130 DEFine PROCedure ricerca  $2140$  s\$="" 2150 set\_scr 2160 REPeat operazioni 2170 REPeat muove 2180 k\$=INKEY\$ 2190 IF k\$=CHR\$(208) AND 1>1 THEN 2200 AT #4,i+2,0:STRIP #4,4,2:PRINT #4, t\$(17+i) 2210 1=1-1:STRIP #4,0:AT #4,1+2,0:PRINT #4,t\$(1+17) 2220 END IF 2230 IF k\$=CHR\$(216) AND i<3THEN 2240 AT #4,i+2,0:STRIP #4,4,2:PRINT #4, t\$(17+i) 2250 i=i+1:STRIP #4,0:PRINT #4,t\$(17+i) 2260 END IF 2270 IF k\$=CHR\$(10) THEN EXIT muove 2280 END REPeat muove 2290 SELect ON i 2300 = 1: STRIP #4, 4, 2: AT #4, 3, 11: PRINT # 4,FILL\$(" ",29):AT #4,3,11:INPUT #4,s\$ 2310 =2:BORDER #4,1:RECOL #4,0,0,0,0,7, 7,7,7:es\_ricerca:IF f\$="" THEN EXIT oper azioni 2320 =3:EXIT operazioni 2330 END SELect 2340 END REPeat operazioni 2350 BORDER #4,1:RECOL #4,0,0,0,0,7,7,7, 7 2360 END DEFine 2370 DEFine PROCedure set\_scr 2380 CLS #7:BORDER #4,0:PAPER #4,4,2:CLS #4:INK #4,0:BORDER #4,1,0:LINE #4,0,103 TO 190,103:LINE #4,0,25 TO 190,25:BORD ER #4,4 2390 INK #4,7:CURSOR #4,59,7:PRINT #4,"R ICERCA DI UN INDIRIZZO" 2400 AT #4,3,0:STRIP #4,0:PRINT #4, t\$(18) );:STRIP #4,4,2 2410 PRINT #4," ";s\$\t\$(19)\t\$(20) 2420 i=1:CURSOR #4,38,103:PRINT #4,t\$(6) 2430 END DEFine 2440 : 2450 REKark operazione di ricerca 2460 DEFine PROCedure es\_ricerca 2470 CLS #8:BORDER #5,0:PAPER #5,4,2:CLS #5:INK #5,0:BORDER #5,1,0:LINE #5,0,103 TO 190,103:LINE #5,0,25 TO 190,25:BORDE R #5,4 2480 INK #5,7:CURSOR #5,53,7:PRINT #5,"V ISUALIZZAZIONE INDIRIZZI" 2490 CURSOR #5,35,100:PRINT #5,"ENTER co ntinui, ESC per il menu":CURSOR #5,71,11 0:PRINT #5,"C cancella, V varia":cont=0 2500 REPeat ric 2510 pos=s\$ INSTR f\$(cont+1 TO) 2520 IF pos=0 THEN EXIT ric 2530 cont=108IINT((pos-1)/108)+cont 2540 CLS #9:AT #5,3,0:FOR i=0 TO 3:PRINT

```
#5, t$(7+1) TO 13; f$(cont+27X1+1 TO cont
+27X1+27);
2550 REPeat attesa
2560 k$=INKEY$
2570 IF k$=CHR$(27) THEN EXIT ric
2580 IF k$=CHR$(10) THEN EXIT attesa
2590 IF k$="c" OR k$="C" THEN
2600
       modifica=1:b$=f$(1 TO cont):IF co
nt+108<LEN(f$) THEN b$=b$&f$(cont+109 TO
2610
       fs=b$:cont=cont-108
2620
       IF f$="" THEN EXIT ric: ELSE EXIT
attesa
2630 END IF
2640 IF k$="v" OR k$="V" THEN
2650
       AT #5,3,0:STRIP #5,0:PRINT #5,t$(
7):1=12660
       STRIP #5,4,2:AT #5,7,0:PRINT #5,t
$(11): AT #5, 4, 0: INK #5, 0: PRINT #5, t$(8):
INK #5,7
       BLOCK #5,240,20,0,100,4,2:CURSOR
2670
#5,38,103:PRINT #5,t*(6)2680
       REPeat modif
2690
       REPeat muove
2700
         j$=INKEY$
2710
        IF j$=CHR$(208) AND i>1 THEN
2720
          STRIP #5, 4, 2: AT #5, i+2, 0: PRINT
 #5, t$(6+1):1=1-1
2730
          IF i=2 THEN i=12740
          STRIP #5,0:AT #5,1+2,0:PRINT #
5, t$(1+6)
2750
        END IF
```

```
2760
         IF j$=CHR$(216) AND i<5 THEN
2770
           STRIP #5,4,2:AT #5,1+2,0:PRINT
 #5, t$(6+1):1=1+1
           IF i=2 THEN i=32780
2790
           AT #5,1+2,0:STRIP #5,0:PRINT #
5, t$(6+1)2800
         END IF
         IF J$=CHR$(10) THEN EXIT muove
2810
        END REPeat muove
2820
2830
        SELect ON 1
        =1 TO 4: modifica=1:AT #5, 1+2, 13:S
2840
TRIP #5,4,2: PRINT #5, FILL$("",27): AT #5
, 1+2, 13: INPUT #5, j$: f$(cont+27X1-26 TO c
ont +27x1)=1$
        =5:EXIT modif
2850
2860
        END SELect
2870
        END REPeat modif
2880
        STRIP #5,4,2:AT #5,7,0:PRINT #5,F
ILL$(" ",12)
2890 BLOCK #5,240,20,0,100,4,2:CURSOR<br>#5,35,100:PRINT #5,"ENTER continui, ESC<br>per il menu":CURSOR #5,71,110:PRINT #5,"
C cancella, V varia"
2900 AT #5, 4, 0: PRINT #5, t$(8)
2910 END IF
2920 END REPeat attesa
2930 cont=cont+108:IF cont=LEN(f$) THEN
EXIT ric
2940 END REPeat ric
2950 BORDER #5,1:RECOL #5,0,0,0,0,7,7,7,
7:set_scr
2960 END DEFine
```
tanti in via Panizzi, ma che verranno visualizzati anche i campi di coloro che si chiamano, ad es., "Invernizzi". La stringa nulla, consente di passare in rassegna tutti i campi in ordine alfabetico secondo il cognome. È possibile modificare il campo visualizzato oppure cancellarlo dalla memoria.

Il menu relativo alle operazioni su memoria di massa prevede anche la modifica del nome del file. Tale nome può essere preceduto dal nome della periferica che, in tal caso, prende il posto di quella per default nella variabile per\$ (normalmente "mdvL"). Vi è anche la cancellazione dell'archivio in memoria, non possibile senza che l'archivio sia prima memorizzato.

In caso di interruzione del programma, l'esecuzione può essere ripristinata dalla procedura "menù" senza che vengano persi i dati in memoria.

#### Il Basic primitivo dell'Apple

Parlare dell'Applesoft (il sistema operativo dell'Apple) subito dopo avere analizzato la potenzialità del SuperBasic, produce lo stesso effetto di quando si volgono gli sguardi a due evi differenti della storia umana. La limitazione principale è stata quella di non poter usare il modo grafico perchè è complesso ottenere da Basic lettere e numeri sulla pagina grafica. Per creare le finestre abbiamo utilizzato i caratteri "+", "-" e "!" ed abbiamo ottenuto un risultato sicuramente accettabile e raffinato.

La ricerca è dicotomica (sicchè molto veloce) e condotta unicamente attraverso il cognome. La chiave di ricerca può essere intera oppure parziale: ad es. la chiave "Ros" permetterà di ritrovare i dati di Maria Rossetti, ma sarà necessario fornire qualche lettera in più (ad es. "Rosse") per distinguere la ricerca di quella persona da quella di Paolo Rossini. La memorizzazione è prevista per il floppy

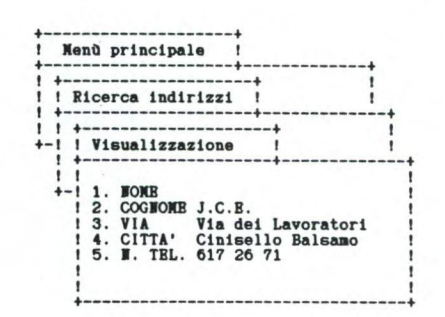

#### **AGENDA TELEFONICA PER APPLE**

- 100 REM ARCHIVIO TELEFONICO REM di Edgardo Di Nicola-C 110 arena
- $120:$
- 130 REM INIZIALIZZAZIONE
- $140$  NF\$ = "archivio":D\$ = CHR\$

```
(4)
```
- 145 PRINT D\$; "PR#0"
- 150 MX = 300: DIM F\$(MX, 5), T\$(15  $), R$(4)$
- $160$ RESTORE
- 170 FOR  $I = 0$  TO 15: READ T\$(1)
- : NEXT  $172 \text{ MO} = 0:\text{NN} = 0$
- 175 GOTO 700
- DATA INSERIMENTO NUOVI I 180 NDIRIZZI, RICERCA DI UN INDIR IZZO, VISIONE RAPIDA DEI NUME R1, OPERAZIONI SU MEMORIA DI MASSA
- 190 DATA NOME, COGNOME, VIA, CI TTA', N. TEL', INTRODUCI<br>200 DATA NOME DEL FILE, REGIST
- RA L'ARCHIVIO, LEGGI UN ARCHI VIO, CANCELLA L'ARCHIVIO IN M EMORIA
- 210 DATA CHIAVE, RICERCA 298 :

300 REM VISUALIZZAZIONE MENU  $302:$ 310 REM (TI\$, X, Y, ST, NU) 320 HTAB X: VTAB Y 330 PRINT \*\*---340 HTAB X: PRINT "!"; TAB( X +<br>11 - LEN (TI\$) / 2); TI\$; TAB(  $X + 21$ ;"!"; TAB( 33 + X);: VTAB  $Y + 2$ 350 HTAB X: PRINT "+---------------+--------------+": VTAB  $Y + 3$ 355 HTAB X: PRINT "!"; TAB( 35 +  $X$ : 360 FOR  $1 = 0$  TO NU - 1  $365$  VTAB Y + 4 + I 370 HTAB X: PRINT "! "; 380 IF I = 0 THEN INVERSE<br>390 PRINT I + 1;"."; TAB( X + 5  $);T*(ST + I);$ 400 NORMAL : PRINT TAB( X + 35  $11"$   $"$  : NEXT 410 HTAB X: VTAB Y + 4 + 1: PRINT "!"; TAB(  $X + 35$ );"! 419 VTAB Y + 5 + 1 420 HTAB X: PRINT "+------- $+$   $+$ 421 VTAB  $Y + 5 + I + I$ 423 FOR N = 1 TO NL: CALL - 62 9: NEXT  $425 \t1 = 0$ 426 RETURN  $427:$ 430 REM MUOVE IL CURSORE  $432 :$ 440 IF PEEK ( - 16384) < 128 THEN 440 450 K = PEEK ( - 16384) - 128: POKE  $-16368,0$ 455 VTAB 21: HTAB 1: CALL - 62 9 460 IF K = 27 THEN  $IM = 1:I = -$ 1: RETURN  $465$  IF K = 13 THEN RETURN 470 IF  $(K = 10$  AND I  $\langle \rangle$  NU -1) OR  $(K = 11$  AND I  $\langle \rangle$  0) THEN **GOSUB 490** 480 GOTO 440 485 REM AGGIORNA CURSORE 490 HTAB X + 2: VTAB Y + 4 + I: PRINT  $1 + 1;$  "."; TAB( X + 5  $);$ T\$(ST + 1) 500 I = I -  $(K = 11) + (K = 10)$ 510 INVERSE 520 HTAB X + 2: VTAB Y + 4 + 1: PRINT I + 1;"."; TAB(  $X + 5$  $)(T*(ST + 1))$ 530 NORMAL 540 RETURN  $600:$ 610 REM PREPARAZIONE SCHERMO  $615:$ 620 HOME : INVERSE : HTAB 11: PRINT "ARCHIVIO INDIRIZZI": NORMAL 630 GOSUB 5000 650 RETURN  $700:$ 710 REM MENU PRINCIPALE 720 : 721 GOSUB 600:NL = 0 722 TI\$ = "Men' principale"  $725 X = 1:Y = 3:ST = 0:NU = 4$ **GOSUB 300** 730 732 ONERR GOTO 700 735 **GOSUB 430** 740 IF I < > - 1 THEN 750

742 IF  $MO = 0$  THEN HOME : END 744 VTAB 21: HTAB 5: PRINT "Dev i memorizzare le modifiche"; CHR\$  $(7):1 = IM: GOTO 735$ 750 ON I + 1 GOSUB 1000,2000,40 00,3000 760 GOTO 722 1000 REM INSERIMENTO NUOVI IN DIRIZZI 1002 IF NN = MX THEN VTAB 21: HTAB 12: PRINT "Archivio pieno!"; CHR\$ (7): RETURN  $1010 \text{ X} = 3:Y = 6:ST = 4:NU = 6:T$  $1$ \$ = "Inserimento":NL = 0 1015 FOR N = 0 TO 4:R\$(N) = "": NEXT 1020 GOSUR 300:NL = 5 1030 GOSUB 430 1040 IF  $1 = -1$  THEN  $1 = 1$ : RETURN 1050 IF  $I = 5$  THEN 1200 1060 VTAB Y + 4 + 1: HTAB 16<br>1065 INPUT "";R\$(I): IF LEN (R  $(1)$  > 22 THEN R\$(I) = LEFT\$  $(R$(1),22)$ 1070 VTAB Y + 4 + I: HTAB 38: PRINT 1080 K = 10: GOSUB 490 1090 GOTO 1030 1200 REM INSERIMENTO 1210 IF NN = 0 THEN PN = 0: GOTO 1300  $1220 \text{ PN} = 0$ 1230 IF F\$(PN,1) > R\$(1) THEN 1  $300$ 1240 PN = PN + 1: IF PN < NN THEN 1230 1300 IF PN = NN THEN 1400 1310 FOR  $N = NN$  TO PN STEP - 1 1320 FOR B = 0 TO 4:F\$ $(N + 1, B)$  $= F$(N,B)$ 1330 NEXT : NEXT 1400 NN = NN + 1: FOR B = 0 TO 4 :F\$(PN,B) = R\$(B): NEXT  $1405 M0 = 1$ 1410 GOTO 1000  $2000:$ 2010 REM RICERCA  $2020:$ 2025 IF NN = 0 THEN VTAB 21: HTAB 12: PRINT "Archivio vuoto!"; CHR\$ (7): RETURN 2030 ST = 14:NU =  $2:X = 3:Y = 6$ :  $TI$ = "Ricerca indirizzi"$  $2035$  NL = 7 2040 GOSUB 300 2050 GOSUB 430 2060 IF  $1 = -1$  THEN RETURN  $2070$  IF 1 = 1 THEN 2100 2080 VTAB 10: HTAB 15: INPUT ""  $; R$ \$ 2090 VTAB 10: HTAB 38: PRINT "!  $2092 K = 10: GOSUB 490$ 2095 GOTO 2050 2100 REM VISUALIZZAZIONE 2102 IF R\$ = "" THEN VTAB 21: HTAB 6: PRINT "Manca una chiave d i ricerca!"; CHR\$ (7): GOTO 2050 2110 PU = INT (NN / 2):SA = PU:  $LE = LEN (R$)$ 2120 S\$ =  $F*(PU,1): IF$  ( LEN (S\$ ) > LE) THEN S\$ = LEFT\$ (S\$  $,LE)$ 2130 IF  $S$ = R$$  THEN 2290

2135 IF SA  $\leftarrow$  = 1 THEN 2200 2140 SA = INT ((SA + 1) / 2) 2145 PU = PU - SA \* (S\$ ) R\$) +  $SA * (S* \langle R*)$ 2150 GOTO 2120 2200 VTAB 21: HTAB 9: PRINT "In dirizzo non trovato!"; CHR\$ (7): GOTO 2050 2290 IF PUNT > NN - 1 THEN 2200 2300 NI =  $0.1X = 5.1Y = 9.5T = 4.1N$  $U = 6:71$ \$ = "Visualizzazione ": GOSUB 300: VTAB 13: HTAB 7: PRINT "1. NOME" 2301 FOR N = 0 TO 4:R\$(N) = F\$( PUNT, N): NEXT 2305 VTAB 18: HTAB 7: PRINT " 2310 FOR N = 0 TO 5: VTAB 13 + N: HTAB 18: PRINT F\$(PU,N): NEXT 2320 GOSUB 5300 2330 IF PEEK ( - 16384) < 128 THEN 2330 2340 K = PEEK ( - 16384) - 128: POKE - 16368,0 2350 IF K = 27 THEN 2030 2360 IF K = 13 THEN 2500 2365 IF K ( ) 24 THEN 2330<br>2367 IF PU = NN - 1 THEN NN = N N - 1: 60TO 2380 2370 FOR  $N = PU$  TO  $NN - 2$ : FOR  $B = 0$  TO 4:F\$(N,B) = F\$(N +  $1, B$ ): NEXT : NEXT : NN = NN - $\mathbf{1}$ 2380 IF NN = 0 THEN MO = 0: GOTO 700 2390 MO = 1:NL = 6: GOTO 2030 2500 VTAB 13: HTAB 7: INVERSE :<br>PRINT "1. NOME": VTAB 18: HTAB 7: NORMAL : PRINT "6. INTROD UCI" 2518 GOSUB 5000 2520 605UB 430<br>2525 IF I = -1 THEN 60SUB 53 00: GOTO 2300 2530 IF I = 5 THEN FOR N = 0 TO  $4:FS(PUNT, N) = R$(N): NEXT :$ GOSUB 5300: VTAB 18: HTAB 7 : PRINT "  $" : GOTO$ 2330 2535 IF I = 1 THEN VTAB 21: HTAB 5: PRINT "Non puoi cambiare il cognome!"; CHR\$ (7): GOTO 2520 2540 VTAB 13 + I: HTAB 18: INPUT  $...$ ; R\$ 2550 VTAB 13 + 1: HTAB 40: PRINT 2560 IF LEN (R\$) > 22 THEN R\$ = LEFT\$ (R\$,22)  $2565 R*(1) = R* : MO = 1$ 2570 GOTO 2520 2999 : 3000 REM OPERAZIONI SU MEMORIA DI MASSA  $3001:$ 3010 TI\$ = "Memoria di massa": $X =$  $3:Y = 6:ST = 10:NU = 4:NL =$  $\mathbf{0}$ 3020 GOSUB 300:NL = 3: VTAB 10: HTAB 22: PRINT NF\$ 3030 ONERR GOTO 700<br>3032 GOSUB 430: IF I = - 1 THEN RETURN 3040 ON I + 1 GOTO 3100, 3200, 33 00,3400 3100 VTAB 10: HTAB 22: INPUT \*\*

;NF\$ 3110 IF LEN (NF\$) > 11 THEN N\$ = LEFT\$  $(NF\frac{1}{2}, 11)$ 3112 IF NF\$ = "" THEN VTAB 10: HTAB 38: PRINT "!";: GOTO 3 100 3114 FL = 0: FOR N = 1 TO LEN (  $NF$$  :  $R$ = MID$ (NF$, N, 1): IF$ NOT  $((R\$) = "A" AND R\$$ <br>= "Z") OR  $(R\$) = "a" AND$  $R4 \leftarrow$  = "z") OR  $R4 =$  ".") THEN  $FL = 1$ 3116 NEXT 3120 HTAB 33: VTAB 10: PRINT TABO  $38$ );"!"; 3125 IF FL = 1 THEN 3100 3130 GOTO 3030 IF NN = 0 THEN VTAB 21: HTAB 3200 12: PRINT "Archivio vuoto!"; CHR\$ (7): 60TO 3030<br>3202 IF NF\$ = "" THEN VTAB 21: HTAB 8: PRINT "Non c') il n ome del file"; CHR\$ (7): GOTO 3030 3205 ONERR GOTO 3290 3210 PRINT D\$; "OPEN "; NF\$; ". TEL 3220 PRINT D\$; "WRITE "; NF\$; ".TE  $\frac{L}{2225}$  PRINT NN 3230 FOR N = 0 TO NN - 1: FOR B  $= 0$  TO 4: PRINT F\$(N,B): NEXT : NEXT 3240 PRINT D\$; "CLOSE"  $3245 M0 = 0$ 3250 GOTO 3030 3290 VTAB 21: HTAB 14: PRINT "D isco pieno"; CHR\$ (7): PRINT. D\$:"CLOSE": GOSUB 3030: GOTO 700 3300 IF NN < > 0 THEN VTAB 21 : HTAB 10: PRINT "C') gil un archivio!"; CHR\$ (7): GOTO 3030 3305 ONERR GOTO 3390 3310 PRINT D\$; "OPEN "; NF\$; ". TEL 3320 PRINT D\$; "READ "; NF\$; ". TEL 3330 INPUT NN 3340 FOR N = 0 TO NN - 1: FOR B =  $0$  TO 4: INPUT F\$ $(N, B)$ : NEXT : NEXT 3350 PRINT D\$; "CLOSE" 3355 GOSUB 5000:MO = 0 3360 60TO 3030 3390 VTAB 21: HTAB 5: PRINT "No n\_c') questo file sul disco! "; CHR\$ (7): PRINT D\$; "CLOSE ": GOSUB 3030: GOTO 700 3400 IF NN = 0 THEN VTAB 21: HTAB 12: PRINT "Archivio vuoto!"; CHR\$ (7): GOTO 3030 3410 NN =  $0:MO = 0:GOTO 3030$ 4000: 4010 REM VISIONE RAPIDA DEI NU MERI  $4020:$  $4025$  NL = 9 4030 IF NN = 0 THEN VTAB 21: HTAB 12: PRINT "Archivio vuoto!"; CHR\$ (7): RETURN 4040 VTAB 6: HTAB 6: PRINT "+--4050 HTAB 6: PRINT "! Visione rapida  $1.0$ 4060 HTAB 6: PRINT "+------------------+----------+\*

4070 FOR N = 1 TO 11: HTAB 6: PRINT "!"; TAB( 38);"!": NEXT<br>4080 HTAB 6: PRINT "+-----4100 IF NN > 8 THEN 4200 4105 GOSUB 5200 4110 FOR  $N = 0$  TO NN 4120 VTAB 10 + N: HTAB 8:R\$ = F  $(N,1)$ : IF LEN (R\$) > 14 THEN  $R$ \$ = LEFT\$  $(R$ \$,14) 4130 PRINT R\$;: R\$ = F\$(N, 4): IF LEN  $(R*)$  ) 14 THEN  $R* =$  LEFT\*  $(R<sup>2</sup>, 14)$ 4140 PRINT TAB( 23);R\$; TAB( 3 8);: NEXT 4150 IF PEEK ( - 16384) < 128 THEN 4150 4160 K = PEEK ( - 16384) - 128: POKE  $-16368,0$ 4170 IF K < > 27 THEN 4150 4175 GOSUB 5000 4180 RETURN 4200 PUNT =  $0$ 4205 GOSUB 5100 4210 FOR  $N = 0$  TO 8 4230 VTAB 10 + N: HTAB 8:R\$ = F  $(N + PUNT, 1)$ : IF LEN (R\$) ) 14 THEN  $R = \text{LEFT} (R*, 14)$ 4240 PRINT R\$;: R\$ = F\$ $(N +$  PUNT ,4): IF LEN (R\$) ) 14 THEN  $R$ \$ = LEFT\$  $(R$ \$,14) 4250 PRINT TAB( 23); R\$; TAB( 3 8); : NEXT 4255 IF PEEK ( - 16384) < 128 THEN 4255 4260 K = PEEK ( - 16384) - 128:  $POKE - 16368.0$ 4270 IF K = 27 THEN GOSUB 5000 : RETURN 4280 IF  $K = 10$  THEN PUNT = PUNT + 6: IF PUNT + 9 > NN THEN  $PUNT = NN - 9$ 4290 IF  $K = 11$  THEN PUNT = PUNT  $- 6$ : IF PUNT  $\langle 0$  THEN PUNT =  $\overline{0}$ 4300 IF K = 10 OR K = 11 THEN 4 210 4310 GOTO 4255 5000 REM SCRITTA1 5010 VTAB 22: HTAB 1: PRINT " Le frecce su e g i' muovono il cursore, ENT ER ottiene l'opzione, ESC es ce 5020 RETURN 5100 REM SCRITTA2 5110 VTAB 22: PRINT " Le frecce su e gi' fanno lista.E scorrere la SC torna al men' "; 5120 RETURN 5200 REM SCRITTA3 5210 VTAB 22: PRINT " ESC torna al men  $\overline{\cdot}$ "; TAB( $40$ ); 5220 RETURN 5300 REM SCRITTA3 5310 VTAB 22: PRINT " Premi CTRL-X per cancell are, CTRL-M per modificare , ESC per tornare al men'"; 5320 RETURN 60000 END

disk con sistema operativo su disco (DOS). La presenza dell'istruzione ON ERROR ha consentito di evitare in qualsiasi caso l'interruzione del programma.

Il programma non può essere trascritto tale e quale su un modello Apple II standard. Tale modello infatti, a differenza di quelli successivi (Apple *II*e ed Apple *II*c) non prevede l'uso di caratteri minuscoli e italiani, che vanno dunque eliminati. Abbiamo comunque dovuto fare un compromesso tra il sistema di visualizzazione primitivo dell'Apple II senza alcuna scheda aggiuntiva e quello evoluto dell'Apple IIc, dotato di possibilità di visualizzazione ad 80 colonne e di caratteri grafici. Questi ultimi avrebbero permesso di ottenere un risultato migliore, potendo essere utilizzati, ad esempio, al posto dei già citati caratteri "!", "+" e "-" dei corrispondenti caratteri grafici.

#### **IBM e compatibili**

Anche la versione per macchine MS DOS è strutturata a finestre.

A differenza del OL però, queste sono state in gran parte simulate da software, dato che BASICA e GWBASIC non prevedono l'uso di vere e proprie finestre di testo.

Avendo deciso di utilizzare il BASIC, non si è pertanto potuto ottenere un prodotto raffinato come quello su QL, il risultato complessivo è comunque decisamente buono e la facilità d'uso notevole, specialmente grazie

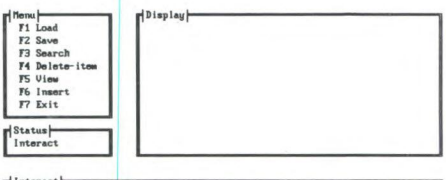

-jinteract<br>Nome e cognomo-Ragione sociale :Sperimentare<br>Via/Fiazza :dei lavoratori 124<br>CAP - Città:ZB188 Cinisello Balsamo<br>(Prefisso) Numero di telefono :(82) 61 72 671 / 61 72 641<br>Va bene? (s/n)

all'uso dei comodissimi tasti di funzione A causa del meccanismo utilizzato per memorizzare i nomi, gli indirizzi ed i numeri di telefono, è consentita la presenza di omonimi, a patto che i rispettivi record contengano almeno un dato differente. È ovvio infatti che due persone non possono chiamarsi nello stesso modo ed avere lo stesso recapito. Sempre grazie al formato adottato per i dati e al sistema di inserimento dei nuovi dati, il computer non perde mai tempo ad effettuare il sorting dei records, sempre perfettamente ordinati.

fland Zhave Shenrell Defere Stirve Chevrel Heit E . S S . C

Durante la ricerca viene analizzato l'intero record, non solo il campo di nome e cognome. Ricordate che il computer distingue fra caratteri maiuscoli e minuscoli, perciò è consigliabile essere coerenti: se avete iniziato ad inserire tutti i dati in minuscolo, non dimenticatevene.

Ovviamente, questo programma non ha cer-

to l'aspirazione di fare concorrenza a DBA-SE III, ma ha solo un valore didattico, in particolare se vi interessa capire come vengono realizzate le window "dall'interno", sia pure in un modo semplificato.

Considerando che la stragrande maggioranza del parco macchine MS\_DOS in Italia è priva di grafica, ci si è limitati all'uso del modo testo, ottenendo comunque un risultato gradevole, sia pure privo di "effetti speciali".

L'uso di tale subroutine permette di realizzare la funzione di editing dei dati, funzione non implementata su alcun altro modello.

#### **Conclusioni**

Il miglior risultato è senza dubbio stato ottenuto sul QL. Le finestre, la possibilità con poche istruzioni di ottenere un effetto sofisticato come quello della dissolvenza, la ricerca mediante una chiave eseguita su tutto il file ed in un tempo brevissimo (tramite l'istruzione INSTR). Naturalmente non deve essere sottovalutato il risultato ottenuto sull'IBM in ambiente MS-DOS. Ma l'impossibilità di utilizzare il modo grafico, perchè questo non è standard sui computer alla vendita, non ci ha permesso di sfruttare appieno le potenzialità di una macchina il cui prezzo elevato deve garantire un livello proporzionalmente elevato della qualità del software.

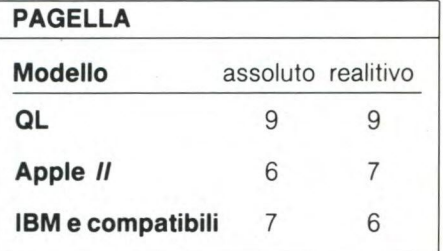

#### AGENDA TELEFONICA PER IBM

```
10 REM ********************
***********
20 REM * Telephone Directory for IBM PC
& clones *
30 REM * Michele Fadda 30/8/1985
                                      Spe
rimentare *
40 REM **********************************
***********
50 REM
60 REM *****************
70 REM * main program *
80 REM *****************
90 REM
95 GOSUB 15000:REM initialize
100 GOSUB 10000:REM hello
105 GOSUB 16000:REM initscreen
110 GOTO
         20000: REM menu&jobs
140 REM
1000 REM **** LOAD ****
1010 SELECTED = 1:STAT=21020 RETURN
1100 GOSUB 30000
1110 MESSAGE$="Lettura file dati"
1120 GOSUB 30100
1160 OPEN "input", #1, "agenda.tel": CURREN
T=LAST
1170 WHILE NOT EOF (1)
1190 INPUT# 1, ELEMENT$: FLAG=TRUE: GOSUB 6
290: REM merge new entries
1200 WEND
1210 CLOSE
1220 NOTEMPTY = TRUE
1300 CLOSE
1460 REM
1480 NOTEMPTY=TRUE
1490 LAST=CURRENT : CURRENT=1 : ELEMENT$
=TEL$(CURRENT)
1495 FLAG=TRUE: GOSUB 6235: REM show curre
nt item
1500 RETURN
2000 REM **** SAVE ****
2010 SELECTED = 2:STAT=22020 RETURN
2100 GOSUB 30000
2110 MESSAGE$="Salvataggio dati"
2120 GOSUB 30100
2130 IF NOTEMPTY=FALSE THEN MESSAGE$="No
n c'è niente da salvare!" ELSE MESSAGE$=
"Attendere..."
2140 GOSUB 30100
```
2150 IF NOTEMPTY=FALSE THEN BEEP: FOR ZZZ =1 TO 3000: NEXT: GOTO 2460 2160 OPEN "OUTPUT", #1, "agenda.tel" 2170 FOR J=1 TO LAST 2180 WRITE# 1, TEL\$(J) **2190 NEXT 2200 CLOSE** 2460 FLAG=TRUE: GOSUB 6235: REM show curre nt item 2480 RETURN 3000 REM \*\*\*\* SEARCH \*\*\*\*  $3010$  SELECTED =  $3:5TAT=3$ 3020 RETURN 3100 GOSUB 32000: IF LAST=0 THEN PRINT "N on ho dati in memoria": BEEP: FOR ZZZ=1 TO 3000: NEXT: GOSUB 9900: RETURN 3110 LINE INPUT "Chiave di ricerca : "; K \$:BEEP 3120 IF K\$="" THEN PRINT "DATO NON VALID 0":BEEP:FOR ZZZ=1 TO 1500:NEXT:GOSUB 320 00: RETURN 3130 FOUND=FALSE: NUM=CURRENT-1 3140 WHILE NOT FOUND AND NUM <= LAST 3150 NUM=NUM+1 3160 IF INSTR(TEL\$(NUM), K\$)()0 THEN FOUN D=TRUE ELSE FOUND=FALSE 3170 WEND 3180 IF FOUND=FALSE THEN PRINT "Dato sco nosciuto": BEEP: FOR ZZZ=1 TO 3000: NEXT: GO **SUB 32000: RETURN** 3190 PRINT "Trovato" 3200 GOSUB 30000 3210 CURRENT=NUM 3220 ELEMENT \$=TEL \$ (CURRENT) 3230 FLAG=TRUE: GOSUB 6235 3240 BEEP: GOSUB 32000 3250 IF CURRENT=LAST THEN RETURN 3260 PRINT "Vuoi proseguire la ricerca ?  $(s/n)$  " 3270 R\$=INKEY\$: IF R\$="" THEN 3270 ELSE B EEP 3280 IF R\$()"n" THEN PRINT "Sì" ELSE PRI NT "No":FOR ZZZ=1 TO 1000:NEXT:GOSUB 320 00: RETURN 3290 FOUND=FALSE: NUM=CURRENT+1 3300 GOTO 3140 4000 REM \*\*\*\* DELETE \*\*\*\*  $4010$  SELECTED =  $4:STAT=3$ 4020 RETURN 4100 GOSUB 32000 4110 PRINT "Vuoi cancellare (T)utti i no minativi o solo quello (V) isualizzato?":

 $4120$  DD\$ = INKEY\$: IF DD\$ $\langle$ )"t" AND DD\$ $\langle$ )" v" THEN 4120 4130 PRINT "Sei proprio sicuro di voleri  $o$  fare  $?$   $(s/n)$ 4140 R\$ = INKEY\$ : IF R\$="" THEN 4140 4150 IF R\$="s" THEN PRINT "Si" ELSE PRIN T "No":BEEP:FOR ZZZ=1 TO 1500:NEXT:GOSUB 32000:RETURN 4155 IF DD\$="t" THEN **CURRENT=0:LAST=0:GO TO 4220 4160 IF LAST=0 THEN** PRINT "Non ho in mem oria alcun dato da cancellare": BEEP: FOR ZZZ=1 TO 2500:NEXT:GOSUB 32000:RETURN 4165 IF CURRENT =LAST THEN CURRENT=CURRE NT-1:GOTO 4200 4170 FOR NUM=CURRENT TO LAST 4180 **TELS(NUM)=TELS(NUM+1):TELS(NUM+1)=8 LANKS 4190 NEXT 4200 LAST = LAST-1**  4220 FLAG=TRUE:ELEMENTS=TELS(CURRENT):GO SUB 6235 4230 BEEP:IF LAST=0 THEN CURRENT=0:NOTEM PTY=FALSE 4240 GOSUB 32000:RETURN 5000 REM \*\*\*\* VIEW \*\*\*\* 5010 SELECTED = 5:STAT=2 5020 RETURN 5100 GOSUB 32000 5110 PRINT "vai alla (F)ine del file dei dati" 5120 PRINT "vai all' (I)nizio del file" 5130 PRINT "visualizza il nominativo (P) recedente" 5140 PRINT "visualizza il nominativo (5) uccessivo" 5150 PRINT "(Q)uit : fai ritorno al menu principale" 5170 R\$=INKEY\$:IF R\$="" THEN 5170 ELSE X X=INSTR("fipsq",R\$):IF XX=0 THEN 5170 5180 IF XX=5 THEN BEEP:GOSUB 32000:RETUR N 5190 IF XX=1 THEN CURRENT=LAST 5200 IF XX=2 THEN IF LAST>0 THEN CURRENT =1 ELSE CURRENT=0 : BEEP 5210 IF XX=3 AND **CURRENT>1 THEN CURRENT= CURRENT-1 ELSE BEEP 5220 IF XX=4** AND CURRENT<LAST THEN CURRE NT=CURRENT+1 ELSE BEEP 5230 BEEP 5240 ELEMENTS=TELS(CURRENT) 5250 FLAG=TRUE:GOSUB 6235 5260 GOTO 5170 6000 REM \*\*\*\* INSERT \*\*\*\* 6010 SELECTED = 6:STAT=3 6020 RETURN 6100 GOSUB **32000:REM** interact 6110 ELEMENTS=BLANK\$ 6120 LOCATE 15,1:LINE INPUT "Nome e cogn ome/Ragione sociale :";K\$:BEEP 6125 IF K\$=""THEN PRINT"DATO NON VALIDO" :BEEP:GOTO 6390 6130 MID\$(ELEMENT\$, KEYN, KEYL)=LEFT\$(K\$+B LANK\$, KEYL) 6140 LOCATE 16,1 LINE INPUT "Via/Piazza  $:$  ";  $K$$  : BEEP 6150 MID\$(ELEMENT\$,ADDR,ADDRL)=LEFT\$(K\$+ BLANK\$,ADDRL) 6160 LOCATE **17,1:LINE INPUT "CAP - Città** 

**KS:BEEP**  6170 MID\$(ELEMENT\$,CITY,CITYL)=LEFT\$(K\$+ BLANK\$,CITYL) 6180 LOCATE 18,1:LINE INPUT "(Prefisso) Numero di telefono :";K\$ 6185 MID\$(ELEMENT\$,TEL ,TELL)=LEFT\$(K\$+B LANK\$,TELL) 6190 PRINT "Va bene? (s/n) "; 6200 **RS = INKEYS:IF R\$="" THEN 6200 6210 IF R\$ =** "n" THEN PRINT "No" ELSE PR INT "Sì" 6220 BEEP:IF R\$="n" THEN 6100 6225 FLAG=FALSE:NOTEMPTY=TRUE 6235 GOSUB 30000:REM \*\*\* show current it em \*\*\* (input: element\$) 6240 MESSAGE\$=MID\$(ELEMENT\$, KEYN, KEYL) :<br>MESSAGE\$="NOME "+MESSAGE\$:GOSUB 30100 **MESSAGES="NOME "+MESSAGES:GOSUB 30100 6250 MESSAGES=MIDS(ELEMENTS,ADDR,ADDRL): MESSAGES="VIA "+MESSAGES:GOSUB** 30100 6260 **MESSAGES=MIDS(ELEMENTS,CITY,CITYL): MESSAGES="CITTA' "+MESSAGES:GOSUB 30100 6270 MESSAGES=MIDS(ELEMENTS,TEL,TELL) : MESSAGES="TEL. "+MESSAGES:GOSUB 30100 6280 BEEP:IF FLAG=TRUE THEN RETURN**  6290 NUM=0:REM \*\*\*\* new entry \*\*\*\* 6300 IF LAST=0 THEN **LAST=1:CURRENT=1:TEL \$(CURRENT)=ELEMENTS:GOTO 6390 6310 IF ELEMENTS>TELS(LAST) THEN LAST=LA ST+1 CURRENT=LAST:TELS(LAST)=ELEMENTS : GOTO 6390 6320 LAST=LAST+1:NUM=LAST-1 6330 WHILE ELEMENTS< TELS(NUM) AND NUM>0 6340 TELS(NUM+1)=TELS(NUM) 6350 NUM=NUM-1 6360 WEND 6370 TELS(NUM+1)=ELEMENTS 6380 CURRENT=NUM+1 6390 IF FLAG THEN RETURN 6395 GOSUB 32000 6400** PRINT "Altri nominativi ? (s/n) "; 6410 **RS=INKEYS:IF R\$="" THEN 6410 6420** IF R\$="n" THEN PRINT "No" ELSE PRIN T 'Sì :FOR ZZZ=1 TO 1000:NEXT:BEEP:GOTO 6100 6499 GOSUB 32000:RETURN 7000 REM \*\*\*\* EXIT \*\*\*\* 7010 SELECTED = 7:STAT=3 7020 RETURN 7100 GOSUB 9900 7110 PRINT "Sei sicuro di voler uscire d al programma?" 7120 PRINT "Ti sei ricordato di salvare prima il file? (s/n)"; 7130 R\$ = INKEY\$:IF R\$<>"n" AND **RS <> "s " THEN 7130 ELSE PRINT R\$ 7140 BEEP:GOSUB 9900 7150** IF R\$="s" THEN CLS:LOCATE 12,34:PRI NT "Arrivederci!":KEY OFF:END 7190 RETURN 8000 REM \*\*\*\* menu lite \*\*\*\* 8005 COLOR 7 8020 IF STAT > l THEN 8060 8030 LOCATE 2,2,0 8040 FOR Z% = 1 TO 7 8050 LOCATE ,2:PRINT USING " Ft! **";Z;:PR**  INT **MENUS(Z):NEXT 8060 IF SELECTED<>0 THEN COLOR 31:LOCATE 1+SELECTED,7:PRINT MENUS(SELECTED):COLO R7** 

8100 RETURN 9900 REM \*\*\*\* clear interact window \*\*\*\* 9910 LOCATE 15, 1: FOR HH=15 TO 21: LOCATE HH, 1: PRINT SPACE\$ (80); : NEXT 9920 LOCATE 15, 1: RETURN 10000 REM \*\*\*\* HELLO \*\*\*\* 10010 CLS 10020 KEY OFF 10030 WIDTH 40: SCREEN 0,0,0 10040 LOCATE 10.3 10050 PRINT "Agenda telefonica per IBM P C e M-24": PRINT 10060 LOCATE, 11 10070 PRINT "Michele Fadda 1985": PRINT 10080 LOCATE , 14: COLOR 15 10090 PRINT "Sperimentare": COLOR 3 10100 LOCATE 9, 1: PRINT CHR\$(201);<br>10110 FOR K = 1 TO 38 : PRINT CHR\$(205); : NEXT: PRINT CHR\$(187) 10120 LOCATE 15, 1: PRINT CHR\$(200); 10130 FOR K = 1 TO 38 : PRINT CHR\$(205) ; :NEXT: PRINT CHR\$(188) 10140 LOCATE 10,1,0 10150 FOR J = 10 TO 14: LOCATE J, 1 10160 PRINT CHR\$(186) 10170 LOCATE , 40: PRINT CHR\$(186) **10180 NEXT** 10190 COLOR 19 10200 PRINT:PRINT:LOCATE, 12:PRINT "Preme re un tasto" 10210 COLOR 7 10220 R\$ = INKEY\$ : IF R\$ = "" THEN 1022 0: ELSE BEEP: RETURN 15000 REM \*\*\*\* INITIALIZE \*\*\*\* 15001 DEFINT  $A - Z$ : FALSE=0: TRUE = NOT FALSE 15002 CURRENT=0:LAST =0 15005 FOR J =1 TO 141: BLANK\$=BLANK\$+CHR\$ (32) : NEXT 15006 FOR J =1 TO 80: HLIN\$=HLIN\$+CHR\$(20  $5)$ : NEXT 15010 DIM TEL\$ (300) 15020 KEYN= 1: KEYL=40 15030 ADDR= 41:ADDRL=40 15040 CITY= 81:CITYL=40 15050 TEL =121: TELL=20 15070 TEL\$(0)=BLANK\$ 15080 TEL\$(1)=BLANK\$ 15100 DIM MENU\$(7) 15110 FOR J =1 TO 7: READ MENU\$ (J) : KEY J MENU\$ (J) : KEY (J) ON : NEXT 15120 DATA Load, Save, Search, Delete-item, View, Insert, Exit 15130 FOR J =1 TO 3:READ STAT\$(J):NEXT:D ATA Menu, Display, Interact 15140 FOR J =8 TO 10: KEY J, "": KEY (J) O FF:NEXT **15150 RETURN** 16000 REM \*\*\*\* INITSCREEN \*\*\*\* 16010 WIDTH 80: COLOR 7 16020 LOCATE 1, 1: PRINT CHR\$(201): LOCAT E 1,20: PRINT CHR\$(187) 16030 LOCATE 9, 1: PRINT CHR\$ (200): LOCAT E 9,20: PRINT CHR\$(188) 16040 REM 16050 LOCATE 1,25: PRINT CHR\$(201): LOCAT E 1,80: PRINT CHR\$ (187) 16060 LOCATE 12, 25: PRINT CHR\$ (200) : LOCAT E 12,80: PRINT CHR\$ (188)

16070 REM 16080 LOCATE 10, 1: PRINT CHR\$(201): LOCAT E 10,20: PRINT CHR\$ (187) 16090 LOCATE 12, 1: PRINT CHR\$(200):LOCAT E 12,20: PRINT CHR\$ (188) 16100 LOCATE 14, 1: PRINT HLIN\$; 16110 LOCATE 22, 1: PRINT HLIN\$; 16120 LOCATE 1,2: PRINT LEFT\$ (HLIN\$, 18); LOCATE 1, 26: PRINT LEFT\$ (HLIN\$, 54) 16130 LOCATE 9,2: PRINT LEFT\$ (HLIN\$, 18) 16140 LOCATE 10, 2: PRINT LEFT\$ (HLIN\$, 18) 16150 LOCATE 12, 2: PRINT LEFT\$ (HLIN\$, 18) 16160 LOCATE 14, 1: PRINT HLIN\$: LOCATE 22, 1: PRINT HLINS 16170 LOCATE 12, 26: PRINT LEFT\$ (HLIN\$, 54) 16180 LOCATE 2, 1: FOR J=1 TO 7: PRINT CHR\$ (186); :LOCATE, 20: PRINT CHR\$(186): NEXT 16190 LOCATE 11, 1: PRINT CHR\$(186); : LOCAT E , 20: PRINT CHR\$ (186) 16200 LOCATE 2,26:FOR J=2 TO 11 16210 LOCATE J, 25: PRINT CHR\$(186); : LOCAT E .80: PRINT CHR\$ (186) **16220 NEXT** 16240 LOCATE 1,2 : PRINT CHR\$(181); "Menu" : CHR\$ (198) 16250 LOCATE 1,26: PRINT CHR\$(181); "Displ ay"; CHR\$ (198) 16260 LOCATE 10,2:PRINT CHR\$(181); "Statu s": CHR\$(198) 16270 LOCATE 14, 2: PRINT CHR\$ (181) ; "Inter act"; CHR\$ (198) 16280 KEY ON: STAT = 0: GOSUB 8000 **16290 RETURN** 20000 REM \*\*\*\* MENU&JOBS \*\*\*\* 20005 SELECTED =  $0:STAT = 1:FLAG = FALSE$ 20006 GOSUB 31000 20020 ON KEY (1) GOSUB 1000:REM load 20030 ON KEY (2) GOSUB 2000:REM save 20040 ON KEY (3) GOSUB 3000:REM search 20050 ON KEY (4) GOSUB 4000: REM delete-i tem 20060 ON KEY (5) GOSUB 5000:REM view 20070 ON KEY (6) GOSUB 6000: REM insert 20080 ON KEY (7) GOSUB 7000:REM exit 20090 GOSUB 8000: IF SELECTED=0 THEN 2011  $\Omega$ 20095 GOSUB 31000:BEEP 20100 ON SELECTED GOSUB 1100, 2100, 3100, 4 100, 5100, 6100, 7100 20110 GOTO 20005 30000 REM \*\*\* init display window \*\*\* 30010 STAT=2:GOSUB 31000 30020 LOCATE 2,26,0 30040 FOR KKK = 1 TO 9: LOCATE , 26: PRINT LEFT\$(BLANK\$,44):NEXT 30050 LOCATE 2,26,0 30060 RETURN 30100 REM \*\*\* print on display window \*\* (input=message\$) 30110 LOCATE , 27, 0: PRINT LEFT\$ (MESSAGE\$+ **BLANK\$, 43)** 30120 RETURN 31000 REM \*\*\* show status \*\*\* 31005 LOCATE 11, 3, 0: PRINT LEFT\$ (STAT\$ (ST<br>AT) +" ",8); **31010 RETURN** 32000 REM \*\*\* init interact window \*\*\*<br>32010 STAT=3:GOSUB 31000:GOSUB 9900 32020 RETURN

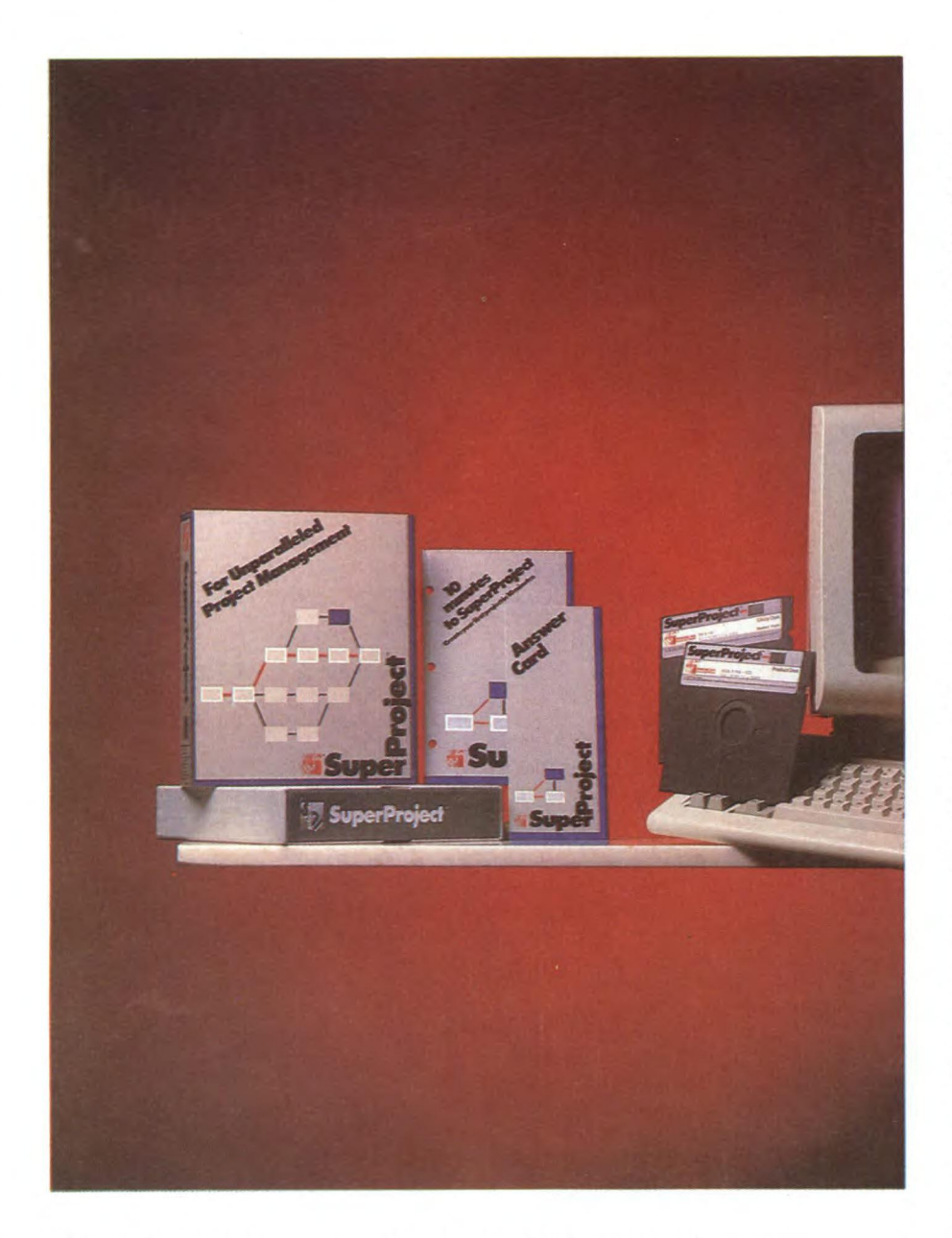

## IBM PC, XT, AT E COMPATIBILI

# **SUPERPROJECT**

#### di GIANCARLO BUTTI

**La pianificazione dei progetti è validamente agevolata dal computer che permette di trattare grandi quantità di dati, di metterli in relazione fra loro, di effettuare calcoli e rappresentazioni grafiche. Mediante l'analisi di un apposito programma possiamo scoprire e capire i problemi che la pianificazione comporta e come possano essere risolti.**  **Le propose a pianificazione di un progetto è un problema complesso, difficile da trattare manualmente.<br>Per far fronte a questa esigenza sono stati** a pianificazione di un progetto è un problema complesso, difficile da trattare manualmente.

sviluppati, nel corso degli anni, strumenti di analisi la cui trasposizione in programma per computer è abbastanza semplice.

Solo per il PC IBM si contano una decina di programmi realizzati allo scopo, più o meno complessi e più o meno completi.

Quello che stiamo per analizzare è SuperProject, realizzato dalla SORCIM/IUS (divisione della Computer Associates).

Questo programma presenta alcune particolarità che lo rendono oltremodo interessante in quanto permette anche ai non addetti o ai neofiti di avvicinarsi senza traumi a questo modo di vedere la pianificazione di un progetto.

La definizione di progetto è ovviamente varia e può andare dalla creazione di un parco pubblico alla realizzazione di una centrale nucleare.

La progettazione, la pianificazione della realizzazione di un parco è ovviamente più semplice di quella della realizzazione di una centrale nucleare. Il diverso grado di difficoltà non deve però mettere in crisi né il programma né l'utente.

Per quanto un progetto sia complesso, può essere scomposto in progetti semplici, uniti fra loro.

Spetta infatti al responsabile della produzione, a chi effettua la pianificazione, definire il grado di dettaglio del progetto, o i gradi, in quanto per progetti complessi sono più di uno.

Un programma deve sapere quindi gestire queste diverse esigenze, queste diverse condizioni operative.

L'unità di misura utilizzata per i tempi nel SuperProject è il giorno, pertanto serve alla pianificazione di progetti medio-piccoli.

La gestione del tempo è comunque ottimale; è possibile visualizzare ad esempio un progetto coinvolgente un intero anno su di una sola pagina, o, se più ampio, su più pagine passando da una pagina all'altra, o per meglio dire scrollando il video.

Un altro aspetto interessante del programma è l'interfaccia macchina utente, realizzata sul modello dei programmi del Mac, o se vogliamo restare in ambito IBM, secondo la filosofia GEM.

La menubar e i vari pull-down menu, caratteristici di questo ambiente, rendono la vita dell'utente molto più facile anche se, bisogna riconoscere, la molteplicità delle funzioni di SuperProject possono al primo impatto disorientarlo.

Fortunatamente per l'utente vi sono altri due fattori a suo vantaggio.

Il primo riguarda la modularità del programma, cioè la possibilità di usarne solo alcune parti ottenendo già con esse buoni risultati senza dover conoscere tutte le funzioni disponibili.

Il secondo fattore è la disponibilità permanente di una funzione di HELP in grado di illustrare tutte le caratteristiche dell'opzione scelta in quel momento.

Un voluminoso manuale interno al programma è infatti disponibile in ogni momento. Può essere sfogliato tutto, oppure la macchina seleziona automaticamente la parte che interessa in un certo momento.

Oltre a tutto ciò, vi sono altri due elementi di rilievo in SuperProject.

Il primo riguarda la disponibilità di un'opzione Preferences, con la quale l'utente può selezionare a suo piacimento il tipo di data da utilizzare, il tipo di monitor, il tipo di pagamento generale, la condizione operativa (beginner o expert) eccetera.

L'altro elemento riguarda l'interfacciabilità di SuperProject con SuperCalc, con la conseguente possibile analisi dettagliata dei fattori economici, o di altri fattori numerici da parte di un tabellone elettronico.

Dopo questo quadro introduttivo esaminiamo più nel dettaglio le funzioni di SuperProject, anche per renderci conto di cosa un programma per la pianificazione dei progetti dovrebbe fare.

Gli elementi di cui bisogna tener conto in una pianificazione sono: i tempi, i costi, le risorse.

Ogni progetto viene in genere suddiviso nelle sue componenti fondamentali ad esempio, per costruire una casa dovrò considerare di realizzare le fondamenta, fare la gettata, realizzare la struttura in cemento armato e così via.

Ognuna di queste operazioni richiede un certo periodo di tempo per essere realizzata, un costo, e un certo numero di risorse, che nel nostro caso potrebbero essere delle scavatrici e autocarri con relativi conducenti per le fondamenta, dei carpentieri per realizzare le forme per la gettata.

Ogni operazione può richiedere una o più risorse per la sua esecuzione ed ognuna di queste risorse ha un suo costo.

Alcune di queste operazioni possono essere eseguite contemporaneamente, altre devono aspettare la realizzazione delle operazioni precedenti.

Ovviamente non è possibile far compiere alla stessa risorsa più operazioni contemporaneamente, ma nel contempo bisogna sfruttare al meglio le risorse stesse.

Questi fattori disposti qui un po' alla rinfusa costituiscono gli elementi di un progetto. Le varie operazioni vanno organizzate nella giusta sequenza, realizzate contemporaneamente mentre le risorse vanno suddivise correttamente per rendere minimi i costi e rispettare i tempi. Non è certo cosa facile.

Vediamo di quali strumenti disponiamo per pianificare questo progetto.

Una delle opzioni, la principale da un certo punto di vista, di SuperProject è la creazione dei diagrammi PERT.

Con questi diagrammi è possibile collegare fra loro le varie operazioni nella giusta sequenza, definendo di ognuna i tempi di realizzazione con una data di inizio ed una data di fine (calcolata dalla macchina in base al numero di giorni richiesti per l'operazione).

La creazione di un diagramma di PERT è molto semplice è sufficiente scegliere l'op-

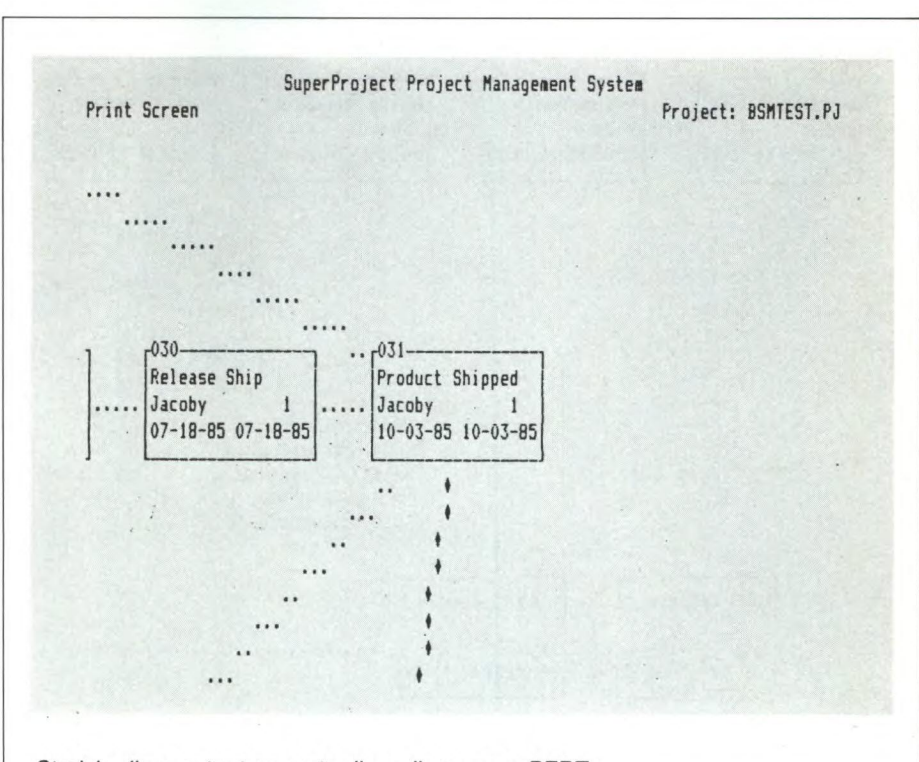

*Stralcio di un output su carta di un diagramma PERT.* 

*Si notano i rettangoli che identificano le singole attività.* 

*Il numero che compare per primo nel rettangolo identifica l'ordine di creazione di quella particolare operazione, la prima scritta descrive l'operazione, la seconda la risorsa principale necessaria per la sua esecuzione.* 

*Il numero 1 indica il tempo espresso in giorni necessario per portare a termine l'operazione mentre le due date indicano il giorno iniziale e finale dell'operazione stessa.* 

*I piccoli rombi indicano le operazioni che sono sul percorso critico.* 

zione apposita tramite la menubar e successivamente fare riferimento al menu che ci mette a disposizione le varie funzioni necessarie.

Ogni operazione presente nel diagramma PERT viene descritta con un numero (numero di creazione dell'operazione sul diagramma) e un nome.

Vengono altresì mostrati i tempi di inizio e di fine operazione.

Queste informazioni sono racchiuse in box generati automaticamente dalla macchina. Anche il collegamento fra i vari box, cioè fra le varie attività, è automatico.

Con il diagramma di PERT viene messa maggiormente in evidenza la relazione esistente fra le varie operazioni nonchè il percorso critico, quella serie di operazioni cioè, collegate fra loro, il cui ritardo d'esecuzione comporta un ritardo complessivo del progetto.

Per visualizzare i progetti nella loro interezza è possibile ridurre le dimensioni del diagramma.

Creando il diagramma di PERT di passano automaticamente informazioni a tutte le altri parti del programma.

Esaminiamole una per una. L'altro tipo di diagramma molto importante che il programma può generare è quello di Gantt.

Con questo tipo di diagramma vengono

messe in evidenza le successioni temporali delle varie operazioni nonchè gli scarti di tempo fra le varie operazioni, sui quali è possibile intervenire per migliorare la pianificazione del progetto stesso.

Il diagramma di Gantt può essere relativo all'intero progetto, cioè a tutte le operazioni, oppure alle singole risorse.

A queste visioni grafiche, molto immediate nella comprensione, ma d'altra parte scarse di informazioni supplementari e particolareggiate, si affiancano delle pagine in cui vengono mostrati sia i dati relativi all'intero progetto che alle singole operazioni o alle singole risorse.

È in queste pagine che è possibile inserire i dati relativi ai costi delle singole operazioni e delle singole risorse in modo tale d'avere anche una informazione sui costi del progetto.

I tipi di pagamento possono essere tre: orari, a percentuale di giornata o part-time.

Gli spazi sono predisposti per costi in dollari per cui l'utente italiano dovrà riferirsi alle migliaia di lire come unità di misura monetaria.

Fortunatamente questo è il solo momento in cui la mancata traduzione e adeguamento del programma alla realtà locale si fa sentire. Molto più spiacevole sarebbe stato l'obbligo della notazione anglosassone nelle date che

#### **SUPERPROJECT**

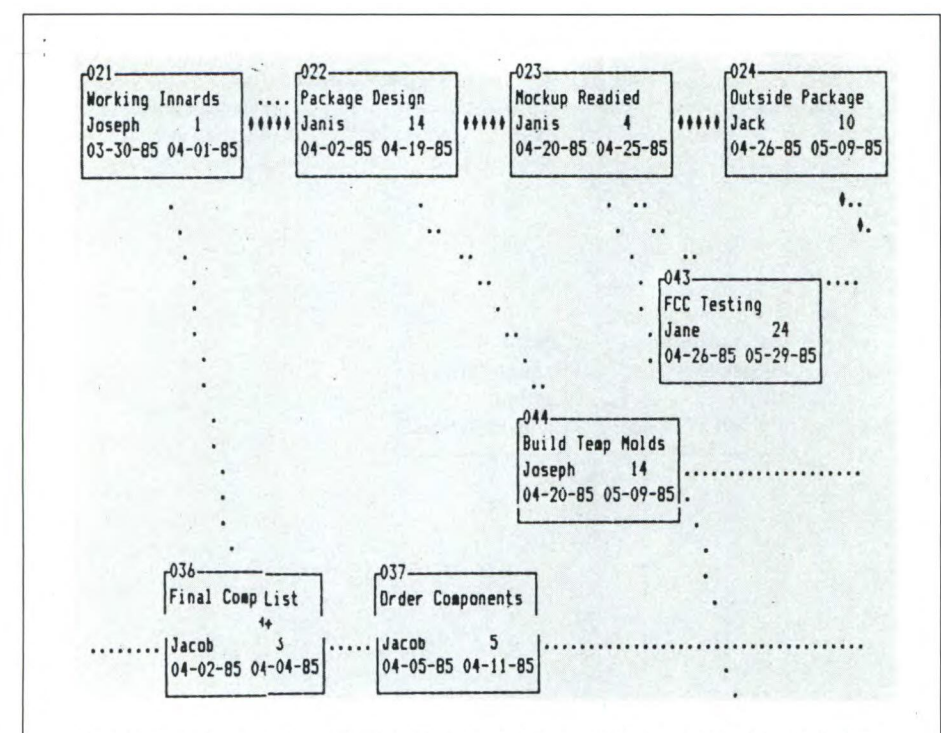

In questa immagine sono mostrate un maggior numero di operazioni ed i rispettivi collegamenti.

Declared Bootest Messengert Poster

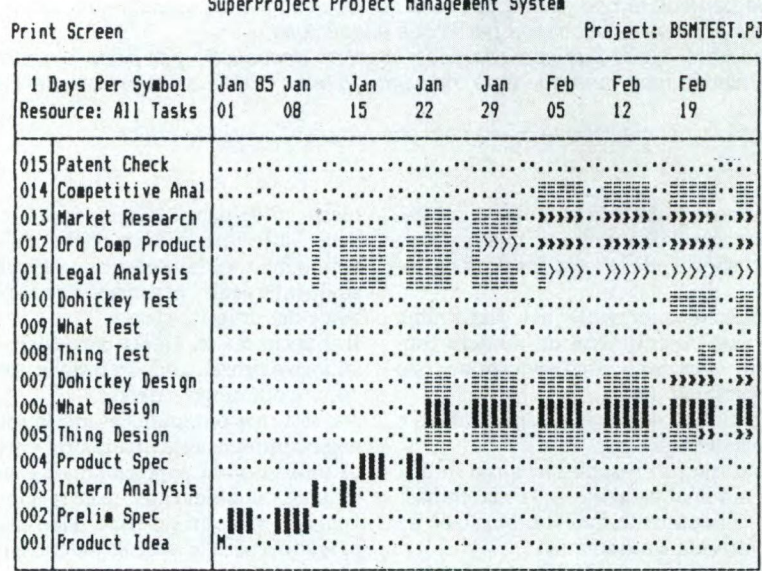

Ecco invece un diagramma di Gantt, quello relativo alla totalità delle operazioni. In questo la scala sull'asse delle x è di un giorno per punto, ma può essere aumentata per poter rappresentare anche un intero anno su di una pagina.

Il numero di operazioni contemporaneamente presente non può invece variare. È possibile muoversi all'interno del diagramma per effettuare cambiamenti o visualizzare zone non presenti in quel momento sul video.

Come si può osservare sono presenti diversi simboli sul diagramma: i puntini normali rappresentano i giorni lavorativi, quelli sfalsati rispetto agli altri i giorni non lavorativi, i rettangoli scuri rappresentano le operazioni che sono sul percorso critico mentre quelli chiari le altre.

Vi sono altri due simboli i quali indicano le possibili variazioni del periodo di esecuzione di una data operazione.

Sullo schermo i simboli utilizzati sono leggermente diversi.

#### **LA PIANIFICAZIONE DEI PROGETTI**

I metodi di pianificazione a cui si fa riferimento sono stati ideati a partire dalla fine degli anni 50, allorchè venne creato il PERT (Program evaluation and review tecnique) per pianificare la progettazione e produzione del missile Polaris.

Scopo del diagramma PERT è il pianificare un progetto le cui componenti richiedono un tempo non ben definibile in precedenza.

Originariamente infatti venivano definiti tre tempi: pessimistico, probabile, ottimisti- $CO<sub>2</sub>$ 

Accanto a questo sistema venne sviluppato il CPM (Critical Path Method) la cui funzione è invece più di natura economica

Deve tendere ad ottimizzare la durata delle singole attività per minimizzare i costi del progetto (noti una serie di parametri).

L'originaria distinzione fra i due metodi si è persa col tempo, tanto che in Super-Project si fa riferimento ad entrambi all'interno del diagramma PERT.

Oltre a questi due metodi abbiamo anche i diagrammi di Gantt, che evidenziano principalmente i tempi di realizzazione delle singole operazioni nonchè i possibili periodi di ritardo dell'esecuzione delle operazioni i quali possono avere influenza o meno sui tempi finali di esecuzione dell'intero progetto.

In SuperProject sono disponibili tutti e tre questi sistemi e si sono conservate anche alcune delle caratteristiche iniziali.

Ad esempio durante l'analisi dettagliata delle singole operazioni sono mostrati più tempi di realizzazione.

è l'opposto della nostra per quanto riguarda la disposizione di giorni e mesi.

Le variazioni che si attuano in qualunque parte del programma influenzano immediatamente anche le altre parti ad esso collegate. Ad esempio, è possibile cambiare le date di inizio e fine di un'operazione in quasi tutte le opzioni del programma.

SuperProject dispone di due altre opzioni, molto simili fra loro ed estremamente importanti (anche se a prima vista possono stupire il non addetto ai lavori).

È abbastanza naturale pensare che se si inizia un'operazione il 10-10 e questa dura 10 giorni la si terminerà il 20-10.

Questo in realtà non è vero. Bisogna infatti considerare che in questi 10 giorni ci saranno sicuramente dei giorni non lavorativi. fossero anche solo i weekend.

In realtà ci possono essere anche altri giorni non lavorativi sia a livello generale che a livello della singola risorsa o della singola operazione

È quindi necessario tenere conto di tutti que-

#### **SUPERPROJECT**

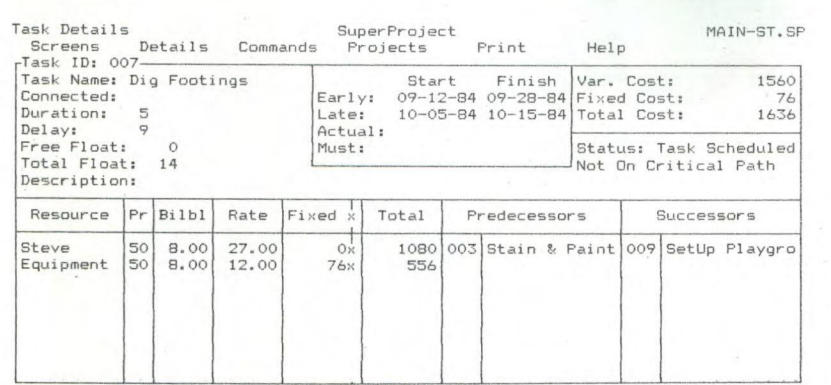

#### *Il Task Details Screen.*

*Tramite questa opzione l'utente può osservare con maggior dettaglio le singole operazioni, le risorse necessarie a compierle ed il loro costo.* 

*Notare che vengono indicati due possibili tempi di realizzazione per portare a compimento l'operazione (early e late).* 

*Il calcolo del costo dell'operazione viene ottenuto sommando i costi delle singole risorse necessarie per l'operazione stessa.* 

*Il calcolo di quest'ultimo dato può essere effettuato in vari modi, ad esempio costo orario per numero di ore più un eventuale costo fisso.* 

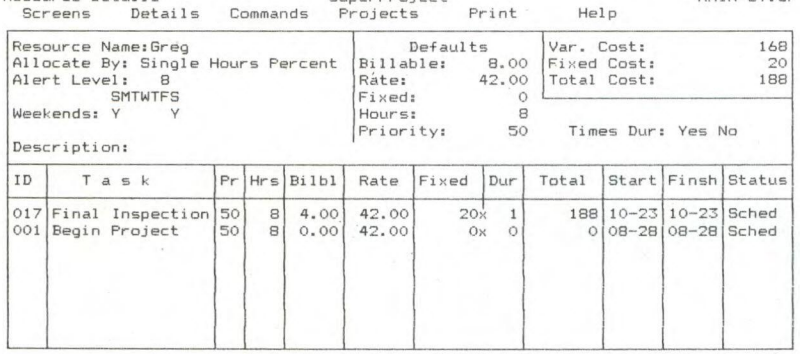

Resource Details SuperProject MAIN-ST.SP

#### *li Resource Details Screen.*

*molto simile al precedente, ma questa volta è riferito alle isngole risorse. È qui che si stabilisce il tipo di pagamento (single, hours, percent) e si analizzano le operazioni che debbono essere eseguite dalla risorsa.* 

*È possibile verificare quindi se per caso non ci siano sovrapposizione di tempi, cioè se due operazioni debbano essere eseguite contemporaneamente dalla stessa risorsa.* 

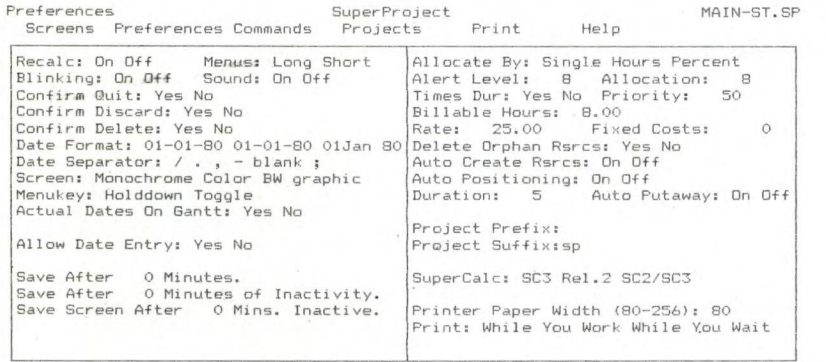

#### *Preferences*

L'utente può definire le modalità operative del programma con una certa libertà. Può ad esempio definire il tipo di data da utilizzare, o scegliere se usare tutte le *opzioni del programma o solo alcune (long, short).* 

SuperProject dispone di un calendario preprogrammato dal 1950 al 2150 sul quale è possibile lavorare stabilendo i giorni non lavorativi a carattere generale o particolare.

Normalmente sono considerati giorni non lavorativi il sabato e la domenica, ma è possibile estendere anche i weekend.

Come si può osservare non è molto semplice districarsi fra tutte queste funzioni, tuttavia già il solo uso del diagramma di **PERT** e quello di Gantt possono aiutare nella pianificazione.

Successivamente ci si potrà servire anche delle funzioni più evolute.

Per facilitare ulteriormente l'approccio con il programma, oltre al manuale d'uso è inserito nella confezione un piccolo manualetto che permette di creare un progetto in una decina di minuti e scoprire così le principali caratteristiche del programma stesso.

In conclusione, possiamo considerare Super-Project come un programma assai interessante in quanto accanto alla completezza delle funzioni affianca una facilità d'uso incredibile, tale da renderlo adatto anche a chi non si è mai occupato in questi termini di pianificazione.  $\Im C$ 

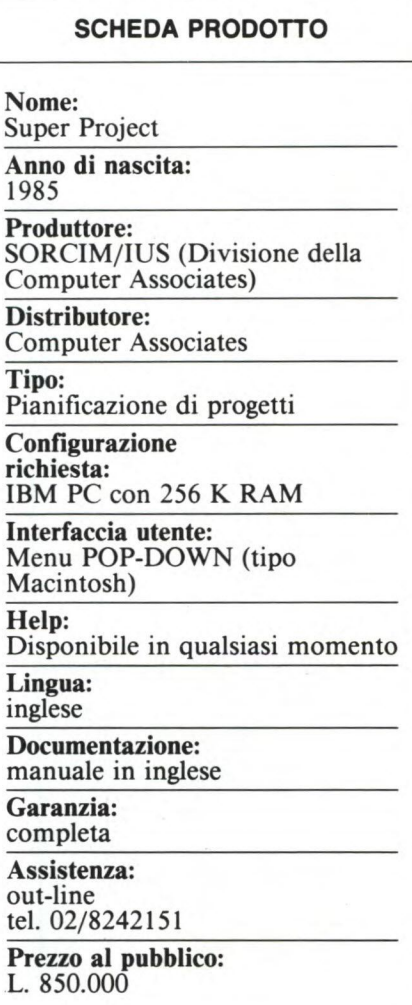

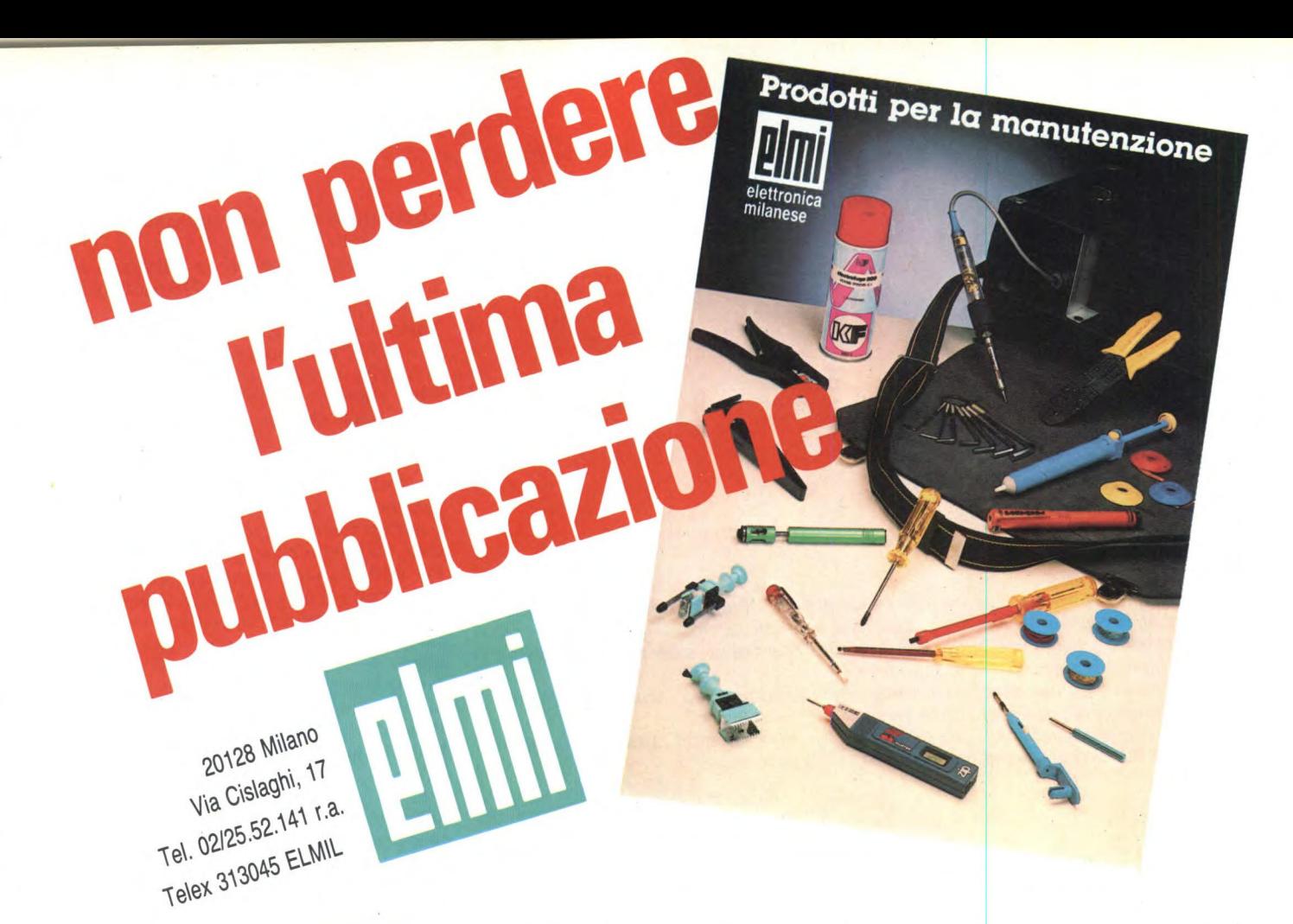

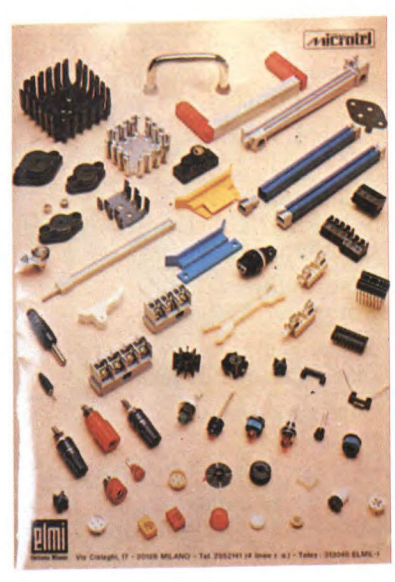

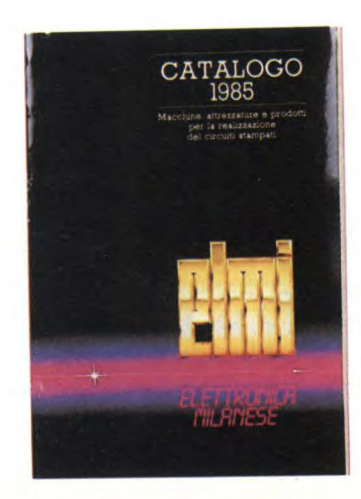

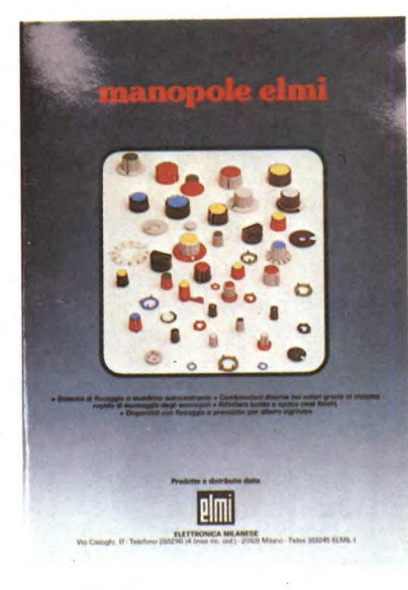

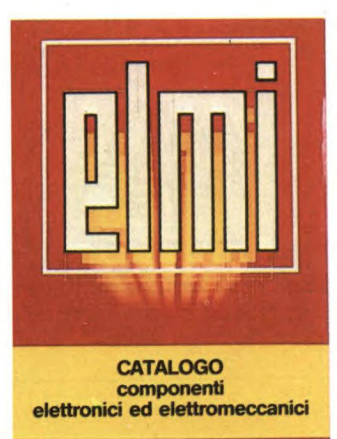

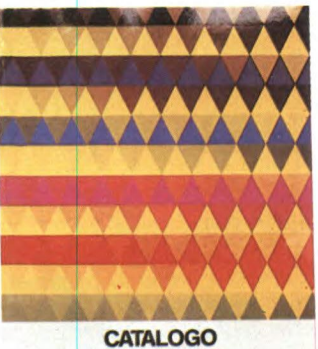

MICROINTERRUTTORI<br>UTTORI - CONTAIMPULSI<br>MINUTERIE <u>H</u>III

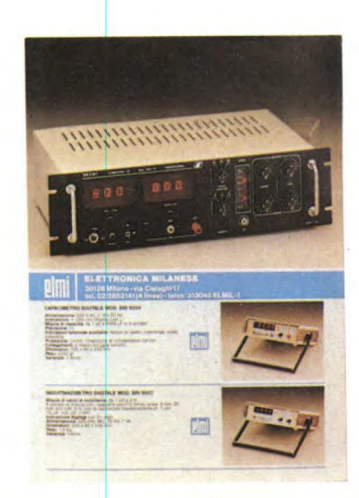

# Altra documentazione disponibile a richiesta

# INFORMATICA RISPONDE A CURA DI EDGARDO DI NICOLA-CARENA

10 n numero sempre crescente di lettori scrive a Sperimentare per ricevere informazioni di vario genere riguarscrive a Sperimentare per ricevere danti i linguaggi di programmazione. Il Basic non basta più? Questo linguaggio semplice ed immediato permette di risolvere i più diversi problemi in un tempo brevissimo. Alcune volte, però, i suoi difetti si fanno sentire in modo insopportabile: è un linguaggio interpretato, lento dunque per alcune applicazioni, tra cui spicca certamente quella dei videogames; è un linguaggio quasi sempre non strutturato, manca cioè la possibilità di definire strutture a livello di astrazione più elevato, come procedure e funzioni, cicli del tipo REPEAT... UNTIL, diramazioni complesse del tipo CASE... OF. Naturalmente tutte queste funzioni possono essere ottenute facendo uso delle primitive strutture del Basic IF... THEN, FOR... NEXT, ON... GO-TO/GOSUB e così via. In questo modo, però, il programma finisce per essere ben poco ordinato, con salti da una parte all'altra del programma senza che sia ben chiaro il significato di quei salti.

È dunque normale che ad un certo grado di evoluzione di un programmatore, questi senta l'esigenza di abbandonare il Basic per sperimentare altri linguaggi di programmazione meglio strutturati e più veloci. Com'è il Pascal dello Spectrum? Il Forth è un linguaggio compilato od interpretato? Il Logo è adatto solo ai bambini o può essere usato come un normale linguaggio di programmazione? Queste alcune delle domande che i lettori ci pongono. Per cercare di esaurire parte di esse facciamo ora una carrellata dei linguaggi e delle loro caratteristiche principali.

#### **Pascal**

Questo linguaggio fu ideato come strumento per l'insegnamento della programmazione. Ed infatti, anche in Italia, alla facoltà di scienza delle informazioni bisogna impararlo. La ragione della preferenza data dai professori al Pascal rispetto ad altri linguaggi è l'accentuata coerenza e pulizia di tutte le sue componenti, che costringono lo studente a chiarirsi le idee sulle strutture, sui tipi di dati usati e così via. Il Pascal ha una sintassi più complessa di quella del Basic. In essa i due punti, la virgola, il punto e virgola, il punto, le parentesi tonde, quadre e graffe hanno un significato ben preciso, che non può essere assolutamente confuso.

Per fare un esempio, in Basic l'assegnazione di un valore ad una variabile è eseguita scrivendo la variabile e facendola seguire dal segno "=". È mai venuto in mente ad uno dei nostri lettori che questo uso, ormai grandemente assimilato, è erroneamente lo stesso usato nel confronto di due espressioni numeriche od alfanumeriche? Ovvero, nelle due seguenti istruzioni

#### $N=A+1$

#### IF N=A+1 THEN GOTO 300

il segno di uguale è usato in due significati molto diversi, il primo matematicamente incoerente, il secondo invece esatto. Per rendersene conto pensiamo a quando scriviamo " $N=N+1$ ": può un numero essere uguale allo stesso numero incrementato di uno? No, ovviamente, in quanto il segno "=" è in un'accezione totalmente differente da quella matematica: in quella di assegnazione. Ora, all'ideatore del Pascal questa sottile differenza non poteva sfuggire, cosicché siamo obbligati, in quel linguaggio, a scrivere ":=". Se la coerenza logica del Pascal terminasse in disquisizioni sulla corretta ortografia, a nessuno balenerebbe l'idea di impararlo. Al

contrario la sua coerenza si esplica, come dicevamo, in due sostanziali caratteristiche: strutturazione e dichiarazione precisa di tipi di dati. Entrambi costringono il programmatore ad avere la massima chiarezza su ciò che stà programmando.

A chi ci sentiamo di consigliare la programmazione in Pascal? In generale a tutti gli hobbisti che, senza particolari esigenze, desiderano passare ad un secondo linguaggio. Se anche non riuscirà loro di programmare e di risolvere tutti i loro problemi in Pascal, rimarrà comunque la lezione di rigore e di pulizia avuta nello studio di questo linguaggio.

Il Pascal è disponibile, crediamo, su ogni modello di computer, anche il meno costoso. Anche i produttori, evidentemente, lo giudicano un buon secondo linguaggio a qualunque livello. Citiamo il Pascal del QL, prodotto dalla Computer One. Il suo uso è particolarmente facilitato dal fatto che tutte le istruzioni per la grafica ed il suono riproducono, quanto più è possibile, quelle equivalenti del SuperBasic. Anche il Pascal per lo Spectrum, che inizialmente non possedeva alcun comando per grafica e suono, essendo un adattamento del Pascal HISOFT sul piccolo home, ora è estremamente consigliabile, essendo stato dotato di istruzioni grafiche avanzate nella versione 4T. Vi è tra esse un set completo di istruzioni per gestire una tartaruga, in modo del tutto simile a quello del Logo (vd. più avanti).

#### ESEMPIO DI PROGRAMMA IN PASCAL 1 10 DATA "CONS1 P=3.14;" 10 DATA "CUNST P=3.14;"<br>20 DATA "VAR A,B,C:REAL; I:INTEGER; K:CHAR; 25 DATA \*\*\*\*\*\*\*\*\*\*\*FROGRAMMA DI FROVA \*\*\*\*\*\*\*\*\*\*\*\*\*\*\* SW:BOOLEAN;" 30 DATA "BEGIN" 32 DATA ""<br>35 DATA " 35 DATA " READLN(B);"<br>40 DATA " FOR I:=15 D FOR I:=15 DOWNTO 10 DO"<br>BEGIN" 42 DATA " BEGIN"<br>44 DATA "  $C_1 = (B*F)$ " 44 DATA "<br>46 DATA "  $WRITELN('circ=',C)$ <br> $END;$ " 50 DATA " 60 DATA ""<br>70 DATA " **WHILE K<>'** ' DO"<br>BEGIN" 72 DATA "<br>74 DATA " READLN(K)" 76 DATA " END;" 80 DATA ""<br>82 DATA " IF (B(C)OR(C=0) THEN

## **Informatica Risponde**

#### **Forth**

La storia della nascita di questa parola è stata raccontata più volte, vi sono senz'altro lettori che ancora non conoscono il modo curioso con cui è avvenuta: Charles Moore, l'inventore del linguaggio, pensava che il Forth sarebbe stato il linguaggio della quarta generazione, dunque avrebbe voluto chiamarlo "Fourth" (quarto, appunto). Così lo chiameremmo tuttora, se l'elaboratore che aveva usato per lo sviluppo del linguaggio non gli avesse posto un limite di cinque lettere all'identificatore da usare. Ecco che "Fourth" si contrasse in "Forth", che, in sé, significherebbe "in avanti".

Il Forth riassume in sé tutti gli sforzi dei ricercatori al fine di creare un linguaggio quanto più vicino possibile al modo di operare della macchina, in modo da ottenere una velocità elevata di elaborazione, e, nello stesso tempo, un linguaggio che rispettasse l'esigenza del programmatore di concettualizzare i problemi e far uso delle strutture dei linguaggi ad alto livello. Il Forth ha quindi, nei limiti della coerenza, i pregi del linguaggio macchina (alta velocità) e quelli di un linguaggio ad alto livello (strutturazione).

In almeno due lettere ci è stato inoltre chiesto se il Forth è un linguaggio compilato od interpretato. La risposta è che si tratta di un linguaggio compilato: prima di avviare un programma completo è infatti necessaria la lunga operazione di compilazione del testo redatto con **l'editor.** 

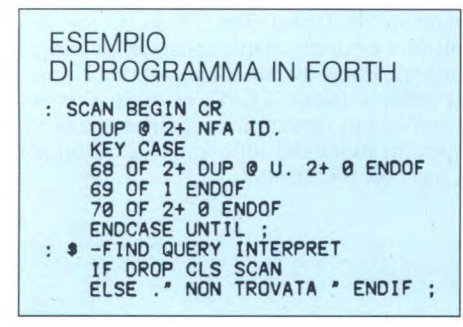

Come prima, però, il Forth ha in sé molte caratteristiche positive dei linguaggi interpretati. Una volta definite un certo numero di parole, si ha infatti la possibilità di provare queste parole per eliminare immediatamente eventuali difetti nel loro funzionamento. Inoltre il codice oggetto non è, solitamente, linguaggio macchina, ma un linguaggio intermedio molto compatto ed interpretato ad una velocità quasi pari a quella di un codice oggetto compilato del tutto.

Le componenti su cui è basato il FORTH sono essenzialmente due: il **vocabolario** e lo **stack.** 

Il vocabolario contiene inizialmente l'insieme delle procedure predefinite, **chiamate primitive.** Una buona implementazione del Forth contiene un gran numero di primitive, soddisfacenti le esigenze più varie. Alcune delle primitive, anziché eseguire poche operazioni sullo stack, come la maggior parte, sono dei veri e propri programmi. Un esempio di primitiva complessa è FORTH, cioè l'editor del compilatore, che attende un'istruzione in input e la esegue in modo diretto, dopo aver inizializzato il sistema. In seguito l'utente definirà nuove parole, come insieme di primitive e di parole precedentemente definite. Man mano che vengono definite parole sulla base di altre, esse diventano sempre più complesse e complete fino a coincidere con il programma stesso. La caratteristica straordinaria del Forth è che tutte le entità sono parole, anche le variabili e, addirittura, gli operatori aritmetici come +, — etc. Dal punto di vista formale, il Forth è agli antipodi rispetto al Pascal, che, come abbiamo visto, opera un gran numero di distinzioni tra tipi di dati, strutture e istruzioni.

Lo stack è lo strumento mediante il quale le procedure si scambiano dati fra loro e sul quale agiscono gli operatori aritmetici. In conseguenza di ciò la notazione algebrica usata da Forth è molto diversa da quella solita e prende il nome di notazione **polacca inversa. La** sua bellezza sta nel fatto che non vengono mai usate le parentesi, ma che tutto viene trasformato in una serie di parole e di numeri. Ad esempio, per stampare il risultato dell'espressione

45\*(X+13)+23-67\*X

la procedura è:

 $X@$  DUP 13 + 45  $*$  23 + SWAP 67  $* -$ .

Il Forth è un linguaggio veramente ai limiti dell'astrazione. Per utilizzarlo in pratica bisogna allenarsi ad usare al meglio la notazione polacca inversa ed a risolvere parecchi problemi concernenti l'utilizzazione della memoria e l'elaborazione delle variabili. Superati questi scogli, però, l'ebbrezza della velocità darà non poche soddisfazioni. Ci sentiamo di instradare verso il Forth coloro che devono risolvere problemi di pilotaggio di apparecchiature o di collegamenti fra il computer e degli elaboratori più potenti o delle banche dati. In entrambi i casi è necessaria una grande velocità e la sicurezza di non smarrire dati nel corso delle operazioni. Senz'altro validissimo è, sullo Spectrum, il Forth dell'Abersoft, che manipola però solamente numeri interi. Non è difficile né sconveniente d'altro canto creare un set di operatori aritmetici su numeri FP, semplicemente richiamando le relative routines presenti in ROM ed operanti su uno stack del tutto simile a quello del Forth (a questo proposito si legga "push" di questo numero). La versione attualmente in circolazione del Forth con trattamento di numeri FP è invece limitata, poiché non possiede un editor funzionale, ed inaffidabile, mancando di stato supervisore. Sul QL esiste un Forth validissimo, quello della Computer One. Su Commodore 64 e Vic 20, il Forth a nostra conoscenza ha parecchie limitazioni, sia quanto ad istruzioni, sia perché manca del tutto di un editor.

#### **Il Logo**

L'associazione che sempre si fa tra il Logo e la tartarughina grafica, che corre lungo lo schermo lasciando dietro di sé disegni meravigliosi grafici ricorsivi vale più di mille discorsi. La potenza didattica del Logo, che rende questo linguaggio adatto ad accostare i bambini alla programmazione, sta proprio nella corrispondenza visiva immediata tra ciò che si comanda al computer e ciò che egli eseguirà. Se si comanda al Logo SINISTRA 45, immediatamente si vede la tartaruga ruotare di 45 gradi dalla posizione iniziale. Se si comanda AVANTI 50, la tartaruga si porterà in un attimo avanti di 50 unità. Gli erra ri commessi in queste azioni vengono rilevati subito dal programmatore.

Il nostro giudizio sul linguaggio è certamente positivo. Una persona che si accosta per la prima volta al computer viene incentivata a proseguire nei suoi sforzi, solamente se si trova di fronte ad uno strumento disposto a dialogare con il mezzo potente ed immediato delle immagini, non con un elaboratore mu-

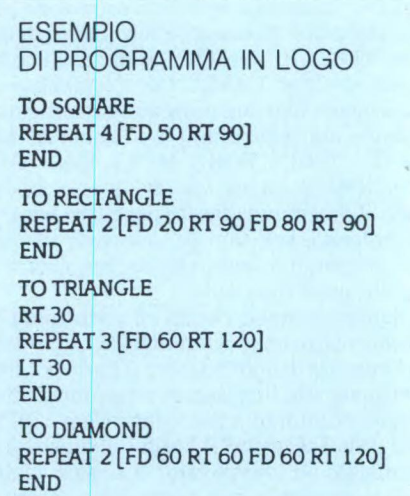

**to. Oltre al fine didattico, vi è ovviamente quello concreto volto alla produzione di software, anche se qui il campo si restringe parecchio. L'unica applicazione che sia comodo sviluppare è solitamente quella grafica, infatti, a meno che il Lisp non sia stato** esteso sufficientemente, **il linguaggio di programmazione in sé non offre strumenti di** particolare comodità. **Il fatto di** essere **un linguaggio interpretato (condizione essenziale per il** fine didattico) rallenta molto la velocità di esecuzione.

**Il Logo** è dunque consigliato **per i lettori alle prime armi. Su tutti gli elaboratori più diffusi, ad esempio Commodore Spectrum ed Apple sono state sviluppate splendide versioni di Logo. Solo il QL sembra non avere ancora la sua versione. I programmi che sono stati sviluppati per questo elaboratore, infatti, sembrano tutti rivolti a soddisfare esigenze pratiche** più che didattiche e di divertimento. T

Vedremo in seguito.

# LINGUAGGIO MACCHINA C64 E C128

A CURA DI FRANCO FRANCIA

I po<br>
me<br>
ne<br>
Dopo a<br>
loro co l pezzo di questo mese riprende l'argomento iniziato in gennaio: la ridefinizione dei caratteri sul COMMODORE 64. Dopo aver visto la loro struttura grafica, la loro codifica numerica e la loro gestione a livello della memoria, proseguiamo il discorso andando ad illustrare le operazioni preliminari da effettuare prima di poter sostituire i caratteri disegnati dall'utente a quelli originariamente implementati nel calcolatore.

#### **I caratteri ridefiniti: seconda parte**

Il mese scorso avevamo visto come i caratteri disponibili sulla tastiera vengano definiti, memorizzati e richiamati all'interno della memoria del COMMODORE 64. Naturalmente, tutto quanto affermato è da ritenersi perfettamente valido anche per il nuovo COMMODORE 128, limitatamente beninteso al modo 64. È doveroso precisare immediatamente come il 128 incorpori nel vero senso della parola un 64 al suo interno, esattamente identico al modello classico (eccezione fatta per il mobile plastico). In pratica, immaginatevi i due computers uniti nel medesimo contenitore, ed assolutamente indipendenti uno dall'altro. L'unico legame che hanno comune è rappresentato dall'accensione. Inizialmente ci si trova infatti nel modo 128; digitando in tale modo la seguente linea:

#### **GO 64 (RETURN)**

si entra irreversibilmente nel modo 64 (nel senso che per uscirne è necessario spegnere e riaccendere successivamente il computer). Ripetiamo nuovamente che il modo 64 relativo al COMMODORE 128 risulta esattamente identico ad un vero e proprio COM-MODORE, per cui tutti gli eventuali riferimenti tecnici nei riguardi del modello originale sono da ritenersi validi senza alcuna riserva per la nuova versione. Affermare pertanto che vi sia completa compatibilità fra le due versioni di 64 ci sembra riduttivo e sostanzialmente inesatto, in quanto esse risultano decisamente identiche fra loro (ben più che semplicemente compatibili, quindi).

Ritornando ai nostri caratteri, tutto quello che sappiamo di loro è che ve ne sono 512 in dotazione, che ciascuno di essi è formato da una matrice quadrata di 8\*8 punti e definito a partire da 8 bytes, ed infine che tutti i dati numerici che li compongono sono contenuti in un banco di memoria ROM di 4 Kbytes. Abbiamo inoltre precisato un punto

fermo dell'argomento: il calcolatore non identifica un carattere dalla sua forma grafica ma dalla posizione dei suoi dati di definizione all'interno dell'apposita zona di memoria.

Questa particolarità risulta estremamente importante per il seguito; è proprio grazie ad essa, infatti, che possiamo considerare l'idea di modificare a nostro piacimento l'immagine dei caratteri senza assolutamente provocare interferenze a livello della loro gestione interna. È questo l'autentico punto di partenza del concetto di ridefinizione dei caratteri.

La modifica dei dati numerici che determinano la forma di ogni carattere si basa su operazioni di scrittura in memoria. Voi tutti sapete benissimo che il solo tipo di memoria abilitato in scrittura è la RAM, mentre i caratteri originali sono immagazzinati in un banco di ROM. Ci è pertanto impossibile modificare direttamente quei dati semplicemente sovrapponendo i nostri nuovi valori a quelli preesistenti. Fortunatamente, il COMMODORE 64 è in grado di prelevare l'immagine dei suoi caratteri anche da un'altra locazione diversa da quella inizialmente concepita, naturalmente previa segnalazione. Se dunque gli ordiniamo di leggere i dati a partire da un banco di RAM, invece che dalla ROM apposita, abbiamo la possibilità di alterarli a nostra completa discrezione.

Il calcolatore continuerà comunque a determinare in maniera unica ogni singolo carattere attraverso il suo codice di schermo, indipendentemente dalla sua rappresentazione grafica. Quest'ultimo rappresenta semplicemente il numero del gruppo di 8 bytes che lo definisce, determinando in maniera univoca il relativo carattere associato. La conoscenza del codice di schermo rappresenta anche per noi quella particolare informazione contemporaneamente necessaria e sufficiente per poter ridefinire un particolare carattere.

La formula che ci permette di localizzare all'interno della memoria il dato iniziale del carattere sul quale desideriamo intervenire è la seguente:

LOC = inizio memoria caratteri + [8\* codice di schermo]

Come possiamo ben vedere, il risultato viene determinato in funzione del codice di schermo del carattere considerato, in quanto quest'ultimo rappresenta l'unico parametro variabile contenuto nell'espressione. Tanto la cifra 8 quanto la locazione iniziale della memoria dei caratteri (una volta definita) sono infatti dei valori costanti.

LOC rappresenta l'indirizzo di memoria del primo byte relativo al carattere considerato, LOC+1 quello del secondo byte, LOC+2 del terzo, e così via fino a LOC+7, indirizzo di memoria del suo ottavo ed ultimo byte.

Il mese scorso avevamo presentato un piccolo programma che permetteva di visualizzare in modo continuo la rappresentazione grafica di tutti i caratteri implementati nel COMMODORE 64. Per meglio illustrarvi la funzione e l'importanza del codice di schermo, eccovi una sua versione modificata che provvede a mostrarvi unicamente quel carattere associato al codice da voi digitato inizialmente (vedere listato UNO).

- 10 PRINT CHR\$(147) CHR\$(144)
- 20 POKE 53280,15:POKE 53281,15
- 30 INPUT "BATTI IL CODICE DESIDERATO (0-255)"; C
- 40 PRINT CHR\$(17) CHR\$(17)
- 50 FOR K=0 TO 7
- 60 POKE 56334,0
- 70 POKE 1,51
- 80 A = PEEK (53248 +  $C*8 + K$ )
- 90 POKE 1,55
- 100 POKE 56334,1
- $110 W$ =$
- 120 FOR F=0 TO 7
- 130 IF  $A/2 = INT(A/2)$  THEN W\$ = CHR\$(32) + W\$:GOTO 150
- $140 W\$  = CHR\$(18) + CHR\$(32) + CHR\$(146)  $+W$$
- 150 A =  $INT (A/2):NEXT$
- 160 PRINT TAB(16) W\$
- 170 NEXT
- 180 FOR X=0 TO 1500:NEXT
- 190 GOTO 10

Una piccola precisazione: il listato uno considera unicamente il primo dei due sets di caratteri disponibili nel COMMODORE 64. Digitando inizialmente alla richiesta del codice desiderato un valore compreso fra 256 e 512 si ottiene comunque la visualizzazione di un carattere del secondo set, ma non sarebbe corretto in quanto non esistono codici di schermo superiori a 255. Per applicare allora il programma ai dati relativi al secondo set di caratteri, modificate la linea 70 come segue:

80 A = PEEK (55296 +  $C*8 + K$ )

A questo punto abbiamo illustrato chiara-

### Linguaggio Macchina C64 e C128

mente tutte quelle nozioni riguardanti la memorizzazione dei caratteri e la loro ricerca attraverso il codice di schermo associato. Occupiamoci adesso di come segnalare al calcolatore che i dati relativi ai caratteri non deve più andarli a prelevare in memoria ROM, bensì in RAM. Questa rappresenta la condizione necessaria per poterli ridefinire dall'esterno.

#### $\langle$ \* > Il chip grafico 6567 (VIC-II)

Tutte le caratteristiche grafiche del COM-MODORE 64 vengono controllate attraverso questo particolare chip, siglato 6567 ma meglio conosciuto sotto il nome di VIC-II (Video Interface Controller). Esso è in grado di gestire i seguenti modi grafici:

#### [AI CARATTERI

- (1) Caratteri standard (a) caratteri ROM
	-
- (b) caratteri RAM (2) Caratteri multicolor (a) caratteri ROM
- (b) caratteri RAM (3) Caratteri in modo esteso di colore
	- (a) caratteri ROM (b) caratteri RAM

#### [B] ALTA RISOLUZIONE

- (1) Alta risoluzione standard
- (2) Alta risoluzione multicolor

#### [C] SPRITES

(1) Sprites standard

(2) Sprites multicolor

I vari modi grafici vengono selezionati attraverso i 47 registri di controllo del VIC-II. Tali registri possono essere assimilati a delle vere e proprie locazioni di memoria, e pertanto vi possono essere immagazzinati valori compresi fra O e 255. Anch'essi sono reperibili attraverso un indirizzo: per la precisione, si locano a partire da 53248 (\$D000) fino a 53294 (#D02E). Che strano: ma 53248 non è forse lo stesso indirizzo da cui ha origine la ROM dei caratteri? Infatti è così. Se vi ricordate, lo scorso mese, nel paragrafo relativo alla struttura della memoria, avevamo accennato alla caratteristica del COMMO-DORE 64 di poter commutare vari banchi di memoria situati al medesimo indirizzo. Questa operazione veniva assolta dai tre bits meno significativi della locazione \$0001, facenti la funzione di veri e propri interruttori. Nel nostro caso ci troviamo proprio davanti ad una situazione del genere. Da un lato abbiamo la oramai famosa ROM dei caratteri (53248-57343), mentre affiancata ad essa, a partire dal medesimo indirizzo, troviamo i registri del VIC-II. Questi ultimi, in quanto assegnabili, possono essere considerati come RAM, risultando direttamente abilitati nella configurazione iniziale della memoria del calcolatore immediatamente successiva all'accensione. In realtà non si tratta realmente di RAM, ma evitiamo per il momento di addentrarci in questo tema per non allontanarci troppo dal nostro argomento. Ne ripar-

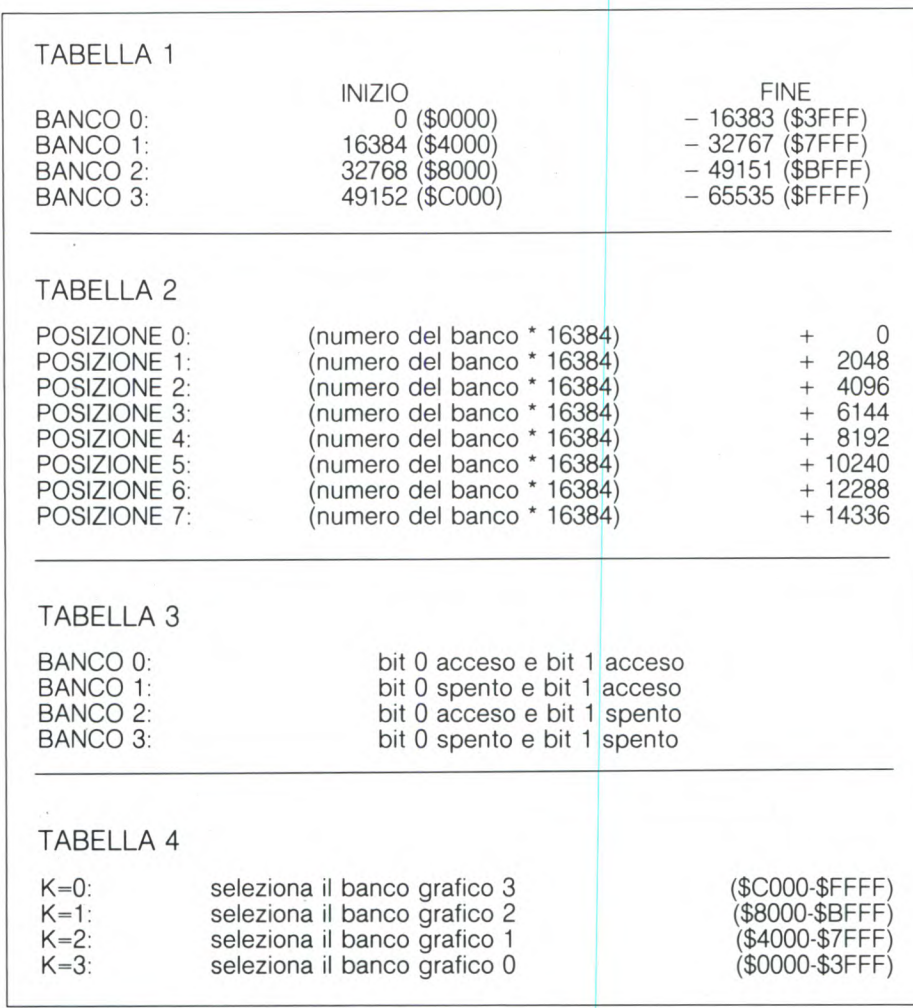

leremo senza dubbio fra qualche mese, quando tratteremo dettagliatamente la mappa di memoria del COMMODORE 64.

La capacità d'indinzzamento del VIC-II chip risulta totalmente indipendente dal microprocessore 6510. Esso è in grado d'indirizzare soltanto 16 Kbytes alla volta, per cui i 64 Kbytes totali disponibili nel calcolatore vengono suddivisi in quattro banchi di 16 Kbytes ciascuno. Inizialmente, il banco accessibile è il primo, comprendente tutte le locazioni da \$0000 a \$3FFF. Tali banchi descrivono i seguenti intervalli di memoria (Tabella 1).

Tutto quello che riguarda memoria di schermo, dati dei caratteri, sprites, deve assolutamente essere compreso nel banco prescelto. Non abbiamo dunque la facoltà di locare i dati relativi ai caratteri da noi ridefiniti in una qualsiasi zona della memoria, ma dobbiamo per forza inserirli all'interno del banco accessibile al VIC-II. Le restrizioni non sono ancora terminate. Ogni set di caratteri completo occupa infatti 2 Kbytes (256 caratteri  $* 8$  bytes = 2048 bytes), per cui in un intervallo di 16 Kbytes esistono soltanto 8 posizioni dalle quali far partire l'immagazzinamento dei nuovi dati. Queste locazioni rappresentano appunto l'origine di ciascuno degli 8 banchi di 2 Kbytes compresi in una sezione di 16 Kbytes. Per essere più precisi, il nostro set di caratteri può essere memorizzato a partire da ogni limite di 2 Kbytes, come vi illustra la Tabella 2.

Tutto quello che dobbiamo segnalare al computer per usufruire di un nuovo set di caratteri riguarda quindi il numero del banco accessibile al VIC-II chip (quattro possibilità) e la posizione all'interno del banco dove immagazzinare i suoi dati (Otto possibilità). Per comunicargli le nostre scelte dovremo intervenire sul contenuto di due appositi registri di controllo: uno per determinare il banco ed uno per la posizione dei dati. Vediamoli più dettagliatamente.

(\*) Selezione del banco di memoria accessibile al VIC-II

Abbiamo visto che vi sono quattro diverse possibilità di scelta. A livello di aritmetica binaria, sono contemporaneamente necessari e sufficienti due bits per determinare in modo unico ciascuna di esse. Due bits possono infatti assumere quattro distinte configurazioni, rappresentanti esattamente i valori decimali da O a 3.

I due particolari bits addetti alla selezione del banco grafico sono i due meno significativi (bit O e bit 1) del registro 56576 (\$DDOO), contenuto nel secondo chip di comunicazione 6526 (CIA #2). Innanzitutto dobbiamo
# Linguaggio Macchina C64 e C128

assicurarci che questi due bits vengano predisposti in uscita, mettendo a uno i corrispondenti due bits del registro di direzione dati 56578 (\$DD02). Fatto questo possiamo procedere alla scelta del banco grafico in base ai criteri elencati in Tabella 3

Ricapitolando, eccovi le istruzioni BASIC di assegnamento che dovete utilizzare (o le loro equivalenti in linguaggio macchina):

POKE 56578, PEEK (56578) OR 3 POKE 56576, (PEEK (56576) AND 252) OR K

Il parametro K deve avere uno dei seguenti valori (Tabella 4)

(\*) Posizionamento del set di caratteri nel banco prescelto

Questo compito viene assolto da un particolare registro del VIC-II chip. L'indirizzo di tale registro è 53272 (\$D018). Per determinare esattamente la posizione del nostro set di caratteri fra otto diverse possibilità sono sufficienti solamente tre dei suoi bits. Tali bits appartengono tutti al suo nybble (semi-byte) meno significativo. L'altro nybble, quello alto, si occupa invece del posizionamento della memoria di schermo, risultando del tutto indipendente dal primo. Il registro 53272 ricopre in effetti due distinte funzioni, ma noi ci limiteremo per il momento a considerare unicamente quella inerente alla ridefinizione dei caratteri. Allo scopo vengono utilizzati i bits 1, 2 e 3, mentre il bit O viene ignorato. Binariamente, tali bits rappresentano i numeri decimali pari da O a 14. Contandoli, ci accorgiamo che sono esattamente otto, come le nostre posizioni. In effetti, questi valori costituiscono il numero di Kbytes da aggiungere all'indirizzo iniziale del banco grafico prescelto per ottenere l'origine del nuovo set di caratteri. In pratica, dobbiamo segnalare al computer la posizione da noi decisa attraverso la seguente istruzione BASIC (od una equivalente in linguaggio macchina):

POKE 53272, (PEEK (53272) AND 240) OR K

Il parametro K rappresenta un numero decimale pari compreso fra O e 14, equivalente alla differenza espressa in Kbytes a partire dall'inizio del banco considerato.

Per meglio illustrarvi tutto quanto sopradescritto, consideriamo a conclusione della puntata un esempio pratico. Supponiamo di avere un nuovo set di caratteri ridefiniti che vogliamo posizionare a partire dall'indirizzo di memoria 26624 (\$6800). Innanzitutto notiamo che tale locazione risulta compresa nel banco numero I, avente origine in 16384 (\$4000). Successivamente, calcoliamo la differenza del nostro set rispetto a tale origine:  $(26624 - 16384 = 10240)$  bytes, corrispondenti esattamente a 10 Kbytes. Disponiamo a questo punto di tutti gli elementi che ci occorrono per segnalare al computer la nostra decisione. Adotteremo le seguenti istruzioni:

POKE 56578, PEEK (56578) OR 3 POKE 56576, (PEEK (56576) AND 252) OR 2 POKE 53272, (PEEK (53272) AND 240) OR 10

Prima di chiudere, un'ultima precisazione. I due sets di caratteri inizialmente disponibili nel COMMODORE 64 non obbediscono a questi criteri di posizionamento, in quanto risultano costantemente locati a partire dall'indirizzo 53248 (\$D000). In realtà, il VIC-Il chip crede che i dati in questione siano memorizzati in RAM da 4096 a 8191 (\$1000-\$IFFF) e da 36864 a 40959 (\$9000- \$9FFF) rispettivamente con i banchi O e 2 abilitati. Queste zone di RAM sono perfettamente utilizzabili come di consueto, ma ovviamente non per inserire un nuovo set di caratteri ridefiniti. Si dice che esse costituiscano un'immagine della ROM dei caratteri.

Ora che sappiamo come segnalare al computer la presenza in memoria di un nuovo set di caratteri ridefiniti, possiamo illustrarvi come trasferire in RAM quelli preprogrammati per poi modificarli a piacimento secondo le nostre esigenze. Questo sarà l'argomento della prossima puntata. Arrivederci.

 $\mathbb{C}^{\mathbb{C}}$ 

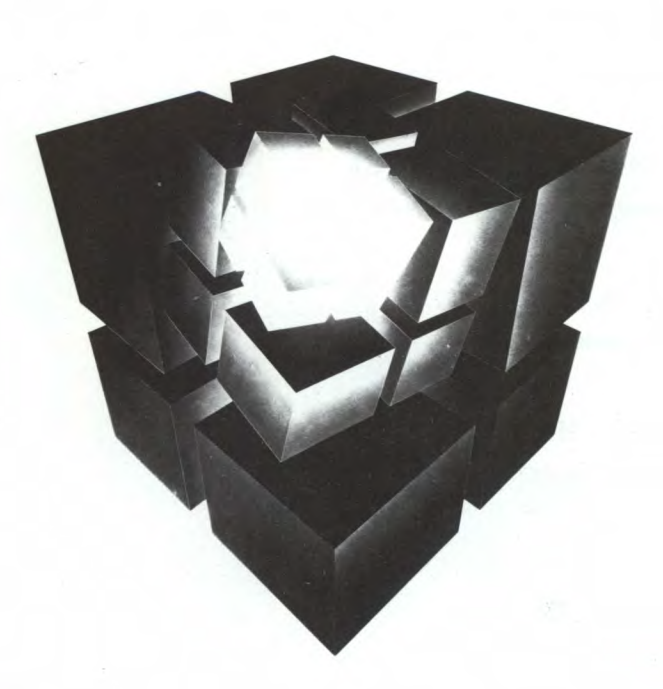

**SECONDO**  FORUM.  $ZI()$ DNFERENZE / ESPOSIZIONI **IBM** *PC*  E **COMPATIBILI** 

19/20/21 MARZO 1986 IL GIRASOLE - CENTRO PER IL COMMERCIO INTERNAZIONALE MILANO LACCHIARELLA

**INFORMAZIONI: CAPRIC ORGANISATION ITALIA S.r.l.** - VIA KORISTKA, 3 - 20154 MILANO - TEL. (02) 3490842

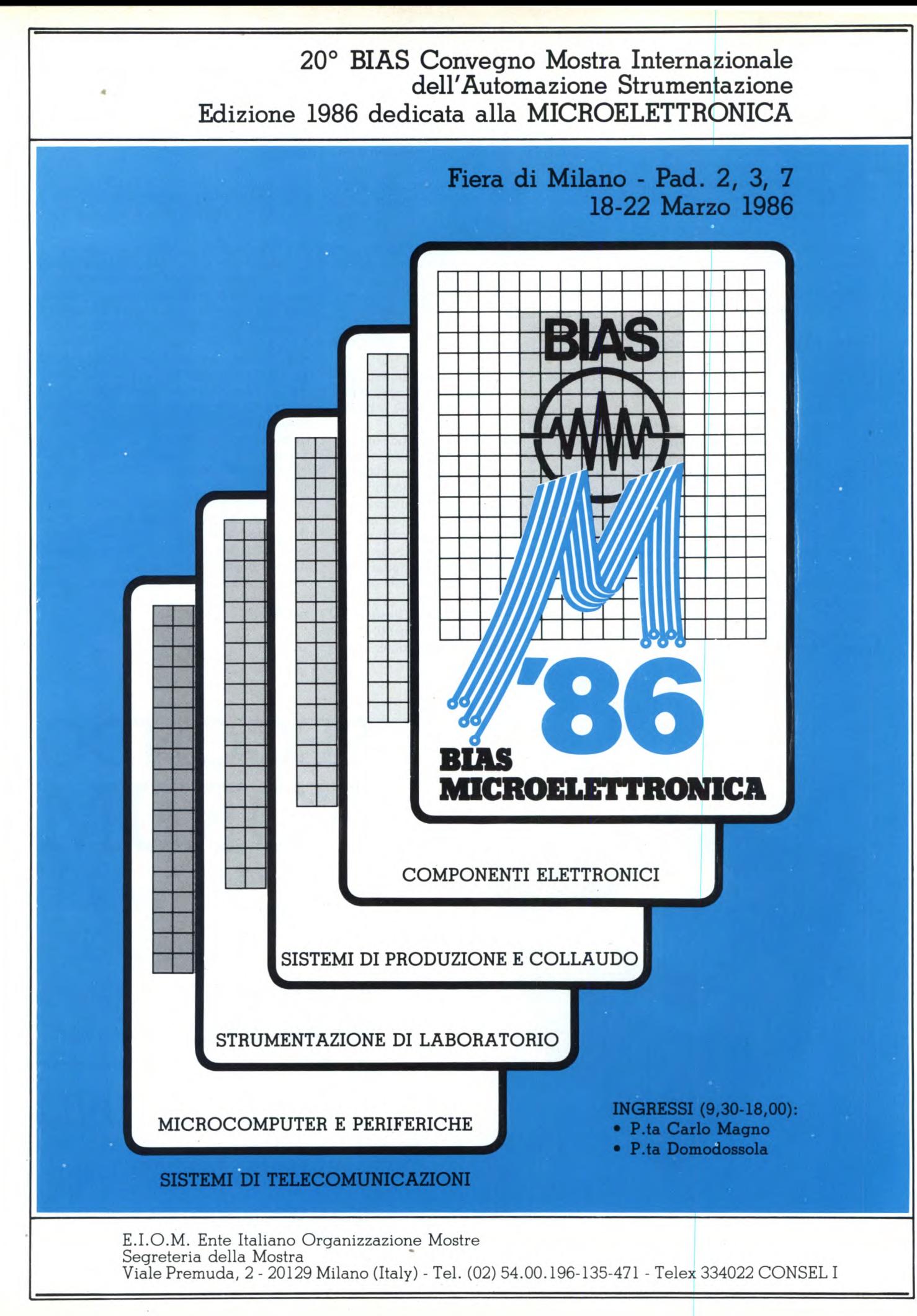

tudio martinetti studio martinetti **I** programma "Superior originale"<br> **I** is concretizza con que delle quali lo reference ed originale. l programma "Super lettore di header" si concretizza con quattro opzioni, alcune delle quali lo rendono veramente in-

#### **Super lettore di header**

per **Spectrum 48K**  di Microdrive & Computer User Club

La prima opzione consiste in un lettore di header che, oltre a fornire i dati del tipo di programma analizzato, del nome, della lunghezza e della linea di esecuzione, da anche la lunghezza effettiva del Basic, in caso che con esso fossero salvate insieme parti di linguaggio macchina o variabili. La seconda opzione fornisce la lunghezza di un pezzo senza header, cosa fondamentale nel caso dei microdrive in quanto non accettano tale tipo di file. Un'altra funzione svolta è quella di saper riconoscere i programmi dotati di falso header, in cui la parte iniziale dell'header serve solo a confondere le idee (metodo usato dai programmatori per eludere i programmi copiatori). La terza opzione è un vero

punto di forza di tutto il programma: serve infatti a creare dei falsi header, molto utile quando si ha la necessità di togliere l'autostart a dei programmi che non accettano l'istruzione MERGE. Sottolineiamo la procedura esatta da effettuare per togliere l'autostart dai programmi in Basic: selezionando l'opzione 1 si legge l'header di un programma poi si sceglie l'opzione 3 e si crea un falso header in Basic con gli stessi dati del programma appena letto. Quando ci viene chiesto di inserire la linea dalla quale il programma verrà lanciato basterà rispondere inserendo una cifra maggiore di 32768, quindi si salva il falso header su nastro. A questo punto non resta altro da fare che resettare il computer, caricare il falso header ed il programma vero e proprio avendo cura di non ricaricare il vero header. A caricamento ultimato, il computer darà il messaggio OK e potrete lavorare sul programma per il suo trasferimento su microdrive. Con le opzioni fin qui presentate non possono essere trasferiti quei programmi che a causa della loro lunghezza vanno ad occupare zone di memoria "vitali". L'opzione 4 permette di ridurre od eliminare i byte che vengono usati come supporto. Prendiamo come esempio un programma di 4000 byte che parte all'indirizzo iniziale del display file (dec 16384), così strutturato il programma sarebbe impossibile da trasferire su microdrive. Ecco in dettaglio la procedura da utilizzare per questi tipi di programmi: leggere l'header con l'opzione 1, si seleziona l'opzione 4 e si risponde affermativamente alla domanda "preparato l'header?", in questo caso alla domanda "quanti byte intendi togliere?" si risponderà 6912 in modo tale da eliminare lo schermo. A questo punto il programma ci avvertirà che la lunghezza si è ridotta a 33088 byte (40.000 - 6912). Quando dovremo salvare il programma basterà utilizzare 23296 come indirizzo di partenza (la fine del display file = 16384 + 6912). Un ultimo suggerimento: quando ci sono programmi che occupano l'area delle variabili non possono essere trasferiti su microdrive. L'unica soluzione è quella di caricare il programma in una locazione di memoria diversa e rispostarlo con la routine di spostamento relativa all'articolo "Come trasferire i vostri programmi su microdrive" pubblicato a pag. 95 di Sperimentare n. 12/ 84.

1 REM MICRODRIVE & COMPUTER U SER CLUB CAGLIARI VIA FARINA 21 TEL 669496 10 REM LETTORE DI HEADER 15 RANDOMIZE USR 65140: REM I NIZIALIZZA LA ROUTINE ON BREAK E ON ERROR GOTO 20 CLEAR 65000: LET X=65399: P OKE 23609,90: LET Max=UAL "65535<br>": LET M=0: LET e1=6020: LET e=6 000: LET e2=5000: LET \$\$="AUUIA IL NASTRO" SØ PAPER 1: INK 9: BORDER 1: LS : PRINT AT **0.0;** PAPER 6; MICR LS : PRINT HT 0,0, PHPER 6, MICR<br>ODRIUE & COMPUTER USER CLUB": PR INT PAPER 4. AT 2,2; -LETTORE HER DER SUPER-; PAPER 2; INK 9; MEN 40 PRINT AT 5,0; "QUESTO PROGRA MMA UI PERMETTE DI" '"1 LEGGERE MMA VI PERUPPRO DI NUMERO DI<br>UN HEADER" '"2 IL NUMERO DENZA H<br>PROGRAMMA DEN" **6ITES DI UN PROGRAMMA SENZA H<br>EADER" <sup>...</sup>"3 CREARE UN HEADER" .<br>45 PRINT ."4 TOGLIERE BITES(DO** P0 CA IL NEW)'' 50 PRINT AT 17,4; FLASH 1; PAP<br>(S) INK 9:"PREMI 1 2 3 ER 5; INK 9; "PREMI 1

 $\frac{4}{55}$ . PRINT INVERSE 1; AT 20,0; "P REMI ENTER PER RISELEZIONARE E T<br>ORNI AL MÉNU<sup>ri H</sup>;TAB 31;" " ORNI AL MÈNU' 60 GO SUB 5001: LET 3\$=0\$<br>65 IF te=0 THEN GO SUB 8 55 lE te=0 THEN GO SUE ci: GO TO **E.0**  66 LET a\$=c\$: IF (VAL a\$)4 OR UAL **as=0)** THEN GO SUB e1: GO TO 60 90 LET opt=VAL a\$: GO TO m+100 0\*op t. 1000 POKE x.20: CL5 : PRINT AT i ..9;S\$ 1010 RANDOMIZE USR 65386: CLS PRINT AT 0,4; "MO&CUC LETTORE HEA DER SUPER" 1030 LET F=PEEK X<br>1030 LET F=PEEK X<br>1040 IF F>3 THEN GO SUB e1: PRI NT ' PAPER 2, "NON E' UN HEADER" **PREMI UN TASTO PER IL MENU'**<br>" PAUSE 0: RUN PAUSE O: RUN 1050 RESTORE 1500: FOR a=1 TO (f) +1): READ 3\$: NEXT a  $1055$  LET  $c\frac{e}{r}-"$ : FOR  $a=(x+1)$  TO .<br>x+10): LET (\$=c\$+(CHR\$ PEEK a AN<br>D (PEEK a)=32)): NEXT a  $(PEEK a)=32)$ ) : NEXT a

# Listati

1050 PRINT PAPER 6; INK 9;AT 3,<br>0; NOME PROGRAMMA: ";TAB 15; PAPE R 316\$ 1065 PRINT PAPER 6; INK 9; AT 5, 0; "TIPO PROGRAMMA: "; TAB 15; PAPE  $R = 3$ ;  $a \pm$ 1070 PRINT AT 7,0; "NUMERO DI BYT ES ";TAB 17;"=";FN ((x+11)<br>1075 IF (=0 THEN PRINT AT 10,0; "AUTO RUN LINEA "; TAB 17; "="; FN  $f(x+13)$  $1076 \text{ IF } f=1 \text{ THEN } \text{PRINT } \text{AT } 10,0; \\ \text{"LETTERA"}; \text{TAB } 17; \text{ "="; GHR$ } (\text{PEEK})$  $(X+14) - 33$ 1077 IF  $i=2$  THEN PRINT AT 10,0; "LETTERA"; TAB 17; "="; CHR\$ (PEEK)<br>(x+14)-96); "\$" 1080 IF (=3 THEN PRINT AT 10,0)<br>"PRIMO BYTE A ";TAB 17;"=";FN (  $(X + 13)$ 1100 PRINT AT 13,0; "BASIC LUNGO "; TAB 17; "="; FN f (x+15) 1105 IF opt=4 THEN RETURN<br>1110 GO SUB e: PRINT AT 16,0; FL<br>ASH 1; PAPER 5; INK 9; PREMI 1 P ER RIPETERE L'OPZIONE ""  $\sim$ PER IL MENU' 1120 PAUSE 0: LET C\$=INKEY\$<br>1125 IF (c\$>"2" OR C\$<"1") THEN GO SUB e1: GO TO 1110 1130 GO TO M+(1000 AND C\$="1")+( 30 AND (\$="2")<br>1500 DATA "BASIC","NUMERIC ARRAY<br>","CHARACTER ARRAY","BYTES (m/co  $de)$ " 1510 DEF FN f (x) =PEEK x+256\*PEEK  $(X+1)$ 2000 GO SUB e: CLS : PRINT AT 10<br>.8;5%: PRINT ^^TAB 8; "ORA - ASP ETTA 2005 LET a=USR 65190: LET a=a-25 8: IF ak=0 THEN GO TO (m+2005)<br>2010 GO SUB e: CLS : PRINT PAPE R 5; AT 0,6; "LETTORE HEADER SUPER 2020 PRINT / "OUESTA PARTE E'LUN GA "; FLASH 1; a; FLASH 0; " BYTES 2030 GO SUB e: PRINT AT 16,0; FL<br>ASH 1; PAPER 5; INK 9;"PREMI 1 P<br>ER RIPETERE OPZIONE "'" 2 P IL MENU  $\ddot{\phantom{0}}$ FR. 2040 GO SUB e2: IF te=0 THEN - GO TO 2040 2045 LET a\$=C\$: IF (VAL a\$=0 OR VAL a\$>2) THEN GO SUB e1: GO TO 2040 2050 IF a\$="2" THEN RUN<br>2050 LET a\$="2": GO TO (m+85)<br>3000 LET x=65399: GO SUB e: CLS<br>: PRINT AT 0,4;"MD&CUC "; PAPER S INK 1, "CREATORE DI HEADER"<br>SOOS PRINT AT 2,0; "QUESTO PROGRAMMA CREA UN HEADER PER BASIC O L /MACCHINA": GO SUB 5000<br>3010 INPUT PAPER 3; INK 9;"DAMM<br>I IL NOME DEL PROGRAMMA"'; LINE IF LEN a\$>10 THEN GO SUB e1 日事: : GO TO 3010<br>3015 IF a\$="" THEN RUN<br>3018 LET 9=LEN a\$: FOR a=1 TO 9:

POKE (x+a), CODE a\$(a): NEXT a: FOR a=1 TO (10-g): POKE (x+g+a), NEXT a  $32:$ 3020 PRINT AT 7,0; "NOME PROGRAMM<br>A: ";TAB 18; PAPER 4;3\$ 3025 PRINT #0; PAPER 4; INK 9;"C<br>HE TIPO DI PROGRAMMA";TAB 31;" 1<br>= BASIC 2 = CODE (O BYTES) ";+  $\mathcal{L}^{(1)}$ 3 = SENZA HEADER") AND opt=4 ; TAB 31; " " 3030 GO SUB e2: IF te=0 THEN GO SUB e1: GO TO 3030<br>3035 LET t=VAL c\$: IF (t=0 OR ()<br>t>2 AND opt<>4) OR (t>3 AND opt= 4))) THEN GO SUB e: GO TO 3030<br>3040 PRINT AT 9,0; "TIPO : "; TAB 1 8; PAPER 4; ("BASIC" AND t=1) + ("S ENZA HEADER " AND (=3) + ("CODE"  $AND$   $t = 2$ ) 3045 POKE x, (0+(3 AND t()1)) 3050 GO SUB 6000: INPUT PAPER 5<br>} INK 9; NUMERO BYTES ... "+("D (max 16380) " AND A TOGLIERE opt=4); LINE c\$: GO SUB 5030: I F te=0 THEN GO SUB e: GO TO 305  $\Omega$ 3055 LET N=VAL  $C = 1$  $(0.58)$  OR n >max) OR (n>16380 AND opt=4)) TH EN GO SUB e: GO TO 3050<br>3060 PRINT AT 11,0; "NUMERO DI "" "BYTES "; ("DA TOGLIERE" AND opt=<br>4);":";TAB 18; PAPER 4;n: POKE ( x+11), FN h(n): POKE (x+12), FN g(  $n<sub>1</sub>$ 3070 GO SUB 6000: INPUT PAPER 5 THE SET OF CONTROL ON CHARGE THE SALURE SET OF SALURE THAT AND INTEREST OF START AND IN A START AND IN THE CASE OF SALURE CASE OF SALURE CASE OF SALURE CASE OF SALURE CASE OF SALURE CASE OF SUPERINT THE CASE OF SUPERINT TH 5030: IF te=0 THEN GO SUB e: G 0 TO 3070 3075 LET n1=VAL c\$: IF (n1=0 OR<br>n1>max) THEN GO SUB a: GO TO 30  $70$ 3080 DEF FN 9(X)=INT (X/256): DE F FN h(x)=x-256\*FN g(x)<br>3090 PRINT AT 14,0; PRIMO BYTES: WE AND 1491 THE TABLE TO STATE THE TABLE TO THE TABLE TO THE TABLE TO THE TABLE TO THE TABLE TO THE TABLE THE TABLE TO THE TABLE TO THE TABLE TO THE TABLE TO THE TABLE TO THE TABLE TO THE TABLE TO THE TABLE TO THE TABLE TO  $(x+13)$ , FN  $h(n1)$ : POKE  $(x+14)$ , FN  $9(01)$ 3092 GO SUB e: INPUT PAPER 5; I<br>NK 9; "NUMERO DI BYTES DI BASIC"; LINE C\$: GO SUB 5030: IF te=0 T HEN GO SUB e: GO TO 3092<br>3093 LET N3=VAL C\$: IF N1) WAX TH SW93 LET NSEVAL CONTRACTER<br>EN GO SUB 8: GO TO 3092<br>3095 PRINT AT 16,0; "NUMERO BYTES 3: POKE (x+15), FN h (n3): POKE (x 416), FN 9 (n3)<br>3099 IF opt=4 THEN RETURN<br>3100 PRINT AT 20,0; BRIGHT 1; PF<br>PER 5; INK 1; "AUUIA IL NASTRO E<br>PREMI "; FLASH 1; "9"; FLASH 0;"<br>NEMI 21"; FLASH 1; "9"; FLASH 0;"  $1:PR$ (UN ALTRO TASTO PER IL MENU')"; T AB 31;" ": PAUSE 0: IF INKEY\$<>" 3105 RANDOMIZE USR 65416: RUN 4000 GO SUB e: CLS : PRINT AT 0,<br>4; "©F.SAIU "; PAPER 2; INK 9; "RI MOZIONE BYTES"

PRINT AT 10,8; s\$; AT 14,6; ("(HEAD<br>ER COMPRESO)" AND t(>3); AT 16, 0; "NON DAR PESO AI STRANI DISEGN I DELLO SCHERMO "''"QUANDO HAI CARICATO PREMI ENTER PER INIZIARE A SALVARE. 4042 IF t=3 THEN GO TO 4050 4043 RANDOMIZE USR 65386 4045 FOR a=1 TO 17: POKE (x+a-1) , w (a) : NEXT a 4050 RANDOMIZE USR 65428 5000 GO SUB e 5001 LET te=1: PAUSE 0: LET C\$=I NKEY\$: IF LEN C\$>6 THEN LET te= 0: RETURN 5002 IF CODE C\$=13 THEN RUN 5003 IF C\$="N" THEN RANDOMIZE U SR 0 5005 FOR 1=1 TO LEN C\$<br>5006 IF (c\$(i)<"0" OR c\$(i)>"9") LET te=0: RETURN THEN 5010 NEXT i: RETURN 5030 LET te=1: IF LEN C\$>6 THEN te=0: RETURN IFT 5035 IF CODE C\$=0 THEN RUN 5040 GO TO 5005 6000 BEEP . 025, 10: BEEP . 025, 20 6010 RETURN 6020 BEEP .25, -5: BEEP .25, -10: BEEP .25, -20: RETURN 7000 GO SUB 6000: LET t=1+(1 AND PEEK x=3): INPUT PAPER 5; INK 9; "NUMERO DI BYTES "+("DA RIMUO **UERE**  $(max 1638$  $@)$  " AND  $opt=4$ ); LINE  $cs:$ GO SÚB 5030: IF te=0 THEN GO SUB e: GO TO 7000 7010 LET N=VAL (\$: IF ((N=0 OR )<br>>max) OR (N>16360) OR (N>=(PEEK IF  $($ (n=0 OR n  $(x+11) + 256*PEEK$   $(x+12)$ ))) THEN<br>GO SUB e: GO TO 7000 7020 PRINT AT 16,0; "NUMERO DI"'"<br>BYTES DA ELIMINARE:";TAB 20; PAP ER 4; n 7025 PRINT INVERSE 1; AT 7,23; "0 RA "; FN f (x+11) -n 7030 GO TO 4030 8000 DIM w(17): FOR a=1 TO 17: ET W(a)=PEEK (x+a-1): NEXT a: RE THRN 9000 FOR a=X TO (X+17): PRINT PE EK a: NEXT a: STOP 9500 DATA 207, 49, 33, 116, 254, 49, 1

THEN RUN 4040 POKE 65410, FN h(n): POKE 65 411, FN 9 (n): GO SUB 8000: CLS

4020 GO SUB e1: GO TO 4015 4030 PRINT AT 20, 7; PAPER 5; INK<br>1; FLASH 1; "TUTTO 0.K. S/N": GO SUB e: PAUSE 0: IF INKEY\$()"s

4017 IF (\$="n" GO SUB 3010 THEN GO TO 4030

4015 GO SUB e: PRUSE 0: LET C\$=1<br>NKEY\$: IF C\$="s" OR C\$="S" THEN<br>GO SUB 1030: GO TO 7000<br>4016 IF CODE C\$=13 THEN RUN

4013 GO SUB e: PRINT #0; "PREPARA TO L'HEADER S/N?

4010 PRINT AT 2,0; "QUESTO PROGRA MMA RIMUOVE SINO A 16K DI BASIC O CODE"

15, 254, 229, 237, 115, 61, 92, 33, 66, 9 2, 17, 20, 0, 115, 35, 114, 35, 54 9501 DATA 1, 33, 182, 92, 17, 116, 254 , 203 , 214 , 35 , 115 , 35 , 114 , 253 , 54 , 0 ,  $255, 195, 125, 27, 0, 0, 0, 0, 0$ 9502 DATA 0,17,255,255,221,33,2, 0, 167, 191, 55, 8, 21, 243, 62, 15, 211, 254, 33, 63, 5, 229, 33, 97, 255 9503 DATA 229, 219, 254, 31, 230, 32, 246, 2, 79, 191, 192, 205, 67, 255, 48, 2 50, 33, 21, 4, 16, 254, 43, 124, 181 9504 DATA 32, 249, 205, 63, 255, 48, 2 35,6,156,205,63,255,48,228,62,19  $8, 184, 48, 96, 36, 32, 241, 6$ 9505 DATA 201,205,67,255,48,213, 120, 254, 212, 48, 244, 205, 67, 255, 20 8, 121, 238, 3, 79, 38, 0, 6, 176 9506 DATA 24, 30, 8, 32, 7, 48, 15, 221 , 117, 0, 24, 15, 203, 17, 173, 192, 121, 31,79,19,24,6,221,126,0,173 9507 DATA 192, 0, 27, 8, 6, 178, 46, 1 205, 63, 255, 208, 62, 203, 184, 203, 21 ,6,176,210,38,255,124,173 9508 DATA 103,122,179,32,203,124<br>,254,1,201,205,67,255,208,62,22, 61, 32, 253, 167, 4, 200, 62 9509 DATA 127,219,254,31,208,169 , 230, 32, 40, 243, 121, 47, 79, 230, 7, 2 46, 8, 211, 254, 55, 201, 33, 255 9510 DATA 255, 167, 237, 82, 229, 193  $, 201, 175, 221, 33, 119, 255, 17, 17, 0,$ 55, 205, 66, 5, 201, 1, 98, 32, 32 9511 DATA 32, 32, 32, 32, 32, 32, 32, 1 53, 0, 0, 130, 0, 128, 221, 33, 119, 255, 17, 17, 0, 175, 205, 194, 4, 201 9512 DATA 237, 91, 130, 255, 33, 255, 63, 167, 237, 82, 216, 229, 221, 225, 49  $, 117, 255, 167, 191, 17, 79, 255$ 9513 DATA 55,8,243,62,15,211,254 , 33, 184, 255, 229, 195, 98, 5, 221, 229 , 225, 17, 0, 64, 167, 237, 82 DATA 43, 34, 130, 255, 62, 191, 2 9514 19,254,31,56,249,175,221,33,119,<br>255,17,17,0,33,219,255,229 9515 DATA 195, 198, 4, 62, 255, 245, 1 , 88, 2, 11, 120, 254, 0, 32, 250, 241, 61 , 254, 0, 32, 240, 221, 33, 0, 64, 237, 91 , 130 , 255 , 164 , 165 , 229 , 62 , 255 , 205 , 198, 4, 201, 60, 0 9800 CLEAR 39999: PAPER 1: BORDE<br>R 1: INK 7: CLS : PRINT AT 0,0; R 1: INK 7: CLS : PRINT AT 0,0;<br>FLASH 1; INVERSE 1; "MICRODRIVE COMPUTER USER CLUB "; AT 10,8; "A<br>TTENDERE 10 SEC.": RESTORE 9500: FOR X=65140 TO 65535 9810 READ K: POKE X, K: NEXT X 9830 RUN

Sperimentare n. 2 1986

# **Listati**

**Super Tape** 

per **C64 e C128**  di Franco Francia

Tutti voi fortunati possessori di un COM-MODORE 64 disponete senza dubbio anche di un registratore dedicato 1530. Chissà quante volte vi sarà venuta la tentazione di gettarlo fuori dalla finestra, come punizione per la sua estrema lentezza operativa? Ebbene, non sfogate la vostra rabbia su quella povera e innocente macchinetta, ma piuttosto prendetevela con quei simpaticissimi Signori che hanno programmato il sistema operativo del 64. Un calcolatore così potente e versatile meriterebbe un'adeguata gestione delle sue memorie di massa. Purtroppo, solamente una minoranza dei suoi utenti ha la possibilità di consolarsi con il lettore di floppy disk, (e anche lì ve ne sarebbero parecchie da raccontare...) mentre tutti gli altri devono sottomettersi a lunghe e noiosissime attese sperando che nel frattempo non salti la corrente.

Avete mai pensato a quanto tempo sprecate in media durante le operazioni di trasferimento, attendendo con umile rassegnazione il caricamento del vostro videogame preferito con il medesimo stato d'animo con il quale Penelope aspettava il ritorno d'Ulisse? Da questo mese per il vostro registratore inizia una nuova vita. SUPER TAPE permette di accelerare le procedure di caricamento, registrazione e verifica dei programmi di circa Otto volte. Per farvi un esempio, se fino ad oggi impiegavate quattro minuti per caricare un particolare gioco, da ora in poi saran-

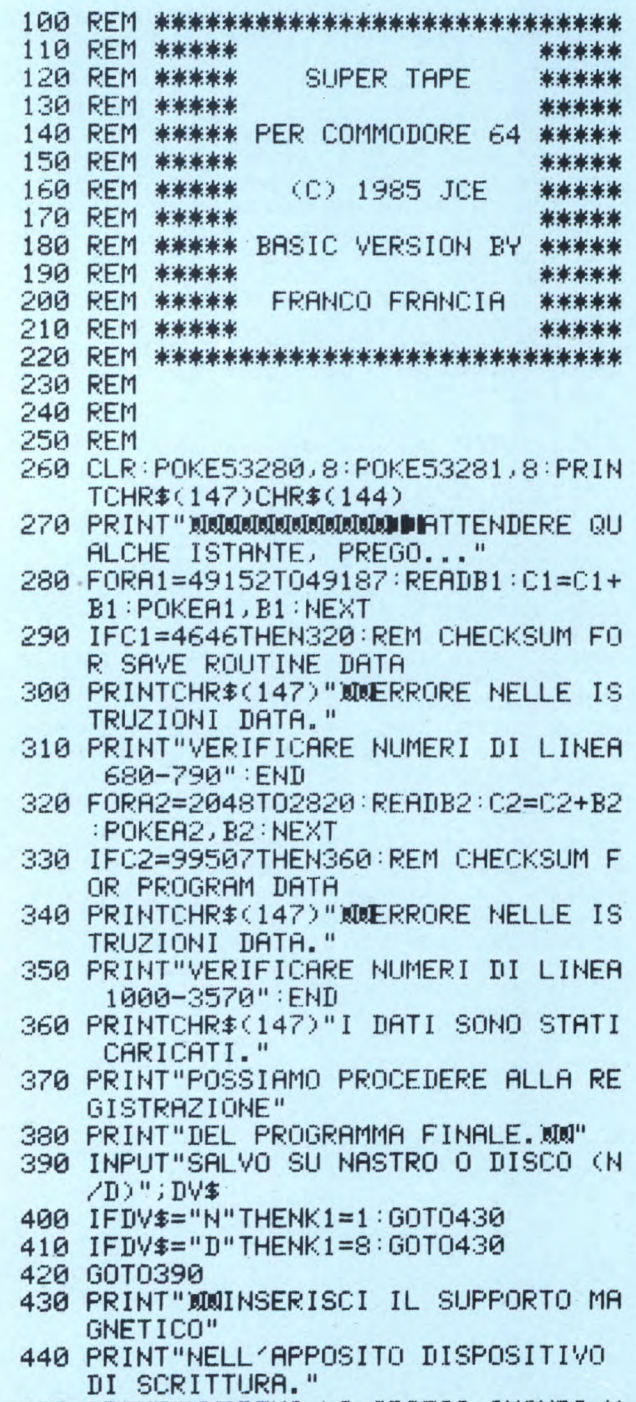

450 PRINT"REMI LO SPAZIO QUANDO V

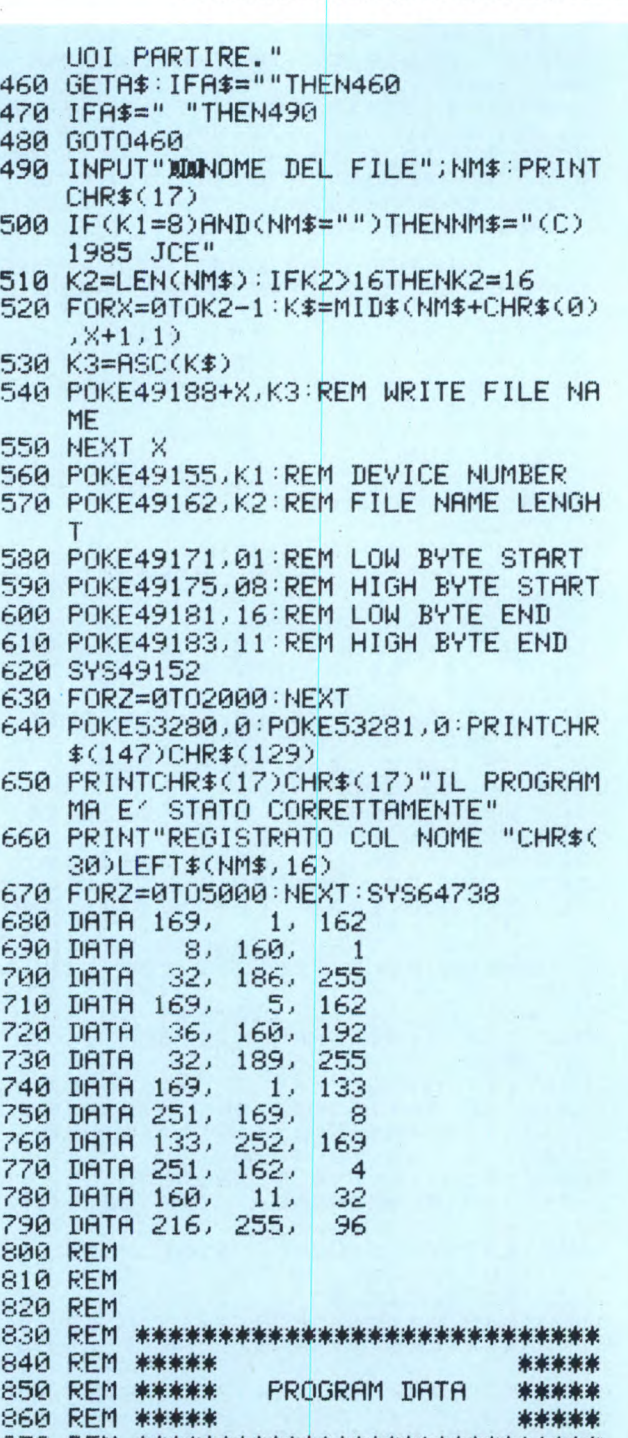

:370 REM \*\*\*\*\*\*+\*\*\*\*\*\*\*\*\*\*\*\*\*\*\*\*

Sperimentare n. 2 1986

Listati

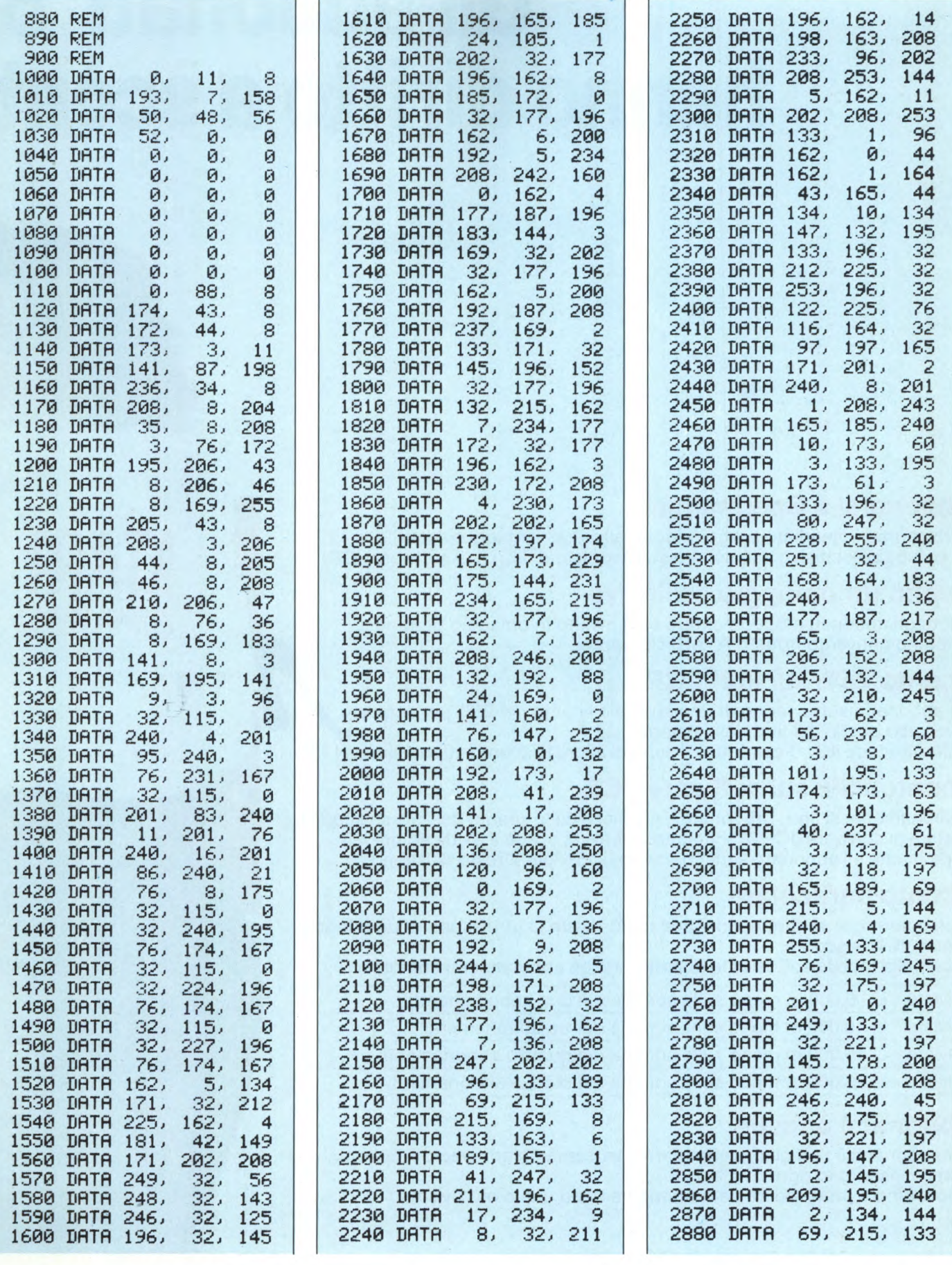

i,

Sperimentare n. 2 1986

# **Gli abbonati 186 hanno diritto a sconti,**

# **Abbonarsi a Sperimentare**

Al risparmio immediato si aggiungono altri due vantaggi evidenti: un omaggio esclusivo e lo sconto sull'acquisto di libri e di software JCE.

# **Subito un omaggio esclusivo**

A tutti gli abbonati a Sperimentare sarà inviato in omaggio un pratico giubbino antivento firmato ATARI Computer.

# **Sconto 25% sui libri JCE**

Gli abbonati usufruiscono di uno speciale sconto del 25% per acquisto attraverso posta, dei libri del catalogo JCE. L'offerta scade il 31 dicembre'85: dopo di allora lo sconto offerto sarà del 15%.

# **Sconto 25% sul software JCE**

Analogamente ai libri, l'abbonato usufruisce dello sconto del 25% su acquisto postale di software JCE. Anche questa offerta scade il 31 dicembre '85 dopo di che all'abbonato sarà concesso il 15% per il resto dell'anno.

# **Sconto particolare**

Tutti coloro che si abbonano a due o più riviste usufruiscono di un ulteriore considerevole sconto.

Ecco nella tabella sottostante le tariffe per gli abbonamenti cumulativi.

2 riviste L. 5.000 in meno sulla somma dei due abbonamenti

3 riviste L. 10.000 in meno sulla somma dei tre abbonamenti

4 riviste L. 15.000 in meno sulla somma dei quattro abbonamenti

5 riviste L. 25.000 in meno sulla somma dei cinque abbonamenti

# **Abbonarsi è facile**

Per abbonarsi è sufficiente effettuare il versamento attraverso il bollettino postale inserito in ogni rivista JCE.

Il bollettino è predisposto per abbonamenti ad una o più riviste.

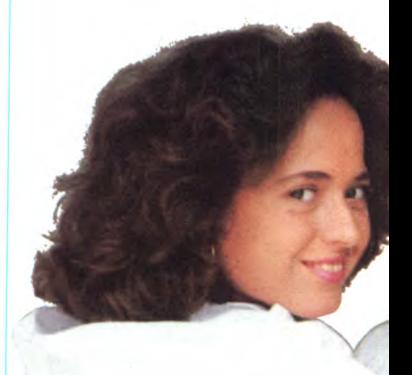

**TARI**  COMPUTERS

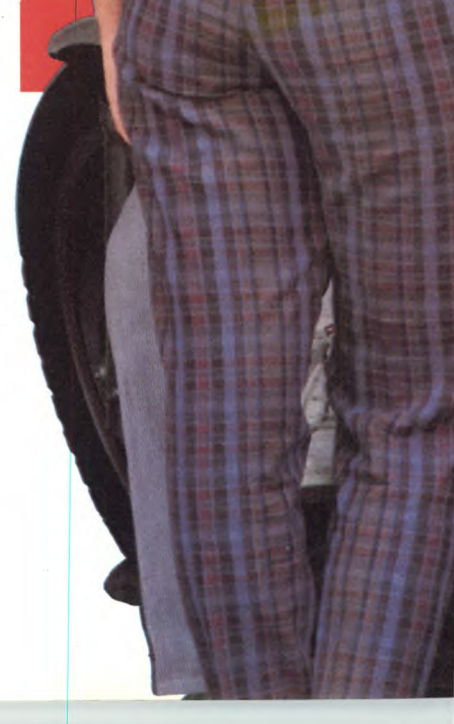

Aut. Min D.M. 4/280210 dei 19/7/85

# a Sperimentare tariffe agevolate e...

# l'esclusivo giubbino antivento in omaggio

**Abbonarsi** per un anno a Sperimentare costa L.49.000

# **Listati**

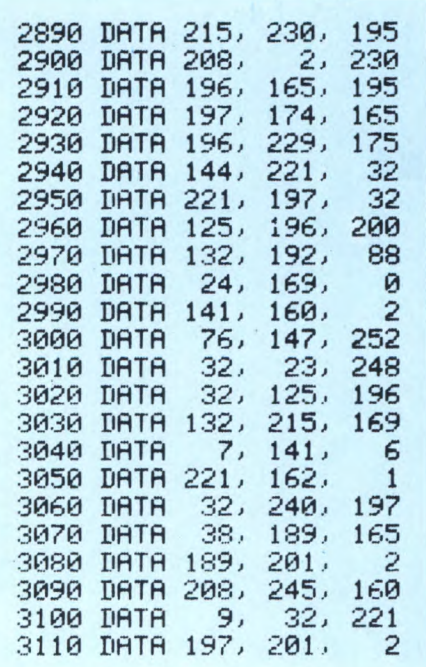

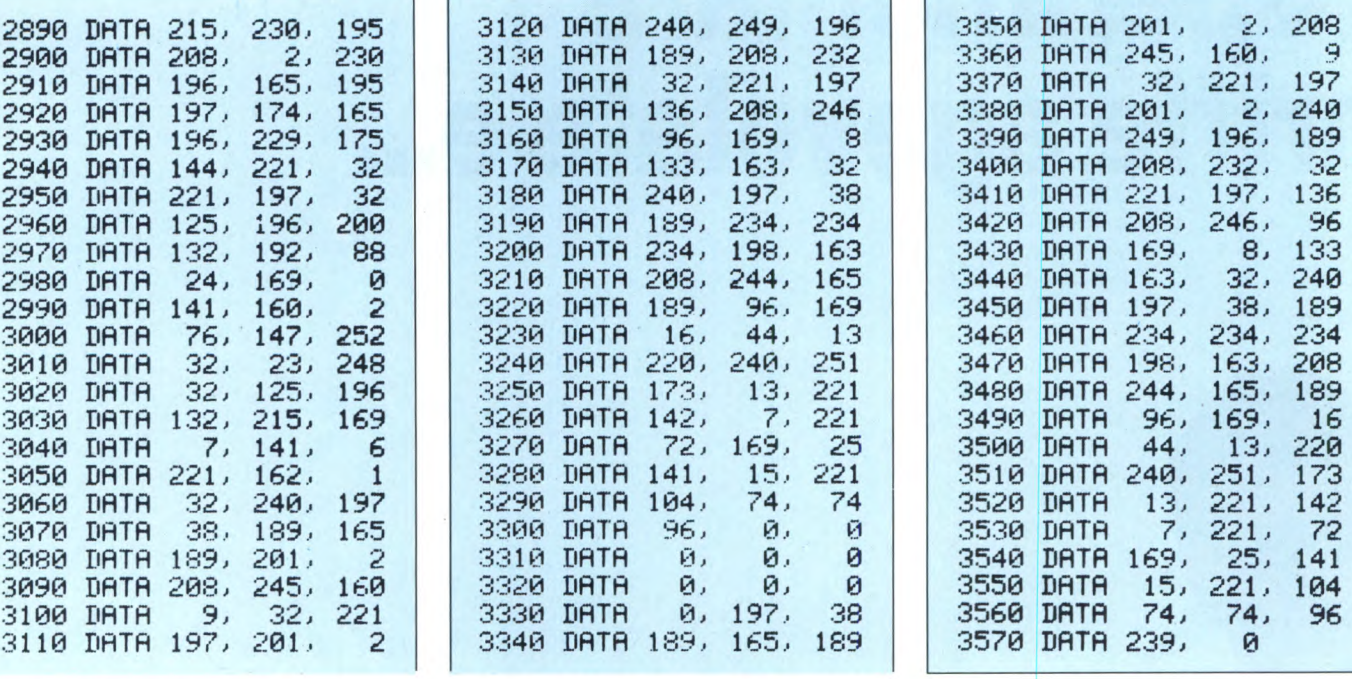

no sufficienti solamente una trentina di secondi. Ovviamente non contempliamo la gestione rapida anche per i files di dati, in quanto le limitazioni fisiche del sistema a cassetta sono troppo rigide (lettura sequenziale obbligatoria, sintassi carente). I comandi a disposizione corrispondono ai classici LOAD, SAVE e VERIFY gestiti dal sistema operativo originale. La loro sintassi è definita per mezzo della freccia verso sinistra (il tasto situato immediatamente sopra CTRL) seguita dall'iniziale del comando desiderato:

- L per il caricamento
- S per la registrazione
- V per la verifica

Il motivo per cui non è stata conservata la sintassi originale consiste nel fatto che un programma registrato per mezzo di SUPER TAPE può essere letto unicamente attraverso quest'ultimo, e non autonomamente. Avendo una doppia sintassi, è pertanto possibile far coesistere sulla stessa cassetta programmi registrati in entrambi i formati. SU-PER TAPE provvede a registrare una specificata quantità d'informazione in una lunghezza di nastro notevolmente ridotta, determinando indirettamente un minor tempo di trasferimento.

Veniamo adesso al nostro listato. Interamente scritto in linguaggio BASIC, non richiede particolari programmi ausiliari tipo assemblatori o compilatori, ma semplicemente la configurazione base di un COM-MODORE 64 abbinato al suo registratore dedicato 1530. Questo listato non rappresenta il programma vero e proprio da mandare in esecuzione, ma semplicemente un generatore di quest'ultimo; dopo essere stato digitato, esso si occupa infatti di salvare il SUPER TAPE effettivo su nastro o disco a scelta dell'utente e con il nome desiderato.

Noi consigliamo di duplicare SUPER TAPE

su ogni cassetta utilizzata e di posizionarlo in prima posizione, in modo tale da essere completamente autonomi e non rischiare di non poter leggere i programmi velocizzati perché non si ha in quel momento a disposizione la cassetta che lo contiene.

Eccovi la procedura da seguire per rendere operativo il nostro SUPER TAPE:

[1] Accendete il vostro COMMODORE 64 e verificate che il registratore od il drive siano correttamente collegati.

[2] Digitate immediatamente la seguente linea di comandi in modo diretto:

POKE 43,1:POKE 44,16:POKE 4096,0: NEW (RETURN)

[3] Battete ora il listato presentato di seguito. Nel caso non riusciate a digitarlo interamente in una sola seduta, salvate pure senza problemi la versione incompleta. Al momento di riprendere le operazioni di memorizzazione, ricordatevi sempre di rieseguire quanto descritto al punto [2].

[4] Registrate su nastro o disco il listato completo prima di mandarlo in esecuzione.

(\*) Disco: SAVE "SUPER TAPE", 8

Nastro: SAVE "SUPER TAPE"

[5] Fate partire l'esecuzione del programma generatore digitando RUN e premendo successivamente (RETURN).

Le successive operazioni da effettuare vi saranno comunicate attraverso istruzioni stampate direttamente sullo schermo.

Nel caso siano state digitate istruzioni DA-TA in modo errato, un apposito messaggio di segnalazione comparirà sullo schermo ed il programma non andrà in esecuzione. Se viceversa tutto è stato battuto correttamente, dopo un breve intervallo necessario alla memorizzazione del linguaggio macchina compariranno le nuove istruzioni da seguire per la registrazione automatica su nastro o disco della versione esecutiva di SUPER TAPE.

Ricordatevi che per registrare o caricare un programma in modo velocizzato dovete sempre avere precedentemente mandato in esecuzione SUPER TAPE, altrimenti il computer vi risponderà con un bel SYNTAX ERROR alla digitazione dei nuovi comandi. Prima di concludere, un'ultima precisazione: per riattivare SUPER TAPE dopo un eventuale reset è sufficiente battere SYS 50092.

.<br>2360 DATA 201, 2...208<br>3360 DATA 245, 160, 2.. 2900 DATA **208,** 2, 230 3130 DATA 189, 208, 232 :3:368 DATA 245, 160.. 9

2390 DATA 249, 196, 18<mark>9</mark><br>3400 DATA 208, 232, 32 3400 DATA 208, 232, -32<br>3410 DATA 221, 197, 136

2960 DATA 125, 196, **200** 3198 DATA 189, 234.. 234 :3420 DATA 208, 246, 96 2070 DATA 169, 198, 198, 198<br>1920 DATA 163, 198, 240 2080 DATA 163, 22, 240<br>1690 DATA 197, 38, 189 2450 DATA 197, 28, 189.<br>2460 DATA 234, 234, 234 3460 DATA 234, 234, 234<br>3470 DATA 198, 163, 208 3470 DATA 198, 163, 20<mark>8</mark><br>3480 DATA 244, 165, 189 3480 DATA 244, 165, 189<br>3490 DATA 196, 169, 16

:3510 DATA 240, 251, 173<br>3520 DATA 13, 221, 142

3530 DATA - 7, 221, - 72<br>3540 DATA 169, - 25, 141<br>3550 DATA - 15, 221, 104

3570 DATA 239, 0

#### **L'impiccato Network**

per Sinclair Spectrum 48K di Giuseppe Casteinuovo

Eccoci ad un nuovo appuntamento con i programmi utilizzabili, grazie alla potenzialità del "network", da due Spectrum. Quello che vi presentiamo questo mese è un programma che si ispira ad un gioco che sicuramente ognuno di noi ha fatto almeno una volta.

E il vecchissimo gioco dell'impiccato che però differisce da quello maggiormente diffuso e conosciuto per alcune piccole caratteristiche che lo rendono un po' più moderno. Per prima cosa il computer chiederà di inserire una parola o addirittura una frase (lasciata alla libera fantasia del giocatore) e successivamente il soggetto di questa parola o frase. Tutte le volte che si indovinerà una lettera della frase composta dall'avversario, immediatamente essa verrà visualizzata nella parte alta dello schermo. Logicamente ad ogni "buco" corrisponderà un passo avanti nell'impiccagione! Dopo questa breve introduzione, vediamo più analiticamente le linee importanti del programma. Dopo aver trasferito il programma con la linea 5, si prosegue con l'introduzione della frase non accettandola se risulta maggiore di 32 caratteri (linee 100-149). La trasmissione e la ricezione delle parole avviene attraverso le linee 150-160. Composizione dello schermo linee 170-190. La sicurezza che un computer stia trasmettendo mentre l'altro sta ricevendo ci viene data dalle linee 200-220. Nelle linee

1000-1090 il computer aspetta l'inserimento di una lettera, trasmette questo tentativo all'altro Spectrum, controlla se la lettera è contenuta nella parola e stampa il punteggio. Ed ecco in breve le altre linee: incrementa l'impiccato (1100-1120); riceve dall'altro computer una lettera, controlla se è contenuta nella parola e stampa il risultato (2000-2080); routine utilizzata quando una parola è stata indovinata (3000-3110); routine per quando un giocatore è impiccato (4000-4110); disegna l'impiccato (5000-5102). Arrivederci al prossimo "NETWORK GA- $ME$ "!

1 REM \_NETWORK GAMES  $2$  REM  $N.2$ 3 REM \_  $C$  1985 5 CLS : PRINT AT 10,3; "Digita<br>sull'altro Spectrum: "''"<br>LOAD \*"'n"";1": SAVE \*"n";1;"<br>a" LINE 10 10 CLS : GO SUB 7000: BORDER 7<br>PAPER 7: INK 0: CLS : POKE 236  $\circ$ 58,8: POKE 23750,7 15 INPUT PAPER 6; "Stazione n. "ist: IF st<>1 AND st<>2 THEN GO TO 15 20 FORMAT "n";st: LET st1=1+(s  $t = 1$ 100 BEEP .5,30: CLS : PRINT IN K 1; "Pensa a una parola o espres<br>sione"; INK 2; ""Quindi inserisc  $\circ$ i il soggetto diquesta parola<br>0 espressione"; INK 4; '"Il<br>tutto non deve superare tutto non activities 110 PAUSE 50:<br>t\$>32 THEN BE 50: INPUT 1\$: IF LEN<br>BEEP .5,-22: GO TO 1  $10$ 140 PRINT INK 0; PAPER 5; "Ora<br>inserisci la parola o l'es-pre  $\cap$ ssione (Massimo 32 caratteri)"<br>145 BEEP .2,20: INPUT W\$: IF LE<br>N W\$>32 THEN BEEP .5,-22: GO TO  $145$ 147 FOR F=1 TO LEN US: IF US(F)<br>:" "THEN GO TO 149<br>148 IF US(F) <"A" OR US(F) >"Z" T  $=$ ... HEN BEEP .5, 22: 60 TO 145<br>149 NEXT F<br>150 BEEP .5, 22: IF st=1 THEN<br>OPEN #4; "n"; st1: PRINT #4; t\$: PR<br>INT #4; U\$: CLOSE #4: OPEN #4; "n" St1: INPUT #4;0\$: INPUT #4;X\$:<br>CLOSE #4 160 IF st=2 THEN OPEN #4; "n"; s t1: INPUT #4;0\$: INPUT #4;x\$: CL<br>OSE #4: OPEN #4;"n";st1: PRINT # 4; t\$: PRINT #4; U\$: CLOSE #4<br>170 CLS : PRINT AT 0,0; "Il sogg<br>etto del tuo avversario e': ": PRINT INK 2;0\$ 180 FOR F=1 TO LEN X\$: PRINT AT  $3, f-1$ ; INK 2; "A" AND  $\times$ \$ (f)  $\leftrightarrow$ "<br>INK 3; "/" AND  $\times$ \$ (f) =" ": NEX NEXT 182 PRINT AT 20,0; "La tua parol<br>a e': ": FOR f=1 TO LEN W\$: PRIN<br>T AT 21, f=1; INK 4; W\$(f) AND W\$(f) c>" "; BRIGHT 1; INK 1; "/" AND<br>W\$(f)=" ": NEXT f<br>185 INK 4: PLOT 119,47: DRAW 57 ,0: DRAW 0,89: DRAW -57,0; DRAW. 0,-89: INK 0<br>190 PRINT AT 5,15; PAPER 2; INK<br>6; "IPOTESI": LET y=6: LET x=15:<br>LET h=5000: LET h1=h 200 GO SUB 1000\*St<br>210 GO SUB 1000\*St1<br>220 GO SUB 1000\*St1<br>220 GO TO 200<br>1000 PRINT AT 6,24; "PREMI";AT 7,

26; "UNA"; AT 8, 23; "LETTERA"; 1010 LET as INKEYS: IF as "Z" OR as ("A" THEN GO TO 1010 1020 PRINT INK 2; 45: BEEP .4, 10<br>1030 PRINT INK 2; AT 9, x, 3\$: LET<br>x=x+2: IF x=23 THEN LET x=15: LET  $y=y+2$ 1040 OPEN #4; "n"; st1: PRINT #4; a CLOSE #4 1050 LET t=0: LET U=0: FOR f=1 T LEN X\$ 1060 IF  $x \notin (f) = a \notin THEN$  LET  $W = 1$ : PRINT AT 3, f-1; INK 3; a\$: BEEP . 03.10 1065 IF ATTR (3, f-1) =59 THEN LE  $t = t + 1$ 1070 NEXT f<br>1080 PRINT AT 6,24;<br>26;" ";AT 8,23;" \_\_\_\_\_\_\_\_\_  $"$ ; AT  $\rightarrow$ 1085 IF t=LEN X\$ THEN GO TO 310 1090 IF U=1 THEN RETURN 1100 BEEP .4, -20: GO SUB h: BEEP  $.4, -30$ 1110 LET h=h+10: IF h=5110 THEN GO TO 4000 1120 RETURN<br>2000 PRINT FLASH 1;AT 18,2;"L'A<br>WUERSARIO";AT 18,14;"STA TENTAND 2010 OPEN #4; "n"; st1: INPUT #4; a \$: CLOSE #4<br>2020 LET q=0: LET a=LEN W\$: FOR<br>f=1 TO a 2030 IF U\$ (f) = a\$ THEN PRINT AT 21, f-1; BRIGHT 1; INK 1; a\$: BEEP  $.1, 10: LET = 1$ 2040 NEXT 2045 IF q=0 THEN LET h1=h1+10:<br>IF h1=5110 THEN GO TO 4100<br>2047 PRINT AT 18,2;"<br>";AT 18,14;" 2048 IF 0=0 THEN RETURN<br>2050 LET q=0: FOR f=1 TO a<br>2060 IF ATTR (21, f-1) >64 THEN L ET.  $q = q + 1$ 2070 NEXT f: IF q=a THEN GO TO 3000 S000 CLS : PRINT AT 10,0; "SEI ST<br>ATO SFORTUNATO!!!!!!!!!!!!!! TUO<br>AUVERSARIO TI HA BATTUTO!": PRI<br>NT INK 3; "LA TUA PAROLA ERA: "<br>"PRINT INK 2; X\$ PRINT INK 2;X\$<br>3010 FOR F=1 TO 10: BEEP .3,F: N  $F$ EXT S020 PRINT INK S;AT 17,0;"->PRE<br>MI UN TASTO PER RIGIOGRES-" PA USE Ø 3030 GO TO 15<br>3100 CLS : PRINT AT 10,0;"BEN FA<br>TTO!!! HAI INDOVINATO!!!!!"; INK  $2; X$$ 3110 GO TO 3010 4000 BEEP .5,-22: BEEP .5,-32: 0 LS 4010 PRINT AT 10,0; "SEI SFORTUNA TOLLE LA PAROLA CHESTAUI CERCAN<br>DO ERA: ": PRINT INK 2;X\$ INK 2;X\$ 4020 GO TO 3010

# Listati

4100 CLS : PRINT AT 10,0; "BEN FA<br>TTO!!! IL TUO AVVERSARIO E' STA<br>TO BATTUTO, LA PAROLA CHE STAVI<br>CERCANDO DI INDOVINARE ERA: " CERCANDO DI IND : PRINT INK 2; X\$<br>4110 GO TO 3010<br>5000 PRINT AT 17, 1; INK 5; "<br>5000 PRINT AT 17, 1; INK 5; "<br>5010 FOR F=5 TO 16: PRINT<br>;AT F, 2; "|": NEXT F: RETURN<br>5020 PRINT AT 4, 2; INK 4; " 17,1; INK 5; " INK 3 : RETURN 5030 FOR F=0 TO 5: INK 2: PLOT 2<br>4,112+F: DRAW 23-F,23-F: NEXT F: INK 0: RETURN 5040 PRINT INK 1; AT 5,9; "I": RE MAILT 19880 INK 2: CIRCLE 73,118,9: PLO<br>T 70,120: DRAW 1,0: DRAW 0,1: DR<br>AW -1,0: PLOT 76,120: DRAW 1,0:<br>DRAW 0,1: DRAW -1,0<br>DRAW 0,1: DRAW -1,0<br>5052 PLOT 73,118: DRAW 3,-3: DRA<br>W -2,0: DRAW -1,1 5056 PLOT 69,115: DRAW 10,0,2: I NK 0: RETURN 5060 FOR F=72 TO 75: PLOT F, 104: DRAW 0,4: NEXT F SO62 PRINT INK 3; AT 9, 8; "EE";<br>INK 5; AT 10, 7; "T"; INK 3; AT<br>1, 7; "E""; INK 5; AT 12, 8; "EF"  $\mathbf{1}$ RETURN 5070 PLOT 83, 104: DRAW 10, 10: DR<br>AW 1,0: DRAW -10, -10: FOR F=1 TO<br>3: CIRCLE 97, 116, F: NEXT F: RET **HRN** 5060 PLOT 64, 104: DRAW -10, 10: D

RAU -1,0: DRAU 10,-10: FOR F=1 T

0 3: CIRCLE 51, 116, F: NEXT F: RE TURN 5090 INK 5: FOR F=1 TO 4: PLOT 6 7+F,79: DRAW -20,-30: NEXT F<br>5092 INK 0: PRINT AT 16,5;" #": RETURN 5100 INK 5: FOR F=1 TO 4: PLOT 7<br>5+F,79: DRAW 20,−30: NEXT F<br>5102 INK 0: PRINT AT 16,12;"■": RETURN S110 PRINT AT 20,0; "CHE SFORTUNA<br>!!!!!!!!! SEI STATOIMPICCATO!!!<br>|LA RISPOSTA ERA: ";B\$ LA RISPOSTA ERA: 5120 GO TO 3010 7000 FOR L=5000 TO 5100 STEP 10: GO SUB L: NEXT L 7080 FOR F=1 TO 3: FOR I=1 TO 11 BEEP .02, I: NEXT I: LET I=USR 3250: NEXT F 8000 PRINT INK 7; "PAPAEPIAPIAPA<br>PPPAPOANPAEPIAPI PAPAPAPAPAPOAPA PAAAPFMKPAPAPAPQAPAPPPAPPPAPBIPA PAAAPAPAPAPPPAPBIPAPAPAPAPADPA PAPAPAAAPAPAPAPAQPAPAPAPAPAPABPA PPPAPAAAPAPAPAPABP" 8010 FOR F=7 TO 0 STEP -1: FOR I  $=17$  TO 21: PRINT AT I, 0; OVER 1;<br>INK F;" INA P<br>
10: NEXT I: NEXT F<br>
8015 PRINT AT 6,16; INK 2; PAPER<br>
6; FLASH 1; "L'IMPICCATO"; AT 8,1<br>
9; "© 1985"<br>
2010 ISO TO 5: FOXE HED "A"!

 $6100$  FOR  $f=0$  TO 6: POKE USR "a"+<br> $f, \emptyset$ : NEXT  $f$ : POKE USR "a"+7,126<br>9500 PAUSE 250: CLS : RETURN

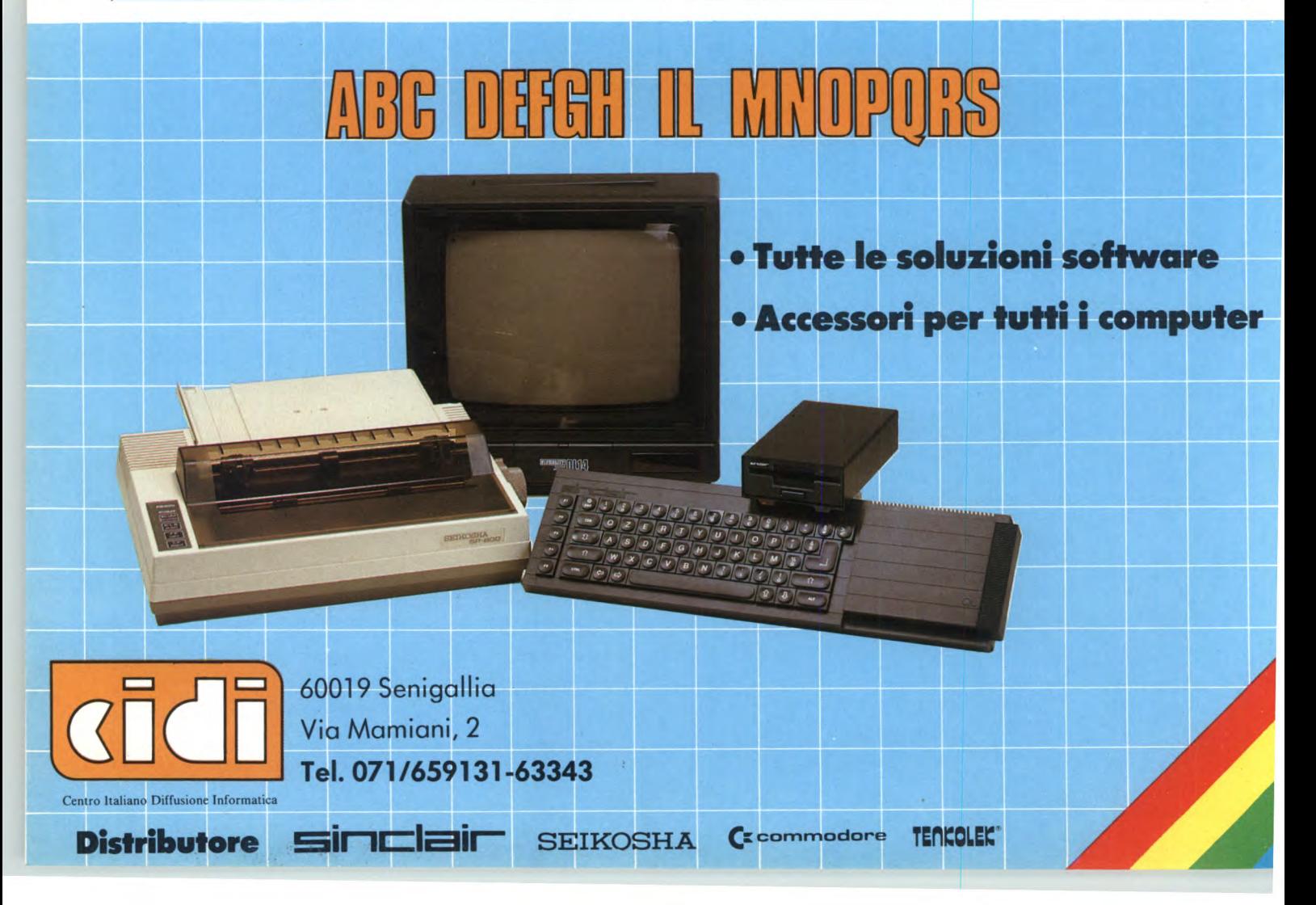

# ROUTINE PER TUTTI I COMPUTER

a routine che vi presentiamo permette di avere in memoria sia un qualsiasi programma che state scrivendo che la directory del disco.

#### Catalogo immediato

per C64 e C128 di Giuseppe Castelnuovo

Purtroppo il Commodore 64 non è stato equipaggiato di questa interessante opzione quando è stato assemblato. Dopo aver lanciato la routine basterà digitare SYS 49152 per avere visualizzata la directory in ogni istante. Il caricatore posiziona la routine a partire dall'indirizzo 49153. Questo indirizzo viene assegnato dalla variabile I che può essere tranquillamente modificata per la rilocazione della routine in zone di memoria più flessibili alle vostre esigenze.

#### **Super Scroll**

per Spectrum 48K di Luigino Minnucci

La funzione di questo programma è quella di visualizzare una stringa di caratteri effettuando uno scroll pixel per pixel da destra verso sinistra in una qualunque delle 24 righe dello schermo contemporaneamente all'esecuzione di un programma in BASIC.

Naturalmente utilizza le interruzioni nel modo 2 e, una volta attivato, può continuare a visualizzare la stringa anche durante l'esecuzione di un altro programma in L/M che però non dovrà modificare né il modo delle interruzioni né il contenuto del registro I. Il primo listato è un programma caricatore: mandato in esecuzione trascrive i codici nella zona di memoria interessata abbassando il RAMTOP; provvede inoltre a controllare che le righe DATA siano state trascritte esattamente; successivamente salva e verifica il programma con il nome "SS 62414".

Per usare il programma è necessario abbassare il RAMTOP almenò fino alla locazione 62413, caricare la routine con LOAD "SS 62414" CODE e all'inizio del programma in BASIC definire la funzione:

10 DEF FN  $S(A, B, C, A\$  = CHR\ $A + CHR\$ B+CHR\$ C+A\$= C+CHR\$=STR\$ USR 62414

I quattro parametri hanno il seguente significato:

Sperimentare n. 2 1986

11 REM \*\*\*\*\*\*\*\*\*\*\*\*\*\*\*\*\*\*\*\*\*\*\*\*\*\*\*\* 13 REM \* CHTHLOGO VELOCE Ж. 14 REM \* COPYRIGHT 1985 16 REM \*\*\*\*\*\*\*\*\*\*\*\*\*\*\*\*\*\*\*\*\*\*\*\*\*\*\*\*\* 20 T=0:1=49152 30 READA: IFA = - ITHEN50 40 POKEI, A: I=I+1: GOTO30 50 IFT()0THENPRINT"WERRORE NELLE ISTR UZIONI DATA" END 60 PRINT LATALOGO VELOCE INSTALLATO! 70 PRINT DIGITH SYS 49152 PER IL CHTH L060." 80 END 100 DATA 169,48,133,252,169,2,133,253 ii0 DATA 169,1,133,253,169,0,133,144 120 DATA 169,36,133,251,169,251,133,18 130 DATA 169,0,133,188,165,253,133,183 140 DATA 169,8,133,186,169,96,133,185 150 DATA 32,213,243,165,186,32,180,255 160 DATA 165,185,32,150,255,164,144,20 170 DATA 61,160,6,132,251,32,165,255 180 DATA 166,252,133,252,164,144,208,4 Б 190 DATA 164,251,136,208,138,164,252,3 a 200 DATA 205,189,169,32,32,210,255,32 210 DATA 165,255,166,144,208,24,170,24 ū 220 DATA 6,32,210,255,76,87,128,169 230 DATA 13,32,210,255,165,197,201,63 240 DATA 240,4,160,4,208,197,32,66 250 DATA 246,96,-1 ii60 DATA 165,185,32,150,255,164,144,20 8,170 DATA 61,160,6,132,251,32,165 ,255

A: numero di cinquantesimi di sec. tra uno scroll e l'altro; il valore minimo è 1: con esso si ottiene la velocità maggiore (6.25 caratteri/secondo). B: numero della riga in cui effettuare lo scroll

 $(0-23)$ .

C: numero di volte che la stessa stringa deve essere visualizzata (può anche essere zero). A\$: stringa da visualizzare (lunghezza massima 2625 caratteri); sono ammessi tutti i ca-

85

# Routine

ratteri con codici compresi fra 32 e 164. Per attivare la routine si può scrivere: 20 LET ZX=FN S(1, 5, 10, "SPECTRUM") Volendo conoscere dal BASIC se la routine è ancora attiva si può verificare il contenuto della locazione 62735 che sarà 1 in caso affermativo, 0 se la stessa è giunta alla conclusione oppure è stata interrotta. La routine infatti si disattiva sia quando ha effettuato lo scroll richiesto, sia in caso di errore, di break, o di conclusione del programma BA- $SIC$ 

Per fermare lo scroll senza bloccare il programma BASIC è necessario richiamare nuovamente la funzione ponendo il terzo parametro uguale a 0; la linea interessata sarà cancellata solo se A\$ non è una stringa vuota.

Il secondo listato è un programma dimostrativo che utilizza questa routine.

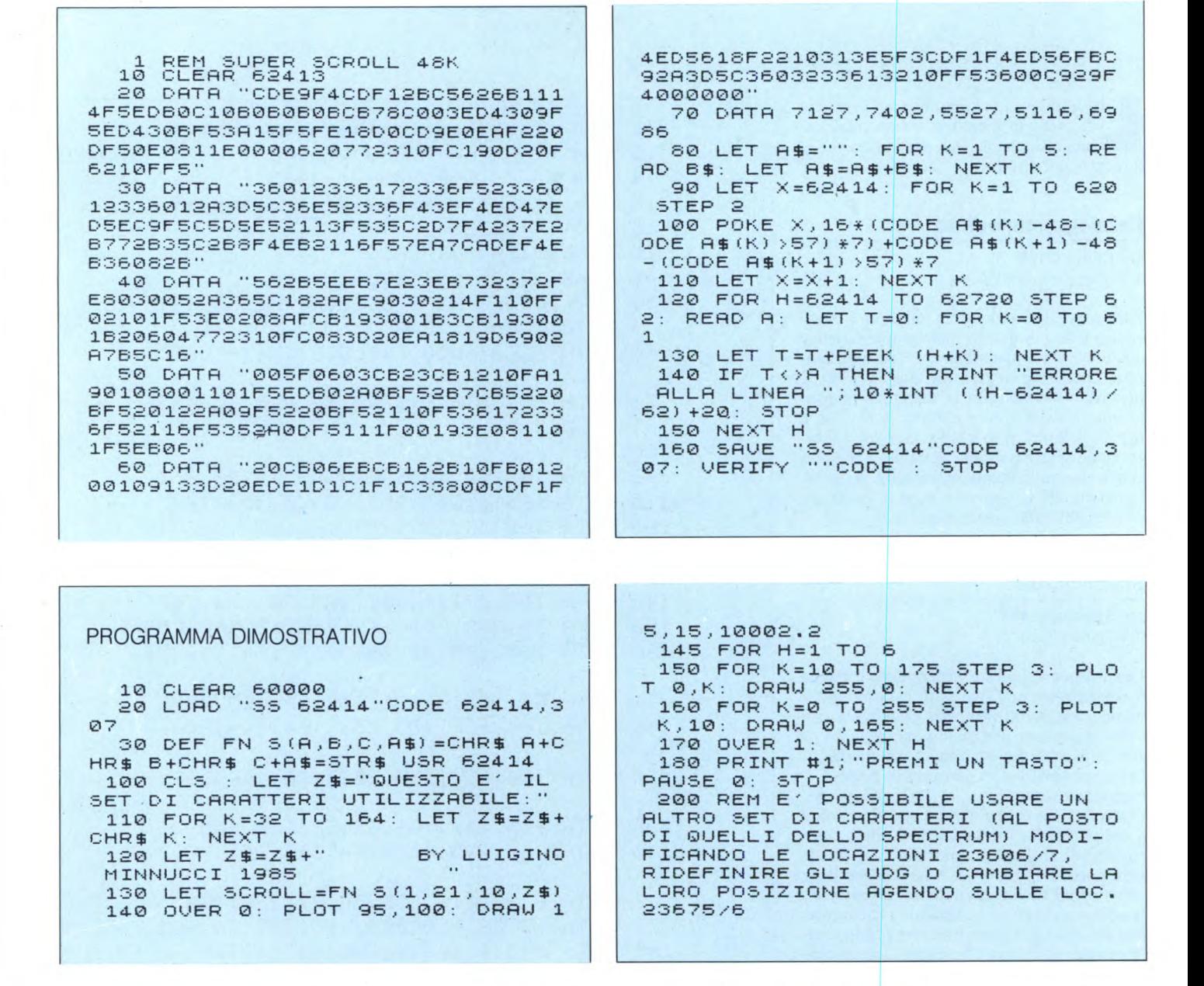

#### "Timer" per il datassette

per C64 e C128 di Giuseppe Castelnuovo

Ecco un programma che permette di fermare il registratore mentre lo si sta mandando avanti, ad un indirizzo predeterminato. Il suo utilizzo pratico può avvenire sia in modo diretto oppure, per sfruttare la sua effettiva utilità, all'interno di un programma (per esempio per la ricerca di diversi file registrati

su un nastro). La sintassi della routine è  $\langle -X, \text{ dove per } X \text{ si deve intendere un nu-} \rangle$ mero oppure un'espressione matematica. In particolare la variabile X è riferita al tempo che il nastro dovrà girare espresso in sessantesimi di secondo. Per esempio, se vogliamo far girare il registratore per 3 secondi dovremo digitare (dopo avere necessariamente lanciato la routine):  $<-60x5$ . Durante queste operazioni preliminari è necessario assicurarsi che nessun tasto del registratore sia premuto.

In questo modo comparirà la scritta sullo schermo: PRESS F. FWD ON TAPE che vi darà la sicurezza di poter far partire il registratore. Quando il registratore si fermerà comparirà sullo schermo la seguente scritta: PRESS STOP ON TAPE. La routine, anche se molto semplice, può essere utilizzata negli impieghi più svariati (per esempio, data base che necessita la ricerca di dati sul registratore).

# Routine

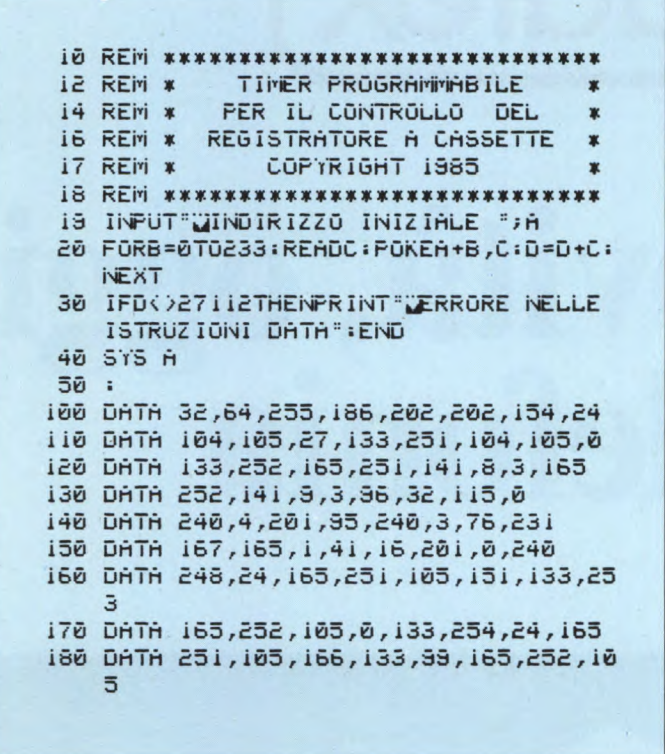

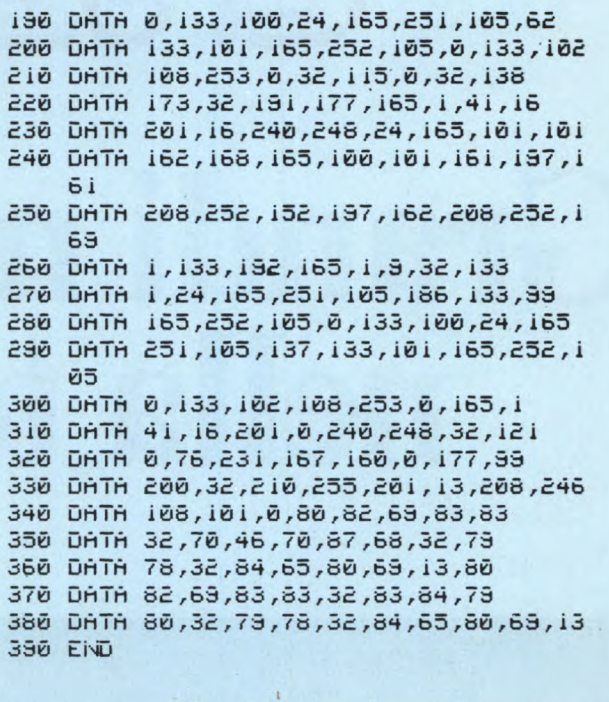

#### **Rem & Spazi**

per C64 e C128 di Giuseppe Castelnuovo

Questa semplice routine in linguaggio macchina permette di eliminare gli spazi e tutto ciò che si trova nelle istruzioni REM all'in-

terno di un programma. Logicamente questa operazione consente una maggiore velocità nell'esecuzione del programma. Per utilizzare la routine bisogna innanzitutto lanciare il caricatore e caricare il programma che si intende modificare, quindi digitare SYS 49152. La routine è in grado di modificare anche programmi molto grossi impiegando necessariamente un tempo relativamente lungo. Per evitare qualsiasi complicazione è sempre bene tenere una copia del programma prima di utilizzarlo. Ricordo che la routine non interviene in quelle linee dove è presente uno o più apici, quindi non tutte le istruzioni REM verranno cancellate.

```
i POKE53280,0:POKE53281,0
ID REM ******************************
II REM * ELIMINA SPAZI E LINEE REM *
            COPYRIGHT 1985
IZ REM *
                                    \ast13 REM ******************************
i5 7=020 FORI=49152T049369:READA:POKEI,A:T=
   T+A:NEXTI
25 IFT()32766THENPRINT "LERRORE NELLE
   ISTRUZIONI DATA ": END
30 DATA 165,43,133,193,165,44,133,194
   , 160, 0, 152, 24, 101, 193, 133, 193, 144,
   ē
40 DATA 230,194,160,0,177,193,208,28,
```

```
200, 177, 193, 208, 23, 32, 51, 165, 169, 6
```

```
50 DATA 141,119,2,169,108,141,120,2,1
   69, 13, 141, 121, 2, 169, 3, 133, 198, 96, 3
   2,51
```

```
60 DATA 165,169,0,133,251,160,4,177,1
   93,201,143,208,42,160,0,177,193,13
   3
```
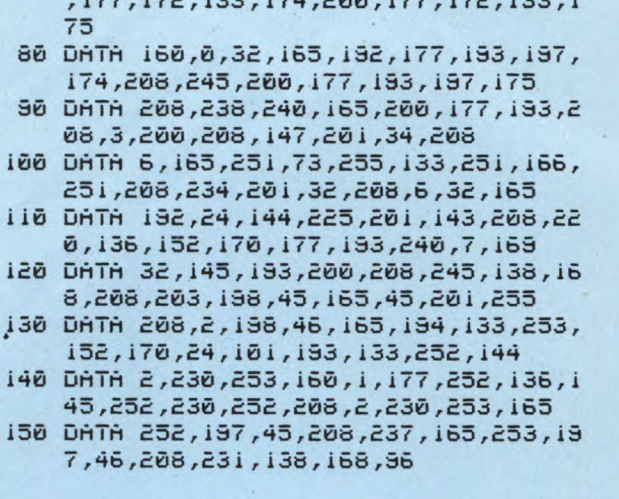

70 DATA 172,200,177,193,133,173,160,0

 $-$ 

 $\mathbf{r}$ 

 $1 - 1$ 

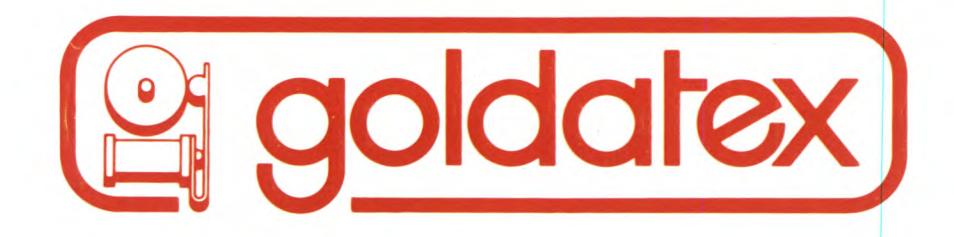

# Grandi novità, oggi<br>nella telefonia

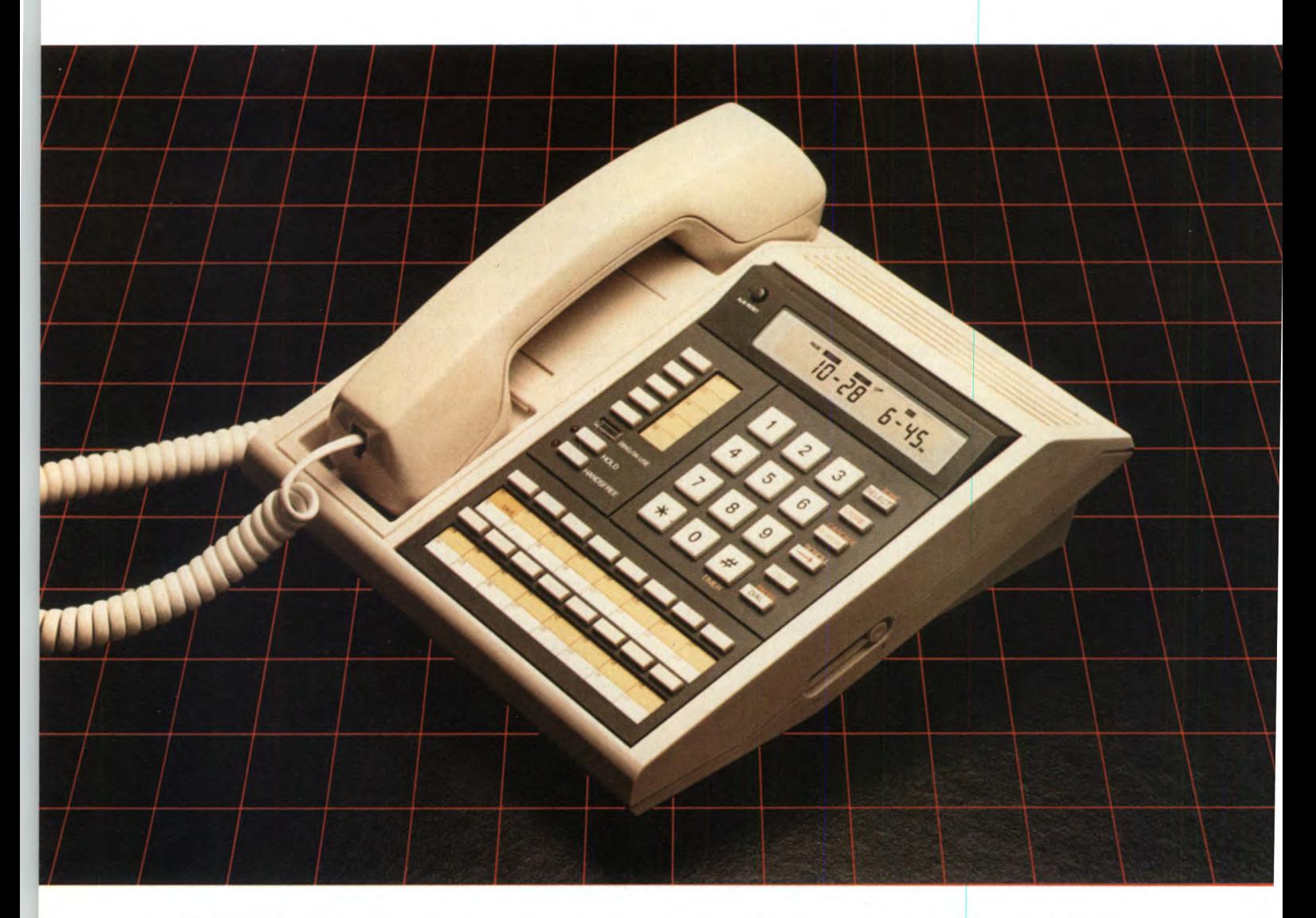

**GOLDATEX: 315 HUDSON STREET, NEW YORK, N.Y. 10013** 

LINGUAGGIO MACCHINA SPECTRUM E QL DI E. DI NICOLA-CARENA

**II** n questa puntata analizzeremo il metodo mediante il quale lo Spectrum esegue i calcoli su numeri FP, cioè il cosiddetto **Floating Point Calculator**. Tale parte potrà n questa puntata analizzeremo il metodo mediante il quale lo Spectrum esegue i calcoli su numeri FP, cioè il cosiddetto essere utile nello sviluppo di un programma in l/m con il quale s'intenda produrre grafici di funzioni, oppure per qualunque altra applicazione nel campo della matematica, in cui sia necessario eseguire molto velocemente un gran numero di calcoli su numeri razionali. Poi analizzeremo un programma in l/m per il QL, capace di ingrandire una sezione dello schermo. All'utilità del programma in sé, aggiungiamo quella didattica del listato commentato, il cui studio vi permetterà senza dubbio di progredire nella conoscenza dell'Assembler 68000 e del QDOS.

#### **Lo Spectrum e la matematica**

Come se la cava lo Spectrum in matematica? Diciamo che si merita la sufficienza piena. Lo Spectrum possiede infatti una estesa sezione della ROM dedicata al calcolo matematico, comprendente le funzioni più complesse come ad esempio quelle trigonometriche. I numeri FP sono caratterizzati da otto cifre significative e da un range che va da 10-128 a 10127. Finora, però, per quanto riguarda la programmazione in l/m, abbiamo parlato solamente di numeri interi. Come si eseguono i calcoli su numeri FP in l/m? La soluzione è complessa, ma non per questo non vale la pena di parlarne un po', sempre nei limiti consentiti di spazio.

Oltre al machine stack, usato dallo Z80 per salvare i registri (istruzioni PUSH e POP) e per memorizzare l'indirizzo di ritorno di una subroutine, funzioni di cui abbiamo ampiamente discusso, esiste nello Spectrum un secondo stack, chiamato calculator stack. La sua funzione è quella di consentire il passaggio dei numeri FP e degli indirizzi delle stringhe attraverso le molte routines aventi la funzione di eseguire le istruzioni Basic. Ciò vuoi dire che, ad esempio, l'interprete Basic trasferisce i parametri di una istruzione Basic sul calculator stack per passare l'esecuzione alla routine relativa alla specifica istruzione, routine che utilizzerà i parametri nel modo che le compete.

Un esempio concreto è dato dalla routine corrispondente all'istruzione BEEP. Tale routine incomincia dalla locazione esadecimale 03F8 (1016 decimale) e i parametri, durata e frequenza, devono essere posti sul calculator stack. Come? Esistono tre modi per inserire un numero sullo stack, a seconda che si tratti di un intero ad 8 bit, a 16 bit oppure di un numero a virgola mobile:  $-$ Intero ad 8 bit: LD A,nn / CALL  $\#2D28$ 

- Intero a 16 bit: LD BC,nnnn / CALL  $\# 2D2B$ 

- Numero FP: LD A,mm / LD DE,nnnn / LD HL,0000 / CALL # 2AB6

L'ultimo caso è naturalmente quello più complesso. Prima della chiamata è necessario porre i cinque bytes relativi al numero FP, nei registri A, E, D, C, B nell'ordine. Per inserire una stringa sullo stack bisogna invece che questa si trovi scritta tutta intera nella memoria, dopodiché si farà LD DE, inizio / LD BC, lunghezza / CALL #2AB1.

#### **L'esecuzione dei calcoli**

La domanda ora è: come si opera su dei numeri FP posti sul calculator stack? La risposta è l'uso dell'istruzione di restart alla locazione \$28 (RST #28). Tale istruzione dev'essere seguita, in memoria, da una serie di bytes che corrispondono ad altrettante operazioni matematiche eseguite sui numeri e sulle stringhe presenti sullo stack. Usiamo TOS per indicare il numero o la stringa in cima allo stack, 20S per indicare il parametro successivo. Se si tratta di una stringa, scriviamo anche un segno di dollaro (\$). Nella **Tabella** di pagina 92 vediamo una lista completa dei bytes e dei loro significati. I parametri utilizzati nelle operazioni sono sempre cancellati dallo stack. per cui, volendo utilizzare lo stesso numero in più di un'operazione, si dovrà ricorrere alla duplicazione  $(\#31)$ .

Dopo aver eseguito i calcoli il risultato od i risultati possono essere utilizzati in quattro diversi modi:

- se si tratta di un intero ad 8 bit, trasferendo lo stesso in A con CALL #2DD5

- se si tratta di un intero a 16 bit, trasferendo lo stesso in BC con CALL #2DA2

- se è un numero FP od una stringa, bisogna leggerlo direttamente in memoria sapendo che HL punta al primo byte del numero. Ricordarsi che tale operazione, a differenza di quelle viste in precedenza, non cancella TOS dallo stack

- in tutti i casi in cui TOS è un numero, lo si può stampare direttamente sul canale attualmente aperto con CALL #2DE3.

Facciamo un esempio concreto: vogliamo stampare il risultato di 3\*SIN(2)+4231. Come facciamo? Ecco la serie delle operazioni da compiere. Naturalmente, come abbiamo molto spesso ripetuto, bisogna assicurarsi che sia aperto il canale desiderato, bisogna che lo schermo sia stato adeguatamente pre-

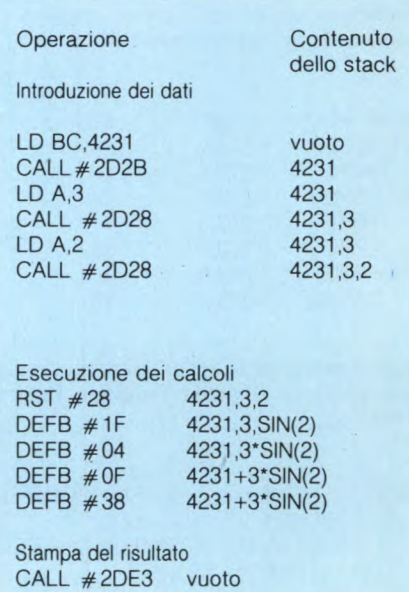

parato se è su di esso che si desidera stampare il numero.

Nella prossima puntata faremo altri esempi di uso dello stack. Ma ora parliamo di QL.

#### **Ingrandiamo il contenuto dello schermo sul QL**

Per quanto riguarda il QL, non ci dilunghiamo oggi in discorsi perché vi proponiamo un interessante listato in l/m, in grado di visualizzare con dimensioni raddoppiate un settore dello schermo. Se si desidera unicamente provare ed utilizzare la routine, la via più breve è copiare il listato SuperBasic che carica e salva su mdvl i codici in 1/m. La routine potrà essere avviata con EXEC mdvLzoom. A quel punto comparirà un cursore in alto a sinistra. Premendo i tasti corrispondenti ai numeri dall'uno al quattro, verrà ingrandito il relativo settore dello schermo, dopodiché potrete o eseguire ulteriori ingrandimenti, o passare momentaneamente ad un altro job con la combinazione di tasti CTRL-C (parleremo diffusamente in seguito del multitasking), oppure ancora, premendo ENTER, eliminare il job.

Ecco ora il listato di cui proponiamo un primo commento.

In seguito esamineremo più dettagliatamente le parti più interessanti, come base per le nostre spiegazioni. Il listato è opera di Carsten Greve.

# Linguaggio Macchina Spectrum e QL

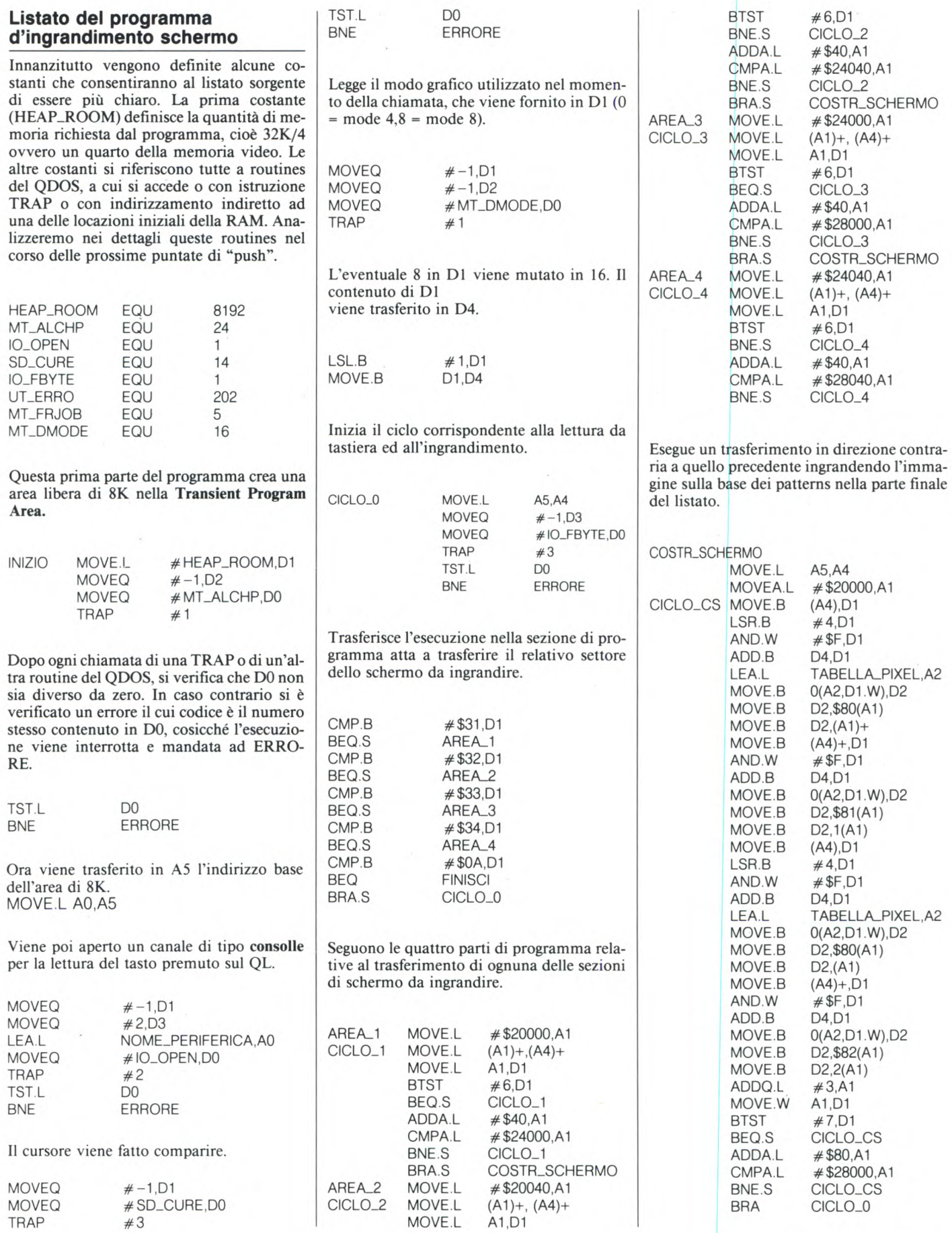

# orally STARFILE

# **Professional multi-database per Spectrum**

**IL PRIMO CHE NON DIMENSIONA IL FILE E SALVA SOLO I DATI ATTIVI** «STARFILE» dimensiona inizialmente un solo record (con le caratteristiche stabilite dall'utente), successivamente, ogni volta che si desidera inserire un dato, «STARFILE» crea automaticamente un nuovo spazio per contenerlo, ciò avviene fino al numero di records deciso dall'utente e memorizzato dal programma. Si tratta di un grosso vantaggio poiché permette di salvare e caricare solamente gli elementi attivi senza perdere tempo per centinaia di records completamente vuoti. Questo sistema permette, inoltre, di occupare meno spazio in memoria aumentando notevolmente la velocità di lavoro del vostro computer. Un'altra caratteristica di «STARFILE» è quella di aggiungere (quando salva i dati) alcuni records che contengono le caratteristiche del file. In questo modo (grazie alle routines fornite con «STARFILE»), voi potrete facilmente preparare programmi in grado di leggere ed elaborare qualunque serie di dati preparata con «STARFILE»

**ALCUNE DELLE FUNZIONI PRINCIPALI** - Impostazione dei records secondo le esigenze fino a 99 campi senza limitazione nel numero di caratteri - Definizione grafica libera: colori e posizioni di stampa del nome dei campi e del loro contenuto - 3 campi forniti automaticamente dal programma: numero di inserimento (che prosegue se il vostro archivio è costituito da più files), data dell'inserimento, eventuale segnalazione di annullamento di un dato — Dopo ogni inserimento si può correggere, cancellare, proseguire o tornare al menù — Ricerca normale o ricerca veloce: massimo 1 secondo per qualunque record in qualunque posizione si trovi, sempre con la possibilità di corregere, segnalare l'annullamento, cancellare, proseguire o tornare al menù (i dati cancellati non occupano spazio in memoria) - Possibilità di stampare schede dei records a video o su carta - Possibilità di stampare tabulati decidendo quali campi e la posizione di stampa dei singoli campi (a video e su carta) - Stampa etichette con le caratteristiche dei tabulati - Ordinamento con il «Quiksort» (il più rapido), può essere effettuato anche per tutti i campi contemporaneamente - Possibilità di calcolare i valori totali dei campi numerici e ottenere il valore medio - Possibilità di contare i records che rispondono a determinate caratteristiche (fornisce anche la percentuale sul totale) — Ricerche complesse: condizioni del tipo, $\leqslant$ ,  $<$ ,  $=,>,\geq,\geq,$   $<$   $>$ , oppure,  $<$  di... e  $>$  di... possono essere utilizzate anche in tutti i campi contemporaneamente per l'estrazione dei records (N.B. Questa funzione è attiva con tutte le principali opzioni di «STARFILE»: schede, tabulati, etichette, somma valori, conteggio records) - Inoltre «STARFILE», una volta impostato, autoriduce del 60% lo spazio occupato in memoria.

LA CASSETTA Contiene: - 2 copie di «STARFILE» - 2 copie di tutte le opzioni trattate singolarmente e prive dei vari goto e gosub (vi serviranno per studiarle e riutilizzarle) — 2 copie di alcune routines da inserire nei vostri programmi per leggere ed elaborare i dati salvati con «STARFILE».

# **«STARFILE» è senza segreti!! Se vuoi imparare...**

**IL MANUALE** «STARFILE» è semplicissimo da usare, non è affatto necessario conoscere i computers, chiunque può utilizzarlo, sarà il programma stesso a guidarvi nel lavoro. Ma, se volete imparare, le istruzioni costituscono un vero e proprio manuale di programmazione: tutto il programma è listato e ogni riga è spiegata dettagliatamente. Diventerà il vostro archivio di routines in basic che potrete riutilizzare, praticamente intatte, per qualunque altro programma vogliate preparare, o modificare. Alcuni degli argomenti che troverete: — cosa fare appena ricevuta la cassetta — caratteristiche principali di «STARFILE» (stringa p\$; records aggiunti per p\$; come non dimensiona il file; perché impostarlo) — Funzioni principali — Impostazione corretta del record — Un esempio d'uso — Spiegazione dettagliata del listato — come modificare «STARFILE» — Come realizzare altri programmi con le routines contenute nella cassetta.

### **COMPLETAMENTE GRATIS DESIDERO RICEVERE INFORMAZIONI DETTAGLIATE SU«STARFILE»**

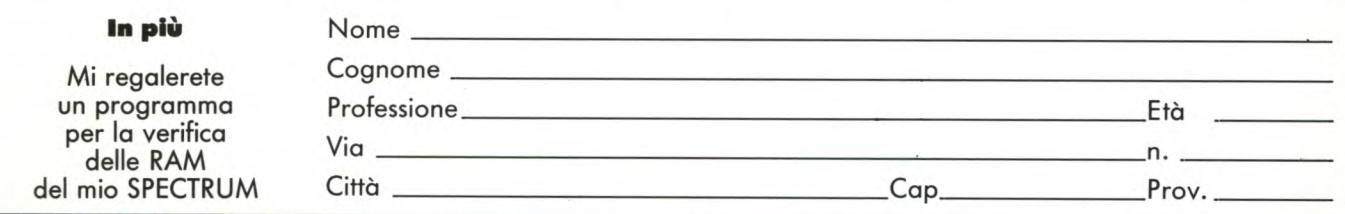

**SPEDIRE A: «STARFILE» CASELLA POSTALE 16093 - 20158 MILANO Non inviare denaro** 

Ă

# Linguaggio Macchina Spectrum e QL

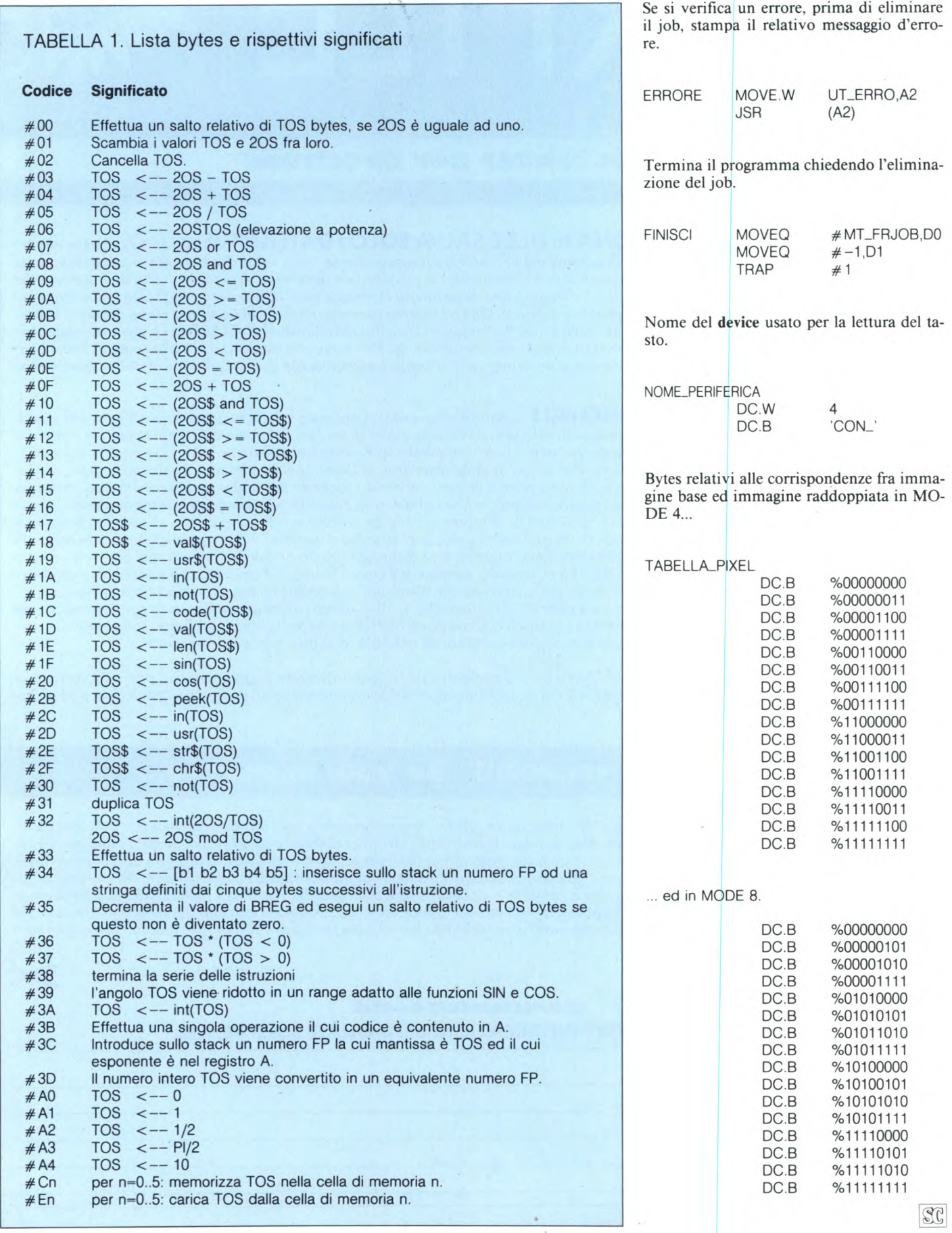

# Linguaggio Macchina Spectrum e QL

100 REMark Caricatore<br>110 REMark di Edgardo Di Nicola-Carena (  $1985)$ 120 REMark routine di trasferimento 500 510 RESTORE 1000 520 1=RESPR(512): punt=1<br>530 FOR linea=1010 TO 1520 STEP 10  $540 \text{ sum} = 0$ 550 FOR byte=0 TO 7 560 READ pe: POKE punt, pe: punt=punt+1:su  $m = sum + be$ m=sum+pe<br>570 END FOR byte<br>580 READ pe:IF pe<>sum THEN<br>590 PRINT 'ERRORE DI TRASCRIZIONE ALLA A ';linea<br>PRINT 'R LINEA 'RICONTROLLA GLI ARGOMENTI D 600 ELLE ISTRUZIONI DATA 610 **BEEP** 150,200 **STOP** 620 630 END IF 630 END IF<br>640 END FOR linea<br>650 SEXEC mdvl\_zoom, 1,412,64<br>1000 REMark Codici della routine<br>1010 DATA 34,60,0,0,32,0,116,255,497<br>1020 DATA 112,24,78,65,74,128,102,0,583<br>1030 DATA 1,88,42,72,114,255,118,2,696<br>1030 DATA 1,88 1070 DATA 1,56,114,255,116,255,112,16,92<br>
1080 DATA 78,65,227,9,24,1,40,77,521<br>
1090 DATA 118,255,112,1,78,67,74,128,833<br>
1100 DATA 102,0,1,30,12,1,0,49,195<br>
1100 DATA 102,0,1,30,12,1,0,49,195<br>
1120 DATA 103,26,12,10,49,10 128,04,102,252,44,11,34,124,30<br>
0,2,0,0,18,20,232,9,281<br>
2,65,0,15,210,4,69,250,615<br>
0,122,20,5,94,10,0,16,0,15,453<br>
0,15,210,4,20,50,16,0,315<br>
19,66,0,129,19,66,0,15,301<br>
18,20,232,9,2,65,0,15,301<br>
18,20,232,9,2,65,0,15,3 1310 **DATA** 1320 **DATA** 1330 DATA 1340 DATA 1350 **DATA** 1360 DATA 1370 DATA 1380 DATA 1390 DATA 1400 **DATA** 1410 **DATA** 1420 DATA 1440<br>1450<br>1460 DATA DATA<br>DATA<br>DATA<br>DATA<br>DATA 1470 1480 1490 **DATA** 1404 DATA 252,255,0,5,10,15,80,85,702<br>DATA 90,95,160,165,170,175,240,245, 1500 1510 1340 1520 DATA 250, 255, 0, 0, 0, 0, 0, 0, 505

# 1986... E POI SARA' UN ESPERTO

O

Ô

Č

#### un'assistenza didattica personalizzata, con esperti TAGLIANDO Prov. Eta un metodo "dal vivo", con tanti esperimenti ż comodità di casa Sua · Lei determina la velocità dello studio un Certificato Finale IST originale La scuola del progresso ı ı  $\mathsf{l}$ nella può studiare Via S. Pietro 49 - 21016 LUINO (VA) I frequentati I INFORMATICA/BASIC I ı 上层的 Città Professione o studi computer ı ı Cognome  $\overline{\mathbf{g}}$ Modello Nome  $\overline{\overline{\mathfrak{G}}}$ CAP  $\sqrt{a}$

# Programmazione, BASIC (Micro)computer

 $\omega$ 

Vantaggi del metodo

- (micro)computer ed insegna a sviluppare<br>programmi in BASIC in modo autoprono, a<br>programmi in BASIC in modo autoprono,<br>a valutare programmi standard per scegliere te per riuscire a valutare la vera potenzialità<br>di un sistema a (micro)computer. Non solo, proprio funzionamento del computer e delle sue periferiche, ad imparare le espressioni più usama con esso si apprende ad analizzare i problemi ed a trovare le necessarie soluzioni più adatti, a comprendere la struttura ed i rende padroni assoluti del strutturate. corso r  $\frac{1}{\bullet}$ 
	- Dunque una vasta e solida base, teorica<br>pratica, dell'EDP.
		- problemi e relative Le principali materie sono:<br>- analisi dei problemi e rel zioni

solu-

- programmazione in linguaggio<br>BASIC
- tecniche di programmazione<br>hardware (tastiera, stampante,<br>progettazione di programmi

ecc.

commerciali, gestiona tecniche e scientifiche - applicazioni c<br>II, tecniche e :<br>grafica, music

musica, giochi

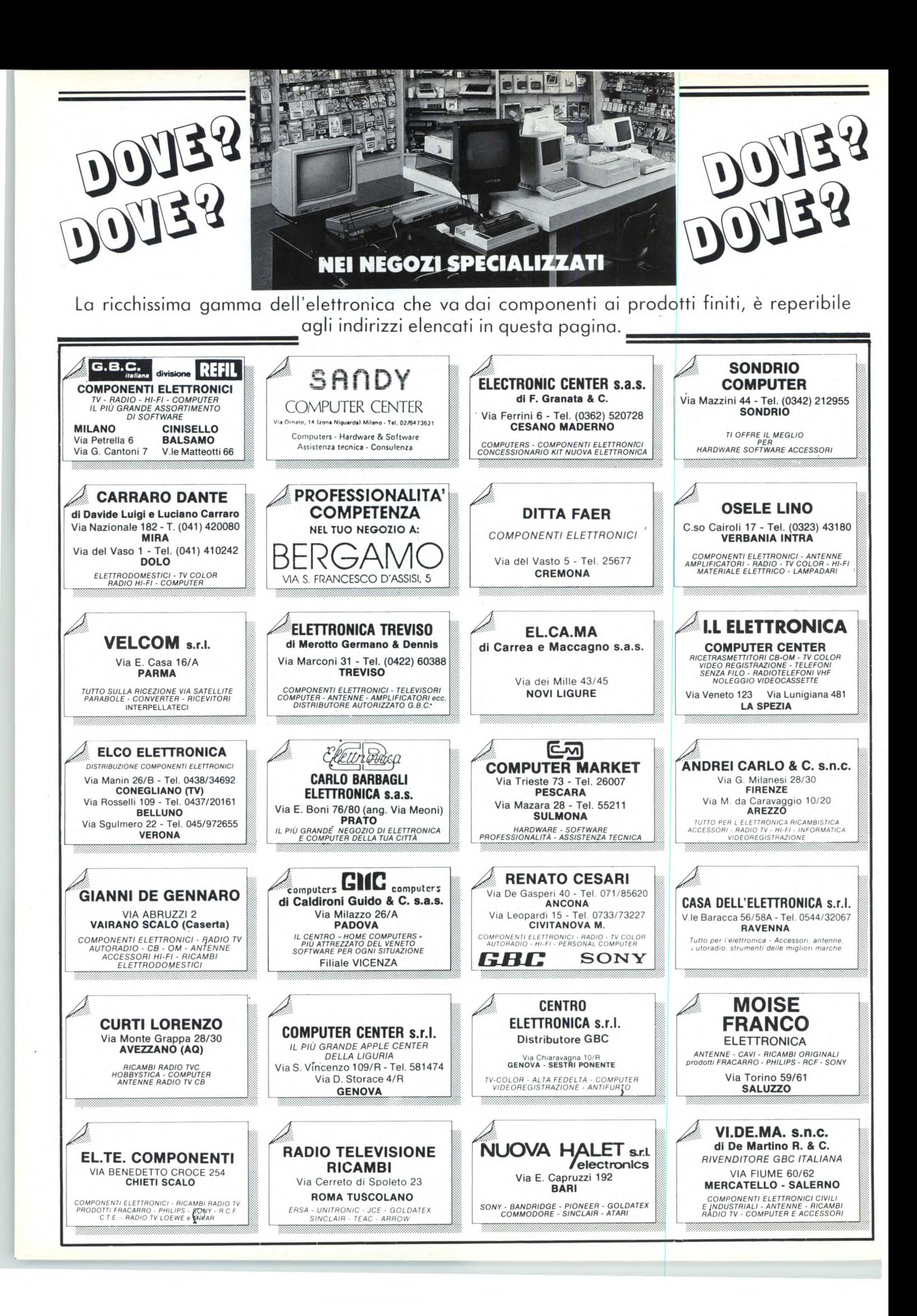

**II** n questa puntata della rubrica riprendia-<br>
mo il discorso su ARCHIVE, iniziato<br>
tempo fa (Sperimentare 11/85).<br>
Poiché abbiamo già parlato delle caratteristin questa puntata della rubrica riprendiamo il discorso su ARCHIVE, iniziato tempo fa (Sperimentare 11/85).

che e del significato di database, con le definizioni di alcuni elementi di base quali campo, record e file, possiamo iniziare a vedere direttamente ARCHIVE.

Dunque, il primo passo è quello di fare la copia di lavoro della cartuccia di ARCHIVE fornita con il QL, seguendo le solite istruzioni di: accendere il QL, premere FI (monitor) o F2 (TV), inserire la cartuccia originale in MDV1\_, digitare LRUN MDV1\_CLONE (in maiuscolo o minuscolo non importa), premere ENTER ed infine seguire quanto appare sul video.

Altra operazione preliminare è quella di copiare sulla cartuccia appena preparata il file di nome "PRINTER\_DAT" che avete nella copia di lavoro di QUILL, il word processor, cancellando prima il file con lo stesso nome se già esiste sulla vostra cartuccia di ARCHI-VE.

Il file PRINTER\_DAT contiene i codici per guidare la vostra stampante nelle operazioni di stampa e lo avreste dovuto predisporre con il programma INSTALL\_BAS, del quale abbiamo già parlato in passato e del quale parleremo anche nel seguito.

Per cancellare il vecchio file e fare la copia di quello nuovo, basta semplicemente mettere la cartuccia che contiene il vostro PRIN-TER\_DAT da copiare in un drive, ad es. mdvl\_, e la cartuccia destinazione nell'altro, poi scrivere:

#### DELETE MDV2\_PRINTER\_DAT e premere ENTER, quindi COPY MDVI\_PRIN-TER\_DAT, MDV2\_PRINTER\_DAT e di nuovo ENTER.

Notate la virgola fra le due espressioni dell'ultimo comando: sul manuale è scritto che ci vuole la parola chiave TO, però come vedrete funziona altrettanto bene un qualsiasi separatore Super BASIC valido, cioè la virgola, la barra inversa oppure il punto esclamativo.

Con l'occasione sottolineo che le copie di lavoro dei quattro programmi PSION, oltre che costituire una precauzione contro il pericolo di danneggiamento degli originali, vi consentono di utilizzare totalmente tutti i programmli Psion. Infatti quei programmi, come INSTALL\_BAS, che prevedono la cancellazione di files modificati, oppure i vostri comandi DELETE non possono fun-

zionare sulle cartucce originali, perché queste ultime sono prive della linguetta di protezione posta sulla loro destra. Per la verità, è possibile aggirare l'ostacolo ricoprendo con del nastro adesivo lo spazio lasciato dalla linguetta mancante.

Ritornando a parlare di ARCHIVE, senza fare la descrizione delle tre zone del video di ESC e dei tasti funzione Fl, F2 e F3, perché è la stessa di quella di QUILL, che abbiamo già trattato, vi ricordo che questo programma è l'unico dei quattro che richiede che i comandi siano scritti per intero, non basta cioè, come negli altri, premere la prima lettera, anche perché di comandi ovvero di parole chiave, ARCHIVE ne possiede moltissimi. Inoltre descriverò tutto quanto facendo riferimento alla versione italiana di ARCHI-VE, rimandandovi alle tabelle di traduzione pubblicate sul numero di Novembre '85 di Sperimentare per coloro che avessero ancora la versione inglese.

La prima e di gran lunga la più importante operazione da fare per costruire il database è quella di decidere il nome, il tipo e il numero dei campi che costituiranno i records dell'archivio o file di informazioni. In altre parole si tratta di stabilire quali informazioni includere nel nostro archivio, ad esempio se vogliamo costruire un archivio clienti, per ogni scheda (o record) avremo il codice del cliente, il nominativo, la via, il CAP, la località, la nazione, il codice fiscale, la partita IVA, la persona da contattare, il numero di telefono, il numero di fatture, il fatturato complessivo e quello medio per fattura, le note, ecc.

Iniziamo dunque scrivendo nella parte bassa del video, in corrispondenza del cursore che appare subito dopo il segno">", il comando CREA e premiamo ENTER.

D'ora in avanti, scriverò sempre in maiuscolo i comandi, per facilitare la lettura, ma come sempre, potrete digitarli indifferentemente sia in maiuscolo che in minuscolo.

A questo punto, avrete visto comparire una coppia di virgolette con il cursore non lampeggiante posto sulle seconde e, come suggeritovi nell'area centrale in alto, il programma attende il nome del file. Tale nome, a vostra scelta, può essere preceduto dal nome di dispositivo che intendete usare e, nel caso non venisse indicato, viene considerato per difetto mdv2\_ o comunque il dispositivo previsto per i dati, se avete modificato il programma ARCHIVE per l'uso del floppy drive. Il nome del file può essere lungo fino a Otto caratteri e deve necessariamente essere racchiuso tra virgolette, a differenza dei nomi di file del SuperBASIC, nel quale possono essere lunghi fino a 36 caratteri e devono essere sempre preceduti dal nome dispositivo e le virgolette sono opzionali.

Anche in ARCHIVE i nomi di file devono iniziate con una lettera alfabetica, mentre gli altri caratteri possono essere alfanumerici. Se non rispettare queste regole, ARCHIVE si interrompe con un errore e dovrete ricominciare dall'inizio con il comando CREA. Proseguendo con l'esempio dell'archivio clienti, scriviamo dunque CLIENTI e premiamo ENTER, con ciò il programma apre un nuovo file con il nome assegnato e si predispone ad accettare i nomi dei campi. In questa occasione, come in molte altre, si può anche premere ENTER solo dopo aver scritto il comando per intero con il nome del file, senza dimenticare le virgolette, cioè CREA "CLIENTI".

Scriviamo ora l'elenco dei nomi dei campi, seguiti o meno dal simbolo di dollaro \$ per indicare che sono destinati a contenere dati di stringa o dati numerici e premendo EN-TER dopo ciascuno di essi:

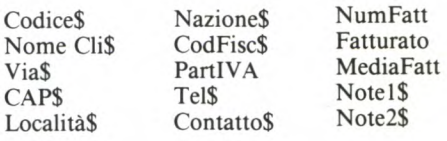

Al termine premete ENTER senza alcun nome oppure scrivendo prima FINECREA ed il gioco è fatto.

Anche i nomi dei campi hanno un limite di lunghezza pari a 13 caratteri, in ogni caso il programma non accetta nomi più lunghi e non potete proseguire finché non li accorciate.

E il caso anche di sottolineare che si deve fare estrema attenzione a scrivere correttamente i nomi e a non dimenticarne nessuno di quelli che potranno servire, perché una volta immessi con ENTER non sono più modificabili, ne è possibile aggiungerne altri dopo il FINECREA.

Giunti a questo punto, siamo già in grado di inserire le informazioni nel nostro archivio ed operare su di esse sia con comandi diretti che con procedure; quest'ultime sono semplicemente dei programmi nel linguaggio di ARCHIVE, cioè composti da comandi e parole chiave validi, con una struttura e una

# QL User

sintassi molto simili alle procedure in Super-Basic, senza numeri di linea e facilitate nell'immissione da un Editor di procedure molto raffinato. Anzi, per la versione italiana abbiamo addirittura una specie di BASIC italiano!

ARCHIVE prevede che l'operatore sia più o meno esperto di programmazione e possa usare il programma a livelli più o meno elevati, secondo le sue conoscenze o i suoi desideri. Pertanto, fin da questo momento è possibile introdurre, modificare, aggiungere, ricercare, ordinare, visualizzare le informazioni oppure richiedere una forma migliore della loro presentazione per mezzo di Tracciati video o Layouts e richiedere tutte le operazioni precedenti in modo automatico semplificandole o rendendole più potenti per mezzo di procedure.

Accontentiamoci per ora di vedere ARCHI-VE all'opera nella sua forma più semplice, vedremo nel seguito alcune altre sue caratteristiche eccezionali.

Per inserire le informazioni basta semplicemente scrivere il comando INSERIMENTO e subito dopo l'ENTER si vedrà apparire nell'area centrale del video l'elenco dei nomi dei campi che abbiamo definito in fase di creazione del file con in testa la seguente scritta:

nome logico: principale

Questa scritta indica che al nostro file "CLIENTI" è stato automaticamente assegnato il "nome logico" di "principale" per distinguerlo da eventuali altri files che possiamo gestire contemporaneamente ad esso. Cioè, se volessimo operare delle ricerche o dei confronti su un altro file, ad esempio quello dei fornitori per verificare se il nome esiste già in quel file e trasferire le informazioni nel file clienti, dovremmo aprire il nuovo file, indicando ad ARCHIVE il suo nome e assegnandogli anche un nome logico. Ma riprendiamo il discorso sui files semplici, di quelli multipli parleremo in altra occasione. Notate come nei campi numerici ovvero quelli che hanno il nome che non termina con il simbolo di \$ compare uno zero per ricordarvi che i dati da inserire devono essere dei numeri.

Ora iniziamo a scrivere nel primo campo il codice del primo cliente da immettere, il codice lo abbiamo scelto alfanumerico, quindi possiamo scrivere sia un numero che una sigla, ricordandoci che nel primo caso potremo operare con degli ordinamenti ma non con operazioni aritmetiche. Per passare al secondo campo e così ai successivi si preme il tasto TAB o semplicemente ENTER, mentre per tornare al campo precedente si deve premere TAB insieme con il tasto delle maiuscole o SHIFT.

Per terminare l'inserimento di un record nel file si deve premere il tasto funzione F5.

Nel nostro esempio di archivio clienti, abbiamo previsto il campo MediaFatt, per il fatturato medio, cioè il totale fatturato diviso per il numero di fatture. In questo caso per immettere il dato in ogni record, non dobbiamo fare noi i conti, ma basta scrivere:

fatturato/numfatt

dove la barra "/" significa diviso, come in tutti i linguaggi per calcolatori. Al termine dell'immissione del record, quando premiamo F5, ARCHIVE eseguirà il calcolo per noi e registrerà nel campo il risultato richiesto. Osservate che dopo ogni immissione di record, non dovete attendere la sua registrazione sul microdrive, così come tale registrazione non avviene nemmeno se lasciate l'inserimento con ESC, a meno che non abbiate consumato tutta la memoria RAM disponibile. La registrazione del file avviene correttamente quando effettuate la chiusura del file.

La chiusura del file si può ottenere in tre modi, cioè con tre comandi:

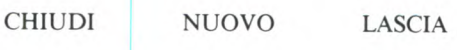

Il primo serve appunto a chiudere i files aperti, il secondo serve a ripulire la memoria del programma dalle procedure ed effettua anche la chiusura dei files aperti, il terzo serve ad uscire da ARCHIVE e si preoccupa appunto di chiudere tutti i files eventualmente aperti.

Ricordate a questo proposito, un fatto estremamente importante: NON SPEGNERE MAI IL COMPUTER NE PREMERE IL TASTO DI RESET SE PRIMA NON AVE-TE CHIUSO TUTTI I FILES APERTI! In caso contrario potreste rischiare di non poter più utilizzare le informazioni contenute nel vostro file.

La prossima volta vedremo come ritrovare, ordinare, modificare e aggiungere le informazioni e altro.

#### **Hardcopy**

per **Sinclair OL** 

di Repezza Bruno

Il programma inviatoci dal Sig. Repezza Bruno permette la copia su stampante in diversi formati di finestre video predefinite. La stampa può essere effettuata sia su stampante EPSON FX-80 che su stampante SEI-KOSHA GP-800. I parametri nella procedura hard devono essere, oltre alle quattro coordinate della finestra, anche il margine sinistro (dove la stampa deve iniziare) e il modo di stampa: 1 per la stampa normale e 2 per quella doppia. Dopo aver fatto girare il programma basterà richiamare la procedu-

ra con il comando HARD unito ai relativi parametri. Logicamente, il programma essendo stato realizzato interamente in superbasic, è decisamente lento, ma funzionale. Con un po' di pazienza si può avere la stampa doppia di una finestra dalle dimensioni massime (512,256,0,0).

```
100 REMark * hardcopy di finestra video
\boldsymbol{\mathsf{x}}101RENark di Repezza Bruno * 
105 DEFIne PROCedure hard (la, al, Io, Ya, m, 
r) 
106 RENark parametri: (la,al,Xo e Yo: com 
e VIIfDOW), (margine sin.), (rapp. di stamp 
a i o 2) 
107 IZ-128 
108 p=131072+((Xo DIV 8)*2+Yo*i%)
109 1%=la-((la+Xo))511)*(la+Xo-511)-(la)
0) 
110 1Z=(1Z DIV 8)*24-2*(Xo NOD 8)
```
*111* **HZ=al-((al#Yo))255)\*(al#Yo-255)-(a1)**  *0) 112* **HZ=HZ\*iZ 113 OPEN#3,serl 114 PRINT#3, CHR\$(27) &' A '&CHR\$ (8) &CHR\$ (2 7)&'l '&CHR\$(m);**  115 IF r=2 THEN<br>116 doppio:RE. **116 dappio:RENark 4 dot per pixel 117 ELSE 118 uguale:RENark i dot per pixel**  119 END IF 120 **PRINT#3**, CHR\$ (13) &CHR\$ (27) &'  $e'$ ; **121 CLOSE#3 122 END.DEFine** 

# QL User

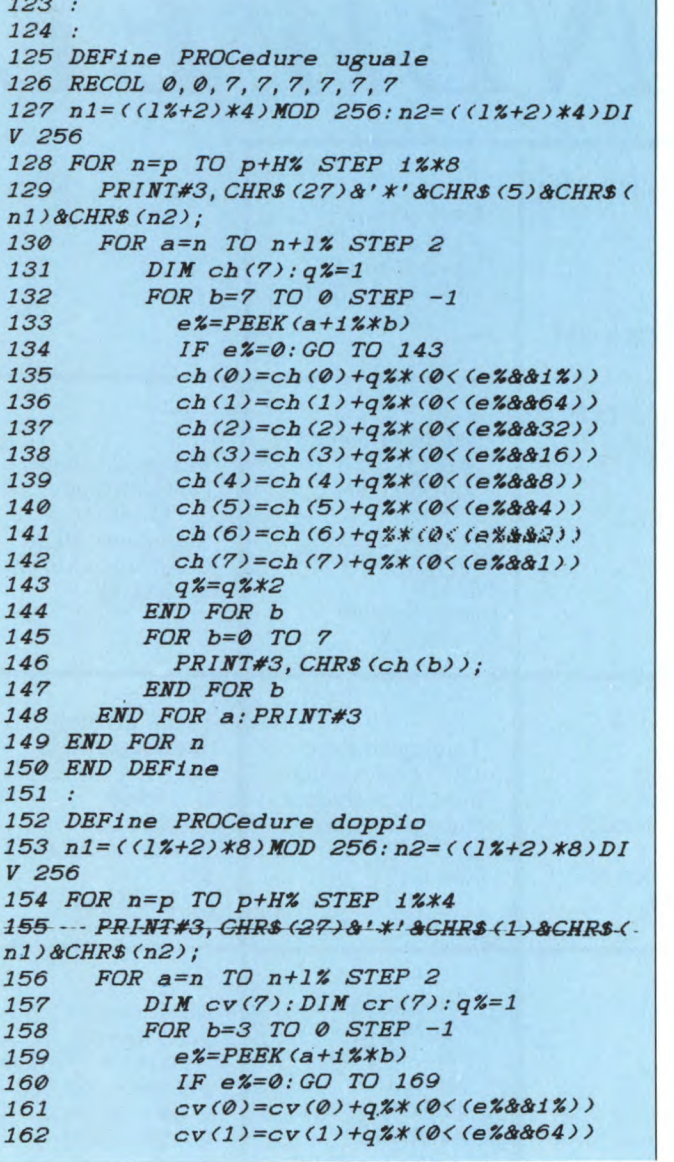

```
163
             cv(2)=cv(2)+q**(0<(e*8832))164
             cv(3)=cv(3)+q**(0<(e*8816))cv(4)=cv(4)+q%*(0<(e%888))165
166
            CV(5)=CV(5)+q%*(0<(e%&&4))
167
            cv(6)=cv(6)+q**(0<(e*882))168
            cv(7)=cv(7)+q**(0<(e*881))169
            q\frac{z}{q-1}170
            e%=PEEK(a+1+1%*b)
171
            IF e%=0:GO TO 180
172
            cr(\emptyset) = cr(\emptyset) + q\frac{r}{k}(\emptyset \\ (e\frac{r}{k}d\frac{r}{k})173
            cr(1)=cr(1)+q%*(0<(e%&&64))
174
            cr(2)=cr(2)+q%*(0<(e%8832))175cr(3)=cr(3)+q4*(0<(e4&16))176
            cr(4)=cr(4)+q4*(0<(e4888))177
            cr(5)=cr(5)+q%*(0<(e%&&4))
178
            cr(6)=cr(6)+q%*(0<(e%882))cr(7)=cr(7)+q%*(0<(e%&&1))
179
180
            q\frac{z}{q-1}q\frac{x}{z}181
          END FOR b
182
          FOR b=0 TO 7183
            PRINT#3, CHR$(cv(b)+cr(b))&CHR
$(2*cv(b)+(cv(b)&&cr(b)/2));
184
          END FOR b
185
      END FOR a: PRINT#3
186 END FOR n
187 END DEFine
```
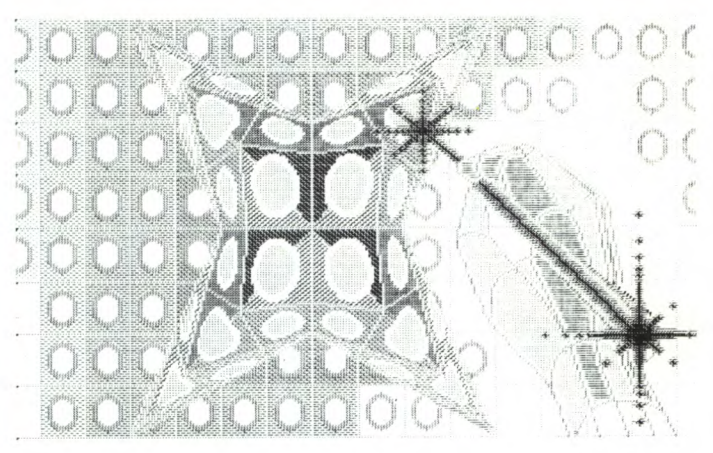

# **ESPANDETE IL VOSTRO QL A 512 KBYTES**

Si!!! Avete letto bene. Proprio il Vostro QI può essere espanso a 512 kb con un costo molto basso e con possibilità di usare i FLOPPY disk contemporaneamente. Questo è possibile con il nuovo sistema messo a punto dalla S. P. E. M. di Torino che senza usare la porta di espansione vi monta all'interno del calcolatore le nuove RAM da 256 kbit e il relativo circuito di commutazione.

Con un regalo a scelta tra: Un programma per CREARE una RAM DISK

Una scheda con zoccolo **PORTA EPROM per QL** 

Vi costa solo 420.000 lire. Scheda porta EPROM con zoccolo lire 15.500 Kit di espansione per esperti  $\pounds$  260.000 Telefona per informazioni allo 011/856519 di Torino SPEM - Via Ponchielli, 26 C - 10154 TORINO

# *NUOVA NE WEL*

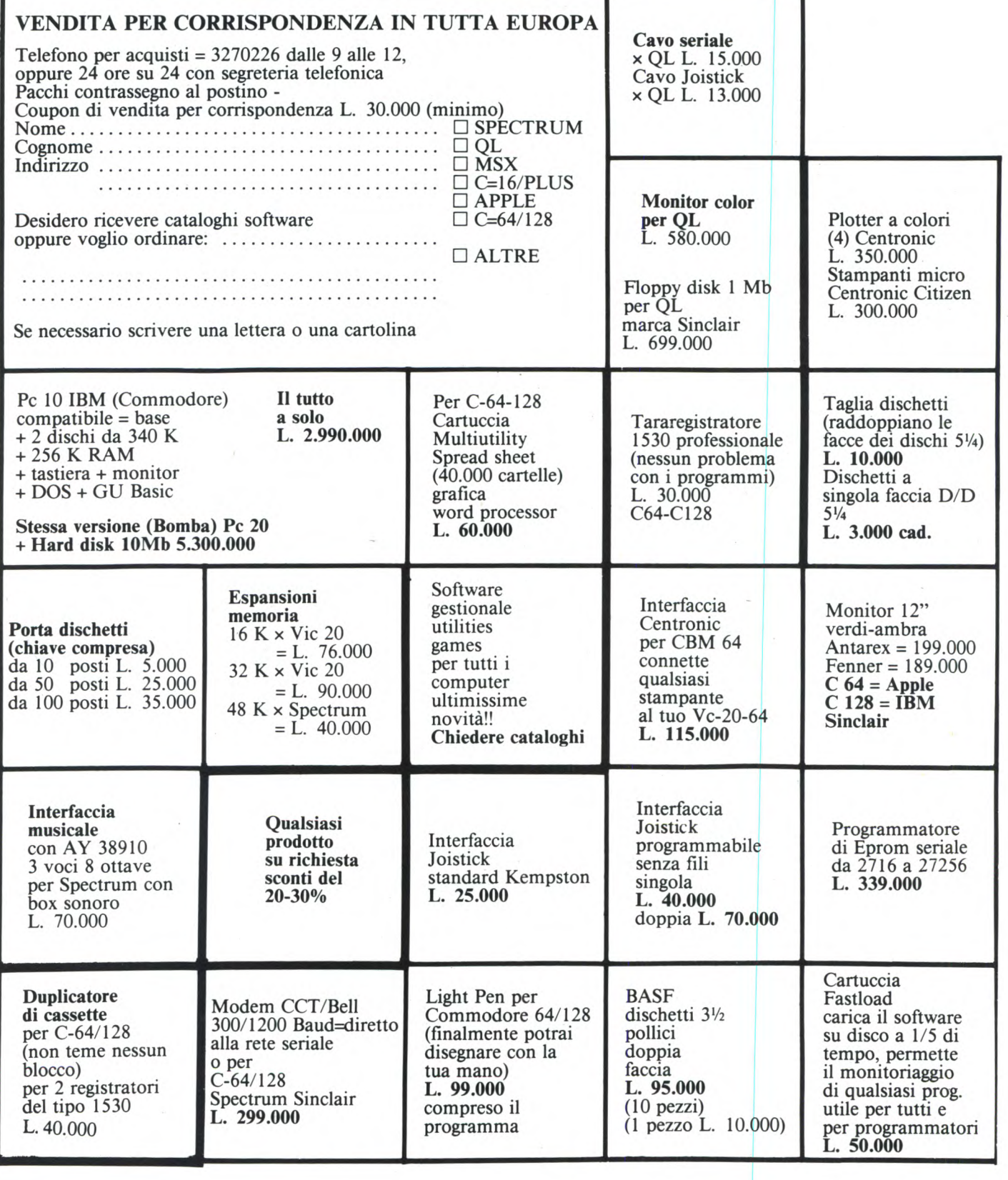

# **Via Mac Mahon, 75 Milano Tel. 02/32 34 92**

### **PRESENTA I PRODOTTI SENZA CONCORRENZA (PREZZI TUTTO COMPRESO)**

# **Disponibili a richiesta nei migliori ComputerShop**

SINCLAIR ZX SPECTRUM SINCLAIR QL COMMODORE 64 COMMODORE 128

### **PREZZI IMBATTIBILI!**

**COLLABORAZIONE UFFICIALE ALLA RIVISTA CON CASSETTA: COMPUTER GAMES E UTILITIES TUTTI I MESI** 

**IN EDICOLA PER CBM 64 CBM 16 CBM PLUS 4 SPECTRUM** 

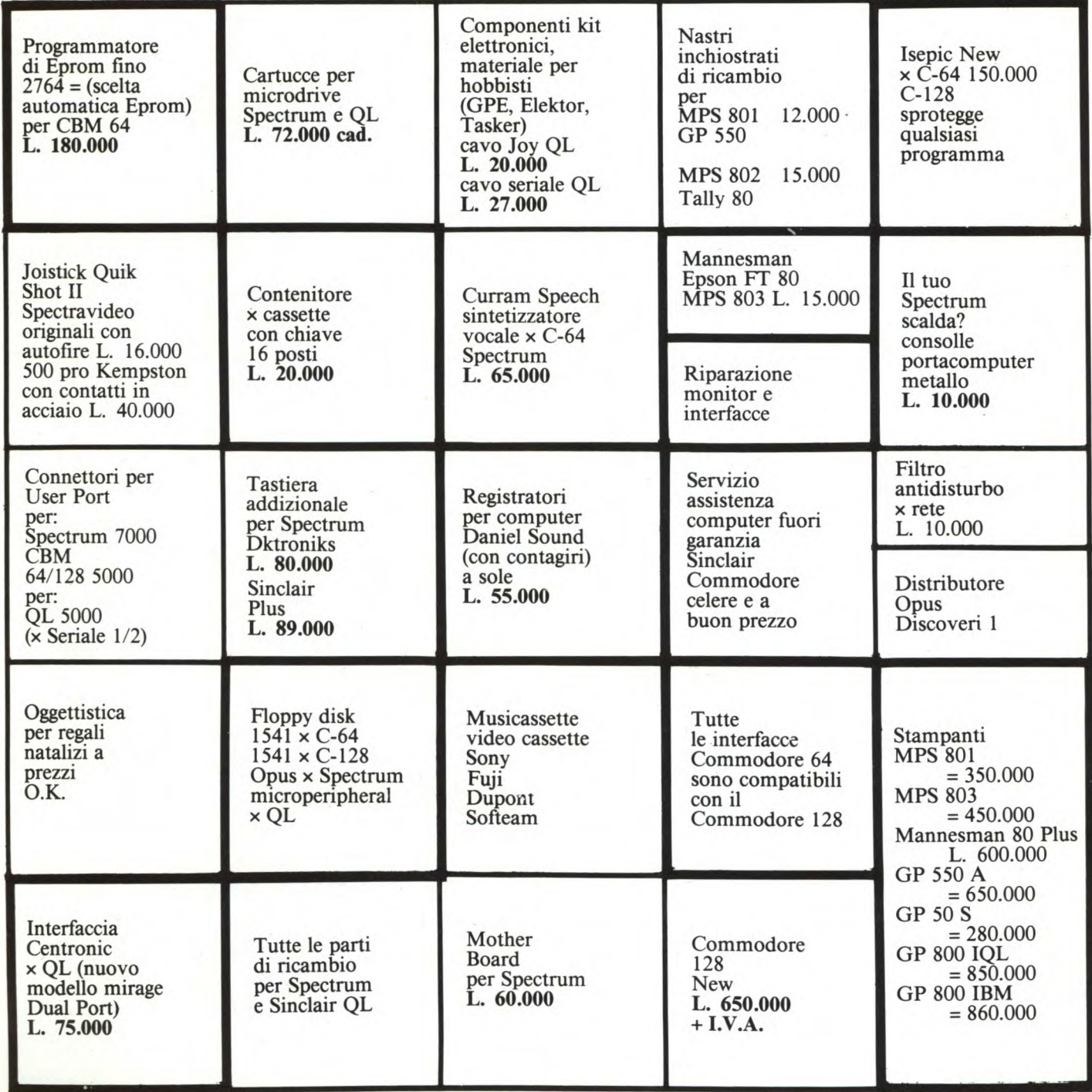

# QL User

### Nuovo set di caratteri

per Sinclair QL di Messori Renzo

Questo programma consente di creare un set di caratteri in alternativa a quello inserito in ROM e nello stesso tempo di aggiungere anche eventuali caratteri grafici definiti dall'utente.

Il programma è diviso in due parti: La prima contiene i codici di una breve routine in LM per selezionare nuovi set di caratteri. I possessori del Toolkit Sinclair possono ometterla e usare l'istruzione CHAR\_U-SE.

La seconda, da linea 200 in poi, contiene nei DATA la definizione dei caratteri espressi nella forma word per una più rapida digitazione.

Il set è memorizzato, secondo lo standard QDOS, nel seguente formato:

1 bytes codice ASCII primo carattere

1 bytes numero caratteri - 1

9 bytes definizione primo carattere

9 bytes

definizione secondo carattere 9 bytes ecc.

La selezione del set si esegue chiamando la routine in LM con CALL a, canale, b, c in cui:

 $a = base$  in cui è allocata la routine

 $canale = canale in cui si vuole visualizzare$ il set alternativo

b = base in cui sono allocati i codici carattere (se b=0 viene selezionato il set normale residente in ROM)

c = base in cui sono allocati eventuali caratteri grafici definiti dall'utente (se c=0 viene selezionato il set di caratteri grafici in ROM) Per usi successivi si può usare un programmino come quello che segue per caricare rapidamente solo i bytes.

 $a = RESPR(40)$ 

 $b = RESPR(866)$ 

LBYTES MDV2\_codice\_LM,a

LBYTES MDV2\_codice\_car,b

Chi vorrà caricare anche eventuali caratteri grafici aggiungerà:

 $c = RESPR$  (num. bytes)

LBYTES MDV2\_codice\_car\_grafico,c

 $\mathbf{1}$ REMark ##############################  $\overline{2}$ REMark # SET CARATTERI ALTERNATIVO # 3 REMark # di Messori Renzo 4 REMark ############################# 99 REMark . ------- routine L.M. 100 a=RESPR(40): s=0: FOR n=0 TO 38 STEP 2 :READ cod:POKE\_W a+n, cod:s=s+cod 110 IF s<>168205:GO TO 2000 120 SBYTES mdv2\_codice\_1m, a, 40<br>130 DATA 8302, 48, -15620, 40, -11839, -19986 52, 27668, 8246, -30720 140 DATA 27406,8256,8770,9283,28709,3046 3,20035,20085,28922,20085 199 REMark --- codici caratteri 200 b=RESPR(866):s1=0:FOR n=0 TO 864 STE P 2:READ cod:POKE\_W b+n, cod:s1=s1+cod 210 IF s1<>5.958671E6:GO TO 2000 220 SBYTES mdv2\_codice\_car, b, 866 8287, 0, 230 DATA  $\boldsymbol{\varnothing}$ 0, 0, 24, 6168, 6168, 6144, 6144 0,  $0,1$ 240 DATA 10280.  $\boldsymbol{\emptyset}$ .  $\circ$ 0280, 31784, 31784, 10240, 4152 250 DATA 21584, 14356, 21560, 4096,25700, 2064, 8268, 19456, 8272, 20512 260 DATA 21576, 18484, 16. 0, 4096, 0, 1032, 2072, 6168<br>2056, 1088, 8224, 12336, 12320, 0, 270 DATA 8256, 40, 10256, 31760, 10280 280 DATA 0, 4112, 4220, 4112, 4096, 24, 6152, 4096 0, 0, 124, 0 0, 0, 290 DATA 0,  $\boldsymbol{\varnothing}$ , 6168.  $4.$ 1036 0. 6192, 24640, 16384, 14412, 19548, 2 300 DATA 7724,19512, 24,14360, 6168 310 DATA 6168, 15360, 14412, 19468, 6192, 2 56,19468, 6156,19532 5724, 320 DATA 14336, 1036, 6192, 24640, 19580, 3196, 24672, 30732, 3148, 14336 330 DATA 14432, 24696, 27756, 27704, 124, 3084, 3096, 12336, 12288, 14412 340 DATA 19512, 19532, 19512, 56,19532,1 5372, 3084, 14336, 0,12336 48,12288, 0, 48,12288,1 350 DATA 2336, 4128, 12, 6192, 24624 360 DATA .6156. 0. 0,31744,31744, 96,12312, 3096,12384  $\circ$ ,

370 DATA 56, 19532, 3096, 12336, 48,1 4404, 19540, 21576, 16444, 56 380 DATA 19532,31820,19532,19456,30796,1<br>9576,19532,19576, 56,25696 390 DATA 24672, 24676, 14336, 28760, 19532, 1 9532,22640. 124, 24672, 30816 400 DATA 24672, 31744, 31840, 24696, 24672, 2 4672, 56,25700,24684,25700<br>410 DATA 14336,27756,27756,31852,27756, 48, 12336, 12336, 12336, 12288 420 DATA 3084, 3084, 3180, 27704, 100.2 7768, 30828, 27756, 27648, 24672 430 DATA 24672, 24672, 24700, 68,27772,2 7756, 27756, 27648, 17508, 29820 440 DATA 27748, 25700, 56,27756,27756,2 7756, 14336, 30828, 27768, 24672 450 DATA 24672, 56, 25700, 25700, 27772, 1 5364,30828,27768,26728,27756 56, 25696, 14348, 19532, 14336, 3 460 DATA 0768, 12336, 12336, 12336, 108 470 DATA 27756, 27756, 27756, 15360, 27756, 2 7756, 27772, 14352, 68,21588 480 DATA 21588, 31868, 10240, 27756, 14352, 1 4444, 27756, 104, 26728, 26672 490 DATA 12336, 12288, 31820, 3096, 12384, 2 28, 6168, 6168, 6168 5724, 00 DATA 6172,16448,24624, 6156, 1028,<br>112,12336,12336,12336,12400 **500 DATA** 4152,27648 0,  $\emptyset$  , 510 DATA  $\Omega$ 0, 124,14436  $\emptyset$  $\emptyset$ . 9328, 8224, 25724, 520 DATA 0, 56. 3132, 27756, 13312, 24672, 30828 530 DATA 27756,27768, Ø 56,24672,2 4672,14336, 3084,15468,27756<br>540 DATA 27708, 0, 56,2 56,27756,30816,1 5360, 6196, 12336, 12408, 12336 60, 27756, 27708, 3128, 2 550 DATA 12288. 4672, 30828, 27756, 27756, 48<br>560 DATA 48, 12336, 12336, 12288, 6144, 6168, 6168, 6232, 12288, 104 570 DATA 26736, 26728, 26624, 12336, 12336, 1  $\boldsymbol{\delta}$ , 2336, 12312, 120,31828 580 DATA 21588, 21504, 0,28776,26728,2  $\boldsymbol{\varnothing}$ , 56,27756,27756 6728, 590 DATA 14336, 0,30828,27756,30816,2 52,27756,27708, 3084<br>0,22632,24672,24672, 4576, 600 DATA 0, 56, 24632, 3148, 14336, 12336

610 DATA 30768,12336,12312, 0, 108,2<br>7756,27756,15360, 0,27756 7756,27756,15360, 0,27756 **I** ROUTINE PER CAMBIO SET CARATTERI **<sup>X</sup>**620 DATA 27756,14352, 0, 84,21588,2 di Messori Renzo **<sup>X</sup>**1628,10240, 0,27756,14392 **IIIIIIIIIIIIIXIIIIIIIIIIIIIIIIIIIIII**  1628,10240, 0, 27756,14392<br>630 DATA 27756, 0, 104,26728,12336,1<br>2288, 0,31756, 6192,24700 2288, 0,31756, 6192,24700<br>640 DATA 12, 6168, 6192, 12, 6168, 6192, 6168, 6156, 6168, 6168, 6168, 6240 650 DATA 12336,12312,12336,12384,13416, 0, 0, 0, 0,14404 660 DATA 23652,25692,17464 I - 1000 CALL a, 1, b, 0<br>1010 CSIZE 3, 0: CLS 1020 FOR n=32 TO 127:PRINT CHR\$(n);<br>1030 CALL a,1,0,0 1030 CALL a,1,0,0<br>1040 PRINT\\:FOR n=32 TO 127:PRINT CHR\$( BMI.S ERRORE BANDELL BANDER BANDER BANDER BANDER BANDER BANDER BANDER n);<br>n); more contract that the contract of the state of the move. Here is the move of the move of the move of the move of the move of the move of the move of the move of the move of the move of the move of the move of the 1050 STOP<br>2000 PRINT#0, Errore nelle linee data!!" MOVE.L D2, A1<br>MOVE.L D3, A2 :BEEP 5000,0:STOP

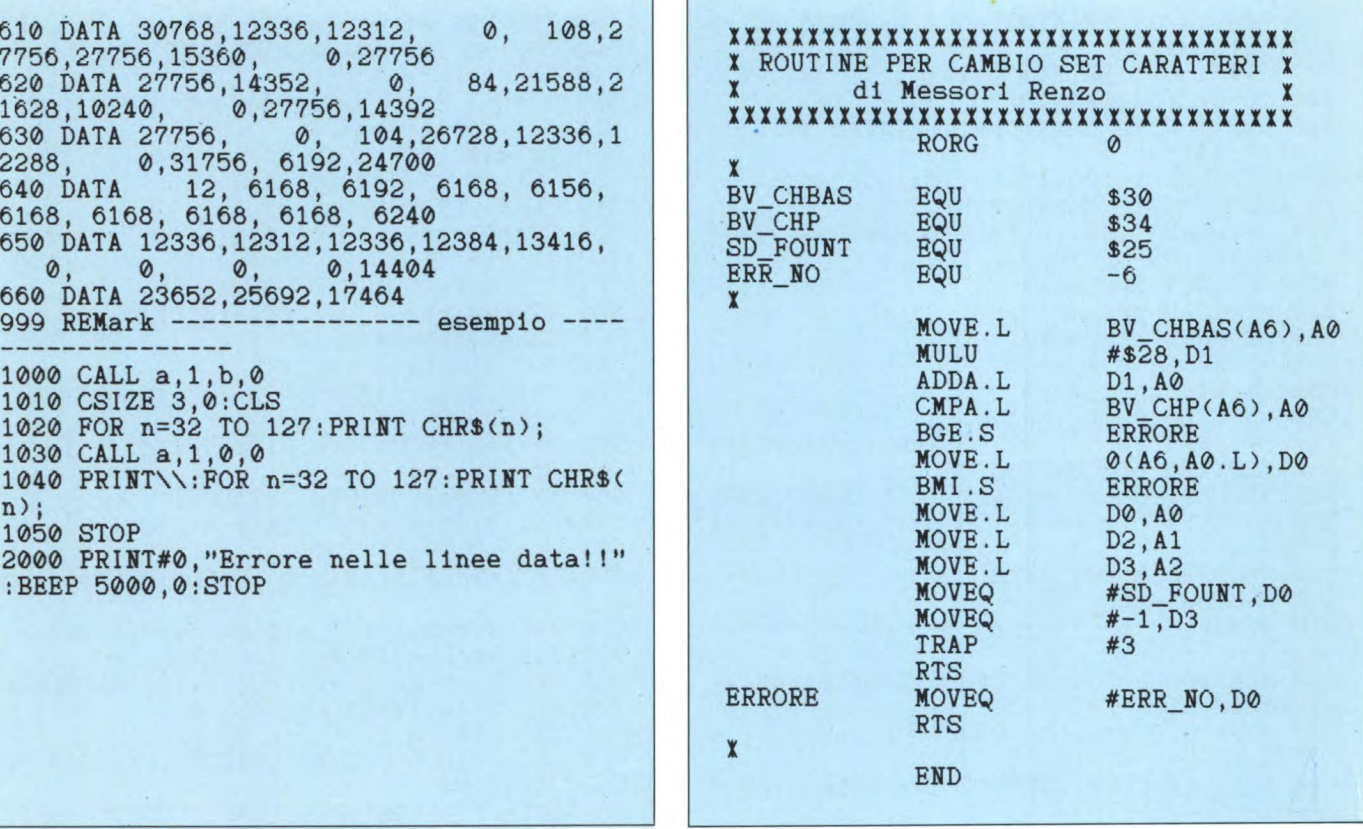

di Giorgio Ferrero

Il programma che vi presentiamo è un Boot che provvede a leggere la Directory del cartridge in mdv l\_ e a ridurre alla pressione di pochi tasti le operazioni per il caricamento di un file. Appena lanciato, il programma, dopo aver preparato la maschera video, offre la possibilità di regolare l'orologio interno del QL e, quindi, legge e visualizza la Directory. A questo punto non vi rimane altro che scegliere, utilizzando i tasti cursore ed EN-TER, il programma e la modalità di caricamento.

**Boot Il programma** è molto semplice ed è aperto alla possibilità di ampie modifiche. Trattanper **Sinclair QL** dosi di un Boot abbiamo infatti preferito camento veloce.

contenere il più possibile le dimensioni del programma stesso al fine di ottenere un cari-

#### **Descrizione del listato:**

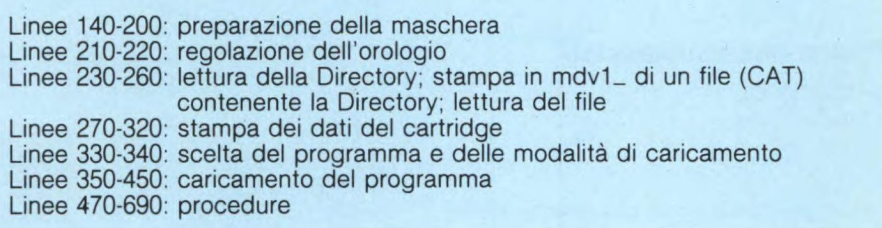

100 MODE 4:WINDOW 512,256,0,0:PAPER 5:CL 110 FINESTRA 3,0,246,68,35,20:FINESTRA 6 ,0,120,212,350,20 120 FINESTRA 4,0,70,122,245,110:FINESTRA 5,1,132,68,35,110 130 FINESTRA 0,1,170,32,35,200 140 RESTORE 660:AT#3,1,0:FOR 1=1 TO 5:RE AD dati c\$:PRINT#3, TO 2;dati c\$ 150 FOR 1=1 TO 5:AT#3, 1, 19: PRINT#3;":": E ND FOR 1:STAMPA\_ORA 160 RESTORE 650:AT#4,1,0:FOR 1=1 TO 10:R EAD opz\$:PRINT#4,TO 2;opz\$ 170 AT#5,5,2: INPUT#5; "MODIFICHI?"!risp\$

```
180 IF risp$=="s":REG_TIME:ELSE :AT#5,5, 
1:PRINT#5;FILL$(" ",13) 
190 OPEN_NEW#7,mdv1_CAT:DIR#7,XDV1_:CLOS 
E#7 
200 DIM a$(20,15):OPEN_IN#7,mdv1_CAT:FOR 
1=0 TO 20 
210 IF EOF(#7): EXIT i 
220 INPUT#7;a$(1):END FOR 1:CLOSE#7:num_ 
prg=1-2:DELETE mdvl_CAT 
230 AT#3,1,21:PRINT#3;a$(0):AT#3,2,21:PR 
INT#3;num_prg 
240 IF LEN(a$(1))=14:dx=2:sx=4:ELSE :dx= 
3:sx=5 
250 AT#3,3,21:PRINT#3;a$(1,sx TO dx+4)
```
# QL User

260 AT#3, 4, 21: PRINT#3; a\$(1, sx TO dx+4)-a  $$(1, 1 10 dx)$ 270 AT#3,5,21: PRINT#3; a\$(1,1 TO dx): PRIN T#6, TO 2; "PROGRAMMI" 280 FOR 1=2 TO num\_prg+1:PRINT#6,TO 2;1- $1:$ ". ";a\$(1) 290 CURSORE 6,100,10,10,10% (num\_prg+1):p<br>rg\_sel\$="mdv1\_"&a\$(y2/10+1)<br>300 CURSORE 4,54,10,10,110:opzione=y2/10 -1:SELect ON opzione  $310 = 0:LRUN<sub>prg_sels</sub>$ 320 =1:LOAD prg\_sel\$ 330 = 2: MRUN prg\_sel\$ 340 = 3: MERGE prg\_sel\$ 350 = 4: EXEC prg\_sel\$<br>360 = 5: EXEC\_W prg\_sel\$ 370 = 6: INPUT#0: "RESPR: "! bytes: q=RESPR(by tes):LBYTES prg\_sel\$,q:CALL q 375 =7:LBYTES prg\_sel\$,131072:PAUSE:RUN 380 =8:COPY prg\_sel\$ TO "mdv2\_"&a\$((y2/1  $0)+1)$ 390 = 9: DELETE prg\_sel\$ 400 END SELect 410 REMark 420 DEFine PROCedure CURSORE(ch, largh, y,  $y1, ymax)$ 430 y2=y: OVER#ch, -1: BLOCK#ch, largh, 10, 6 , y2, 7: REPeat ciclo 440 freccia=CODE(INKEY\$(-1)):SELect ON f reccia 450 = 208: y1=y2: y2=y2-10: IF y2<=10: y2=10 460 = 216: y1=y2: y2=y2+10: IF y2>=ymax: y2=1  $470 = 10: EXIT$  ciclo :BLOCK#ch, largh, 10, 6, y 480 END SELect 2,7:BLOCK#ch, largh, 10, 6, y1, 7

490 END REPeat ciclo: END DEFine 500 DEFine PROCedure REG TIME 510 CLS#5: REPeat ciclo 520 AT#5, 1, 2: INPUT#5; "DATA: "!dt\$\\TO 2; " ORA : "!ora\$: AT#5, 5, 2 530 PRINT#5; "OK ? (s/n)": risp\$=INKEY\$(-1 ): IF risp\$ == "s": EXIT ciclo 540 CLS#5: END REPeat ciclo 550 SDATE dt\$(1 TO 4), dt\$(6 TO 7), dt\$(9 TO 10), ora\$(1 TO 2), ora\$(4 TO 5), ora\$(7 TO 8): STAMPA ORA: END DEFine 560 DEFine PROCedure STAMPA ORA 570 CLS#5: clock\$=DATE\$: AT#5, 1, 2: PRINT#5; "DATA:"!clock\$(1 TO 11) 580 AT#5, 3, 2: PRINT#5; "ORA : "! clock\$ (13 T O 20): END DEFine 590 DEFine PROCedure FINESTRA(ch, t, largh alt, cx, cy) 600 IF ch=0:WINDOW#0, largh, alt, cx, cy: BOR DER#0, 1, 0: PAPER#0, 7: INK#0, 0: CLS#0: GO TO 630 610 IF t=0:OPEN#ch, scr : ELSE : OPEN#ch, co n 620 WINDOW#ch, largh, alt, cx, cy: BORDER#ch, 1,7: PAPER#ch, 0: INK#ch, 7: CLS#ch 630 BLOCK largh, 8, cx+10, cy+alt, 164: BLOCK 10, alt-5, cx+largh, cy+10, 164 640 END DEFine 650 DATA "LRUN", "LOAD", "MRUN", "MERGE", "E XEC", "EXEC\_W" 655 DATA "LBYTES", "LSCREEN", "COPY", "DELE TE" 660 DATA "NOME CARTUCCIA", "N¢ PROGRAMMI" "SETTORI TOTALI" 670 DATA "SETTORI OCCUPATI", "SETTORI LIB ERI"

#### Programma multitasking

per Sinclair QL di Messori Renzo

Questo programma è un piccolissimo esempio di multiprogrammazione. Esso permette infatti di visualizzare permanentemente sullo schermo una o più finestre il cui contenuto può essere ad esempio il simbolo di copyright o istruzioni da usare per i propri programmi. La finestra una volta attivata non potrà più essere cancellata nemmeno con CLS.

Una volta digitato il programma, lo si salva con SAVE MDV2\_prog\_multi per usi successivi, si da RUN e si risponde ai vari IN-PUT. Poi con EXEC\_MDV2\_code si attiva la routine in LM. Se non si è soddisfatti del risultato ottenuto o si desiderano avere più finestre basta dare GO TO 110 e cambiare i parametri voluti. Volendo si possono visualizzare contemporaneamente, decine e decine di finestre senza apprezzabili rallentamenti del programma principale in esecuzione, a patto come vedremo di seguito, di usare

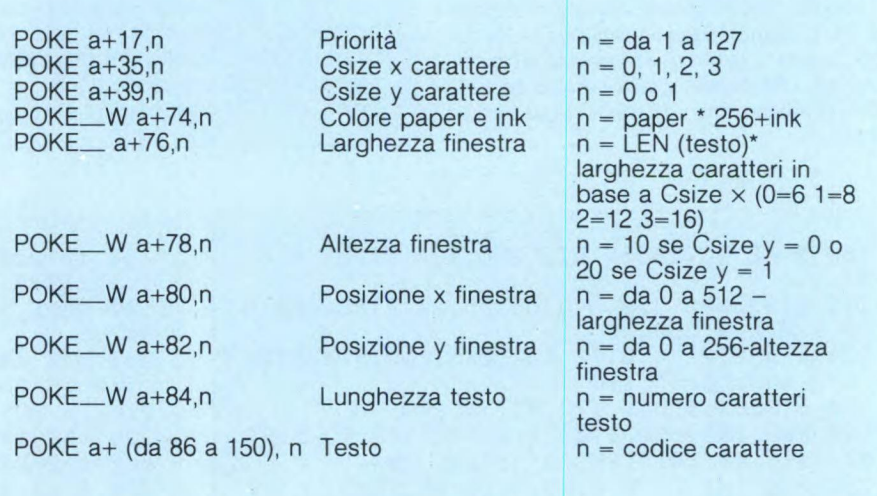

una priorità molto bassa.

La routine in LM si presta a molte modifiche semplicemente cambiando i valori delle lo-

cazioni di memoria indicate di seguito con dei POKE eseguiti come comandi diretti o inseriti in linee del programma.

QL User

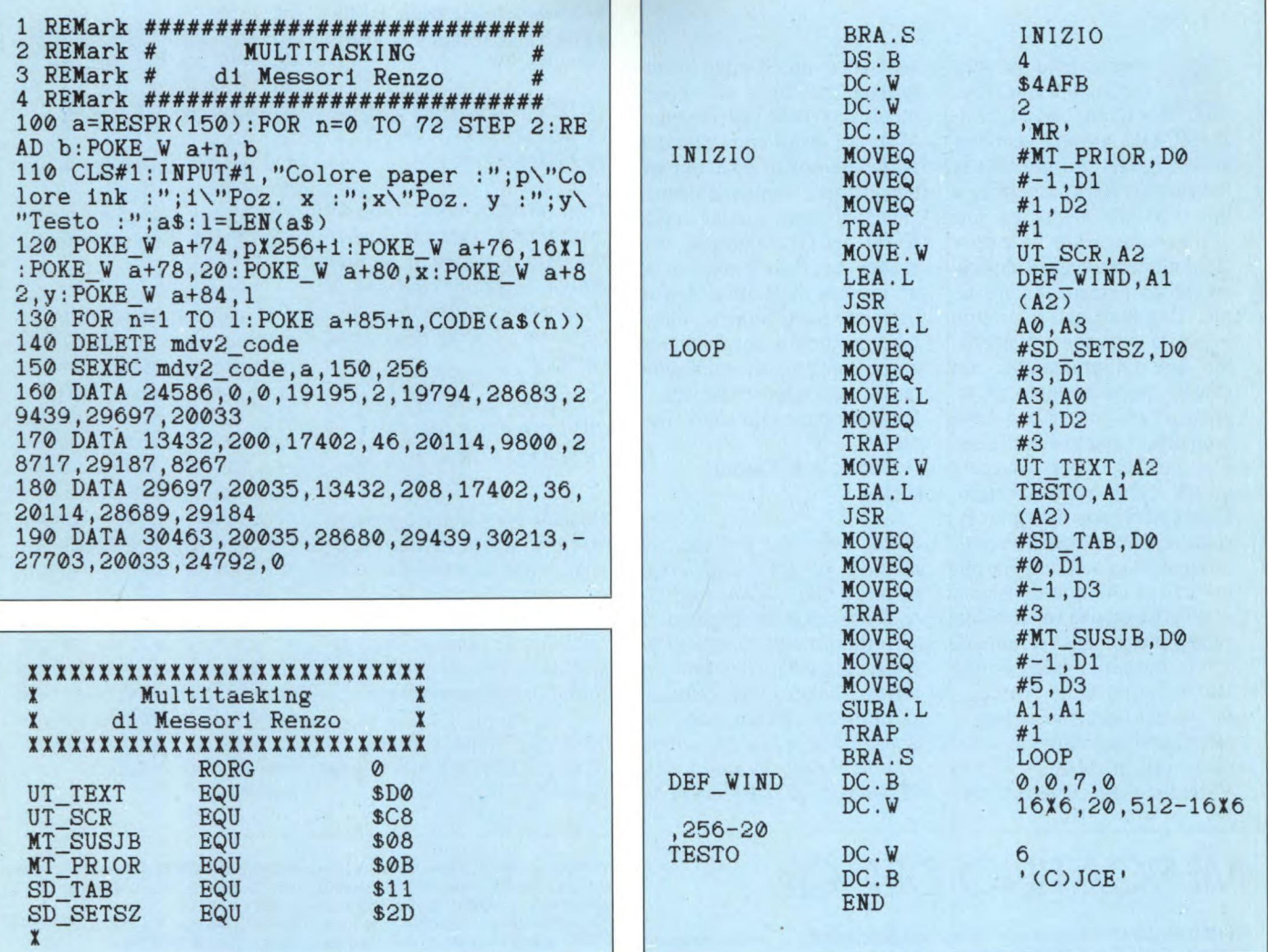

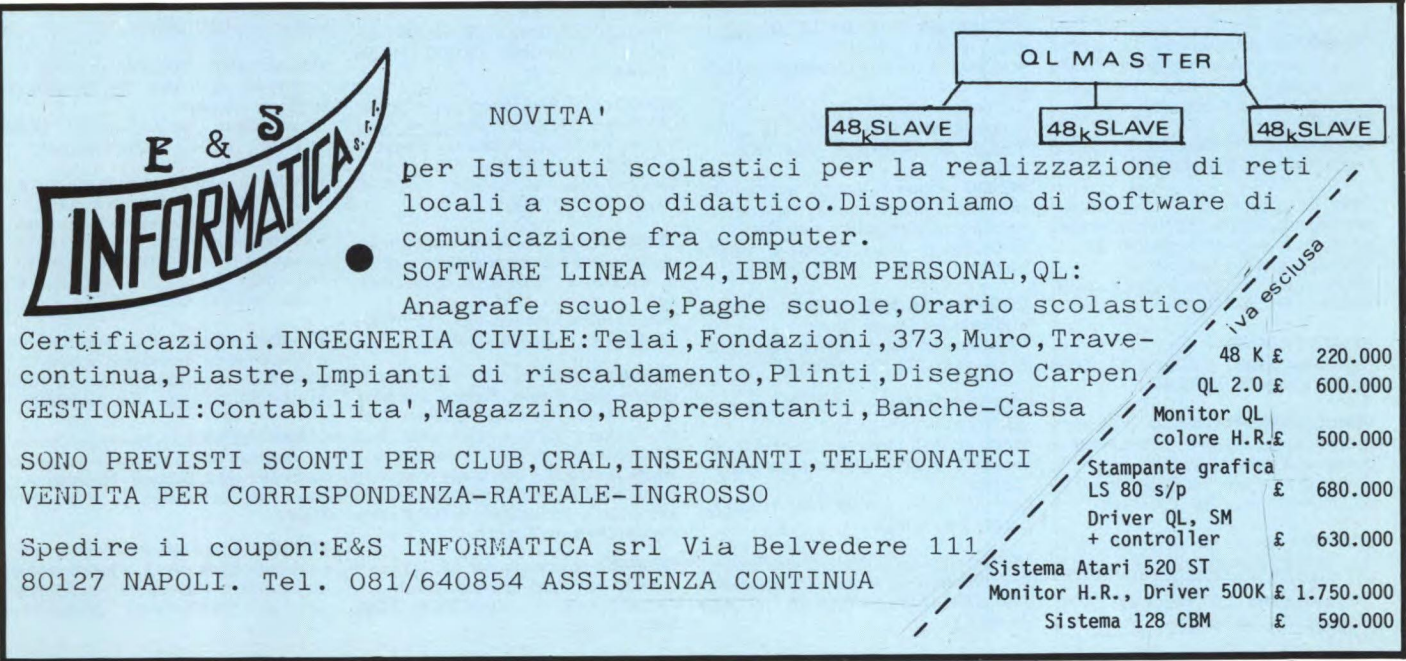

# LETTERE DEL QL

**A A biamo** letto più volte<br>
che la funzione VAL **è** inutile nel SUPER-<br>
BASIC QL: questo è vero quabbiamo letto più volte che la funzione VAL è inutile nel SUPERsi sempre, eccetto nel caso in cui sia necessario assegnare a una variabile numerica una stringa contenente un'espressione numerica e non semplicemente un numero. Ci troviamo, sfortunatamente, proprio in questa situazione: desideriamo fare un programma che chieda, mediante input da tastiera, l'equazione di una curva esplicitata rispetto alla y (p. es.  $3*x^2+5*x+3$  per disegnare questa curva sullo schermo. Chiaramente non possiamo assegnare questa espressione direttamente ad una variabile numerica, perché non dobbiamo calcolarla una sola volta, ma diverse volte con diversi valori di x; per questo ci sarebbe utile tenere l'espressione "congelata" in una variabile stringa e calcolare il suo valore numerico di volta in volta.

Vorremmo che ci aiutaste pre-

senntadoci una routine in linguaggio macchina, che ci permetta di creare una funzione VAL che lavori correttamente anche nel nostro caso, oppure dandoci una sommaria descrizione di una routine nella ROM del QL (ammesso che esista) che, dato l'indirizzo di un insieme di caratteri ASCII (rappresentanti numeri, variabili, operatori e possibilmente anche funzioni), ritorni il valore dell'espressione calcolata. Ringraziamo e salutiamo viva-

#### mente. **F. Contro e A. Peroni — Milano**

*Della mancanza dell'istruzione VAL sul QL ne abbiamo parlato a lungo su Sperimentare, proponendo anche ai lettori di suggerire delle soluzioni al problema dell'inserimento in input di funzioni. Nel vostro caso, devo dire che non è così indispensabile se fate un uso appropriato della struttura SU-PERBASIC di DEFine FuN-* *ction... END DEFine. Infatti basta che all'inizio del programma descriviate la funzione, per seguire il vostro esempio:* 

*10 DEFine FuNction y(x)*  20 RETurn  $3 \times 2 + 5 \times 1$ *30 END DEFine* 

*Proseguendo poi con il resto del programma. Quando dovrete tracciare il grafico, dopo aver fatto le opportune riduzioni di scala, potrete utilizzare la funzione con il nome di y(x), ad esempio:* 

*1000 FOR x=-10 TO 20 1010 POINT x,y(x) 1020 END FOR x* 

*Quando poi vorrete cambiare funzione basterà sostituire la linea 20 con la nuova funzione ed eseguire di nuovo il RUN. Se poi volete necessariamente richiedere in input la funzione potete ancora farlo da SUPER-BASIC nel seguente modo:* 

10 DELETE mdv1\_Funzione 20 OPEN\_NEW#3, mdv1\_Funzione

30 PRINT # 3,"100 DEF FN y(x)" 40 INPUT # 0,"Immetti la funzio $ne: y = f$ \$ 50 PRINT #3, "110 RETURN"&f\$ 60 PRINT #3, "120 END DEF" 70 CLOSE # 3 80 MRUN mdv1\_Funzione 90: 100 REMark spazio per la funzione

110 REMark idem come sopra 120 REMark idem come sopra

*Con ciò potrete costruire un programma in SuperBA SIC direttamente in un file sul microdrive 1, caricarlo con MRUN o MERGE che nel programma hanno lo stesso comportamento e procedere nell'esecuzione. La prima linea di DELETE è necessaria perché elimina eventuali vecchie definizioni, e se non ve ne fossero non viene segnalato alcun errore.* 

*Quanto al linguaggio macchina occorrerebbe molto più spazio di quanto ci è possibile dedicarvi, anche perché le cose non sono così semplici come le immaginate, speriamo comunque di avere esaudito i vostri desideri.* 

# MERCATINO DEL QL

**VENDO** Sinclair-QL con programmi Psion<br>versione 2.00 + Chess, Toolkit, Assembler,<br>Match Point, Cavern, Zapper e molti altri programmi L. 750.000; per ulteriori informazioni rivolgersi a:

Castrogiovanni Giuseppe- Via Leonardo, 17 - 90145 Palermo - Tel 095/432453.

**VENDO** Sinclair QL versione JS, perfetto, con i seguenti programmi su microdrive; Easel, Abacus Quill, Archive, Matchpoint, Hyperdrive, Zkul e numerosi listati a L. 800.000.

Peretto Marco - Via Mazzucconi, 4 - 22053 Lecco (Co) - Tel. 0341/493640.

**CERCO** programmatori "C" (preferibilmente utilizzatori QL) per scambio informazio-ni. Vendo stampante Alphacom 32 a L. 150.000 + spese di spedizione. Poletto Marco - Via Pfannenstiel, 3 - 39100 Bolzano - Tel. 0471/971887.

**VENDO** Sinclair QL. Sepe Isidoro - Via G. B. Mastrilli, 27 - 80035 Noia (Na) - Tel. 081/8233049.

**VENDO/COMPRO/CAMBIO** programmi per Sinclair QL. Cerco contatti con altri in possesso di questo computer. Andrenelli Lorenzo - Via Cappuccini, 59 - 60027 Osimo (An) - Tel. 071/714460.

**SCAMBIO** per Sinclair QL programmi di ogni genere, no paccottiglia. Richiedete la mia lista inviandomi la vostra. Amorosi Roberto - Via Orti Est, 233 - 30015 Chioggia - Tel. 041/491268.

**VENDO/CAMBIO** a prezzi veramente stracciati, tutti i programmi disponibili sul mercato per il favoloso SINCLAIR QL. Sarete sicuramente soddisfatti dalla qualità e dalle prestazioni offerte dai programmi in mio possesso. E per chi acquistasse il<br>programma "CHESS", e riuscisse a battere<br>il COMPUTER al 10° LIVELLO, un meravi-

glioso regalo in premio. MASSIMA serietà!!! Richiedetemi le liste

gratis. Rispondo a tutti.

Simone Zendrini - Via A. Sacchi, 12- 37124 Verona - Tel. 045/916586 - (ore pasti).

**VENDO** programmi per QL registrati su dischi 3,5". Cerco programmi per la gestione di archivi e magazzini. Invio lista. Introzzi Dario - Via A. Grandi, 2 - 22026 Maslianico (Como) -Tel. 031/511438.

**COMPRO/VENDO/SCAMBIO** software in italiano per Sinclair QL.

Piola Roberto - Via D. Godino, 8/C - 10060 S. Secondo - Tel 0121/500663.

**VENDO/SCAMBIO** per QL Sinclair programmi e utility, linguaggi. Vendo inoltre trasmettirore cb 27MHZ. 80 canali a L. 50.000. Telefonare ore pasti a Claudio.

Santoni Claudio - Via Dei Villini, 1 - 22100 Como - Tel. 553800.

**VENDO** software per QL anche su Eprom. Eccezionale!!! Galli Andrea - Via Palagetta, 212 - 50017 S. Piero A Ponti (Fi) -Tel. 055/ 8998806.

**VENDO** Sinclair QL (Rom JS - ultima versione) L. 550.000, Atari 520 ST (sistema completo) L. 1.450.000, Sinclair Spectrum Plus L. 270.000, 20 microdrive cartridge L. 95.000: questi sono alcuni dei prezzi dell'hardware nuovo con garanzia di cui possono beneficiare i soci dello Spectrum Qlub Desenzano, è inoltre disponibile tutto il software, le periferiche, le interfacce esistenti negli U.K. Per maggiori informazioni

scrivere o telefonare a: Trebucchi Piervittorio - Via Castello, 1 - 25015 Desenzano (Bs) - Tel. 030/9141298 - (ore pasti).

**VENDO** programma totocalcio per Sinclair QL. Tre tipi di riduzione stampa su video o stampante in piccoli sistemini. Prezzo L. 20.000. Per informazioni:

Binaghi Nicola - Via Barinetti, 1 - 20145 Milano - Tel. 02/3189510.

**VENDO** Sinclair QL, nuovo, completo accessori causa passaggio sistema superiore, al prezzo di L. 850.000 più spese spedizioni.

Renzoni Bruno - Via Ten. Vitti, 116- 70043 Monopoli (Ba) - Tel 080/743702.

**VENDO** Sinclair QL con i seguenti programmi: Lisp, Pascal, Forth, C,2 Assembler, 2 Monitor, GraphiQL, QDoctor, Toolkit, Tascopy, Sprite e alcuni giochi a L. 850.000. Vendo HP-41CV + stampante + lettore di schede + interfaccia video + interfaccia HP-IL + ROM matematica + ROM XFunction + accumulatori + 100 schede magnetiche a metà prezzo.

**COMPRO** programmi per QL oppure li scambio con i miei. Rispondo a tutti. Fabbro Claudio - Via Manin, 350/6 - 20099 Sesto San Giovanni (Mi).

**SCAMBIO-CERCO** programmi, libri, idee per Sincalir OL. Disponibile per un QL-Users's club. Maffioli Lorenzo - Via Pastro, 25 - 20161

Milano - Tel. 02-6456743.

**VENDO** programma totocalcio per Sinclair OL tre differenti metodi di riduzione stampa in sistemini su video o stampante. Prezzo L. 20.000.

Binaghi Nicola - Via Barinetti, 1 - 20145 Milano - Tel 02/3189510.

**VENDO** (giochi, Programmi di utilità, linguaggi) per QL Sinclair. Per informazioni telefonare ore pasti.

Tomasi Gianni - Via Azzolini, 10 - 38068 Rovereto - Tel. 0464/32589. (ore pasti).

**VENDO** QL + libro 'Alla scoperta del OL" + libro "intelligenza artificiale con il QL" + 9 cartucce per MDV vuote + cavo seriale + interfaccia parallela, il tutto A L. 900.000, oppure scambio con Apple II e (o compatibile) + drive - Piarulli Marco - via G. Garibaldi, 29 - 24060 Brusaporto (BG).

**SCAMBIO** software per QL Sinclair aperte le iscrizioni al microdrive-club sezione QLgià 40 soci iscritti. Saiu Franco - via Tiziano, 62 - 09100 Cagliari - Tel 070656986.

**CAMBIO/VENDO** programmi per Sinclair QL. Scambio idee e commenti su questo computer, zona Bologna. Paganelli An-<br>drea - via De' Coltelli, 8 - Tel. 051/ drea - via De' Coltelli, 8 - Tel. 051/<br>273572.

**VENDO** a prezzo convenientissimo monitor antarex boxer per QL a fosfori verdi e alta risoluzione. Nuovissimo mai usato. Lepore Luigi - Via Mameli, 22 - 03039 Sore - Tel. 832310.

# **JCE NOVITA'**

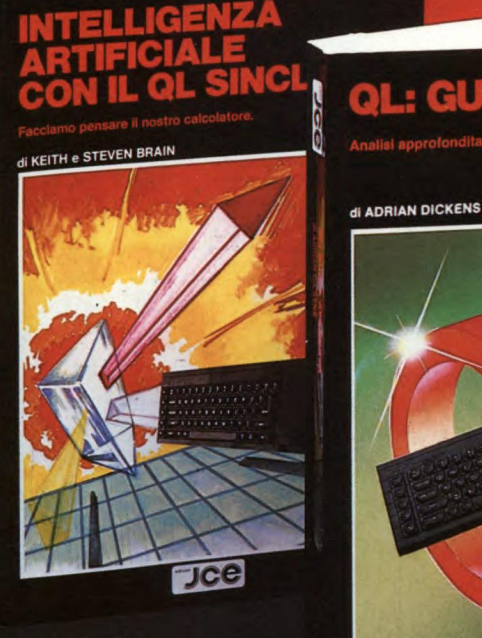

**~01111011111111121111111li** 

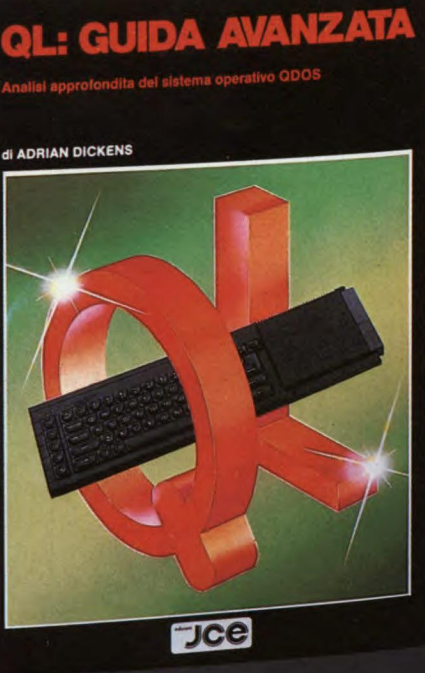

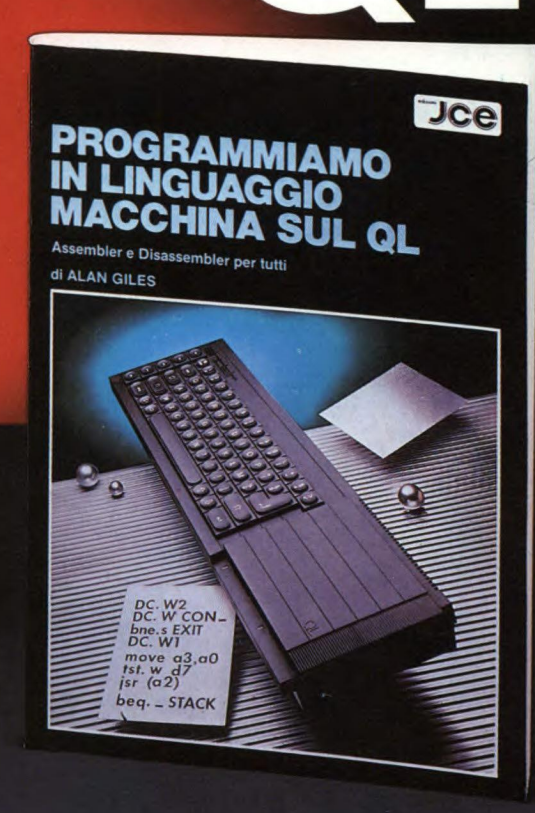

# INTELLIGENZA ARTIFICIALE CON IL QL SINCLAIR

di KEITH e STEVEN BRAIN

.<br>"L'INTELLIGENZA ARTIFICIALE CON IL QL SINCLAIR" introduce i concetti sviluppati nell'AI, dall'inglese Artificial Intelligence, termine con il quale si comprendono<br>tutte le tecniche di programmazione che rendono il calcolatore un sistema ''pensante". Il libro vi mostrerà come implementare routines "intelligenti" sul vostro QL e come trasformarlo in una macchina intelligente che potrò sostenere un dialogo con voi, giungendo a consigliarvi razionalmente sia apprendendo che elaborando nuovi risultati.

Ì

Cod. 9051 *ISBN 88-7708-003-5* **L. 26.000** 

# QL: GUIDA AVANZATA

di ADRIAN DICKENS

Ideato per chi vuole saperne di più sul computer Q1 Sinclair e sul suo Sistema Operativo QDOS, questa guida consente, fra l'altro, l'accesso alla multielabora-<br>zione e alle routines della ROM; rivela la struttur della memoria e le variabili di<br>Sistema e spiega come sia possibile ampliare il SuperBASI

Cod. 9052 *ISBN 88-7708-023-X* **L. 38.000** 

### PROGRAMMIAMO IN LINGUAGGIO MACCHINA SUL QL di ALAN GILES

Il libro fornisce una spiegazione esauriente del set di istruzioni del micro 68008 e contiene inoltre il listato completo di un assemblatore e di *un* disassemblatore realizzati in SuperBASIC. Inoltre sara possibile acquisire tutte le conoscenze necessarie per produrre programmi in linguaggio macchina utilizzando le routines del<br>QDOS residenti in ROM

SPAZIO RISERVATO ALLE AZIENDE - SI RICHIEDE L EMISSIONE DI FATTURA Partita I.V.A **Descrizione Cod. Q.tà Prezzo unitario Prezzo totale**  INTELLIGENZA ARTIFICIALE 19051 9052 L. 26.000 QL GUIDA AVANZATA L. 38.000 PROGRAMMIAMO IN LINGUAGGIO **9053 L. 26.000** Desidero ricevere il materiale indicato nella tabella, a mezzo pacco postale al seguente indirizzo: Nome **Cognome**  Via **Città** Data **C.A.P.** PAGAMENTO: **B DE L'ESPERT** 

Anticipato, mediante assegno bancario o vaglia postale per l'importo  $\Box$ totale dell'ordinazione.

Contro assegno, al postino l'importo totale  $\Box$ 

AGGIUNGERE: L. 3.000 per contributo fisso spedizione I prezzi sono comprensivi di I.V.A.

# JCe

#### **CASELLA POSTALE 118**  20092 CINISELLO BALSAMO

ᡦ

#### **ATARI CLUB NORD ITALIA**

Gruppo di utenti di ATARI XL & XE del Nord Italia che conta 30 membri circa.

In contatto con altri Club e singoli, è ufficialmente riconosciuto dall'ATA-RI ITALIA.

Scopo principale è la diffusione di notizie, routines e programmi inediti, aiuti per la programmazione.

Si vuole accentrare le adesioni in Milano e Lombardia per lavorare più a stretto contatto.

Non è prevista alcuna tassa d'iscrizione perché si vuole che ognuno dia il meglio di sé ponendo a disposizione degli altri soci riviste, programmi e le sue capacità.

Si aspettano nuovi iscritti telefonando o scrivendo *a:* 

*ATARI CLUB NORD ITALIA c/o GUARINO DANIELE* 

*Via San Vincenzo 1* 

*20123 Milano Te102/8395964* 

#### **ARCHIMEDE SINCLAIR CLUB SIRACUSA**

Costituito a Siracusa un nuovo Sinclair Club con una decina di soci iscritti al momento. Si tratta dell'Archimede Sinclair Club. Iniziative del Club sono la creazione di biblioteca software e pubblicazioni, la promozione di scambi di software tra i vari Sinclair Club o singoli utenti. Il Club elabora anche software di propria produzione che vedremo presto pubblicato sulla nostra rivista.

Per l'iscrizione al Club o per maggiori informazioni il recapito è il seguente:

*ARCHIMEDE SINCLAIR CLUB SIRACUSA* 

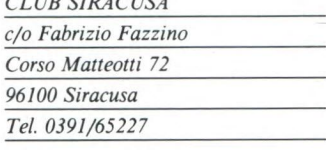

**ATARI COMPUTER CLUB PADOVA** 

Un flash dal Computer Club Padova che ci comunica il nuovo recapito del Club che è il seguente: *ATARI COMPUTER CLUB PADOVA Casella Postale 1092 35100 Padova Capoclub: Giordano Melchiorri* 

**QLZX COMPUTER CLUB CALCI** 

Nato a Calci in provincia di Pisa il QLZX Computer Club dedicato a tutti i possessori del Sinclair QL e dello ZX Spectrum. Il Club conta attualmente una quindicina di soci ed è alla

Informiamo tutti i lettori che dal gennaio 1986 la nostra casa editrice è collegata con la banca dati PEIS di Bologna che effettua un servizio di posta elettronica. Attraverso questo servizio l'utente potrà collegarsi direttamente con la nostra casella per richiedere informazioni di qualsiasi tipo e naturalmente la risposta avverrà nello stesso modo. Per "dialogare" con questo sistema occorre necessariamente disporre di un computer (qualsiasi macchina che abbia un'uscita RS-232C), un modem collegato alla linea telefonica e un programma di gestione della porta seriale. I messaggi contenuti nella banca dati potranno essere memorizzati su drive oppure stampati. Il collegamento con la PEIS deve essere effettuato attraverso richiesta esplicita alla ditta: PEIS — Via Carbonara, 1 — 40126 Bologna — Tel. (051) 26.78.39. Dopo aver preso accordi con la PEIS ci si può collegare: l'indirizzo della nostra casella è CH0134. Ricordiamo inoltre che sono già utenti della PEIS il Golden Apple Club di Padova (codice CA1325) e il Gruppo Utilizzatori Computer di Napoli (codice C0613).

**PUTER** 

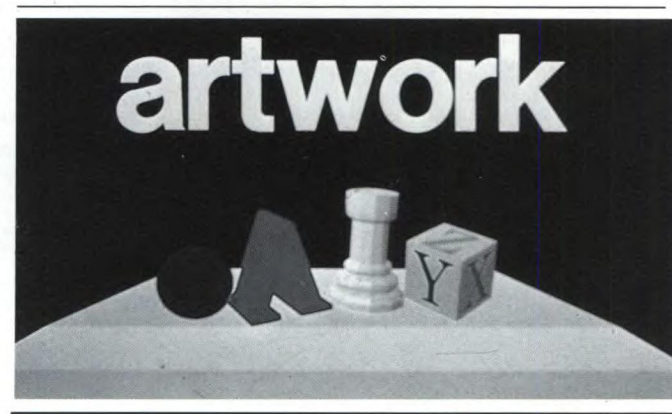

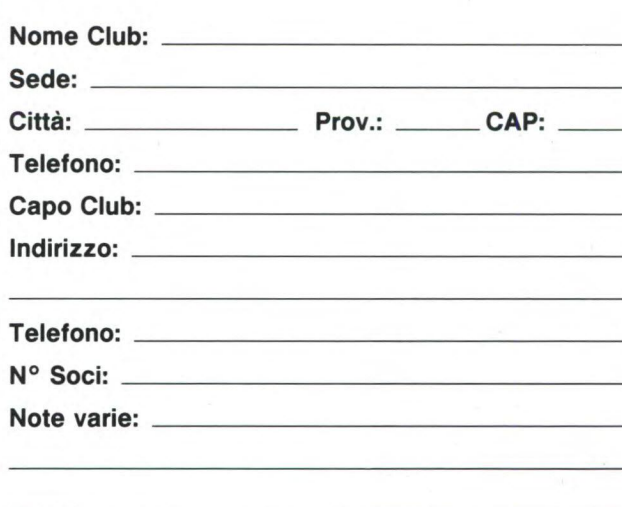

ricerca di nuovi appassionati per numerose iniziative; l'iscrizione al Club è completamente gratuita come anche l'invio del bollettino periodico che illustra tutte le iniziative e le ultime novità in campo informatico e del software a disposizione dei soci. Il Club è particolarmente interessato alla costituzione di una biblioteca software e di documentazione sui computer Sinclair. Per maggiori informazioni il recapito del Club è:

*QLZX COMPUTER CLUB CALCI Piazza Cairoli 2* 

*56011 Calci (PI)* 

*Capoclub: Graziella Chilelli* 

#### **ARTWORK CLUB UTENTI**

Siete utenti di ARTWORK?

Se la risposta è SI, continuate a leggere: ci sono notizie molto interessanti per voi!

Se la risposta è NO, leggete lo stesso... la scheda vale come richiesta di informazioni.

**RGB** Computer Graphics, distributore nazionale del sistema AR-TWORK

**OFFRE** a tutti gli utenti di AR-TWORK interessanti vantaggi: — possibilità di ricevere informazio-

ni sugli aggiornamenti del Package

— possibilità di frequentare un corso di inizio all'uso o di perfezionamento presso il Graphics Center della RGB avvalendosi delle quotazioni particolari riservate ai soci

— possibilità di usufruire della Hot-Line RGB per informazioni immediate sull'utilizzo del sistema o di un singolo prodotto

— possibilità di acquistare il package "Generazione di immagini realizzate con ARTWORK in alta risoluzione<br>su diapositiva 2048×2048 o su diapositiva  $2048\times2048$ 4096x4096 punti" con uno sconto del 10%.

Completando la scheda in tutte le sue parti sarete automaticamente iscritti all'ARTWORK-CLUB che, oltre a quanto sopra detto, vi darà la possibilità di entrare in contatto con gli altri tuenti di ARTWORK per scambiare esperienze e informazioni, e vi garantirà tutta l'assistenza e il supporto tecnico di cui potreste avere bisogno.

Se avete acquistato il vostro AR-TWORK presso **RGB** Computer Graphics, avrete anche diritto a una tessera-sconto del 10% sui pacchetti BRUSHWORK, CHARTWORK e VIDEO WORK, complementari di ARTWORK per disegno pittorico o a mano libera, per creare grafica manageriale e animazione.

**COME SI FA** per entrare a far parte dell'ARTOWORK-CLUB?

È semplice. Basta scrivere a RGB Computer Graphics S.R.L. - Uff. Marketing - Viale Piave, 17- 20129 Milano.

Al resto penserà RGB Computer Graphics.

# **DISITACO**

### **DEALERS & DISTRIBUTORS**

DIVISIONE INFORMATICA: Via Poggio Molano, N 34/C - 00199 Roma - Telefono 83.10.756 - 838.01.81 - 83.91.557 PUNTO VENDITA: Via Massaciuccoli, N. 25/A - 00199 Roma - Telefono 83.90.100 - Telex 626834 DITACO I

### SINCLAIR QL

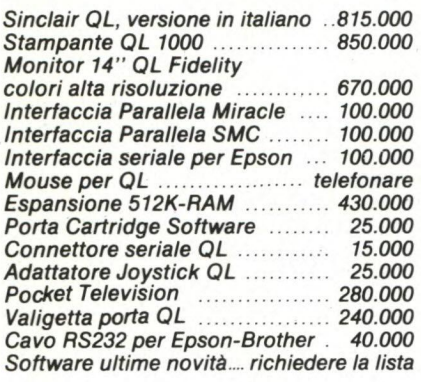

#### DISK DRIVE SINCLAIR PER QL DA 1 MEGABYTE

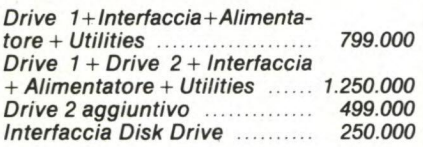

*ADOTTATI DALLA SINCLAIR RESEARCH LTD 1 ANNO DI GARANZIA* 

#### PACCHETTI QL

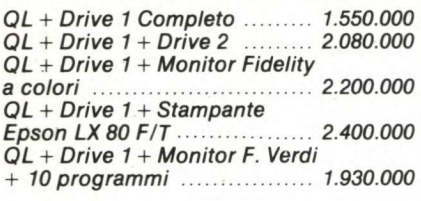

#### ATARI 130 XE

Atari 130 XE + Reg. ................ 460.000 *Atari 130 XE + Drive (1050) ... telefonare Atari 130 XE + Drive + Stamp. telefonare* 

#### **SPECTRUM**

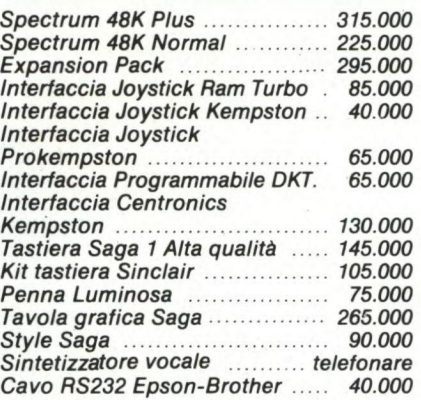

#### DRIVE PER SPECTRUM

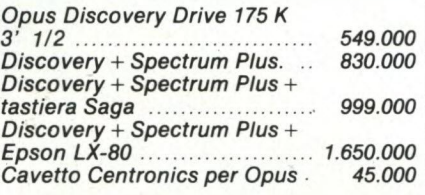

#### **OLIVETTI M24**

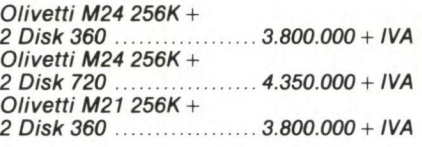

OLIVETTI M24 256K + **10 MB** 

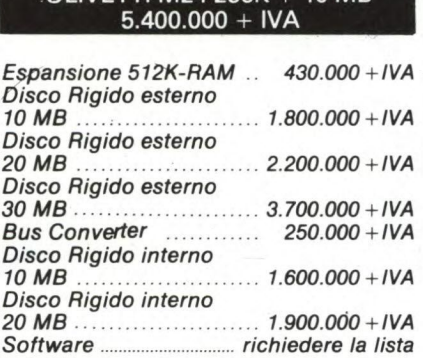

#### **ATARI 520 ST**

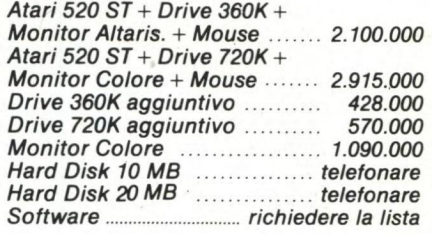

#### **COMMODORE 64**

*Commodore 64 + Registratore* 

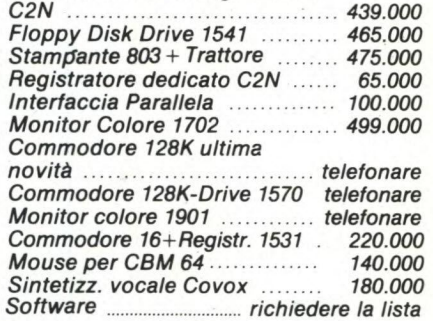

#### COMMODORE PC **10**  IBM COMPATIBILE  $2.800.000 + IVA$

#### **STAMPANTI**

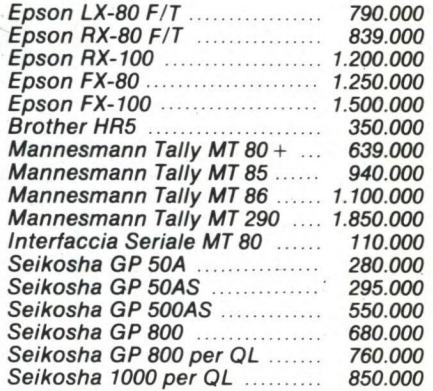

*DISTRIBUTORI SINCLAIR-COMMODORE E ATARI • VENDITA SPECIALIZZATA PER SCUOLE • ASSISTENZA TECNICA SPECIALIZZATA • VENDITA RATEALE O LEASING • VENDITA PER CORRISPONDENZA • VENDITA ALL'INGROSSO* 

*CONDIZIONI DI VENDITA.Il pagamento potrà essere effettuato in forma anticipata a mezzo vaglia telegrafico o assegno circolare o in contrassegno tramite posta o corriere Le spese sono a carico del destinatario per importi inferiori a L. 100 000.*  La spedizione è prevista entro 15 gg.

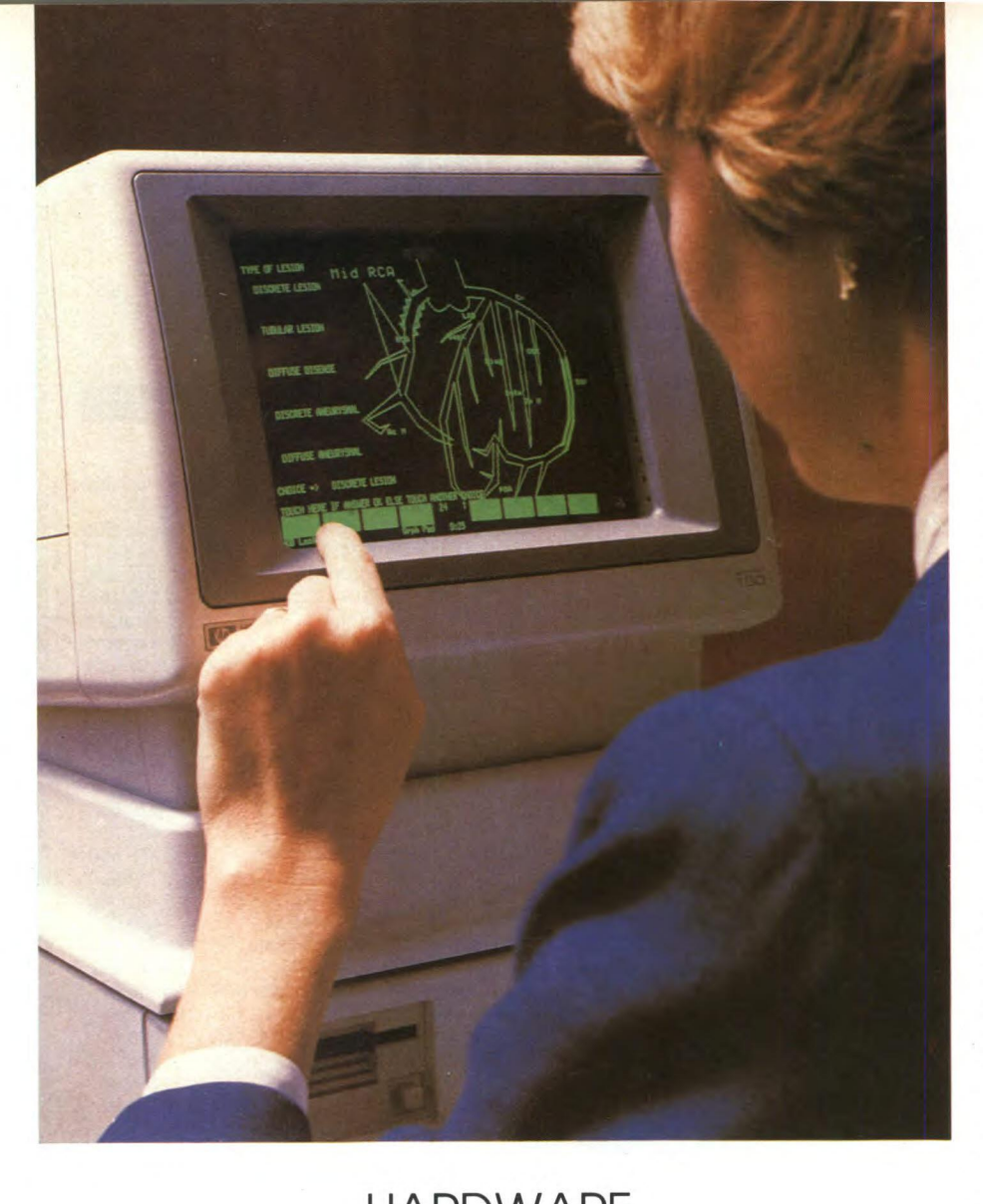

# **HARDWARE**

# **TUTTO SULL'HP 150 TOUCH SCREEN**

A CURA DELLA REDAZIONE

**Come Re Mida a spasso con la punta delle dita sui pixel del tuo monitor, che s'illumina dove tocchi. Fantascienza da poche lire? No, tangibilissima attualità: l'ultimo nato in casa Hewlett Packard può essere comandato a... fosfori e polpastrelli anzichè a suon di tastiera. Nelle pagine che seguono ti sveliamo tutti gli arcani di questa nuova magia elettronica.** 

ccarezzare il proprio personal come<br>
un micione per farlo funzionare a<br>
dovere. Non male come idea: è certo<br>
che, anche tralasciando la spettacolarità delccarezzare il proprio personal come un micione per farlo funzionare a dovere. Non male come idea: è certo la cosa, è certamente più umano comunicare per via visivo-gestuale col proprio elaboratore che non in modo puramente simbolico, come accade nel caso del tradizionale azionamento da tastiera. Alla HP ci sono riusciti: vediamo come hanno fatto e quali vantaggi pratici ne sono stati tratti.

### **Touch Screen: Perchè?**

Il touchscreen del personal computer HP 150 costituisce un'interfaccia interattiva che rappresenta uno stretto legame tra l'utente e l'azione effettuata dal computer. Tra i vantaggi fondamentali della progettazione del touchscreen vi sono la risoluzione media, la facile produzione e un costo contenuto, uniti all'aspetto piacevole e all'elevata affidabilità.

Nella progettazione di schermi sensibili al tatto (touchscreen) sono state impiegate svariate tecnologie. Film capacitivi e resistivi furono usati per fornire l'informazione relativa alla posizione di uno stilo che tocca lo schermo: questi dispositivi funzionano producendo una variazione di capacità odi resistenza, perfettamente ripetibili, sull'area sensibile. Un aspetto negativo di questi dispositivi consiste nella degradazione della qualità dello schermo, poiché la visione avviene attraverso il film stesso. Inoltre, la loro durata è generalmente limitata.

Una risoluzione elevata può essere ottenuta con gli ultrasuoni. Misurando la variazione nella trasmissione del suono attraverso il vetro quando lo stesso viene toccato dallo stilo, o misurando il tempo di riflessione degli impulsi sonori emessi dallo stilo, è possibile determinare la posizione dello stesso. Dispositivi di questo tipo hanno lo svantaggio di essere costosi. Inoltre, sono particolarmente sensibili alla polvere sullo schermo, che può causare false riflessioni.

Un'altra tecnica consiste nel disporre dei trasduttori di pressione agli angoli dello schermo, ottenendo dei dati che permettono di calcolare la posizione dello stilo che preme sullo schermo.

### **Matrici all'infrarosso**

Il metodo scelto dalla Hewlett-Packard per l'HP 150 consiste nella scansione di una matrice di raggi infrarossi. In grado di fornire una risoluzione media ad un costo interessante, la radiazione invisibile non degrada lo schermo, mentre l'impiego di componenti allo stato solido assicura un'elevata affidabilità. I diodi che emettono nell'infrarosso sono disposti lungo la parte inferiore e lungo un lato dello schermo. Nella posizione diametralmente opposta ad ogni fotoemettitore si trova un fototransistor. Interrompendo il fascio di un emettitore ed andando a controllare le uscite dei fototransistor si può determinare quale fascio è stato interrotto; effettuando tale misura lungo il bordo superiore
ed il lato ricevente dello schermo, possono essere determinate le coordinate x,y di qualunque oggetto che si trovi compreso nella matrice infrarossa.

Una volta stabilito che il progetto avrebbe dovuto avvalersi di coppie di componenti all'infrarosso, si presentarono numerosi problemi da risolvere. Uno fu quello di comprimere il progetto entro le dimensioni di uno schermo da 9".

Un altro problema fu quello di voler progettare il sistema senza far uso di connettori multipli. Questi problemi influenzarono tra l'altro la scelta dei diodi infrarossi e dei fototransistor. I componenti scelti presentano un angolo di 90 gradi tra i reofori e la sorgente luminosa o la direzione di rivelazione, per cui è possibile assemblarli su un'unica scheda a circuito stampato con una finestra per lo schermo (figura 4).

Come mostrato nel diagramma a blocchi in figura 5, la scansione viene effettuata sotto il controllo di un microcomputer single-chip 8041A. Il microcomputer fornisce il clock per un contatore a 6 bit, l'uscita del quale viene decodificata come indirizzo dell'IRED (InfraRed Emitting Diode). Un generatore di impulsi fornisce un impulso dopo un adatto intervallo di tempo. L'uscita del contatore viene decodificata per controllare l'uscita del fototransistor al rivelatore relativo. I dati dal rilevatore sono trasmessi all'8041A.

Tenendo un contatore software sincronizzato con il contatore hardware, l'indirizzo delle coppie bloccate può essere determinato con solo due linee di interfaccia, quella del clock e quella dei dati. L'8041A rivelare solo di commutare la linea di clock e quindi leggere i dati nei cicli successivi. Ogni secondo vengono completate 13 scansioni.

Un'ulteriore linea, quella di sincronismo, è dedicata al recupero degli errori. Nel caso si verifichino transienti sulla linea del clock, i conteggi hardware e software possono andare fuori fase. L'8041A può rilevare questa situazione effettuando un controllo sulla linea di sincronismo al termine di ogni ciclo.

#### **Algoritmo di scansione**

Dopo aver completato una scansione, il microcomputer deve determinare se si è verificato un tocco valido e riportare la relativa posizione al processore principale 8088 dell'HP 150. Le esigenze per un colpo valido sono semplici. Deve esserci un gruppo bloccato contiguo di coppie in ogni direzione (orizzontale e verticale). La x (coordinata delle colonne) è centrata sull'area orizzontale bloccata, mentre la y (coordinata delle righe) è centrata sull'area verticale bloccata. Se la coppia che ne deriva (x,y) è diversa dalle ultime coordinate valide (o se non c'è stato tocco nella precedente scansione) e l'impulso di sincronizzazione si verifica al tempo giusto, si tratta di un tocco valido che viene riportato all'8088.

In figura 6 è visibile il diagramma di flusso dell'algoritmo di scansione. Lo schema di conteggio è diviso in due segmenti, relativi

agli indirizzi delle righe e delle colonne. Un colpo valido è costituito da almeno una coppia di colonne ed una coppia di righe interrotte. L'interruzione di più di una coppia di righe o di colonne è accettata a meno che esse non siano separate da una coppia non bloccata.

Ciò indicherebbe infatti una situazione ambigua in cui più oggetti toccano contemporaneamente lo schermo.

Per determinare il numero di coppie necessarie per ottenere la desiderata risoluzione, si è postulato che lo spazio esistente tra due coppie adiacenti sia abbastanza piccolo da permettere al dito di una persona di interrompere due coppie.

Questa supposizione significa che l'effettiva risoluzione è circa uguale al doppio del numero di coppie esistenti. Se il dito blocca un numero dispari di coppie, l'indirizzo effettivo è considerato quello della coppia centrale. Se invece il numero delle coppie bloccato è pari, l'indirizzo è a metà delle due coppie

centrali. Queste situazioni sono facilmente valutate dall'8088.

Durante la scansione l'8041A cerca innanzitutto una coppia bloccata e quindi valuta l'indirizzo della colonna. Quando è nota, questa informazione viene memorizzata e quindi il processore inizia la ricerca della successiva copia non interrotta. Nota anche questa informazione, i due indirizzi sono sommati. Si ottiene in tal modo una mappa mediata delle coppie interrotte con un numero di colonne in un range doppio di quello relativo agli effettivi numeri di colonna. Lo stesso algoritmo permette il calcolo dell'indirizzo delle coppie di righe. L'algoritmo permette di ottenere la posizione con una risoluzione pari a circa il doppio del numero di coppie, cioè 41 colonne per 27 righe.

La CPU 8088 utilizza direttamente il numero di riga (0-24) e riporta il numero di colonne (0-40) sulle coordinate dello schermo alfanumerico  $(0-79)$ .

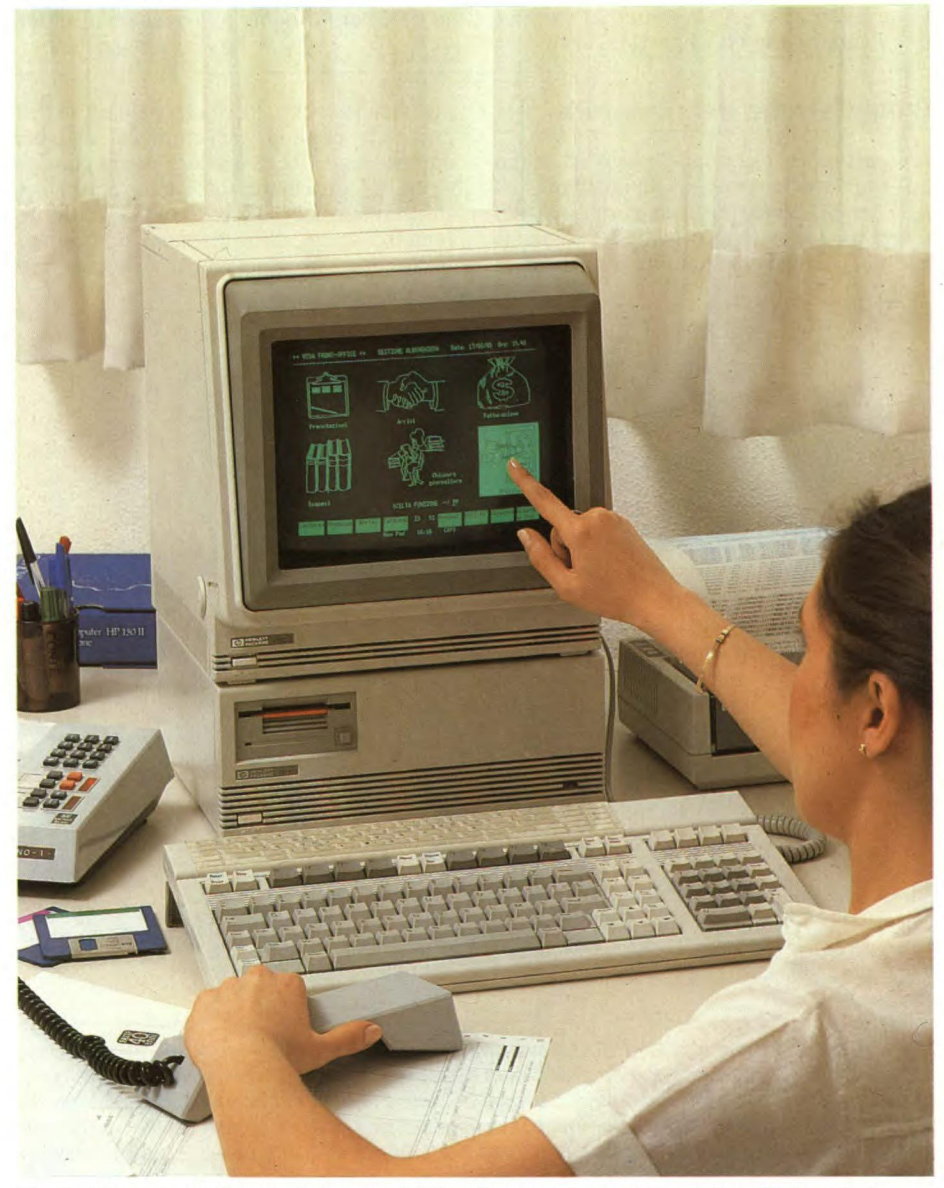

*Fig. 2. Una suggestiva applicazione del touchscreen in campo medico-diagnostico.* 

#### **HP 150 TOUCH SCREEN**

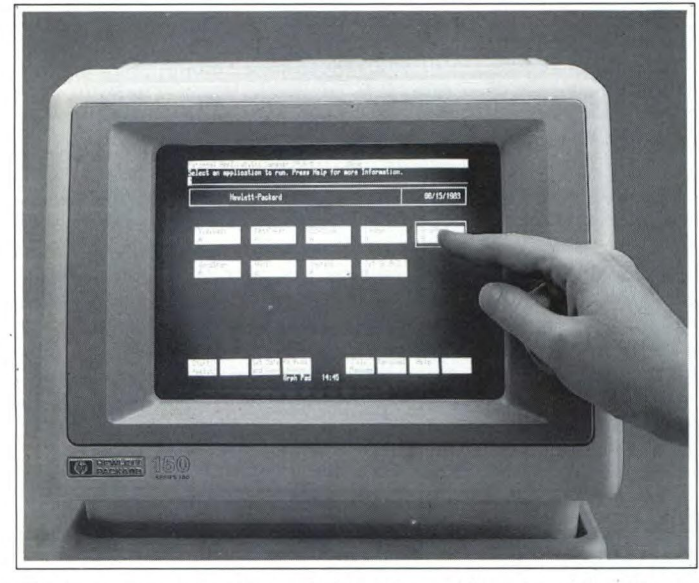

*Fig. 3. Lo speciale tubo catodico che ospita il touchscreen può visualizzare fino a 24 righe di 80 caratteri ciascuna, più tre righe per il controllo tattile delle funzioni.* 

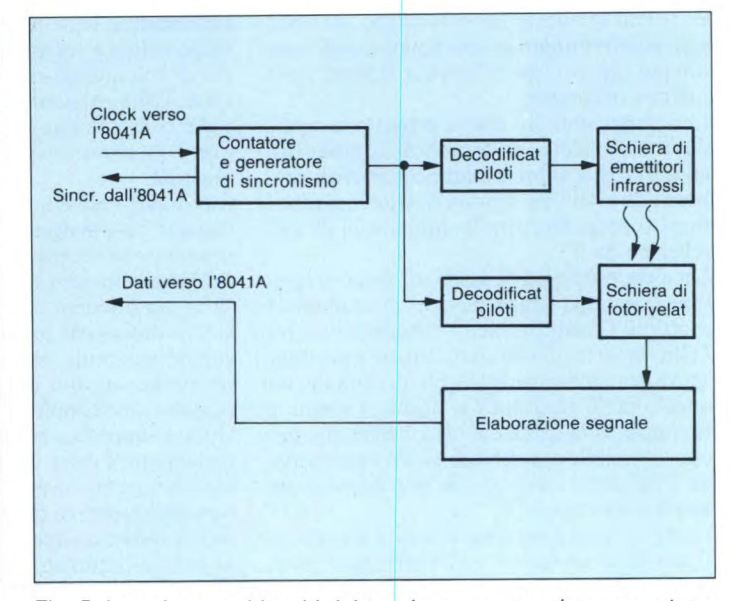

*Fig. 5. Lo schema a blocchi del touchscreen: un microcomputer a chip singolo, 18041, controlla da solo la scansione della matrice all'infrarosso.* 

#### **Progettazione del rivelatore**

Il progetto del rivelatore è basato su un'ipotesi relativa allo spettro di modulazione della radiazione a cui sono sottoposti i fototransistor. Le sorgenti principali di radiazione che giungono alla base dei fototransistor sono essenzialmente tre. La luce solare, la luce artificiale presente nell'ambiente e quella emessa dagli IRED. La luce solare consiste di energia distribuita sull'intero spettro elettromagnetico. Le onde luminose alle differenti frequenze hanno ampiezza praticamente costante. Ciò significa che l'energia è mo-

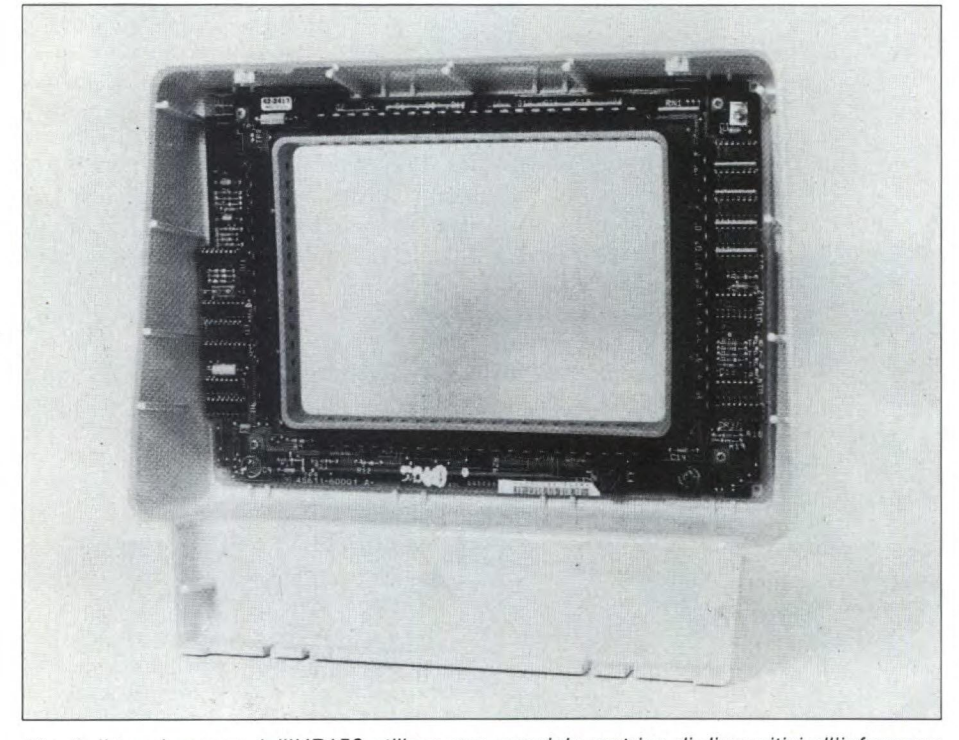

*Fig. 4. Il touchscreen dell'HP150 utilizza una speciale matrice di dispositivi all'infrarosso pilotati da una complessa logica elettrimica assemblata su di un modulo collocato, come mostra la foro, attorno al monitor. Su due dei lati di quest'ultimo risultano disposti dei diodi fotoemettitori all'infrarosso. In loro corrispondenza, sugli altri due lati dello schermo, si trovano invece dei fototransistor, anch'essi sensibili all'IR. Il dito dell'operatore interrompe alcuni di questi sottili raggi di luce infrarossa, attivando così i corrispondenti fototransistori.* 

dulata con una frequenza vicino allo zero. La luce ambiente è nella maggior parte dei casi prodotta per mezzo di una corrente alternata di rete che conferisce una modulazione di ampiezza di 100 Hz (120 in USA). L'uscita degli IRED risulta modulata alla frequenza del clock, cioè a circa 700 Hz. Questa situazione ha consigliato la possibilità di progettare il rivelatore con un filtro passa alto che taglia le frequenze tra 120 e 700 Hz. L'impulso di pilotaggio all'IRED è un'onda quasi quadra, che produce una vasta gamma di armoniche. Perciò, la frequenza di taglio scelta può essere un po' al di sopra di 700 Hz. Nel progetto del touchscreen, il filtro è stato realizzato con un'induttanza di grande valore che fornisce un percorso passa basso verso terra all'uscita del fototransistor. A questo punto, interviene il filtro passa-banda, l'uscita del quale va ad un comparatore. Il comparatore converte il segnale ad un livello logico compatibile CMOS, che può essere controllato dal microcomputer 8041A.

#### **Inizializzazione**

La sequenza di inizializzazione all'accensione per lo scanner parte con un auto test che verifica la memoria sul chip e l'hardware dell'array. Lo scanner tenta dapprima di sincronizzarsi con l'hardware facendo pulsare rapidamente il clock e campionando la linea di sincronismo. Se il sincronismo non compare dopo un ragionevole numero di cicli di clock, lo scanner suppone che il touchscreen sia guasto o non collegato e non viene più tentata alcuna ulteriore interazione. Se viene trovato il segnale di sincronismo, lo scanner effettua una scansione completa delle coppie per assicurarsi che esse siano tutte non interrotte. L'esperienza ha dimostrato che le coppie difettose appaiono come se fossero bloccate, piuttosto che aperte, per cui l'operazio-

#### **HP 150 TOUCH SCREEN**

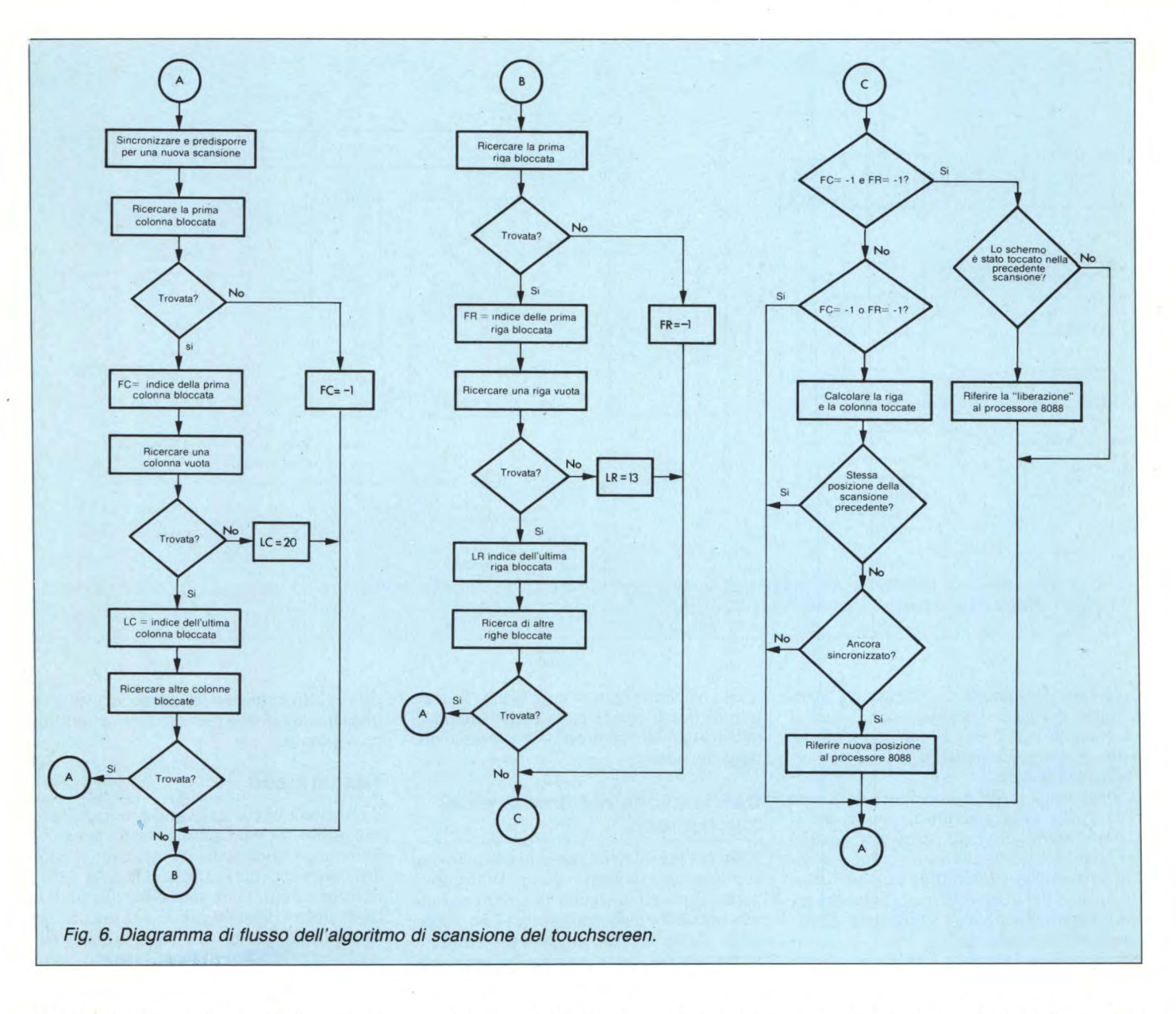

ne costituisce una verifica ottimale dell'integrità hardware.

Se una qualche coppia risulta guasta, lo scanner può effettuare una compensazione fino a un massimo di due, permettendo il funzionamento del sistema con un leggero peggioramento delle prestazioni. La compensazione avviene ignorando l'indicazione relativa alle coppie sospette.

A questo punto, il processore 8088 del sistema chiede i risultati dell'auto test, della tentata sincronizzazione e gli indirizzi delle coppie rivelate sospette. Normalmente la scansione per il tocco inizia su comando della CPU.

#### **Firmware del touchscreen**

Il modulo firmware del touchscreen è costituito da una serie di routine firmware che definiscono una macchina virtuale semplice da usare, ma nel contempo potente, per il funzionamento del touchscreen. La macchina virtuale accetta l'ingresso dei dati dall'hardware del touchscreen ed i dati di controllo dal programma target ed invia i dati in uscita al programma target e al controllo di altre sezioni del firmware di sistema (figura 7).

Il programma target è generalmente un software applicativo che gira sotto il sistema operativo MS-DOS. Tuttavia, si può anche trattare di un altro modulo firmware (ad esempio, quello relativo alla configurazione), di software di sistema (es. il PAM), di software scritto dall'utilizzatore o di un programma che gira in remoto su un altro computer comunicante per mezzo di una porta di comunicazione dati.

Il microcomputer 8041A rivela un tocco iniziale, una variazione della posizione del tocco sullo schermo e l'allontanamento del tocco dallo schermo (rilascio) ed invia questa informazione al firmware del touchscreen che gira sull'8088. Nei primi due casi, l'8041A invia le informazioni di posizione,

mentre nel terzo caso, invia l'informazione che si è verificato il rilascio. In tutti i casi, comunque, il clock del firmware verifica la sua mappa di coordinate interne per determinare l'operazione che corrisponde a quella posizione dello schermo (figura 8).

#### **Ingressi di controllo del firmware**

Il firmware del touchscreen può essere chiamato dal programma target per fissare alcuni parametri ambientali.

L'effetto globale consiste nella definizione della funzione da effettuare quando una particolare cella di caratteri sullo schermo viene toccata dall'utente. Vi sono due modi principali di funzioni di controllo.

#### **Enable/disable (righe/colonne) touch data reporting mode.**

Questo modo provoca il passaggio dei dati dall'hardware alla coppia di coordinate sullo schermo corrispondente al numero di riga e

#### **HP 150 TOUCH SCREEN**

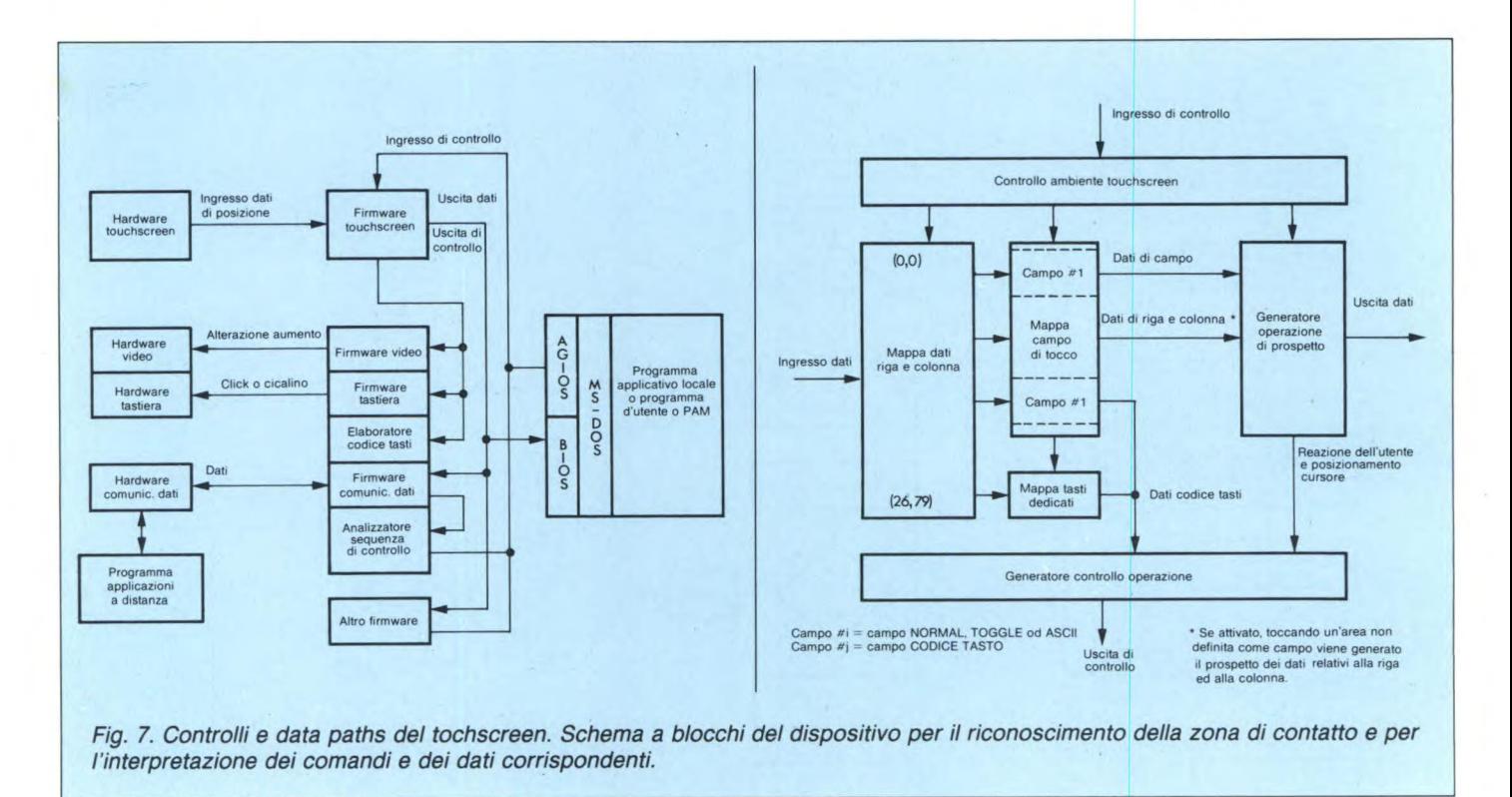

di colonna della posizione indicata dall'utente. I dati di riga e di colonna sono inviati al programma target solo se non esiste campo definito per quella posizione.

#### Define touch field

Il programma target può definire delle aree rettangolari sullo schermo in modo che si comportino in un modo particolare quando vengono toccate e/o rilasciate. I campi sensibili possono essere definiti in numerosi modi, ognuno dei quali differisce dagli altri come comportamento; essi hanno però alcune caratteristiche comuni:

\*l'area rettangolare dello schermo racchiusa tra i limiti definiti risponde al tocco come un'entità unica: ciò significa che toccando un punto qualunque interno a quell'area si ottiene esattamente lo stesso effetto. Se il campo è stato definito in modo da ottenere una variazione del modo di visualizzazione quando viene toccato e/o rilasciato, tale sorte tocca all'intera area, indipendentemente dal punto toccato.

\*il campo viene disattivato. Dopo il tocco iniziale all'interno del campo, ogni ulteriore movimento all'interno del campo viene ignorato, a meno che esso non venga effettuato al di fuori dei limiti di quel campo o che il touchscreen sia rilasciato.

\*il campo provoca l'inizializzazione di una particolare operazione quando viene toccato e/o rilasciato. Ciò significa che esiste una corrispondenza uno a uno tra ogni campo e l'operazione che viene attivata.

\*meccanismi di feedback audio e video aiutano l'utente nel determinare se il tentativo di toccare e/o rilasciare il campo ha avuto successo.

Le etichette dei tasti funzione sullo schermo

sono predefinite come campi touch. Toccare uno di questi campi ha lo stesso effetto di quello ottenibile premendo il corrispondente tasto funzione.

#### **Dati in uscita dal firmware del touchscreen**

I dati del touchscreen possono essere inviati al programma target per mezzo del firmware del touchscreen in seguito ad un'azione sullo schermo effettuata dall'utente. Con l'eccezione dei campi ASCII, i dati generati sono formattati per cui il programma target può distinguerli da altri tipi di dati (ad esempio quelli introdotti dalla tastiera). Il firmware del touchscreen è in grado di generare dati touch sia in una forma binaria interna per comunicare con programmi che girano internamente, oppure in forma di sequenze di escape per comunicare con programmi che girano in modo remoto. I dati generati da campi ASCII non sono distinguibili da quelli generati da tastiera per programmi target sia locali che remoti.

Il firmware del touchscreen genera anche le uscite di controllo. Toccare un'etichetta touch ha lo stesso effetto che premere il corrispondente tasto funzione. È possibile definire un campo in modo che provochi lo stesso comportamento di un tasto di controllo della tastiera (es. cursore in alto, spazio indietro, ritorno carrello). Tutte le operazioni attivate dal touchscreen in seguito al tocco e/o al rilascio sullo schermo provocano un click simulato della tastiera. Inoltre i campi touch possono essere definiti in modo da provocare un beep udibile quando sono toccati, oppure da posizionare il cursore nell'an-- golo in alto a sinistra del campo, o ancora in maniera da cambiare modo di visualizzazione del campo.

#### **Tastiera soft**

Il principale effetto di questo comportamento è quello che il programma target può ridefinire una tastiera soft sullo schermo in modo completamente indipendente dalla tastiera fisica e quindi non sottoposta alle limitazioni tipiche inerenti ad essa. I tasti in un ambiente di questo tipo sono azionati per mezzo di campi touch. I tasti possono essere di qualunque dimensione, di forma rettangolare, e posizionati dovunque sullo schermo, con gli' unici limiti imposti dalle dimensioni e dalla risoluzione dello schermo.

Il programma target può definire tasti di tipo differente (es. tasti di commutazione o no), con differenti modi di feedback e con differenti caratteristiche funzionali. Le caratteristiche funzionati di un particolare set di tasti possono variare dinamicamente con lo stato del programma target, e l'intera tastiera può cambiare da una forma all'altra.

I limiti di funzionalità di I/O imposti dal programma target per le tastiere tradizionali possono essere di gran lunga ridotti grazie al firmware del touchscreen, con il risultato di una potenza notevolmente maggiore per l'utente.

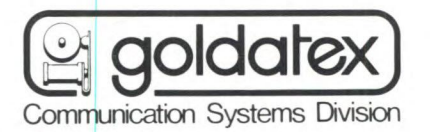

# **piastre • sperimentali**

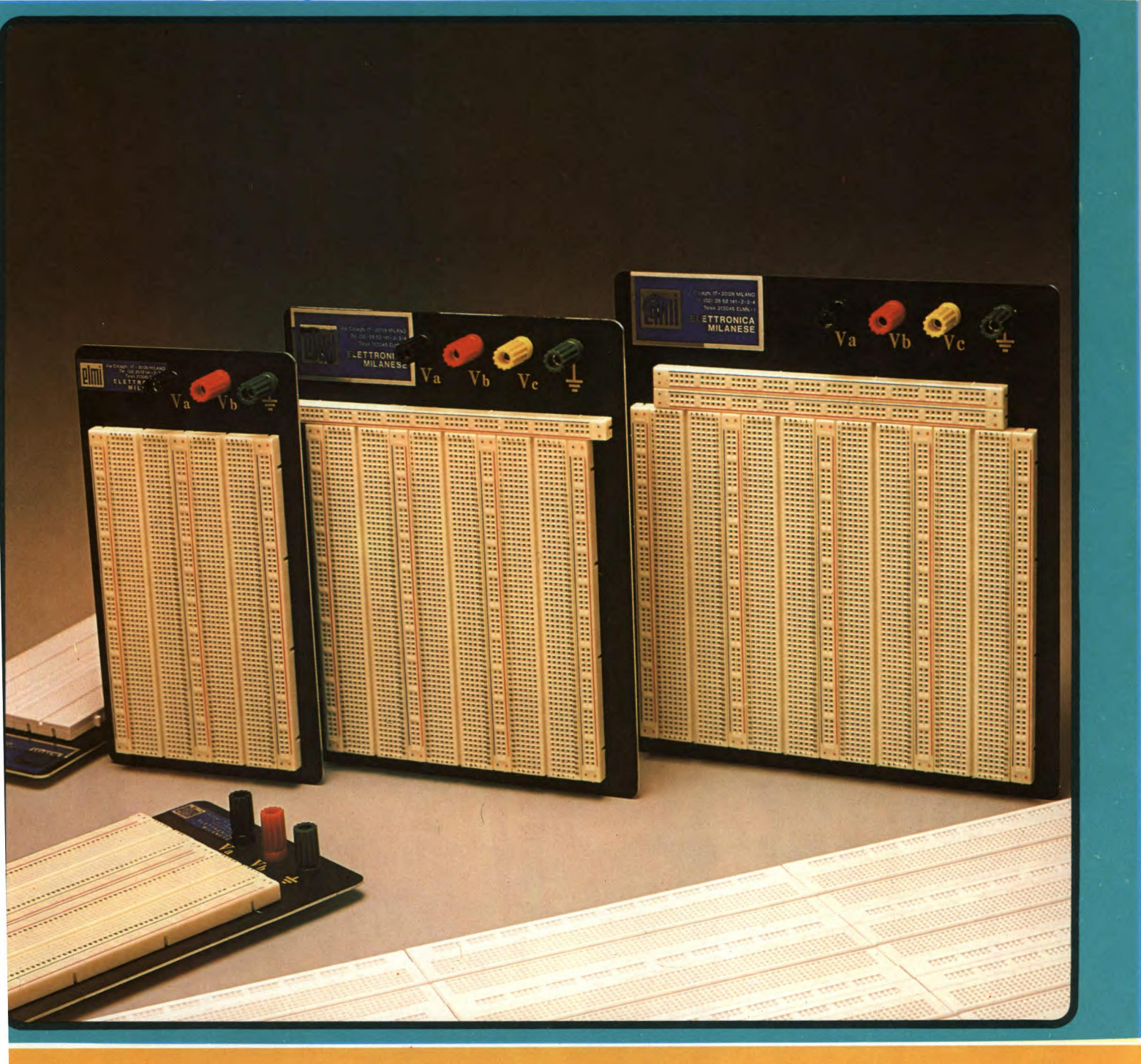

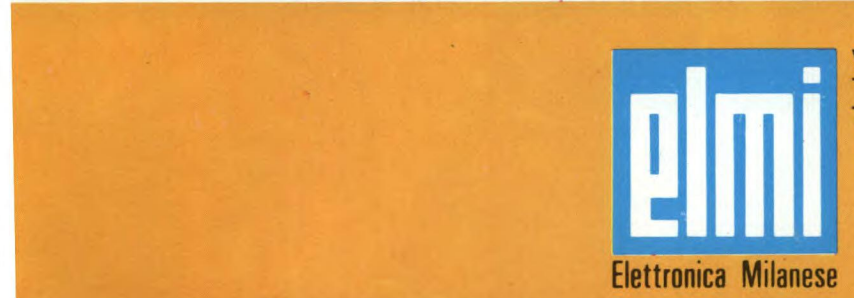

Via Cislaghi, 17 - 20128 Milano Telefono 2552141 (4 linee ric. aut.) Telex 313045 ELMIL-I

Se avete svolto contractions in the puntate, or a potential semblaggio e al collaudo. e avete svolto compiutamente le istruzioni fornite nelle precedenti puntate, ora potete dedicarvi all'as-

Questa è certamente una buona decisione, poichè quando sarete giunti al momento di utilizzare praticamente il sistema nulla vi potrà più fermare.

Divertendovi, vi troverete certamente in buona compagnia, perchè nell'industria elettronica sono sempre di più i progettisti che utilizzano ormai i chip come lo Z-8671.

Per cominciare, la saldatura della scheda di un processore richiede una certa esperienza. Non è un segreto che occorre essere abituati a "colpire" intrepidi con il saldatore. Anche quando avrete già letto con impazienza le varie istruzioni per il montaggio del computer di Sperimentare, sarà opportuno perfezionare la vostra tecnica di saldatura con un paio d'ore di esercizi.

Soltanto chi abbia già montato un notevole numero di circuiti stampati potrà fare a meno di questo tirocinio.

Quasi altrettanto importante di una buona abilità nelle saldature, è una buona dose di prudenza. Come ogni esperto elettronico sa, la sequenza delle operazioni è: montare, dare corrente e poi, quasi sempre, arrabbiarsi. Fintanto che il computer di Sperimentare non funzionerà perfettamente, dovreste aver sempre ben stampata in testa la parola "controllare". Controllate sempre, con calma e più volte la scheda montata, prima di collegare l'alimentazione, per evitare di dover poi lambiccarsi il cervello per trovare il circuito integrato montato a rovescio nello zoccolo, che scombina il funzionamento dell'intero circuito.

Se darete ascolto a questi consigli, il successo sarà pressochè certo, senza eccessive frustrazioni. Ma ora è tempo di cominciare.

#### **Per costruirlo senza difficolta**

Quando il saldatore sarà caldo, potrete iniziare con l'alimentatore, che magari potrà anche servire come ultimo esercizio di saldatura, perchè la basetta non è di quelle molto ingombre di componenti. È importante che dedichiate una particolare attenzione a non scambiare il regolatore di tensione dei —12 V con quello dei +12 V: questo errore è più facile di quanto non si pensi. Se, come speriamo, vi sarete messi all'opera con una certa dose di autocritica, dopo il montaggio provvederete a verificare la polarità dei condensatori, dei diodi e dei rettificatori. Controllate anche attentamente di aver montato tutti i ponticelli.

Non dovrete ancora saldare C16. Questo condensatore, e l'intervallo di reazione da esso predisposto per la logica di rilevamento della mancanza di tensione di rete, diverrà interessante soltanto quando, in caso di mancanza della tensione di rete, dovrà essere avviata, tramite interruzione, una routine di programma per copiare, ad esempio, un determinato settore della memoria.

Sul circuito stampato è previsto il supporto, di un tipo a vostra scelta, per una batteria.

COSTRUIAMO UN MICROCOMPUTER

## **COSTRUZIONE E COLLAUDO FINALE**

#### A CURA DI FABIO VERONESE

**Terza e ultima fase dell'operazione Computer di Sperimentare: il montaggio. Saldatore in resta, assembleremo pezzo per pezzo tutti i moduli di cui si è parlato sui numeri scorsi. Non sarà facilissimo, ma niente paura: se seguirete alla lettera tutti i nostri suggerimenti, il successo è più che garantito!** 

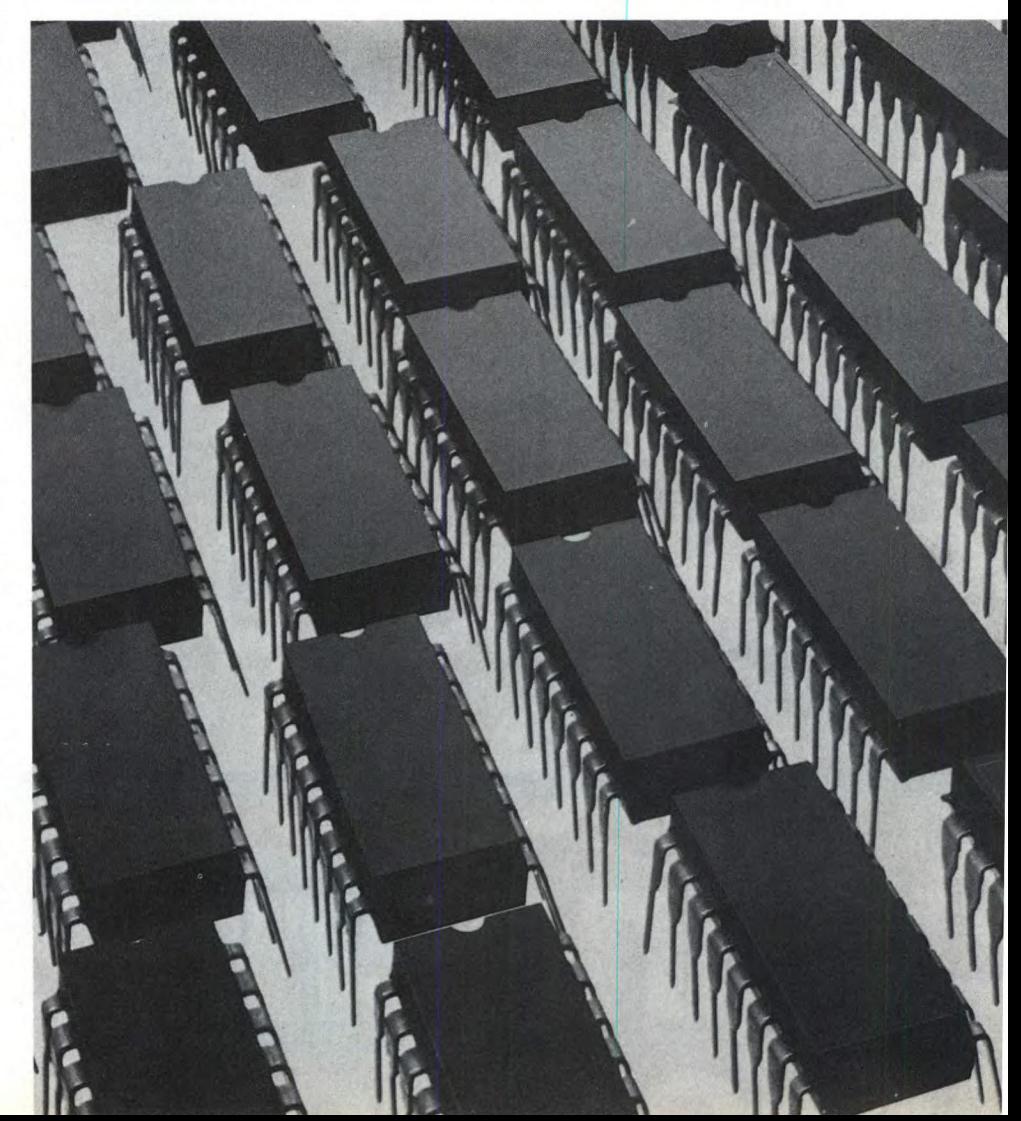

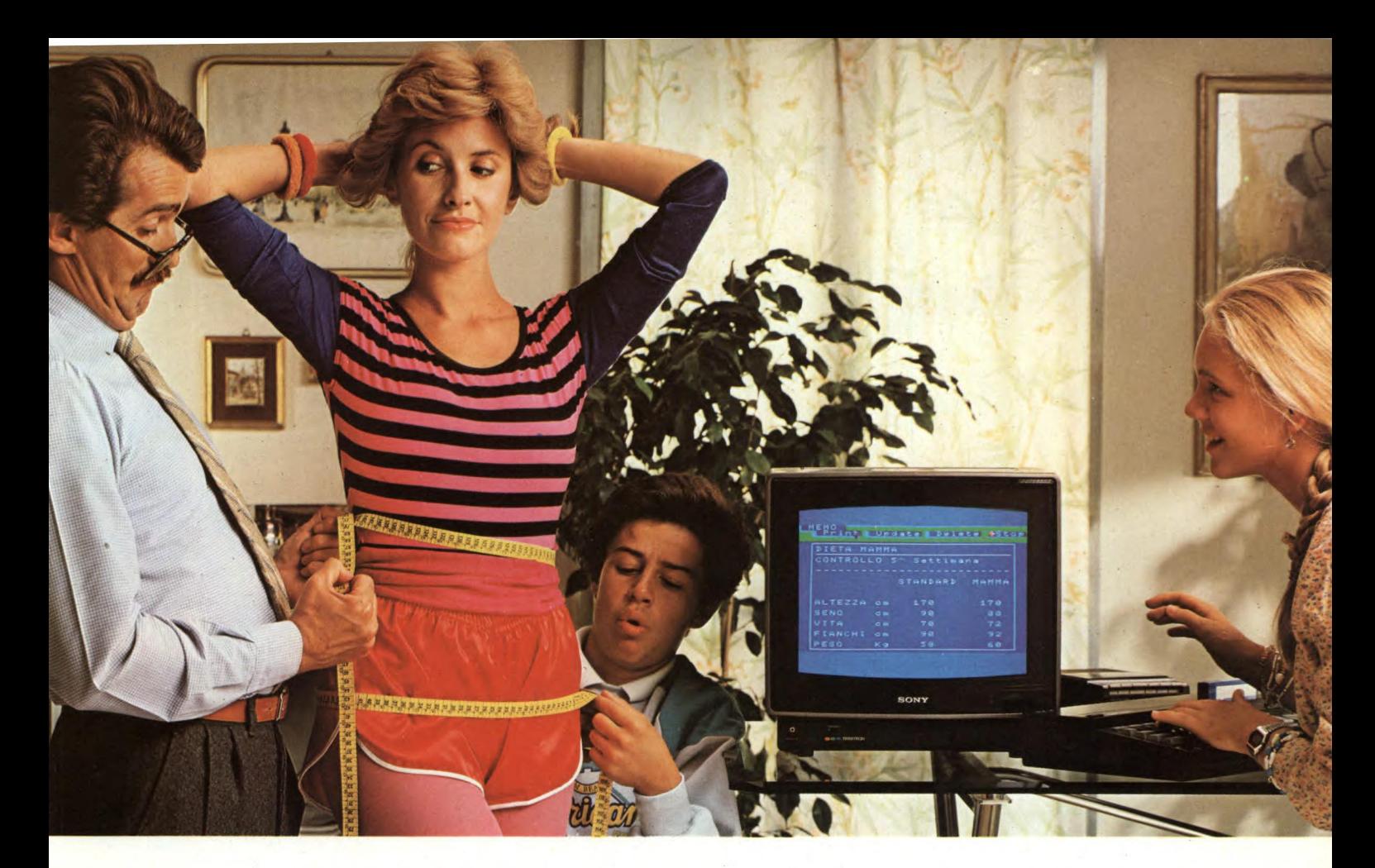

### **Sony è lieta di presentare la prima donna che ha perso 5 chili col computer.**

Brava mamma! 5 chili in 5 settimane: adesso hai quasi le misure di Miss Italia. E in 5 settimane hai anche imparato a usare il computer!

#### **HOME COMPUTER NIT BIT**

Il nuovo Hit-Bit Sony è veramente facile. Quasi come scrivere a macchina. Hit-Bit Sony è un vero computer "familiare", adatto per tutta la famiglia. La mamma lo usa per la dieta e per la dispensa di casa; papà per i conti del bilancio, per la denuncia dei redditi e per la sua "collezione" di vini. Barbara per gli oroscopi, per **i** bioritmi e per tenere in ordine i dischi. Andrea per studiare (ci sono programmi di italiano, matematica, geometria, storia, geografia, ecc.), per

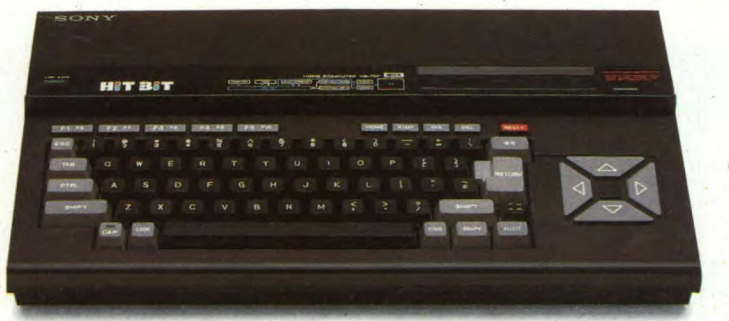

DATA BANK PERSONALE. Una caratteristica che colloca Hit-Bit Sony al di sopra degli altri computer è il "Data Bank Personale", un programma incorporato che consente di organiz-zare con estrema facilita appuntamenti, pro-

suonare le sue canzoni e per un sacco di videogiochi.

Insomma, con Hit-Bit Sony in poche settimane una normalissima famiglia si è trasformata in un'autentica "famiglia al computer".

memoria, indirizzi e numeri telefonici, con la possibilità di immagazzinare 4 Kbytes di infor-mazioni su cassetta o sull'esclusiva DATA CARTRIDGE HBI-55, con batteria incorporata contro le cancellazioni accidentali.

MSX\* è la sigla del nuovo standard internazionale unificato,

adottato dalle più importanti marche del mondo di Home Computer (Sony in testa). La caratteristica rivoluzionaria dell'MSX è la compatibilità: per la prima volta nella storia degli homecomputer, tante marche diverse parlano la stessa lingua, rendendo così possibile l'interscambio dei programmi e delle unità periferiche,(più o meno quello che già succede coi componenti Hi-Fi).

(\*) MSX è un marchio registrato della Microsoft Co.

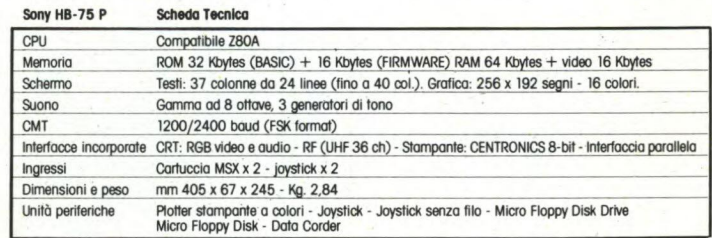

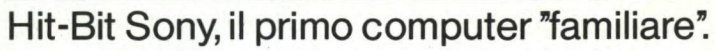

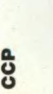

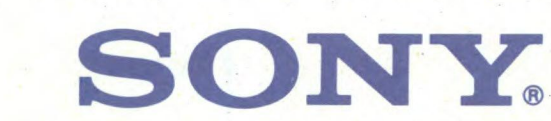

### **IL GRANDE IZIONARIO**

**AINE** 

**ELETTRONICA E INFORMATICA** 

*Philips<br>Computers* 

ETANDE DIZIONARIO JACKSON<br>ETETTAGNICA E INFORMATICA

#### LA SCIENZA DI O RB  $\blacksquare$ LA CULTURA DI DOMANI.

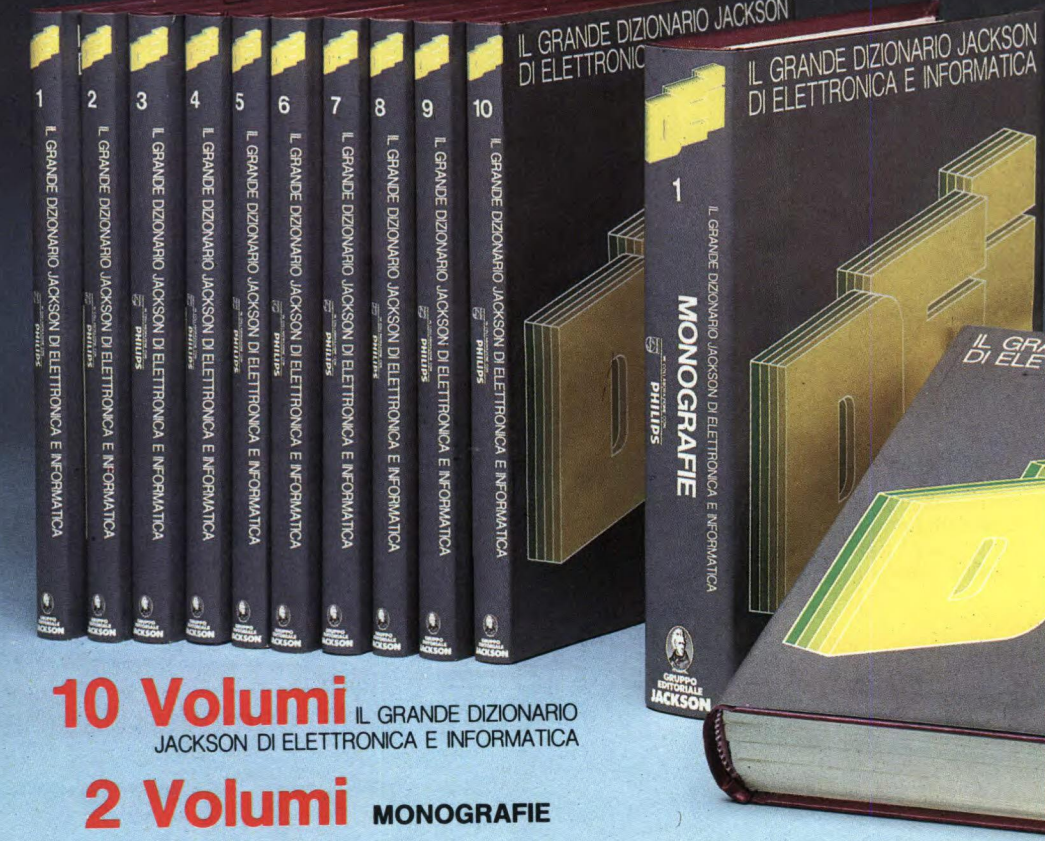

TR

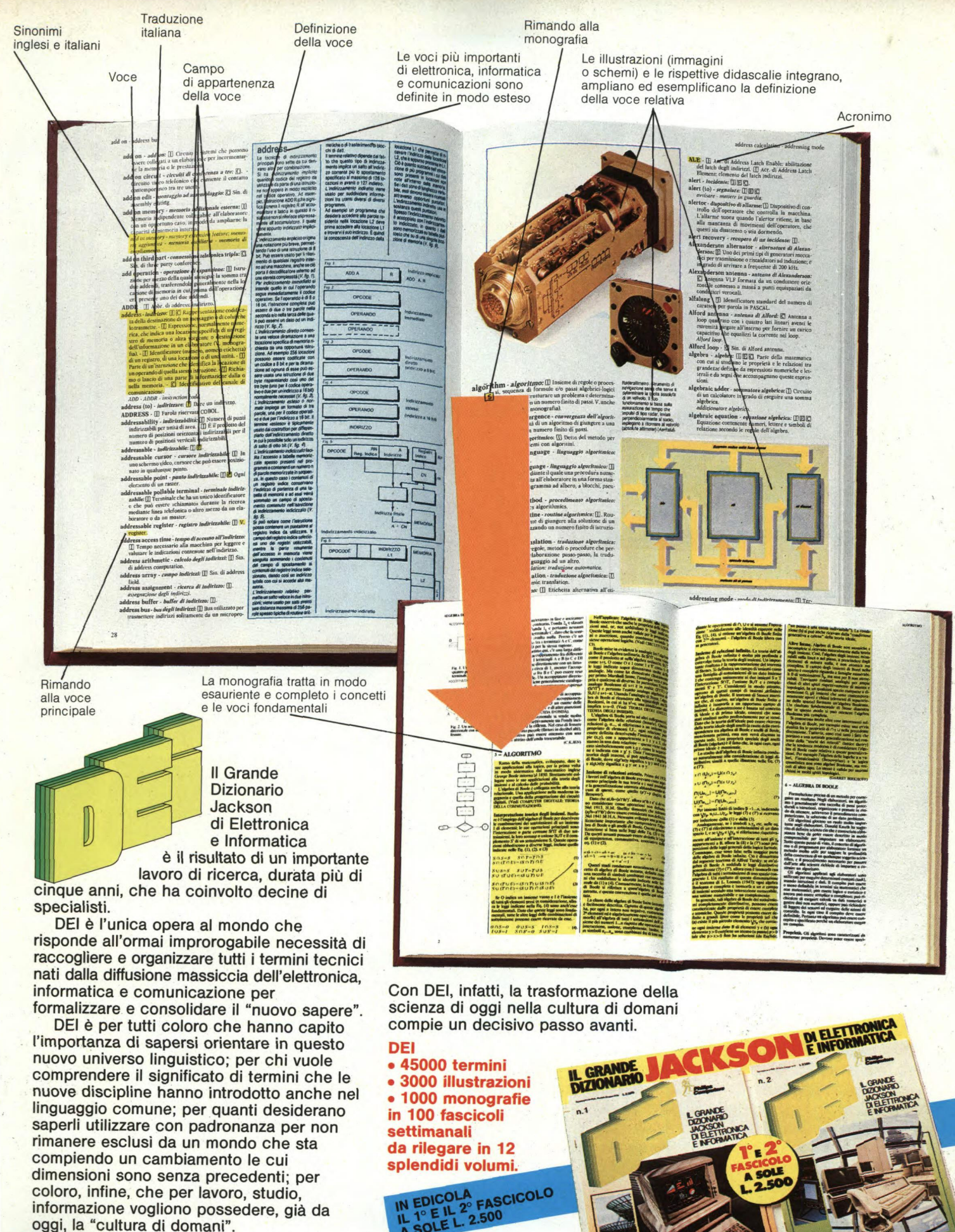

Con DEI, infatti, la trasformazione della scienza di oggi nella cultura di domani compie un decisivo passo avanti.

**in 100 fascicoli**<br> **settimanali and all**<br> **de rilegendia** 

**,.... or..... :2T.\_ ..»--** 

**A SOLE 423°3°** 

**• 3000 illustrazioni byzioNAR** 

 $FASCICOLO$ 

**00** 

**PHILIPS** 

• 1000 monografie

**• 45000 termini** 

**da rilegare in 12 splendidi volumi. \_\_...i.** 

**IN COLLABORAZIONE CON** 

SOL

**DEI** 

DEI è per tutti coloro che hanno capito l'importanza di sapersi orientare in questo nuovo universo linguistico; per chi vuole comprendere il significato di termini che le nuove discipline hanno introdotto anche nel linguaggio comune; per quanti desiderano saperli utilizzare con padronanza per non rimanere esclusi da un mondo che sta compiendo un cambiamento le cui dimensioni sono senza precedenti; per coloro, infine, che per lavoro, studio, informazione vogliono possedere, già da oggi, la "cultura di domani".

formalizzare e consolidare il "nuovo sapere".

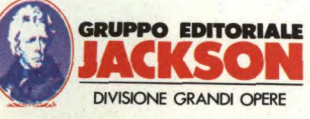

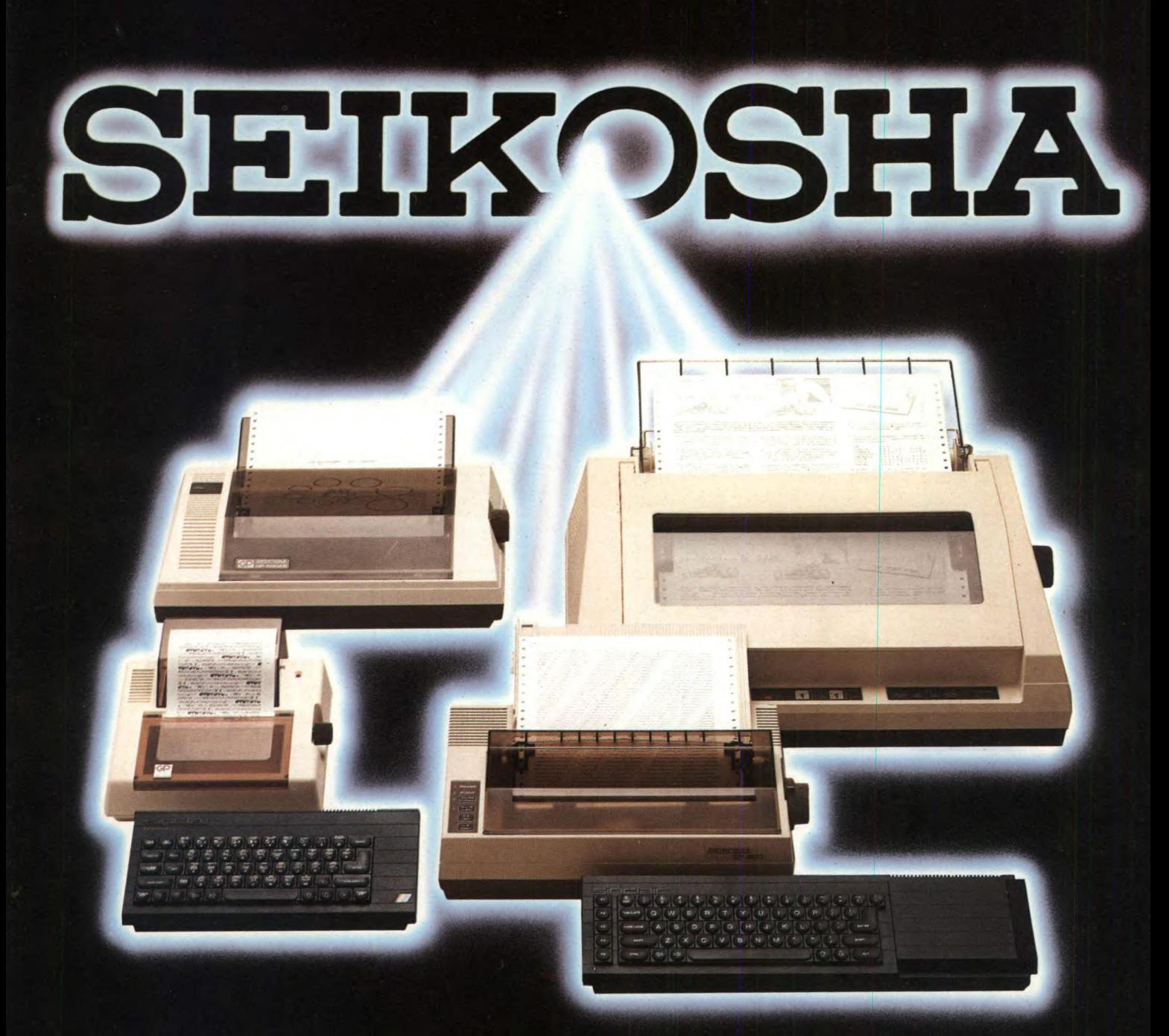

## **NON AVRAI ALTRA STAMPANTE**

Seikosha ti invita nel meraviglioso mondo delle sue stampanti.

Un mondo fatto di progresso, di elevatissima qualità, velocità e silenziosita di stampa.

Seikosha oggi ti propone la più vasta gamma di stampanti nate per esaltare le prestazioni di ogni tipo di computer.

All'altezza di ogni esigenza, anche della tua che usi i Personal Computer Sinclair.

Piccola e compatta, dalle prestazioni generose. GP 50 S con 35 caratteri al secondo e 32 colonne, è la stampante ideale per risolvere con soddisfazione le prime esigenze di stampa di chi usa lo ZX Spectrum. Se possiedi anche l'interfaccia 1, niente di meglio della stampante GP 500 S con 50 caratteri al secondo e 80

colonne che ti consente utilizzi anche di tipo gestionale. Se lavori con un computer Sinclair QL, non puoi rinunciare agli 80 caratteri al secondo e 80 colonne anche Near Letter Quality a 20 caratteri per secondo del modello SP 800 IQL.

Se poi le tue esigenze sono altamente professionali, la stampante BP 5420 A con 136 colonne. 420 caratteri al secondo, anche Near Letter Quality a 104 caratteri al secondo, rende ancor più grande il tuo Sinclair QL. Seikosha e Sinclair: una coppia che và d'amore e d'accordo.

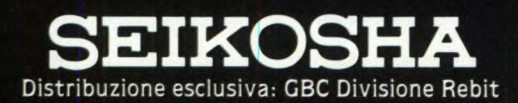

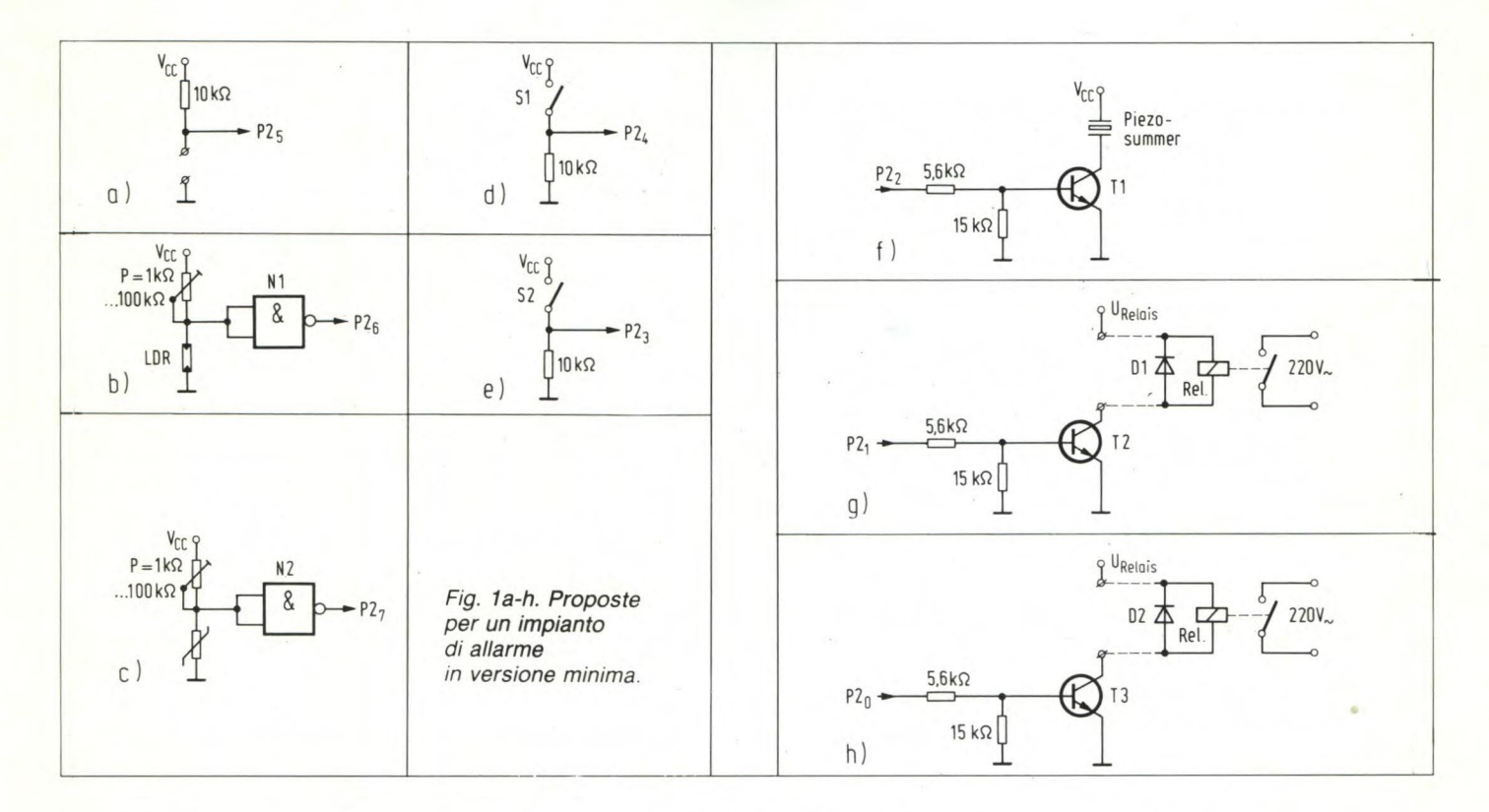

Esistono portapile per piccoli elementi mignon, oppure potrete utilizzare un pratico portatile per quattro elementi a bottone. Poichè dovranno essere utilizzate soltanto tre pile, i contatti di una di esse dovranno essere cortocircuitati mediante uno spezzone di trecciola isolata.

Il LED indicato sullo schema (prima parte dell'articolo) non è indispensabile, ma si rivelerà molto utile e costituirà una specie di assicurazione sulla vita per la maggior parte dei componenti, in quanto permette di controllare se il computer è sotto pressione. È noto che l'inserzione e rispettivamente l'estrazione dei circuiti integrati con l'alimentazione collegata porta molto rapidamente a dover ricercare un circuito integrato di ricambio, perchè quello così maltrattato sarà senz'altro asceso al paradiso del silicio. Accanto alle piazzole per il LED, troverete altri sei punti di saldatura, ai quali potranno essere saldati ulteriori tre LED per il controllo delle altre tensioni.

Il tasto di reset potrà essere collegato direttamente alla basetta, oppure tramite trecciole isolate.

Al termine di tutte le preparazioni per la messa in funzione, senza inserire nei loro zoccoli IC6 ed IC7, potrà essere collegato il trasformatore. Ciò avverrà tramite la scheda bus oppure una contattiera a striscia, alla quale potranno essere saldati i terminali degli avvolgimenti. La soluzione più sicura è naturalmente quella di utilizzare la scheda bus, anche per la sua estrema semplicità; tuttavia, vi diamo un paio di consigli:

1. La scheda dell'alimentatore sarà fissata esclusivamente alla striscia delle prese prevista per tale scopo, cioè immediatamente prima della serie di piazzole alle quali dovranno essere saldati i terminali del trasformatore. In questo caso si riveleranno molto pratici i morsetti a vite saldabili.

2. Sulla scheda dei bus potranno essere facilmente trovati due punti di saldatura per un ponticello, che dovrà pertanto essere montato.

Se, durante le prove, decidete di non impiegare la scheda bus, i contatti 14, 15, 22, 23 ed 1... 5 della scheda a boccole VG dovranno essere collegati tutti assieme. Quando tutti i pezzi saranno finalmente montati e cablati, sarà opportuno effettuare un ultimo controllo. Potrete poi dare corrente e controllare le tensioni alla contattiera VG (i +5 V dovranno essere caricati con una resistenza da 100 ohm).

Tutto a posto? Benissimo: se non avete commesso errori potete ben attendervi questo risultato. Scollegate l'alimentatore ed attendete circa 20.... 30 secondi. Potrete poi inserire negli zoccoli IC6 ed IC7 misurando, dopo aver ricollegato l'alimentatore, se con il tasto di reset non azionato, i contatti VG 18 e 19 sono a livello alto, ed il punto 20 è a livello basso. Con una prolungata pressione sul tasto, questi livelli si invertiranno senza esitazioni.

#### **Come assemblare la CPU**

Ora potrete portare alla vita la scheda della CPU. Su questa basetta i componenti sono ovviamente molto ravvicinati.

Saldate dapprima tutti i componenti di basso ingombro verticale e poi tutti gli zoccoli. In seguito verranno montati tutti gli altri componenti, cioè il quarzo, la batteria (facoltativa), gli spinotti, eccetera. Dedicate una particolare attenzione al montaggio del quarzo, poichè ha un involucro metallico che potrebbe cortocircuitare le piste quando venga appoggiato alla superficie della basetta. Montate perciò una piastrina isolante che lo sollevi di 1.... 2 mm dalla superficie del circuito stampato. Dopo un attento controllo della basetta, particolarmente delle piazzole, sarà tempo di inserire i circuiti integrati nei loro zoccoli. Non abbiate timore di usare una lente per esaminare le saldature. Talvolta ci sono spruzzi di stagno oppure saldature mal fatte, che potranno essere notate solo sotto parecchi ingrandimenti.

A questo punto dovrà essere cablata l'interfaccia seriale, ed almeno uno degli zoccoli dei componenti di memoria dovrà essere programmato mediante punti di stagno sul lato delle saldature del circuito stampato. Inserite dapprima solo uno dei circuiti integrati di memoria, e precisamente nello zoccolo di IC13. Troverete le piazzole per la programmazione sul lato saldature, sotto gli zoccoli delle memorie. Poiché molto probabilmente avete scelto una RAM CMOS da 8 Kbyte x 8, dovrete saldare il punto centrale del terzo gruppo con 8 PD 0+ e l'altro punto centrale con Ubatt. Quando, più tardi, vorrete impiegare altri componenti, vale la regola di non collegare mai le EPROM con Ubatt. Inoltre, con le EPROM da 16 Kbyte, A13 dovrà essere collegato al chip invece che ad 8 PD 0.

Il collegamento allo home computer verrà di regola effettuato mediante un cavo munito della cosiddetta spina DB25. Dovrete perciò collegare ai punti di saldatura dell'interfaccia seriale (V.24-1) una presa DB25, utilizzando trecciole isolate flessibili oppure piattina multipolare.

#### **COSTRUZIONE E COLLAUDO FINALE**

**L'uscita V.24 avviene dal piedino 3 della presa, l'ingresso al piedino 2. La massa verrà collegata al piedino 7 della presa. Ultimi vengono i piedini 5, 6, 8 e 20, della presa, che dovranno essere tutti collegati a +12 V. Ora dovrete inserire i circuiti integrati negli zoccoli con il giusto orientamento. Fate molta attenzione ad evitare che i piccoli piedini non si pieghino verso l'interno o verso l'esterno. Saprete certamente già che i piedini degli integrati CMOS non devono essere toccati con le dita.** 

**Un'infrazione a questa norma potrebbe anche non causare sempre un danno al componente, ma le precauzioni non sono mai troppe, perché la ricerca di un guasto in un sistema complesso potrebbe rivelarsi molto lunga ed esasperante.** 

**1C18 non deve essere inserito, perché questo verrà utilizzato solo più tardi, o magari anche mai. In definitiva, non tutti hanno necessità di un orologio in tempo reale. Se volete fare a meno anche del circuito "watchdog", potrete rinunciare a montare tutti i componenti che si trovano in alto a destra dello schema, cioè il 4060, il 4093, Dl, D2, eccetera, Ora non resta che da inserire il decodificatore degli indirizzi per i componenti di memoria. Se avete scelto componenti da 8 Kbyte, dovrete predisporre i seguenti collegamenti ai corrispondenti spinotti (al centro della scheda):** 

**A — Al3** 

 $B - A14$ 

**C — Al 5** 

**Il lavoro potrà essere facilmente eseguito utilizzando gli appositi ponticelli di cortocircuito prefabbricati. Per i componenti da 16 Kbyte, A verrà collegato con A14, B con AIS e C con la massa.** 

**Nelle immediate vicinanze della serie di spinotti per la programmazione, troverete altri tre spinotti, mediante i quali sarà possibile predisporre l'inserimento, nel campo che va da F000 ad F7FF, dei settori di memoria inutilizzati a causa dell'interpretatore BA-SIC (0000...07FF). Se lo spinotto 2 viene collegato allo spinotto 3, i 2 Kbyte interni rimangono inutilizzati. Collegando tra loro gli spinotti I e 2, i 2 Kbyte potranno essere utilizzati, come già spiegato, nel campo di indirizzamento più alto. Per la prova, collegate lo spinotto 1 allo spinotto 2.** 

#### **Prime prove**

**È arrivato finalmente il momento di iniziare il primo dialogo con il computer di Sperimentare. Allo scopo, dovrete avviare il software di comunicazione sul vostro home computer. Questo software non dovrà necessariamente essere molto impegnativo. Di regola, sarà sufficiente che ognuno si scriva da sé un piccolo programma in BASIC.** 

**È dapprima necessario predisporre la cadenza baud, mediante gli interruttori DIL. È anche necessario ricordare che, quando tutti gli interruttori sono aperti, vuol dire che è predisposta la cadenza di 300 baud.** 

**Dovrà essere inoltre collegata una batteria carica od una serie di pile abbastanza fre-** **sche. Se acquistate pile sufficientemente fresche, potranno passare da uno a tre anni (a seconda della loro qualità) prima di doversi preoccupare ancora di questo argomento. Non dimenticate di collegare la batteria al circuito tramite un ponticello che possa essere tolto al momento di dover inserire ulteriori memorie oppure sostituire qualche componente.** 

**Quando avrete inserito la scheda dell'alimentatore (completa di trasformatore) e la scheda CPU alla scheda bus e quando avrete collegato il cavo dell'interfaccia e dato corrente, dovrebbe apparire sullo schermo del monitor il carattere di richiesta (:) del computer, eventualmente combinato con altre lettere dell'alfabeto. In questo caso, vuol dire che potete rilassarvi perché il più è fatto. Anche se ora dovesse manifestarsi qualche errore, potendo entrare in contatto con il processore, sarà relativamente facile individuare l'inconveniente tramite la tastiera. Se però non compare il carattere di richiesta, non è ancora il caso di lasciarsi prendere dal panico: controllate prima se tutti i compo-**

**2. 10 PRINT "OK" (in seguito non vi ripeteremo più** di **premere il tasto RETURN) e poi "LIST". Se appare la riga impostata e se, battendo "RUN", appare il messaggio "OK", vuol dire che la memoria di programma è a posto.** 

#### **3.© %FFFA =128**

**Il LED sulla scheda CPU dovrebbe spegnersi e poi di nuovo riaccendersi con: FFFA=0** 

#### **4.@ FFF8=3**

**Ora l'interfaccia seriale è esclusa, potete impostare quello che volete; ora potete premere il tasto di reset, per ripristinare il collegamento al vostro computer. Se il computer si comporta in questo modo, vuol dire che anche la commutazione dell'interfaccia è funzionante.** 

#### **5.@ F000=84**

Verifica se l'allarme è armato Emette una segnalazione d'allarme Viene attivato il segnalatore d'allarme

Ciclo temporizzatore

Viene attivato il registro di condizione delle

**PRINT@ %F000 Se appare sul monitor il numero 84, vuol dire che funziona bene anche la commu-**

 $10@$  246 = 248 20 A— AND© 2,8) 30 IF  $A < > 8$  GOTO 20 40 IF@ 2 > 8 "ALARM"  $50@2=7$  $60$  T=0  $70 T = T + 1$ 80 IF 1<1000 GOTO 70 90@ 2=0 100 GOTO 20

*Fg. 2. Semplice programma per impianto di allarme.* 

porte

**nenti sono stati montati nel modo giusto,** se **avete cablato correttamente la V. 24 e se la cadenza baud del software di comunicazione è stata predisposta nel modo giusto. È possibile escludere, con elevata probabilità, altri tipi di guasto, come componenti difettosi, eccetera. Concentratevi sulle possibilità di errore prima elencate, anche se a prima vista sembra che tutto sia in ordine. Se non fosse ancora possibile persuadere il computer a funzionare, dovrete ricorrere ad altri provvedimenti.** 

**Ma ora diamo per scontato il fatto che il carattere di richiesta sia regolarmente appar**so sul vostro schermo. Con un paio di picco**le prove potrà essere verificato il funzionamento della scheda CPU.** 

**1. Impostate, mediante la tastiera: PRINT 10 [RETURN]** 

**Il computer dovrebbe far apparire sullo schermo un numero positivo maggiore di 7000 (sono impegnati 8 Kbyte x 8 di RAM CMOS). In caso diverso, impostate:**  @ %FFFF=0 RETURN

**e poi premete il tasto di reset. Provate ancora la prima riga di istruzioni. Non ottenendo il risultato desiderato, controllate la posizione del componente di memoria (l'avete infilato nello zoccolo giusto?)** 

**tazione** del campo di memoria interno da **2 Kbyte.** 

**6. 8=%1020 NEW** 

**10 "OK"** 

#### @%FFFF=255

**Il computer dovrebbe "bloccarsi" dopo l'ultima impostazione, ma questo è normale. Spegnete ora il Maccom e riaccendetelo poco dopo. Sul monitor dovrebbe riapparire il messaggio "OK", poiché il computer esegue la riga 10 immediatamente dopo l'inizializzazione. Vengono così collaudati la logica per la mancanza di corrente, l'autoavviamento e la protezione contro la scrittura. Se ora impostate un ulteriore numero di riga, per esempio con un'istruzione PRINT, il Maccom non la memorizzerà. Provate ora con "LIST". Annullate la protezione contro**  la scrittura (@ % FFFF=0), e così potranno **essere accettate nuove righe di programma. Con questi 6 punti di prova avrete collaudato tutte le più importanti funzioni e per ora questo dovrebbe essere sufficiente. Potrete già iniziare ad impostare piccoli programmi di pilotaggio. Se non avete ancora inserito IC18, è disponibile per questo scopo la porta 2, ed anche una parte della porta 3.** 

#### **COSTRUZIONE E COLLAUDO FINALE**

#### Scheda I/O: come montarla

Dedichiamo ora la nostra attenzione alla scheda I/O. Dopo l'esercizio fatto con la scheda CPU, il montaggio non dovrebbe presentare difficoltà. È consigliabile equipaggiare anche questa basetta con tutti gli zoccoli e spinotti, anche se non prevedete di utilizzare, almeno all'inizio, l'elevato numero di canali I/O. I futuri ampliamenti potranno essere facilmente effettuati inserendo altri circuiti integrati. È evidente che, per i primi impieghi, non sarà necessario che in ciascuno zoccolo sia inserito un circuito integrato. Dallo schema è possibile osservare facilmente quali interdipendenze si stabiliscono tra i diversi circuiti integrati. Saranno in generale superflue anche ulteriori prove della basetta, purché abbiate eseguito bene le saldature ed inserito i circuiti integrati negli zoccoli con il giusto orientamento.

Quando salderete le resistenze ed i condensatori intorno al convertitore A/D, dovrete fare attenzione al fatto che un errore nella disposizione dei componenti non porterà necessariamente ad un mancato funzionamento, ma soltanto ad errori nella conversione A/D, che potrà rappresentare la tensione d'ingresso in un modo che va da "leggermente sbagliato" a "totalmente errato". In particolare, potranno essere causa di errori le resistenze a strato metallico, a causa del grande numero di anellini colorati. Se non siete del tutto sicuri circa il valore della resistenza che avete in mano, misuratela con un ohmmetro, prima di correre il rischio di danneggiare il circuito stampato dovendo dissaldare qualche componente. Per mettere in funzione la basetta, avrete bisogno di quattro spine di cortocircuito. In primo luogo per prestabilire i rapporti tra le tensioni di riferimento ed in secondo luogo per pontare il preamplificatore, che non è ancora disponibile. Un ponticello di cortocircuito (J1) dovrà essere allora infilato sui due spinotti "preamplificatore IN ed OUT", gli altri ponticelli (J2) verranno inseriti nel seguente modo:

Ref out — Ref

Ref— Ref

COM — AGND

Per tarare il convertitore A/D, esistono due possibilità:

1. Regolare, con P1, una tensione di 2048 mV precisi, misurata tra Ref Out e Ref + (lo strumento di misura necessario sarebbe un voltmetro digitale da 4 cifre e mezza).

2. Mediante una routine software viene avviata in continuità una conversione A/D, il cui risultato viene visualizzato sul monitor. Allo scopo deve essere applicata all'ingresso del convertitore A/D una tensione di livello noto.

Successivamente dovrà essere regolato P1 fintanto che non viene visualizzato il valore esatto della tensione. Questo metodo ha il vantaggio di permettere l'utilizzo di un piccolo accorgimento quando non sia disponibile il voltmetro di precisione necessario per il primo metodo di taratura. Il convertitore A/D non risulterà tarato con la massima precisione possibile, ma certamente non "darà

i numeri". Questo accorgimento prevede l'uso di una piccola pila a bottone, che potrà essere del tipo ad ossido di mercurio (1,35 V) oppure all'ossido di argento (1,50 V), della quale verrà misurata la tensione. Queste pile, se fresche di fabbricazione, forniscono una tensione molto costante. Modificate la regolazione di P1 fintanto che il computer non visualizzi un valore 1355 oppure 1500. Il software necessario potrebbe essere, per esempio, il seguente:

IO@ %FFF2=0 (Inizio conversione A/D) 20 IF@ %FFFO> =64 GOTO 20 (interrogazione dello stato)

30 PRINT @% FFF1+(@ %FF0-32)\*256 (Emissione valore misurato)

40 GOT010

Ed ora una dimostrazione di come possiate interrogare gli ingressi e le uscite ed in corrispondenza a quali indirizzi potete farlo. DIN:

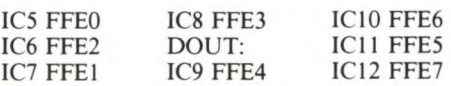

La situazione degli interruttori analogici viene valutata inserendo una parola di controllo nel registro IC3. È possibile raggiungere questo registro in corrispondenza agli indirizzi FFEC... FFEF.

Canali 0... 7 (IC13) Parola di controllo 0... 7

Canali 8... 15 (IC14) Parola di controllo 16... 23

Canali 16... 23 (IC15) Parola di controllo 8... 15

Canali 23... 31 (IC16) Parola di controllo 24... 31

Convertitore A/D:

Byte di maggior peso FFFO

Byte di minor peso FFF1

Inizio FFF2

Preamplificatore programmabile FFF3

PIO: Porta A FFE8

Porta B FFE9

Porta C FFEA

Registro di controllo FFEB

Per non esagerare sin dall'inizio con l'utilizzo degli indirizzi e dei canali daremo, per concludere, un esempio pratico molto semplice.

#### **Il computer come segnalatore d'allarme**

Il compito di questo sistema è la protezione di un'abitazione o di un edificio. Allo scopo dovrà essere rilevato lo stato di segnalatori di rottura vetri, di stuoie a contatti, eccetera, ed in caso di pericolo incombente dovrà essere emessa una segnalazione ottica ed acustica. La sorveglianza dovrà presentarsi più semplice possibile, sia dal punto di vista dell'hardware che da quello del software. Vediamo dapprima come potrebbe essere realizzata questa funzione senza la scheda I/O e soltanto con la Porta 2 e la CPU.

Dobbiamo subito mettere in chiaro quanti sono gli ingressi e le uscite di allarme che vogliamo prevedere. Sono necessarie almeno un'uscita che piloti una lampada di allarme ed una che piloti una sirena. In linea di massima, sarebbe anche sufficiente una sola uscita; tuttavia, poiché la legge prescrive una durata massima della segnalazione acustica non superiore a 30 secondi, con due uscite è possibile continuare a pilotare l'avvisatore luminoso quando quello acustico ha cessato di suonare.

Una terza uscita potrebbe rivelarsi utile per accendere, per esempio, le luci del giardino, oppure per far scattare una macchina fotografica. Rimangono pertanto disponibili per gli ingressi cinque canali, degli otto che formano la Porta 2. A questi canali potranno essere collegati sensori a volontà. Assegniamo ora gli ingressi nel seguente modo:

1. Spira di contatti (per esempio relé reed).

2. Sensore di luce.

3. Sensore di temperatura.

4. Avvisatore di rottura vetri e pulsante di emergenza.

5. Dispositivo di armamento.

In figura I a-c potete osservare che il numero dei componenti necessari per il collegamento dei sensori di allarme è ridotto al minimo. Per i contatti di commutazione sono necessarie soltanto resistenze di pull-up e rispettivamente di pull-down, mentre le LDR e le NTC necessitano di un commutatore a soglia (N1,  $N2 = 4093$ ), e di un potenziometro ciascuna, con il quale potrà essere predisposto il livello di soglia necessario. I sensori d'allarme con uscita a commutazione (per esempio gli avvisatori di rottura vetro) possono essere collegati in parallelo, in un numero qualsiasi.

Nemmeno il collegamento delle uscite (figura 1f-h,  $T1 = T2 = T3 = BC550C$ ,  $D1 = D2$ = 1N4001) è complicato. Poiché il nostro esempio di impianto d'allarme ha esclusivamente scopi dimostrativi, cioè vuol mostrare come possono essere svolte alcune funzioni con il computer, non vogliamo soffermarci per ora sul dimensionamento dei componenti, eccetera, rimandando il tutto a successive più esaurienti descrizioni. Un dilettante elettronico con un po' di esperienza sarà certamente in grado di adattare lo schema dell'impianto di allarme alle proprie necessità. Ed ora arriviamo al software necessario. Nel caso più semplice, bastano soltanto 10 righe di programma, come mostrato in figura 2. Naturalmente, questo programma potrà essere ridotto a poche righe, e potrà anche essere reso notevolmente più confortevole. Potrà essere visualizzata, per esempio, la causa dell'allarme. Ognuno sarà in grado, con minimo sforzo, di convertire in pratica le proprie idee. Se vi divertite ad esercitarvi con la programmazione del computer, potrete convertire l'esempio in modo da adattarlo alla scheda I/O con indirizzi qualsiasi. Per ora questo dovrebbe bastare. In futuro, potrete trovare su questa Rivista altre applicazioni pratiche del computer, e potrete anche trovare gli accorgimenti ed i consigli necessari per la programmazione.

#### PER LA TUA AUTO

## **ALLARME ANTIGHIACCIO**

#### DI ALBERTO MONTI

**Il freddo incalza e con lui uno dei più subdoli nemici di chi guida di notte o nel primo mattino: il gelo, che è ancora più pericoloso quando capita inaspettatamente prima del tempo. Ma quest'anno, puoi difenderti efficacemente con l'infallibile**  rivelatore di ghiaccio che ti propone Sperimentare. Se la **temperatura cala in "zona gelo", c'è un led che...** 

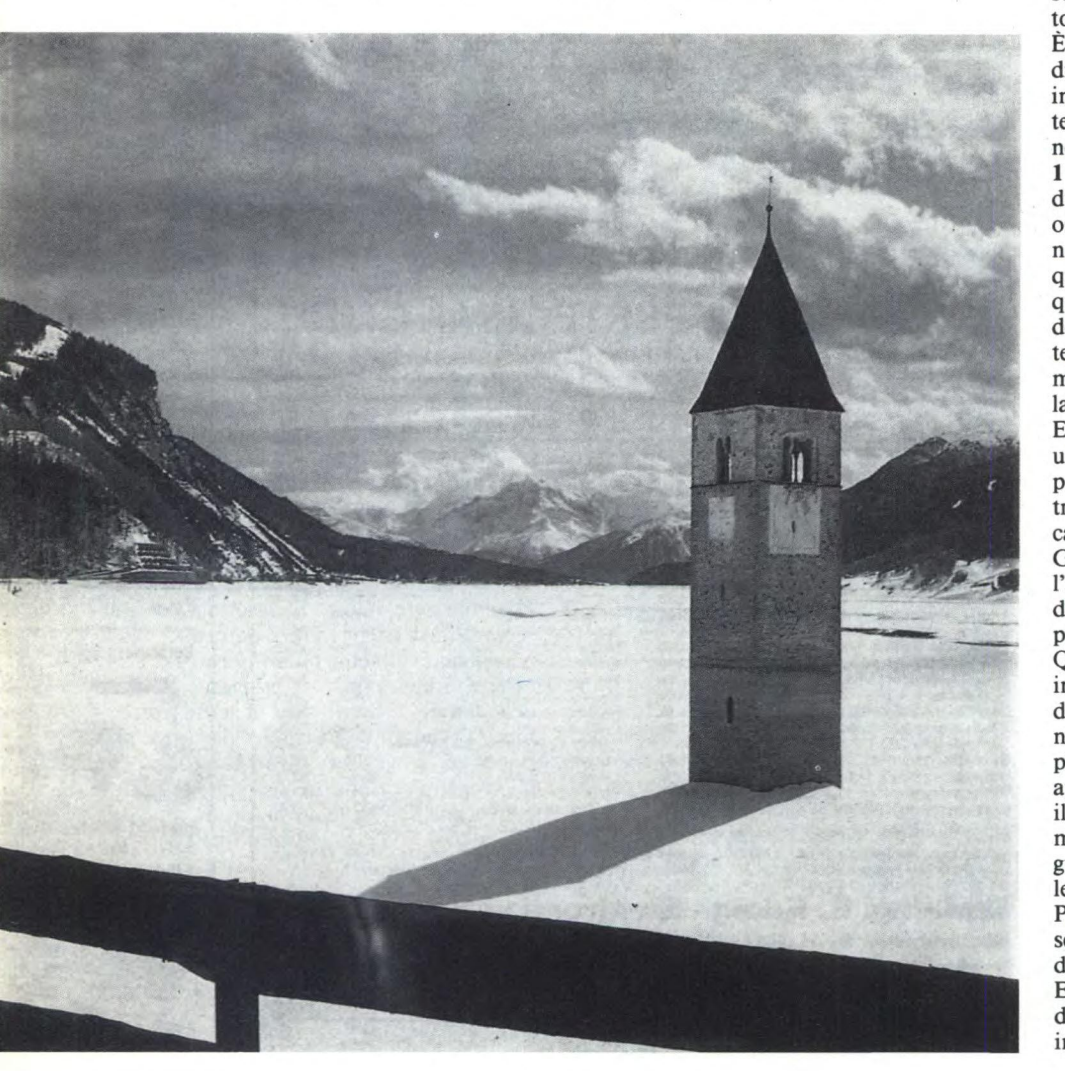

**D**solver provato un testa-coda non<br>
si viaggia più volentieri sul ghiaccio.<br>
Ma non sempre il ghiaccio arriva<br>
soltanto in pieno inverno. Per esempio,sui opo aver provato un testa-coda non si viaggia più volentieri sul ghiaccio. Ma non sempre il ghiaccio arriva ponti può gelare già nelle notti autunnali e più tardi potrebbe arrivare la brina. Basta un velo di ghiaccio per slittare: ancora peggio, quando piove al mattino su una stradache si è raffreddata durante la notte. Inutile rischiare, dunque, quando è possibile costruire un avvisatore elettronico che reagisca alla temperatura esterna, lampeggiando quando questa temperatura scende al di sotto dei 4°C. Con l'abbassarsi della temperatura, il lampeggiamento dovrebbe divenire sempre più rapido, trasformandosi in accensione continua a —1°C. Al di sotto dei —6°C, l'avvisatore si disattiva automaticamente, in quanto non è più necessario. In questo caso, anche il più smemorato ricorderà che sussiste un pericolo per la carrozzeria o persino per la vita.

#### **Ecco come funziona**

Il circuito potrà essere realizzato con l'aiuto di due comparatori. Questi sono amplificatori operazionali che commutano come relé quando la tensione di misura supera, anche solo di qualche microvolt, quella di confronto.

È anche possibile far dipendere la tensione di misura dalla temperatura, semplicemente inserendo una resistenza dipendente dalla temperatura stessa in un partitore di tensione. Questo componente è visibile in **figura I** all'estrema sinistra. Sono anche evidenti i due comparatori. Quello superiore inizia ad oscillare lentamente, tramite R1, R2 e C, non appena la tensione al piedino 2 supera quella predisposta al piedino 3. Occorre a questo punto rammentare che la resistenza della NTC (che presenta un coefficiente di temperatura negativo) aumenta quando diminuisce la temperatura, e con essa aumenta la tensione al piedino 2.

E poiché si tratta dell'ingresso invertente di un amplificatore operazionale che diventa positivo, la sua uscita diverrà negativa, il transistore BC237 verrà interdetto periodicamente ed il LED avvisatore lampeggerà. Gli elettronici esperti avranno già notato che I'LM393 ha i collettori aperti: ecco la ragione della resistenza che collega entrambi i comparatori alla tensione positiva.

Quasi lo stesso avviene con il comparatore inferiore, solo che questo non oscilla. Quando fa troppo freddo, la tensione al suo piedino 5 aumenta (infatti, esso è collegato al piedino 2), superando il valore della tensione applicata al piedino 6 (regolata con P2), ed il piedino 7 diviene positivo, spegnendo immediatamente il LED. A questo punto, il guidatore dovrà infatti essere già consapevole del pericolo.

Per evitare eventuali falsi allarmi, è stato inserito il circuito composto dalla resistenza da 12 ohm e dal condensatore da 470  $\mu$ F. Essi filtrano la corrente del circuito elettrico di bordo, che è sempre inquinata da disturbi impulsivi.

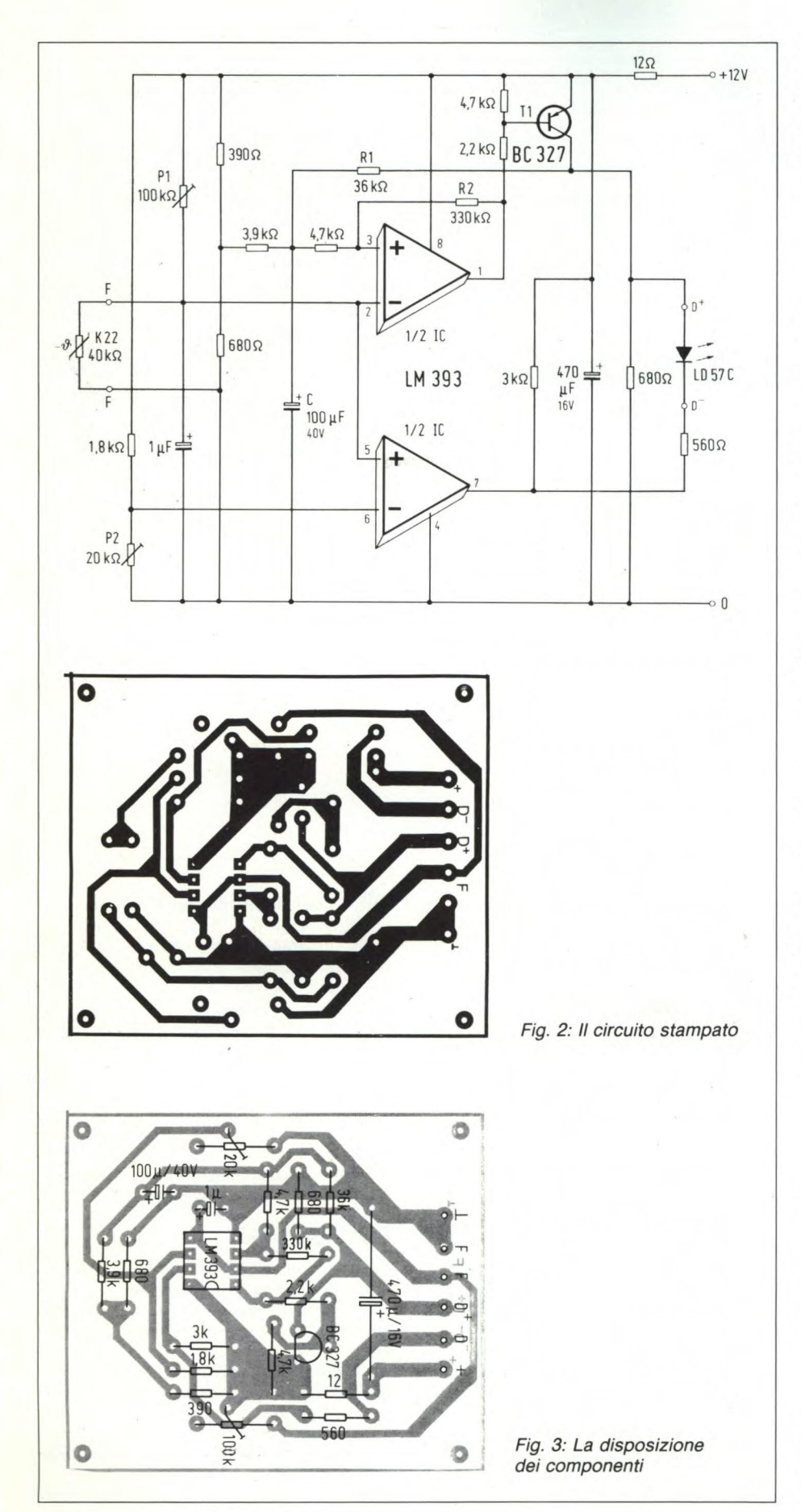

*Fig. I. Due comparatori, dei quali quello in alto pulsa, fanno lampeggiare sempre più velocemente il LED in caso di pericolo di ghiaccio sulla strada, fino a quando, a temperature inferiori allo zero, il LED si accende stabilmente. A temperature molto basse, l'avvisatore si esclude automaticamente.* 

#### **Si costruisce così**

Le piste del circuito stampato e la disposizione dei componenti sono riportate rispettivamente sulle figure 2 e 3. Al termine del montaggio dei componenti, la basetta dovrà essere inserita in un astuccio di plastica, che potrà essere applicato in un punto qualsiasi dell'automobile. I led dovranno però essere montati in un punto dove risultino ben visibili da parte del guidatore, mentre il sensore di temperatura dovrà trovare alloggio dietro la calandra frontale della vettura, in un punto dove risulti protetto dalle pietre della strada e dalla pioggia: infatti, l'evaporazione dell'acqua causata dalla velocità potrebbe abbassare la temperatura del sensore e dare falsi allarmi.

L'avvisatore di gelo dovrà essere collegato al telaio e all'interruttore di accensione, *evitando* così che la spia lampeggi quando la vettura è ferma.

#### **Si tara così**

In mancanza di... gelo naturale il sensore potrà essere tarato infilandolo nella cella del frigorifero, ricercando le zone che presentano la temperatura adatta mediante un termometro di confronto ed appoggiando in quel punto il sensore. PI dovrà essere regolato in modo che a 4°C il LED cominci a lampeggiare. Cinque gradi più sotto non avremo nulla da regolare, mentre con una temperatura più bassa di altri 5 gradi occorrerà regolare P2 in modo che il LED si spenga. I potenziometri cermet garantiscono una lunga stabilità a questa regolazione e speriamo che questo avvisatore di ghiaccio possa garantire una lunga vita anche alla vostra auto.  $\sqrt{\sqrt{q}}$ 

#### SERVIZIO CIRCUITI STAMPATI

Ti piacerebbe avere subito a disposizione il circuito stampato, già inciso e forato, di questo progetto? a pagina 8 ti spieghiamo come fare per richiederlo.

Il numero di codice di questo circuito è S5.

Prezzo L. 2.000

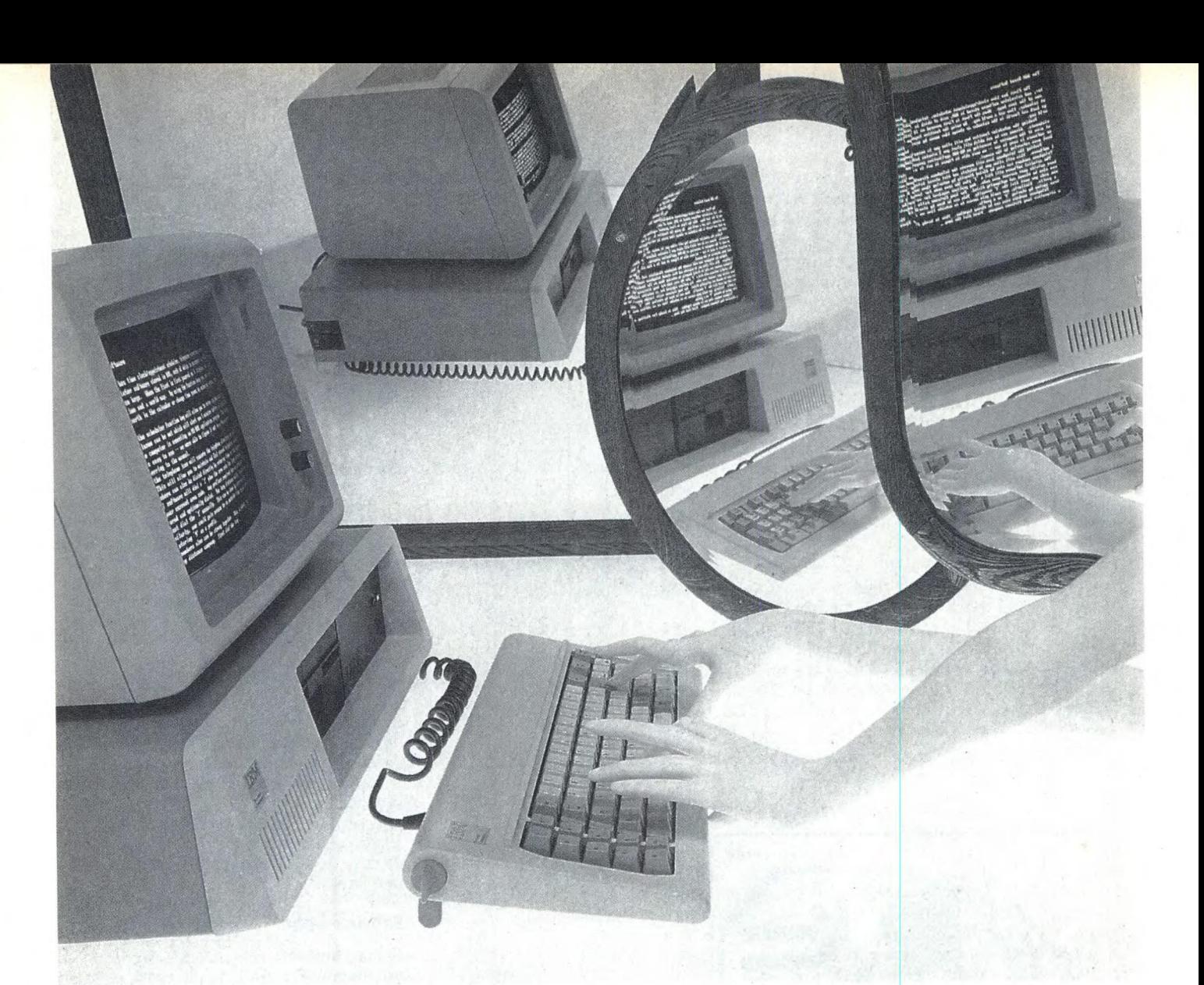

## **EMULATORE DI EPROM**

ING. REMO PETRITOLI

La fama delle Eprom è almeno in parte usurpata: infatti, in fase di studio e di sviluppo di un programma, quando appunto le correzioni necessarie sono molto numerose, la Eprom è in realtà un componente poco pratico, dato che occorre cancellarla tramite lampada a raggi ultravioletti prima di potervi scrivere nuovi dati. L'emulatore di Eprom descritto nell'articolo utilizza una RAM, il cui contenuto può essere modificato senza alcun problema, per simulare la Eprom; risulta pertanto molto comodo durante lo sviluppo di 'nuovi programmi.

i può tranquillamente affermare che la larga diffusione degli articoli sui programmatori di Eprom sia dettata dalla moda, come una decina di anni fa accadeva per i frequenzimetri digitali. Non è infatti possibile svolgere alcun lavoro serio utilizzando un programmatore di Eprom per lo sviluppo di programmi, dato che si finisce col trascorrere più tempo nella programmazione e cancellazione delle Eprom che nello sviluppo dei programmi stessi. La cosa non vale ovviamente se ci si limita ad eseguire lavori di "copiatura" da esemplari già programmati, magari seguendo le tendenze di pirateria del software largamente diffuse.

#### **Funziona così**

Utilizzando una EPROM nel corso dello sviluppo di un programma occorre:

l — inserire la Eprom nello zoccolo del programmatore per scrivervi sopra il programma;

2 — toglierla dallo zoccolo del programmatore ed inserirla in quello del circuito che utilizza la Eprom;

3 — effettuare le prove per vedere se il programma si comporta secondo le specifiche poste;

4 — se le cose non vanno come voluto occor-

re estrarre di nuovo la Eprom dallo zoccolo, cancellarla tramite una lampada a raggi ultravioletti, e tornare al punto (1), dopo aver ovviamente modificato il programma. Dal momento che lo sviluppo di un programma è una procedura lunga e soggetta a molti errori, occorre effettuare un gran numero di volte le operazioni sopra indicate. Anche se il programmatore è dotato di zoccolo textool, per motivi di costo il circuito in prova utilizza generalmente uno zoccolo normale. Di conseguenza le numerose inserzioni ed estrazioni della Eprom dallo zoccolo provocano eccessive sollecitazioni meccaniche ai piedini, rischiando di danneggiare i contatti dello zoccolo stesso.

Inoltre, il tempo di cancellazione di una Eprom tramite una lampada a raggi ultravioletti risulta abbastanza lungo, come pure il tempo necessario a programmarla.

L'Emulatore di Eprom (chiamato nel seguito, per brevità, EM) segue un approccio molto diverso: nello zoccolo destinato ad accogliere la Eprom viene inserito uno spinotto a 24 contatti da cui partono 24 fili che lo collegano all'EM. Detti fili devono essere piuttosto corti, con una lunghezza di circa 20 cm. In caso contrario si rischierebbe di provocare un cattivo funzionamento del circuito a cui l'emulatore è collegato, specie se la frequenza del clock è elevata.

L'EM utilizza due RAM da 2kbyte ciascuna, pertanto può emulare le Eprom 2716, 2732 e analoghe fino a 4K.

Una serie di buffer controlla il flusso dei dati, collegando alternativamente la RAM o al calcolatore principale (per la scrittura del programma sulla RAM), o al bus dell'unità in prova, per il collaudo del programma emulando la Eprom. È ovviamente essenzia-

le, al fine di evitare conflitti sul bus, che i buffer non siano attivi contemporaneamente.

L'EM richiede che il calcolatore su cui viene sviluppato il programma disponga di due porte di uscita parallele, come è richiesto del resto dalla maggior parte dei programmatori di Eprom convenzionali; se il calcolatore ne è sprovvisto non è certo difficile aggiungerne una; per sistemi basati sullo Z80 (come lo Spectrum) basta installare un 8255 o uno Z80P10. In un prossimo articolo verrà illustrata appunto una scheda di espansione multiuso per Spectrum, e si tornerà con maggiori dettagli sull'impiego dell'EM.

#### **In teoria**

La fig. 1 mostra lo schema a blocchi dell'EM, mentre la fig. 2 riporta lo schema elettrico completo. Data la complessità dei collegamenti la figura 2 richiede qualche chiarimento. Le linee a sinistra mostrano le connessioni allo spinotto a 24 piedini che va inserito nello zoccolo destinato alla EPROM; si deve ricordare di tenere la lunghezza dei fili abbastanza corta. A destra sono invece indicati i collegamenti alle due porte di uscita parallele del calcolatore che carica i bytes sulla RAM. Il nostro prototipo impiega due Ram da 2K ciascuna, collegate in parallelo con l'eccezione dei piedini 18; nella figura le due Ram sono chiamate rispettivamente Q4A e Q4B, e le connessioni alle linee dati/indirizzi/ controllo sono indicate con un puntino e un numero che indica il piedino della Ram a cui effettuare il collegamento.

Le connessioni relative alle linee di alimentazione sono indicate a parte, per non complicare ulteriormente lo schema. Si può trar-

re l'alimentazione direttamente dal modulo in prova (se esso è in grado di fornire i 170 mA richiesti dalla scheda dell'EM) effettuando il collegamento al piedino 24 dello zoccolo della Eprom; altrimenti occorre adottare un alimentatore apposito.

Gli integrati QI, Q2 e Q3 sono dei 74LS244 (buffer ottali tristato); essi sono divisi in due sezioni di 4 buffer ciascuna, abilitate ponendo a livello zero rispettivamente i piedini 1 e 19.

Q2 e Q3 sono abilitati durante il funzionamento normale (Bit 4 porta "B" = I), e inviano alla Ram dell'EM l'indirizzo. Sono presenti 12 linee, che consentono l'emulazione della 2716 e della 2732. Attualmente i quattro buffer di Q2A e metà di Q6 restano inutilizzati; pertanto, se si volesse avere la possibilità di andare oltre 4kbyte, basterebbe sfruttare anche dette sezioni, oltre, ovviamente, ad aggiungere altra Ram.

I segnali provenienti dai piedini 18 (CE=circuit enable) e 20 ( $\overline{OE}$ =output enable) vengono combinati insieme dagli invertitori Q8A, Q8B, Q8D e, quando si trovano entrambi a livello basso, abilitano il buffer tristato Q1 che invia i dati dalla RAM allo zoccolo della EPROM.

Il bit 4 della porta "B" controlla il modo di funzionamento dell'EM. Durante la programmazione della RAM dell'EM detto bit è a livello 0" e, dopo aver attraversato gli inverter Q8C e Q8F, abilita i latch Q5,Q6, Q7. L'uscita di Q8C (che funge da separatore invertitore) si trova invece a livello "1", pertanto blocca Q2 e Q3 ed evita conflitti sul bus degli indirizzi.

Il segnale citato viene anche inviato al transistore T1, la cui uscita va collegata in parallelo al condensatore del circuito di reset; di

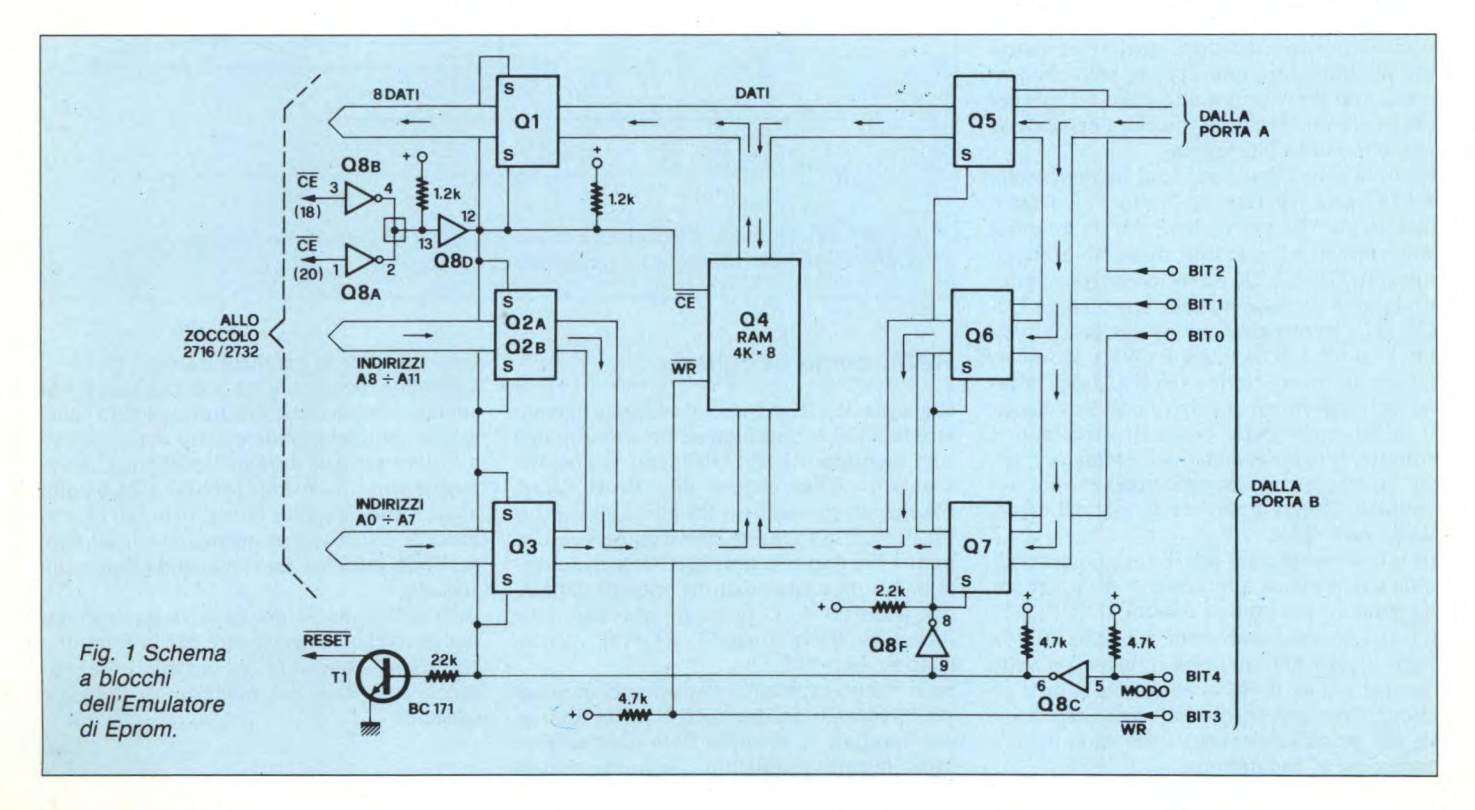

#### **EMULATORE DI EPROM**

conseguenza detto condensatore viene scaricato, mantenendo in stato di reset l'unità a cui è collegato l'EM fino a quando non si riporta ad "1" il bit 4 della porta "B".

Q8 è un inverter TTL-LS a collettore aperto, per consentire la connessione wired-or di Q8A e Q8B; per un funzionamento corretto occorre collegare alle uscite opportune resistenze di pull-up.

I bit 0,1,2 della porta "B" controllano i latch Q7, Q6, Q5; detti latch memorizzano i dati e gli indirizzi, in modo che siano presenti stabilmente agli ingressi della Ram. Successivamente il dato viene scritto al corretto indirizzo, tramite un impulso negativo sul bit 3 di "B".

L'operazione di scrittura di un byte sulla RAM richiede la seguente sequenza:

1 - inviare in uscita sulla porta A gli otto bit meno significativi dell'indirizzo;

2 - memorizzare detto indirizzo sul latch Q7 portando a livello "1" e poi a livello "0" il bit O della porta B;

3 - inviare in uscita sulla porta A i bit più significativi dell'indirizzo;

4- memorizzare detto indirizzo sul latch Q6 portando a livello "1" e poi a livello "0" il bit I della porta B;

5 - inviare in uscita sulla porta A il byte che va scritto in RAM alla locazione in questione;

6 - memorizzare detto dato sul latch Q5 portando a livello "1" e poi a livello "0" il bit 2 della porta B;

7 - scrivere sulla Ram dell'EM il dato all'indirizzo stabilito portando a livello "0" e poi a livello "1" il bit 3 della porta B (WR).

Come si vede la sequenza non differisce apprezzabilmente rispetto a quella necessaria per programmare una Eprom, solo che stavolta non occorre più attendere 50 mS per effettuare una scrittura, quindi l'operazione risulterà molto più rapida.

Quando tutti i dati sono stati trasferiti sulla RAM basta riportare a livello "1" il bit 4 della porta "B" per togliere il reset all'unità sotto prova, ed al tempo stesso abilitare gli integrati Ql, Q2, Q3 ed escludere (portandone l'uscita in stato ad alta impedenza) Q5, Q6, Q7. Occorre ovviamente lasciare a livello "1" il bit 3 della porta B (WR), al fine di evitare scritture spurie sulla RAM dell'emulatore. Opportuni resistori di pull-up collegati ai bit 3 e 4 della porta B assicurano il corretto funzionamento dell'emulatore anche se esso viene staccato (dopo averne ovviamente programmato la RAM) dal calcolatore principale.

In queste condizioni alla Ram giungono gli indirizzi presenti allo zoccolo della Eprom da emulare e, quando i piedini 18 (CE) e 20 (0E) si trovano entrambi a livello "0", la Ram invia i dati all'unità in prova; si vede dunque che la RAM si comporta a tutti gli effetti come una Eprom, salvo risultare molto più pratica nel corso delle modifiche e correzioni al programma.

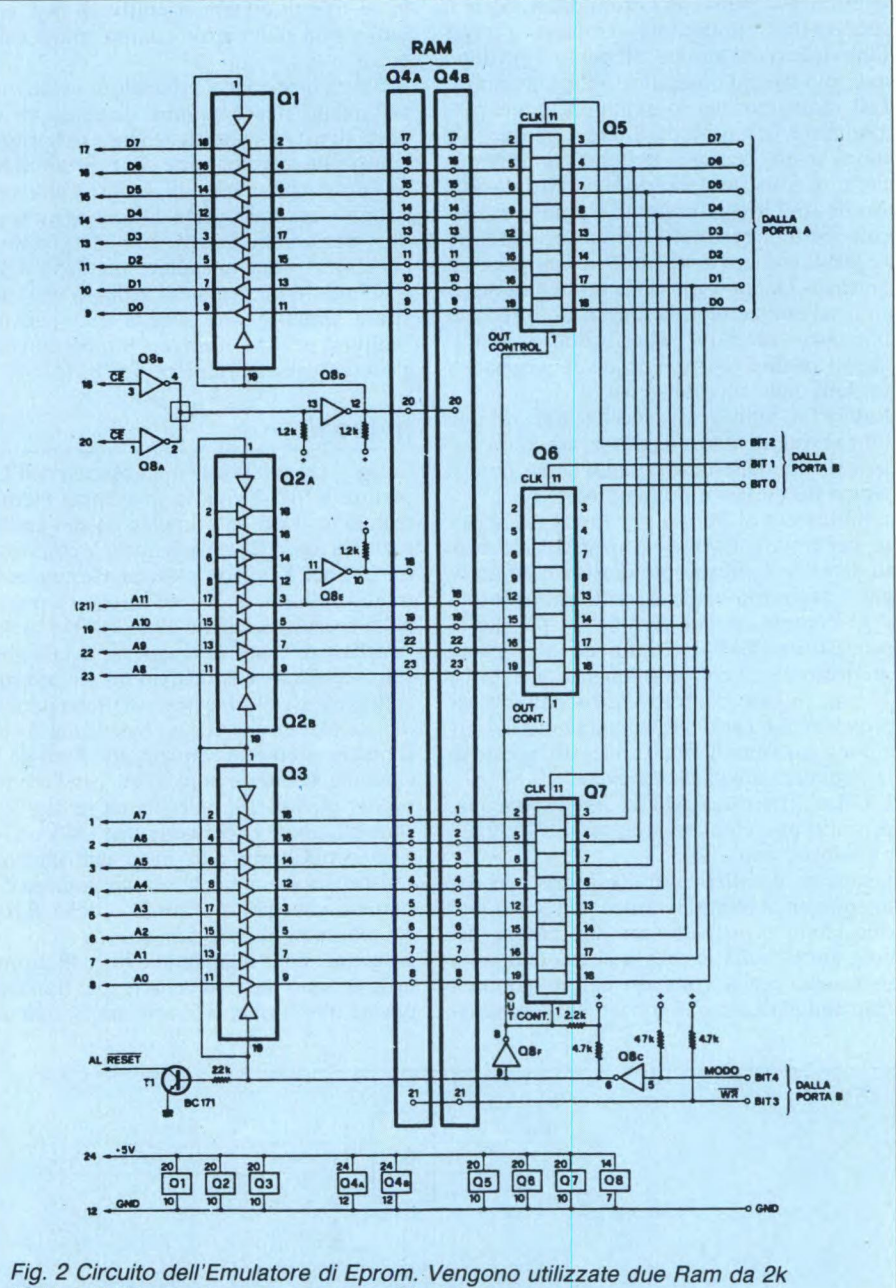

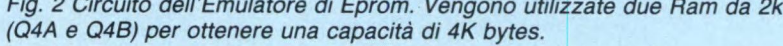

#### **RAM, come sceglierla**

Riguardo alla RAM, se ci si contenta di emulare la 2716 si può inserire nel circuito una sola memoria 2Kx8. Altrimenti si possono montare nell'emulatore due RAM 2Kx8, collegando in parallelo tra loro a due a due tutti i piedini aventi lo stesso numero, eccettuati i 18; questi ultimi infatti vengono comandati da segnali distinti ottenuti dalla linea indirizzi A11, in modo che una delle Ram sia attiva quando A11="0", l'altra quando  $A11="1"$ 

Se si hanno problemi di spazio nel montaggio meccanico dei due zoccoli per le Ram, si può montare la seconda Ram direttamente sopra la prima saldando con molta cautela

tutti i piedini in parallelo tranne i 18. Conviene, per sicurezza, inserire una RAM su uno zoccolo che abbia tutti i piedini collegati in parallelo, onde evitare danni dovuti a cariche statiche durante la saldatura. Si appoggia sulla Ram uno zoccolo a 24 piedini a cui è stato piegato lateralmente il 18, e si procede a una veloce operazione di saldatura. Poi si può montare la seconda Ram sullo zoccolo.

In fase di realizzazione ex novo sarà comunque conveniente prevedere per la Ram uno zoccolo a 28 piedini, ed installare direttamente una Ram più moderna di maggiore capacità.

SC

### **SALDATORI**

La più vasta gamma di saldatori, disponibile sul mercato, garantita dalla qualità ERSA: a stilo, miniatura, standard, ad alto isolamento, istantanei, rapidi, a temperatura regolabile, di potenza. Completi di parti di ricambio e accessori.

## ASPI **DISSALDATORI ASPIRATORI**

c.s. e con punta a conduttività statica. Dispositivi manuali: particolarmente indicati per

> PISTOLA **DISSALDATRICE** Da collegare a un compressore.

#### **STAZIONI ELETTRONICHE MODULAR** DI SALDATURA Con trasformatore di rete (con isolamento

di sicurezza), regolatore elettronico della temperatura, saldatore e relativo supporto.

#### **STAZIONE** RONICA RE DI SALDATURA E DISSALDATURA

Con trasformatore di rete (con isolamento di sicurezza), regolatore elettronico della temperatura, saldatore, dissaldatore e supporto. Pompa a vuoto incorporata. **4** 

**G.B.C.** 

**DISTRIBUITI DALLA** 

#### REALIZZAZIONI HARDWARE

## **I MODULI**  PREFORAT

A CURA DI FABIO VERONESE

**Doppie facce, fori metallizzati, alta densità... l'avvento del computer hardware ha reso quotidiano, per gli sperimentatori elettronici, un problema che solo raramente era tale ai tempi delle realizzazioni tradizionali: quello dell'allestimento del circuito stampato. La soluzione migliore è, come al solito, l'uovo di Colombo: la cara, vecchia basetta millefori. Sperimentare vi rivela tutti i segreti di questa specialissima tecnica costruttiva.** 

**Q**luando devono essere montati dei<br>
moderni circuiti elettronici come le<br>
interfacce per i computers, con la<br>
loro molteplicità di collegamenti, piccoli uando devono essere montati dei moderni circuiti elettronici come le interfacce per i computers, con la componenti e circuiti integrati, è anche possibile utilizzare le basette preforate per prototipi. Il "wrappaggio" od il "cablaggio" della normale tecnica digitale non possono essere presi in considerazione in questo caso. Per la costruzione di singoli esemplari, i circuiti stampati sono spesso troppo impegnativi, ma è possibile utilizzare apposite basette che hanno sul lato rame una serie di strisce ramate, su ciascuna delle quali è praticata una serie di fori a passo costante.

I componenti devono essere montati sulla faccia anteriore della basetta, facendo passare i terminali attraverso i fori, saldandoli e poi interrompendo i collegamenti non necessari mediante foratura, oppure raschiando il rame delle piste.

Nonostante questa facile procedura, anche tecnici esperti sentono tuttavia di trovarsi su un terreno scivoloso: comportamento imprevedibile, contatti incerti, cortocircuiti introvabili, piste interrotte e, quando finalmente il circuito funziona, l'aspetto della basetta è piuttosto deprimente, guastando in un certo senso la gioia del successo. Tutto questo non deve accadere.

Per i prototipi di circuiti elettronici professionali, gli autori impiegano quasi esclusivamente basette preforate, che permettono elevate densità di montaggio con un progetto ordinato e garantiscono un funzionamento sicuro anche alle frequenze più elevate: inoltre possono essere agevolmente copiate per ottenere i circuiti stampati definitivi. La strada per raggiungere questi risultati è facilmente percorribile, e verrà descritta qui di seguito. Viene utilizzato un metodo semplice ma preciso che compensa, mediante molteplici controlli, le diverse manchevolezze delle basette preforate.

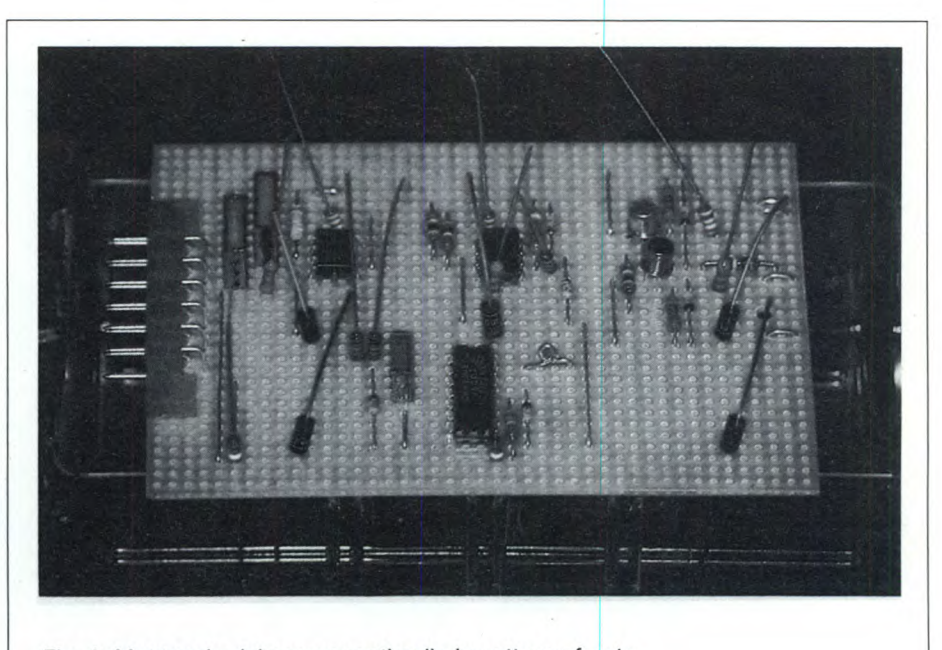

Fig. 1. Montaggio dei componenti sulla basetta preforata.

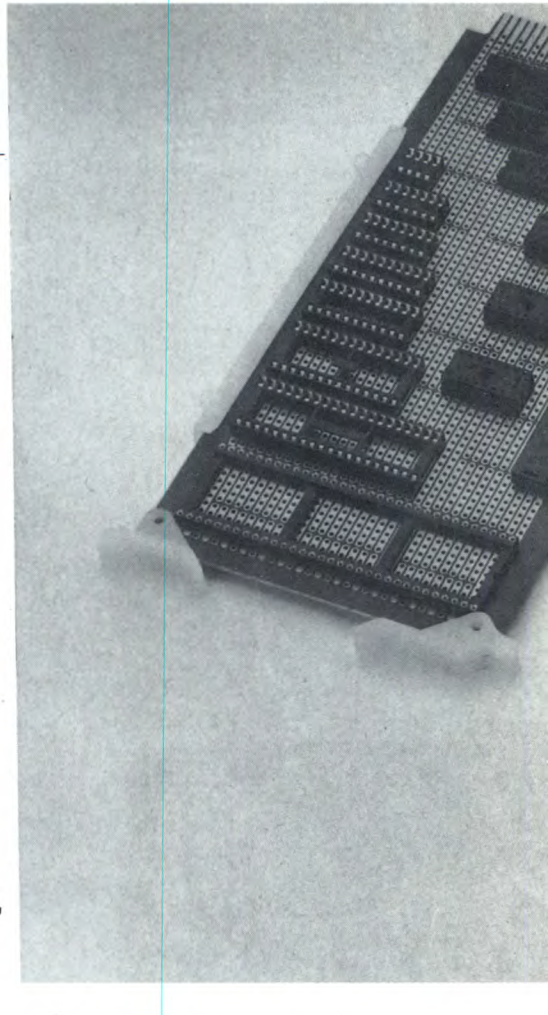

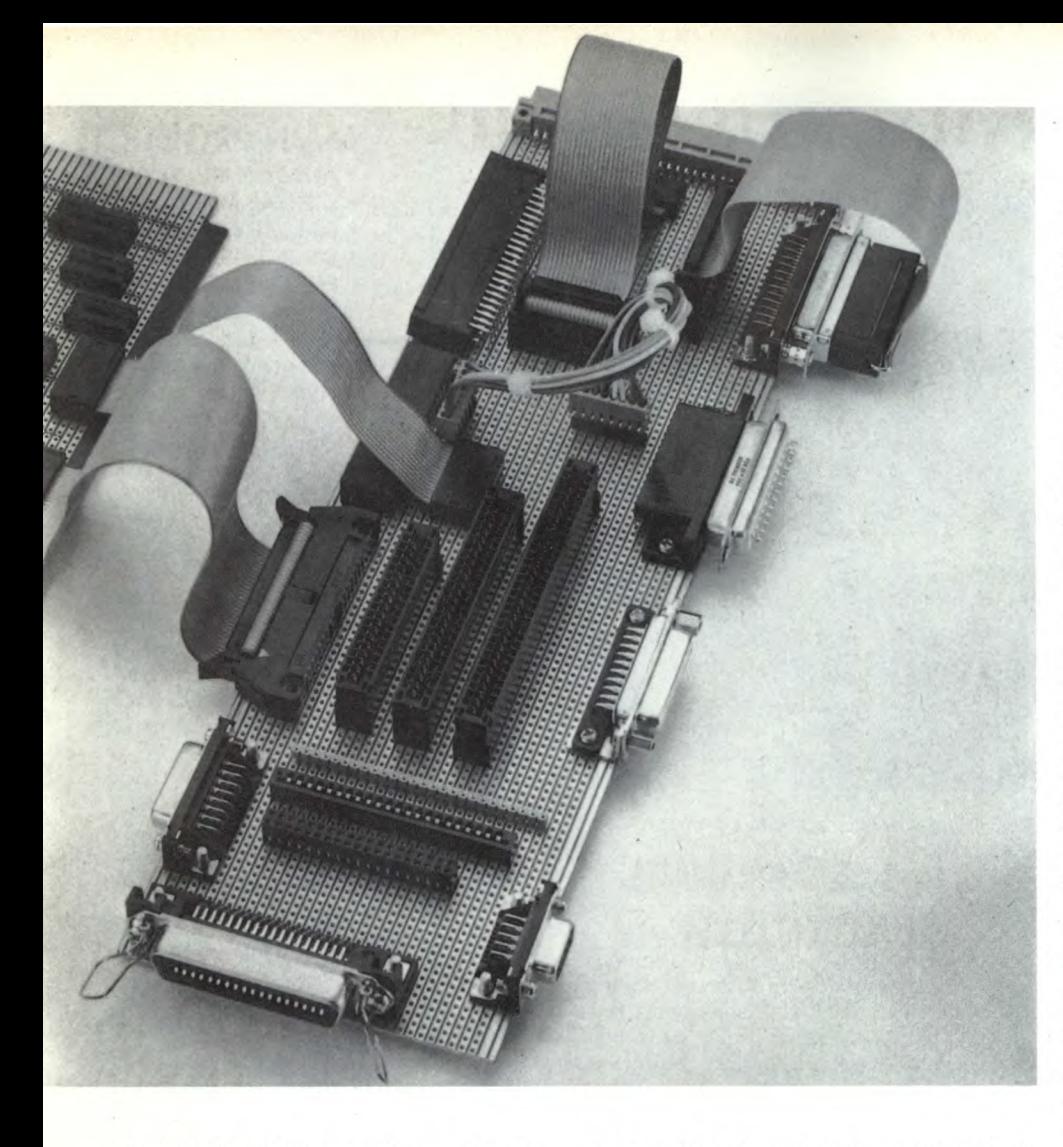

L'articolo è suddiviso in diverse sezioni, e precisamente:

\* Descrizione del metodo.

\* Elenco degli attrezzi necessari, alcuni consigli per le forature, le saldature ed il montaggio, nonché un'enumerazione delle "regole del gioco".

\* Un esempio pratico per la costruzione di un piccolo generatore di funzioni, con uscita ad onde triangolari e rettangolari.

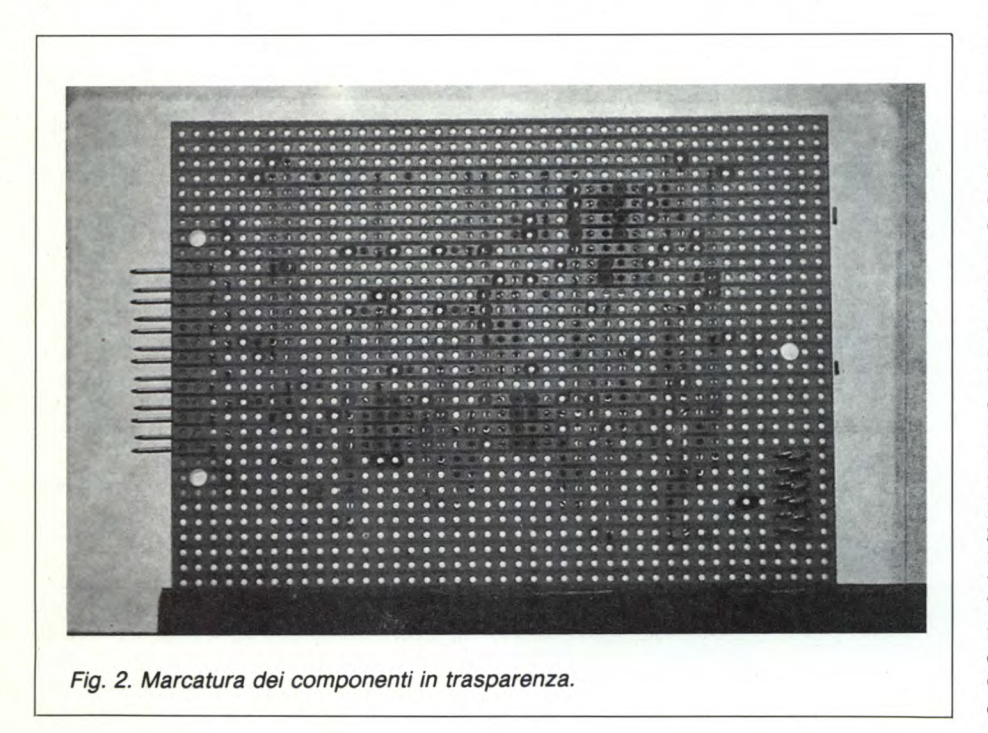

#### **Come si fa?**

Scegliere una basetta preforata di opportune dimensioni, sulla quale possano essere montati coricati i diodi e le resistenze. Come risulterà chiaro più tardi, montando le resistenze verticali andrebbe perduto il necessario orientamento sulla basetta, e la costruzione diverrebbe parecchio più difficile. Altri componenti, principalmente i condensatori, potranno essere saldati in una posizione qualsiasi. E però consigliabile impiegare possibilmente componenti i cui terminali siano tutti disposti in un'unica direzione, come avviene nei transistori o nei circuiti integrati. La basetta preforata dovrà dapprima essere saldamente bloccata, con le strisce ramate rivolte verso il basso, in un apposito supporto. Le piste di rame devono andare da destra a sinistra rispetto all'osservatore. Chi non disponga dell'apposito supporto potrà utilizzare un contenitore di plastica aperto, con dimensioni leggermente inferiori a quelle della basetta (per esempio un cassettino per componenti), che dovrà essere collegato a quest'ultima circondando l'orlo con una striscia di nastro adesivo.

Il passo successivo richiede un certo esercizio: inserire i componenti nella basetta seguendo lo schizzo del circuito, dopo aver piegato ad U i terminali delle resistenze, facendo attenzione ai punti in cui le piste di rame dovranno più tardi essere interrotte. Connessioni vicine ma non collegate dovranno essere intervallate di almeno un foro. I collegamenti tra piste non adiacenti dovranno essere effettuati mediante ponticelli di filo; per brevi distanze è possibile utilizzare lo stesso terminale del componente. Tutti i componenti molto lunghi dovranno formare un angolo retto con le piste di rame che si trovano sulla parte opposta. Tranne particolari eccezioni, non sarà necessario predisporre appunti o schemi della disposizione dei componenti anche se, in definitiva, questi aumentano di molto la velocità di montaggio.

E possibile fare un piccolo disegno quando sia necessario verificare quale sia il migliore collegamento tra le diverse porte logiche contenute in un circuito integrato, oppure come sia possibile riprodurre, con il massimo risparmio di spazio, un elemento circuitale che dovrà essere utilizzato più volte. Questo disegno dovrà essere fatto su carta quadrettata, oppure su una specie di modulo ottenuto fotocopiando il lato rame di una basetta preforata. Per aiutare a ricordare i collegamenti ai diversi piedini di un circuito integrato, potrà essere applicata sul loro dorso un'etichetta autoadesiva, sulla quale verranno disegnati i collegamenti stessi. Nel caso dei circuiti MOS, sarà opportuno impiegare dapprima elementi sostitutivi, con identico contenitore, oppure esemplari difettosi.

Temendo di dimenticare le posizioni delle interruzioni, sarà possibile contrassegnarle con un pennarello rosso resistente all'acqua. Occorre però tenere presente che, durante la costruzione del circuito, sarà spesso necessa-

#### **MODULI PREFORATI**

rio spostare queste interruzioni intorno a qualche componente da smontare o da sostituire. I punti rossi sono pertanto consigliabili solo a scopo di esercitazione.

Come promemoria, per contrassegnare le piste già presumibilmente occupate o previste per determinati collegamenti, è possibile inserire provvisoriamente delle resistenze, che alla fine dovranno essere nuovamente estratte. (figura 1). Questi contrassegni dovranno essere scelti con tanti colori diversi, a ciascuno dei quali dovrà essere assegnato un significato ben preciso: per esempio 2,2 kohm (rosso-rosso-rosso) per l'alimentazione positiva, 5,6 Mohm (blu-verde-verde) per la tensione di alimentazione negativa; un diodo 1 N4001 (nero) potrà contrassegnare il conduttore di massa. Chi non può prevedere quanto spazio sarà necessario per il circuito, potrà dapprima disporre i componenti su una basetta di maggiori dimensioni, per poi trasferirli a quella definitiva. Ma attenzione: durante il trasferimento dei componenti è possibile fare parecchi errori infilandoli nei fori sbagliati.

Quanto detto finora potrà sembrare difficile ed intricato. L'apprendimento è però facile e, con un po' di esercizio, sarà possibile pervenire abbastanza rapidamente a buoni risultati, purché vengano seguite determinate prescrizioni imprescindibili, che limitano le possibilità di errore. Questo concetto verrà meglio chiarito nel paragrafo che tratterà delle "regole del gioco". E però necessario lavorare in tutti i casi con la massima concentrazione, senza interrompere il lavoro fino alla saldatura, od almeno fino alla marcatura delle piste da tagliare.

Quando tutti i componenti saranno correttamente inseriti, quelli che non sono montati coricati dovranno essere nuovamente estratti, contrassegnando i fori dove si trovavano i relativi terminali, dal lato componenti, con un pennarello resistente all'acqua. Montare ora di nuovo sulla basetta le resistenze, i diodi, i ponticelli cablati ed eventualmente i pie-

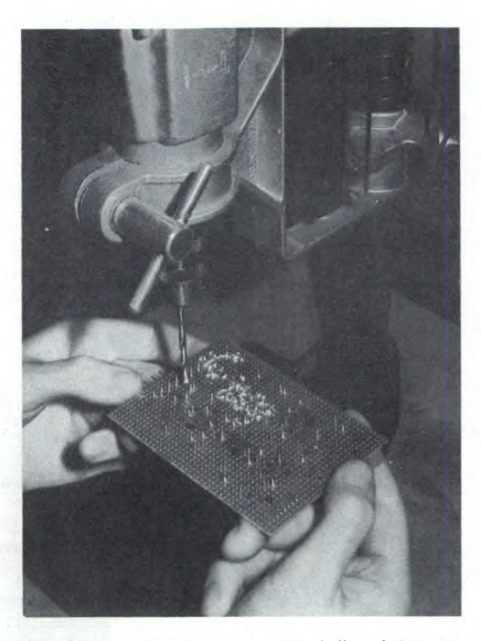

*Fig. 3. Interruzione corretta delle piste con il trapano.* 

coli condensatori cilindrici. Questi componenti dovranno ora essere fissati con nastro adesivo trasparente. Per questo scopo, è importante che tutti i componenti siano ben aderenti alla superficie e che anche i fori contrassegnati da punti colorati siano opportunamente protetti dal nastro. Successivamente, i fori contrassegnati verranno nuovamente colorati con il medesimo pennarello. Dopodiché, la basetta potrà essere presa in mano senza pericolo.

#### **Taglio dei terminali e interruzioni delle piste**

La successiva operazione consiste nel taglio dei terminali sovrabbondanti. Per evitare

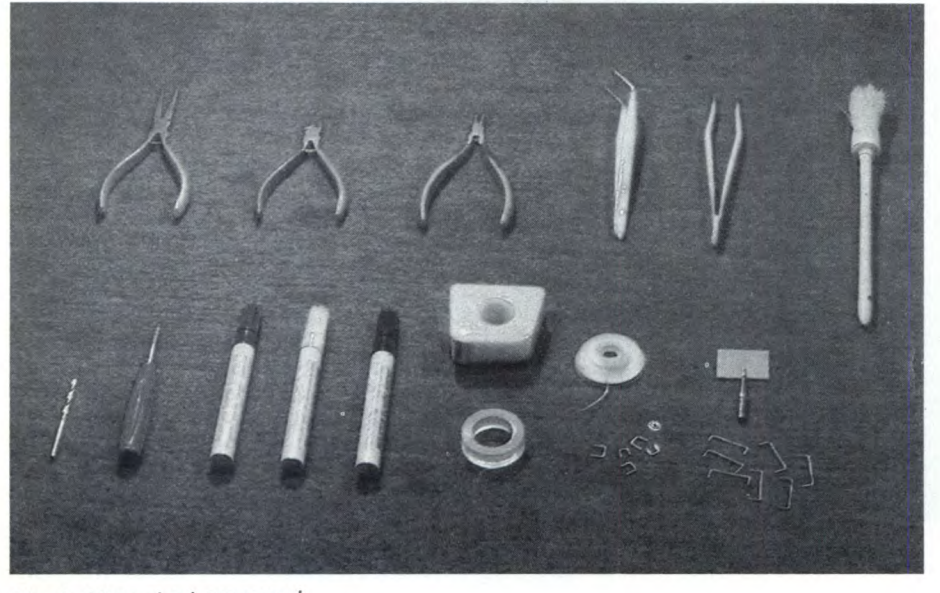

Fig. 4. Attrezzi ed accessori.

che i componenti abbiano ad uscire accidentalmente dalle loro forature, i terminali non dovranno essere tagliati a raso (ovvero a circa 2 mm dal piano della basetta), ma lasciando un margine di circa *5* mm, ed inoltre dovranno essere intervallati in modo da permettere ad una punta di trapano o di pennarello di raggiungere la superficie del circuito stampato negli interstizi. Nel caso siano previsti circuiti integrati, questi dovranno essere inseriti nelle rispettive posizioni. Essi verranno per lo più mantenuti in posizione mediante nastro adesivo. Dovranno poi essere contrassegnati, con un pennarello rosso, i punti da forare. Serviranno da elementi di orientamento i terminali dei componenti già inseriti e le marcature blu (ed eventualmente rosse) viste in trasparenza (figura 2). I punti rossi slagliati verranno ricoperti con un pennarello verde: la miscela darà una colorazione rosso bruna, che rassomiglierà in un certo modo al colore del rame.

Dopo che saranno state contrassegnate tutte le interruzioni necessarie per il circuito, sarà possibile forare le piste. Nel caso delle basette di minore impegno, potrà essere utilizzata una piccola foratrice a mano per circuiti stampati. Impiegando un vero e proprio trapano, si lavorerà più in fretta e con meno fatica; la punta dovrà girare molto lentamente (5 giri al secondo) ed il trapano dovrà essere fissato ad una colonna (figura 3). La basetta dovrà essere tenuta con una mano e premuta per breve tempo contro la punta, che potrà essere un normale tipo a spirale del diametro di 3,5 mm. Fissando la basetta ed azionando il trapano a mano, si otterrebbero fori simili a crateri, perché non sarebbe possibile dosare correttamente la pressione. Prima della foratura, i circuiti integrati dovranno essere estratti, perché disturberebbero.

Dopo aver eliminato tutti i trucioli (controllare accuratamente e con buona luce ogni foro), i componenti potranno essere saldati alle piste; staccare poi i nastri adesivi, inserire i circuiti stampati e le parti mancanti, tagliando i terminali sovrabbondanti che fuoriescono dal lato delle piste di rame. Dopo un nuovo controllo completo, sarà possibile dare tensione al circuito. Questi controlli comprendono i seguenti punti:

a. Tutti i conduttori di massa dello schema sono realmente collegati a massa?

b. I conduttori che vanno alla tensione di alimentazione hanno forse qualche piccolo collegamento incerto sul circuito?

c. Se ci sono sulla basetta piedini di qualche circuito integrato non utilizzati, ma collegati internamente, si è provveduto ad accorciarli in modo che non vadano a toccare le piste di rame?

d. La polarità dei diodi, dei rettificatori e dei condensatori elettrolitici è giusta?

e. Ci sono ponti di saldatura tra i piedini adiacenti dei circuiti integrati?

Questo elenco di controlli non garantirà certo il funzionamento del circuito, ma eliminerà alcuni difetti che potrebbero portare all'immediato danneggiamento di qualche componente. Fidarsi ciecamente della propria abilità potrebbe rivelarsi inopportuno,

non potendosi escludere che almeno uno dei requisiti non sia stato soddisfatto.

#### **Attrezzi, quali scegliere**

Per lavorare in modo tecnicamente corretto con le basette preforate, sono necessari diversi attrezzi ed accessori, come quelli illustrati in **(figura 4).** La fila in alto mostra, da sinistra a destra: pinza piatta con i becchi larghi circa 7 mm; tronchesino a taglio laterale; pinza piatta con becchi larghi circa 2 mm; pinzetta con becchi a punta angolati: pinzetta diritta con becchi larghi da 2 a 3 mm; pennello per levare i trucioli. Nella fila inferiore è possibile osservare: punta a spirale da 3,5 mm; foratrice a mano di produzione Vero; pennarelli resistenti all'acqua; nastro adesivo trasparente; treccia dissaldante; punte di saldatore adatte; ponticelli di filo preparati.

Verrà ora descritto esaurientemente l'impiego dei singoli attrezzi ed accessori. Devono essere osservate le seguenti condizioni: le piccole pinze servono a piegare i terminali dei componenti. Il terminale viene afferrato dalla pinza molto vicino al corpo del componente, per poi piegare con l'altra mano il filo che esce dai becchi della pinza: in questo modo si evitano un sovraccarico meccanico e possibili danni al componente. E molto importante che, quando il componente è saldato, risulti leggibile la dicitura stampigliata su di esso.

La pinzetta angolata deve essere di buona qualità, con le punte temperate: essa servirà anche a raschiare piccoli trucioli di rame ancora rimasti attaccati al foro, oppure tracce di disossidante rimaste sul circuito stampato dopo la saldatura, per eliminare sospetti cortocircuiti sottostanti. La treccia dissaldante, che dovrà essere premuta con la punta calda del saldatore sul punto da dissaldare, assorbirà lo stagno per capillarità: è un modo costoso ma efficace per correggere le saldature sbagliate. Contrariamente agli altri sistemi di dissaldatura, questo non presenta l'inconveniente di disperdere goccioline di stagno piccole o grandi, cosa che deve essere assolutamente evitata a causa della minima distanza tra le piste.

I ponticelli di filo dovranno essere preparati piegando un filo di rame nudo stagnato diametro 0,8 mm. Le piegature dei ponticelli saranno molto diverse, a seconda delle varie esigenze del circuito. Dovranno essere approntati ponticelli delle dimensioni più usate, in base all'esperienza ricavata da precedenti montaggi, conservandone l'assortimento in appositi cassettini: per esempio, verranno approntati i ponticelli per gli intervalli di 2... 13 fori. L'esperienza dimostra che saranno per lo più sufficienti ponticelli per intervalli di due, cinque e sei fori. Per la piegatura potrà essere utilizzato come sagoma un pezzetto di basetta preforata, contrassegnando con un pennarello le lunghezze desiderate.

Comunque, i ponticelli preparati dovranno essere infilati nella basetta in modo che entrino nei fori senza forzare. I cassetti con

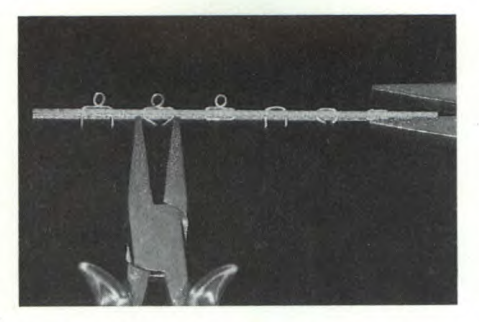

Fig. 5. Inserzione dei punti di misura e dei punti di collegamento per cavetti esterni.

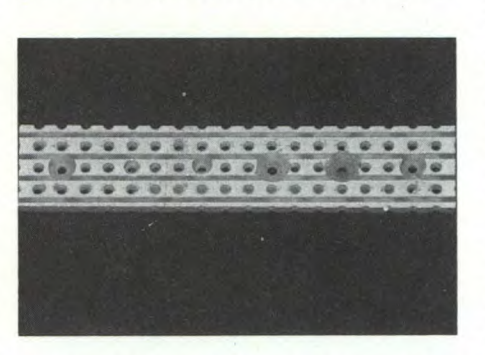

Fig. 6. Interruzioni corrette ed errate delle piste.

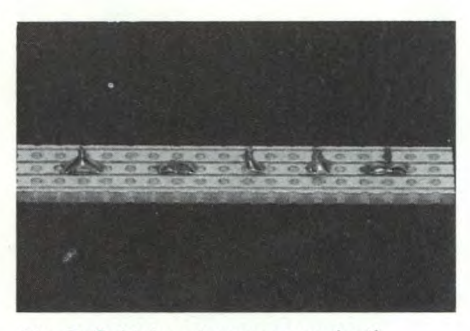

Fig. 7. Saldature buone e scadenti.

l'assortimento dovrebbero anche contenere spezzoni di filo sottile ricavato dai terminali in eccesso dei componenti, che potranno dimostrarsi utilissimi per corti collegamenti tra le piste, da effettuare sul lato rame della basetta.

Le basette preforate vengono vendute in diverse grandezze e con diversi passi di foratura. Ci limiteremo però al formato normale da 10 x 16 cm, ed alle sezioni da esso derivate. Per esempio, nel tipo E100 della ditta Vero, i fori hanno un passo di 2,5 mm. Le strisce di rame sono applicate soltanto su una delle facce e corrono parallele al lato più lungo. Chi volesse ricavare da una tale basetta una scheda inseribile, potrà utilizzare un cosiddetto "connettore DIN" (cioè il DIN 41617), che viene prodotto nelle versioni a 13, 21 e 31 poli. I piedini dorati sono costosi, è vero, ma non si ossidano. Nelle "dimensioni del reticolo" è nascosta una trappola: le basette non vengono fornite soltanto con un

#### **MODULI PREFORATI**

passo di foratura di 2,5 mm ma anche, e molto spesso, con un passo di 2,54 mm (0,1 pollici). La differenza non è visibile e non verrà notata nel montaggio di componenti di piccole dimensioni, ma si sommerà in caso di maggiori distanze. Il risultato sarà, per esempio, che un connettore multipolare od un ponticello molto lungo non potranno essere infilati nelle rispettive forature nemmeno forzando. Queste piccole e pericolose differenze hanno luogo anche con i cavi a piattina. Anche i circuiti integrati hanno dimensioni in pollici, ma sono troppo corti perché la differenza risulti evidente.

Anche se sembra molto elementare, una gran parte dell'arte di impiegare le basette preforate consiste nell'evitare od eliminare cortocircuiti causati da sottili bave o trucioli metallici quasi invisibili. Le contromisure vanno adottate subito, prima che il disossidante del filo di saldatura copra tutto. Ogni minuto speso in questa operazione può risparmiare ore di ricerca degli errori. Il controllo deve avere inizio appena la basetta viene tolta dall'imballo.

Le basette preforate vengono prodotte per incisione chimica, ma spesso anche mediante fresatura degli intervalli tra le piste che, in quest'ultimo caso, presentano margini piuttosto ruvidi. Rari, ma molto sgraditi, sono i seguenti difetti: piccoli trucioli o schegge che si incastrano nel vano tra due piste, oppure fili di rame sottilissimi che rimangono al margine della basetta ed uniscono le estremità delle piste.

Nelle basette incise chimicamente è possibile attendersi microfessurazioni ed inammissibili collegamenti trasversali tra le piste. Segando le basette, occorre fare attenzione a non produrre bave che uniscano le piste sul bordo in cui è avvenuto il taglio!

Un altro problema è l'adesione delle piste al substrato, sia a freddo che a caldo. Questa considerazione vale in generale per tutti i circuiti stampati. In tale caso la regola è di fissare "liberamente" alle piste soltanto componenti molto piccoli. Elementi di grandi dimensioni, come i grossi condensatori elettrolitici cilindrici, dovranno essere fortemente premuti contro la superficie della basetta, in modo che successive sollecitazioni meccaniche non possano staccare la saldatura insieme alla relativa pista. Altri componenti critici, che devono essere provvisti di fissaggi supplementari, sono per esempio i portafusibili ed i potenziometri. La diminuzione dell'aderenza a caldo potrà però essere utilizzata per staccare intere piste ed ottenere un migliore isolamento in caso di tensioni elevate (per esempio in un dimmer a 220 V). Come illustrato a destra della Figura 6, occorre saldare un corto spezzone di filo all'estremità della pista da staccare, tirandolo con una pinza fino a quando lo stagno sulla pista non si sarà solidificato. Un particolare problema riguarda la saldatura dei fili per i collegamenti esterni. Nemmeno in questo caso le piste dovranno essere sollecitate. La saldatura diretta di fili e trecciole previamente infilati nei fori delle piste è possibile solo per fili molto sottili. Gli spinotti di sal-

#### **MODULI PREFORATI**

tatura sono una soluzione molto comune, mentre i rivetti sono da evitare per il pericolo di fessurazioni. Gli spinotti per un eventuale connettore, come del resto i già descritti connettori DIN, devono disporre di un'ulteriore possibilità di fissaggio. Per i collegamenti temporanei, come i punti di prova ai quali connettere uno strumento di misura, oppure fili volanti per qualsiasi uso, sono stati previsti ponticelli appositi, il cui montaggio è illustrato in figura 6. Per il collegamento di conduttori all'orlo della basetta vengono impiegati semplici ponticelli con passo di due fori, le cui estremità devono essere piegate obliquamente sulla faccia inferiore e poi appiattite con una pinza (a destra). I punti di misura verranno ottenuti con ponticelli da tre fori (a sinistra) e richiedono una certa abilità. Sarà però possibile anche piegarli "a mano libera". Quando i ponticelli non sono vicini al bordo, dopo la piegatura obliqua dovranno essere premuti contro le piste utilizzando frontalmente una pinza larga a becchi piatti. In ogni caso, le parti dovranno essere assolutamente bloccate prima della saldatura.

Descriveremo ora la tecnica di interruzione delle piste di rame, ottenuta eliminando con precauzione il rame con una punta da trapano. Riteniamo di dover proibire assolutamente la raschiatura, la limatura, eccetera. Occorre però mettere in evidenza un inconveniente relativo all'impiego delle punte a spirale e del trapano: non appena il diametro massimo della punta comincia ad essere impegnato nel foro (a questo punto la pista è già interrotta a sufficienza), con alcuni tipi di basetta la punta comincia improvvisamente ad avanzare più veloce, praticando un foro più grande del necessario se la basetta non è bloccata. Questo inconveniente è da addebitare alla spoglia eccessiva delle punte per metalli. Dovrebbero perciò essere eseguiti alcuni fori di prova su basette di scarto, con diverse punte per plastica e metalli. Chi abbia già provato a forare plexiglas oppure ottone, conosce queste sorprese ed è abituato a proteggersi le dita.

La figura 7 mostra alcune interruzioni buone, ed alcune scadenti. A sinistra è possibile osservare un'interruzione perfetta, seguita da una con scarsa profondità. La foratura successiva non è simmetrica e lascia inferiormente un collegamento residuo. Per completare la separazione potrà essere usata in questo caso la pinzetta angolata. Le due forature successive sembrano crateri di diversa profondità, e sono comunque da considerare scadenti. L'ultima foratura di destra è buona, ma ad essa aderisce ancora una bava, che deve essere eliminata. Occorre fare attenzione al fatto che queste bave si infilano anche nei fori, e potrebbero perciò causare cortocircuiti nei componenti.

Oltre alle interruzioni delle piste conduttrici, dovranno anche essere praticati fori per fissare le basette ai loro supporti. Se possibile, questi fori dovrebbero essere predisposti prima del montaggio dei componenti e della loro saldatura. Le forature dovranno essere effettuate partendo dal lato delle piste di ra-

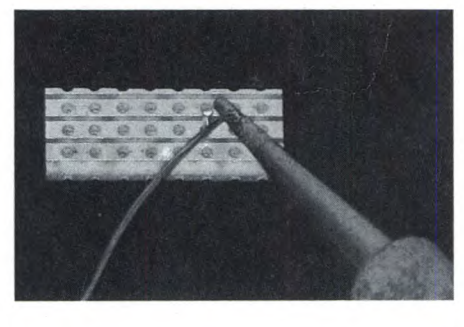

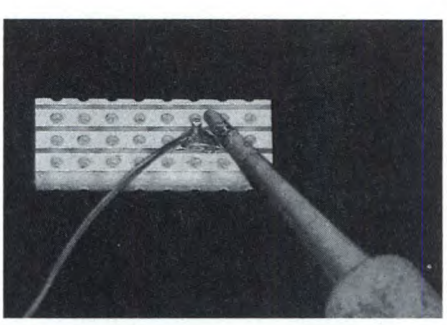

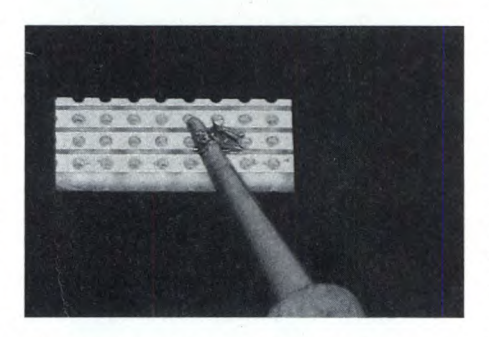

*Fig. 8 a, b, c. / tre passi della saldatura.* 

me, appoggiando la basetta su una tavoletta piana di legno. Dovendo successivamente avvitare transistori di potenza o simili, che debbano essere collegati elettricamente al resto del circuito, per ottenere un buon contatto sarà opportuno inserire nel collegamento a vite un terminale ad occhiello, che poi verrà saldato alla relativa pista.

#### **Come si salda**

Una buona saldatura deve cominciare con la giusta lega e con un buon saldatore. Dovrebbe essere usato soltanto filo per saldatura radio con anima disossidante, leg al 60% di stagno e diametro di 1 mm. Chiunque non possa permettersi il lusso di un saldatore a temperatura stabilizzata (350...370°C), potrà usare un piccolo saldatore, con potenza non maggiore di 30 W. Le dimensioni e la forma della punta sono importanti, e devono corrispondere a quelle illustrate nelle figure. Per lavorare è necessaria una buona illuminazione, ed inoltre raccomandiamo vivamente un ventilatore da tavolo atto ed allontanare i vapori del disossidante, che potrebbero irritare le vie respiratorie.

In figura 7 sono illustrate saldature buone e

scadenti. All'estrema sinistra c'è una saldatura ideale. Anche quella accanto è quasi buona, ma il filo è stato tagliato troppo corto, e da questo potrebbe derivare, anche dopo lungo tempo, un contatto incerto. La successiva saldatura è impostata correttamente, ma lo stagno arriva solo su un lato. Subito dopo è riconoscibile la tipica "saldatura fredda" del principiante: lo stagno è ossidato perché è rimasto troppo a lungo in contatto con la punta del saldatore, ma contemporaneamente c'è poco apporto di stagno (ed anche di disossidante). L'ultima saldatura a destra è stata eseguita da un tecnico professionista, ma purtroppo il filo era corroso e lo stagno non ha aderito: questo avviene quando i componenti sono stati conservati in ambiente non adatto (i cosiddetti "fondi di magazzino"). Questi componenti non dovrebbero mai essere montati direttamente su un circuito stampato, senza prima ripulire i terminali con un pezzo di carta abrasiva a grana fine e stagnarli nuovamente. I terminali non dovranno essere stagnati su tutta la loro lunghezza, ma solo per un breve tratto.

Su questo argomento, ancora un consiglio: il filo di rame argentato rimane lucido finché viene conservato in un sacchetto di plastica impermeabile all'aria.

Il procedimento di saldatura è illustrato in figura 8. E in primo luogo necessario scaldare i contatti più in fretta possibile: allo scopo sarà opportuno premere l'estremità del filo saldante e la punta del saldatore sul punto da saldare (figura 8). Quando lo stagno inizia a scorrere sulla pista o sul terminale, occorre aggiungere altra lega saldante su una o sull'altra parte (figura 8). L'ultimo passo consiste nel toccare brevemente il punto di saldatura sul lato opposto, in modo che lo stagno possa espandersi anche da questa parte (figura 8). L'operazione dovrebbe essere terminata entro circa 5 secondi; confrontare poi il risultato con la figura 7.

Anche la dissaldatura deve essere compresa nel proprio bagaglio tecnico. Una piccola disattenzione potrà far debordare lo stagno tra due piste adiacenti. Il primo tentativo di separazione consiste nel mantenere fuso lo stagno su entrambi i lati, passando poi rapidamente un pezzo di cartoncino tra le piste. Se questa operazione non riesce, occorre aggiungere altro stagno, per aumentare la quantità di disossidante, poi tenere la basetta capovolta sulla punta del saldatore, in modo che la lega fusa scorra su questa per gravità. Come già spiegato, riteniamo che il modo migliore per eliminare un punto di saldatura sia quello di utilizzare l'apposita treccia ad assorbimento capillare.

#### **Le regole del gioco**

Le regole del gioco servono a dare alla basetta un aspetto ordinato, evitando incroci dei conduttori, semplificando così il lavoro di cervello durante il montaggio dei componenti. Se questo dovesse risultare troppo difficile, sarà evidentemente necessario fare qualche strappo alla regola, ma questi dovrebbero costituire un'eccezione. Abbiamo già parlato delle regole, ma vogliamo riassumerle ancora una volta:

I. Le piste devono correre orizzontali; tutte le parti saldate, compresi i ponticelli, devono essere montate in senso perpendicolare alle piste, particolarmente se si tratta di componenti molto lunghi. Costituiscono eccezioni, per esempio, i condensatori a disco, i transistori ed i potenziometri trimmer.

2. I componenti dovranno essere montati su un solo lato, e non dovrebbero esserci incroci di conduttori né sul lato componenti né sul lato rame.

3. I punti di saldatura adiacenti, non collegati elettricamente, devono essere separati da almeno un foro trapanato.

La **figura 10** mostra un esempio di questa procedura. I ponticelli a sinistra sono disposti secondo le prescrizioni. In particolare, la terza condizione comporta la soluzione di qualche problema di spostamento di componenti vicini, in modo che sia possibile soddisfarla senza spreco di spazio in ciascuna posizione. Al centro si vede un cablaggio speciale, che però dovrebbe essere impiegato esclusivamente per i ponticelli: uno di questi (che ha una delle estremità tagliata) urta, sul lato componenti, contro l'estremità sporgente di un altro ponticello ed è saldato ad esso. Questo tipo di collegamento permette di risparmiare molto spazio nella direzione perpendicolare alle piste, ed è consigliabile per i conduttori di alimentazione e per i collegamenti di massa.

Nei dispositivi che contengono circuiti digitali potrebbe sussistere il pericolo che la ha-

#### LAMINATO, COME SCEGLIERLO

Le basette preferite, come del resto tutti i laminati adatti alla realizzazione dei c.s. vengono realizzate impiegando materiali di vario genere come laminato di supporto. Se per le applicazioni meno critiche la scelta di tale materiale è pressoché indifferente, le cose cambiano allorché si abbia a che fare con applicazioni particolari.

I laminati possono suddividersi in due categorie

i bachelitici, di colore giallo costituiti di cartone pressato imbevuto di resine fenoliche;

setta sia formata quasi soltanto da collegamenti. Possono e devono essere montati anche collegamenti supplementari cablati, ma non troppi, in modo da poter essere distinguibili e con fissaggi supplementari. Il fissaggio potrà avvenire con filo di legatura (a destra al centro), oppure utilizzando un ponticello saldato sul lato dei componenti (in alto). Per non fondere l'isolante saldando il ponticello, sarà opportuno inserire un pezzetto di carta.

Il montaggio di componenti inclinati o verticali, le eccezioni alla terza regola, nonché tutte le soluzioni non specificate in queste note, devono essere possibilmente evitati. Non potendo osservare la terza regola, come per esempio quando è necessario apportare mo- i vetronitici, di colore verde e trasparenti costituiti di fibra di vetro impregnata di un materiale sintetico termoresistente.

I bachelitici sono molto più economici ma anche più fragili meccanicamente, si scheggiano con facilità e sono poco resistenti alle solecitazioni termiche.

Ma il problema più importante è che le bacheliti determinano forti perdite di radiofrequenza quando si lavori oltre i 50 MHz. Alle alte frequenze e per tutte le realizzazioni durevoli è perciò consigliabile utilizzare la vetronite.

difiche successive al montaggio, il filo dovrà essere inserito in un foro trapanato, ripiegato lateralmente e poi saldato. Chi ha letto attentamente la prima parte di questo articolo, potrà però osservare che in questo modo il montaggio risulta molto disordinato.

#### **Per concludere, un esempio pratico**

Lo schema elettrico di **figura 12** mostra un piccolo generatore di funzioni, i cui passi di montaggio sono stati già illustrati nelle figure da 1 a 4, mentre il montaggio finito è mostrato nelle **figura 11** e 12. I potenziometri ed il commutatore disegnati sullo schema devono essere collegati mediante trecciole flessibili

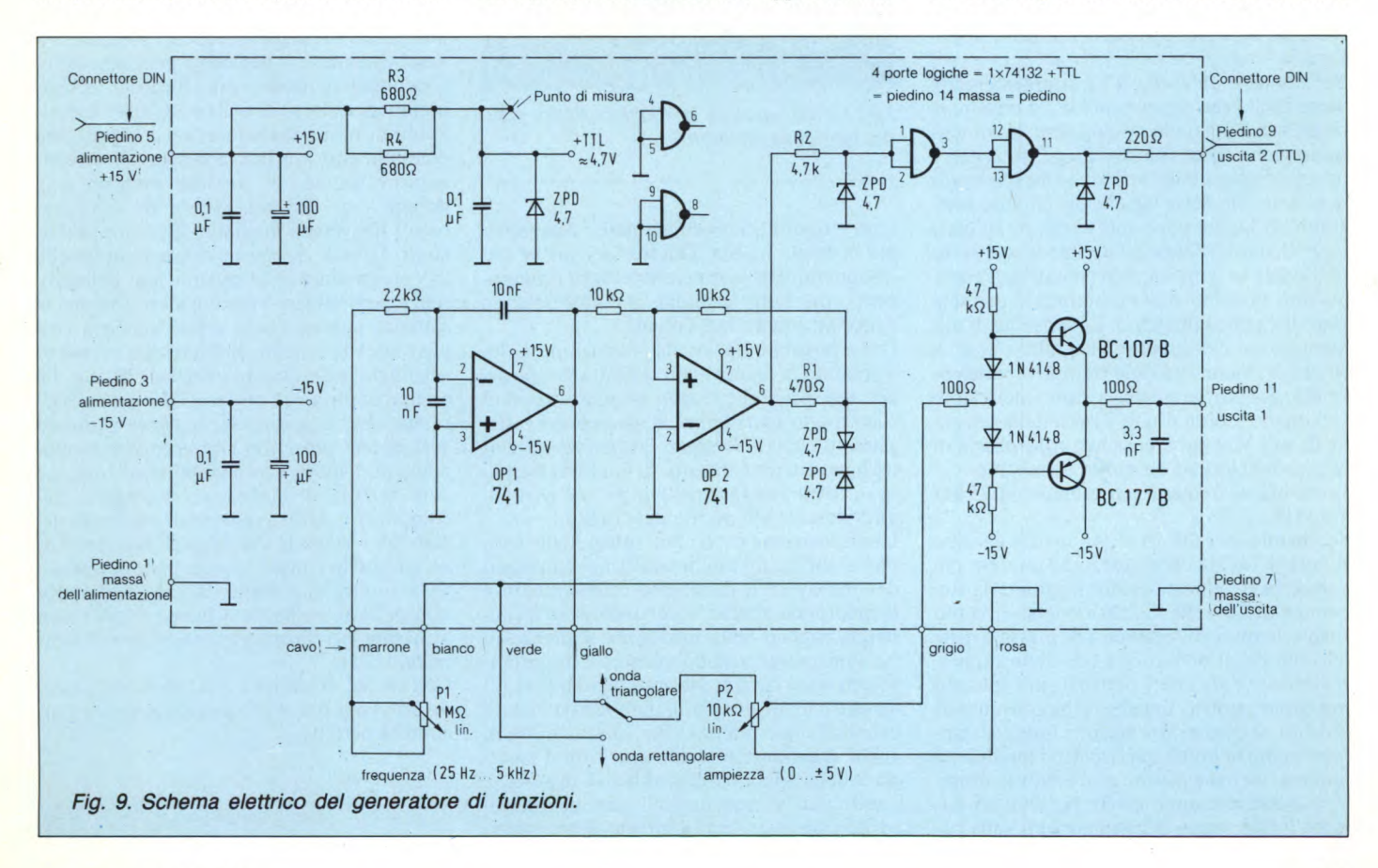

#### **MODULI PREFORATI**

isolate. Le uscite e l'alimentazione di  $\pm 15$ V vengono invece fatte pervenire tramite un connettore DIN a 13 poli.

L'amplificatore operazionale OP1 è collegato come integratore invertente e modifica la sua tensione d'uscita tanto più velocemente quanto più elevata è la corrente che perviene tramite il potenziometro PI. All'uscita di 0P2 è collegata una combinazione formata dalla resistenza R I e dai due diodi zener; una resistenza collega inoltre questo punto all'ingresso non invertente. In questo modo, 0P2 funziona come comparatore o, più precisamente, come trigger di Schmitt, la cui uscita può assumere esclusivamente i due valori di tensione ± 5 V. L'uscita di 0P2 è inoltre collegata a PI.

Supponiamo ora che l'uscita di 0P2 abbia la tensione di +5 V; comincia allora il seguente ciclo: la tensione d'uscita di OP1 scende gradualmente, con la velocità predisposta mediante P1, fintanto che non raggiunge il livello di -5 V. In questo istante il trigger cambia stato, ed anche la tensione d'uscita di 0P2 salta a -5 V. Questa è per OP1 l'occasione di far salire nuovamente la tensione d'uscita, fino a raggiungere il livello di +5 V. A questo punto, la tensione d'uscita di 0P2 aumenta bruscamente a +5 V, ripristinando la situazione iniziale. Da OP1 si ottiene una tensione ad onda triangolare e da 0P2 una tensione ad onda rettangolare di  $\pm$  5 V. Tramite il commutatore, queste tensioni vengono portate al potenziometro P2, per la regolazione dell'ampiezza. A P2 è collegato uno stadio inseguitore di emettitore simmetrico, che ha una bassa impedenza d'uscita. Sarà così possibile caricare anche l'uscita 1.

Per ottenere un'uscita TTL supplementare, viene prelevata, sempre da 0P2 e tramite la resistenza R2, l'onda rettangolare, la cui tensione viene abbassata con un diodo zener. I fianchi degli impulsi vengono resi più ripidi mediante due porte logiche del circuito integrato 74132, per poi essere applicati all'uscita 2. Il diodo Zener all'uscita deve fare in modo che le tensioni provenienti dall'esterno non possano inavvertitamente danneggiare il circuito integrato. La tensione di alimentazione del circuito integrato, che è di circa 5 V, viene ricavata, tramite le resistenze R3, R4 (in parallelo, a causa del calore sviluppato) ed un diodo Zener, dalla tensione di +15 V, e poi è possibile controllarla in corrispondenza ad un punto di misura.

La banda di frequenza si estende da 25 Hz a 5 kHz.

Scegliendo, per 0P2, un 748 invece del tipo standard 741, la commutazione avverrà più velocemente e potrà essere raggiunta la frequenza di 10 kHz. Come avviene di solito sugli schemi, i collegamenti di massa e delle tensioni di alimentazione non sono rappresentati nei loro interi percorsi, ma soltanto mediante punti o lineette. I piccoli numeri accanto ai piedini dei circuiti integrati rappresentano i numeri dei rispettivi piedini. La numerazione dei piedini non è indispensabile, e questi potranno essere individuati durante il montaggio dei componenti sulla ba-

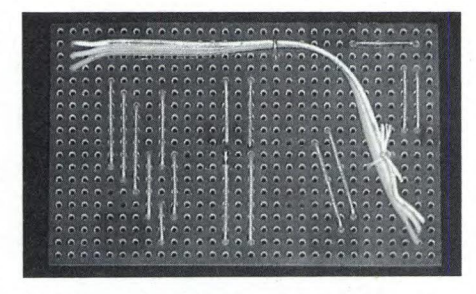

*Fig. 10. Regole de/gioco e relative infrazioni.* 

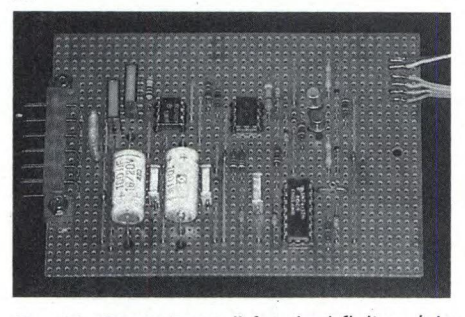

*Fig. 11. Generatore di funzioni finito, visto dal lato componenti.* 

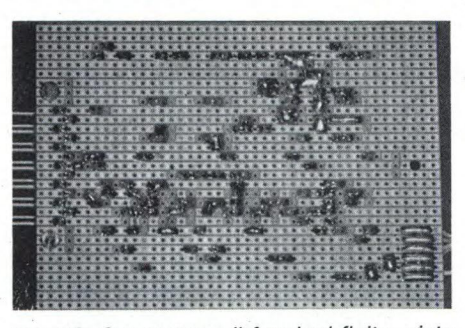

*Fig. 12. Generatore di funzioni finito, visto dal lato delle saldature.* 

setta e riportati immediatamente sullo schema con una matita. Questo vale anche per il connettore ed in generale per tutti i componenti con molti terminali che non possono essere altrimenti individuati.

Ora è possibile iniziare la costruzione. Confrontando la figura 1 con la figura 9, è possibile osservare che singoli gruppi funzionati sono molto sparpagliati, e nemmeno i collegamenti cablati vengono fatti correre vicini tra loro, ma sono inseriti, in modo da formare un contrassegno, nelle piste che portano direttamente all'interno del circuito.

La disposizione dei circuiti integrati deve essere stabilita sin dall'inizio. I tipi impiegati devono avere il medesimo orientamento e la medesima altezza, e devono essere disposti pressapoco nella medesima sequenza in cui sono disegnati sullo schema. E importante separare i circuiti integrati digitali (74132) da quelli analogici (741), in modo da evitare eventuali interferenze. Per questo motivo, anche il conduttore dell'uscita 2 tra il piedino 9 della spina ed il piedino 11 del 74132 è stato fatto correre lungo il margine inferiore della basetta. Analogamente, è necessario

evitare che corrano vicini tra loro i fili d'ingresso e di uscita di un amplificatore.

#### **Alimentazioni, si collegano così**

In generale si è dimostrato opportuno collegare le tensioni di alimentazione alle piste immediatamente adiacenti, sopra e sotto, ai circuiti integrati. Non è senza motivo il fatto che i piedini di alimentazione si trovano per lo più in corrispondenza agli angoli del contenitore. Nelle figure 9 e Il, la prima pista continua che passa al di sotto del 74132 corrisponde alla massa ed è collegata con il suo piedino 7; la prima pista passante superiore porta la tensione di +5 V ed è collegata al piedino 14. Negli amplificatori operazionali, i -15 V passano immediatamente sotto (piedino 4) ed i +15 V immediatamente sopra il circuito integrato.

Dalla pista  $a + 15$  V, sul lato delle saldature, parte un filo che, attraverso due forature adiacenti, arriva al piedino 7. La posizione del conduttore di massa negli amplificatori operazionali viene determinata nel seguente modo: quando le resistenze hanno una lunghezza minima di cinque passi di foratura, e possono raggiungere direttamente la pista di massa dal piedino 3 (un caso molto comune) la massa dovrà correre sulla quarta pista libera al di sotto del circuito integrato. Con analoghe considerazioni, è possibile stabilire la distanza minima possibile dei circuiti integrati dal bordo della basetta.

Nella figura 11 occorre osservare anche i seguenti particolari. Le piste adiacenti che devono fare contatto devono essere unite con una goccia di stagno. Se questo contatto dovesse estendersi a parecchie piste adiacenti, sarà possibile rendere più efficace il collegamento incorporando nella saldatura un sottile filo di rame. Sotto i circuiti integrati, che possibilmente non dovrebbero avere un contenitore rotondo, è possibile praticare una doppia serie dei fori, stabilendo i collegamenti trasversali mediante fili, senza incrociarli. Le piste dovranno essere forate anche in corrispondenza ai piedini non collegati, senza però saldare i piedini stessi, purché la stabilità non ne abbia a soffrire. Sarà così possibile risparmiare molto tempo in caso di sostituzione dei circuiti integrati difettosi. Le sezioni di pista non utilizzate dovranno essere staccate, a partire dal margine evitando così carichi capacitivi non necessari, l'induzione di disturbi e la possibilità di cortocircuiti durante il successivo montaggio dei componenti. Questo è importante anche nel caso dei fori per le viti, le quali non dovranno entrare in contatto con le piste del circuito. È inoltre opportuno, in caso di disturbi non definiti, collegare a massa le piste non utilizzate, per bloccare eventuali oscillazioni incontrollate.

Con un po' di abilità e con l'aiuto delle figure, dovrebbe ora essere possibile montare un circuito perfetto.

SC

## **Gira, gira, gira, gira, gira, gira, gira, gira, gira, gira, gira... 30 milioni di volte. E la risposta è sempre perfetta.**

**Durata superiore -** Verbatim è l'unico produttore in grado di offrirvi floppy disk con una durata media della vita di 30 milioni di giri. 10 volte di più di quanto previsto dalle norme in vigore. Ma questo è solo l'inizio.

**Affidabilità totale - I** floppy disk Verbatim offrono il massimo dell'affidabilità. Merito dell'avanzata ed esclusiva tecnologia, applicata sia nel trattamento della superficie sia nel procedimento di lubrificazione, che preserva e riduce l'usura delle testine.

**Qualità garantita -** Ogni floppy disk Verbatim è sottoposto a 70 controlli di qualità di tipo chimico, meccanico ed elettronico, ed è garantito al 100% per l'assenza di errori.

Provate oggi stesso i floppy disk Verbatim. Scoprirete la differenza qualitativa, ogni giorno, in ogni loro risposta. Sempre perfetta. **I** floppy disk Verbatim sono disponibili in una gamma completa da 8,  $5\frac{1}{4}$  e  $3\frac{1}{2}$  pollici.

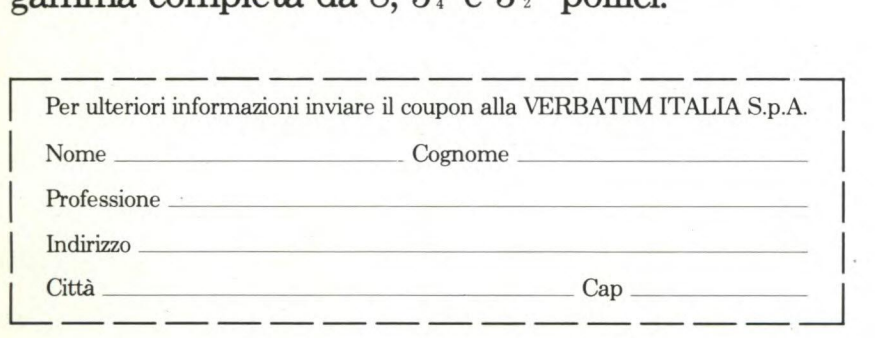

I

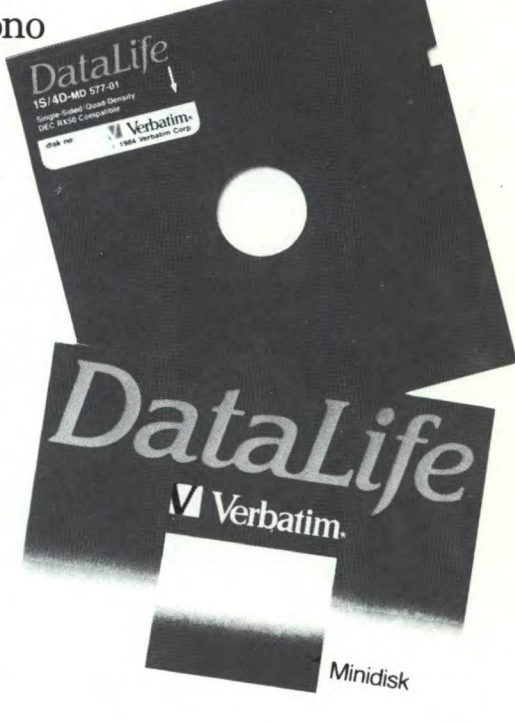

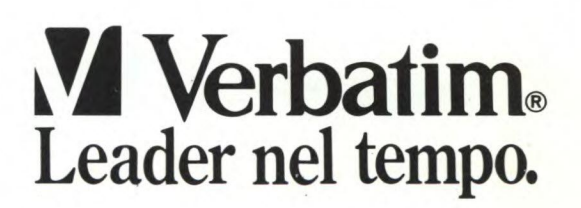

VERBATIM ITALIA S.p.A. - Via Cernaia, 2 - 20121 MILANO - Telefono: 65.44.31/2/3/4/5 - Telex: 340640 VERBIT I

disturbi in forma di ronzio si scoprono<br>quasi sempre quando un montaggio è<br>terminato. Il fastidio causato da questo<br>disturbo non è proporzionale alla banalità<br>delle sue cause F' inutile cominciare descridisturbi in forma di ronzio si scoprono quasi sempre quando un montaggio è terminato. Il fastidio causato da questo delle sue cause. E' inutile cominciare descrivendo la sostanza del ronzio: meglio esaminare, invece, le sue origini.

In **figura I** abbiamo illustrato cinque casi tipici, che ora esamineremo più attentamente.

#### **Primo caso**

Se l'ingresso di un amplificatore viene cortocircuitato, e si può udire o misurare un ronzio a 100 Hz, la causa potrebbe essere attribuita ad una tensione di alimentazione non sufficientemente filtrata. Verifica: collegare un condensatore elettrolitico con capacità maggiore di 3000 microF in parallelo all'uscita dell'alimentatore. Se il ronzio diminuisce, la sua origine è dimostrata. I condensatori elettrolitici di filtro per la frequenza di rete devono essere collegati con conduttori corti e di elevata sezione, altrimenti l'efficacia andrebbe in parte perduta a causa della resistenza dei conduttori. La **figura** 2 mostra la curva che appare sullo schermo dell'oscilloscopio.

#### **Secondo caso**

Con l'ingresso cortocircuitato e dopo aver fatto la prova consigliata nel primo caso, il ronzio persiste. La causa potrebbe ora essere l'induzione da parte del campo magnetico

#### **HI-FI**

## **TUTTO SULVICE**

**Il rumore, ineliminabile sporcizia dell'etere, è uno tra i maggiori nemici degli appassionati di alta fedeltà. Si insinua subdolo nei cavi che collegano gli apparati, e pur di farsi sentire non esita a sfruttare la rete elettrica, che purtroppo è anche un enorme captatore di segnali spuri. Ma con qualche semplice trucco, le cose possono migliorare di molto...** 

disperso dal trasformatore di rete. Verifica: smontare il trasformatore e collegarlo con fili più lunghi, allontanandolo dal circuito. Ruotare poi il trasformatore all'interno del mobile, o cambiare la sua posizione fino a che il ronzio non risulterà minimo.

Dopo aver "eliminate" le cause descritte nel primo e nel secondo caso, occorre ancora

**Terzo caso** 

prendere in considerazione l'eventualità di un segnale d'ingresso disturbato. Verifica: cortocircuitare l'ingresso. Se il rumore scompare si tratta appunto di un segnale d'ingresso disturbato, ed allora dovranno essere migliorate le apparecchiature a monte. Spesso si tratta di un insufficiente contatto di massa (elevata resistenza) all'ingresso dell'amplificatore. Se la calza di un conduttore schermato viene utilizzata come conduttore per il ritorno di massa, questo collegamento potrà

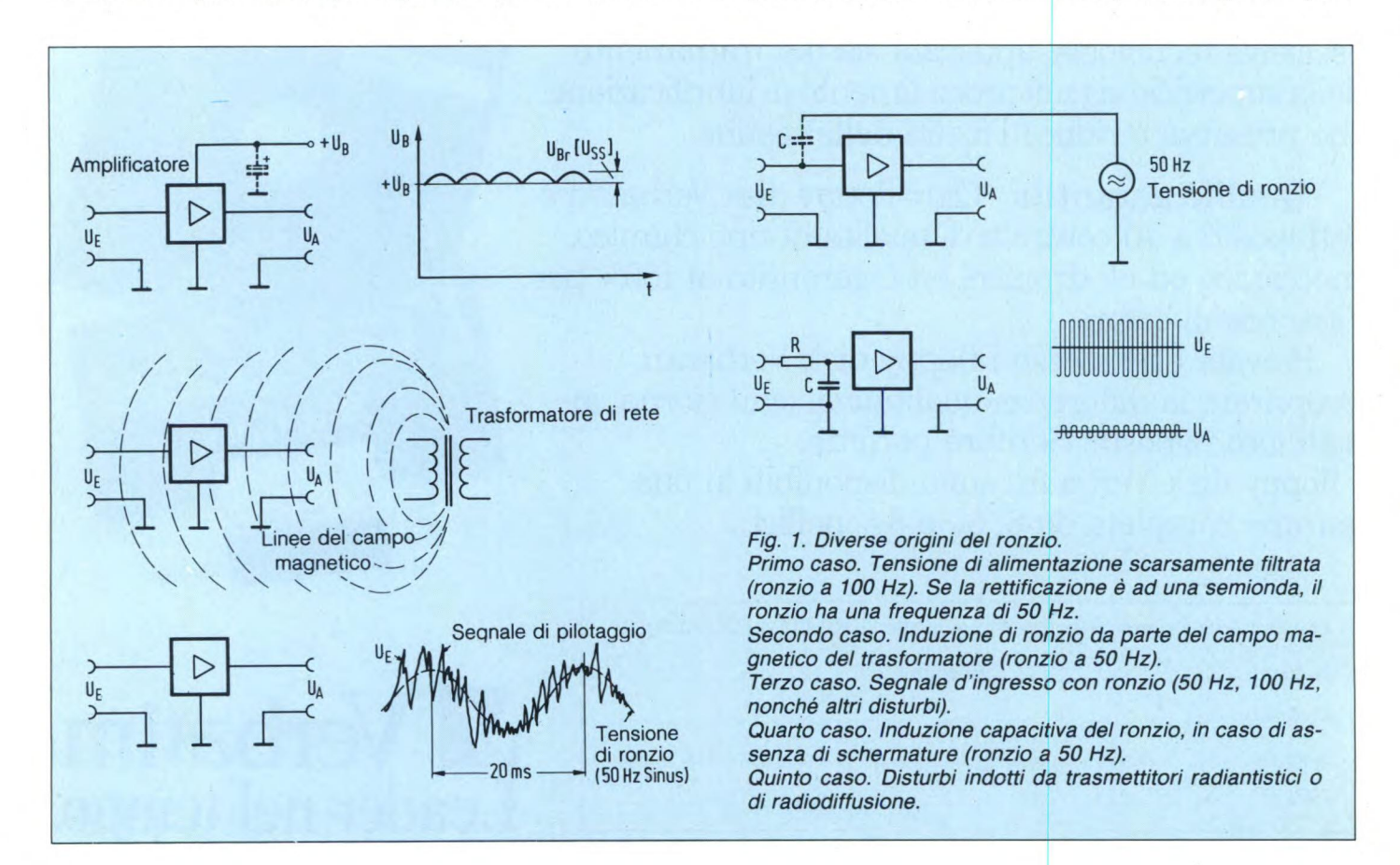

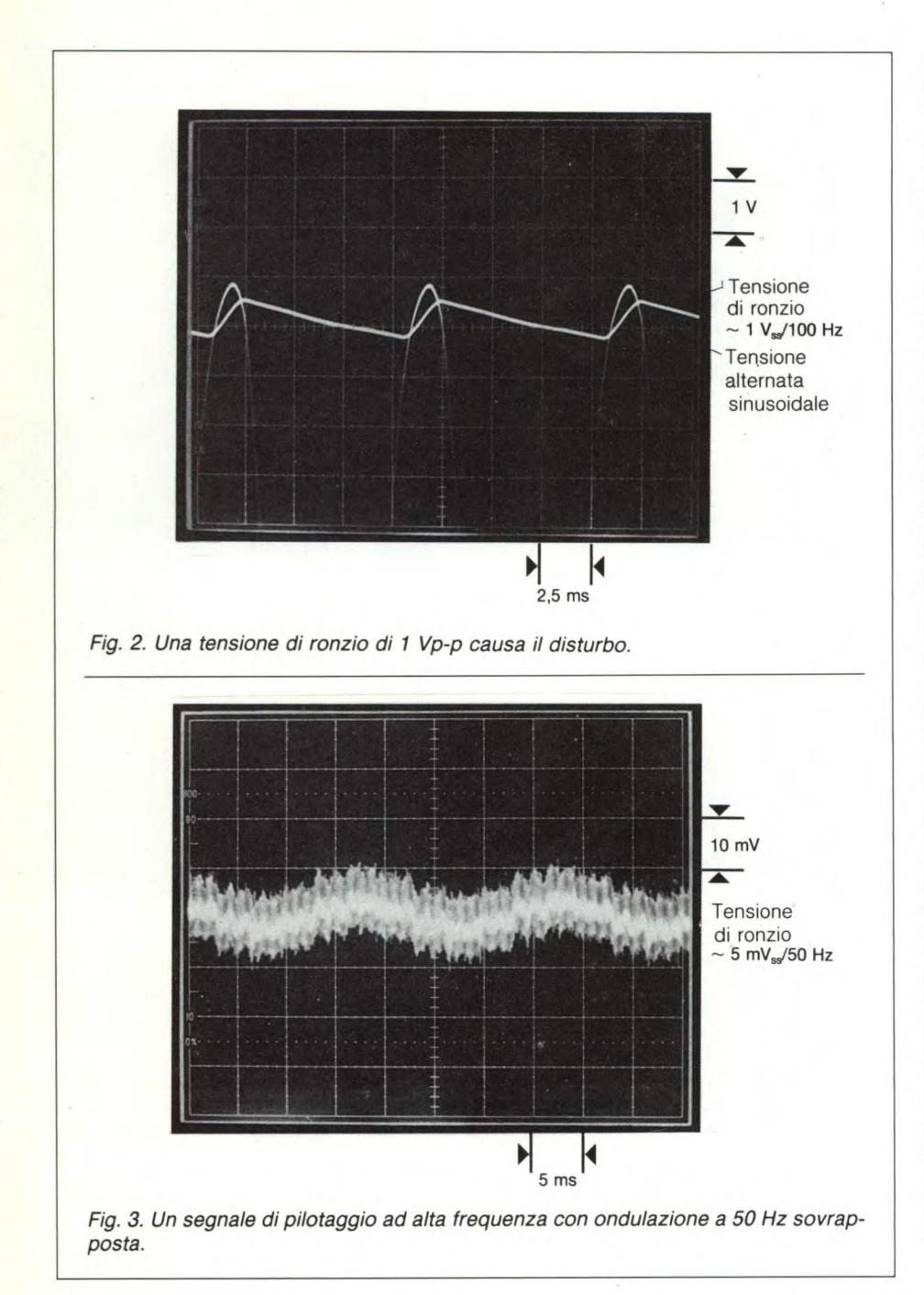

essere migliorato aggiungendo un altro conduttore per il ritorno del segnale. La **figura**  3 illustra un caso pratico.

#### **Quarto caso**

Si tratta della situazione più comune: i conduttori di collegamento del trasformatore possono dare origine ad un'induzione capacitiva di ronzio nell'ingresso. Ma anche sorgenti esterne di tensione a 50 Hz, come conduttori di rete presenti nel locale, lampade fluorescenti, eccetera, possono causare induzioni capacitive di ronzio. In tutti i casi, potranno essere d'aiuto due provvedimenti: rendere più corti possibile i conduttori di segnale nei circuiti ad alta impedenza, ed eseguire i collegamenti con cavetto schermato, collegando a massa una sola estremità della calza schermante. Il collegamento a massa di entrambe le estremità potrebbe essere una causa di nuovi ronzii. Quindi anche le schermature dovranno essere applicate "con un grano di sale". Infatti: — uno schermo comporta un'aggiunta di capacità (circa i pF/cm). Di questo fatto occorre tener conto in caso di alte frequenze;

— in generale, solo gli stadi con Ri > 100 ohm devono essere schermati. Anche i segnali d'uscita degli inseguitori di emettitore o di source possono di solito essere trasferiti impiegando conduttori non schermati.

#### **Quinto caso**

Nelle immediate vicinanze di una stazione radiotrasmittente, può avvenire una demodulazione del segnale ad alta frequenza, causata dalla caratteristica quadratica d'ingresso del primo transistore.Nel quinto schema della figura I è indicata una soluzione che può contribuire a risolvere il problema: un filtro passa-basso R-C direttamente collegato all'ingresso. I valori pratici dei componenti del filtro sono: R circa 100 ohm... 4,7 kohm, C circa I nF... 50 pF. In tutti i casi, questo filtro R-C abbassa la frequenza limite superiore. Il ronzio, come viene comunemente denominato, può essere evitato con sicurezza disponendo correttamente tutti gli elementi del circuito già in sede di progetto: basta pensarci!

36

#### **Per la vostra pubblicità su SPERIMENTARE**

**studio BIZ** s.r.l.

Via Ferri, 6 20092 Cinisello B. Tel. 612.33.97/612.78.27

#### **HARDWARE**

## UN NUO) TELESOU **PER TUTTI SINCLAIR**

DI PIER DONATO DEL PESCHIO

Tutto il sonoro del tuo computer forte e chiaro dallo stesso televisore che ne visualizza le immagini: è facilissimo con questo piccolo mudulatore ausiliario che ti permetterà, con minima spesa, di goderti a tutto tondo la "voce" del beneamato Sinclair.

ndu<br>
Sine<br>
mu<br>
tutto c'é<br>
za e di ndubbiamente per tutti gli appassionati Sinclaristi è un grosso cruccio l'ostinato mutismo del beneamato personal, ma a tutto c'è rimedio e, con un pizzico di pazienza e di buona volontà, realizzando questo semplicissimo hardsupport, la realtà dei vari wargames diventerà avvolgente, con un preciso e forte sonoro prorompente dal campo di battaglia. La realizzazione del circuitino non richiede grosse conoscenze, ma solo un po' di pratica con il saldatore e un po' d'orecchio per la semplice taratura. Come i più esperti avranno già capito sbirciando lo schemino, si tratta di un oscillatore modulato in frequenza e accordato su 5,5 MHz.

#### **È fatto così**

Questo valore non è casuale, ma è l'esatta differenza in MHz tra la portante video e la portante audio di un canale televisivo.

Poichè la portante suono TV viene modulata in frequenza, anche il nostro oscillatore deve avere questo tipo di modulazione e a questo provvedono i varicap DV1 e DV2 in parallelo al circuito accordato, polarizzati dalla tensione d'alimentazione attraverso R3 e R4 che si chiudono a massa attraverso la bassa resistenza in cc del beeper dello ZX.

I due varicap possono sembrare uno spreco ma sono invece una necessità, data la grossa variazione di capacità necessaria ad ottenere la giusta profondità di modulazione e il piccolo (2,5v) segnale modulante disponibile. Il segnale a 5,5MHz viene accoppiato all'ingresso del modulatore UHF dal C7 che abbassa con il suo valore il segnale al livello utile, circa 400mv pp, e blocca la continua presente sul collettore di TR I. La bobina LI si realizza avvolgendo 25 spire da 0.3 mm smaltato, su di un supporto di 4 mm con nucleo.

È necessario che la taratura di Cl sia effettuata con il terminale "IN BF" collegato al beeper o a massa.

#### **...e costruirlo è facile**

Il circuito stampato può essere realizzato

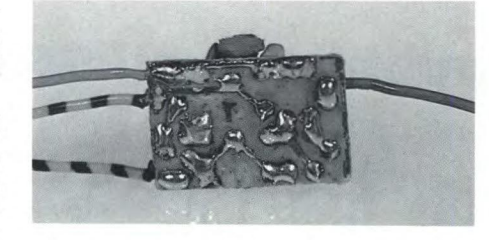

*Una panoramica del micromodulo ad assemblaggio ultimato.* 

*Al centro si scorge la bobinetta di accordo e al fianco il transistor oscillatore. I resistori e i varicap devono essere montati verticalmente.* 

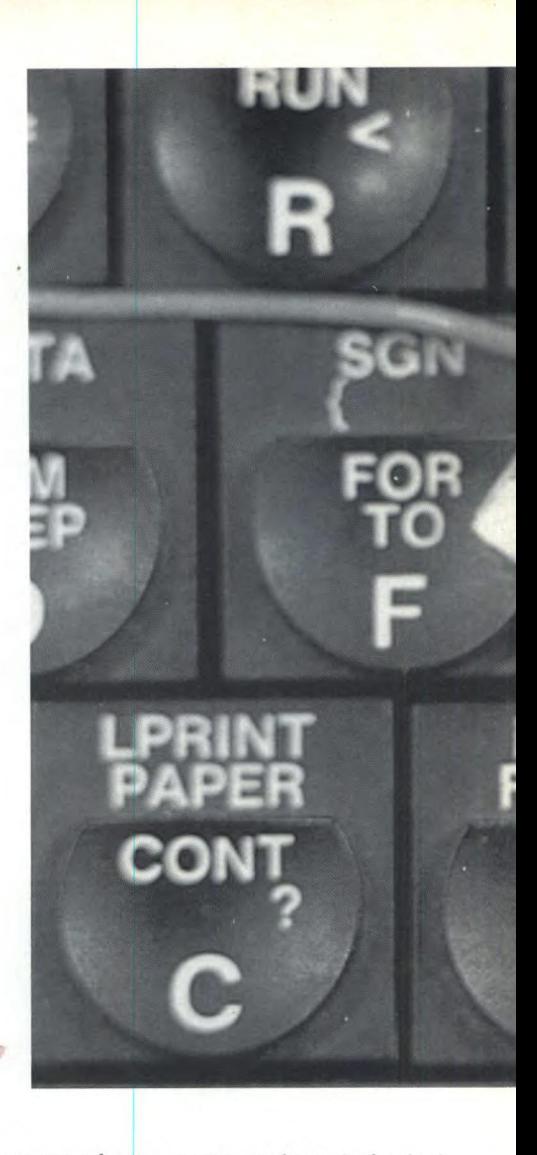

con una buona penna, anche se la fotoincisione è indubbiamente il sistema migliore, se non altro per la sua microscopicità. Per i condensatori è consigliabile evitare, almeno per C2 e C4 i disco Japan, pena una vergognosa deriva termica con la infelice posizione disponibile.

Terminato il montaggo, apriamo con qualche attenzione lo ZX.

Si tolgono le cinque viti dal fondo e, dopo aver appoggiato il computer sul bordo di un tavolo, se ne solleva con delicatezza il coperchio e lo si sistema, come si vede nella figura 3, in modo che rimanga appoggiato verticalmente sul bordo anteriore del fondo.

Ora si possono fare i collegamenti tra la ba-

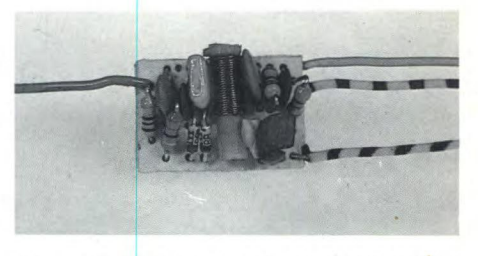

*Il circuito del Telesound funziona a frequènze piuttosto elevate: è perciò fondamentale prestare la massima attenzione affinchè tutte le saldature risultino perfette.* 

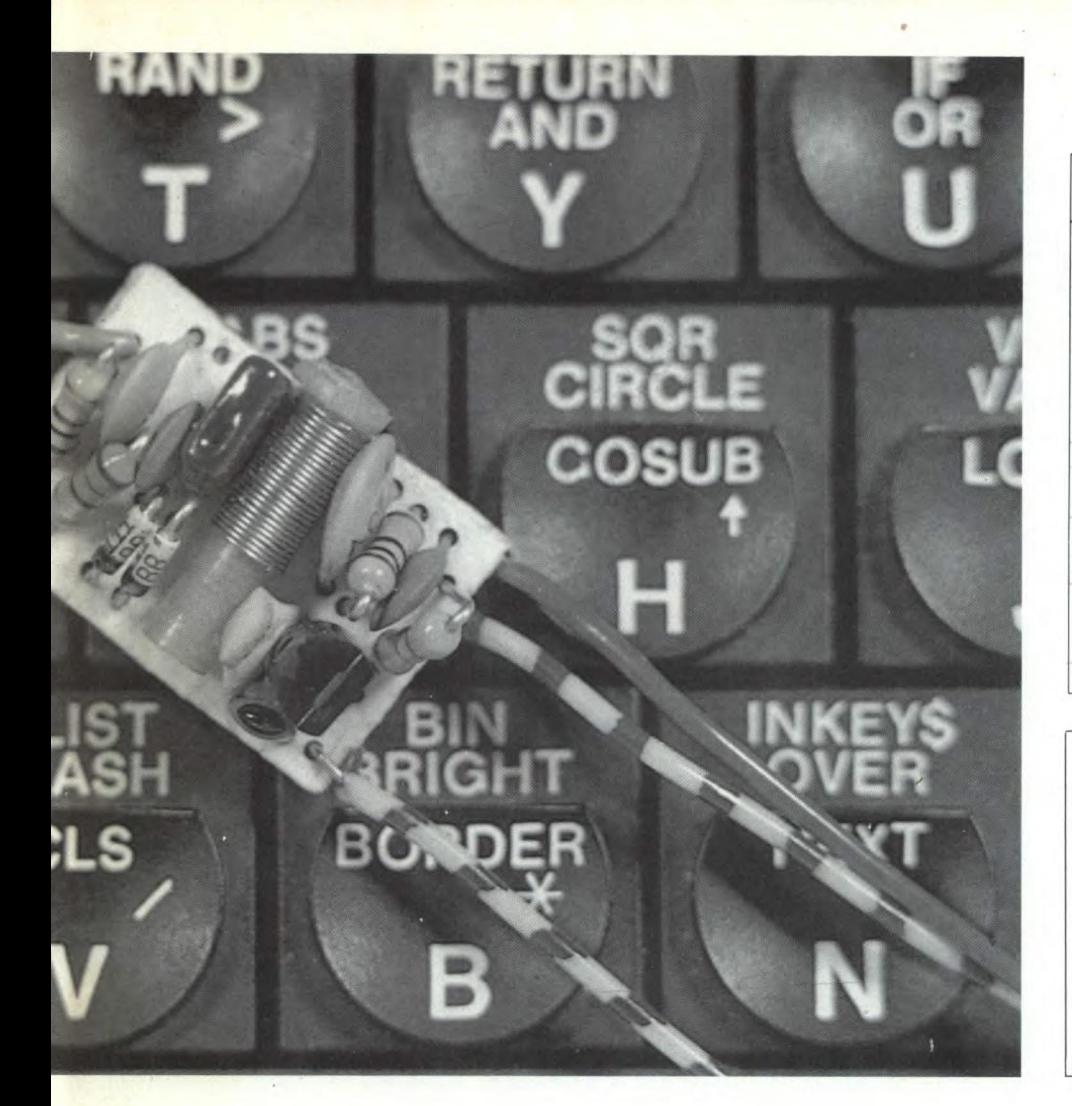

#### **ELENCO COMPONENTI**

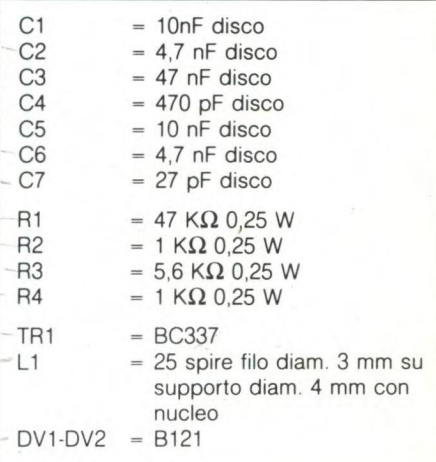

#### **SERVIZIO CIRCUITI STAMPATI**

Ti piacerebbe avere subito a disposizione il circuito stampato, già inciso e forato, di questo progetto? a pagina 8 ti spieghiamo come fare per richiederlo.

Il numero di codice di questo circuito è S6.

Prezzo **L. 1.500** 

*Fig 1. Lo schema elettrico del nuovo Telesound*   $C7$ **5.5MHz**  *per tutti i Sinclair. Si tratta di un oscillatore FM a*  11 *5,5 MHz che funge da modulatore ausiliario.*   $DV1$ **DV2**  TR<sub>1</sub> 00000 **Li**  *Fig 2. Il circuito stampa-* $R1$ **R3 R4**  *to, in grandezza natura-***MAA** *le. La miniaturizzazione del modulo è dettata dal-***C3**  *la necessità di inserirlo*  **C5 ..f", C6**   $C<sub>1</sub>$ *agevolmente all'interno*  **C2**  *della macchina.*  **POUT RF b**  $\rightarrow$  5V **IN BF** OUT RF **IN BF** 

*Fig. 3. La disposizione dei componenti: è necessaria una certa attenzione, data la limitatezza dello spazio disponibile.* 

#### **TELESOUND**

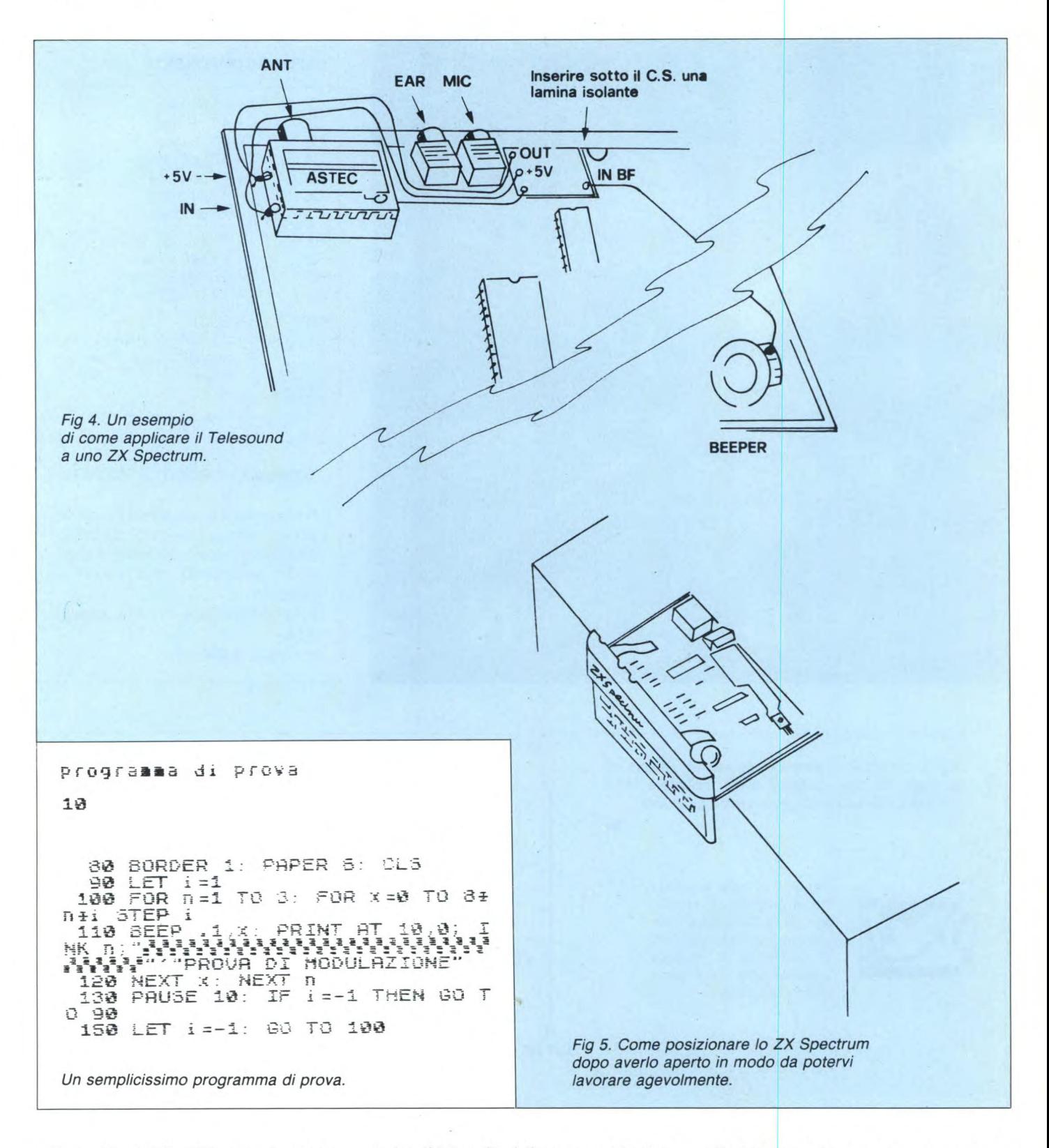

settina e l'hard dello ZX seguendo attentamente la disposizione dei fili sullo schema di cablaggio di fig. 4.

Facendo sporgere leggermente la basettina del modulatore dalla parte posteriore del computer, si riaccosta il coperchio sulla base, si collegano l'alimentazione ed il TV, si batte il programmino riportato più appresso, si regola il TV per la migliore immagine e poi il nucleo di LI per il miglior suono: chi possiede un frequenzimetro può regolare L1 per 5.5 MHz esatti, appoggiando il probe dello strumento sulla presa di L1.

Non c'è bisogno di dire che il nucleo della L1 non deve essere ballerino per non aggravare la instabilità in frequenza, già compromessa dal gravoso regime termico a cui viene sottoposta la basettina sotto la aletta di raffreddamento che purtroppo, come già accennato, costituisce l'unico posto disponibile nello ZX normale: per il plus, ovviamente, non c'è problema di spazio e, tenendo uniti i fili in un unico fascio, senza eccedere nella lunghezza, si può cercare un posticino più fresco.

SC

#### **PRODOTTI CHIMICI**

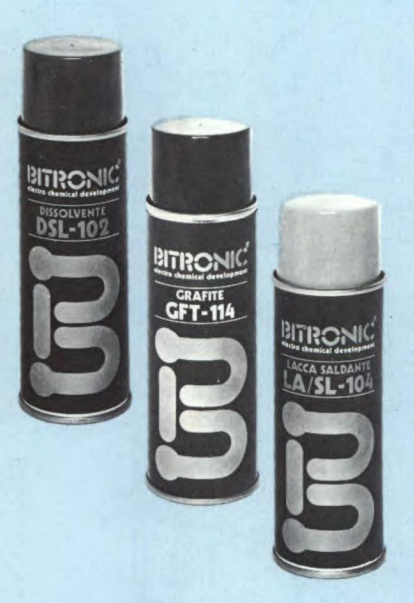

#### **DISSOLVENTE "BITRONIC" Mod. DSL-102**

Prodotto pulissimo da impiegare per la rapida depurazione delle testine magnetiche dei registratori audio e video e dei nastri magnetici.

Rimuove gli insudiciamenti anche se induriti attraverso una azione fisica e meccanica

contemporaneamente. È dielettrico e pertanto può essere usato anche con apparecchi in funzione, garantendo un'alta sicurezza di impiego; asciuga rapidamente senza lasciare tracce. Bombola spray da 200 ml LC/5100-00

#### **GRAFITE "BITRONIC" Mod. GFT-114**

Prodotto a base di grafite colloidale per la formazione di strati conduttivi di qualsiasi spessore.Si impiega in elettronica, radio tecnica, video tecnica, galvano tecnica, per la formazione di pellicole conduttive su materiale isolante.

Aderisce perfettamente su tutte le superfici comprese quelle in vetro o in materie plastiche ottimo per la riparazione di schermature difettose di tubi catodici. Elimina le cariche elettrostatiche producendo un'ottima schermatura. Bombola spray da 200 ml. LC/5110-00

#### **LACCA SALDANTE "BITRONIC" Mod. LA/SL-104**

Lacca di altissima qualità che impedisce la formazione di patine e ossidazione, particolarmente adatta per circuiti stampati e qualunque tipo di contatto che non sia a scorrimento.

Eccellente mezzo per la saldatura. Bombola spray da 200 ml. LC/5120-00

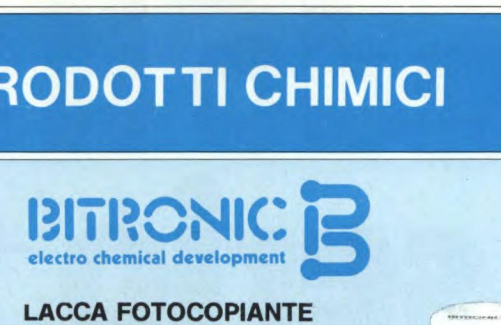

#### **LACCA FOTOCOPIANTE "BITRONIC" Mod. LA/FT-105**

Lacca per la produzione di circuiti stampati con il processo di fotoincisione positivo. Circuiti a disegno trasparente possono essere copiati direttamente su piastre coperte da una pellicola di lacca LA/FT-105. Bombola spray da 200 ml. LC/5130-00

#### **LUBRIFICANTE A SECCO "BITRONIC"**

**Mod. LB/TF116**  Trattasi di un lubrificante altamente sofisticato al teflon, chimicamente inerte, resistente anche a temperature di esercizio elevate, non superiori pero a 260 °C. Si utilizza nei settori ove si renda necessaria una lubrificazione, stabile nel tempo in cui il lubrificante, per effetti di ossidazione o di assorbimento di particelle atmosferiche, non subisca alterazioni che potrebbero avere gravi conseguenze alle parti applicate. E particolarmente indicato per accoppiamenti striscianti plastica metallo nel

settore elettronico, meccanico di precisione, ottica macchine e calcolatori per ufficio equipaggiamenti missilistici, orologerie, macchine fotografiche e cinematografiche. Assolutamente inerte per le materie plastiche.

Bombola spray da 200 ml. LC/5140-00

#### **VASELINA SPRAY "BITRONIC" Mod. VLS117**

Si tratta di un olio di vaselina purissimo ad alta concentrazione, particolarmente adatto alla lubrificazione di particolari meccanici di alta precisione, la dove si deve evitare l'uso del silicone. Non ossida nel tempo. Assolutamente inerte per le materie plastiche.

Bombola da 200 ml. LC/5150-00

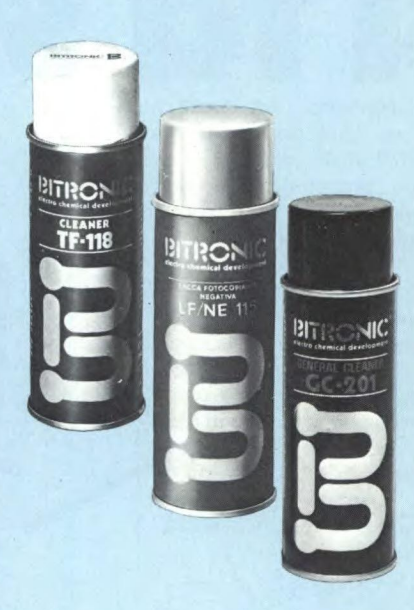

#### **CLEANER "BITRONIC" Mod. TF118**

Depuratore al teflon altamente sofisticato, impiegato in svariati campi di utilizzazione derivanti dalle sue particolari proprietà. Dato l'elevato potere penetrante pulisce particolarmente anche le più piccole particelle di sporco, unto o grasso in qualsiasi apparecchiatura senza necessita di smontarle.

E assolutamente inerte sia al caldo che al freddo nei confronti dei materiali plastici, consentendo al prodotto di evaporare senza raffreddare le superfici trattate senza lasciare residui.

Bombola spray da 200 mi. LC/5160-00

#### **LACCA FOTOCOPIANTE NEGATIVA "BITRONIC" Mod. LF/NE115**

Lacca per la riproduzione di circuiti stampati con processo di fotoincisione negativo. Il negativo di un qualsiasi circuito, può essere riportato direttamente su piastre ramate.

Bombola spray da 200 mi. LC/5170-00

#### **GENERAL CLEANER "BITRONIC" Mod. GC-201**

Pulisce qualsiasi tipo di contatto togliendo gli strati di ossido e di solfuro. Elimina immediatamente i ronzii e le resistenze di transizione troppo elevate, non danneggia i materiali plastici usualmente impiegati e i componenti. Lascia uno strato protettivo permanente per potenziometri e interruttori. Bombola spray da 140 g LC/5200-00

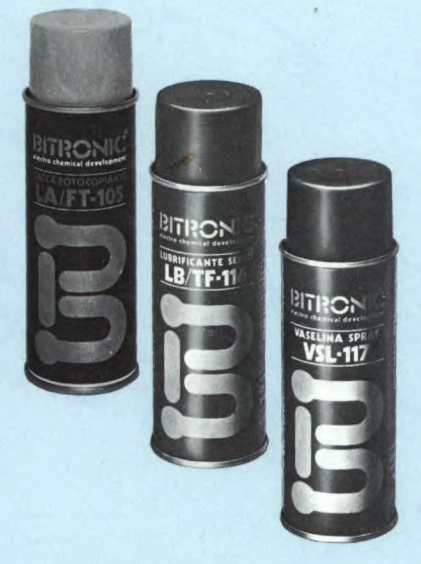

•

 $(\widehat{\mathsf{R}})$ 

**SU fa Ser "Multipersonal": un termine che vi giunge nuovo perché è stato appena coniato da Honeywell. Multipersonal è il nuovo X-Superteam, un computer tutto italiano che entra nel mondo dell' "industry standard" perché**  si avvale dei sistemi operativi Unix<sup>™</sup> e Xenix<sup>IM</sup> che offrono un patri-

**Quando il** 

**monio applicativo molto vasto. Concepito per servire contemporaneamente più utilizzatori intenti a soddisfare esigenze diverse, X-Superteam può interconnettersi per formare una rete locale. Quando il gioco si fa serio, pensate a X-Superteam, un grande computer che sa stare anche sotto il tavolo, se occorre.** 

**SPONSOR UFFICIALE**<br>FORNITORE UFFICIALE *AwmsdiWild*  **VA AMERICA'S CU** 

\* Unix is a trade-mark of AT & T Laboratories. \* Xenix is a trade-mark of Microsoft Inc. Per informazioni scrivere a Honeywell I.S.I. Sviluppo Commerciale, Via Vida, 11 - 20127 Milano

L MULTIPERSONAL

**Conoscere e risolvere insieme. Honeywell Honeywell Information Systems Italia** 

## FILO DIRETTO A CURA DI FABIO VERONESE

#### SE UNA RADIO È LIBERA, MA LIBERA VERAMENTE...

Siamo un gruppo di amici che ha deciso di investire il tempo libero e un po' di argent de poche per allestire una piccola radio locale in grado di coprire tutto il centro abitato del paese in cui abitiamo, del tutto privo di emittenti in FM. Ci eravano procurati un vecchio trasmettitore militare surplus, ma, dopo un po', il trasformatore di alimentazione si è bruciato danneggiando irreparabilmente anche altri componenti, ormai impossibili da sostituire. Vorremmo ora che ci consigliaste come utilizzare quel che si è salvato per realizzarne uno nuovo, magari più potente.

> **Cooperativa Radio Cicala Madria**

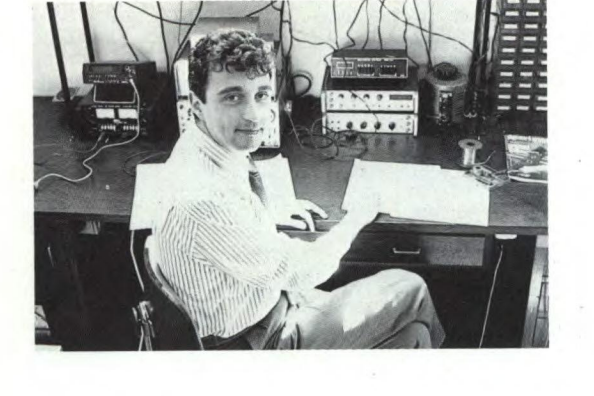

#### *Cari amici,*

*la realizzazione di un buon trasmettitore in FM, pur non essendo difficilissima, richiede senz'altro una buona dose di esperienza in fatto di montaggi radio: la buona volontà può suppli-* *re, ma solo fino a un certo punto. Morale: a meno che tra voi non ci sia chi si è già ripetutamente cimentato con lavori di questo tipo, è meglio che vi rivolgiate a chi i trasmettitori li vende già fatti, orientandovi magari verso i* 

*modelli più economici. Ad ogni modo, in figura I è schematizzato un apparecchio trasmittente che può fare al caso vostro lo stadio a radiofrequenza è equipaggiato con tre valvole. Una 6CL6 funziona come oscillatrice quarzata a 1/3 della frequenza di lavoro del tx. Nel circuito di griglia di questa valvola è stato anche inserito il varicap CR! che consente di ottenere la FM. Il secondo tubo, una 6BQ5, funziona contemporaneamente da triplicatore di frequenza e da amplificatore-separatore, pilotando direttamente Io stadio finale, affidato a una 2E26 e accordato in uscita con un tradizionale filtro a pi greco. A piè di schema è anche indicato un buon circuito modulatore a tre transistori, peraltro sostituibile con qualsiasi amplificatore audio, di bassa potenza e ben preamplificato.* 

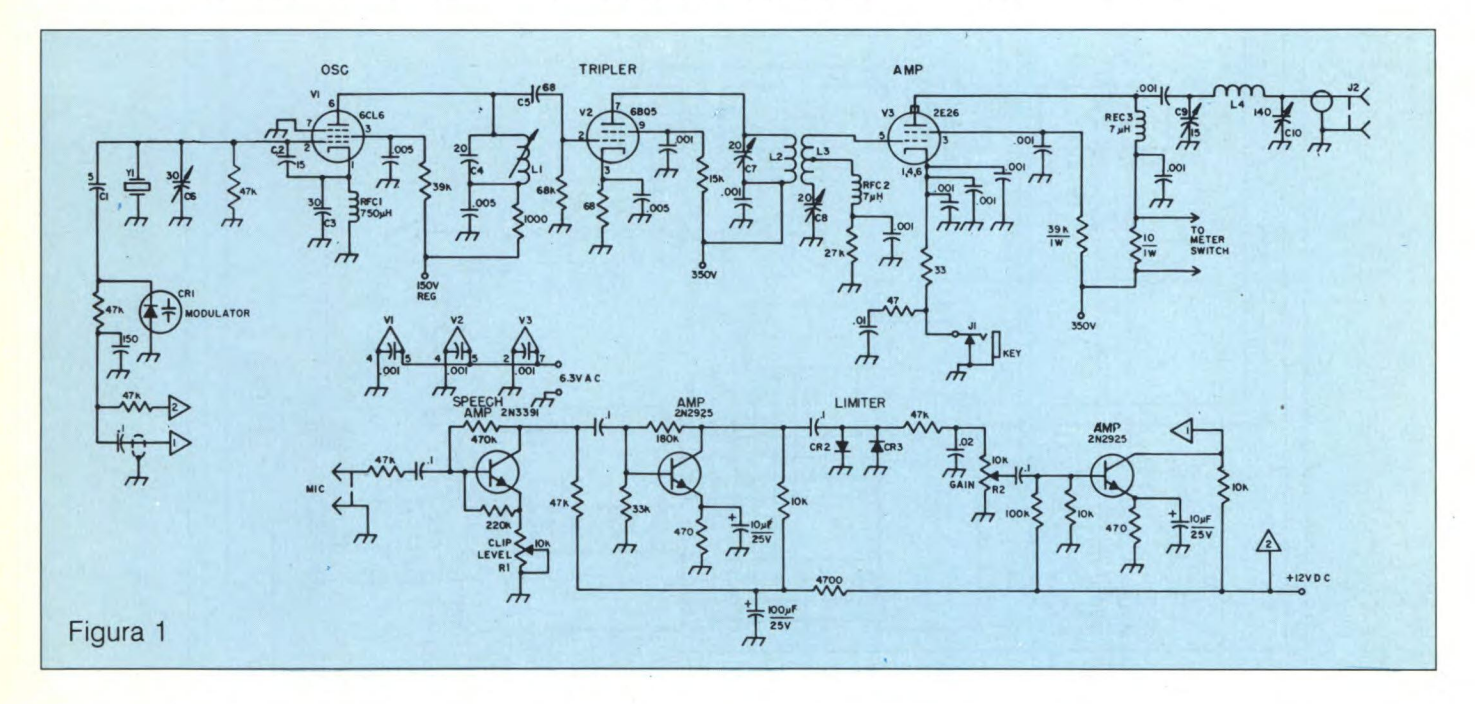

#### **METTI UN TIGRE NELLA RADIO**

Sono un appassionato di radioascolto ma, non avendo a disposizione niente di più sofisticato, utilizzo tuttora la vecchia radiolina a transistor dotata di una gamma in Onde Corte con cui ho compiuto le mie primissime esperienze. Inutile dire che comincia a starmi veramente molto stretta: a parte la ridotta sensibilità, cui ho parzialmente ovviato con un preamplificatore d'antenna, l'apparecchietto denuncia infatti anche una selettività poco soddisfacente, che però non so proprio come migliorare. Che cosa potrei fare?

#### **Mauro — Milano**

#### *Caro Mauro,*

*il rimedio c'è, semplice e persino più efficace di quanto si potrebbe ritenere, anche se resta difficile eliminare radicalmente i problemi derivanti dalle limitazioni intrinseche di un apparato. La selettività di un ricevitore dipende dalla banda passante del proprio canale di media frequenza (stiamo parlando, evidentemente, di una supere-*

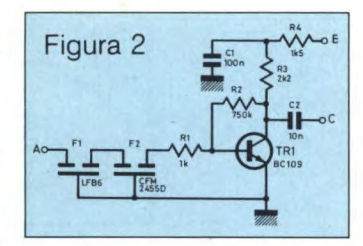

*terodina). Restringendo la seconda, migliora la prima. Nel circuito di figura 2, tale scopo è ottenuto inserendo, in serie all'uscita dell'ultimo sta-* *dio amplificatore di MF, punto A dello schema, due filtri ceramici a 455 kHz collegati in cascata. FI e F2. L'inevitabile attenuazione del segnale che questi introducono viene largamente compensata dallo stadio amplificatore con emitter a massa facente capo al transistor TR1. L'uscita, punto C, dovrà poi essere collegata al rivelatore, mentre il punto B verrà riunito al positivo dell'alimentazione. Il picco/etto può trovar posto praticamente in qualsiasi apparecchio commerciale: l'importante è collegarlo nel modo giusto al circuito del ricevitore.* 

#### **Filo diretto**

#### **QUANDO L'ONDA È DIGITALE**

Sono un laureando in Fisica, e la stesura della mia tesi di laurea, che sto curando da alcuni mesi, richiede una vasta documentazione sperimentale. In particolare, mi trovo spesso nella necessità di registrare eventi elettrici di durata molto breve, come un impulso isolato proveniente da un contatore Geiger, o, al contrario, di dover memorizzare segnali lentamente variabili nel tempo, come l'escursione termica nell'arco di una giornata, e poi recuperarli visualizzandoli rapidamente. Mi è stato detto che il tutto può essere ottenuto con uno strumento che trasformi questi segnali analogici nel loro equivalente digitale e poi li memorizzi come dati. E vero?

**Pierluigi Della Rocca — Giarre** 

#### *Caro Pierluigi,*

*è verissimo: il circuito di figura 3 rappresenta appunto uno di questi apparecchi, detti digitalizzatori o, un po' impropriamente, registratori di transitori. Si tratta di una delle applicazioni più interessanti e, se vogliamo, spettacolari, dei convertitori A/D: nella fattispecie, si è impiegato uno ZN449 di produzione Ferranti. Il digitalizzatore funziona egregiamente*  *.fino a frequenze dell'ordine di 50 kHz, e, oltre che in unione a un normale oscilloscopio, può essere usato anche con un registratore a carta. Il circuito non è critico ma risulta di costruzione non molto semplice a causa della sua articolatezza: ti consigliamo quindi di procedere con una certa attenzione, utilizzando come supporto un'ampia millefori a passo integrati.* 

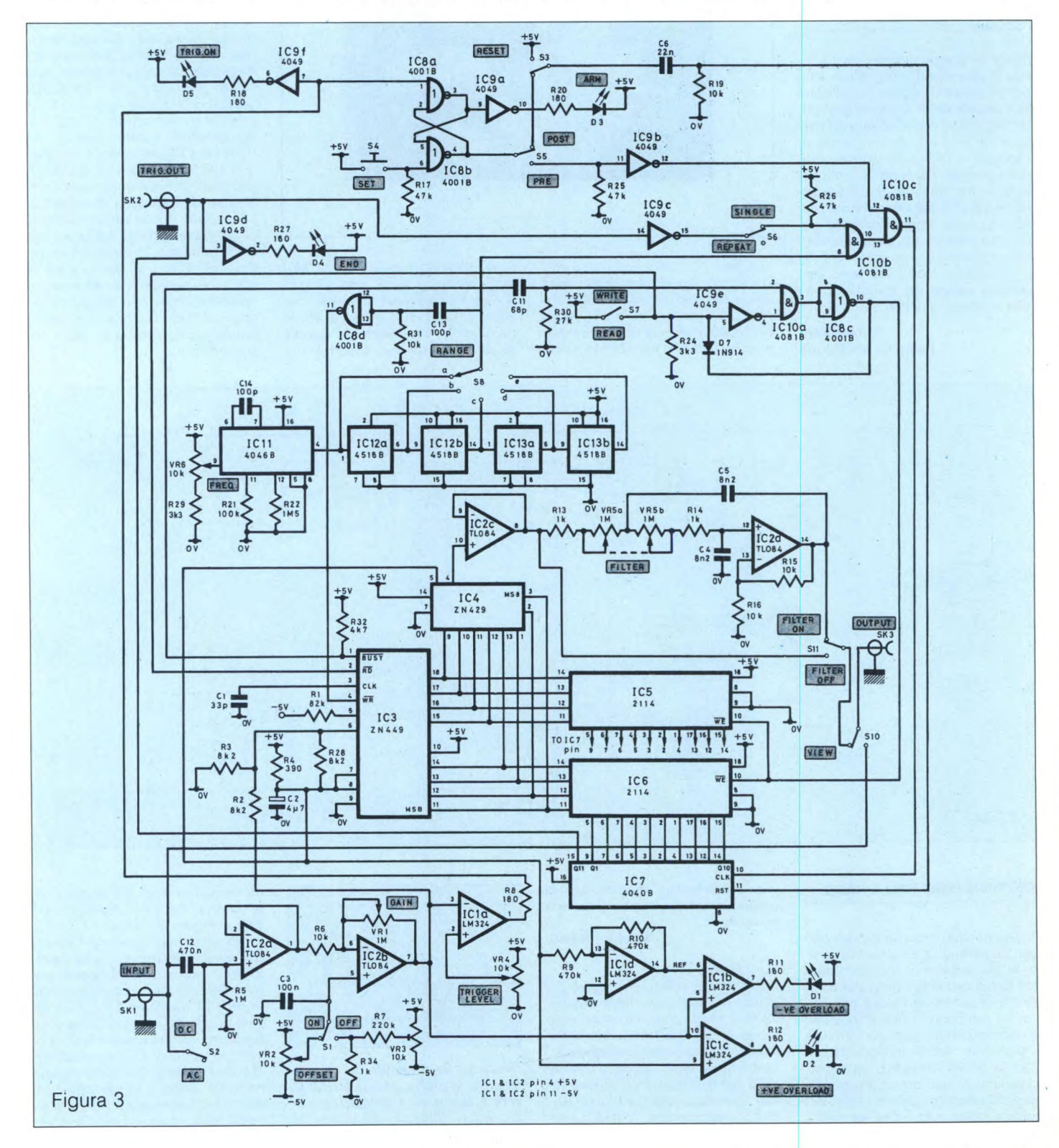
#### Filo diretto

#### **PER UN PUGNO DI MICRO**

Possiedo uno ZX Spectrum Plus, e mi piacerebbe interfacciarlo con servomeccanismi quali robot-arms, motori eccetera. Un amico mi ha parlato di un microprocessore "speciale", lo Z80P10, che sarebbe stato concepito appunto per questo genere di applicazioni. Io, però, non l'ho mai visto: potreste pubblicarne almeno la piedinatura funzionale?

**Vincenzo Gerace - Patti** 

#### **CONVERTENDO S'IMPARA**

Nel mio parco-computer c'è ancora un vecchio ZX81. Poiché dispongo anche di macchine più avanzate, e perciò non lo utilizzo più per digitare programmi, vorrei trasformarlo in uno strumento che possa in qualche modo tornarmi utile. L'idea sarebbe quella di convertirlo in un visualizzatore di segnali o in un dispositivo di controllo computerizzato per un registratore a carta, ma per fare tutto questo ho, prima di tutto, bisogno di un convertitore analogico - digitale, preferibilmente non troppo complesso né costoso. Potreste suggerirmene uno?

#### **Roberto Panzi - Locate Triulzi**  *Caro Roberto,*

*in figura 5 trovi schematizzato il converter delle tue brame, che si vale dello IC Ferranti ZN427 in accoppiata con un decodificatore analogico CMOS. Nel suo insieme, il circuito comprende appena 7 integrati più un minimo di componentistica di supporto. Il segna-*

*Caro Vincenzo, ti accontentiamo subito pubblicando quanto richiedi in figura 4. La PIO è già da tempo un dispositivo abbastanza facile da reperire e decisamente economico - circa 8.000 lire al pezzo mentre scriviamo - vista la notevolissima ecletticità applicativa.* 

*le di clock per l'invertitore viene ricavato dallo ZX81 che, invece, non può fornire le tensioni di alimentazione negative che questo richiede. Dato l'esiguo assorbimento di corrente, si potrà utilizzare a questo scopo una pila miniatura da 9V. È importante sottolineare il fatto che è possibile sottoporre al convertitore ben otto segnali analogici in contemporanea, tanti quanto sono i canali d'ingresso disponibili. Per sceglierli, basterà digitare: POKE 11000,N* 

*dove al posto di N si indicherà il numero, compreso tra zero e 7, del canale che interessa.* 

*È anche possibile leggere il livello dell'ingresso scelto con: PRINT PEEK 11000. Si otterrà un arco di responsi compreso tra O e 255 corrispondenti alla variazione dell'ampiezza del segnale tra O e 5 V. Per realizzare il circuito, che consigliamo anche a tutti coloro che desiderano apprendere le tecniche di interfacciamento dei microprocessori, potrai vantaggiosamente valerti di una millefori a passo integrati.* 

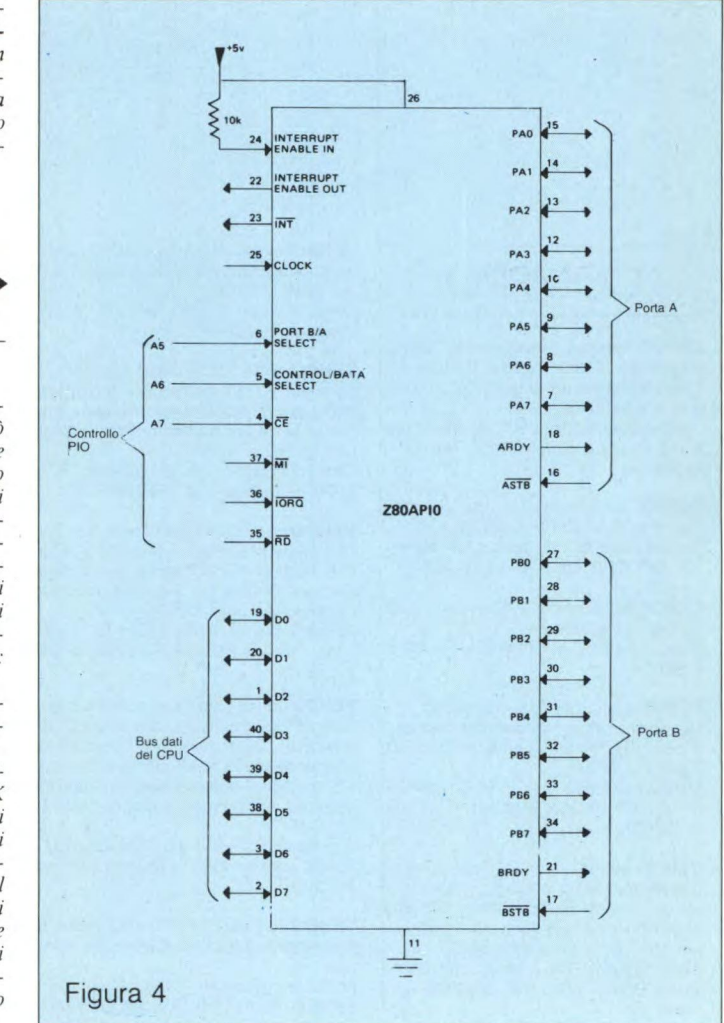

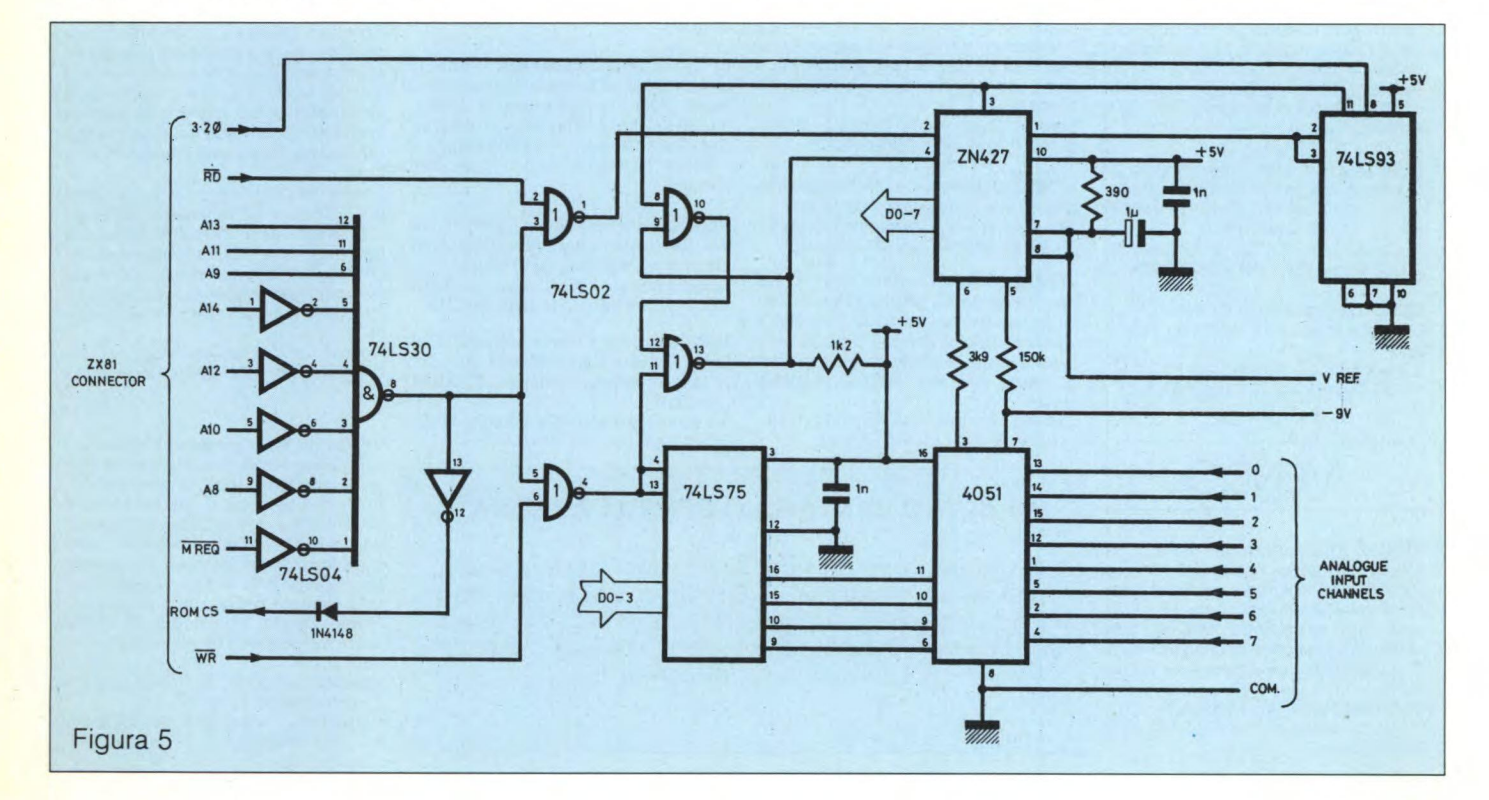

#### **COMPRO**

**CERCO** fascicoli enciclopedia: "Scuola di Elettronica" della Peruzzo Editore. Anche in fotocopia dei seguenti n°7, da 14 a 44 - 47 e da 53 in poi.

Castrogiovanni Michele - Via Vitt, Emanuele, 65 - 90016 Collesano - Tel 0921/ 61181.

**CERCO** urgentemente una memoria Ram tipo 4532-20 NL/4 della Texas. Marcello Minetti - Via Bersaglieri del Po, 10 - 44100 Ferrara - Tel. 0532/48064.

**CERCO** software per lo Spectrum. Inviatemi le vostre liste. Mancini Bruno - Via Farnetello, 23- 34128 Trieste.

**CERCO** per Spectrum interfaccia 1 + Microdrive per un valore non superiore alle L. 170.000 e stampante Seikosha 50/ S per L. 150.000.

Mantesso Tiziano - Via A. M. Ceriani, 29/ c - 21040 Uboldo (Varese) - Tel. 02/ 96780823.

**CERCO** software per ZX Spectrum. Le ultimissime novità e progr. in italiano di utilità. Inviare propria lista. Annuncio sempre valido. Cerco inoltre prolunga per stampante Seiskosha 50/S. Zardo Sergio - Via 4 novembre, 24/A - 21040 Uboldo (Va) - Tel 9639929 - (ore pasti).

**CERCO** programmi di tecnica e gestionati per Spectrum 48K. Anche assemblatori e Toolkit, tutti solo se con istruzioni di uso.

Mattesini Paolo - Via Della Centrale, 36/2 - 52020 Ponticino (Arezzo) - Tel 0575/ 446495.

**CERCO** il libro "Alla scoperta dello ZX Spectrum" del gruppo Editoriale Jackson siglato col numero 80. A chi me lo vende offro L. 11.000 (undicimila).

Ravaglia Carlo - Via Davide Guarenti, 1 20052 Monza (Mi) - Tel. 039/385919.

**CERCO** programmi per ZX Spectrum; inviatemi le vostre liste. Rispondo a chiunque.

Benadì Marco - Strada San Vito, 171 10133 Torino - Tel. 011/6508584.

**VENDO** meravigliosa interfaccia Spectrum, Data e Ora, Porta Centronics, Porta Joy Stick L. 74.000. Severi Marino - Piazza Isei, 28 - 47023<br>Cesena - Tel. 20890.

**VENDO** Amstrad CPC464 + Monitor verde hi-res + Modulatore TV + libri inglesi dedicati + molto software originale come nuovo al miglior offerente. Prezzo base 400.000.

Callegari Luigi - Via De Gasperi, 47 21040 Sumirago - Tel. 0331/909183.

**VENDO** per CBM 64 cartridrige con Turbo Disk  $+$  assembler  $+$  monitor  $+$  copy a L. 35.000. Vendo anche espansione memoria 8/16 K per Vic 20 e software

recentissimo per CBM 64. Angelini Franco - Via Friuli, 19 -10015 Ivrea - Tel 0125/251939 oppure 0125/ 7112311.

**VENDO** causa passaggio sistema superiore ZX Spectrum 48K con tastiera professionale, interfaccia 1, 2 microdrives, interfaccia joystick, stmpante Alphacom 32, tavoletta grafica, modem, monitor Hantarex + centinaia di programmi a L. 850.000.

Trombetta Maurilio - Via 24 Maggio, 87 - 20099 Sesto San Giovanni 2473851.

**VENDO** 21 cassette e 20 dischi pieni di programmi e utilità per C64 inviare offerta.

Fornasiero Claudio - Via Roma, 66 35040 S. Elena (Pd) - Tel. 0429/98093.

**SVENDO** Apple II Plus 48K + monitor a fosfori verdi + interfaccia drive + drive + interfaccia stampante + stampante bidirezionale 80-132 colonne quasi nuova + dischi con utility e game a L. 2.200.000 trattabili. Carone Sergio - Via Bagnaia, 13/A

52100 Arezzo - Tel. 0575/966043.

**VENDO** programmi per ZX Spectrum incluse molte novità prezzi bassissimi. Lala Augusto- Via Cintia Parco S. Paolo, 4 - 80126 Napoli - Tel. 081/7672050.

**VENDO** computer Yashica MSX 32 KB Rom 64 KB Ram 2 cartucce Rom giochi, 10 programmi su cassetta (Hig Res.), (Zaxxon - Congo Bongo - Scacchi ecc.) 3 giorni di vita, perfetta garanzia in bian-co, causa realizzo L. 300.000 (qualsiasi prova).

Lovisolo Maurizio - Via Fantaguzzi, 18 - 14100 Asti - Tel 219415 - (sera).

**VENDO** per Spectrum 48K e 16K: Night Shade (Ultimate), Franck Bruno's Boxing (Elite), Rocky, Gremlins (Adv. Int), High Way Encounter (Vortex) e tanti altri! Raffaele Stefano - Via Crescitelti, 6 - 20052 Monza (Mi) - Tel 039/366372.

**VENDO** Spectrum 48K, interfaccia Kempston + jostick, oltre 100 programmi originali, libri e riviste (con cassetta) a L.

300.000 (zona Modena). Bonomi Luca - Via Morane, 124 -41100 Modena - Tel. 059/301834.

**VENDO** per Commodore 64 oltre 700 programmi: giochi, utilità varie, gestionali ultime novità a L. 2000 ognuno (richiedere lista inviando francobollo per risposta).

Faugno Salvatore - Via Mazzini, 13 - 80046 S. Giorgio a Cremano (Na).

**VENDO** amplificatore stereo 20+20 W, equalizzatore grafico a 4 bande incorporato, 5 ingressi, Loudness, indicatori di livello a Led a L. 125.000. Vettorato Marco - Via Pomponazzi, 3/8 - 35124 Padova - Tel. 6869087.

**VENDO** sintonizzatore stereo fm con scala di sintonia a Led, preselezione di 6 stazioni, sinfonia fine, Muting a L. 95.000.

Vettorato Marco - Via Pomponazzi, 3/B 35124 Padova - Tel. 686907.

**VENDO** una cassetta con 10 favolosissimi! Games a L. 10.000 telefonare dalle 18 in poi.

Ciovacco Luciano - Via Nazionale, 6 -<br>65010 Villa Badessa (Pe) - Tel. Villa Badessa (Pe) 8578105.

**IL CLUB SPECTROMANIA** vende 12 programmi il Club Spectromania, come Hyper Sports e Superboxe a sole L. 30.000 T.C. per informazioni rivolgersi a: Club Spectromania - Via Delle Romite, 8 50124 Galluzzo/Firenze - Tel. 055/ 2048905.

**VENDO** computer Sharp MZ80 B con 64K Ram (video e registratore sono compresi). Prezzo interessantissimo. Norscini Luciano - Via Cialdini, 34 - 62010 Montelupone (Mc) - Tel. 0733/586218.

**VENDO** CBM 64- Printer MPS 802- Disk Drive - monitor fosfori - Speed Dos - 500 programmi (ultime novità) a L. 1.200.000 (non tratt.).

Venturini Massimo - Cannaregio, 96 E - 30121 Venezia - Tel 041/714283.

**UN ALTRO VANTAGGIO PER GLI ABBONATI!** 

D'ora in poi la rubrica "Mercatino" sarà gratuita per gli abbonati alle riviste JCE. I non abbonati che desiderano utilizzare questo servizio sono gentilmente pregati di allegare Lire 5.000 ad ogni annuncio da pubblicare.

**VENDO** programmi per ZX Spectrum L. 1.000 a programma, 10 programmi L. 8.000, 20 programmi L. 16.000, 30 programmi L. 22.000, 40 programmi L. 32.000, 50 programmi L. 39.000. Vendo listati per: C64/QL/ZX 81/MSX/TI 994A/ Apple.

Pasquini Ettore - Via Sinistra Canale, 27 48012 Bagnacavallo (Ra) - Tel. 0545/ 61890.

**VENDO** stampanti nuove CBM 1526 e 4023 input RS 232, IEE 488 80 CL Bidirezionale L. 450.000. Telefono auto 15-150 Km 900 mila.

Zona Lodovico - Via Tarquinia, 19 - 41100 Modena - Tel. 059/372370.

**VENDO** traduzioni in italiano dei più famosi Spectrum programmi Pascal/un file/Vucalc/ Vic 30/Chess 3.0 Beta Basic/ Forh/Scope, eventuali a richiesta. Andreotta Franco - Via Venezia, 43 -

30037 Scorzé (Ve) - Tel 041/445439.

Spectrumisti e Commodoriani affrettate-

vi!! **VENDO** i migliori giochi per Spectrum e CBM 64!

Ultime novità inglesi ed americane!!! Fenara Federico - Via Gorizia, 34 - 00131<br>Bologna - Tel. 051/425218.

**VENDO** C64, registratore 1530, Disk Drive 1541, 2 joystick Spectravideo, copri 4 cartucce giochi a L. 1.000.000. Imballo originale. Cantoni Guido - Viale Dante, 55 - 16039 Sestri Lev. (Ge) - Tel. 0185/42889.

**VENDO** tutto il miglior software per lo Spectrum (16/48/Plus) con tutte le ultimissime novità inglesi (non solo giochi) e con piena disponibilità di istruzioni e manuali a sole 250 lire a programma!! E soprattutto senza doverne acquistare centinaia!!! Solo spedizioni raccomandate in contrassegno entro 48 ore in tutta Italia.

Scrivici senza impegno e ti invieremo gratuitamente un dettagliato catalogo, con anche altre incredibili possibilità hardware, dove ti potremo illustrare meglio questa iniziativa di cooperazione che coinvolge già centinaia di felici Sinclaristi ed a cui tu non puoi assolutamente mancare!

Freesoft c/o Emanuele Maggiò - Via Grandiacquet, 15/5 - 09010 Cortoghiana (Ca).

**VENDO** archivio allenamenti atletica ad uso professionale (cambio anche): consente un'ottima gestione dei dati con Editor che permette di alterare il singolo carattere di un campo; istogrammi ad impaginamento; tabella riassuntiva delle velocità medie nei vari tipi di allenamento con rispettivi Km e Km rel. %; può ricevere in memoria dati di 2 anni e mezzo. Falconi Davide - Via Fiumara, 82 - 00054 Fiumicino (Roma) - Tel. 64510986.

**VENDO** stampante ZX Printer nuova + 3 rotoli omaggio L. 60.000. Natale Fabio - Via Catina, 99 - 00179 Roma - Tel. 7940650.

VENDO

**VENDO** ZX Spectrum 48K Issue 3, tastiera Plus, joystick Kempston, numerosi libri e manuali in italiano, riviste dedicate, centinaia di programmi originali e raccolte di riviste su cassetta: tutto ciò che è uscito da un anno a questa parte! Prezzo da concordarsi ma sicuramente conveniente.

Marzialetti Paolo - Via Mastromarco, 310<br>- 51035 Lamporecchio (Pistoja) - Tel. 51035 Lamporecchio (Pistoia) -0573/82519.

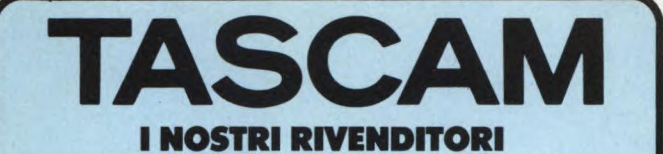

**AGRIGENTO -** HI-FI CENTER di Spanò - Via del Piove, 33 **ANCONA -** ALFA COLOR HI-FI SRL - Via Loreto, 38 **AREZZO -** LA MUSICALE ARETINA - Vie Mecenate, 31/A **ASCOLI PICENO -** AUDIO SHOP - Via D. Angelini, 68 **BARI -** DISCORAMA SRL - C.so Cavour, 99 **BOLOGNA -** RADIO SATA - Via Colori, 1/D/E **BOLZANO -** MUSIC PLASCHKE SRL - Via Bottai, 20 **BOSCOREALE (NA) -** CIARAVOLA GIUSEPPE - Via G. della Rocca, 213 CAGLIARI - NANNI DANILO - Via Cavaro, 68 **CAGLIARI -** DAL MASO FERNANDO - Via Cugia, 13/19 **CAMPOBASSO.** STEREOCENTRO - Via Garibaldi, 31/C/D **CATANIA -** BRUNO DOMENICO - Via L.Rizzo, 32 **CATANIA -** M.V. di Sberno R. - Via Giuffrida 203 **CATANZARO -** AUDIO FIDELITY SHOP - Via F. Spasari, 15 **CENTO DI BUDRIO (BO) -** G&G di Grassi - Via Certani, 15 **COCCAGLIO -** PROFESSIONAL AUDIO SHOP - Via V. Emanuele, 10 **COMO-** BAZZONI HI-FI - V.le Rossetti, 22 **ERICE CASA SANTA (TP) -** HI-FI di Nobile - Via Marconi, 15 **FIRENZE -** C.A.F.F. SRL - Via Allori, 52 **GENOVA -** GAGGERO LUIGI - P.za 5 Lampadi 63R **GENOVA -** UNCINI A.G. e G. SDF - Via XII Ottobre, 110/R<br>**LIVORNO -** MUSIC CITY - Via Scali Olandesi 2/10<br>**MACERATA -** TASSO GUGLIELMO - C.so F.lli Cairoli, 170<br>**MARTOVA -** CASA MUSICALE di Giovannelli - Via Accademia, 5<br> **MASSA -** CASA DELLA MUSICA - Via Cavour, 9<br>**MESSINA -** TWEETER di Mazzeo Stefano - C.so Cavour, 128<br>**MESTRE (VE) -** STEREO ARTE SRL - Via Fradeletto, 19<br>**MILANO -** IELLI DIONISIO - Via P. da Cannobbio, 11<br>**MILANO -** HI-FI **MODENA -** MUSICA HI-FI STUDIO - Via Barozzi, 36 **MONFALCONE (GO) -** HI-FI CLUB di Rosini L. - V.le S. Marco, 49 **NAPOLI -** DE STEFANO ENZO - Via Posilippo, 222 **OSPEDALICCHIO (PG) -** REDAR HI-FI - Sda SS 75 Centrale Umbro **PALERMO -** PICK-UP HI-FIDELITY SRL - Via Catenia, 16 **PALERMO -** F.C.F. SPA - Via L. Da Vinci, 238 **PARMA -** HI-FI CENTER di Davoli - Via Dante 1/A **PESCARA -** CAROTA BRUNO - Via N. Fabrizi, 42 **PESARO -** MORGANTI ANTONIO - Via Giolitti, 14 **PISTOIA -** STRUMENTI MUSICALI MENICHINI - Via Otto Vannucci, 30 **PRATO (FI) -** M.G. di Giusti - P.za S. Marco, 46 **RICCIONE (FO) -** RIGHETTI SRL - Via Castrocaro, 33 **ROMA -** MUSICAL CHERUBINI - Via Tiburtina, 360 **ROMA -** MUSICARTE SRL - Via Fabio Massimo, 35 **ROSA' (VI) -** CENTRO PROFES. AUDIO di Zolin O. - Via Roma, 5 **SASSARI - RADIO MUZZO - Via Manno, 24 SIENA -** EMPORIO MUSICALE SENESE SAS - Via Montanini, 106/108 **SORBOLO (PR)** CABRINI IVO - Via Gramsci, 58 **TORINO -** RADIO AUGUSTA SRL - Via C. Alberto, 47 **TORINO -** MORANA - Via Villar Focchiardo, 8 **TORINO -** STEREO S.A.S. - C.so Bramante, 58 **TORINO -** STEREO TEAM - Via Cibrario, 15 **TORINO -** SALOTO MUSICALE - Via Guaio, 129 **TRANI (BA) -** IL PIANOFORTE - Via Trenta, 6 **TRENTO -** ALBANO GASTONE - Via Madruzzo, 54 **TRIESTE -** RADIO RESETTI - Via Rossetti, 80/1A **UDINE -** TOMASINI SERGIO - Via dei Torrioni, 11 **VERONA -** BENALI DELIA - Via C. Fincato, 172

## **ATTENZIONE**

Per l'acquisto dell'apparecchio che meglio risponde alle tue esigenze e per assicurarti l'assistenza in (e fuori....) garanzia ed i ricambi originali rivolgiti solo ad uno dei nostri Centri.

**LA NOSTRA** rete di assistenza tecnica non esegue riparazioni su prodotti TASCAM sprovvisti di certificato di garanzia ufficiale **TEAC-GBC.** 

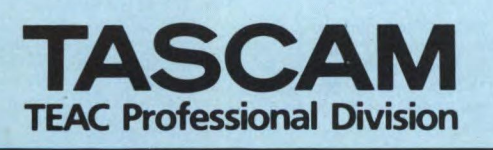

## $\mathbf{I}$ **BON IST**

# Vantaggi del metodo

funzionamento del micropro-

cessore

un'assistenza didattica personalizzata, con e:<br>un metodo "dal vivo", con tanti esperimenti<br>un Certificato Finale IST originale casa Sua · Lei determina la velocità dello studio  $\overline{\bullet}$ può studiare nella comodità

## scuola del progresso Pletro 49 - 21016 LUINO (VA) I  $\overline{a}$ Via S.

ı

 ${\bf S}^{\!\!\top}_{\!\!\!1}$  , desidero ricevere - in VISIONE GRATUITA, per posta e senza alcun im-<br>pegno - la prima dispensa per una PROVA DI STUDIO e la documentazione<br>completa relativa al corso di:  $\Box$  Teleradio Elettronica  $\Box$ 

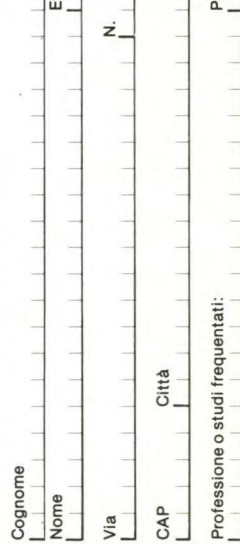

ov.

#### funzionano la "cosa".<br>Un'approfondita preparazione<br>per il ludiuo tecnico, un allarga-<br>per il ludiuo tecnico, un allarga-<br>lavora nel campo delle teleco-<br>lavora nel campo delle teleco-<br>il mincazioni, una rivelazione per<br>lecn - metodologie della ricerca gua-<br>- tecnica radiofonica ed alta fe-<br>- deltà<br>- commuzich inguaggi di procomponenti e gruppi costruttivi<br>tecnica televisiva<br>tecnica radiofonica Il nuovissimo ed interessante<br>corso indispensabile a tutti co-<br>loro che vogliono sapere come (tecnica radio-TV) " principi generali<br>tenica dell'alta frequenza<br>circulti Le principali materie sono: Teleradio  $\bar{=}$

- $\bullet$  L'appassionante e famoso cor-<br>sociha i segúnalmentandola. Soci<br>faces è garantito l'apprendimento di questa teorica che trova<br>to di questa teorica che trova<br>tutte le attività (fabbriche, uffi-<br>che e attività (fabbrich principi generali<br>componenti passivi e a semi-<br>conduttori acustica e musica elettronica<br>optoelettronica e disp. di co-<br>mando plicazioni<br>radioamatori; telecomandi per integrati operazionali e colori; videoregistra **Microelettronica** principali argomenti sono: Elettronica e modellismo e digitali<br>TV b/n e c<br>zione circuiti
	- La scuola del progresso

**VENDO** fascicoli da 1 a 6 dell'enciclopedia "ABC" con mini dizionario e schede sui computers più venduti: a L. 15.000 inoltre doppio catalogo di oltre 100 pro-

grammi a L. 1.500 cad. Biagetti Annibale - Via Vittorio Emanuele 111 - 61040 S. Michele (Ps) - Tel. 0721/ 979102 - (ore ufficio).

**VENDO** Spectrum 48K + interf. 1 + microdrive + stampante Honeywell S10 80 colonne (non grafica) + joystick Kempston + le migliori e recenti utilities/ linguaggi e giochi (Tasword 2, Omnicalc, Masterfile, Pascal, Logo, "C", Dev-Pac, Beta-Basic, ecc).

Libri e documentazione varia. Il tutto a L. 800.000!

Cargnel Dario-Via F.11i Rosselli 10, Cesano Boscone (Milano) - Tel 4400811 - (ore serali).

VENDO Personal computer Atari 130 XE (128 + Ram) 2 mesi di vita + registratore Atari + 5 cassette + 1 joystick + 2 manuali, a sole L. 495.000.

Cagneschi Maurizio - Via Dei Cipressi, 6 - 10090 Bruino (Torino) - Tel 011/ 9086126.

**VENDO** Personal computer Atari 130 XE (128 Kram) 2 mesi di vita + registratore  $+ 5$  cassette  $+ 2$  manuali  $+ 1$  joystick ancora con imballo a sole L. 300.000. Cagneschi Maurizio - Via Dei Cipressi, 6 - 10090 Bruino (Torino) - Tel. 011/ 9086126.

**VENDO** moduli SSS per Texas TI 99. Vendo modulo Parsec a L. 40.000, moduli Ti Invaders, Blasto, A-Maze-Ing. a L. 30.000 ognuno. Come nuovi, completi di confezioni e manuali. Castoldi Fabio - Via Galilei, 9 - 20052 Monza (Mi) - Tel. 039/835820.

VENDO ZX Spectrum 48K plus completo di accessori, interfaccia programmabile per Joystick Tenkolek + 6 libri (I/m, manuali, ecc) + oltre 200 programmi di L. 400.000 trattabili. Tratto solo zona Verona e province limitrofe. Telefonare dalle 18 alle 20 e chiedere di Claudio. Fasoli Claudio - Via Bellevie, 19 - 37010 Palazzolo (Vr) - Tel. 045/7180687.

**VENDO** Commodore 64 + datassette + joystick + software giochi + libri dedicati pressoché nuovo L. 360.000. Pavan Armando - Via Savona, 2/A - 20144 Milano - Tel. 832901.

**VENDO** Commodore 16- tastiera + registratore + joystick + introduzione al Ba-sic parte l° + una cartridge + 10 cassette L. 270.000.

Giuliano Roberto - Via Dei Faggi, 132 - 00171 Roma (ore pasti) - Tel. 285530.

**VENDO** ZX 81 perfetto, munito di cavetti, alimentatore manuale più 3 libri "66 programmi per ZX 81", "Guida al Sinclair ZX 81", "Giocare con il Basic" e due programmi "Centipede" e "Star Treck" a L. 85.000 (trattabili). Focardi Andrea - Via G. Di Vittorio, 56 -

50015 Grassina (Fi) - Tel. 055/642046.

**VENDO** Spectrum Plus + interfaccia 1 + 2 microdrive + Seikosha GP5OS + circa 200 programmi su cassetta tutto L. 650.000 NB stampante da riparare. Serio Massimo - Via Campanile 2ª trav., 21 - 80126 Napoli - Tel. 0817/265076 (ore 20)

**VENDO** programmi per C64 e C128 a prezzi bassi, oltre 200 manuali, cartridge, interfacce; richiedere ampio catalogo descrittivo gratuito con 2.000 programmi. Mastrangelo Eliseo - Via Casilina, 1641 00133 Roma - Tel. 06/6151345 - (dopo le 20).

**VENDO** a tutti i possessori di CBM 64 il miglior software che c'è sul mercato. Prezzi da 1.500 a L. 3.000, scrivete a: Pesco Leonardo - Via Seb. Nicastro, 4 - 91026 Mazara Del Vallo (Tp) - Tel. 0923/ 945623.

**VENDO** ultimissime novità per CBM 64 e ZX Spectrum. Vendo cartuccia Fast-Disk dell'Epyx a L. 40.000. Annuncio sempre valido. Scrivere o telefonare a: Trifiletti Alfredo - Via Fiume, 20/A -71100 Foggia - Tel. 0881/75385.

**VENDO** a L. 500 cadauno giochi Commodore 64 con turbotape (Frogger, One on One, Ghostsbusters e molti altri. Bologna Stefano - Via Socheiwiller, 1 20139 Milano - Tel. 02/562281.

**VENDO** trasmettitore/FM C.T.F. KT 428 - 88 - 108 MHZ con alimentatore Microset 2-5 a + lineare di circa 20 Watt con alimentatore Microsoft 5A + cavetti di collegamento, tutto perfettamente funzionante. Si vende solo in blocco. Per le offerte tel. 090/2938626.

Musicò Vincenzo - Via Paolo Blandino, 12 - 98100 Messina - Tel. 090/2938626.

**VENDO** per ZX Spectrum a L. 1 000 Games tipo Mission Impossible, Exploding Fist, Int, Basket, Popeye, Night Sade, Nick Faldo, Paws, Match Fishing, Fighting Warrior, Mar Sport, Arabian Nights e le straultime novità inglesi di cui vedete le recensioni su riviste d'oltremanica. Come your computer, etc non perdete l'occasione.

Viscardi Alberto - Via Pedemonta, 6 - 46035 Ostiglia (Mn) - Tel. 0386/31462.

**VENDO** per Spectrum interfaccia 1 + 1 microdrive + 11 cartucce + manuale in italiano + il libro del microdrive a L. 300.000.

Vendo anche ZX printer con un rotolo di carta nuovo a L. 50.000 non trattabili. Telefonare al 2610314 di Milano dopo le

ore 20,30. Manfré Alessandro - Via Derna, 23

20132 Milano.

**VENDO** Commodore Plus/4 con Datassette 1531 e alcuni programmi. Usato pochissimo L. 420.000. lovine Antonio - Via Peligni, 5 - 04100 Latina - Tel 0773/498567.

**VENDO** amplificatore Rotel 25+25W con

alimentazione 12V e 220 uscita 4+4 altoparlanti ingressi phono, Tuner, Aux con 2 monitor input/output a L. 250.000. Fuochi Paolo - Via Brunelli, 37 - 25127 Brescia - Tel. 305581.

**COLLEGHI** P. T. se possedete uno Spectrum vi sarà utile il progamma per calcolo immediato della pensione e buonuscita con output su stampante al prezzo di L. 10.000 + SP. posi. Dispongo ottimo progr. per trovare qualsiasi circolare attraverso una sigla o il numero, prezzo L. 10.000 + sp. post. Blocco PT lire 16.000 + sp. post. Bilardi Valentino - Via Stampa, 2 - 10010

Settimo Vittone (To) - Tel. 0125/758356.

#### **COMPUTER CENTER**

**ALL'AVANGUARDIA SUI SISTEMI CON IL MOTOROLA 68000 SINCLAIR OL - ATARI 520ST - COMMODORE AMIGA** 

PER I POSSESSORI DEL QL

**QL 512 Kb ESPANSIONE DI MEMORIA -** Kit per l'espansione della memoria RAM da 128 a 512 Kb. Completo di dettagliate istruzioni per il montaggio. **L 260.000** 

**QL CARTUCCIA PORTA EPROM -** Si inserisce nella porta ROM esterna. Progettata per poter utilizzare qualsiasi Eprom 27128 (16 Kb) che contenga<br>dati programmi o utilities dati, programmi o utilities.

**QL PROGRAMMATORE DI EPROM -** Elaboratissimo e professionale programmatore di Eprom per il QL che si inserisce nel connettore di espansione. Sistema operativo residente su Eprom per una rapidissima programmazione. **L. 300.000** 

**CANCELLATORE DI EPROM -** Compatto cancellatore di Eprom a UV. Cancella fino a tre Eprom contemporaneamente. Timer automatico<br>da 15'. **L. 110.000** da 15'. **L. 110.000** 

**QL PLAGIO -** Professionale copiatore universale per QL. Trasferisce parte o l'intero contenuto di una cartuccia su cartuccia o floppy disk in meno di un minuto. Scritto completamente in L/M. Funziona con qualsiasi versione ROM (inglese, italiano, ecc) e qualsiasi programma. Il programma viene<br>venduto esclusivamente per proprio uso personale venduto esclusivamente per proprio uso personale.

#### INOLTRE E SEMPRE DISPONIBILE **INTERFACCIA DUPLEX**

che vi permetterà di trasferire su: Microdrive - Floppy disk - Nastro qualsiasi programma commerciale oggi esistente sul mercato: Maxi - Turbo - Turbo pulsanti con L/M nel loader, ecc.

Semplicissima da usare non è richiesta alcuna conoscenza di linguaggio macchina. **I** programmi vengono trasferiti a velocità normale su nastro e si caricano indipendentemente dall'interfaccia.

#### **L. 95.000**

**I prezzi comprendono le spese di spedizione in contrassegno**  *per ordinazioni e/o informazioni* 

**COMPUTER CENTER Via Forze Armate, 260/3 - 20152 MILANO - Tel. 02/4890213** 

**VENDO** VIC 20 L. 100.000 introduzione al Basic 1° e 2° vol. Originali L. 40.000 espansione grafica 3K 30.000. Simplicalc 30.000 - Vicwriter 30.000 - Floppy 1541 nuovo 470.000 (801MPS). Da Prato Ancilla - Via Pieve, 96 - 55041

Camaiore - Tel 0584/989222. **VENDIAMO** o scambiamo programmi

per C64 oltre 5000 porno Games utility music Games. Mazza Vito - Via Umbria, 57 - 74100 Ta-

ranto - Tel. 099/336040.

**VENDO** programmi per Commodore 16 e Plus 4 prezzi modici. Inviatemi L. 1.000 per ricevere il listino. Petrucci Stefano - Via Crespi, 7 - 26100

Cremona - Te1.0372/39961. **VENDO** Spectrum 48K, interfaccia joy-

stick programmabile, joystick, consolle comprendente alimentatore stabilizzato 9 v., amplificatore audio, deviatore saveload, 200 programmi e libri L. 450.000. Dumini Fulvio - Via G. Pescetti, 79 50127 Firenze - Tel. 055/410823.

**VENDO** Personal Computer IBM per motivi di famiglia, ancora imballato, 256 KB di Ram, 2 drive da 360 KB, monitor monocromatico, MS/DOS, Basic. Scrivere a: Massimo Pau - Via Giacomo Grimaldi, 5 - 00135 Roma.

**VENDO** Atari 130 XE (128 Kram) 3 mesi di vita + registratore Atari 1010 + 1 joystick + 2 manuali (uno in italiano) + cassette gioco, il tutto ancora in scatole di imballaggio a L. 500.000. Cagneschi Maurizio - Via Dei Cipressi, 6

- 10090 Bruino (Torino) - Tel. 011/ 9086126.

**PARTECIPA** alle favolose collette con le ultime novità inglesi o richiedi il nostro listino per lo Spectrum. Prezzi stracciati. Che aspetti?

Panizza Dario - Via Valtenesi, 21 - 25015 Desenzano (Bs) - Tel. 030/9121420 - (ore pasti).

**ATTENZIONE!** siete interessati alle ultimissime novità per lo Spectrum specialmente utility (tutto con documentazione) che normalmente non si trovano in circolazione, a prezzi strabilianti? Scrivete o telefonate (ore 19-21). Rosiglioni Ennio - Via S. Caterina, 1 - 46100 Mantova - Tel. 0376/320264.

**VENDO** Commodore 64 + reg. 1530 + drive 1541 + stampante MPS 803 + joystick + 500 prog. gest. utility e giochi su 50 dischi + 40 cassette con 120 progr. portadischi + libri e manuali 1.000.000.

Verzulli Luca - Via A. Conti, 16 - 00135 Roma - Tel. 06/3379133.

**VENDO** PRG per C64 (esem. Summer Games 2 nastro, Exploding Fist nastro, Karateka disco, Digi-Drums nastro, Tour De France, musiche digitalizzate!). Vastissimo elenco.

Imbriaco Aldo - Via Cammarota, 12 - 84078 Vallo Della Lucania (Salerno) - Tel 0974/66144.

**VENDO** ZX Spectrum 48K Issue 3, tastiera Plus, joystick Kempston, numerosi libri e manuali in italiano, riviste dedicate, centinaia di programmi originali e raccolte di riviste su cassetta: tutto ciò che è uscito da un anno a questa parte. Prezzo da concordarsi ma sicuramente conveniente.

Marzialetti Paolo - Via Mastromarco, 310 51035 Lamporecchio (Pistoia) - Tel. 0573/82519 la sera.

**VENDO** videogiochi per CBM 64 e Spectrum a L. 8.000 la cassetta, (una cassetta contiene fino a 10 giochi) comprese le spese postali, chi compra una cartuccia avrà in omaggio 5 videogames.

Sacco Davide - Via Cesare Terranova, 57 -41100 Modena - Tel. 303735.

**VENDO** causa passaggio a sistema su-periore Spectrum 80 Kb + interfaccia 1+1 microdrive + Seikosha GP-50S in regalo: interfaccia programmabile joystick + penna ottica + 35 utility e applicativi (alcuni originali molti su microdrive) + 41 giochi + libri e riviste e manuali e accessori.

Il tutto a L. 900.000 (trattabili).

Mariotti Rossano - Via Eugenio Curiel, 7 - 61032 Fano (Ps) - Tel. 0721/875593,

**COMPRO VENDO** programmi per computers Atari 150 XE, 800 XL, 800, 400. Vendo a prezzi molto concorrenziali. Per ricevere la lista scrivere a: Scatola Vincenzo - Via F. S. Correra, 230 - 80135 Napoli - Tel. 081/218513.

**IL SINCLAIR ITALY VENDE** il Sinclair Italy a prezzi modici ultimissime novità inglesi. A disposizione abbiamo: Decathlon 3-4 Basket - Highway Encouter - Southern Belle - Popeye - Arabian Night. Chianese Flavio - Viale Virgilio, 17- 34170 Gorizia - Tel. 0481/33183.

**VENDO** ZX 81 16 K Ram + 4 libri + 150 programmi su cassetta, per passaggio a Spectrum, a L. 150.000 non trattabili, penna ottica dK Tronick con interfaccia e software a L. 35.000. Ferruccio Marello - Via San Pietro, 61 12040 Govone (Cn)

**VENDO** ZX Spectrum 80K completo di tastiera professionale con sound box e tasto di Load, Save incorporati + Light Pen + registratore + stampante + interfaccia Kempston + joystick con Auto Fire + alimentatore + cavetti + libro sullo Spectrum + 350 giochi e utility + riviste sul Sinclair. Valore oltre 1.000.000 oppure permuto con Commodore 64, floppy e registratore anche se privi di programmi.

Sanzone Ernesto - Via Lanfranconi, 84 - 21100 Varese - Tel. 0332/226043.

**VENDO** computer Alphatronic - PC della Triumph - Adler completo di un drive e numerosissimi programmi. Telefonare dopo le 20.30.

Accattatis Alfredo - Via S. Biagio, 6 00049 Velletri - Tel. 06/9650005.

**VENDO** duplicatori di cassette L. 15.000 tasto reset L. 5.000. Molto software per Commodore 64 scrivere o telefonare. Martini Claudio - Via Isabella Novaro, 11 18018 Taggia - Tel. 0184/45274.

**VENDO** ZX Spectrum con interfaccia 1 microdrive cavi monitor fosfori verdi e manuali più 200 programmi il tutto a L. 600.000 trattabili. Vendo anche separatamente. Marcolini Antonio - Via G. Medici, 4 -

37126 Verona - Tel 045/49008.

**VENDO** Seikosha GP 50S per Spectrum joystick Auto Fire Spectravideo L. 200.000 + tavoletta grafica "Koala" per Apple (nuovo) + scheda parlante + scheda duplicazione programmi per Apple L. 350.000, Apple II compatibile 64K L. 700.000.

Viola G. Natale - Via E. De Amicis, 8 - 25082 Botticino S. (Bs) - Tel. 030/ 2691944 (ore serali).

**VENDO** Spectrum Plus 48K + 400 programmi + interfaccia per 2 joystick + manuali L. 550.000. Solo Roma. Fasulo Giuseppe - Via F. Berni, 5 - 00185 Roma - Tel. 7577351.

**HAI uno** hai ZX Spectrum? Vuoi ampliare il tuo sistema?

Si! Allora ho quello che fa per te: interfaccia 1 + stampante Seikosha GP 500 AS il prezzo? Contattami e ti stupirai. Pochi mesi di vita. Bertini Remo - Via Caduti Sul Lavoro, 14

25040 Cividate Camuno (Bs) - Tel. 0364/44669 - (dopo 18.00).

**VENDO** programmi per computer MSX scrivetemi o telefonatemi per richiedere la mia lista. Boezio Alessio - Via D. Di Giura, 197 -

85100 Potenza (Pz) - Tel. 0971/20665 - (ore pasti).

**VENDO** copiatore di programmi per computer Commodore che permette la duplicazione di cassette protette mediante due registratori Commodore a L. 20.000.

Manigrasso Massimo - Via Provinciale per San Vito, 191 - 72100 Brindisi.

**VENDO** hardware e software per CBM 64 prezzi eccezionali ogni 15 giorni novità dall'estero. Telefonare dalle 18.30 alle 20.

Piccagli Tiziana - Via Mantovana, 63 46020 Polesine (Mantova) - 0376/ 536024.

**VENDO** per Apple II, II+ controller per collegare tutti i drive a 40 tracce + drive 5" + alimentatore + piattina a L. 350.000. Vendo anche schede N.E. e M.D. da riparare e non.

Monato Massimo - Via XX Settembre, 32 28010 Gargallo (Novara) - Tel. 0322/ 955042 - (ore serali).

**VENDO** Spectrum + e stampante Alphacom 32 al migliore offerente telefonare ore pasti 0124/325103.

Enrico Walter-Via Dante, 13- 10090 San Giorgio can. (To) - Tel. 0124/325103.

**VENDO** Commodore 64 + datasette C2N + 200 programmi a sole L. 450.000 comprendenti decine di omaggi, imballi originali.

Altorio Adriano - Via S. A. Di Romagna, 131 -00127 Roma - Tel 06/6070341.

**VENDO** programmi Commodore 64 ultime novità prezzi modici tel Walter 3391100, Riccardo 354939, Stefano 3398180. Cecchi Riccardo - Via Bu Meliana, 12 -

00195 Roma - Tel. 354939.

**VENDO** tre duplicatori per Spectrum a L. 10.000. Disponibili anche per duplicare programmi velocizzati con Header pulsante e per il trasferimento su microdrive.

Sivori Marco - Via Barchetta, 18/9 - 16162 Bolzaneto (Ge) - Tel. 010/403118.

**VENDO** ZX Spectrum 48K (originali) 8 mesi di vita completo di cavetti, alimentatore, imballaggio originale, usato po-chissimo con: 2 manuali "Alla scoperta dello ZX Spectrum" e "Il libro del microdrive Spectrum" + interfaccia Kempston + oltre 60 giochi (originali: Decatlon, Kung Fu, Zaxxon, Hunchbalk II, ecc...). Il tutto a sole L. 500.000 massima serietà. Fossati Alessandro - Via Mario Davide, 26 10045 Piossasco (TO) - Tel 9067641.

**VENDO** monitor Hantarex 12" fosfori verdi L. 250.000 vendo Floppy Disk Drives Tandom TM 100-1 5.2T a **L.** 300.000 vendo computer di nuova elettronica anche a singoli pezzi al 50%.

Lissoni Manuele - Via S. Stefano, 35 - 20057 Vedano Al Lambro - Tel. 039/ 492186.

**VENDO** ultimissime novità inglesi: Basket - Decathlon 3-4 - Exploding Fist (Kung fu o 18 mosse) - Arabian Night - Highway Encouter - Glass - Dum Busters.

Chianese Flavio - V.le Virgilio, 17 - 34170 Gorizia - Tel. 0481/33183

**VENDO** primi 14 numeri di videobasic per Spectrum (fascicolo + cassetta) a metà prezzo oppure cambio con stampantina ZX Printer funzionante, n.ri Load Run metà prezzo.

Vittori Maurizio - Via F.Ili Kennedy, 19 47034 Forlimpopoli (Fo) - Tel. 0543/ 743084.

**VENDO** Spectrum 48K completo di cavetteria e manuali + ZX Printer + 2 manuali CPU Z80 + libro "77 programmi per Spectrum" + varie cassette zeppe di pro-grammi + ZX Turbo Tape da 3600 Bauds a L. 400.000.

Romano Vincenzo - Via Sannita I trav. Sinistra, 38 - 81020 Cervino (Ce) - Tel. 0823/411521 - (ore serali).

**VENDO** computer Philips MSX 8020 da 80 Kram nuovo (nemmeno 1 mese di vita) con garanzia di 1 anno, a L. 550.000. Solo zona Palermo, Messina. Telefonare al 0941/796213 chiedere di Pinuccio o scrivere.

Scaffidi Fonti Giuseppe - Via Puccini, 3 - 98070 Acquedolci.

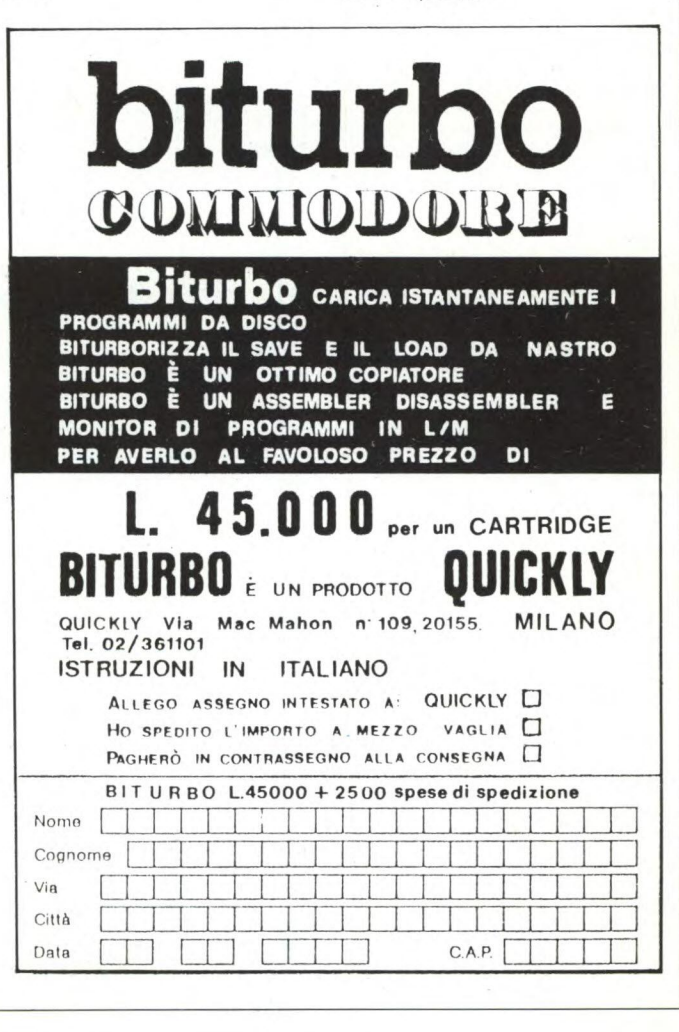

**VENDO** Spectrum 48K + interfaccia + microdrive + joystick + tastiera professionale + 5 cartucce + decine di cassette a L. 800.000 trattabili.

letto Mario - Via G. Civinini, 29 - 00184 Roma - Tel. 8277933.

**VENDO** coppia Woofer Hi-Fi Oriony 300 mm MSW  $250 8\Omega 50$  W L. 50.000. Coppia Dome Tweeter Oriony MSD 100 8  $\Omega$  40 W L. 30.000. Come nuovi.

Pagani Germano - Via Etiopia, 5 - 20146 Milano - Tel 02/4227987.

**VENDO** ZX Spectrum + Alphacom 32 + 350 programmi + 2 manuali a L. 400.000 trattabili. Solo la stampante a L. 160.000.

Poletto Marco - Via Pfannenstiel, 3 - 39100 Bolzano - Tel 0471/971887.

**VENDO** L. 500.000 Spectrum 48K, interfaccia 1 e microdrive, stampante Alphacom 32, interfaccia programmabile DKTronics e joystick Spectravideo. Regalo moltissimo software novità e documentazione.

Papisca Luca - Via Prato della Valle, 34 - 35123 Padova - Tel 049/24339.

**VENDO** L. 500.000 Spectrum 48K, interfaccia 1 e microdrive, stampante Alphacom 32, interfaccia programmabile DKTronics e joystick Spectravideo. Regalo moltissimo software novità e documentazione.

Papisca Luca - Via Prato della Valle, 34 - 35123 Padova - Tel. 049/24339.

**VENDO** ZX Spectrum 48 Plus usato poco, ancora nel suo imballo, più 340 programmi, metà da vederli ancora, 6 libri, 17 riviste, 97 listati, vendo come un ottimo affare a L. 380.000.

Di Fonzo Giuliano - Via Del Cittadino, 24 - 50047 Prato (Fi) - Tel. 0574/592564.

**VENDO** ZX interface 1 + ZX microdrive + 4 cartridge piene di giochi a L. 34.000 trattabili. Nel prezzo sono compresi 50

giochi. Paccapeli Marco - Via Conca, 19 - 60020 Torrette di Ancona - Tel. 071/888553.

**VENDO** programmi Spectrum oltre 900 novità inglesi al prezzo che vuoi tu!! Turco Maurizio - Via F. Casati, 26- 20124 Milano - Tel. 02/6706435.

#### CAMBIO

**CAMBIO** programmi per C64. Ne ho di bellissimi, in L.M. chiedere lista gratuita. Assicuro risposta a tutti quelli che mi scriveranno.

Ortolani Maurizio - Via Dante Alighieri, 41 - 61100 Pesaro.

**CAMBIO** programmi per C64 numerosissime novità a prezzi bassissimi circa 3000 titoli. Telefonare sera 0586/25790. Sabatini Ambrogio - Via Borgo Cappuccini, 31/G - 57100 Livorno - Tel. 25790.

**CAMBIO Spectrum** 48K + Alphacom 32 + 350 programmi libri e riviste con monitor a colori o con stampante a 80 colon-

ne. Poletto Marco - Via Pfannenstiel, 3 - 39100 Bolzano - Tel. 971887

**CAMBIO** programmi per Spectrum. I migliori giochi, i migliori copiatori le migliori utility.

Di Paola Maurizio - Via Basso Cappella, 8 - 80075 Forio d'Ischia (Na) - Tel. 081/ 998419.

**CAMBIO** i migliori giochi e le ultime novità inglesi per ZX Spectrum 48K.

Conton Mssimiliano - Via Lavezzari, 26/A 30038 Spinea (Ve) - Tel. 041/994134.

**CAMBIO** programmi per computer Atari 520 ST, purché originali o di ottima fattu-

ra. Ascione Alessandro - Viale Ascione, 18 - 80055 Portici (Na) - Tel. 081/274046.

**CAMBIO** o vendo a prezzi irrisori Software per CBM 64. Ultimissime novità videogames utilities. Telefonare sera Nicola. Sabatini Nicola - Via Borgo Cappuccini, 31 - 57100 Livorno - Tel. 0586/25790.

**DISPONGO** del più recente Software per ZX Spectrum e Sinclair QL (Gremlins, Dragon Torch, Beta Basic 3.0, Match Point, e prossimamente Super Charge) contattare telefonicamente Fabio allo 0131/975233 ore serali. Novarese Fabio - Via Del Castagnone, 67

- 15048 Valenza - Tel. 975233. 

**CAMBIO** programmi per C64, solo su disco. Dispongo di 820 titoli. Malfarà Romualdo - Via Enrico Fermi, 33 21027 lspra (Va) - Tel. 780605.

**CAMBIO** programmi per ZX Spectrum. Annuncio sempre valido a vostra disposizione, per chi lo desidera programmi di qualsiasi genere su "cartuccia" per Microdrive.

Zardo Sergio - Via 4 Novembre 24/A 21040 Uboldo (Va) - Tel. 96391929.

**CAMBIO** ultimissime novità dall'Inghilterra, alcune inedite in Italia. Santus Stefano - via Appennini, 137 -20151 Milano - Tel. 3532087.

**CAMBIO** programmi per ZX Spectrum. Dispongo ultime novità inglesi sono molto interessato a utility e a programmi Microdrive compatibili. Signorelli Luca - Via Fabio Filzi, 15

37045 Legnago (Verona) - Tel. 0442/ 21819.

**CAMBIO** programmi (giochi utility e altro) per Spectrum sia su cassetta che su drive; telefonare o scrivere. Marcolini Antonio - Via Giacomo Medici, 4 - 37126 Verona - Tel. 045/49008.

**CAMBIO** programmi gioco, utility vari per computer Sega SC-3000. Maggioni Anselmo - Via Donizetti, 10 - 26027 Rivolta D'Aadda (Cr) - Tel. 02/ 7747277.

**CONTATTEREI** possessori Spectrum Toscana per scambio informazioni su L.M. e idee di programmi. Zone Siena, Firenze, Arezzo.

Mattesini Paolo - Via Della Centrale, 36/ 2 - 52020 Ponticino (Arezzo) - Tel. 0575/ 446495.

**ATTENZIONE** il Sinclair club di Legnano ha indetto un'iniziativa per permettere agli utenti dello ZX Spectrum di ricevere mensilmente una Sony C90 con 15 nuovi giochi inglesi più notizie, utility e un minicorso per programmare in Assembler, il costo è L. 26.000 da pagare all'arrivo del pacco N.b. i soci possono smettere a piacere.

D'Amico Fabio - Via 5 Giornate, 14 - 20025 Legnano (Mi) - Tel. 0331/595581.

**MERCATINO**  $\Box$  COMPRO  $\Box$  VENDO  $\Box$  CAMBIO Cognome \_  $\overline{\phantom{a}}$  Nome  $\overline{\phantom{a}}$  $N.$  C.A.P. Città Tel.

**Inviare questo tagliando a: Sperimentare - Via Ferri, 6 - 20092 Cinisello B. (MI)** 

**CAMBIO** o vendo 2500 programmi per Commodore 64. Ho le più recenti novità, ma ne voglio ancora. Inviare la vostra lista a:

Pronello Paolo - Via Saluzzo, 15 - 10125 Torino - Tel. 011/655215.

**CAMBIO** programmi per ZX Spectrum ultimissime novità inglesi massima serietà cerco mappe e istruzioni giochi. Mantesso Tiziano - Via A. M. Ceriani, 29/ C - 21040 Uboldo (Varese) - Tel 02/ 96780823.

**CAMBIO** programmi per ZX Spectrum. Ultime novità inglesi. Scambio o vendo singolarmente oppure in Soft Package a prezzi fantastici!!! Castellone Sergio - Via B. Cairoli, 42 - 80141 Napoli - Tel 445232.

**CAMBIO** giochi e utility Atari 400-800XL 130XE: scrivetemi o telefonatemi, ci metteremo d'accordo. Ho circa 600 programmi.

Sartori Giovanni - Via Colotti, 7 A - 35100 Padova - Tel. 049/613929 - (dalle 18 in poi).

**CERCO** utenti C64 per scambio programmi ed eventuale fondazione club. P.S. (solo in provincia di Palermo e Trapani)

Incalcaterra Giovanni - Via Delle Rose, 3 - 90043 Camporeale (Pa) - Tel. 0924/ 36705.

**CAMBIO** software per Spectrum, pos-seggo ultime novità (Pole Position, U.S. Gold, Popeye, D.K. Tronics) fra poco (Rambo, Shadow, Fire II) cerco istr. in italiano per la Currah Micro Speech.

Solignani Claudio - Via Mazzini, 23 - 41058 Vignola (Modena) - Tel. 059/ 773439.

**CAMBIO** solo su disco programmi per C64, possibilmente utility dispongo oltre 500.

Lallo Biagio - Presso Delegazione di spiaggia - 87063 Cariati M. (Cs) - Tel. 0983/91706.

**CAMBIO** fotocopie, (Spectrum Istruzioni Software) purché integrali e leggibili (rapporto 1 a 1) di manuali, copertine ed istruzioni. Inviare elenco dettagliato. Monaldi Maurizio - Via Vittorio Montiglio, - 00168 Roma.

**SOLO CAMBIO** (non vendo) di giochi ed utility per C64; lista di oltre 200 titoli su cassetta in Turbo Tape. Scrivere a: Renzo Sartini - Via Pisana, 46 - 50018 Scandicci (Fi) - Tel. 754601

**CAMBIO** plotter originale Commodore 1520 completo di penne, rotoli carta, tools, con stampante MPS 801 o 803. Disposto anche a conguaglio. Giovanni Perrone - Via Don Lorenzo Mila-

ni, 7 - 50038 Scarperia (Fi).

**REGALO** 100 giochi per VIC 20 a chi mi procura i numeri arretrati dall'i al 6 della rivista Computer Club.

Luciano Lucchetti - Via Oberdan, 8 17027 Pietra Ligure (Sv) - Tel. 019/ 544024.

**CAMBIO** programmi su disco (Missione Impossibile, Raid Over Moscow, ecc.). Circa 1.000 programmi. Cerco utilizzatori di modem 1200 baud.

Flavio Bernardotti - Via Trento, 10- 15040 Montecastello (Al).

 $\triangle$ 

Via \_

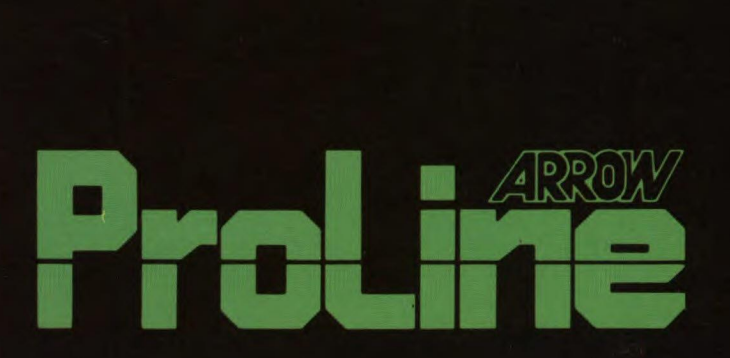

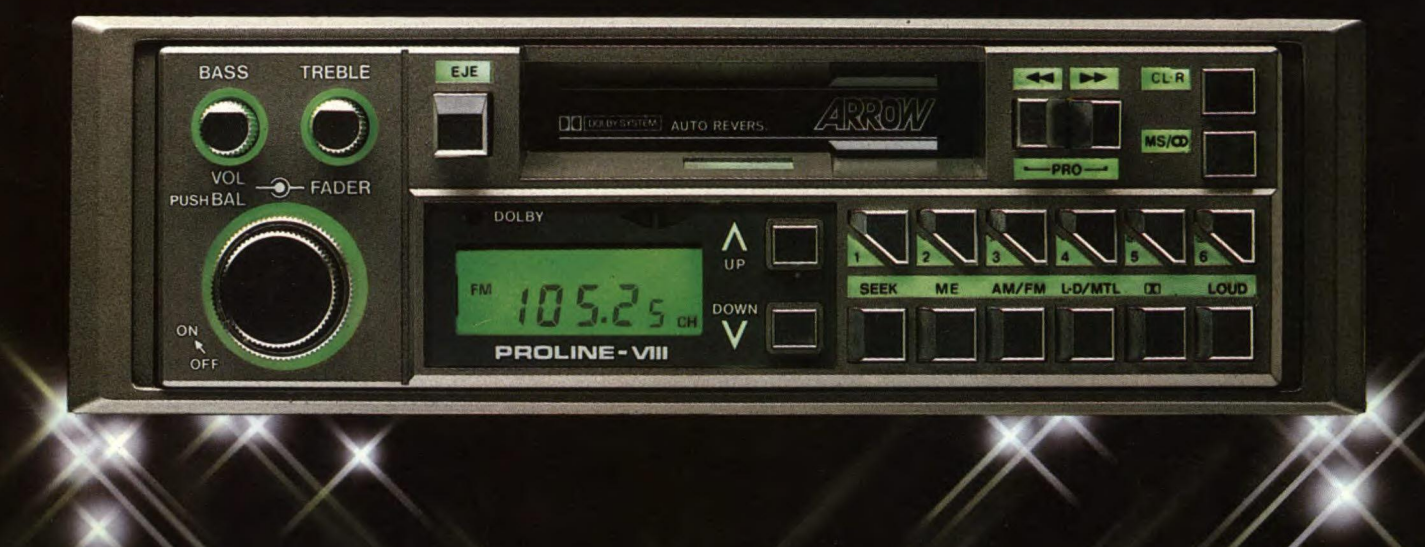

## **La purezza del suono e tutta la tecnologia made in Japan**

Distribuzione esclusiva: GBC Divisione Agenzie

## **Suono professionale per sistemi audiovisivi.**

 $\Omega$ 

La Tascam, leader nel campo della registrazione multipista, è l'unica al mondo ad offrire una gamma di apparecchi indispensabili alla realizzazione sonora di impianti audiovisivi

**e e i • • " 11•11 111; M 5 i i kr:** 

Registratori a bobina a due, quattro, otto e sedici piste; mixer a sei, otto, dodici e venti ingressi; registratori a cassetta a due, tre e quattro piste oltre a numerosissimi

accessori per rendere il Vostro lavoro più facile e semplice.

Massima affidabilità, massima versatilità e totale modularità caratterizzano la nostra produzione che è in vendita presso i migliori specialisti di alta fedeltà e strumenti musicali

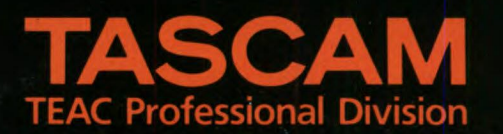

GBC Teac Division: Viale Matteotti, 66 - 20092 Cinisello Balsamo - Telefono: 6189391